**SERIES**

## **MG369XB**

## **SYNTHESIZED SIGNAL GENERATORS**

**GPIB PROGRAMMING MANUAL**

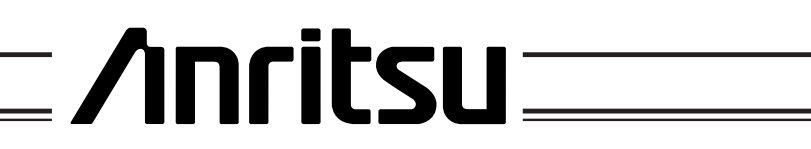

### **WARRANTY**

The Anritsu product(s) listed on the title page is (are) warranted against defects in materials and workmanship for one year from the date of shipment.

Anritsu's obligation covers repairing or replacing products which prove to be defective during the warranty period. Buyers shall prepay transportation charges for equipment returned to Anritsu for warranty repairs. Obligation is limited to the original purchaser. Anritsu is not liable for consequential damages.

### **LIMITATION OF WARRANTY**

The foregoing warranty does not apply to Anritsu connectors that have failed due to normal wear. Also, the warranty does not apply to defects resulting from improper or inadequate maintenance by the Buyer, unauthorized modification or misuse, or operation outside of the environmental specifications of the product. No other warranty is expressed or implied, and the remedies provided herein are the Buyer's sole and exclusive remedies.

### **TRADEMARK ACKNOWLEDGMENTS**

Adobe Acrobat is a registered trademark of Adobe Systems Incorporated.

### **NOTICE**

Anritsu Company has prepared this manual for use by Anritsu Company personnel and customers as a guide for the proper installation, operation and maintenance of Anritsu Company equipment and computer programs. The drawings, specifications, and information contained herein are the property of Anritsu Company, and any unauthorized use or disclosure of these drawings, specifications, and information is prohibited; they shall not be reproduced, copied, or used in whole or in part as the basis for manufacture or sale of the equipment or software programs without the prior written consent of Anritsu Company.

### **UPDATES**

Updates to this manual, if any, may be downloaded from the Anritsu Internet site at: *http://www.us.anritsu.com*

# *Table of Contents*

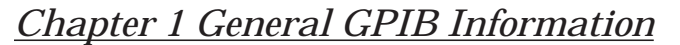

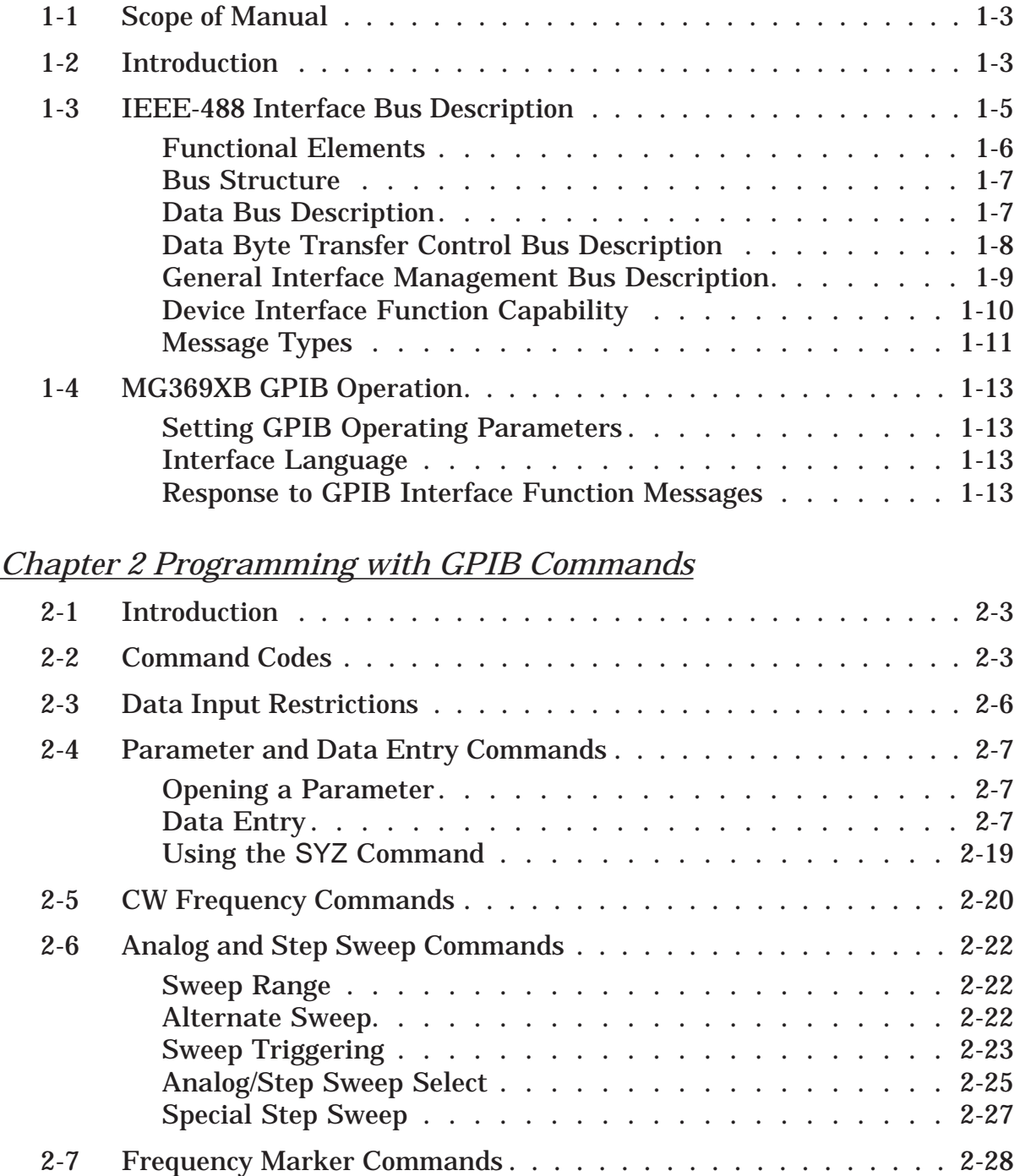

## *Table of Contents (Continued)*

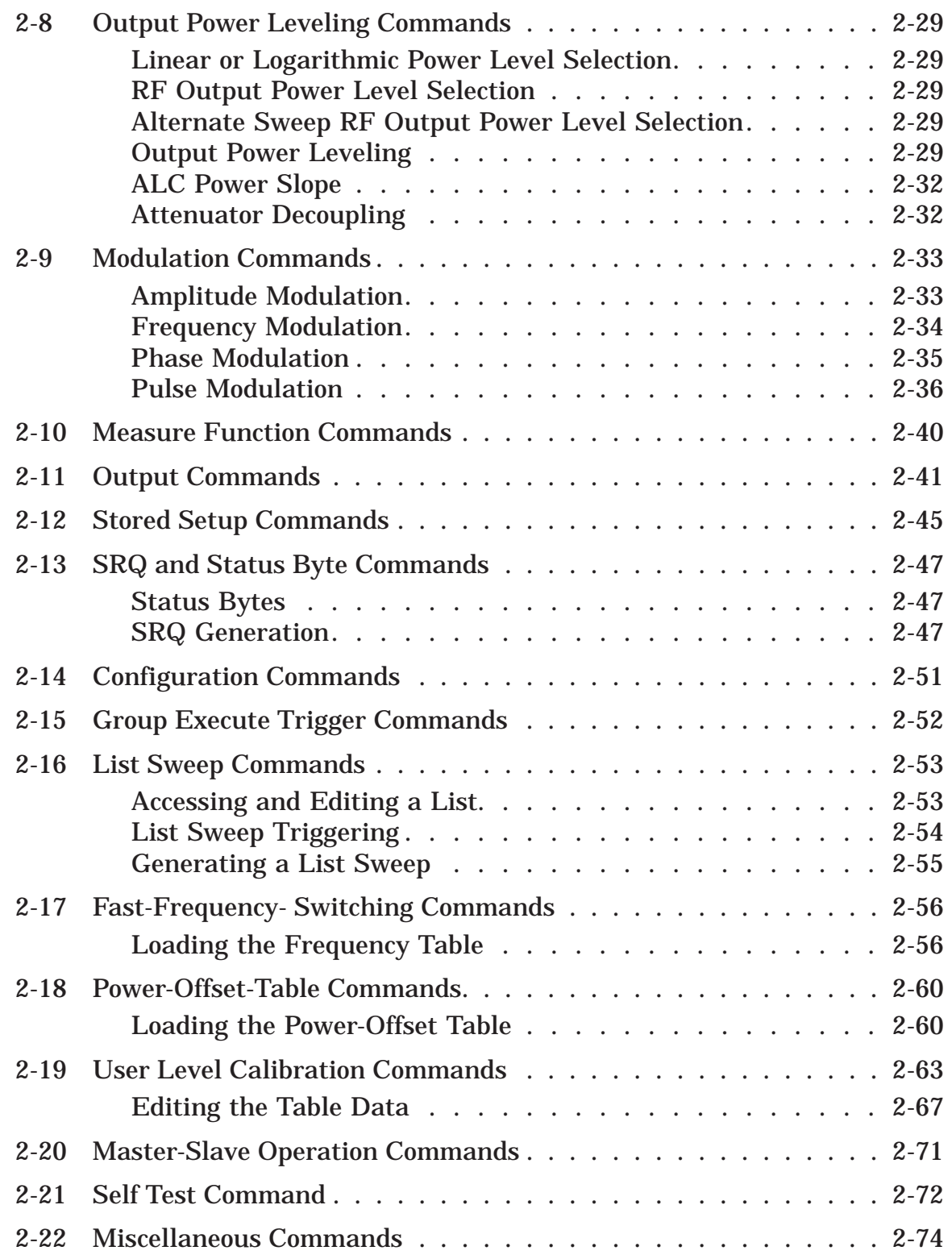

## *Table of Contents (Continued)*

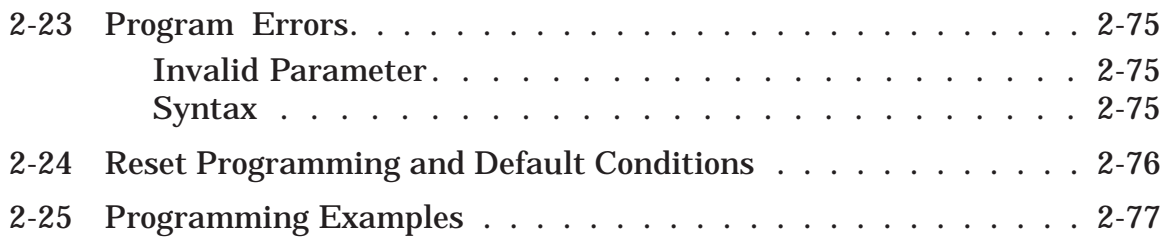

## *[Chapter 3 Command Dictionary](#page-102-0)*

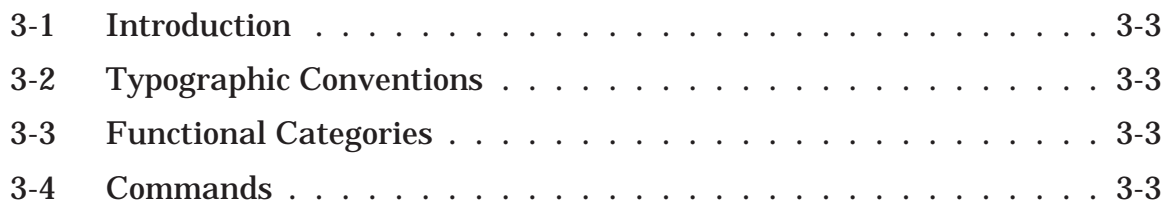

## *[Appendix A GPIB Quick Reference](#page-248-0)*

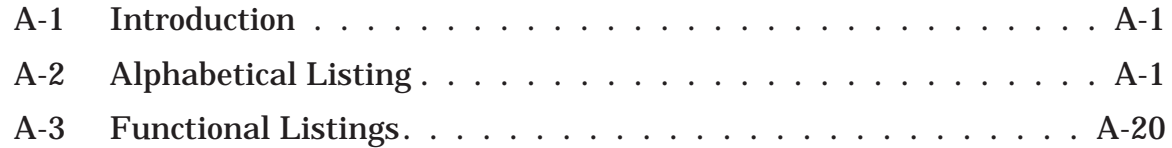

**[F](#page-115-0)LUID-MORT[E](#page-115-0)N** 

## *Chapter 1 General GPIB Information*

## *Table of Contents*

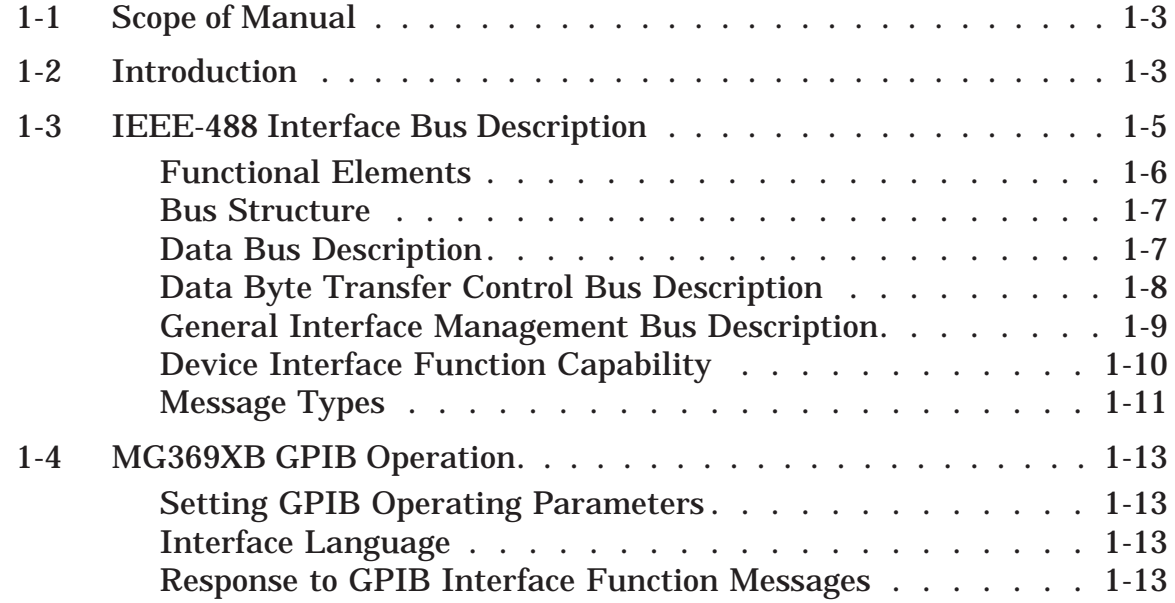

# <span id="page-8-0"></span>*Chapter 1 General GPIB Information*

#### *1-1 Scope of Manual* This manual provides information for remote operation of the Series MG369XB Synthesized Signal Generator using commands sent from an external controller via the IEEE-488 General Purpose Interface Bus (GPIB). It includes the following:

- □ A general description of the GPIB and the bus data transfer and control functions
- □ A listing of the IEEE-488 Interface Function Messages recognized by the signal generator with a description of its response
- □ A complete listing and description of all MG369XB GPIB commands (i.e., Product Specific Commands) that can be used to control signal generator operation with programming examples

This manual is intended to be used in conjunction with the Series MG369XB Synthesized Signal Generator Operation Manual, P/N: 10370-10365. Refer to that manual for general information about the MG369XB, including equipment set up and front panel (manual mode) operating instructions.

*1-2 Introduction* This chapter provides a general description of the GPIB and the bus data transfer and control functions. It also contains a listing of the MG369XB's GPIB interface function subset capability and response to IEEE-488 interface function messages.

> The GPIB information presented in this chapter is general in nature. For complete and specific information, refer to the following documents: ANSI/IEEE Std 488.1-1987 *IEEE Standard Digital Interface for Programmable Instrumentation* and ANSI/IEEE Std 488.2-1987 *IEEE Standard Codes, Formats, Protocols and Common Commands*. These documents precisely define the total specification of the mechanical and electrical interface, and of the data transfer and control protocols.

*MG369XB PM 1-3*

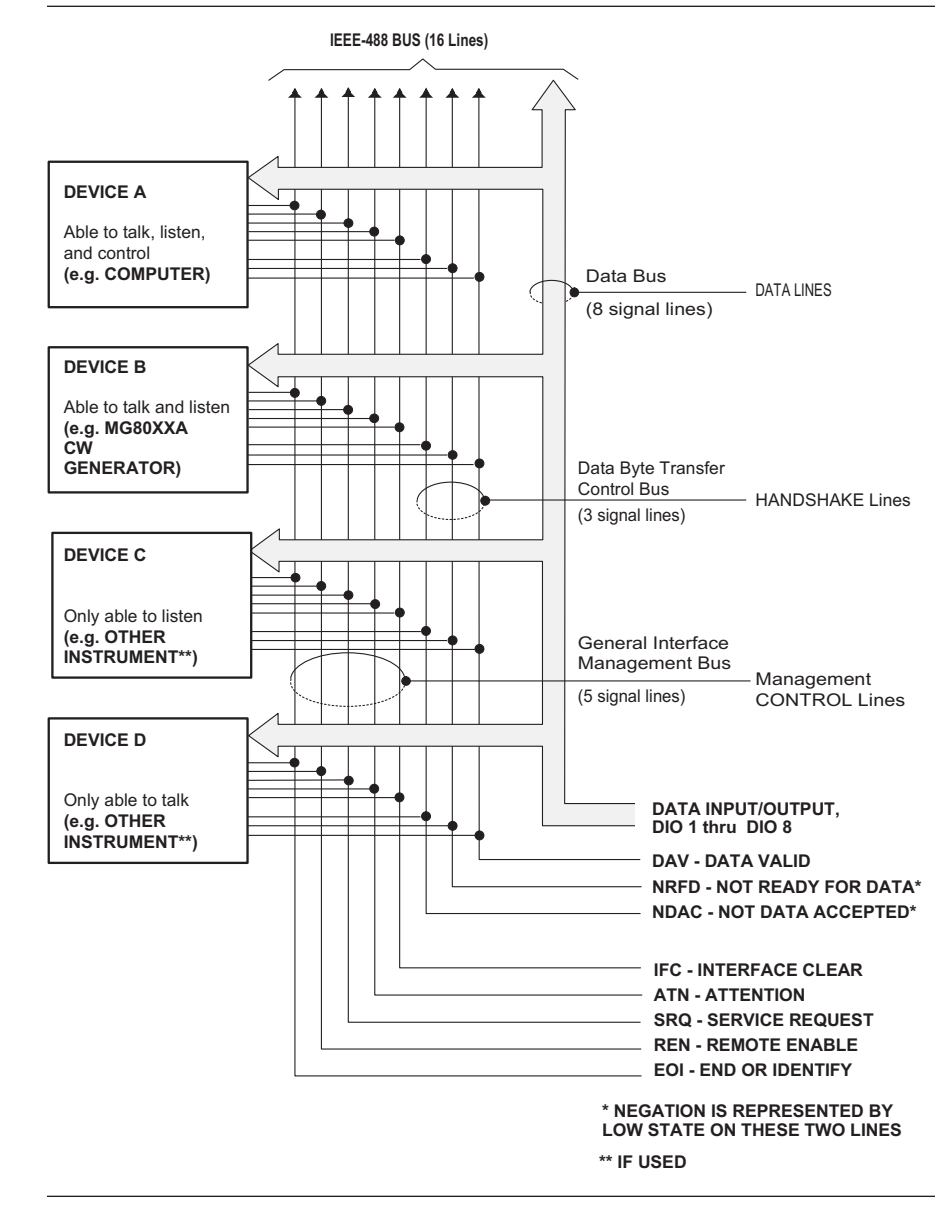

*Figure 1-1. Interface Connections and GPIB Bus Structure*

<span id="page-10-0"></span>*1-3 IEEE-488 Interface Bus Description*

The IEEE-488 General Purpose Interface Bus (GPIB) is an instrumentation interface for integrating instruments, computers, printers, plotters, and other measurement devices into systems. The GPIB uses 16 signal lines to effect transfer of information between all devices connected on the bus.

The following requirements and restrictions apply to the GPIB.

- □ No more than 15 devices can be interconnected by one contiguous bus; however, an instrumentation system may contain more than one interface bus
- □ The maximum total cumulative cable length for one interface bus may not exceed twice the number of devices connected (in meters), or 20 meters—whichever is less
- □ A maximum data rate of 1 Mb/s across the interface on any signal line
- □ Each device on the interface bus must have a unique address, ranging from 00 to 30

The devices on the GPIB are connected in parallel, as shown in Figure 1-1. The interface consists of 16 signal lines and 8 ground lines in a shielded cable. Eight of the signal lines are the data lines, DIO 1 through DIO 8. These data lines carry messages (data and commands), one byte at a time, among the GPIB devices. Three of the remaining lines are the handshake lines that control the transfer of message bytes between devices. The five remaining signal lines are referred to as interface management lines.

The following paragraphs provide an overview of the GPIB including a description of the functional elements, bus structure, bus data transfer process, interface management bus, device interface function requirements, and message types.

#### <span id="page-11-0"></span>*Functional Elements*

Effective communications between devices on the GPIB requires three functional elements; a *talker*, a *listener*, and a *controller*. Each device on the GPIB is categorized as one of these elements depending on its current interface function and capabilities.

#### **Talker**

A talker is a device capable of sending devicedependent data to another device on the bus when addressed to talk. Only one GPIB device at a time can be an active talker.

#### **Listener**

A listener is a device capable of receiving devicedependent data from another device on the bus when addressed to listen. Any number of GPIB devices can be listeners simultaneously.

#### **Controller**

A controller is a device, usually a computer, capable of managing the operation of the GPIB. Only one GPIB device at a time can be an active controller. The active controller manages the transfer of device- -dependent data between GPIB devices by designating who will talk and who will listen.

#### **System Controller**

The system controller is the device that always retains ultimate control of the GPIB. When the system is first powered-up, the system controller is the active controller and manages the GPIB. The system controller can pass control to a device, making it the new active controller. The new active controller, in turn, may pass control on to yet another device. Even if it is not the active controller, the system controller maintains control of the Interface Clear (IFC) and Remote Enable (REN) interface management lines and can thus take control of the GPIB at anytime.

#### <span id="page-12-0"></span>*Bus Structure*

The GPIB uses 16 signal lines to carry data and commands between the devices connected to the bus. The interface signal lines are organized into three functional groups.

- □ Data Bus (8 lines)
- □ Data Byte Transfer Control Bus (3 lines)
- □ General Interface Management Bus (5 lines)

The signal lines in each of the three groups are designated according to function. Table 1-1 lists these designations.

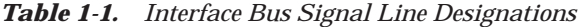

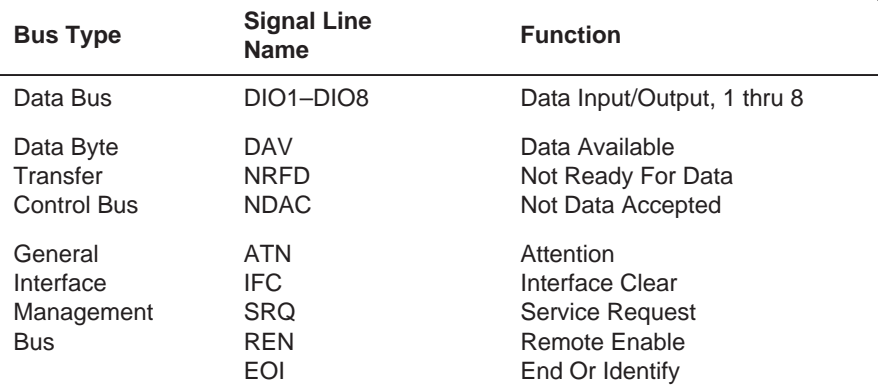

#### *Data Bus Description*

The data bus is the conduit for the transfer of data and commands between the devices on the GPIB. It contains eight bi-directional, active-low signal lines —DIO 1 through DIO 8. Data and commands are transferred over the data bus in byte-serial, bit- parallel form. This means that one byte of data (eight bits) is transferred over the bus at a time. DIO 1 represents the least-significant bit (LSB) in this byte and DIO 8 represents the most-significant bit (MSB). Bytes of data are normally formatted in seven-bit ASCII (American Standard Code for Information Interchange) code. The eighth (parity) bit is not used.

Each byte placed on the data bus represents either a command or a data byte. If the Attention (ATN) interface management line is TRUE while the data is transferred, then the data bus is carrying a bus command which is to be received by every GPIB device. If ATN is FALSE, then a data byte is being transferred and only the active listeners will receive that byte.

<span id="page-13-0"></span>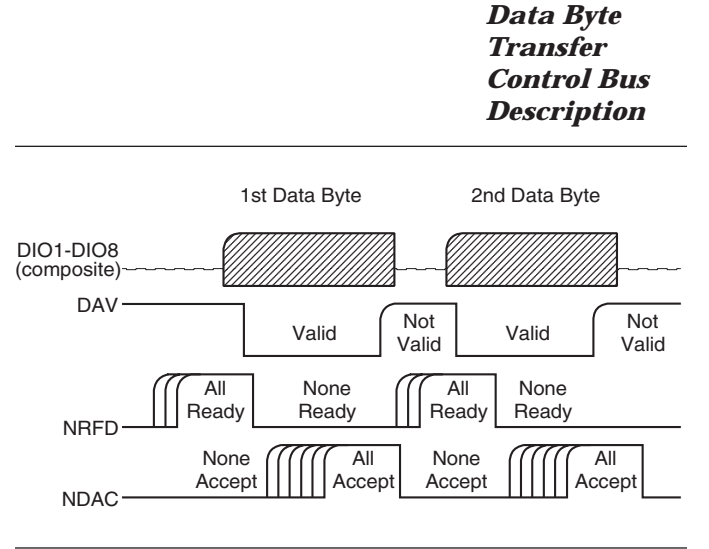

*Figure 1-2. Typical GPIB Handshake Operation*

Control of the transfer of each byte of data on the data bus is accomplished by a technique called the "three-wire handshake", which involves the three signal lines of the Data Byte Transfer Control Bus. This technique forces data transfers at the speed of the slowest listener, which ensures data integrity in multiple listener transfers. One line (DAV) is controlled by the talker, while the other two (NRFD and NDAC) are wired-OR lines shared by all active listeners. The handshake lines, like the other GPIB lines, are active low. The technique is described briefly in the following paragraphs and is depicted in Figure 1-2. For further information, refer to ANSI/IEEE Std 488.1.

#### **DAV (Data Valid)**

This line is controlled by the active talker. Before sending any data, the talker verifies that NDAC is TRUE (active low) which indicates that all listeners have accepted the previous data byte. The talker then places a byte on the data lines and waits until NRFD is FALSE (high) which indicates that all addressed listeners are ready to accept the information. When both NRFD and NDAC are in the proper state, the talker sets the DAV line TRUE (active low) to indicate that the data on the bus is valid (stable).

#### **NRFD (Not Ready For Data)**

This line is used by the listeners to inform the talker when they are ready to accept new data. The talker must wait for each listener to set the NRFD line FALSE (high) which they will do at their own rate. This assures that all devices that are to accept the data are ready to receive it.

### **NDAC (Not Data Accepted)**

This line is also controlled by the listeners and is used to inform the talker that each device addressed to listen has accepted the data. Each device releases NDAC at its own rate, but NDAC will not go FALSE (high) until the slowest listener has accepted the data byte.

<span id="page-14-0"></span>*General Interface Management Bus Description*

The general interface management bus is a group of five signal lines used to manage the flow of information across the GPIB. A description of the function of each of the individual control lines is provided below.

#### **ATN (Attention)**

The active controller uses the ATN line to define whether the information on the data bus is a command or is data. When ATN is TRUE (low), the bus is in the command mode and the data lines carry bus commands. When ATN is FALSE (high), the bus is in the data mode and the data lines carry devicedependent instructions or data.

#### **EOI (End or Identify)**

The EOI line is used to indicate the last byte of a multibyte data transfer. The talker sets the EOI line TRUE during the last data byte.

The active controller also uses the EOI line in conjunction with the ATN line to initiate a parallel poll sequence.

#### **IFC (Interface Clear)**

Only the system controller uses this line. When IFC is TRUE (low), all devices on the bus are placed in a known, quiescent state (unaddressed to talk, unaddressed to listen, and service request idle).

#### **REN (Remote Enable)**

Only the system controller uses this line. When REN is set TRUE (low), the bus is in the remote mode and devices are addressed either to listen or to talk. When the bus is in remote and a device is addressed, it receives instructions from the GPIB rather than from its front panel. When REN is set FALSE (high), the bus and all devices return to local operation.

#### **SRQ (Service Request)**

The SRQ line is set TRUE (low) by any device requesting service by the active controller.

#### <span id="page-15-0"></span>*Device Interface Function Capability*

An interface function is the GPIB system element which provides the basic operational facility through which a device can receive, process, and send messages. Each specific interface function may only send or receive a limited set of messages within particular classes of messages. As a result, a set of interface functions is necessary to achieve complete communications among devices on the GPIB. ANSI/IEEE Std 488.1 defines each of the interface functions along with its specific protocol.

ANSI/IEEE Std 488.2 specifies the minimum set of IEEE 488.1 interface capabilities that each GPIB device must have. This minimum set of interface functions assures that the device is able to send and receive data, request service, and respond to a device clear message. Table 1-2 lists the interface function capability of the series MG369XB signal generator.

| <b>Function</b><br><b>Identifier</b> | <b>Function</b>                         | <b>MG369XB Capability</b>                                                                                               |
|--------------------------------------|-----------------------------------------|----------------------------------------------------------------------------------------------------|
| AH1                                  | Acceptor Handshake                      | <b>Complete Capability</b>                                                                                              |
| SH <sub>1</sub>                      | Source Handshake                        | <b>Complete Capability</b>                                                                                              |
| T <sub>6</sub>                       | Talker                                  | No Talk Only (TON)                                                                                                    |
| L4                                   | Listener                                | No Listen Only (LON)                                                                                                    |
| SR1                                  | <b>Service Request</b>                  | <b>Complete Capability</b>                                                                                              |
| RL <sub>1</sub>                      | Remote/Local                            | <b>Complete Capability</b>                                                                                              |
| PP <sub>1</sub>                      | Parallel Poll                           | <b>Complete Capability</b>                                                                                              |
| DC <sub>1</sub>                      | Device Clear                            | <b>Complete Capability</b>                                                                                              |
| DT <sub>1</sub>                      | Device Trigger                          | <b>Complete Capability</b>                                                                                              |
| C0, C1, C2,<br>C3, C28               | <b>Controller Capability</b><br>Options | C0, No Capability;<br>C1, System Controller;<br>C2, Send IFC and Take Charge;<br>C3, Send REN;<br>C28, Send IF Messages |
| E <sub>2</sub>                       | Tri--State Drivers                      | Three-state bus drivers                                                                                                 |

*Table 1-2. MG369XB Interface Function Capability*

<span id="page-16-0"></span>*Message Types*

There are three types of information transmitted over the GPIB—interface function messages, device- -specific commands, and data and instrument status messages.

#### **Interface Function Messages**

The controller manages the flow of information on the GPIB using interface function messages, usually called *commands* or *command messages*. Interface function messages perform such functions as initializing the bus, addressing and unaddressing devices, and setting device modes for remote or local operation.

There are two types of commands—multiline and uniline. Multiline commands are bytes sent by the active controller over the data bus (DIO1-DIO8) with ATN set TRUE. Uniline commands are signals carried by the individual interface management lines.

The user generally has control over these commands; however, the extent of user control depends on the implementation and varies with the specific GPIB interface hardware and software used with the external controller.

#### **Device-Specific Commands**

These commands are keywords or mnemonic codes sent by the external controller to control the setup and operation of the addressed device or instrument. The commands are normally unique to a particular instrument or class of instruments and are described in its documentation.

Device-specific commands are transmitted over the data bus of the GPIB to the device in the form of ASCII strings containing one or more keywords or codes. They are decoded by the device's *internal controller* and cause the various instrument functions to be performed.

#### **Data and Instrument Status Messages**

These messages are sent by the device to the external controller via the GPIB. They contain measurement results, instrument status, or data files that the device transmits over the data bus in response to specific requests from the external controller. The contents of these messages are instrument specific and may be in the form of ASCII strings or binary data.

In some cases data messages will be transmitted from the external controller to the device. For example, messages to load calibration data.

An SRQ (service request) is an interface function message sent *from the device* to the external controller to request service from the controller, usually due to some predetermined status condition or error. To send this message, the device sets the SRQ line of the General Interface Management Bus true, then sends a status byte on the data bus lines.

An SRQ interface function message is also sent by the device in response to a serial poll message from the controller, or upon receiving an Output Status Byte(s) command from the controller. The protocols associated with the SRQ functions are defined in the ANSI/IEEE Std 488.2 document.

The manner in which interface function messages and device-specific commands are invoked in programs is implementation specific for the GPIB interface used with the external controller. Even though both message types are represented by mnemonics, they are implemented and used in different ways.

Normally, the interface function messages are sent automatically by the GPIB driver software in response to invocation of a software function. For example, to send the IFC (Interface Clear) interface function message, one would call the ibsic function of the National Instruments software driver. On the other hand, the command \*RST (Reset) is sent in a command string to the addressed device. In the case of the National Instruments example, this would be done by using the ibwrt function call.

<span id="page-18-0"></span>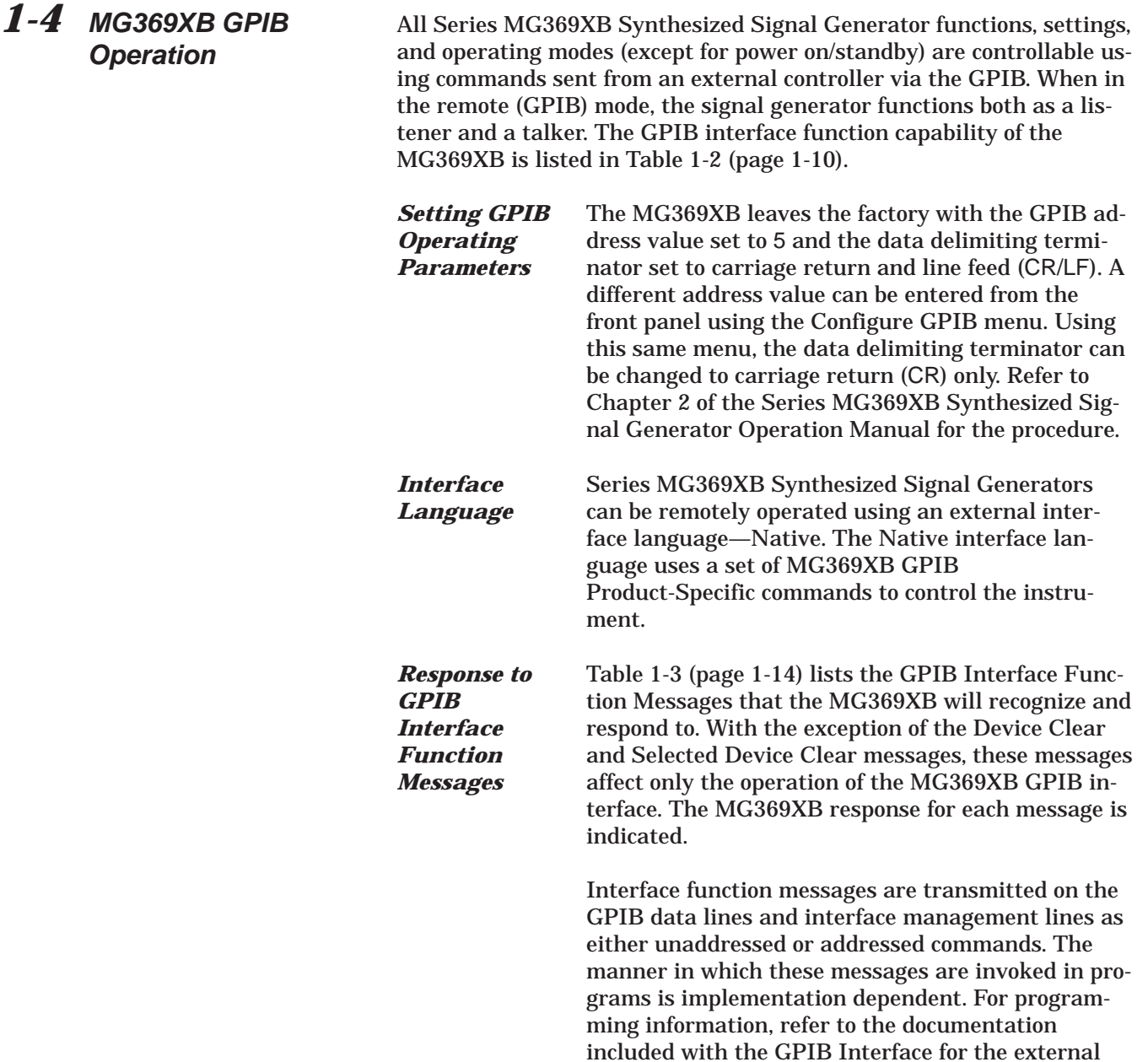

controller used.

| <b>Interface Function</b><br><b>Message</b>                 | <b>Addressed</b><br>Command | <b>MG369XB Response</b>                                                                                                    |
|-------------------------------------------------------------|-----------------------------|----------------------------------------------------------------------------------------------------|
| Device Clear (DCL)<br><b>Selected Device Clear</b><br>(SDC) | No.<br>Yes                  | Resets the MG369XB to its default<br>state. (Equivalent to sending the<br>*RST command.)                                                                 |
| Go To Local (GTL)                                           | Yes                         | Returns the MG369XB to local (front<br>panel) control.                                                                                                   |
| Group Execute Trigger<br>(GET)                              | Yes                         | Executes a string of commands, if<br>programmed.                                                                                                    |
| Interface Clear (IFC)                                       | <b>No</b>                   | Stops the MG369XB GPIB interface<br>from listening or talking. (The front<br>panel controls are not cleared.)                                            |
| Local Lockout (LLO)                                         | No                          | Disables the front panel menu<br>RETURN TO LOCAL soft-key.                                                                                               |
| Remote Enable (REN)                                         | <b>No</b>                   | Places the MG369XB under remote<br>(GPIB) control when it has been<br>addressed to listen.                                                               |
| Serial-Poll Enable (SPE)                                    | <b>No</b>                   | Outputs the serial-poll status byte.                                                                                                    |
| Serial-Poll Disable (SPD)                                   | <b>No</b>                   | Disables the serial-poll function.                                                                                                    |
| Parallel-Poll Configure<br>(PPC)                            | Yes                         | Responds to a parallel-poll message<br>(PPOLL) by setting assigned data<br>bus line to the logical state (1,0) that<br>indicates its correct SRO status. |
| Parallel-Poll Unconfigure<br>(PPU)                          | <b>No</b>                   | Disables the parallel-poll function.                                                                                                    |

*Table 1-3. MG369XB Response to GPIB Interface Function Messages*

## *Chapter 2 Programming with GPIB Commands*

## *Table of Contents*

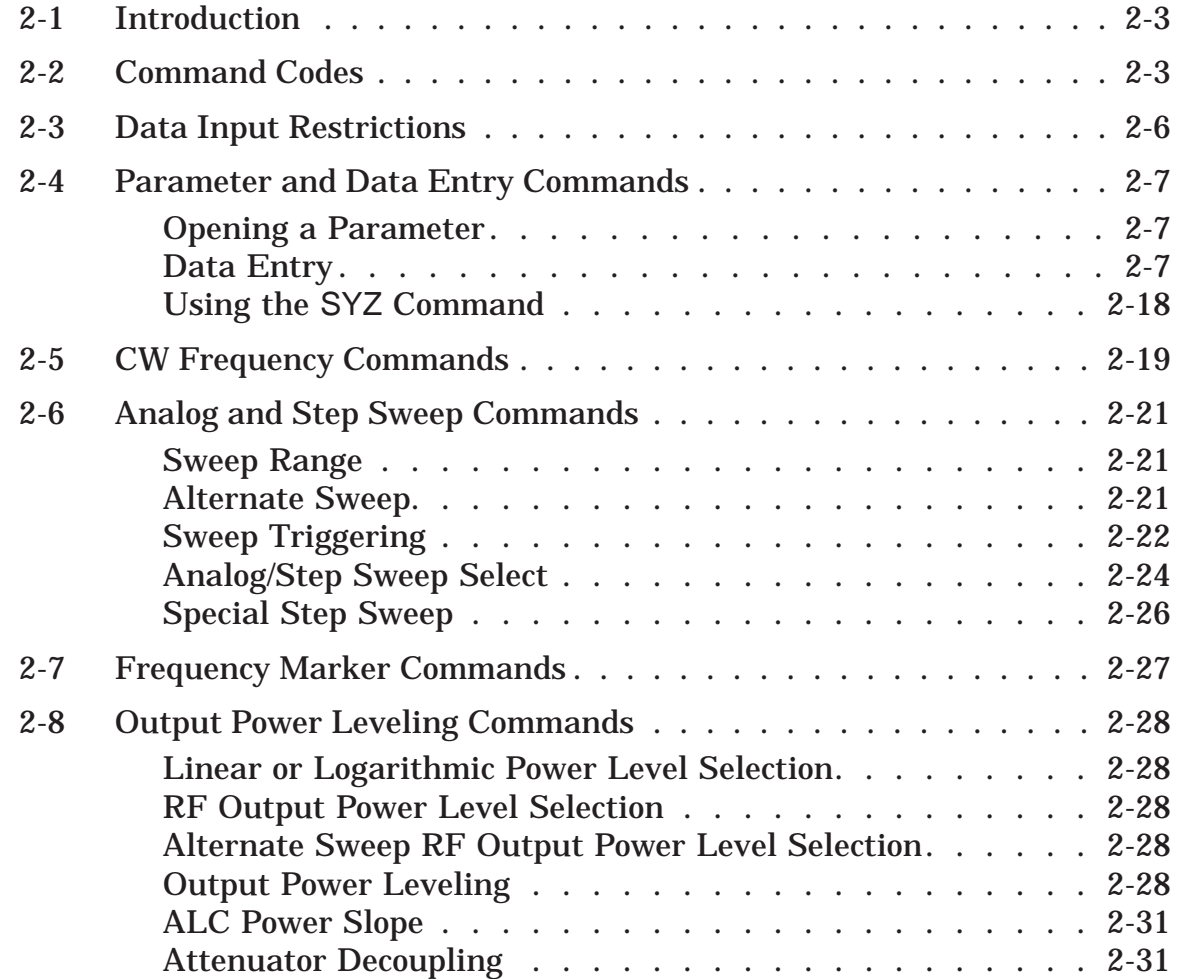

## *Table of Contents (Continued)*

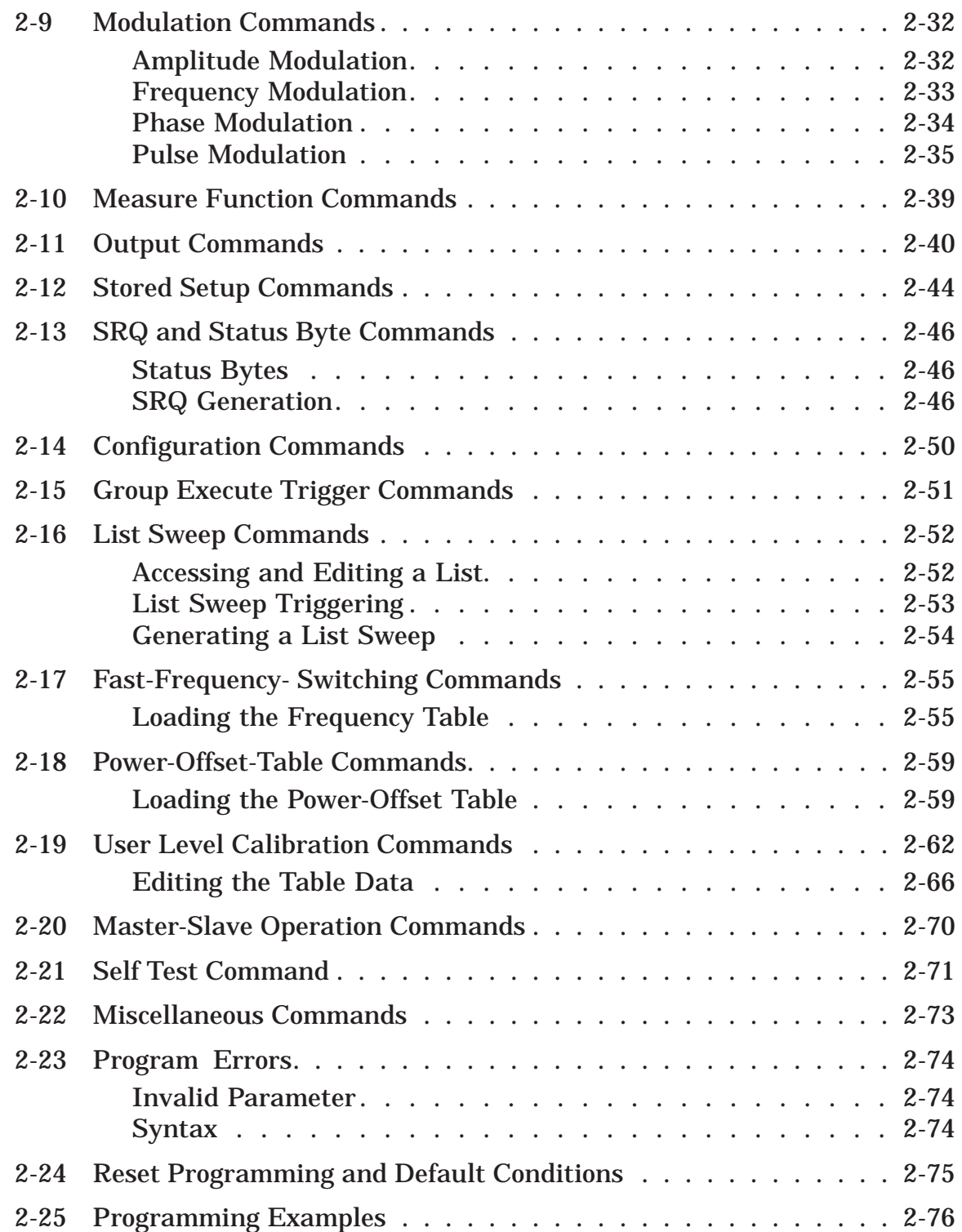

# <span id="page-22-0"></span>*Chapter 2 Programming with GPIB Commands*

*2-1 Introduction* This chapter provides information for remote operation of MG369XB Synthesized Signal Generator via the GPIB using MG369XB GPIB commands. All GPIB product-specific commands that are accepted and implemented by the MG369XB are listed and described by function. Sample programs showing usage of the commands are also included. Throughout this book, MG369XB will be used to reference all of the covered models.

*2-2 Command Codes* There are over 460 GPIB product-specific commands that are accepted and implemented by the MG369XB. These GPIB commands allow the user to program all front panel and menu functions (except for power on/standby). Each GPIB command is a two- or three-character mnemonic code that represents an instrument command or parameter; for example: RST (reset).

> Table 2-1, beginning on page 2-4, is a listing of all MG369XB GPIB command mnemonic codes grouped into functional categories. The listing for each category includes references to the paragraph and page number in this chapter where a complete description of that group of commands can be found.

#### **NOTES**

A quick way to determine the function of any of the GPIB command codes listed in Table 2-1 is to look up the command code of interest in Chapter 3 of this manual. Chapter 3 is a command dictionary providing alphabetically-ordered listings and descriptions of all MG369XB command mnemonic codes.

Appendix A, GPIB Quick Reference, also presents the GPIB commands alphabetically and grouped into functional categories. These groups list all the commands associated with a particular MG369XB function. A brief description of the function of each command is also included.

| <b>GPIB Command</b><br><b>Group Function</b>     | <b>Command Codes</b>                                                                                                    |         | Sect. Page |
|--------------------------------------------------|----------------------------------------------------------------------------------------------------|---------|------------|
| <b>Parameter Entry</b><br>Commands               | ADP1, ADP2, AMR, AMS, ASD, CLO, D1,<br>D2, D3, D4, DFF, DFM, DLF, DN, EGI, F0,<br>F1, F2, F3, F4, F5, F6, F7, F8, F9, FDV,<br>FMR, FMS, LOS, M0, M1, M2, M3, M4, M5,<br>M6, M7, M8, M9, PDT, PDY, PER, PHD,<br>PHR, PHS, PNS, PR, PSO, PVT, PW,<br>SDD, SDE, SDL, SDS, SDT, SLDF, SLF0,<br>SLF1, SLF2, SLF3, SLF4, SLF5, SLF6,<br>SLF7, SLF8, SLF9, SLL1, SLL2, SLM0,<br>SLM1, SLM2, SLM3, SLM4, SLM5, SLM6,<br>SLM7, SLM8, SLM9, SLV, SNS, SOF, SWT,<br>SYZ, UP, W1, W2, W3, W4, XL0, XL1, XL2,<br>XL3, XL4, XL5, XL6, XL7, XL8, XL9 | 2-4     | 2-7        |
| Data Entry/<br><b>DataTerminator</b><br>Commands | 0 thru 9, -, ., ADR, CLR, DB, DG, DM, DV,<br>GH, GV, HZ, KH, KV, MH, MS, MV, NS,<br>PCT, PCV, RD, RV, SEC, SPS, TMS, US,<br><b>VT</b>                                                                                                    | 2-4     | 2-7        |
| <b>CW Frequency</b><br>Commands                  | ACW, CF0, CF1, CF2, CF3, CF4, CF5,<br>CF6, CF7, CF8, CF9, CM0, CM1, CM2,<br>CM3, CM4, CM5, CM6, CM7, CM8, CM9,<br>SQD, SQF, SQU                                                                                                    | 2-5     | 2-20       |
| Analog and<br><b>Step Sweep</b><br>Commands      | AD1, AD5, AD6, AF1, AF3, AFU, AUT,<br>DF0, DF1, DF5, DF6, DU0, DU1, EXT,<br>FUL, HWT, LGS, LIS, MAN, MNT, RSS,<br>SF1, SF3, SP0, SP1, SSP, SWP, TEX,<br>TRG, TRS, TSS                                                                                                    | $2 - 6$ | 2-22       |
| Marker<br>Commands                               | IM1, ME0, ME1, MKO, MPN, MPP, VM1                                                                                                    | $2 - 7$ | $2 - 28$   |
| Power Leveling<br>Commands                       | AL0, AL1, AL2, AL3, AL4, AL5, AL6, AL7,<br>AL8, AL9, AT0, AT1, ATT(xx), DL1, EGO,<br>IL1, L0, L1, L2, L3, L4, L5, L6, L7, L8, L9,<br>LIN, LO0, LO1, LOG, LSP, LV0, LV1, LVP,<br>PL1, PU0, PU1, PU2, RF0, RF1, SL0, SL1,<br><b>SLP</b>                                                                                                    | 2-8     | 2-29       |
| Modulation<br>Commands                           | AM0, AM1, AM2, AM7, AM8, AMO,<br>AMW(x), DPT, EP0, EP1, FM0, FM1, FM2,<br>FM7, FM8, FM9, FML, FMN, FMU, FMW,<br>FWV(x), GP, IM1, IP, P0, PC1, PC4, PH0,<br>PH1, PH2, PH7, PH8, PHN, PHV(x), PHW,<br>PMD(x), PTF, PTG(x), PTR, SC0, SC1,<br>SD0, SD1, SQP, SW0, SW1, SW2, SW3,<br>SW4, XP                                                                                                    | $2 - 9$ | $2 - 33$   |
|                                                  | Measure Function AMI, FMD, MOM, PM0, PM1                                                                                                    | 2-10    | $2 - 40$   |

*Table 2-1. MG369XB GPIB Command Codes Listed by Function (1 of 2)*

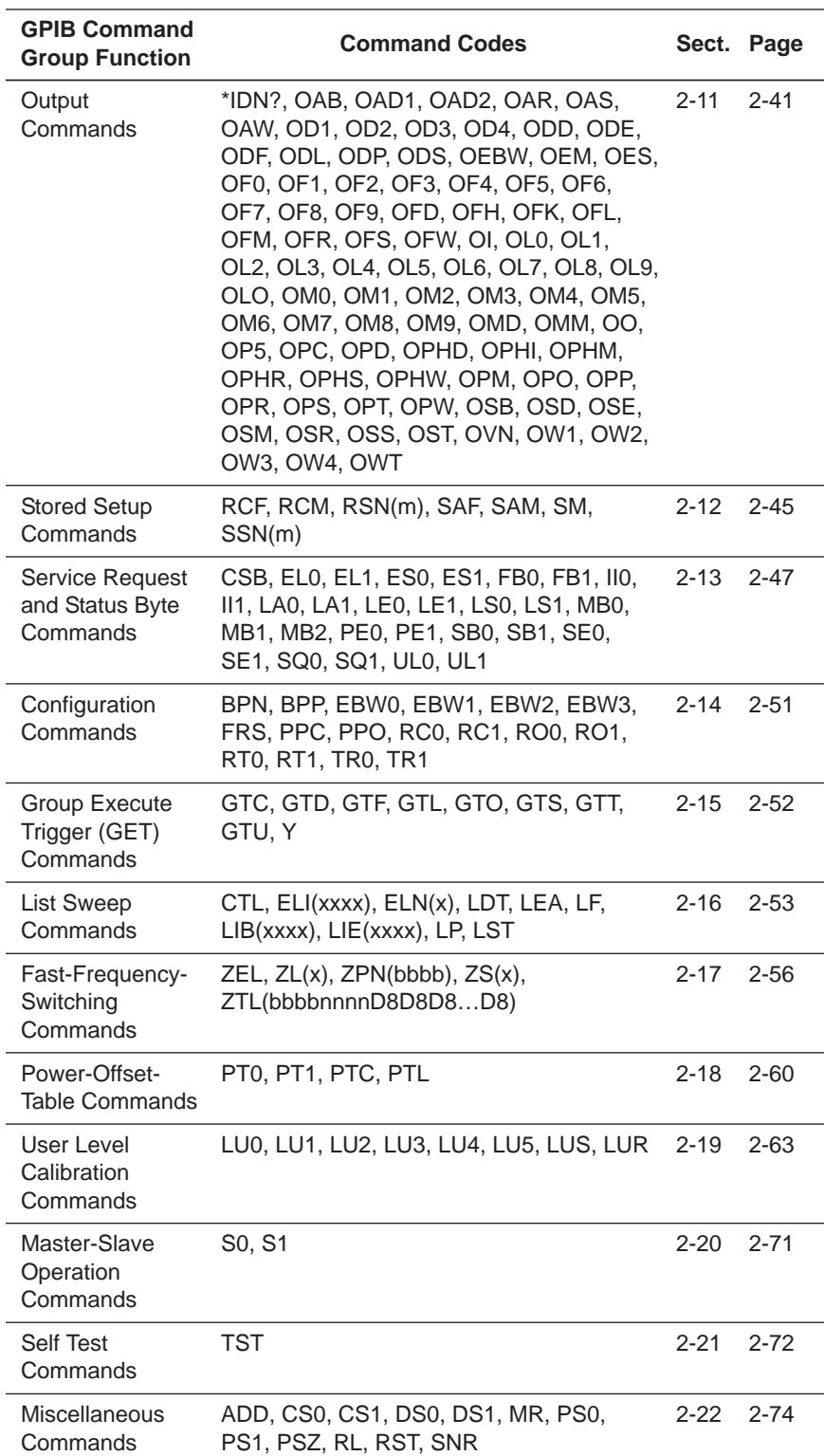

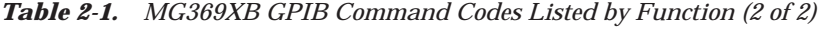

#### <span id="page-25-0"></span>*2-3 Data Input Restrictions* The MG369XB signal generator does *not* accept parameter or data entries in an exponential or scientific notation format. The accepted data formats are as follows:

- □ A decimal or integer format for entering parameters and data
- □ A binary-byte format for entering the status byte mask commands (Section 2-13), the RCF and RCM stored-setup commands (Section 2-12), the ZTL fast-frequency-switching command (Section 2-17), the power-offset-table commands (Section 2-18), and the LUR user level calibration command (Section 2-19)

**Programming Note:** The signal generator only recognizes the following 65 characters:

- □ The 52 upper- and lower-case alphabetic characters. (The MG369XB accepts both upper- and lower-case characters without distinguishing between the cases)
- $\Box$  The minus sign  $(-)$
- □ The comma (,)
- □ The decimal point (.)
- □ The numerals between 0 and 9

All characters other than the 65 listed above are ignored and can be interspersed between meaningful characters without ill effect. This use of other characters can improve readability. For example, the two command strings below are valid and interchangeable.

"**F12.754GHF27.792GHSF1SWPMK0L12DM**"

"**F1=2.754 GH, F2=7.792 GH, SF1, SWP, MK0, L1=2 DM**"

<span id="page-26-0"></span>*2-4 Parameter and Data Entry Commands*

Table 2-2 lists the command mnemonic codes that open parameters for data entry. The table also provides the range of values permitted for each parameter and the data terminator mnemonic codes for each. Tables 2-3 and 2-4 (pages 2-16 and 2-17) list the data entry and data terminator command mnemonic codes.

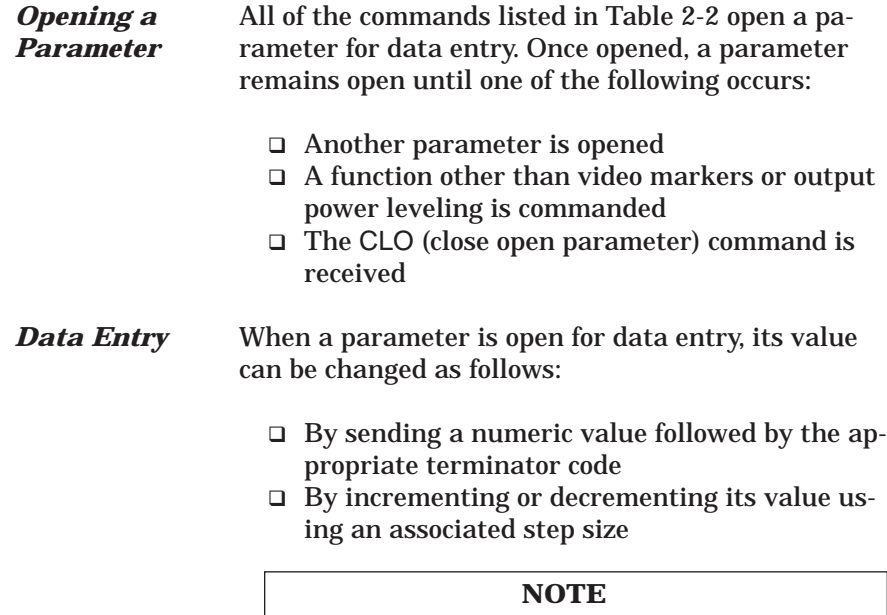

An appropriate data terminator *must* be used to terminate a numeric-parameter entry, and it *must* immediately follow the numeric value. If it does not, a parameter entry error will result. For example, data terminators do not change the mode of operation from log to linear.

The parameter and data entry commands do not affect the signal generator's output unless the parameter being changed is also the current output parameter. The commands, therefore, may be used to change the preset values of parameters without altering the MG369XB's output.

*Example:* Assume that the MG369XB is executing an F3-F4 sweep from 3 GHz to 10 GHz. Changing the value of F1 to 3 GHz with the command string "**F1 3 GH**" does not affect the current output of the signal generator. However, changing the value of F4 with the command string "**F4 16.01 GH**" alters the output of the MG369XB because it changes the end point of the F3-F4 sweep to 16.01 GHz.

**NOTE** 40 MHz pulse clock rates are only available with Option 24; 100 MHz pulse clock rates are only available with Option 26.

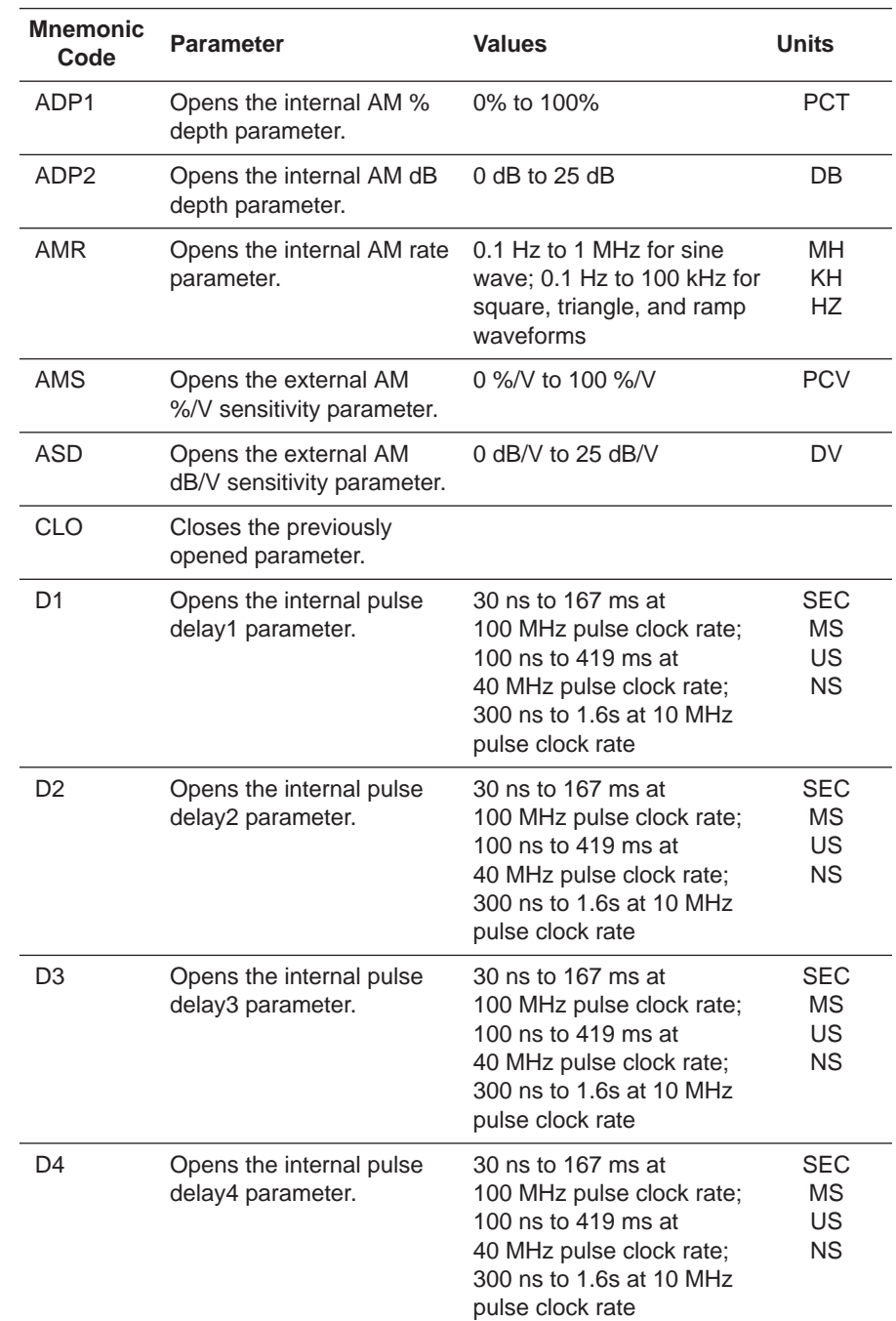

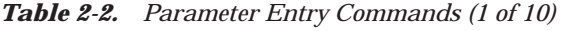

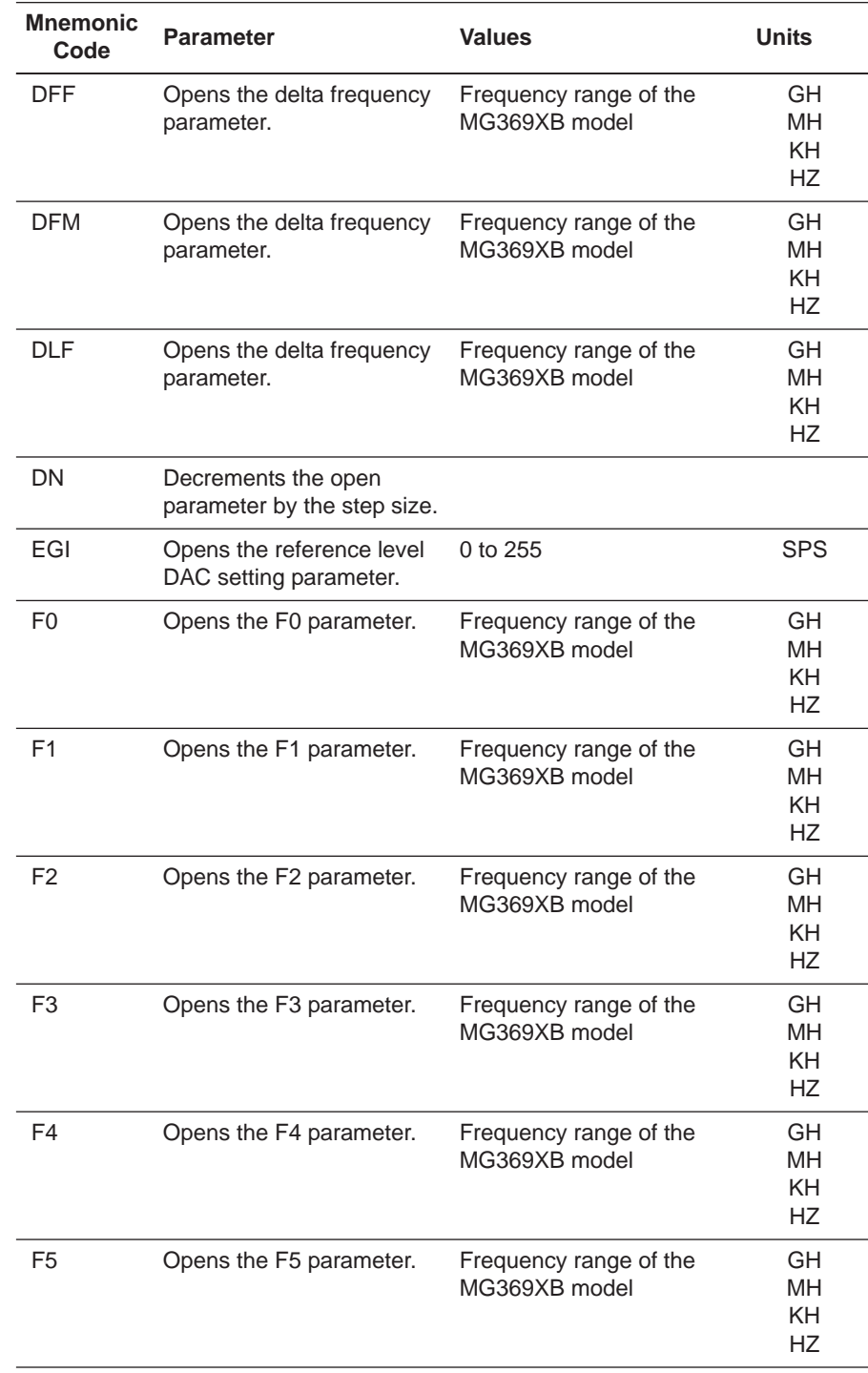

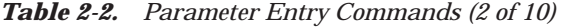

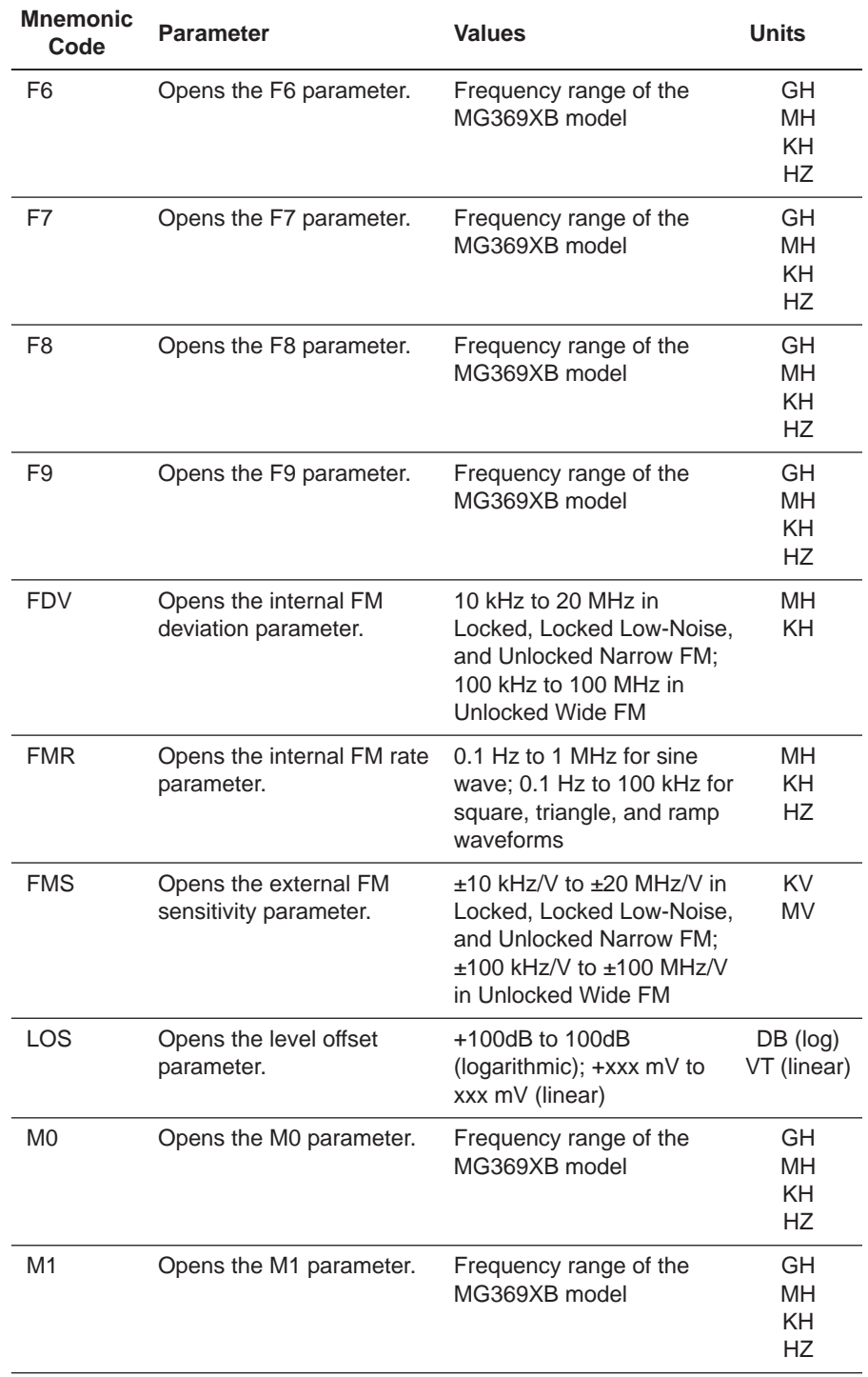

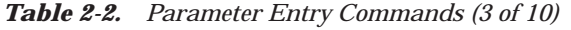

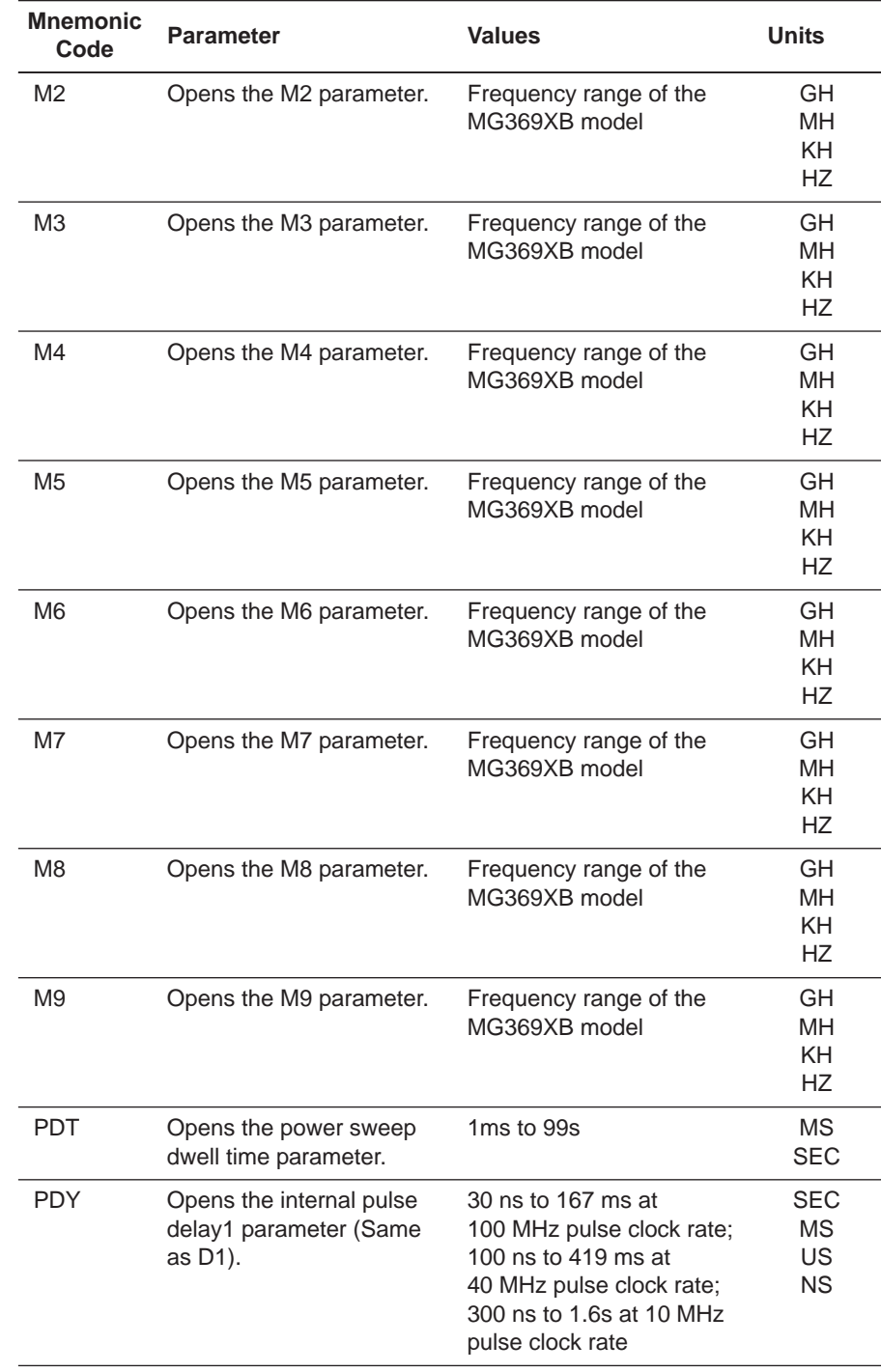

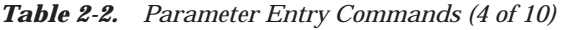

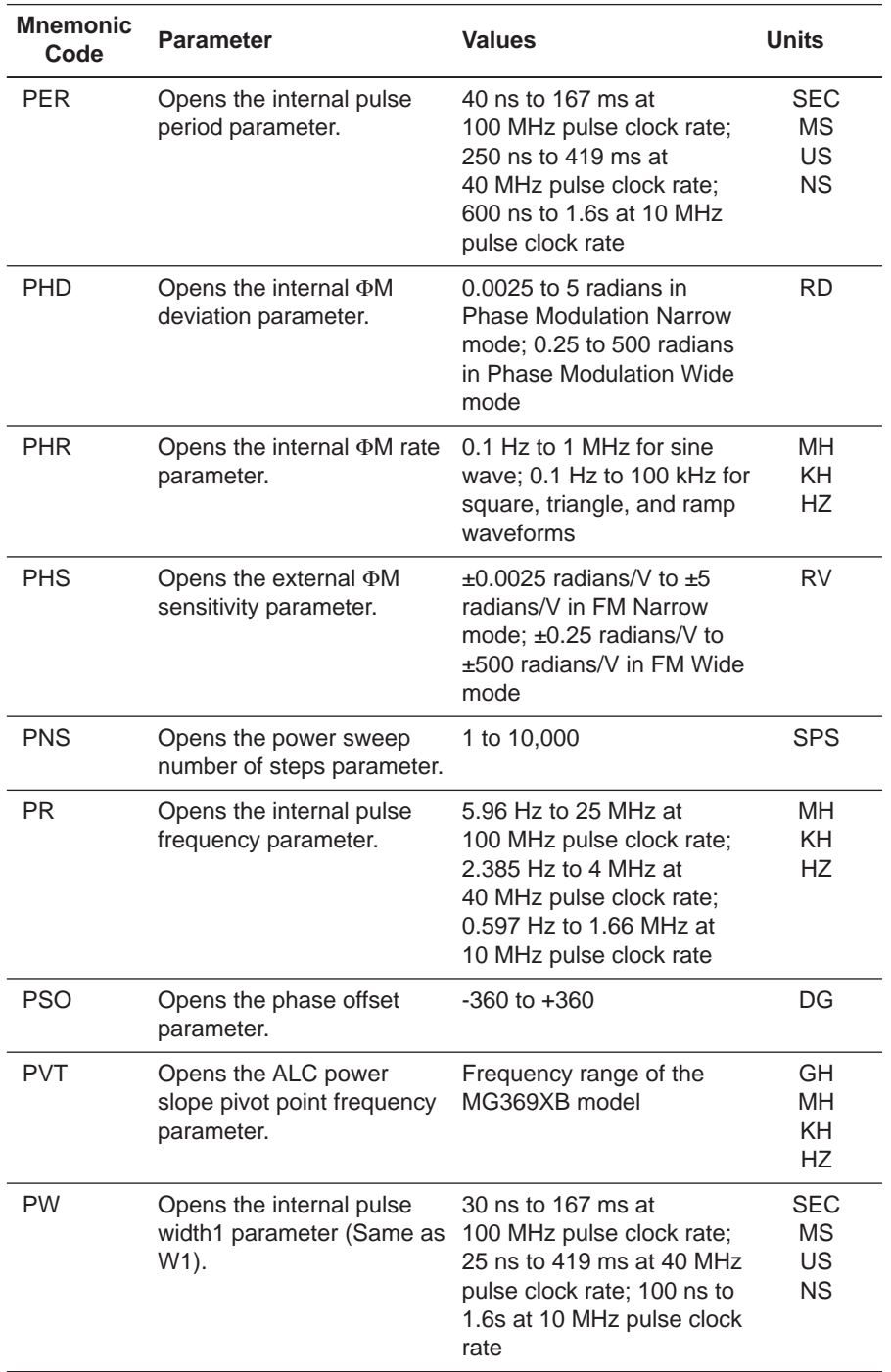

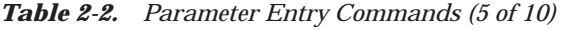

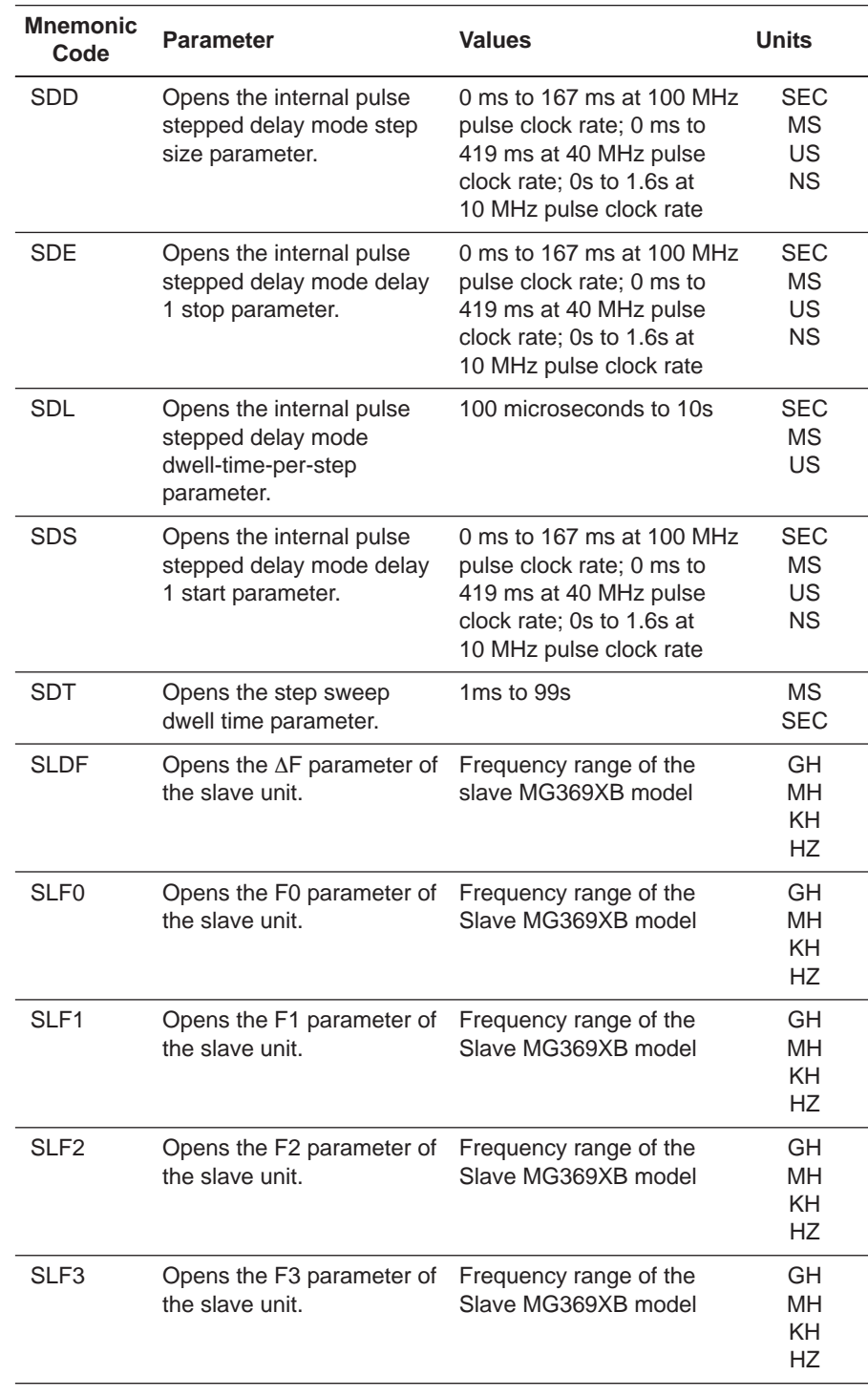

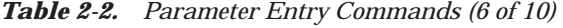

| <b>Mnemonic</b><br>Code | <b>Parameter</b>                                                              | <b>Values</b>                                   | <b>Units</b>                              |
|-------------------------|-------------------------------------------------------------------------------|-------------------------------------------------|-------------------------------------------|
| SLF4                    | Opens the F4 parameter of Frequency range of the<br>the slave unit.           | Slave MG369XB model                             | GH.<br><b>MH</b><br>KH.<br><b>HZ</b>      |
| SLF <sub>5</sub>        | Opens the F5 parameter of<br>the slave unit.                                  | Frequency range of the<br>Slave MG369XB model   | GH<br><b>MH</b><br>KH.<br><b>HZ</b>       |
| SLF <sub>6</sub>        | Opens the F6 parameter of<br>the slave unit.                                  | Frequency range of the<br>Slave MG369XB model   | GH<br><b>MH</b><br>KH.<br><b>HZ</b>       |
| SLF7                    | Opens the F7 parameter of<br>the slave unit.                                  | Frequency range of the<br>Slave MG369XB model   | GH<br>MН<br><b>KH</b><br><b>HZ</b>        |
| SLF8                    | Opens the F8 parameter of<br>the slave unit.                                  | Frequency range of the<br>Slave MG369XB model   | GH<br><b>MH</b><br><b>KH</b><br><b>HZ</b> |
| SLF9                    | Opens the F9 parameter of<br>the slave unit.                                  | Frequency range of the<br>Slave MG369XB model   | GH<br>MН<br><b>KH</b><br>НZ               |
| SLL1                    | Opens the main power<br>level parameter (L1) of the<br>slave unit.            | Power level range of the<br>Slave MG369XB model | DM (Log)<br>VT (Linear)                   |
| SLL <sub>2</sub>        | Opens the alternate sweep<br>power level parameter (L2)<br>of the slave unit. | Power level range of the<br>Slave MG369XB model | DM (Log)<br>VT (Linear)                   |
| SLM <sub>0</sub>        | Opens the M0 parameter of<br>the slave unit.                                  | Frequency range of the<br>Slave MG369XB model   | GH<br>MН<br>KΗ<br>HZ                      |
| SLM1                    | Opens the M1 parameter of Frequency range of the<br>the slave unit.           | Slave MG369XB model                             | GН<br>MH<br>KH<br>HZ                      |
| SLM <sub>2</sub>        | Opens the M2 parameter of Frequency range of the<br>the slave unit.           | Slave MG369XB model                             | GH<br>MН<br>KH<br>HZ                      |

*Table 2-2. Parameter Entry Commands (7 of 10)*

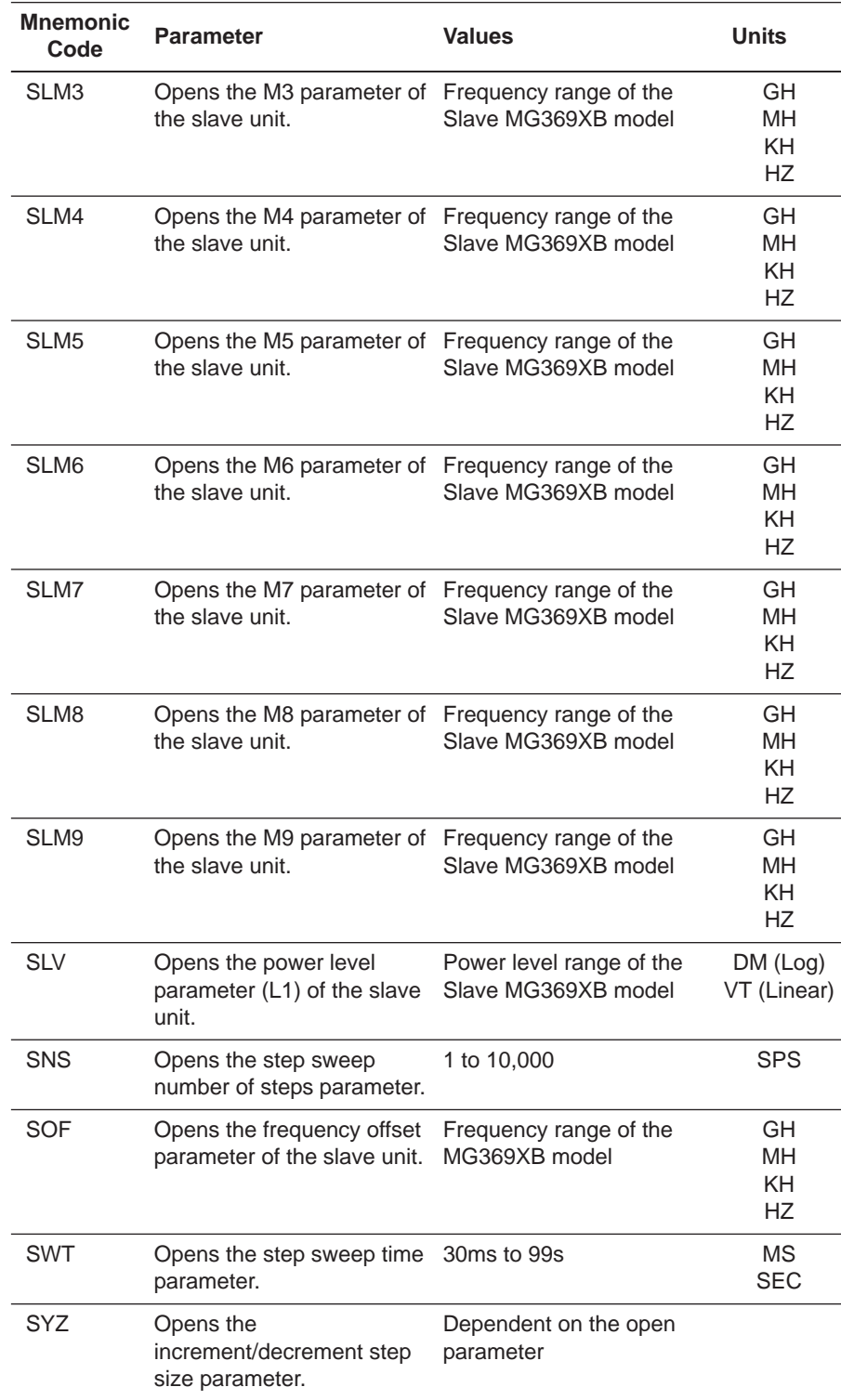

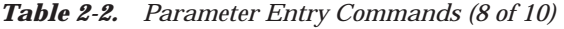

| <b>Mnemonic</b><br>Code | <b>Parameter</b>                                   | <b>Values</b>                                                                                                    | <b>Units</b>                        |
|-------------------------|----------------------------------------------------|----------------------------------------------------------------------------------------------------|-------------------------------------|
| UP                      | Increments the open<br>parameter by the step size. |                                                                                                    |                                     |
| W1                      | Opens the internal pulse<br>width 1 parameter.     | 30 ns to 167 ms at<br>100 MHz pulse clock rate;<br>25 ns to 419 ms at 40 MHz<br>pulse clock rate; 100 ns to<br>1.6s at 10 MHz pulse clock<br>rate | SEC<br>ΜS<br>US<br><b>NS</b>        |
| W2                      | Opens the internal pulse<br>width 2 parameter.     | 30 ns to 167 ms at<br>100 MHz pulse clock rate;<br>25 ns to 419 ms at 40 MHz<br>pulse clock rate; 100 ns to<br>1.6s at 10 MHz pulse clock<br>rate | SEC<br>МS<br>US<br>ΝS               |
| W <sub>3</sub>          | Opens the internal pulse<br>width 3 parameter.     | 30 ns to 167 ms at<br>100 MHz pulse clock rate;<br>25 ns to 419 ms at 40 MHz<br>pulse clock rate; 100 ns to<br>1.6s at 10 MHz pulse clock<br>rate | SEC<br>МS<br>US<br><b>NS</b>        |
| W4                      | Opens the internal pulse<br>width 4 parameter.     | 30 ns to 167 ms at<br>100 MHz pulse clock rate;<br>25 ns to 419 ms at 40 MHz<br>pulse clock rate; 100 ns to<br>1.6s at 10 MHz pulse clock<br>rate | <b>SEC</b><br>МS<br>US<br><b>NS</b> |
| XL <sub>0</sub>         | Opens the L0 parameter.                            | Power level range of the<br>MG369XB model                                                                                                    | DM (log)<br>VT (linear)             |
| XL1                     | Opens the L1 parameter.                            | Power level range of the<br>MG369XB model                                                                                                    | DM (log)<br>VT (linear)             |
| XL <sub>2</sub>         | Opens the L2 parameter.                            | Power level range of the<br>MG369XB model                                                                                                    | DM (log)<br>VT (linear)             |
| XL3                     | Opens the L3 parameter.                            | Power level range of the<br>MG369XB model                                                                                                    | DM (log)<br>VT (linear)             |
| XL4                     | Opens the L4 parameter.                            | Power level range of the<br>MG369XB model                                                                                                    | DM (log)<br>VT (linear)             |
| XL <sub>5</sub>         | Opens the L5 parameter.                            | Power level range of the<br>MG369XB model                                                                                                    | DM (log)<br>VT (linear)             |
| XL6                     | Opens the L6 parameter.                            | Power level range of the<br>MG369XB model                                                                                                    | DM (log)<br>VT (linear)             |

*Table 2-2. Parameter Entry Commands (9 of 10)*
| <b>Mnemonic</b><br>Code | <b>Parameter</b>        | <b>Values</b>                             | <b>Units</b>            |
|-------------------------|-------------------------|-------------------------------------------|-------------------------|
| XL7                     | Opens the L7 parameter. | Power level range of the<br>MG369XB model | DM (log)<br>VT (linear) |
| XL <sub>8</sub>         | Opens the L8 parameter. | Power level range of the<br>MG369XB model | DM (log)<br>VT (linear) |
| XL <sub>9</sub>         | Opens the L9 parameter. | Power level range of the<br>MG369XB model | DM (log)<br>VT (linear) |

*Table 2-2. Parameter Entry Commands (10 of 10)*

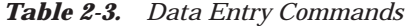

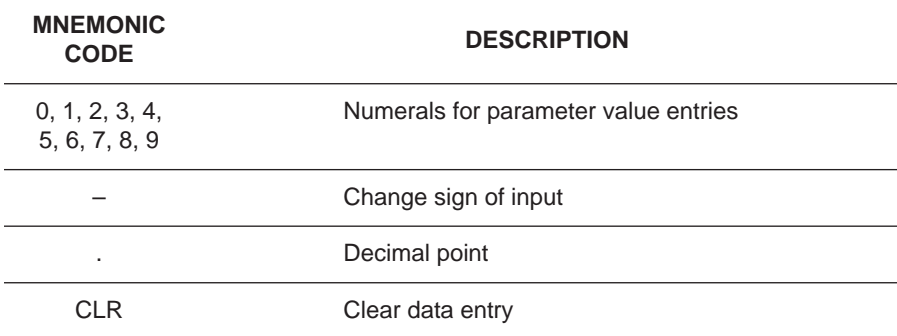

| <b>Mnemonic Code</b> | <b>Description</b>                       |
|----------------------|------------------------------------------|
| <b>ADR</b>           | GPIB address terminator.                 |
| DB                   | Decibel (dB) data terminator.            |
| DG                   | Degree data terminator.                  |
| <b>DM</b>            | dBm data terminator.                     |
| <b>DV</b>            | Decibel per volt (dB/V) data terminator. |
| GH                   | GHz data terminator.                     |
| GV                   | GHz per volt (GHz/V) data terminator.    |
| HZ                   | Hz data terminator.                      |
| <b>KH</b>            | kHz data terminator.                     |
| <b>KV</b>            | kHz per volt (kHz/V) data terminator.    |
| <b>MH</b>            | MHz data terminator.                     |
| <b>MS</b>            | Milliseconds (ms) data terminator.       |
| <b>MV</b>            | MHz per volt (MHz/V) data terminator.    |
| <b>NS</b>            | Nanoseconds (ns) data terminator.        |
| <b>PCT</b>           | Percent (%) data terminator.             |
| <b>PCV</b>           | Percent per volt (%/V) data terminator.  |
| <b>RD</b>            | Radians data terminator                  |
| <b>RV</b>            | Radians per volt data terminator         |
| <b>SEC</b>           | Seconds data terminator.                 |
| <b>SPS</b>           | Steps data terminator.                   |
| <b>TMS</b>           | Times data terminator.                   |
| US                   | Microsecond (ms) data terminator.        |
| VT                   | Volts data terminator.                   |

*Table 2-4. Data Terminator Codes*

*Using the SYZ Command* Each MG369XB parameter has an associated step size that can be used to increment or decrement its value. Parameters that have common units share a common step size. For example, the frequency parameters (F0-F9, M0-M9, and  $\Delta$ F) have a common step size as do the power level parameters (XL0-XL9, L0-L9, and Level Offset). Other parameters, such as step sweep dwell time, have individual step sizes.

To set the step size for a parameter, first send the command code to open the parameter, then send the SYZ command. Now set the step size by sending a numeric string with the proper terminator. When the terminator is received, the step size is accepted and the original parameter is again open for entry.

Figure 2-1 shows how the SYZ command can be used to increment a parameter. In this example, the F1 frequency parameter is set to 4 GHz, the step size is set to 10 MHz, and F1 frequency is incremented three times by the value of the step size.

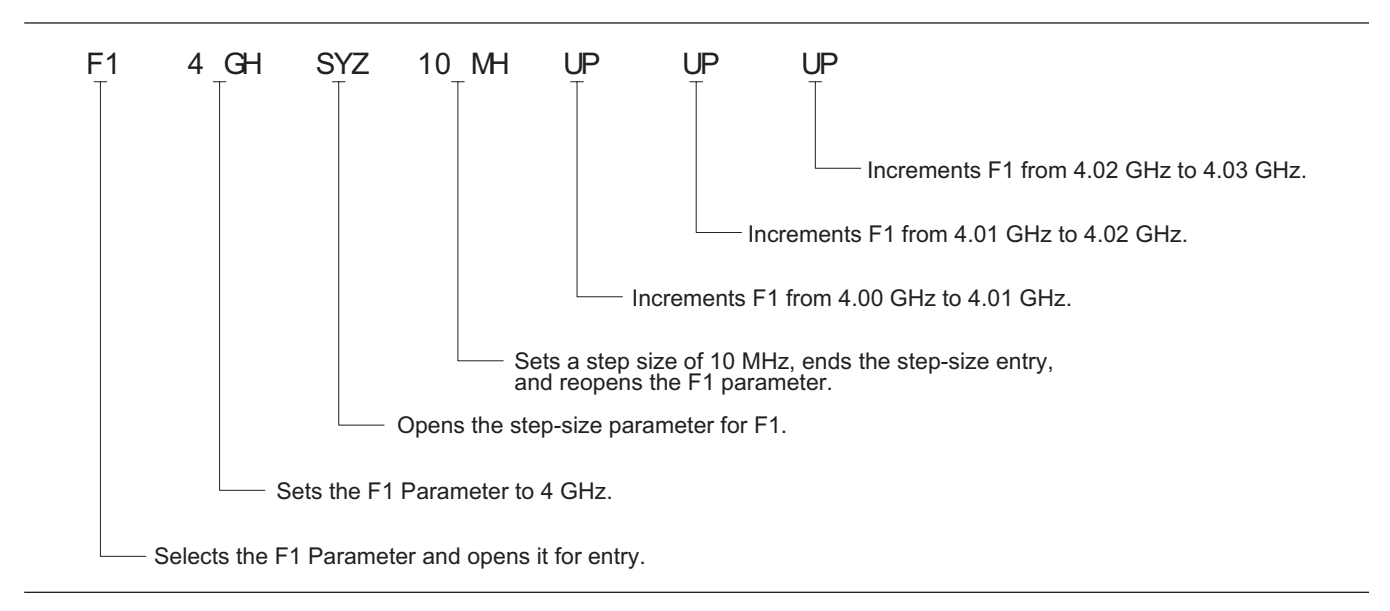

*Figure 2-1. Using the SYZ (Step Size) Command*

# *2-5 CW Frequency Commands*

Table 2-5 lists the CW frequency command mnemonic codes. These commands call up each of the 20 preset (or previously set) CW frequencies. Each command causes its associated CW frequency to be output and opens that frequency's parameter for data entry.

The command, SQF, accesses the preset frequencies in sequential order—that is, F0 to F9 and M0 to M9.

| <b>Mnemonic</b> | <b>Description</b>                               |
|-----------------|--------------------------------------------------|
| <b>ACW</b>      | Activates the currently scanned frequency as CW. |
| CF <sub>0</sub> | Set CW mode at F0, Opens F0 parameter.           |
| CF <sub>1</sub> | Set CW mode at F1, Opens F1 parameter.           |
| CF <sub>2</sub> | Set CW mode at F2, Opens F2 parameter.           |
| CF <sub>3</sub> | Set CW mode at F3, Opens F3 parameter.           |
| CF4             | Set CW mode at F4, Opens F4 parameter.           |
| CF <sub>5</sub> | Set CW mode at F5, Opens F5 parameter.           |
| CF <sub>6</sub> | Set CW mode at F6, Opens F6 parameter.           |
| CF7             | Set CW mode at F7, Opens F7 parameter.           |
| CF <sub>8</sub> | Set CW mode at F8, Opens F8 parameter.           |
| CF <sub>9</sub> | Set CW mode at F9, Opens F9 parameter.           |
| CM <sub>0</sub> | Set CW mode at M0, Opens M0 parameter.           |
| CM <sub>1</sub> | Set CW mode at M1, Opens M1 parameter.           |
| CM <sub>2</sub> | Set CW mode at M2, Opens M2 parameter.           |
| CM <sub>3</sub> | Set CW mode at M3, Opens M3 parameter.           |
| CM4             | Set CW mode at M4, Opens M4 parameter.           |
| CM <sub>5</sub> | Set CW mode at M5, Opens M5 parameter.           |
| CM <sub>6</sub> | Set CW mode at M6, Opens M6 parameter.           |
| CM7             | Set CW mode at M7, Opens M7 parameter.           |
| CM <sub>8</sub> | Set CW mode at M8, Opens M8 parameter.           |
| CM <sub>9</sub> | Set CW mode at M9, Opens M9 parameter.           |
| SQD             | Scan down to the next lower preset CW frequency. |
| SQF             | Scan to the next higher preset CW frequency.     |
| SQU             | Scan up to the next higher preset CW frequency.  |

*Table 2-5. CW Frequency Commands*

**Programming Note:** Signal generator response to a SQF command depends on the state the instrument is in at the time the command is received. For example, if the MG369XB is in a CW mode of operation with the current output frequency open for entry, the SQF command (1) causes the output to change to the next sequential frequency and (2) opens that frequency's parameter for data entry. However, if the instrument is in any other mode of operation, the SQF command causes it to switch to the last CW frequency that was output and opens that parameter for data entry.

Figure 2-2 shows an example of a CW frequency command string.

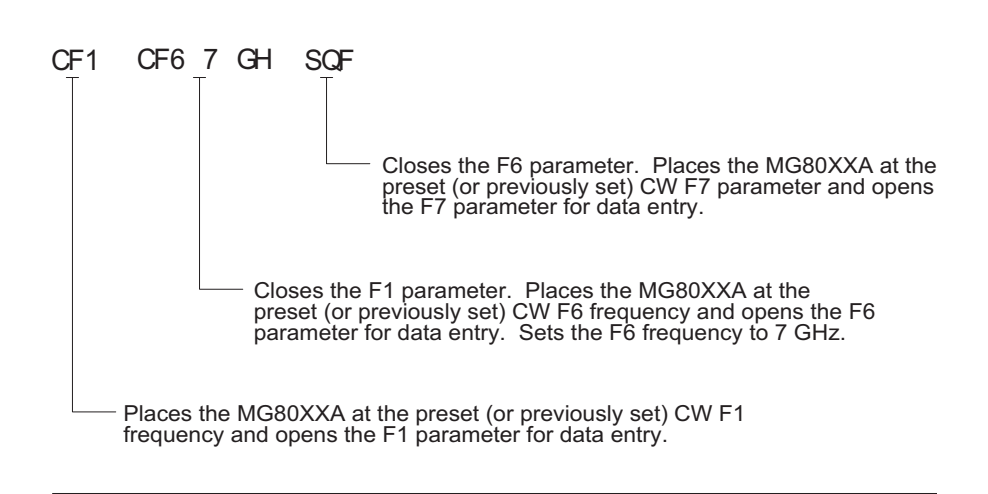

*Figure 2-2. Example of a CW Frequency Command String*

## *2-6 Analog and Step Sweep Commands* Table 2-6 (page 2-23) lists the analog and step sweep command mnemonic codes. These commands are divided into five subclasses and are described in the following paragraphs. **Sweep Range** Seven sweep ranges are available. The SF1 and SF3 commands select the sweep ranges of F1-F2 and F3-F4, respectively; the FUL command selects a full band sweep from the signal generator's low frequency limit to its high frequency limit. The DF0, DF1, DF5, and DF6 commands each select a symmetrical frequency sweep around F0, F1, F5, and F6 respectively. The width of the sweep is determined by the  $\Delta F$  frequency parameter. **Programming Examples:** Programming "**F1 2 GH F2 8 GH SF1**" sets F1 to 2 GHz, F2 to 8 GHz, and implements a F1-F2 frequency sweep. Programming " $\Delta F$  6 GH F5 7 GH DF5" sets  $\Delta F$  to  $6$  GHz, F5 to 7 GHz, and implements a F5- $\Delta$ F frequency sweep. **Programming Note:** If the commanded step sweep range is invalid, a parameter error (Section 2-23) will be generated and the output of the signal generator will not be altered. *Alternate Sweep* Six alternate step sweep commands are available. If the MG369XB is sweeping when the alternate sweep command is received, the signal generator's output will alternate between the commanded sweep and the sweep then being executed. **Programming Example:** Assume that the MG369XB had been previously programmed and was then executing an F1-F2 sweep. Programming "**AF3**" would then activate the F3-F4 sweep and cause it to alternate with the F1-F2 sweep. **Programming Note:** An alternate step sweep command will only be recognized when the MG369XB has been programmed to sweep. It will be ignored at all other times.

*Sweep Triggering*

Three modes of sweep triggering are available over the bus—Automatic, External, and Single. The AUT command selects automatic sweep triggering; the HWT command selects external triggering; and the EXT command selects single sweep triggering.

When automatic sweep triggering is selected, the sweep continually sweeps from its start frequency (or power level) to its stop frequency (or power level) with optimal retrace time.

When external sweep triggering is selected, a single sweep occurs when triggered by an external TTLcompatible clock pulse to the rear panel AUX I/O connector.

When single sweep triggering is selected, a single sweep starts when the TRG or TRS command is received. The RSS command resets the sweep to its start frequency (or power level), whenever the command is received while a single sweep is in progress.

| <b>MNEMONIC</b><br><b>CODE</b> | <b>FUNCTION</b>                               | <b>OPENS</b><br><b>FOR ENTRY</b> |
|--------------------------------|-----------------------------------------------|----------------------------------|
|                                | Sweep Range                                   |                                  |
| SF <sub>1</sub>                | Selects the F1-F2 sweep mode                  | None                             |
| SF <sub>3</sub>                | Selects the F3-F4 sweep mode                  | None                             |
| <b>FUL</b>                     | Selects the Full Range sweep mode             | None                             |
| DF <sub>0</sub>                | Selects the F0-∆F sweep mode                  | None                             |
| DF <sub>1</sub>                | Selects the F1-∆F sweep mode                  | None                             |
| DF <sub>5</sub>                | Selects the F5-∆F sweep mode                  | None                             |
| DF <sub>6</sub>                | Selects the F6-∆F sweep mode                  | None                             |
|                                | Alternate Step Sweep                          |                                  |
| <b>AFU</b>                     | Selects Full Range alternate sweep            | None                             |
| AF <sub>1</sub>                | Selects F1-F2 alternate sweep                 | None                             |
| AF3                            | Selects F3-F4 alternate sweep                 | None                             |
| AD <sub>1</sub>                | Selects F1-∆F alternate sweep                 | None                             |
| AD <sub>5</sub>                | Selects F5-∆F alternate sweep                 | None                             |
| AD <sub>6</sub>                | Selects F6-∆F alternate sweep                 | None                             |
|                                | Sweep Triggering                              |                                  |
| <b>MNT</b>                     | <b>Selects Manual Trigger</b>                 | None                             |
| <b>AUT</b>                     | Selects Auto Trigger                          | None                             |
| <b>HWT</b>                     | Selects External Trigger                      | None                             |
| <b>EXT</b>                     | Selects Single Trigger                        | None                             |
| <b>TRG</b>                     | Triggers a Single Sweep                       | None                             |
| <b>TRS</b>                     | Triggers a Single Sweep                       | None                             |
| <b>RSS</b>                     | Resets a Sweep if in progress                 | None                             |
| <b>TEX</b>                     | Sets sweep trigger to external                | None                             |
|                                | Analog/Step Sweep Select                      |                                  |
| <b>SSP</b>                     | Selects Step Sweep (Linear)                   | None                             |
| <b>LIS</b>                     | Selects Linear Step Sweep (Default Mode)      | None                             |
| LGS                            | Selects Logarithmic Step Sweep                | None                             |
| <b>MAN</b>                     | Selects Manual (Step) Sweep                   | None                             |
| DU <sub>1</sub>                | Selects Dual Step Sweep mode                  | None                             |
| DU <sub>0</sub>                | Deselects Dual Step Sweep mode                | None                             |
| <b>TSS</b>                     | Steps to next point in DU1 mode               | None                             |
| <b>SWP</b>                     | <b>Selects Analog Sweep</b>                   | None                             |
|                                | Special Step Sweep (Steps Not Equally Spaced) |                                  |
| SP <sub>1</sub>                | Selects non-equally spaced step sweep         | None                             |
| SP <sub>0</sub>                | Deselects non-equally spaced step sweep       | None                             |

*Table 2-6. Analog and Step Sweep Commands*

*Analog/Step Sweep Select* Five commands are available—SWP selects an analog sweep, SSP and LIS select a linear step sweep, LGS selects a logarithmic step sweep, and MAN selects a manual (step) sweep. The selected sweep mode applies to all sweep ranges. Figure 2-3 shows an example of a sweep command string.

## **Programming Notes:**

Commanding either SWP or SSP does not, by itself, provide a swept-frequency output. It only determines whether the swept-frequency output will be an analog or step sweep. If, on the other hand, a frequency sweep is being output by the signal generator when one of these commands is received, that sweep will assume the commanded sweep mode.

The MAN command only provides for setting up the MG369XB for a manual sweep. It must be accompanied by the RL command to return the instrument to local (front panel) control in order for the operator to perform the manual sweep.

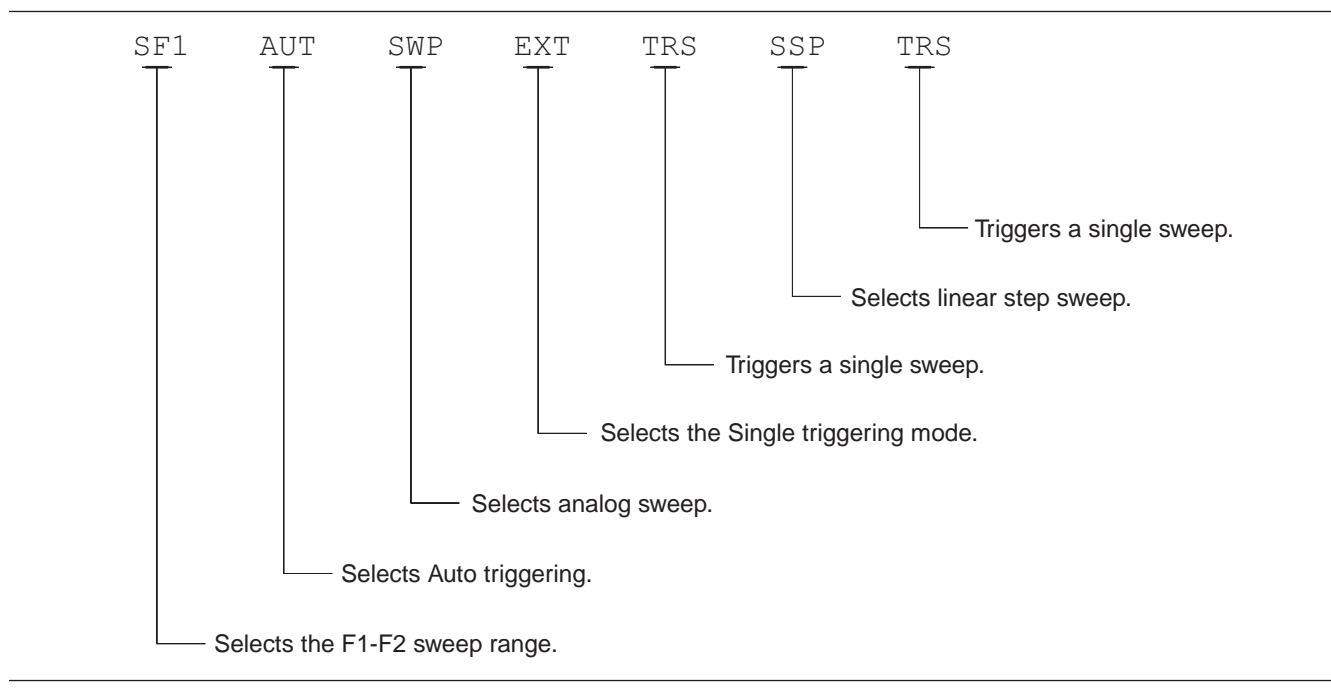

*Figure 2-3. Example of a Sweep Command String*

## **Dual Step Sweep Mode**

The dual step sweep mode provides for generating synchronized, step sweep outputs from two MG369XBs at a frequency offset. Figure 2-4 shows an example of dual step sweep programming.

```
10 ! "DUAL"
 20 CLEAR
 30 DISP "ENTER # OF STEPS"
 40 INPUT S
 50 DISP "ENTER WAIT TIME [mS]
 60 INPUT W
 70 WAIT 100
 80 DISP "ENTER 'LO' START FREQ [GHz]"
 90 INPUT F1
100 DISP "ENTER 'LO' STOP FREQ [GHz]
110 INPUT F2
120 DISP "ENTER OFFSET [GHz]
130 INPUT F3
140 !
150 ! Initialize both MG369XB's
160 !
170 OUTPUT 705 ;"CF1F1";F1;"GHF2";F2;
    "GHSNS";S;"SPSSSPEXTCLO"
180 OUTPUT 706 ;"CF1F1";F1+F3;"GHF2";
   F2+F3;"GHSNS";S;"SPSSSPEXTCLO"
190 WAIT 1000
200 !
210 ! Set both to dual mode and enable
   GET to end DWELL
220 !
230 SEND 7 ; CMD "%&" DATA "GTLDU1SF1"
   EOL
240 WAIT 100
250 ! Trigger the sweep and wait for
    retrace to finish
260 SEND 7 ; CMD "%&" DATA "TRS" EOL
270 WAIT 100
280 ! Listen address both MG369XB's
290 SEND 7 ; CMD "%&"
300 FOR C+1 TO S+1
310 WAIT W
320 ! Trigger both to next point
330 TRIGGER 7
340 NEXT C
350 GOTO 260
```
*Figure 2-4. Dual Step Sweep Programming Example*

*Special Step Sweep* This special step sweep provides for a step sweep that has non-equally spaced steps. It can be used in any of the available sweep ranges (F1-F2, F3-F4, Full, F0- $\Delta$ F, F1- $\Delta$ F, F5- $\Delta$ F, and F6- $\Delta$ F). The start frequency in this sweep must be equal to the first frequency programmed with the ZL(x) command (Section 2-17). The intermediate steps can be programmed to be any frequency within the range of the programmed sweep.

## **Programming Note:**

The SP1 command can be used with the dual step sweep mode.

Figure 2-5 shows an example of special step sweep programming.

For this example, assume a frequency sweep of 3 GHz to 10 GHz, with steps at 3, 6, 8, 9, and 10 GHz.

*Sample Coding in BASIC*

**10 OUTPUT 705; "ZL000 3GH 6GH 8GH 9GH 10GH ZEL" 20 OUTPUT 705; "F1 3GH F2 10GH SNS 4SPS" 30 OUTPUT 705; "SP1 SSP SF1"**

*Explanation of Code*

Line 10 sets up the step frequencies. Line 20 sets start and stop frequencies and number of steps (frequency points  $-1$ ). Line 30 set the signal generator to SP1, Step Sweep, and F1-F2 sweep range.

*Figure 2-5. Special Step Sweep Programming Example*

# *2-7 Frequency Marker Commands*

Table 2-7 lists the frequency marker command mnemonic codes. These commands provide for (1) selecting a CW frequency as a potential marker, (2) selecting a potential marker as an active marker, and (3) individually turning markers on and off.

The ME1 command will enable a marker at the current frequency that is open for update; the ME0 command will disable the same marker. If a frequency parameter is not open, no action will be taken. The VM1 command will turn on video markers. The MK0 command will turn all markers off. Figure 2-6 shows an example of a frequency marker command string.

| <b>Mnemonic</b><br>Code | <b>Function</b>                               |
|-------------------------|-----------------------------------------------|
| IM <sub>1</sub>         | Turns on the Intensity marker mode.           |
| ME <sub>0</sub>         | Disables the marker at the active frequency.  |
| MF <sub>1</sub>         | Enables a marker at the active frequency.     |
| <b>MKO</b>              | Turns off markers.                            |
| <b>MPN</b>              | Sets the rear panel marker polarity negative. |
| <b>MPP</b>              | Sets the rear panel marker polarity positive. |
| VM <sub>1</sub>         | Turns on the video marker mode.               |

*Table 2-7. Frequency Marker Commands*

**Programming Note:** Only one marker mode can be active. Consequently, if the intensity marker mode is active and the video marker mode is programmed, the displayed markers will change to video markers. Either mode can be turned off with the MK0 command.

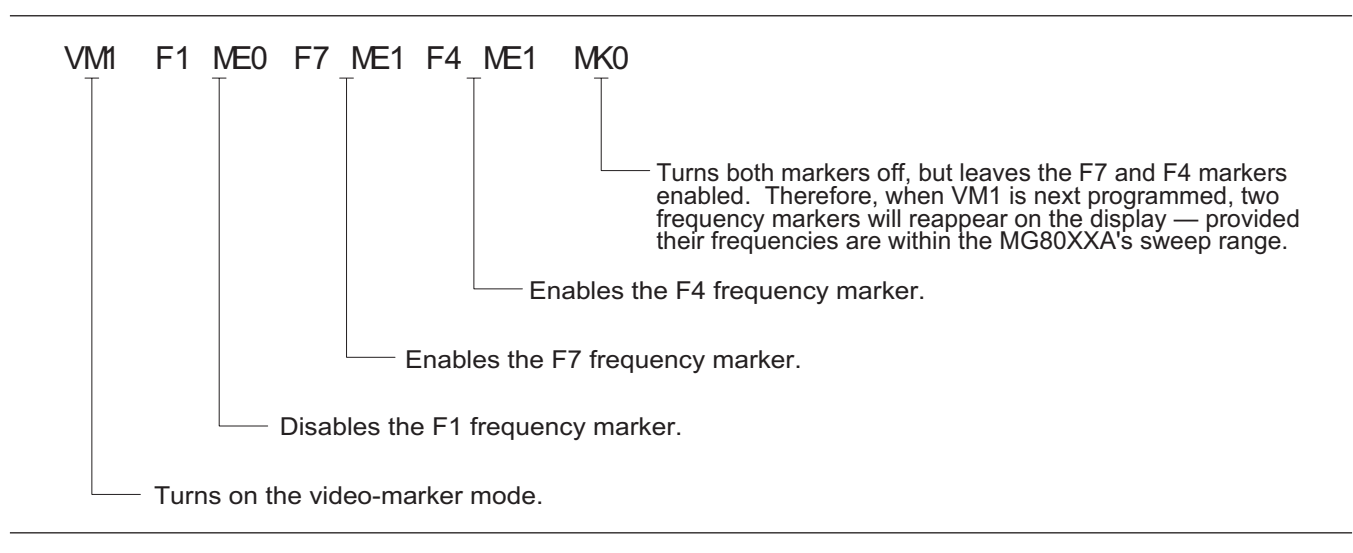

*Figure 2-6. Example of a Frequency Marker Command String*

# *2-8 Output Power Leveling Commands*

Table 2-8 lists the output power leveling command mnemonic codes. These commands provide for (1) selecting linear or logarithmic power level operation, (2) selecting an RF output power level, (3) leveling the output power, and (4) turning the output power leveling off. In addition, commands are provided for the level offset, power level sweep, ALC power slope, and step attenuator decoupling functions. Figure 2-7 (page 2-30) shows an example of an output power level command string.

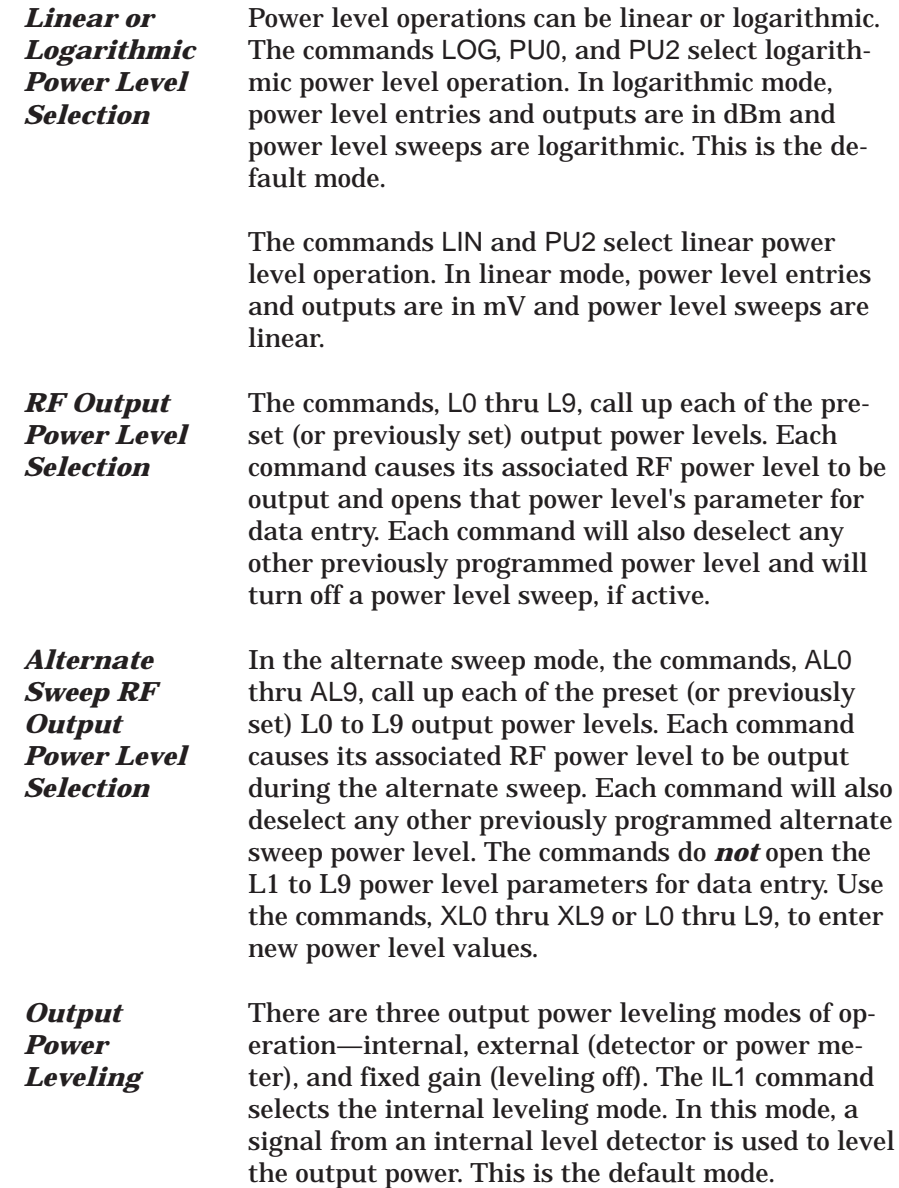

The DL1 command selects the external (detector) leveling mode; the PL1 command selects the external (power meter) leveling mode. In this mode, the output power is leveled using a signal from an external detector (power meter) connected to the EXTER-NAL ALC IN connector. In the external power leveling mode, the EGI command provides for entering a setting for the Reference Level DAC to control the ALC gain. The LVO command selects the fixed gain (leveling off) mode. Each command will also deselect any other previously programmed output power leveling mode.

## **Programming Example:**

Programming "**PL1 EGI 140 SPS**" selects external leveling of the output power using a signal from an external power meter and sets the Reference Level DAC to 140.

*Table 2-8. Power Leveling Commands (1 of 2)*

| <b>Mnemonic</b><br>Code | <b>Function</b>                                       |
|-------------------------|-------------------------------------------------------|
| AL <sub>0</sub>         | Sets the alternate frequency sweep RF output to L0.   |
| AL <sub>1</sub>         | Sets the alternate frequency sweep RF output to L1.   |
| AL <sub>2</sub>         | Sets the alternate frequency sweep RF output to L2.   |
| AL <sub>3</sub>         | Sets the alternate frequency sweep RF output to L3.   |
| AL4                     | Sets the alternate frequency sweep RF output to L4.   |
| AL <sub>5</sub>         | Sets the alternate frequency sweep RF output to L5.   |
| AL <sub>6</sub>         | Sets the alternate frequency sweep RF output to L6.   |
| AL7                     | Sets the alternate frequency sweep RF output to L7.   |
| AL <sub>8</sub>         | Sets the alternate frequency sweep RF output to L8.   |
| AL <sub>9</sub>         | Sets the alternate frequency sweep RF output to L9.   |
| AT <sub>0</sub>         | Deselects ALC step attenuator decoupling.             |
| AT <sub>1</sub>         | Selects ALC step attenuator decoupling.               |
| ATT(xx)                 | Sets the step attenuator value to xx (10dB).          |
| DL <sub>1</sub>         | Selects external detector leveling of output power.   |
| EGO                     | Outputs the value of the Reference Level DAC setting. |
| IL1                     | Selects internal leveling of output power.            |

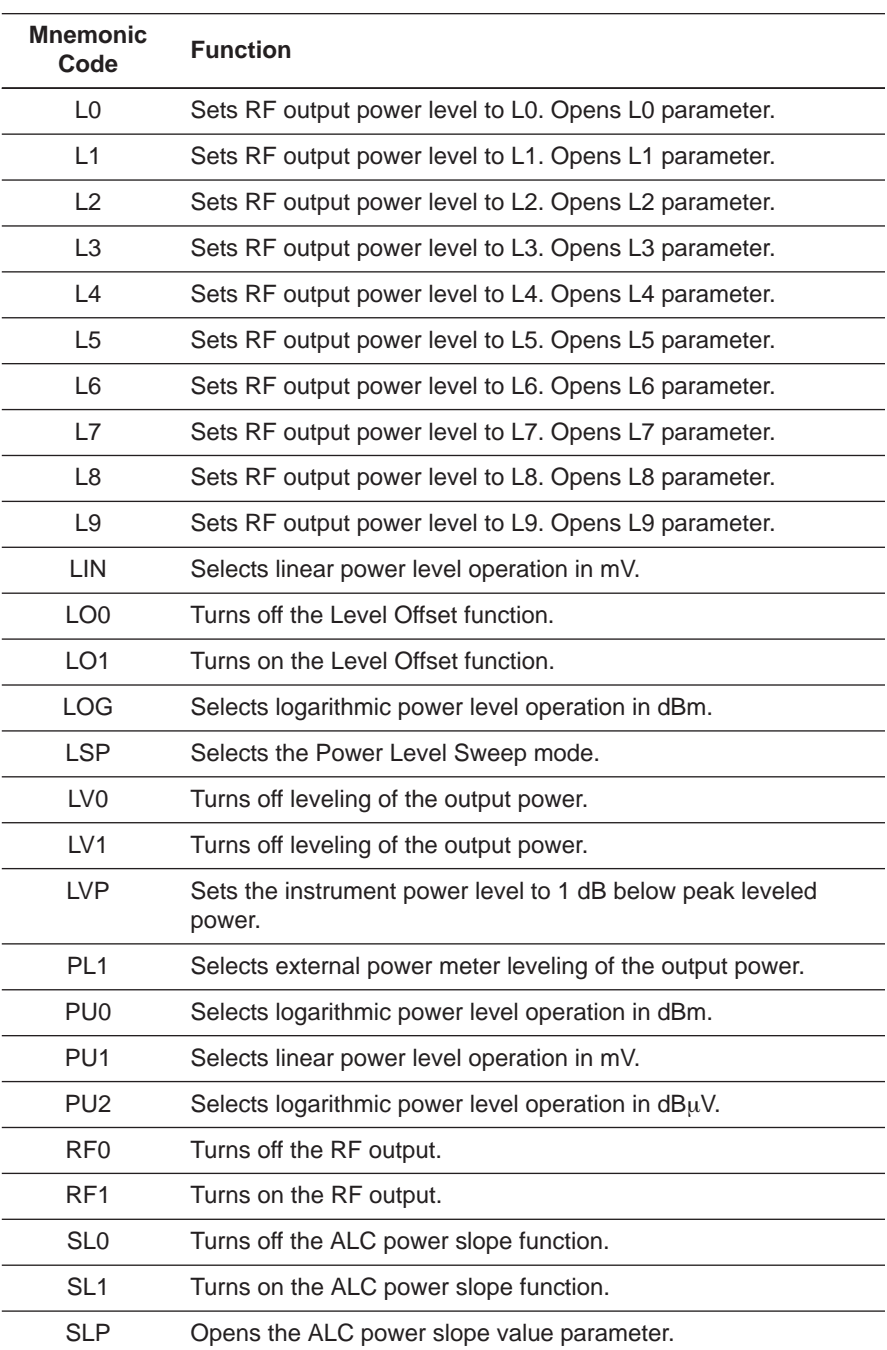

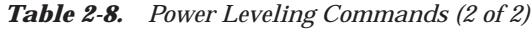

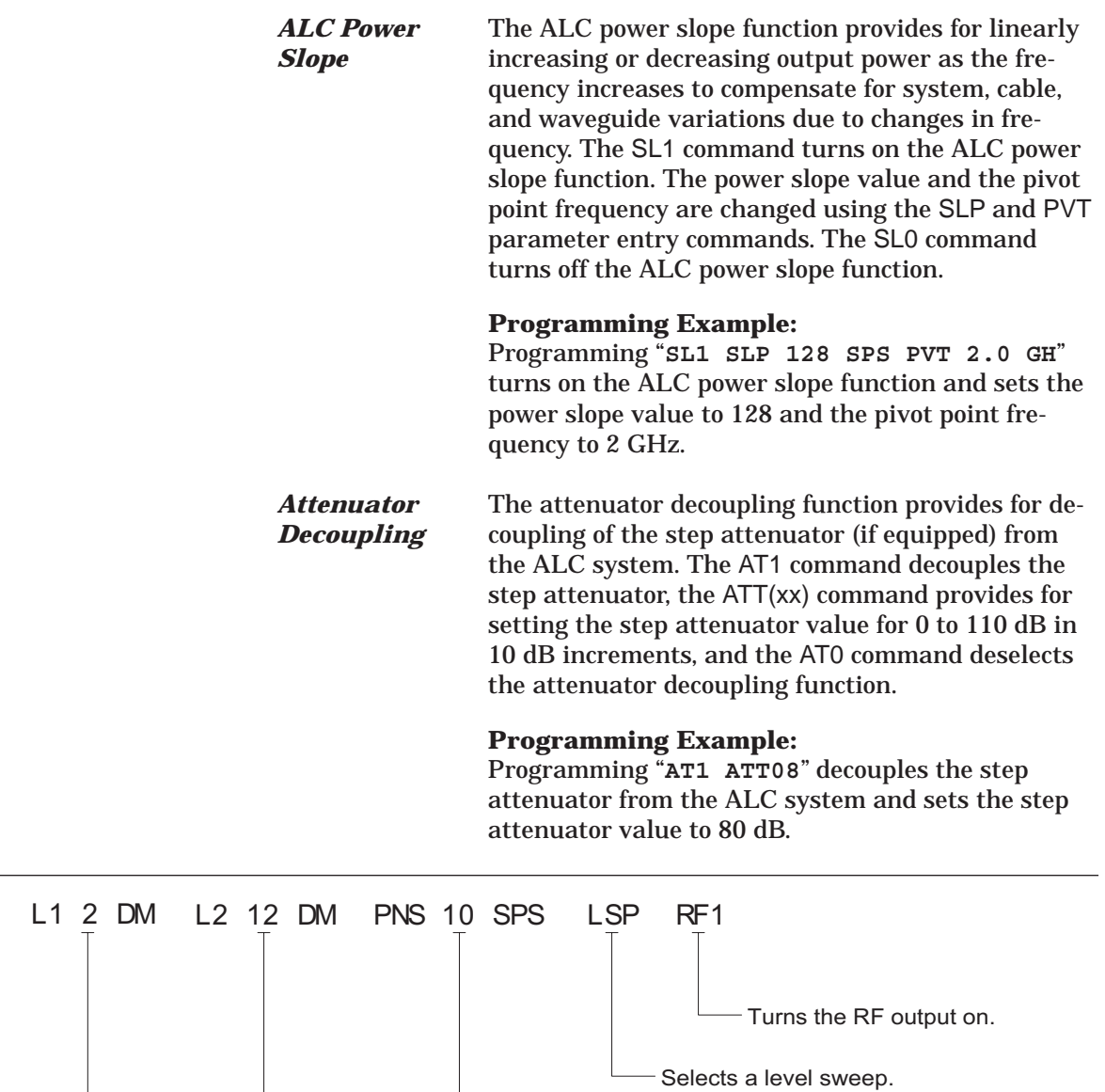

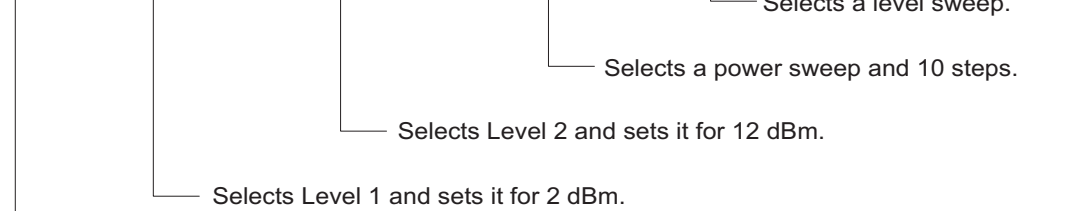

- Turns the RF output off.

 $RF0$ 

*Figure 2-7. Example of an Output Power Level Command String*

*Amplitude Modulation*

## *2-9 Modulation Commands*

Table 2-9 (page [2-38\)](#page-57-0) lists the modulation command mnemonic codes. These commands provide for AM, FM,  $\Phi$ M, and pulse modulation of the signal generator's output signal using modulating signals from either the internal AM, FM,  $\Phi$ M, and pulse generators or an external source.

> Two AM modes are available—Linear and Log. In Linear AM mode, sensitivity is variable from 0 %/V to 100 %/V and the amplitude of the RF output changes linearly as the AM input changes. In Log mode, sensitivity is variable from 0 dB/V to 25 dB/V and the amplitude of the RF output changes exponentially as the AM input changes.

## **Internal AM Function**

The AM7 command turns on the internal AM function in Linear mode. The AM8 command turns on the internal AM function in Log mode. In Linear mode, the AM depth value is changed using the ADP1 parameter entry command. In Log mode, the AM depth value is changed using the ADP2 parameter entry command. The modulating waveform is selected using the AMW(x) command and the AM rate is set with the AMR command. The AM0 command turns off the AM function.

## **Programming Example:**

Programming "**AM8 ADP2 20 DB AMW7 AMR 10 KH**" turns on the internal AM function in Log mode, sets the AM depth to 20 dB, selects a triangle wave as the modulating waveform, and sets the AM rate to 10 kHz.

## **External AM Function**

The AM1 command turns on the external AM function in Linear mode. The AM2 command turns on the external AM function in Log mode. In Linear mode, the external AM sensitivity value is changed using the AMS parameter entry command. In Log mode, the external AM sensitivity value is changed using the ASD parameter entry command. The AM0 command turns off the AM function.

## **Programming Example:**

Programming "**AM1 AMS 90 PCV**" turns on the external AM function in Linear mode and sets the external AM sensitivity to 90 %/V.

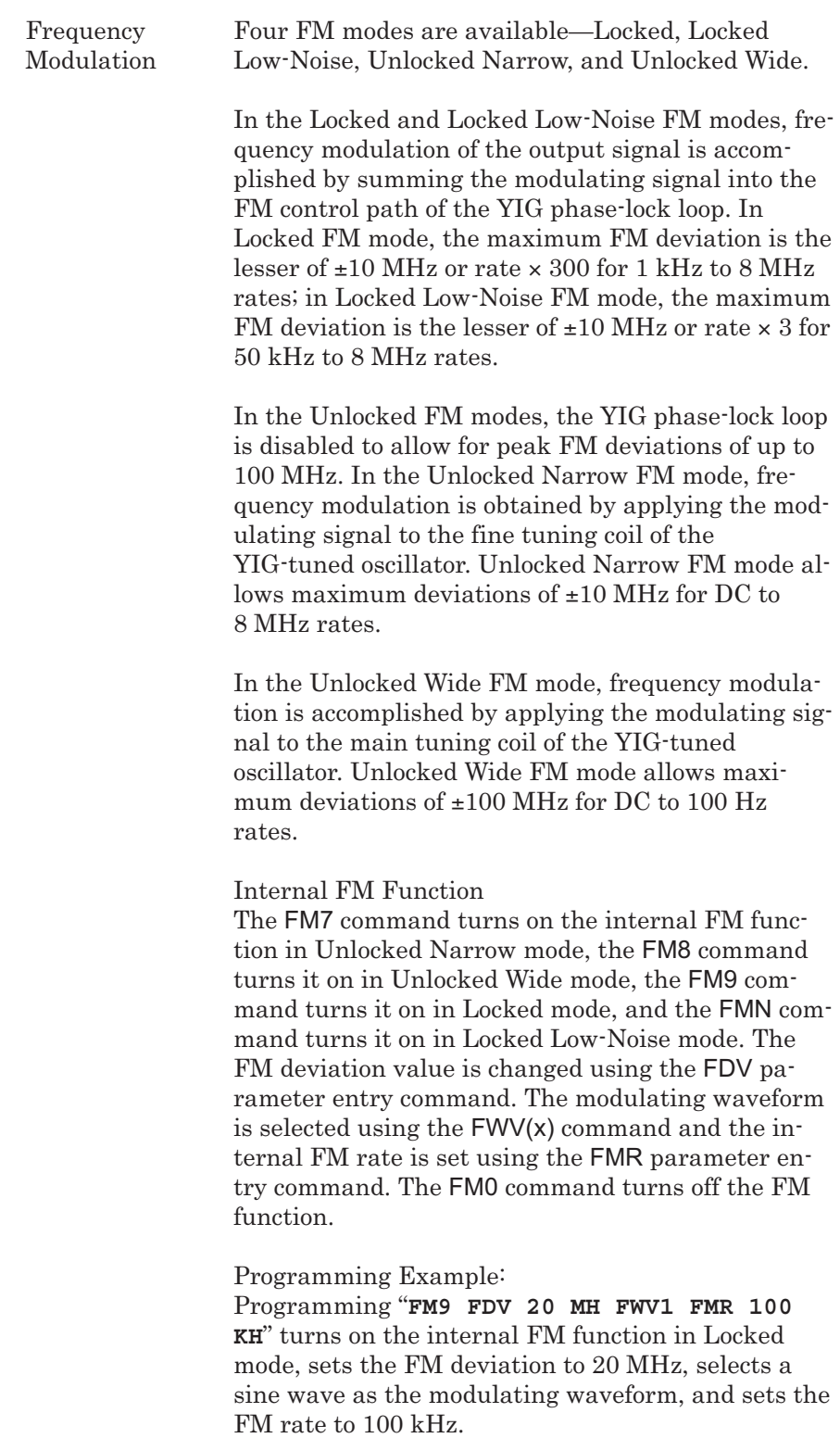

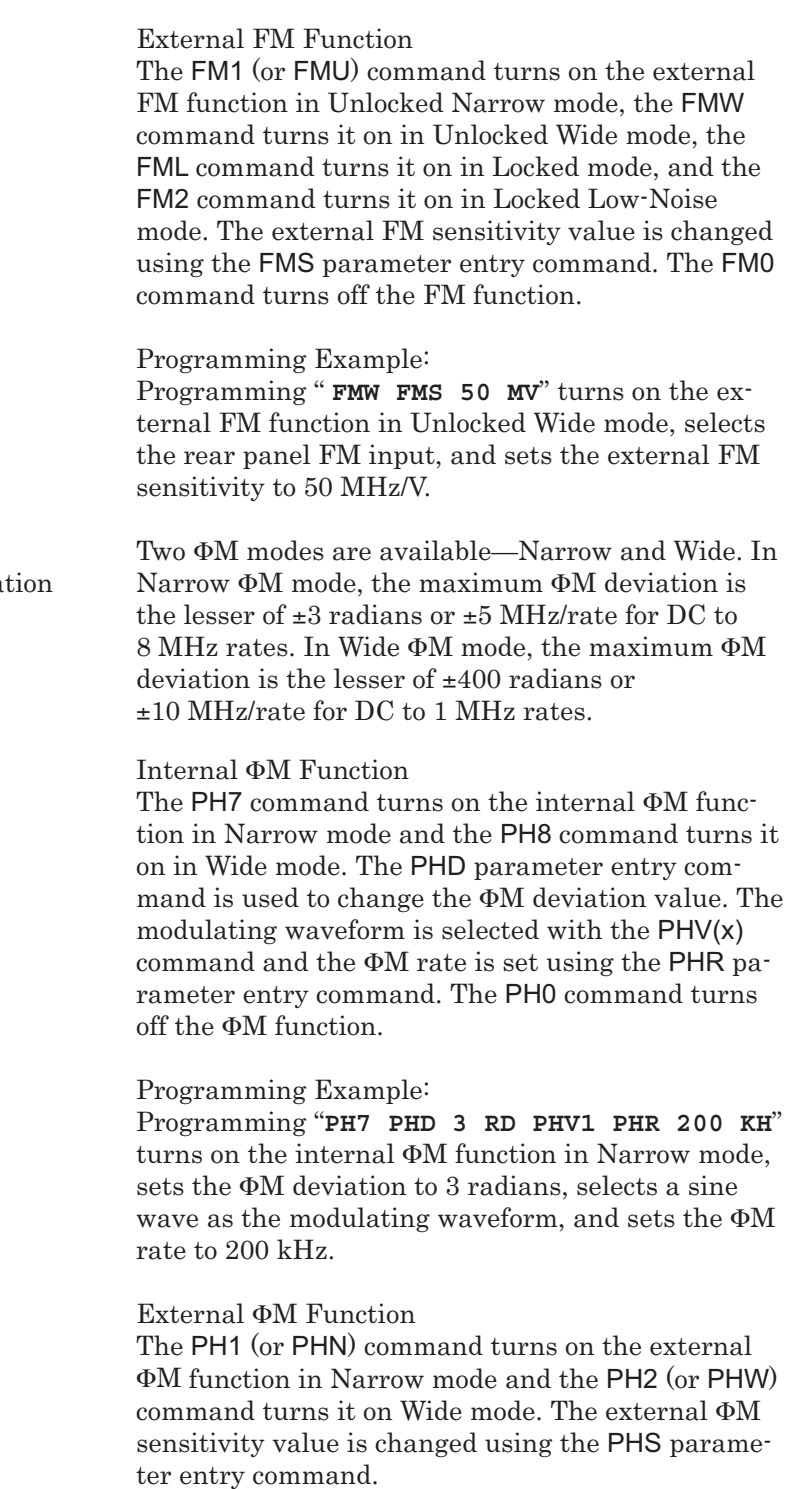

*Phase* Modula

## **NOTE**

If the  $\Phi M$  function is not installed in the signal generator, the  $\Phi M$ function commands produce syntax errors.

**Programming Example** Programming "**PH2 PHS 50 RV**" turns on the external ФМ function in Wide mode and sets the external -M sensitivity to 50 radians/V. *Pulse Modulation* Two pulse modulation modes are available—Internal and External. In Internal mode, pulse modulation of the output signal is accomplished by using a modulating signal from the internal pulse generator. In External mode, pulse modulation of the output signal is achieved using a modulating signal from an external source. The internal pulse generator has four pulse modes —single, doublet (double pulse), triplet (triple pulse), and quadruplet (quadruple pulse). Individual pulse widths and delays can be set for each of the pulses in a mode. The pulse generator has two clock rates—100 MHz (or 40 MHz with Option 24) and 10 MHz. The 100 MHz clock rate produces higher resolution pulses and allows higher PRFs; the 10 MHz clock rate produces lower resolution pulses and lower PRFs. The internal pulse generator can be internally triggered, externally triggered, internally and externally triggered with delay, and gated. There is also a composite trigger mode in which an external pulse is summed with the internal pulse to pulse modulate the output signal. (Refer to Chapter 3 of the Operation Manual for a description of each trigger mode.) **Internal Pulse Modulation Function** The IP command turns on the internal pulse modulation function. The internal pulse mode is selected using the PMD(x) command and the internal pulse trigger is selected using the PTG(x) command. The pulse period can be set using the PER parameter entry command; the pulse frequency can be set using the PR parameter entry command. Individual pulse widths can be set using the W1 (or PW), W2, W3, and W4 parameter entry commands. Individual pulse delays can be set using the D1 (or PDY), D2, D3, and D4 parameter entry commands. The P0 (or SW0) command turns off the pulse modulation function.

## **NOTE**

At a 100 MHz pulse clock rate, the pulse period must be 50 ns longer than the pulse widths + delays; at a 40 MHz pulse clock rate, the pulse period must be 125 ns longer than the pulse widths + delays; at a 10 MHz pulse clock rate, the pulse period must be 500 ns longer than the pulse widths + delays.

## **NOTE**

Use the EP0 and EP1 commands to select the polarity of the signal (TTL-low or TTL-high) that turns the RF on during pulse modulation.

Square wave pulse modulation of the output signal by one of four internal modulating signals is available using the following commands:

- □ SW1 turns on square wave pulse modulation at 400 Hz
- SW2 (or SQP) turns on square wave pulse modulation at 1 kHz
- □ SW3 turns on square wave pulse modulation at 7.8125 kHz
- □ SW4 turns on square wave pulse modulation at 27.8 kHz

## **Programming Example:**

Programming "**IP PC4 PMD2 PTG1 PER 1 MS W1 2.5 US D2 10 US W2 2 US**" turns on the internal pulse modulation function; selects the 100 MHz (40 MHz with Option 24) pulse clock rate, doublet pulse mode, and free run trigger mode; and sets the pulse period to 1 ms, pulse width  $1$  to  $2.5 \mu s$ , delay  $2 \mu s$ to 10  $\mu$ s, and pulse width2 to 2  $\mu$ s.

## **Stepped Delay Mode**

The stepped delay mode automatically increments or decrements the pulse delay 1 value according to step delay parameters. Stepped delay mode is *only* available when the triggering commands PTG3 (delayed) or PTG5 (triggered with delay) are specified. The SD1 command turns on the stepped delay mode. The pulse delay 1 start time can be set using the SDS parameter entry command; the delay 1 stop time can be set using the SDE parameter entry command. Use the SDD parameter entry command to set the step size and the SDL parameter entry command to set the dwell-time-per-step. The SD0 command turns off the stepped delay mode.

## **Programming Notes:**

Use the PTR and PTF commands in conjunction with the pulse trigger commands PTG2 (gated), PTG4 (triggered), and PTG5 (triggered with delay) to specify whether the pulse generator is triggered by the rising or falling edge of the external trigger pulse.

<span id="page-57-0"></span>**External Pulse Modulation Function** The XP command turns on the external pulse modulation function. The PO (or SW0) command turns off the pulse modulation function.

*Table 2-9. Modulation Commands (1 of 3)*

| Mnemonic<br>Code | Function                                                                                                    |
|------------------|----------------------------------------------------------------------------------------------------|
| AM <sub>0</sub>  | Turns off the internal or external AM function.                                                                                                    |
| AM <sub>1</sub>  | Turns on the external AM function in Linear mode.                                                                                                    |
| AM <sub>2</sub>  | Turns on the external AM function in Log mode.                                                                                                    |
| AM7              | Turns on the internal AM function in Linear mode.                                                                                                    |
| AM <sub>8</sub>  | Turns on the internal AM function in Log mode.                                                                                                    |
| AMO              | Turns off the internal AM function generator if it is on.                                                                                                    |
| AMW(x)           | Selects the internal AM waveform, where $x = 1$ -sine wave,<br>2-square wave, 3-positive ramp, 4-negative ramp, 5-Gaussian<br>noise, 6-uniform noise, 7-triangle wave. |
| <b>DPT</b>       | Internal triggered pulse with delay.                                                                                                    |
| EP0              | Selects TTL-low to turn RF on during pulse modulation.                                                                                                    |
| EP <sub>1</sub>  | Selects TTL-high to turn RF on during pulse modulation.                                                                                                    |
| FM <sub>0</sub>  | Turns off the internal or external FM function.                                                                                                    |
| FM <sub>1</sub>  | Turns on the external FM function in Unlocked Narrow mode.                                                                                                    |
| FM <sub>2</sub>  | Turns on the external FM function in Locked Low-Noise mode.                                                                                                    |
| FM7              | Turns on the internal FM function in Unlocked Narrow mode.                                                                                                    |
| FM <sub>8</sub>  | Turns on the internal FM function in Unlocked Wide mode.                                                                                                    |
| FM <sub>9</sub>  | Turns on the internal FM function in Locked mode.                                                                                                    |
| <b>FML</b>       | Turns on the external FM function in Locked mode.                                                                                                    |
| <b>FMN</b>       | Turns on the internal FM function in Locked Low-Noise mode.                                                                                                    |
| <b>FMU</b>       | Turns on the external FM function in Unlocked Narrow mode<br>(Same as FM1).                                                                                            |
| <b>FMW</b>       | Turns on the external FM function in Unlocked Wide mode.                                                                                                    |
| FWV(x)           | Selects the internal FM waveform, where $x = 1$ -sine wave,<br>2-square wave, 3-positive ramp, 4-negative ramp, 5-Guassian<br>noise, 6-uniform noise, 7-triangle wave. |
| GP               | Internal gated pulse on.                                                                                                    |

| <b>Mnemonic</b><br>Code | <b>Function</b>                                                                                                    |
|-------------------------|----------------------------------------------------------------------------------------------------|
| IP                      | Turns on internal pulse modulation.                                                                                                    |
| P0                      | Turns off the internal or external pulse modulation function (This<br>is the default mode).                                                                            |
| PC <sub>1</sub>         | Selects the 10 MHz internal pulse clock rate.                                                                                                    |
| PC4                     | Selects the 40 MHz internal pulse clock rate (Option 24);<br>Selects the 100 MHz internal pulse clock rate (Option 26).                                                |
| PH <sub>0</sub>         | Turns off the internal or external FM function.                                                                                                    |
| PH <sub>1</sub>         | Turns on the external FM function in Narrow mode.                                                                                                    |
| PH <sub>2</sub>         | Turns on the external FM function in Wide mode.                                                                                                    |
| PH7                     | Turns on the internal FM function in Narrow mode.                                                                                                    |
| PH <sub>8</sub>         | Turns on the internal FM function in Wide mode.                                                                                                    |
| <b>PHN</b>              | Turns on the external FM function in Narrow mode<br>(Same as PH1).                                                                                                    |
| PHV(x)                  | Selects the internal FM waveform, where $x = 1$ -sine wave,<br>2-square wave, 3-positive ramp, 4-negative ramp, 5-Guassian<br>noise, 6-uniform noise, 7-triangle wave. |
| <b>PHW</b>              | Turns on the external FM function in Wide mode (Same as PH2).                                                                                                    |
| PMD(x)                  | Selects the internal pulse mode, where $x = 1$ -single, 2-doublet,<br>3-triplet, 4-quadruplet.                                                                         |
| <b>PTF</b>              | Selects internal pulse triggering on the falling edge of an<br>external input. Active only when pulse trigger is gated, triggered,<br>or triggered with delay.         |
| PTG(x)                  | Selects the internal pulse trigger, where $x = 1$ -free run, 2-gated,<br>3-delayed, 4-triggered, 5-triggered with delay, 6-composite.                                  |
| <b>PTR</b>              | Selects internal pulse triggering on the rising edge of an external<br>input. Active only when pulse trigger is gated, triggered, or<br>triggered with delay.          |
| SC <sub>0</sub>         | Turns off the SCAN modulation function.                                                                                                    |
| SC <sub>1</sub>         | Turns on the SCAN modulation function.                                                                                                    |
| SD <sub>0</sub>         | Turns off the internal pulse stepped delay mode.                                                                                                    |
| SD <sub>1</sub>         | Turns on the internal pulse stepped delay mode.                                                                                                    |
| SQP                     | Turns on internal 1 kHz square wave pulse modulation.                                                                                                    |
| <b>SW0</b>              | Turns off the internal or external pulse modulation function<br>(Same as P0).                                                                                          |
| SW <sub>1</sub>         | Turns on internal 400 Hz square wave pulse modulation.                                                                                                    |

*Table 2-9. Modulation Commands (2 of 3)*

| <b>Mnemonic</b><br>Code | <b>Function</b>                                                                                                    |
|-------------------------|----------------------------------------------------------------------------------------------------|
| SW <sub>2</sub>         | Turns on internal 1 kHz square wave pulse modulation<br>(Same as SQP).                                                         |
| SW <sub>3</sub>         | Turns on internal 7.8125 kHz square wave pulse modulation.                                                                     |
| SW <sub>4</sub>         | Turns on internal 27.8 kHz square wave pulse modulation.                                                                       |
| XP                      | Turns on the external pulse modulation function. Disables the<br>internal pulse modulation function, if previously programmed. |

*Table 2-9. Modulation Commands (3 of 3)*

# *2-10 Measure Function Commands*

Table 2-10 lists the measure function commands. These commands provide for measuring the following:

- □ The actual modulation depth of the RF output signal, as caused by an external AM signal connected to the rear panel AM IN connector
- □ The actual frequency deviation of the RF output signal, as caused by an external FM signal connected to the rear panel FM IN connector
- □ The actual RF power of an external source, via a 560-7, 5400-71, or 6400-71 series detector connected to the rear panel POWER METER connector (Option 8 is required)

*Table 2-10. Measure Function Commands*

| <b>Mnemonic</b><br>Code | <b>Function</b>                                                                                                    |
|-------------------------|----------------------------------------------------------------------------------------------------|
| AMI                     | Turns on the AM Measurement mode.                                                                                                    |
| <b>FMD</b>              | Turns on the FM Measurement mode.                                                                                                    |
| <b>MOM</b>              | Turns off the AM and FM measurement modes.                                                                                                    |
| PM <sub>0</sub>         | Turns off the Power Meter measurement mode.                                                                                                    |
| PM <sub>1</sub>         | Turns on the Power Measurement mode (Option 8), whereby RF<br>power can be measured at an external source by a 560-7,<br>5400-71, or 4600-71 series detector connected to the rear panel<br>POWER METER connector. |
|                         | The measurement results will be sent to the controller upon<br>receipt of the OPM command (Table 2-11).                                                                                                    |
|                         | Power measurements can be taken simultaneously with<br>modulation measurements.                                                                                                    |

 $\overline{\phantom{0}}$ 

*2-11 Output Commands* Table 2-11 lists the output command mnemonic codes. These commands provide for the output of data from the CW generator to the controller. Figure 2-8 (page [2-44\)](#page-63-0) shows examples of output command programming.

| <i>adie 2-11.</i>       | <i><b>Output Commands (1 01 4)</b></i>                                                                                                    |
|-------------------------|----------------------------------------------------------------------------------------------------|
| <b>Mnemonic</b><br>Code | <b>Function</b>                                                                                                    |
| *IDN?                   | Requests device identification.                                                                                                    |
| <b>OAB</b>              | Returns the external AM sensitivity value (in dB/V) to the<br>controller.                                                                                            |
| OAD1                    | Returns the internal AM depth value (in %) to the controller.                                                                                                    |
| OAD <sub>2</sub>        | Returns the internal AM depth value (in dB) to the controller.                                                                                                    |
| <b>OAR</b>              | Returns the internal AM rate (in Hz) to the controller.                                                                                                    |
| <b>OAS</b>              | Returns the external AM sensitivity value (in %/V) to the<br>controller.                                                                                             |
| <b>OAW</b>              | Returns the name of the internal AM waveform ("SINE",<br>"SQUARE WAVE", "RAMP UP", "RAMP DOWN", "GAUSSIAN<br>NOISE", "UNIFORM NOISE", "TRIANGLE") to the controller. |
| OD <sub>1</sub>         | Returns the internal pulse delay1 value (in ms) to the controller.                                                                                                   |
| OD2                     | Returns the internal pulse delay2 value (in ms) to the controller.                                                                                                   |
| OD <sub>3</sub>         | Returns the internal pulse delay3 value (in ms) to the controller.                                                                                                   |
| OD4                     | Returns the internal pulse delay4 value (in ms) to the controller.                                                                                                   |
| <b>ODD</b>              | Returns the internal pulse stepped delay mode step size value (in<br>ms) to the controller.                                                                          |
| <b>ODE</b>              | Returns the internal pulse stepped delay mode delay 1 stop value<br>(in ms) to the controller.                                                                       |
| <b>ODF</b>              | Returns the DF frequency value (in MHz) to the controller.                                                                                                    |
| ODL                     | Returns the internal pulse stepped delay mode<br>dwell-time-per-step value (in ms) to the controller.                                                                |
| <b>ODP</b>              | Returns the internal pulse delay1 value (in ms) to the controller<br>(Same as OD1).                                                                                  |
| <b>ODS</b>              | Returns the internal pulse stepped delay mode delay 1 start value<br>(in ms) to the controller.                                                                      |
| <b>OEBW</b>             | Returns the external reference loop bandwidth to the controller.                                                                                                    |
| OEM                     | Returns the Extended SRQ Mask bytes (3 binary bytes) to the<br>controller.                                                                                           |
| <b>OES</b>              | Returns the GPIB Status bytes (3 binary bytes) to the controller.                                                                                                    |
| OF <sub>0</sub>         | Returns the F0 frequency value (in MHz) to the controller.                                                                                                    |
| OF <sub>1</sub>         | Returns the F1 frequency value (in MHz) to the controller.                                                                                                    |
|                         |                                                                                                    |

*Table 2-11. Output Commands (1 of 4)*

| <b>Mnemonic</b><br>Code | <b>Function</b>                                                                                                    |
|-------------------------|----------------------------------------------------------------------------------------------------|
| OF <sub>2</sub>         | Returns the F2 frequency value (in MHz) to the controller.                                                                                                    |
| OF <sub>3</sub>         | Returns the F3 frequency value (in MHz) to the controller.                                                                                                    |
| OF4                     | Returns the F4 frequency value (in MHz) to the controller.                                                                                                    |
| OF <sub>5</sub>         | Returns the F5 frequency value (in MHz) to the controller.                                                                                                    |
| OF6                     | Returns the F6 frequency value (in MHz) to the controller.                                                                                                    |
| OF7                     | Returns the F7 frequency value (in MHz) to the controller.                                                                                                    |
| OF8                     | Returns the F8 frequency value (in MHz) to the controller.                                                                                                    |
| OF <sub>9</sub>         | Returns the F9 frequency value (in MHz) to the controller.                                                                                                    |
| OFD                     | Returns the internal FM deviation value (in Hz) to the controller.                                                                                                   |
| OFH                     | Returns the high-end frequency value (in MHz) to the controller.                                                                                                    |
| OFK                     | Returns the internal or external FM lock status, "UNLOCKED<br>NARROW", "UNLOCKED WIDE", "LOCKED" to the controller.                                                  |
| OFL                     | Returns the low-end frequency value (in MHz) to the controller.                                                                                                    |
| <b>OFM</b>              | Returns the frequency multiplier parameter.                                                                                                    |
| <b>OFR</b>              | Returns the internal FM rate (in Hz) to the controller.                                                                                                    |
| <b>OFS</b>              | Returns the external FM sensitivity value (in MHz/V) to the<br>controller.                                                                                           |
| <b>OFW</b>              | Returns the name of the internal FM waveform ("SINE",<br>"SQUARE WAVE", "RAMP UP", "RAMP DOWN", "GAUSSIAN<br>NOISE", "UNIFORM NOISE", "TRIANGLE") to the controller. |
| $\overline{O}$          | Returns the instrument identification string to the controller.                                                                                                    |
| OL <sub>0</sub>         | Returns the L0 power level value to the controller.                                                                                                    |
| OL <sub>1</sub>         | Returns the L1 power level value to the controller.                                                                                                    |
| OL <sub>2</sub>         | Returns the L2 power level value to the controller.                                                                                                    |
| OL <sub>3</sub>         | Returns the L3 power level value to the controller.                                                                                                    |
| OL <sub>4</sub>         | Returns the L4 power level value to the controller.                                                                                                    |
| OL <sub>5</sub>         | Returns the L5 power level value to the controller.                                                                                                    |
| OL6                     | Returns the L6 power level value to the controller.                                                                                                    |
| OL7                     | Returns the L7 power level value to the controller.                                                                                                    |
| OL8                     | Returns the L8 power level value to the controller.                                                                                                    |
| OL <sub>9</sub>         | Returns the L9 power level value to the controller.                                                                                                    |
| <b>OLO</b>              | Returns the Level Offset power value to the controller.                                                                                                    |
| OM <sub>0</sub>         | Returns the M0 frequency value (in MHz) to the controller.                                                                                                    |

*Table 2-11. Output Commands (2 of 4)*

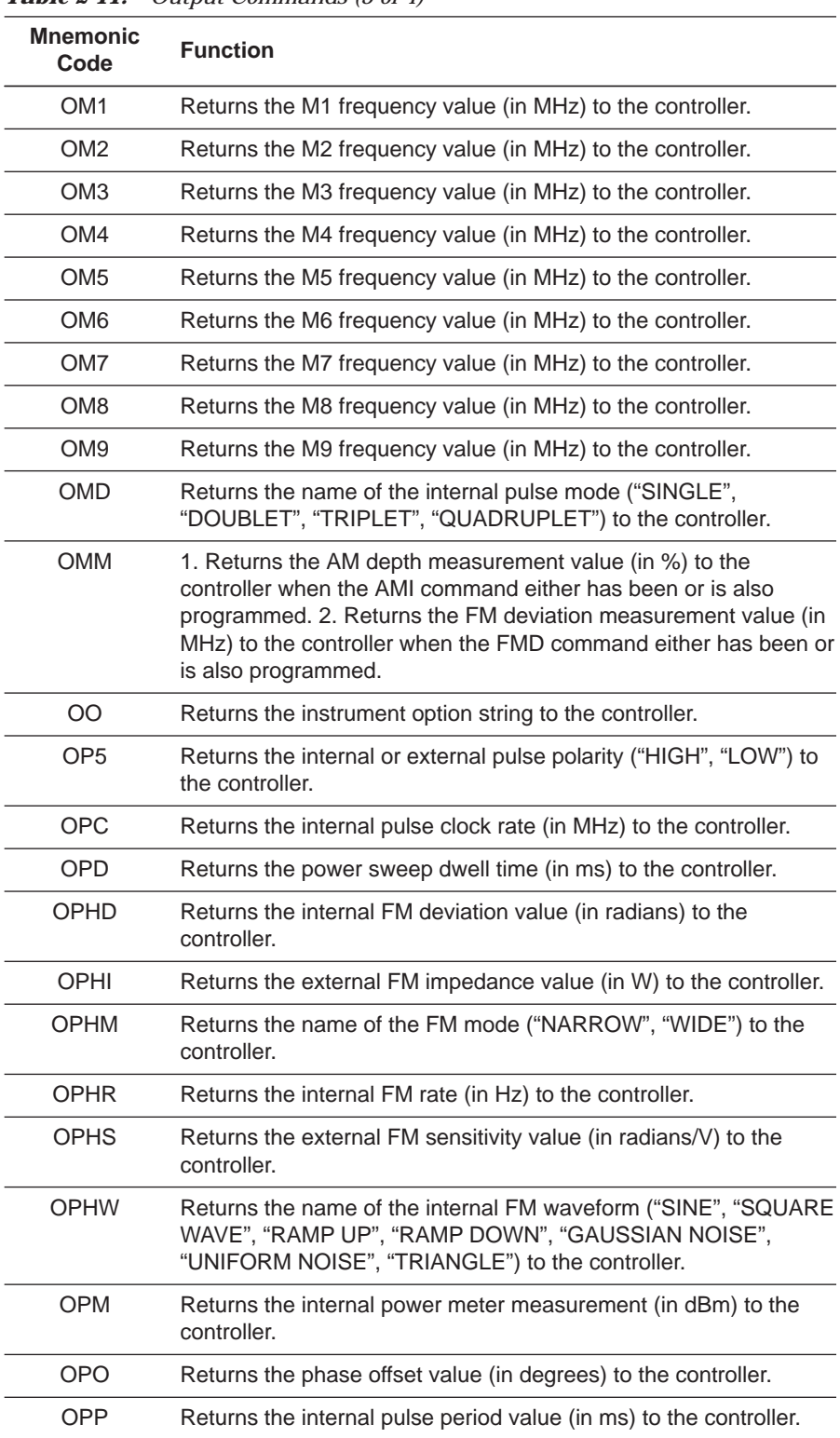

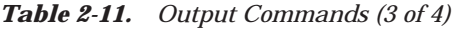

| <b>Mnemonic</b><br>Code | <b>Function</b>                                                                                                    |
|-------------------------|----------------------------------------------------------------------------------------------------|
| <b>OPR</b>              | Returns the internal pulse frequency (in MHz) to the controller.                                                                                      |
| <b>OPS</b>              | Returns the power sweep number-of-steps to the controller.                                                                                            |
| <b>OPT</b>              | Returns the name of the internal pulse trigger ("FREE RUN",<br>"GATED", "DELAYED", "TRIGGERED", "TRIG WITH DELAY",<br>"COMPOSITE") to the controller. |
| <b>OPW</b>              | Returns the internal pulse width1 value (in ms) to the controller<br>(Same as OW1).                                                                   |
| <b>OSB</b>              | Returns the Primary GPIB Status byte to the controller.                                                                                               |
| <b>OSD</b>              | Returns the step sweep dwell time (in ms) to the controller.                                                                                          |
| <b>OSE</b>              | Returns the last GPIB syntax error to the continueroller.                                                                                             |
| <b>OSM</b>              | Returns the Primary SRQ Mask byte to the controller.                                                                                                  |
| <b>OSR</b>              | Returns the self-test results (6 binary bytes) to the controller.                                                                                     |
| OSS                     | Returns the step sweep number-of-steps to the controller.                                                                                             |
| <b>OST</b>              | Returns the step sweep time value (in ms) to the controller.                                                                                          |
| <b>OVN</b>              | Returns the ROM version number to the controller.                                                                                                    |
| OW <sub>1</sub>         | Returns the internal pulse width1 value (in ms) to the controller.                                                                                    |
| OW <sub>2</sub>         | Returns the internal pulse width2 value (in ms) to the controller.                                                                                    |
| OW <sub>3</sub>         | Returns the internal pulse width3 value (in ms) to the controller.                                                                                    |
| OW4                     | Returns the internal pulse width4 value (in ms) to the controller.                                                                                    |
| <b>OWT</b>              | Returns the GPIB termination status to the controller.                                                                                                |

<span id="page-63-0"></span>*Table 2-11. Output Commands (4 of 4)*

```
760 OUTPUT 705;"OF1"
770 ENTER 705;A
780 PRINT "F1 is set at ";A;" MHz"
1050 OUTPUT 705;"OSS"
1060 ENTER 705;A
1070 PRINT "Step Sweep has ";A;" Steps"
```
*Figure 2-8. Output Command Programming Examples*

# *2-12 Stored Setup Commands*

Table 2-12 lists the stored setup command mnemonic codes. These commands provide for saving instrument setups and recalling them for use.

A current instrument setup can be saved to internal setup memory using the  $SSN(m)$  command, where  $m =$  memory locations 1 to 9. Up to nine instrument setups can be stored in this manner. The command RSN(m) recalls a stored instrument setup from internal setup memory locations 1 to 9.

If more than nine instrument setups are needed, or if it is desirable to store the setups in the controller instead of the CW generator memory, the MG369XB can be commanded to output and accept stored setups over the bus.

The SAF command outputs the current instrument setup to the controller in a 4100-byte (approximately) binary data string. The controller stores the instrument setup. The RCF command readies the CW generator to receive a new instrument setup recalled from the controller. Figure 2-9 shows an example of SAF and RCF command programming.

The SAM and RCM commands perform the same functions as described for the SAF and RCF commands, except that all of the stored instrument setups are included in the binary data string along with the current instrument setup. For these commands, the binary data string is approximately 41000 bytes long.

*Table 2-12. Stored Setup Commands*

| <b>MNEMONIC</b><br><b>CODE</b> | <b>FUNCTION</b>                                                                                              |
|--------------------------------|----------------------------------------------------------------------------------------------------|
| <b>SAF</b>                     | Outputs the current instrument setup to the controller.                                                      |
| SAM                            | Outputs both the current instrument setup and all stored<br>instrument setups to the controller.             |
| SM                             | Recalls the next stored instrument setup in sequence.                                                        |
| SSN(m)                         | Saves the current instrument setup to internal setup memory<br>location m, where $m = 1$ to 9.               |
| <b>RCF</b>                     | Readies the MG369XB to receive a new instrument setup<br>recalled from the controller.                       |
| <b>RCM</b>                     | Readies the MG369XB to receive a new instrument setup and<br>new stored setups recalled from the controller. |
| RSN(m)                         | Recalls the instrument setup stored in internal setup memory<br>location m, where $m = 1$ to 9.              |

**Programming Note:** The SAF and SAM commands output binary data. The data string is terminated with "EOI" on the last byte sent (no CR or LF is sent).

**10 DIM A\$ [300] 20 OUTPUT 705; "SAF" 30 ENTER 705 USING "#%, #%K"; A\$ (Requires EOI to be the terminator of the read.) 40 OUTPUT 705; "RCF"; A\$ (A\$ must follow the SAF.)**

*Figure 2-9. SAF and RCF Commands Programming Example*

*SRQ*

*Generation*

*2-13 SRQ and Status Byte Commands*

Table 2-13 (page [2-49](#page-68-0)) lists the Service Request (SRQ) and Status Byte command mnemonic codes. These commands enable the signal generator to request service from the controller when certain, predefined conditions exist.

**Status Bytes** The MG369XB has three GPIB status bytes—the primary and two extended status bytes. Figure 2-10 (following page) shows the three status bytes and identifies the status reporting function of each status byte bit.

> Each status reporting bit, with the exception of primary status byte bit 6 (SRQ), is set when the condition on which it reports is detected. These changes in status byte bit settings can be read by the controller as follows:

- □ The contents of the primary status byte is returned to the controller in response to a serial poll or the OSB command
- □ The contents of the primary status byte and the two extended status bytes are returned to the controller in response to the OES command. Figure 2-11 (page [2-50\)](#page-69-0) shows an example of OES command programming

The signal generator can generate GPIB service requests (SRQs) to report instrument status and syntax errors to the controller. The signal generator will generate an SRQ if:

- 1. The SRQ generation function has been enabled using the SQ1 command *and*,
- 2. One (or more) of the status reporting functions is true *and*,
- 3. The primary status byte bit associated with the true status reporting function has been enabled.

Bits in the primary status byte can be enabled by either of two methods. The first uses the FB1/FB0, ES1/ES0, UL1/UL0, LE1/LE0, PE1/PE0, SE1/SE0, and SB1/SB0 commands, described in Table 2-13, to individually enable or disable each bit. The second method uses a single 8-bit status byte mask (MB0) to enable any or all of the primary status byte bits.

Figure 2-12 (page [2-50\)](#page-69-0) shows examples of status byte mask programming.

## **NOTE**

All status byte bits are latched except for those indicated with the "\*". Once set, an OES or OSB command must be received before the condition will be reset. The primary status byte bit 6 (SRQ) is cleared by a serial poll only.

#### *Primary Status Byte*

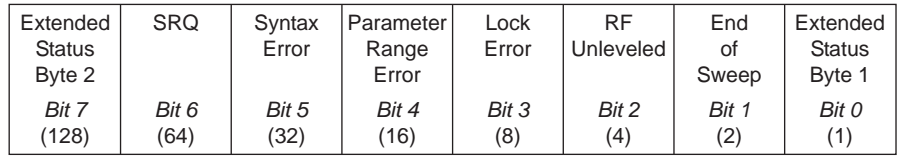

Primary status byte bit 0 is set whenever one of the status conditions reported by an extended status byte 1 is true and the associated status bit is enabled. This bit is cleared when the controller sends the OES command.

Primary status byte bit 7 is set whenever one of the status conditions reported by an extended status byte 2 is true and the associated status bit is enabled. This bit is cleared when the controller sends the OES command.

Primary status byte bit 6 (SRQ) is not maskable. This bit is set by the SQ1 command and cleared by a serial poll.

### *Extended Status Byte 1*

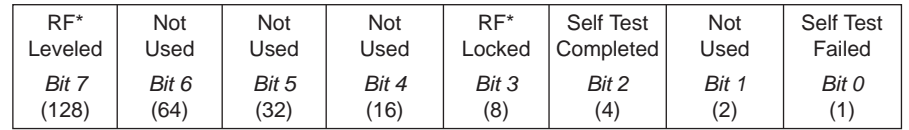

Extended status byte 1 bits are enabled by the extended status byte 1 mask command, MB1.

Extended status byte 1 bit 0 (Self-Test Failed) and bit 2 (Self Test Complete) should not be unmasked at the same time.

Extended status byte 1 bit 3 (RF Locked) is only used with the Model 360B interface. The setting of this bit is blocked or unblocked by the commands, LS0 and LS1 (See Table 2-13).

The setting of extended status byte 1 bit 7 (RF Leveled) is blocked or unblocked by the commands LA0 and LA1 (See Table 2-13).

### *Extended Status Byte 2*

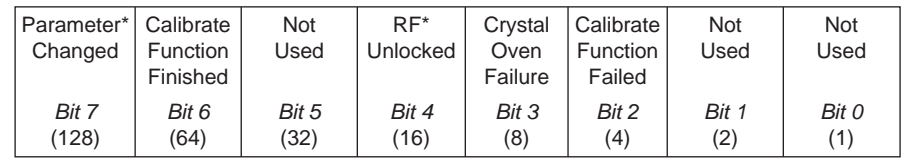

Extended status byte 2 bits are enabled by the extended status byte 2 mask command, MB2.

The setting of extended status byte 2 bit 4 (RF Unlocked) is blocked or unblocked by the commands, EL0 and EL1 (See Table 2-13).

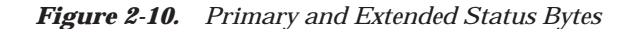

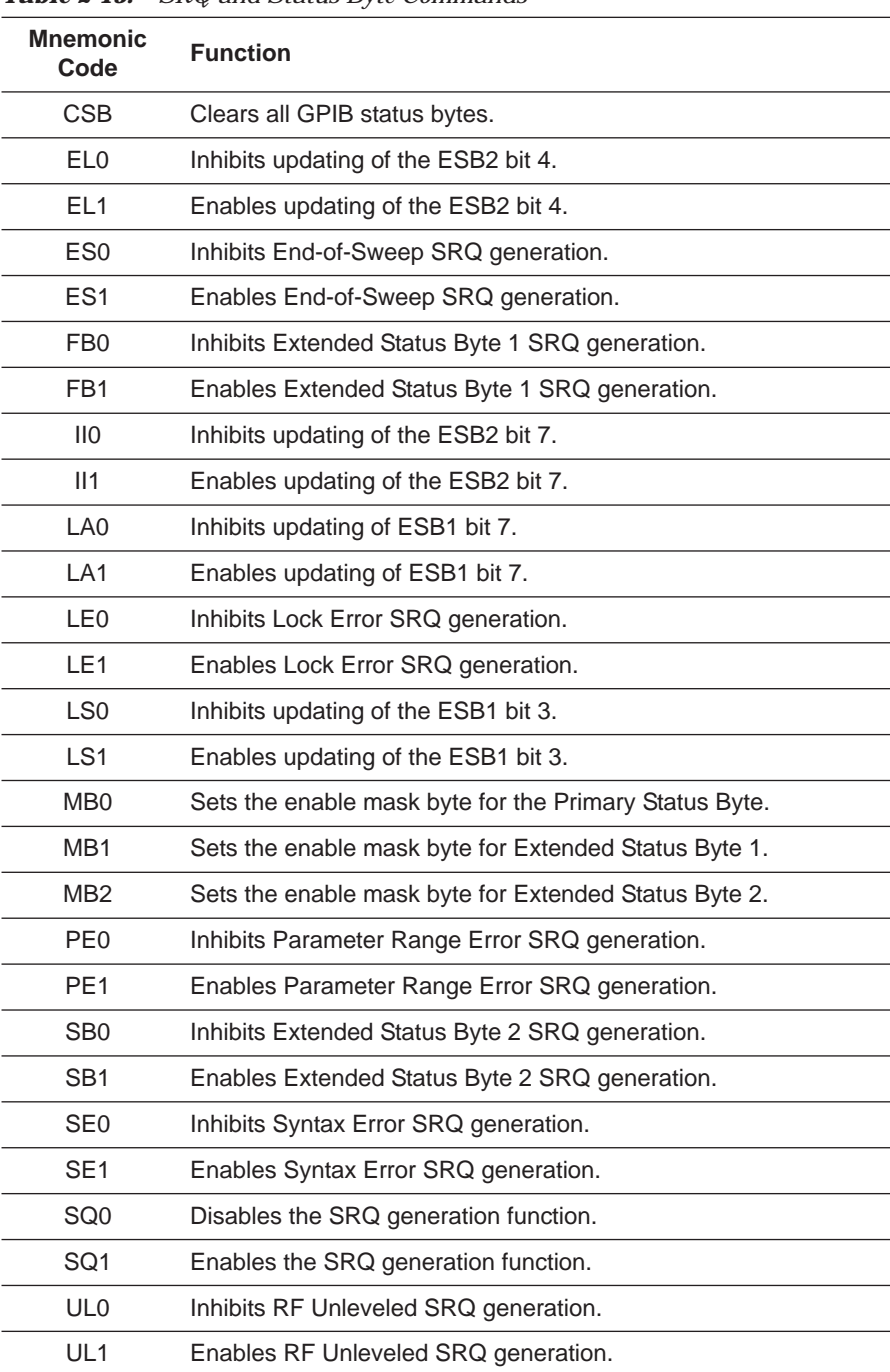

<span id="page-68-0"></span>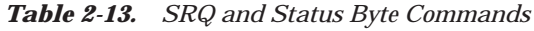

```
OUTPUT 705; "OES"
ENTER 705 USING "#, B"; A, B, C
MAIN = A
1 EXT = B
2 EXT = C
```
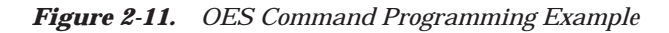

The MG369XB has a software mask that permits manipulation of the three status bytes over the bus. This manipulation is accomplished by sending the command codes MB0, MB1, MB2, or all three at once, followed by an argument that assigns an on/off condition for each bit in the byte. Two examples are shown below:

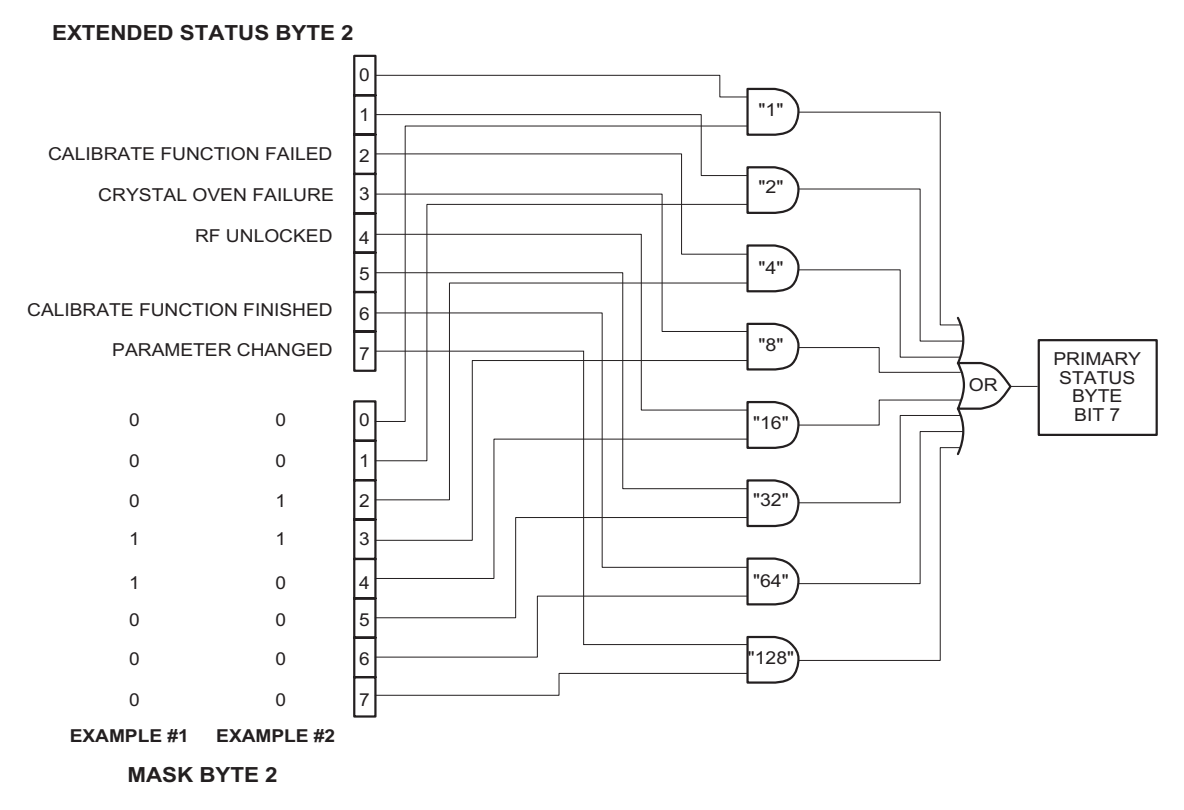

## EXAMPLE #1: **"MB2" (CHR \$(24))**

Sets bits 3 and 4 in Mask Byte 2 to 1 and all other bits to 0, thus enabling bits 3 and 4 in Extended Status Byte 2 to be read from the bit 7 position of the Primary Status Byte.

EXAMPLE #2: **"MB2" (CHR \$(12))**

Sets bits 2 and 3 in Mask Byte 2 to 1 and all other bits to 0, thus enabling bits 2 and 3 in Extended Status Byte 2 to be read from the bit 7 position of the Primary Status Byte.

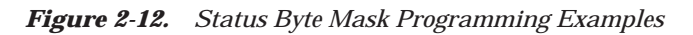

# *2-14 Configuration Commands*

Table 2-14 lists the configuration command mnemonic codes. These commands permit selection/setting of the following system configuration items via the bus:

- $\Box$  A +5V or -5V level for the rear panel retrace and bandswitch blanking outputs
- □ Setting the frequency scaling reference multiplier value
- □ Normally-open or normally-closed contacts on the internal penlift relay
- □ RF on or RF off during frequency switching in CW, step sweep, and list sweep modes
- □ RF on or RF off during sweep retrace
- □ RF on or RF off at reset
- □ 40 dB or 0 dB of attenuation when RF is switched off in units with a step attenuator (Option 2)

The system configuration selections made with GPIB commands remain in effect when the instrument is returned to local control.

| <b>Mnemonic</b><br>Code | <b>Function</b>                                                                             |
|-------------------------|---------------------------------------------------------------------------------------------|
| <b>BPN</b>              | Selects +5V for retrace and bandswitch blanking outputs.                                    |
| <b>BPP</b>              | Selects +5V for retrace and bandswitch blanking outputs.                                    |
| EBW0                    | Selects the external reference loop bandwidth of 10 Hz.                                     |
| FBW1                    | Selects the external reference loop bandwidth of 30 Hz.                                     |
| EBW <sub>2</sub>        | Selects the external reference loop bandwidth of 100 Hz.                                    |
| EBW <sub>3</sub>        | Selects the external reference loop bandwidth of 300 Hz.                                    |
| <b>FRS</b>              | Opens the frequency scaling reference multiplier parameter.                                 |
| <b>PPC</b>              | Selects normally-closed contacts on the internal penlift relay.                             |
| <b>PPO</b>              | Selects normally-open contacts on the internal penlift relay.                               |
| RC <sub>0</sub>         | Selects RF to be off during frequency switching in CW, step<br>sweep, and list sweep modes. |
| RC <sub>1</sub>         | Selects RF to be on during frequency switching in CW, step<br>sweep, and list sweep modes.  |
| RO <sub>0</sub>         | Selects RF to be on at reset.                                                               |
| RO <sub>1</sub>         | Selects RF to be off at reset.                                                              |
| R <sub>T0</sub>         | Selects RF to be off during retrace.                                                        |
| RT <sub>1</sub>         | Selects RF to be on during retrace.                                                         |
| TR <sub>0</sub>         | Sets 0 dB of attenuation when RF is switched off.                                           |
| TR <sub>1</sub>         | Sets 40 dB of attenuation when RF is switched off.                                          |
|                         |                                                                                             |

*Table 2-14. Configuration Commands*

# *2-15 Group Execute Trigger Commands*

Table 2-15 lists the group execute trigger (GET) command mnemonic codes. These commands let a GET bus message (Table 1-3) be used to trigger certain signal generator functions and thus speed up bus operations.

In the default state, the MG369XB responds to a GET message by triggering a single sweep.

| <b>MNEMONIC</b><br><b>CODE</b> | <b>FUNCTION</b>                                                                                                    |
|--------------------------------|----------------------------------------------------------------------------------------------------|
| <b>GTC</b>                     | Configures the MG369XB to execute an SQF command (scan<br>to the next higher preset CW frequency) each time a GET<br>message is received.      |
| <b>GTD</b>                     | Configures the MG369XB to execute a DN command (steps<br>the open parameter down by the step size) each time a GET<br>message is received.     |
| <b>GTF</b>                     | Configures the MG369XB to execute a<br>fast-frequency-switching step (Table 2-17) each time a GET<br>message is received.                      |
| <b>GTL</b>                     | Configures the MG369XB to execute a TSS command (steps<br>to the next point in a dual step sweep mode) each time a GET<br>message is received. |
| <b>GTO</b>                     | Disables the GET functions.                                                                                                    |
| <b>GTS</b>                     | Configures the MG369XB to execute a TRS command (trigger<br>a single sweep) each time a GET message is received. This is<br>the default mode.  |
| <b>GTT</b>                     | Configures the MG369XB to execute a TST command<br>(execute a complete signal generator self test) each time a<br>GET message is received.     |
| GTU                            | Configures the MG369XB to execute a UP command (steps<br>the open parameter up by the step size) each time a GET<br>message is received.       |
| Υ                              | Sending a "Y" is equivalent to sending a GET.                                                                                                  |

*Table 2-15. Group Execute Trigger Commands*
# *2-16 List Sweep Commands*

Table 2-16 (following page) lists the list sweep command mnemonic codes. These commands provide for (1) placing the signal generator in list sweep mode, (2) accessing up to four lists of 2000 frequency/power level sets, and (3) generating a phase-locked step sweep of the list frequency/power level sets.

In list sweep mode, up to four lists of 2000 non-sequential frequency/ power level sets can be stored and accessed. A list index (0 thru 1999) identifies each frequency/power level set in a list. When commanded, the signal generator generates a phase-locked step sweep between the specified list start index and list stop index.

# *Accessing and Editing a List*

The command, LST, places the signal generator in list sweep mode. The ELN(x) command is used to select which of the four lists is to be accessed. The first list (list number 0) is the same list that is available via local (front panel) control. This list is stored in non-volatile RAM to preserve any settings after the instrument is powered off. The other three lists (list numbers 1, 2, and 3) are all stored in volatile RAM and all settings are lost when power to the signal generator is turned off. At power up, list numbers 1, 2, and 3 are set to their default state of 2000 index entries of 5 GHz at 0 dBm.

The ELI(xxxx) command sets the list index for the current list. Use the LF command to set the list frequencies starting at the list index and the LP command to set the list power levels starting at the list index. Any number of frequencies and power levels can follow these commands.

Another method of entering frequency and power level information into the current list index is to use the command, CTL, which copies the current CW frequency and power level to the current list index.

# **Programming Example:**

Programming "**LST ELN1 ELI1234 LF 2 GH, 5 GH, 1 GH, 8 GH LP 2 DM, 9 DM, –3 DM, –10 DM**" places the signal generator in list sweep mode, selects list number 1, and sets the list index to 1234. List index 1234 is set to 2 GHz at 2 dBm, list index 1235 is set to 5 GHz at 9 dBm, list index 1236 is set to 1 GHz at –3 dBm, and list index 1237 is set to 8 GHz at –10 dBm

| <b>Mnemonic</b><br>Code | <b>Function</b>                                                  |
|-------------------------|------------------------------------------------------------------|
| CTL                     | Copy current CW frequency and power level to current list index. |
| ELI(xxxx)               | Sets list index to xxxx.                                         |
| ELN(x)                  | Sets the list number to x.                                       |
| LDT                     | Opens the list sweep dwell time parameter.                       |
| I FA                    | Learn List (in List Sweep mode).                                 |
| ΙF                      | Sets list frequencies starting at the list index.                |
| LIB(xxxx)               | Sets the list start index to xxxx.                               |
| LIE(xxxx)               | Sets the list stop index to xxxx.                                |
| ΙP                      | Sets list power levels starting at the list index.               |
| LST                     | Places the MG369XB in list sweep mode.                           |

*Table 2-16. List Sweep Commands*

#### *List Sweep Triggering*

Four different modes of triggering are available in list sweep mode—automatic, external, single, and manual. When automatic, external, or single trigger mode is selected, the output sweeps between the specified list start and stop indexes, dwelling at each list index for the specified dwell time. When manual trigger mode is selected, the list start index, list stop index, and dwell time parameter are not used. Instead, the list index is incremented using the UP command or an external TTL trigger and is decremented using the DN command.

The AUT command selects automatic sweep triggering and the HWT command selects external sweep triggering. When external sweep trigger mode is selected, the output sweep recurs when triggered by an external TTL-compatible clock pulse to the rear panel AUX I/O connector. The EXT command selects single list sweep triggering. When single sweep trigger mode is selected, a single list sweep starts when the TRG command is received.

The MNT command selects the manual trigger mode. In manual trigger mode, the list index is incremented by one each time the UP command is received or each time an external TTL trigger is received. The list index is decremented by one each time the DN command is received.

# *Generating a List Sweep*

Generating a list sweep involves selecting a sweep range, a dwell-time-per-step, and a sweep trigger. The sweep range is defined by a list start index and a list stop index. Use the LIB(xxxx) command to set the list start index and the LIE(xxxx) command to set the list stop index. The dwell-time-per-step of the list sweep is changed using the LDT parameter entry command. Select a trigger for the list sweep using the list sweep trigger commands previously described.

# **Programming Example:**

Programming "**LIB1234 LIE1237 EXT LDT 10 MS TRG**" implements a list sweep from the current list index 1234 to index 1237 in single trigger mode with a 10 ms dwell-time-per-step, then triggers a single sweep.

# **List Calculations**

During the initial sweep, the signal generator performs calculations to set the frequency and power levels. This causes the initial list sweep to take longer than each subsequent sweep. The command, LEA, initiates a process that examines every index in the current list and performs all the calculations necessary to set the frequency and power levels. This lets the initial list sweep be as fast as each subsequent sweep.

The list calculations are for the current list only. Any changes to the current list or selection of another list requires the calculations to be performed again. The calculations are stored only in volatile RAM and are lost when power to the signal generator is turned off.

*2-17 Fast-Frequency-Switching Commands*

Table 2-17 lists the fast-frequency-switching command mnemonic codes. These commands provide for reducing the time that it takes to switch between CW frequencies.

In the fast-frequency-switching mode, up to 3202 frequencies can be loaded into a table. A table pointer can then be set to point to a specific frequency in the table and the signal generator commanded to switch from that frequency through the following frequencies to the bottom of the table.

*Loading the Frequency Table* To load the frequency table, use the command ZTLbbbbnnnnD8D8D8......D8, where "bbbb" is the table location where the frequency points are to start loading, "nnnn" is the number of frequency points to be loaded, and "D8" is the frequency of the frequency point. Both "bbbb" and "nnnn" are 4 binary byte integers and "D8" is 8 binary bytes of an IEEE-754 double precision floating point number. The order of the bytes in each field is most significant byte first.

> **NOTE** Use of the commands  $ZL(x)$ ,  $ZEL$ , and  $ZS(x)$ limits the number of frequency points in the table to 1000.

Figures 2-13 thru 2-13b show an example of fast-frequency-switching mode programming.

| <b>MNEMONIC</b><br><b>CODE</b> | <b>FUNCTION</b>                                                                                                    |
|--------------------------------|----------------------------------------------------------------------------------------------------|
| ZPN(bbb)                       | Sets the table pointer (bbbb), where bbbb is the location the<br>pointer is to point to.                                                                                                    |
| 7TL<br>(bbbnnnD8D8D8<br>D8)    | Loads the frequency table (bbbbnnnnD8D8D8D8), where<br>bbbb is the table location where the frequency points are to<br>start loading, nnnn is the number of frequencies to be<br>loaded, and D8 is the frequency of the frequency point. |
| ZL(x)                          | Loads a CW frequency into the stack at location x. The<br>location is a number from 000 to 999.                                                                                                    |
| ZFL.                           | Ends frequency loading.                                                                                                    |
| ZS(x)                          | Sets the stack pointer to point to location x. The location is a<br>number from 000 to 999.                                                                                                    |

*Table 2-17. Fast-Frequency-Switching Commands*

# *Programming with GPIB Commands Fast-Frequency- Switching Commands*

The following is an example of fast-frequency-switching mode programming. This is a IBM-PC based program using the National Instruments NI-488.2 C language interface library (mcib.lib) and header (decl.h).

```
#include <stdio.h>
#include "decl.h"
#define BOARD_ID 0
void main()
{
Addr4882_t source_addr = 5,
             device addr[2] = {5, NOADDR};double freq_list[2] = {600e6, 8e9},
             *double_ptr;
int start_index,
             num_freqs = 2,
             *integer_ptr;
char command_str[50];
/** Clear the bus and take control.
**/
SendIFC(BOARD_ID);
if (ibsta & ERR)
   {
   exit (-1);
   }
/** Set the remote enable line.
**/
EnableRemote(BOARD_ID, device_addr);
if (ibsta & ERR)
   {
   exit (-1);
   }
/** Set the start index to an arbitrary starting point.
**/
start_index = 12;
/** Begin constructing the command.
**/
command str[0] = 'Z'; /** Start with the ZTL command. **/
command_str[1] = 'T';
command_str[2] = 'L';
integer ptr = &start index; \frac{1}{2} /** Point to the start index. **/
command str[3] = (char)(*(integer ptr + 3)); /** Get the value of the fourth byte. **/
                                                /** Data is LSB first on Intel based PCs. **/
command str[4] = (char) (*(integer ptr + 2)); /** Get the value of the third byte. **/
command_str[5] = (char)(*(integer_ptr + 1)); /** Get the value of the second byte. **/
command_str[6] = (char)(*integer_ptr); /** Get the value of the first byte. **/
```
NOTE: This program is continued in Figure 2-13a.

*Figure 2-13. Fast-Frequency-Switching Programming Example (1 of 3)*

```
integer_ptr = &num_freqs; /** Point to the number of frequencies. **/
command str[7] = (char)(*(integer ptr + 3)); /** Get the value of the fourth byte. **/
command_str[8] = (char)(*(integer_ptr + 2)); /** Get the value of the third byte. **/
command str[9] = (char)(*(integer ptr + 1)); /** Get the value of the second byte. **/
command_str[10] = (char)(*integer_ptr); /** Get the value of the first byte. **/
double_ptr = &(freq_list[0]) /** Point to the first frequency. **/
command_str[11] = (char)(*(double_ptr + 7)); /** Get the value of byte 7. **/
                                              /** Data is LSB first on Intel based PCs. **/
command_str[12] = (char)(*(double_ptr + 6)); /** Byte 6. **/
command_str[13] = (char)(*(double_ptr + 5)); /** Byte 5. **/
command_str[14] = (char)(*(double_ptr + 4)); /** Byte 4. **/
command_str[15] = (char)(*(double_ptr + 3)); /** Byte 3. **/
command str[16] = (char)(*(double_ptr + 2));command str[17] = (char)(*(doubleptr + 1)); /** Byte 1. **/
command_str[18] = (char)(*double_ptr ); /** Byte 0. **/
double_ptr = &(freq_list[1]) /** Point to the second frequency. **/
command_str[19] = (char)(*(double_ptr + 7)); /** Get the value of byte 7. **/
command_str[20] = (char)(*(double_ptr + 6)); /** Byte 6. **/
command_str[21] = (char)(*(double_ptr + 5)); /** Byte 5. **/
command_str[22] = (char)(*(double_ptr + 4)); /** Byte 4. **/
command_str[23] = (char)(*(double_ptr + 3)); /** Byte 3. **/
command_str[24] = (char)(*(double_ptr + 2)); /** Byte 2. **/
command \, str[25] = (char) (*(double ptr + 1));command_str[26] = (char)(*double_ptr ); /** Byte 0. **/
/** Send the command.
**/
Send(BOARD_ID, source_addr, command_str, 27, DABend);
if (ibsta & ERR)
   {
   exit (-1);
   }
/** Set the pointer back to the start index.
**/
command_str[0] = 'Z'; /** ZPN command. **/
command_str[1] = 'P';
command_str[2] = 'N';
integer_ptr = &start_index; /** Point to the start index. **/
command_str[3] = (char)(*(integer_ptr + 3)); /** Get the value of the fourth byte. **/
command_str[4] = (char)(*(integer_ptr + 2)); /** Get the value of the third byte. **/
command_str[5] = (char)(*(integer_ptr + 1)); /** Get the value of the second byte. **/
command_str[6] = (char)(*integer_ptr); /** Get the value of the first byte. **/
/** Send the command.
**/
Send(BOARD ID, source addr, command str, 7, DABend);
if (ibsta & ERR)
   {
   exit (-1);
   }
```
NOTE: This program is continued in Figure 2-13b.

*Figure 2-13a. Fast-Frequency-Switching Programming Example (2 of 3)*

```
/** Send a trigger.
**/
Trigger(BOARD_ID, source_addr);
if (ibsta & ERR)
    {
    exit (-1);
    }
/** Source is now outputting 600 MHz. **/
/** Send a trigger.
**/
Trigger(BOARD_ID, source_addr);
if (ibsta & ERR)
    {
   exit (-1);
    }
/** Source is now outputting 8 GHz. **/
exit(0);
} /** End of main **/
```
*Figure 2-13b. Fast-Frequency-Switching Programming Example (3 of 3)*

# *2-18 Power-Offset-Table Commands*

Table 2-18 lists the power-offset-table command mnemonic codes. These commands provide for maintaining a consistent power level at a point within a test setup across the measurement frequencies. This "flattening" of the test point power level is accomplished by summing a power offset word (from the power offset table) with the signal generator's normal power level DAC word at each frequency point.

The power-offset mode works in conjunction with the fast-frequencyswitching mode (Section 2-17). The frequency stack must be loaded before loading the power-offset table because the frequency loading sets the upper limit for the number of entries in the power-offset table. The same pointer is used for both the frequency stack and the poweroffset table. Once the power-offset table is loaded, the PT1 command turns on the power-offset mode; the PT0 command turns it off.

*Loading the Power-Offset* To load the power-offset table, use the command, PTL clch dldh..., where "clch" is the number of power-offset words and "dldh" is a power-offset word. Both "clch" and "dldh" are two-byte binary words sent LOW byte first and HIGH byte second. The power-offset word is in hundredths of a dB. Negative power offsets use 2's complement representation.

> To change a power-offset word in the table, use the PTC dldh command, where "dldh" is the new poweroffset word for the current power level setting.

### **Programming Note:**

Care must be taken to send the exact number of power-offset words specified in the word count, "clch". If to few words are sent, the GPIB interface may not respond properly.

Figures 2-14 and 2-14a (following page) show an example of power-offset mode programming.

| <b>MNEMONIC</b><br><b>CODE</b> | <b>FUNCTION</b>                                                                                                 |
|--------------------------------|----------------------------------------------------------------------------------------------------|
| PT <sub>0</sub>                | Disable the Power Offset Table.                                                                                 |
| PT <sub>1</sub>                | Enable the Power Offset Table.                                                                                  |
| PTC.                           | Change a Power Offset Table entry (PTC dldh), where dldh is<br>the new offset word for the current table entry. |
| PTI.                           | Load a Power Offset Table (PTL clch dldh ), where clch is the<br>data word count and dldh is the data word.     |

*Table 2-18. Power-Offset-Table Commands*

*Table*

# *Programming with GPIB Commands Power-Offset-Table Commands*

The following is an example of power-offset mode programming. This program is written for use with an IBM-PC type computer/controller containing an IOtech GPIB interface.

```
#include <stdio.h>
#include <stdlib.h>
#include <string.h>
/* IOtech Driver488/LIB Subroutine Interface definitions... */
#include "\ieee488\iotlib.h"
#include "\ieee488\iot_main.h"
/* Define the device handles */
DevHandleT Synth,ieee;
void main()
{
  char CmdString[10], DataString[40], String[40];
  unsigned char XString[160];
  int next_step,i,j;
  /*************************************************************************/
  /* Initialize the IOtech interface board and */
  /* obtain the interface's handle. */
  #define ADDRESS 5
  if((ieee=InitIeee488(btMP488CT, 21, -1, 0x02el, 7, 5, 1, 10000,0))==-1)
     {
     printf("Cannot initialize IEEE 488 system.\n")
     exit(1);
     }
  if(( Synth=CreateDevice( ADDRESS, -1 ) )==-1)
     {
     printf("Cannot create Synth device.\n");
     exit(1);
  /* Set the device timeout so you don't wait forever if there's a problem */
  TimeOut(Synth, 2000);
  /* Handle the errors in the program */
  Error(Synth,OFF);
  /*************************************************************************/
  /* Address the Synthesizer to listen */
```
NOTE: This program is continued in Figure 2-14a.

*Figure 2-14. Power-Offset Mode Programming Example (1 of 2)*

```
strcpy(XString,"_?U%");
 SendCmd(Synth,XString,strlen(XString));
 Output(Synth,"RST");
 Output(Synth,"GTF");
 Output(Synth,"ZL000");
 Output(Synth,"1 GH 2 GH 3 GH 4 GH 5 GH 6 GH 7 GH 8 GH 9 GH 10 GH");
 Output(Synth,"ZEL");
 /* Make a data array with the PTL command, the word count */
 /* and the binary data in low-byte, high-byte order. */
 DataString[0]='P';
 DataString[1]='T';
 DataString[2]='L';
 DataString[3]=10; /* Low byte -— ten words */
 DataString[4]=0; /* High byte -— */
 DataString[5]=0; /* 0 */
 DataString[6]=0;
 DataString[7]=20; /* 276 */
 DataString[8]=1;
 DataString[9]=30; /* 542 */
 DataString[10]=2;
 DataString[11]=40; /* 808 */
 DataString[12]=3;
 DataString[13]=50; /* 1074 */
 DataString[14]=4;
 DataString[15]=60; /* 1340 */
 DataString[16]=5;
 DataString[17]=70; /* 1606 */
 DataString[18]=6;
 DataString[19]=80; /* 1872 */
 DataString[20]=7;
 DataString[21]=90; /* 2138 */
 DataString[22]=8;
 DataString[23]=100; /* 2404 */
 DataString[24]=9;
 /* Send the data with an EOI on the last byte */
 SendEoi(Synth,DataString,25);
 Output(Synth,"PT1");
 Output(Synth,"ZS000");
 for(next_step=0;next_step<10;next_step++)
   {
     Output(Synth,"Y");
     printf("Press Enter for Next Frequency");
     getchar();
   }
} /* End of main() */
```
*Figure 2-14a. Power-Offset Mode Programming Example (2 of 2)*

*2-19 User Level Calibration Commands*

Table 2-19 lists the user level calibration commands. These commands provide for (1) activating individual user level calibration tables, (2) sending the tables to the controller, and (3) recalling the tables from the controller.

The user level (flatness correction) calibration function provides for calibrating out path variations in a test setup. This is accomplished by means of an entered power-offset table from a GPIB power meter or calculated data. When the user level calibration table is activated, the set power level is delivered to the point in the test setup where the calibration was performed. Up to five user level calibration tables from 2 to 801 frequency points/table can be created and stored in MG369XB memory for recall. (Refer to "Leveling Operations" in Chapter 3 of the MG369XB Operation Manual for user level calibration procedures.)

The commands, LU1 thru LU5, each activate an individual user level calibration table (#1 thru #5). The LU0 command turns off the active user level calibration table. The LUS command sends all five tables of user level calibration data to the controller where they are stored in a binary data file. While stored in the file, the data can be edited. The LUR command readies the MG369XB to receive the five tables of user level calibration data from the controller. Figures 2-15 through 2-15b (page [2-66](#page-85-0)) show an example program for saving and recalling user level calibration tables.

| <b>MNEMONIC</b><br><b>CODE</b> | <b>FUNCTION</b>                                                                                        |
|--------------------------------|----------------------------------------------------------------------------------------------------|
| LU0                            | Turns off the active user level calibration table.                                                     |
| LU1                            | Activates user level calibration table #1.<br>Turns off any other active user level calibration table. |
| LU2                            | Activates user level calibration table #2.<br>Turns off any other active user level calibration table. |
| LU3                            | Activates user level calibration table #3.<br>Turns off any other active user level calibration table. |
| I                              | Activates user level calibration table #4.<br>Turns off any other active user level calibration table. |
| LU <sub>5</sub>                | Activates user level calibration table #5.<br>Turns off any other active user level calibration table. |
| LUR.                           | Readies the MG369XB to receive five tables of user level<br>calibration data from the controller.      |
| LUS                            | Sends all five tables of user level calibration data to the<br>controller.                             |

*Table 2-19. User Level Calibration Commands.*

The following is an example program for saving and recalling user level calibration tables. This program uses the National Instruments NI-288.2 C language interface library (mcib.lib) and header (decl.h).

```
#include <stdio.h>
#include "decl.h"
void gpiberr(char *);
#define BOARD_ID 0
#define USER_LVL_SAVE 1
#define USER_LVL_RECALL 2
#define USER_LVL_NUM_BYTES 8232
void main()
{
Addr4882_t source_addr = 5
              device\_addr[2] = {5, NOADDR};unsigned char user_lvl_tables[USER_LVL_NUM_BYTES];
init user_lvl_received,
             user_input;
FILE *fp_user_lvl_data:
/** Clear the bus and take control.
 **/
SendIFC(BOARD_ID);
if(ibsta & ERR)
     gpiberr("SendIFC error");
/** Set the remote enable line.
 **/
EnableRemote(BOARD_ID, device_addr);
if(ibsta & ERR)
     gpiberr("EnableRemote error");
/** Prompt the user to save or recall the data.
 **/
printf("1. Save the data from the source\n");
printf("2. Recall the data to the source\n");
printf("Option: ");
scanf("%d",&user_input);
if(user_input == USER_LVL_SAVE)
     {
```

```
NOTE: This program is continued in Figure 2-15a.
```
*Figure 2-15. Programming Example of Saving and Recalling User Level Calibration Tables (1 of 3)*

```
/** The LUS command tells the source to send the user level
       ** table data over the bus.
      **/
     Send(BOARD_ID, source_addr, "LUS\r\n", 5L, DABend);
     if(ibsta & ERR)
          gpiberr("Send error");
     /** Receive the user level table data.
      **/
     printf("Receiving data from the source\n");
     Receive(BOARD_ID, source_addr, user_lvl_tables,
              (long)USER_LVL_NUM_BYTES, STOPend);
     if(ibsta & ERR)
          gpiberr("Receive error");
     user_lvl_received = ibcntl;
     printf("Received %d bytes of user level data\n",
              user_lvl_received);
     /** Open binary data file and output the data.
      **/
     if((fp_user_lvl_data = fopen("userlvl.dat","w+b")) == NULL)
          {
          printf("Can't open the userlvl.dat data file\n");
          }
     else
          {
          printf("Outputting to userlvl.dat in the current
                    directory\n");
          fwrite(user_lvl_tables, sizeof(user_lvl_tables[0]),
                   USER_LVL_NUM_BYTES, fp_user_lvl_data);
          }
     }
else
     {
     /** Open the binary data file and read the data.
      **/
     if((fp_user_lvl_data = fopen("userlvl.dat","rb")) == NULL)
          {
          printf("Can't open the userlvl.dat data file\n");
          }
     else
          {
          printf("Inputting from userlvl.dat in the current
                    directory\n");
          fread(user_lvl_tables, sizeof(user_lvl_tables[0]),
                  USER_LVL_NUM_BYTES, fp_user_lvl_data);
          }
```
NOTE: This program is continued in Figure 2-15b.

*Figure 2-15a. Programming Example of Saving and Recalling User Level Calibration Tables (2 of 3)*

```
/** The LUR command readies the source to receive the user
       ** level table data. Notice that there is no carriage
       ** return, line feed, or EOI sent with the LUR command.
      **/
     Send(BOARD_ID, source_addr, "LUR", 3L, NULLend);
     if(ibsta & ERR)
          gpiberr("Send error; LUR");
     /** The data is sent to the source immediately following the
       ** LUR command.
      **/
     printf("Sending %d bytes of data to the source\n",
              USER_LVL_NUM_BYTES);
     Send(BOARD_ID, source_addr, user_lvl_tables,
          (long)USER_LVL_NUM_BYTES, DABend);
     if(ibsta & ERR)
          gpiberr("Send error; data");
     }
fclose(fp_user_lvl_data);
exit(0);
}/** end of main **/
/****************************************************************************************
***Name: gpiberr
**Desc: Display error code and message for all GPIB operation
**Receives: errsta - the error string to display
**Returns: nothing
**/
void gpiberr(char *errstr)
{
printf("\n%s\nError code = %d\n",errstr,iberr);
}/** end of gpiberr **/
```
*Figure 2-15b. Programming Example of Saving and Recalling User Level Calibration Tables (3 of 3)*

# *Editing the Table Data*

While stored in the binary data file of the controller, the data of the five user level calibration tables can be edited. An editor that can display the data file in hexadecimal will be needed to perform the edit.

# **Types of Data Storage Methods**

There are three types of data storage methods used for user level calibration data. Each is described in the following paragraphs. (The data item descriptions will refer back to these data types.)

# **Double:**

8 bytes. Most significant byte first. ANSI/IEEE-754 64-bit floating point format.

 $|S| \leftarrow E \longrightarrow | \leftarrow \longrightarrow F \longrightarrow |$ 

where:

 $S(1 \text{ bit}) = sign bit, 0 positive, 1 negative$  $E(11 \text{ bits})$  = exponent, biased by 1023 base 10 F (52 bits) = fraction,  $0 \le F < 1$ 

value =  $[(-1)$  raised to the S power]  $\times$ [2 raised to the  $(E - 1023)$  power]  $\times$  $[1 + F]$ 

*Example:*

801 is stored as 40 89 08 00 00 00 00 00, base 16.  $S=0$  $E = 408$  base  $16 = 1032$  base 10  $F = .908$  base  $16 = .564453125$  base 10

 $801 = 1 \times 512 \times 1.564453125$ 

# **Integer:**

4 bytes. Most significant byte first. Stored as a signed integer. The sign bit is the most significant bit. Negative numbers are stored in 2's complement form.

# *Example:*

7025 is stored as 00 00 1B 71, base 16. –7025 is stored as FF FF D4 8F, base 16 2's complement.

# **Short:**

2 bytes. Most significant byte first.

Stored as a signed short. The sign bit is the most significant bit. Negative numbers are stored in 2's complement form.

*Example:*

350 is stored as 01 5E, base 16. –350 is stored as FE A2, base 16.

# **Data Item Descriptions**

Each data item contained in the binary data file is described below with the following information:

- Data name
- **Description**
- □ Type of data storage
- □ Offset into the data file for each user level calibration table
- □ Data units

Figure 2-16 (page 2-68) shows a printout of a section of the data file that contains each of these data items for user level calibration table #2.

## **Name: Start Frequency**

Description: The starting frequency for each user level calibration.

Type: Double

Offsets (base 16): Table #1 **0006** Table #2 **0684** Table #3 **0D02** Table #4 **1380** Table #5 **19FE**

Units: mHz (millihertz)

# **Name: Stop Frequency**

Description: The ending frequency for each user level calibration. Type: Double Offsets (base 16): Table #1 **000E** Table #2 **068C**

Table #3 **0D0A** Table #4 **1388** Table #5 **1A06**

Units: mHz (millihertz)

# **Name: Frequency Increment**

Description: The frequency increment for 1 point. This value = (stop frequency – start frequency) divided by the number of points. Type: Double Offsets (base 16): Table #1 **0026** Table #2 **06A4** Table #3 **0D22** Table #4 **13A0** Table #5 **1A1E**

Units: mHz (millihertz)

# **Name: Number of Points**

Description: The number of frequency points. Type: Double Offsets (base 16): Table #1 **002E** Table #2 **06AC**

Table #3 **0D2A** Table #4 **13A8** Table #5 **1A26**

Units: a value of  $1 = 1$  point

# **Name: Level Correction Offset**

Description: This is the power level that is added to the front panel power before the level correction point table power levels are subtracted. It represents the maximum power deviations read during the calibration.

Type: Integer

Offsets (base 16): Table #1 **0036** Table #2 **06B4** Table #3 **0D32** Table #4 **13B0** Table #5 **1A2E**

Units: mdB (milli-dB)

# **Name: Level Correction Point Table**

Description: These are the power level correction values with respect to the maximum power deviation read during the calibration.

Type: Short (Array of 801 Points) Offsets (base 16): Table #1 **003A** Table #2 **06B8** Table #3 **0D36** Table #4 **13B4** Table #5 **1A32** Units: mdB (milli-dB)

# **Name: Power Meter Frequency Offset Table**

Description: This is the frequency offset added to the synthesizer's frequency before sending it to the power meter for the sensor correction factor. Type: Double

Offsets (base 16): Table #1 **0016** Table #2 **0694** Table #3 **0D12** Table #4 **1390** Table #5 **1AE0** Units: mHz (millihertz)

**Name: Power Meter Frequency Scale Table**

Description: This is the scale factor applied to the synthesizer's frequency before sending it to the power meter for the sensor correction factor. Type: Double

```
Offsets (base 16): Table #1 001E
                 Table #2 069C
                 Table #3 0D1A
                 Table #4 1398
                 Table #5 1A16
```
Units: mHz (millihertz)

**000640 00 00 00 00 00 00 00 00 00 00 00 00 00 00 00 00 000650 00 00 00 00 00 00 00 00 00 00 00 00 00 00 00 00 000660 00 00 00 00 00 00 00 00 00 00 00 00 00 00 BA BE 000670 00 00 DA BE 42 7D 1A 94 A2 00 00 00 42 A2 30 9C 000680 E5 40 00 00 42 6D 1A 94 A2 00 00 00 40 22 00 00 000690 00 00 00 00 00 00 17 83 FF 11 FF 56 FF 56 FF 74 0006A0 FF 93 FF 9C FF F6 00 00 FF C4 D1 21 E8 37 00 00 0006B0 00 00 00 00 00 00 00 00 00 00 00 00 00 00 00 00 0006C0 00 00 00 00 00 00 00 00 00 00 00 00 00 00 00 00 0006D0 00 00 00 00 00 00 00 00 00 00 00 00 00 00 00 00**

#### *Printout Explanation*

The printout shows a section of the user level calibration data file, in hexadecimal, that contains each of the data items for user level calibration table #2. The offset into the data file is shown at the left in the printout.

Offset **0674**: Start Frequency **42 7D 1A 94 A2 00 00 00** = 2 GHz Offset **067C**: Stop Frequency **42 A2 30 9C E5 40 00 00** = 10 GHz Offset **0684**: Frequency Increment **42 6D 1A 94 A2 00 00 00** = 1 GHz Offset **068C**: Number of Points **40 22 00 00 00 00 00 00** = 9 points Offset **0694**: Level Correction Offset **00 00 17 83** = 6.016 dB Offset **0698**: Level Correction Point Table (9 points)  $FF$  11 =  $-.239$  dB **FF 56** = –.170 dB **FF 56** = –.170 dB **FF 74** = –.140 dB **FF 93** = –.109 dB **FF 9C** = –.100 dB **FF F6** = –.010 dB  $00 \t 00 = 0$  dB **FF**  $C4 = -.060$  dB

*Figure 2-16. Printout of a Section of the User Level Calibration Binary Data File*

*2-20 Master-Slave Operation Commands*

Table 2-20 lists the master-slave operation command mnemonic codes. These commands provide for enabling two instruments that are connected in a master-slave configuration to produce CW and synchronized, swept output signals at a frequency offset.

In a master-slave configuration, one instrument (the Master) controls the other (the Slave) via interface cables between their rear panel AUX I/O and SERIAL I/O connectors. The two units are phase-locked together by connecting them to the same 10 MHz reference time base. (Refer to the MG369XB Operation Manual, Chapter 7—Use With Other Instruments, for master-slave interconnection and operating instructions.)

The parameter entry commands, SLF0 - SLF9 and SLM0 - SLM9, are used to set the F0 - F9 and M0 - M9 frequencies for the Slave unit; the SLDF parameter entry command is used to set the  $\Delta F$  parameter for the Slave unit. The main output power level (L1) for the Slave unit is set using the SLV or SLL1 parameter entry command; the alternate sweep power level (L2) for the Slave unit is set using the SLL2 parameter entry command. The S1 command turns on the master-slave mode of operation; the S0 command turns off the Master-Slave mode of operation.

# **Programming Example:**

Programming "**SLF1 5 GH SLF2 8 GH SLL1 3 DM S1**" sets the Slave unit F1 frequency to 5 GHz, its F2 frequency to 8 GHz, and its output power level to 3 dBm and turns on the master-slave mode of operation. Now, when the Master unit is programmed to perform a F1 to F2 sweep, the Slave unit will produce a synchronous 5 GHz to 8 GHz frequency sweep that has an output power level of 3 dBm.

# **Programming Note:**

Use the SOF parameter entry command *only* to set the frequency offset for a Slave unit that is (1) slave to a Master unit that is connected to a 360B VNA in a source or dual-source configuration or (2) slave to a Master unit that is programmed to perform non-sequential frequency step sweeps (refer to Special Step Sweep on page [2-27](#page-46-0)).

*Table 2-20. Master-Slave Operation Commands*

| <b>MNEMONIC</b><br><b>CODE</b> | <b>FUNCTION</b>                               |
|--------------------------------|-----------------------------------------------|
| S0                             | Turns off the Master-Slave mode of operation. |
| S <sub>1</sub>                 | Turns on the Master-Slave mode of operation.  |

*2-21 Self Test Command* Table 2-21 lists the self test command mnemonic code. This command provides for executing a signal generator self test.

> When a TST command is received, the signal generator performs a self test, then places a "P" (for pass) or a "F" (for fail) on the bus. It also generates six self test results bytes. Figure 2-18 (page 2-71) shows the six self test results bytes and identifies the reporting function of each bit.

When self test is completed, bit 7 of Self Test Results Byte 6 and bit 2 of Extended Status Byte 1 are both set. If a failure(s) occurs during self test, the Self Test Results Byte bit(s) reporting the failure(s) and bit 0 of Extended Status Byte 1 are set.

The OSR command returns the six self test results bytes to the controller. Figure 2-17 provides an example of self test command programming.

**Programming Note:** The "P or "F" character placed on the bus by the signal generator self test must be cleared from the output buffer (read by the controller) before another output command, such as OSR, is sent. If it is not cleared, the first character of the next output will be missing. Line 30 (Figure 2-17) shows clearing of the "P" or "F" character.

*Table 2-21. Self Test Command*

| <b>MNEMONIC</b><br><b>CODE</b> | <b>FUNCTION</b>                                                                                                    |
|--------------------------------|----------------------------------------------------------------------------------------------------|
| TST                            | Executes a signal generator self test. Extended Status Byte 1<br>bit 0 is set if self test fails; bit 2 is set when self test is<br>complete. |

```
10 OUTPUT 705; "CSB"
20 OUTPUT 705; "TST"
30 ENTER 705; D$
40 DISP D$
50 OUTPUT 705; "OSR"
60 ENTER 705 USING "#,B"; A, B, C, D, E, F
70 DISP A; B; C; D; E; F
80 END
```
*Figure 2-17. Self Test Command Programming Example*

# *Self Test Results Byte 1*

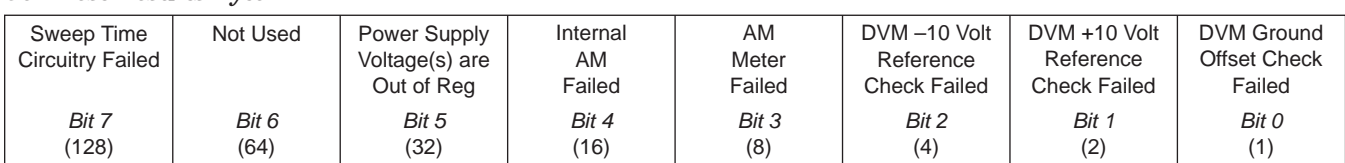

# *Self Test Results Byte 2*

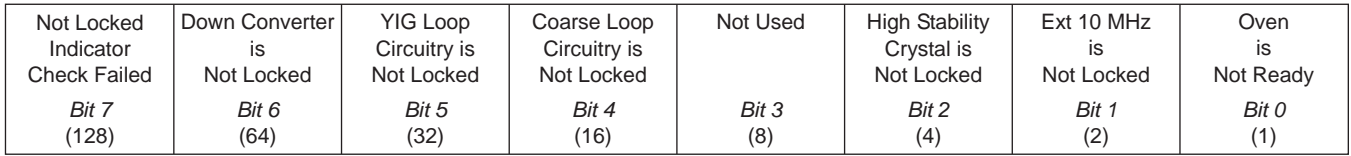

# *Self Test Results Byte 3*

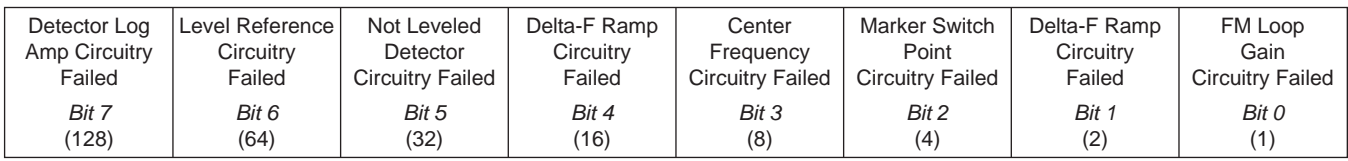

# *Self Test Results Byte 4*

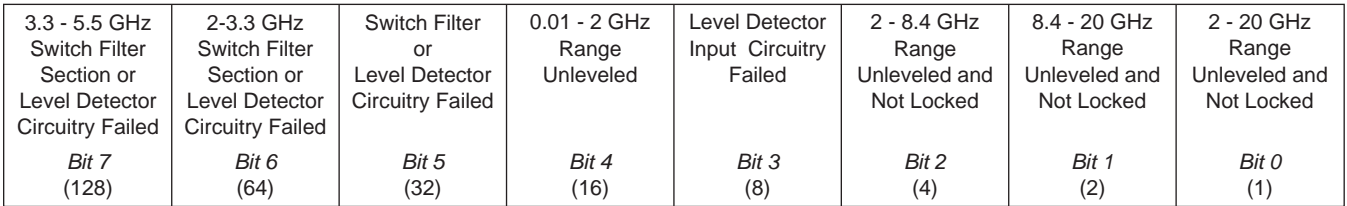

### *Self Test Results Byte 5*

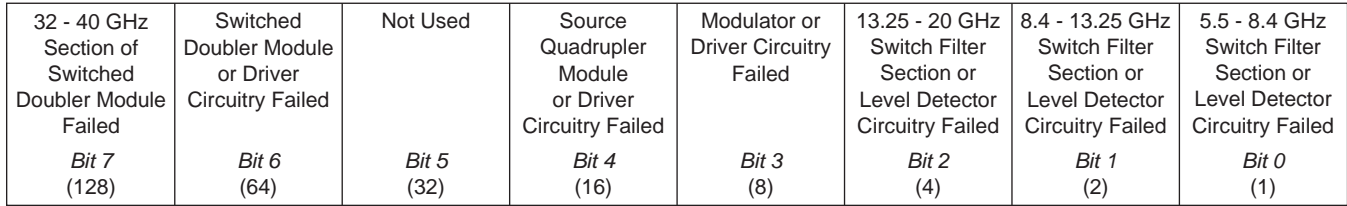

## *Self Test Results Byte 6*

| Self Test<br>is<br>Complete | Internal Pulse<br>Reference<br>Failed | Internal<br>FM<br>Failed | RF Was Off<br>When Self Test<br>Started | Slope DAC or<br>Associated<br>Circuitry Failed | Sample and<br><b>Hold Circuitry</b><br>Failed | 20 - 25 GHz<br>Section of<br>Switched<br>Doubler Module<br>Failed | 25 - 32 GHz<br>Section of<br>Switched<br>Doubler Module<br>Failed |
|-----------------------------|---------------------------------------|--------------------------|-----------------------------------------|------------------------------------------------|-----------------------------------------------|-------------------------------------------------------------------|-------------------------------------------------------------------|
| Bit 7                       | Bit 6                                 | Bit 5                    | Bit 4                                   | Bit 3                                          | Bit 2                                         | Bit 1                                                             | Bit 0                                                             |
| (128)                       | (64)                                  | (32)                     | (16)                                    | (8)                                            | (4)                                           | (2)                                                               | (1)                                                               |

*Figure 2-18. Self Test Results Bytes*

# *2-22 Miscellaneous Commands*

Table 2-22 is a list of miscellaneous command mnemonic codes that do not fit into any of the other classifications. These commands provide the following operations:

- □ GPIB Address Change
- □ CW Ramp
- □ Secure Mode
- □ Returning the MG369XB to local control
- □ Instrument Reset
- □ Serial Number Entry
- □ Phase offset control

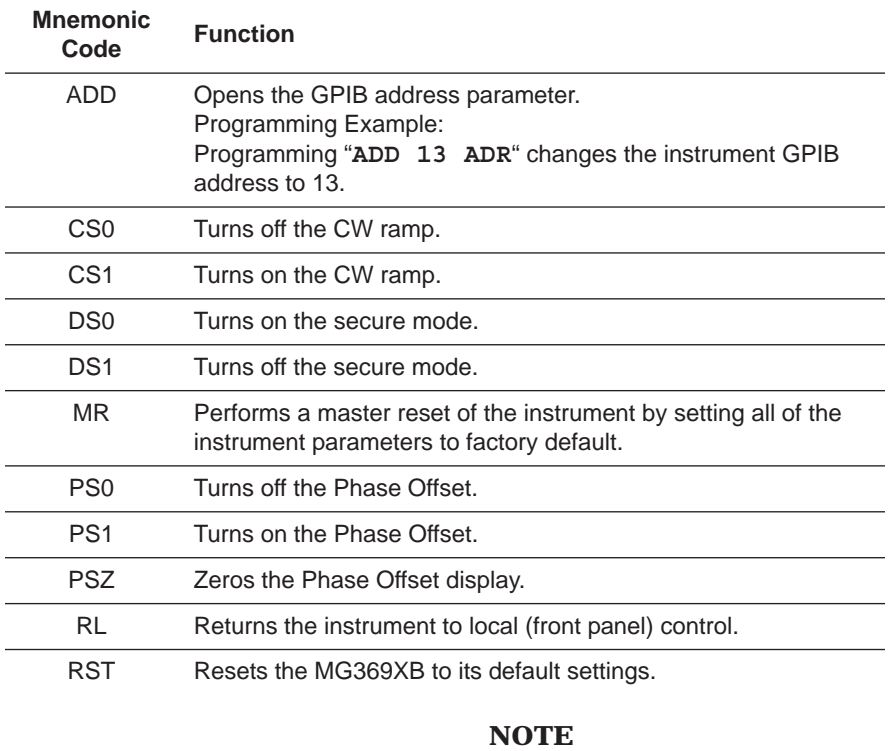

*Table 2-22. Miscellaneous Commands*

Sending this command clears the current instrument setup. If this setup is needed for future testing, save it as a stored setup (Section 2 -13) before sending RST.

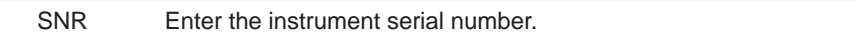

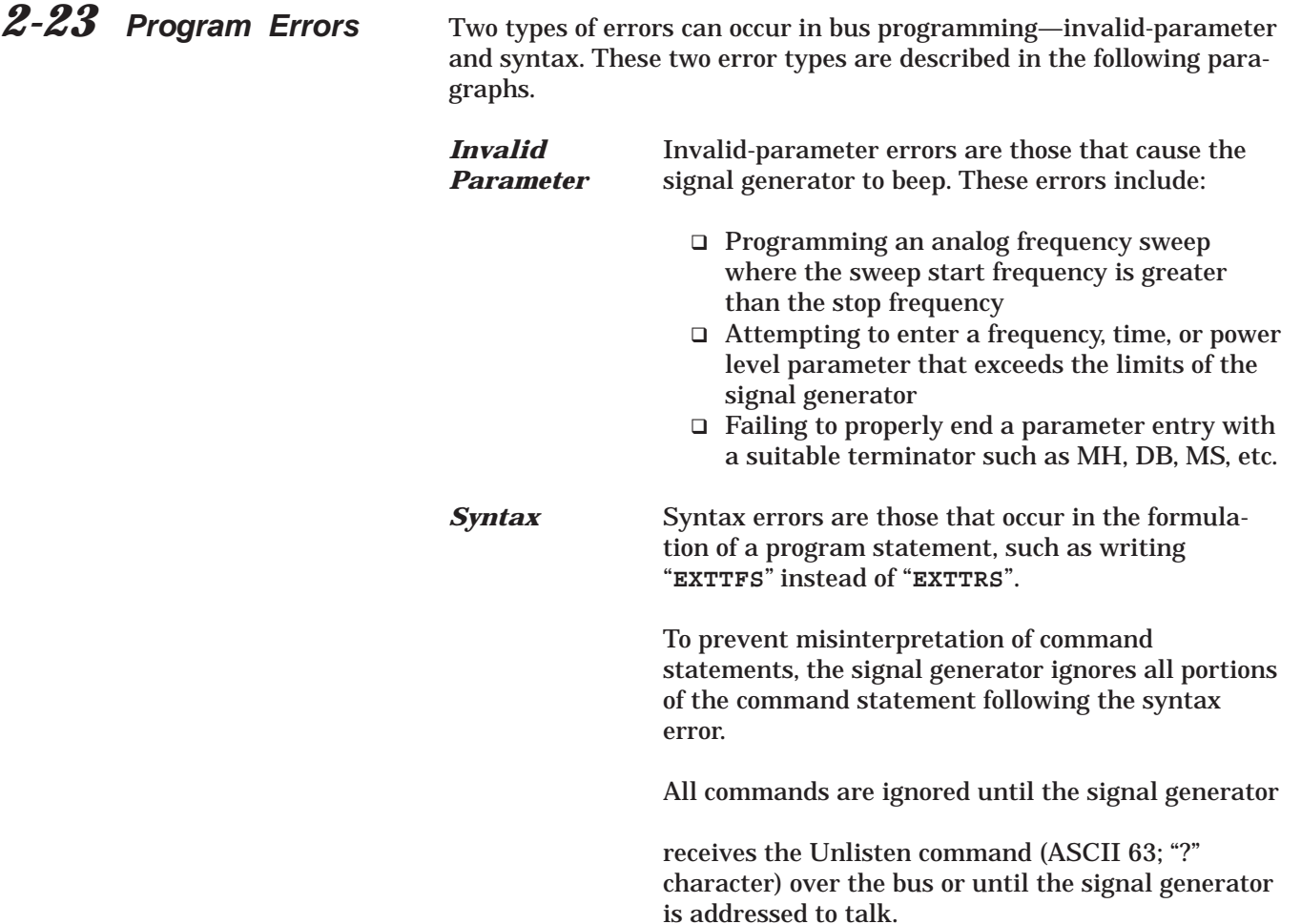

# *Reset Programming and Default ConditionsProgramming with GPIB Commands*

# *2-24 Reset Programming and Default Conditions*

Table 2-23 describes the six methods that can be used to reset the signal generator. They provide a means for quickly returning the MG369XB to its default (preprogrammed) operational state.

The default settings for the numeric frequency, sweep time, and power level parameters are the same as those listed in Table 3-1 of the Series MG369XB Synthesized Signal Generator Operation Manual (P/N: 10370-10365).

Figure 2-19 (page 2-76) provides an example of a recommended sequence for programming a reset command. Using this command sequence ensures that all parameters and commands assume their preprogrammed state each time reset is desired.

| <b>Methods of Resetting</b><br><b>GPIB Interface Circuits</b>    | <b>Functions</b><br><b>Affected</b> | <b>Default</b><br><b>Conditions</b>                                                 |
|------------------------------------------------------------------|-------------------------------------|-------------------------------------------------------------------------------------|
| 1. Pressing the front panel<br>menu RETURN TO LOCAL<br>soft-key. | <b>Bus Messages</b>                 | Local                                                                               |
| 2. Pressing the front panel<br>System menu RESET<br>soft-key.    | Service Request Modes               | ES0, FB0, PE0, SB0,<br>SE0, SQ0, UL0, SB0<br><b>GTS</b><br>Local and Local Lockout  |
| 3. Sending the RST<br>command over the bus.                      | Same as 2 above                     | Same as 2 above except<br>that the local bus<br>message is not reset.               |
| 4. Sending the MS<br>command over the bus.                       | Same as 2 above                     | Same as 2 above.                                                                    |
| 5. Executing the interface<br>message Device Clear.              | Same as 2 above.                    | Same as 2 above except<br>that the local bus<br>message is not reset.               |
| 6. Turning power on and<br>off.                                  | Same as 2 above.                    | Places the GPIB into the<br>power-on state.<br>Instrument state does<br>not change. |

*Table 2-23. Resetting the MG369XB GPIB Interface Circuits*

*Sample Coding In Basic* **10 CLEAR 705**

**20 OUTPUT 705; "FUL IL1 L1 10DM"**

### *Explanation of Code*

Line 10 sends the Device Clear bus message.This message clears the signal generator GPIB interface.

Line 20 sends new front panel settings: Full Sweep, Internal Leveling, and Output Power Level of 10 dBm.

*Figure 2-19. Reset Programming Example*

*2-25 Programming Examples*

Figures 2-20 thru 2-22 (following pages) provide three examples of GPIB programming using the MG369XB command codes.

The following subroutine uses the output identify (OI) command to identify the signal generator's model number, serial number, minimum and maximum frequencies, minimum and maximum power level, and software revision level. This subroutine is used in the example programs in Figures 2-21 and 2-22 to read the limits of the signal generator.

```
10 ! "GET OI"
 20 ! Gets the output id string
30 ! from a MG80XX Synthesizer
100 OUTPUT 705; "OI"
110 DIM A$[36]
120 ENTER 705; A$
130 M$=A$[1,2] ! Model
140 M1$=A$[3,4] ! Model Number
150 F1$=A$[5,9] ! Freq Low
160 F2$=A$[10,14] ! Freq High
170 L2$=A$[15,20] ! Min Power
180 L1$=A$[21,24] ! Max Power
190 S$=A$[25,28] ! Software Ver
200 S1$=A$[29,34] ! Serial Number
210 P$=A$[35,35] ! Model Prefix
220 S2$=A$[36] ! Series
230 PRINT "Model Number :";M$;S2$;M1$;P$
240 PRINT "Serial Number :";S1$
250 PRINT "Low Freq :";F1$
260 PRINT "High Freq :";F2$
270 PRINT "Max Power :";L1$
280 PRINT "Min Power :";L2$
290 PRINT "Software Ver :";S$
300 END
```
#### *Program Explanation*

*Line 100:* Sends the "OI" command. *Line 110:* Dimensions the variable. *Line 120:* Gets the "OI" string. *Line 130:* Sets M\$ to the model (80). *Line 140:* Sets M1\$ to the model number. *Line 150:* Sets F1\$ to the signal generator low-end frequency. *Line 160:* Sets F2\$ to the signal generator high-end frequency. *Line 170:* Sets L2\$ to the minimum power point. *Line 180:* Sets L1\$ to the maximum power point. *Line 190:* Sets S\$ to the software version number. *Line 200:* Sets S1\$ to the serial number. *Line 210:* Sets P\$ to the model prefix number (0,1, or 2). *Line 220:* Sets S2\$ to the model series (A or B). *Lines 230-290:* Prints the data obtained.

*Figure 2-20. Using the Output Identify (OI) Command*

The following program (1) receives entries from the keyboard to set intial frequency and step-size parameters, and (2) activates the soft keys on the controller so that they can step the frequency up or down.

**20 ! PARAMETER ENTRY, SYZ, UP, AND DN COMMANDS 30 Address=705 40 CALL Iddev(Address,Model,Fmin,Fmax,Pmin,Pmax) 50 OFF KEY 60 DISP "ENTER FREQUENCY IN GHz"; 70 INPUT Freq 80 IF Freq>Fmax OR Freq<Fmin THEN 90 DISP "FREQUENCY OUT OF RANGE - "; 100 GOTO 60 110 END IF 120 DISP "ENTER STEP SIZE IN GHz"; 130 INPUT Stepsize 140 IF Stepsize>Fmax-Fmin OR Stepsize<.000001 THEN 150 DISP "ILLEGAL STEP SIZE - "; 160 GOTO 120 170 END IF 180 OUTPUT Address;"CF1";Freq;"GH SYZ";Stepsize;"GH" 190 ON KEY 0 LABEL "STEP" GOTO 300 200 ON KEY 5 LABEL " UP " GOTO 300 210 ON KEY 1 LABEL "STEP" GOTO 320 220 ON KEY 6 LABEL "DOWN" GOTO 320 230 ON KEY 2 LABEL "NEW " GOTO 50 240 ON KEY 7 LABEL "FREQ" GOTO 50 250 GOTO 250 300 OUTPUT Address;"UP" 310 GOTO 250 320 OUTPUT Address;"DN" 330 GOTO 250 340 END 1010 SUB Iddev(Address,Model,Fmin,Fmax,Pmin,Pmax) 1020 DIM Ident\$[36] 1030 OUTPUT Address;"OI" 1040 ENTER Address;Ident\$ 1050 Model=VAL(Ident\$[1,2]) 1060 Model Number=VAL(Ident\$[3,4]) 1070 Fmin=VAL(Ident\$[5,9]) 1080 Fmax=VAL(Ident\$[10,14]) 1090 Pmin=VAL(Ident\$[15,20]) 1100 Pmax=VAL(Ident\$[21,24]) 1110 Model Prefix=Ident\$[35,35] 1120 Series=VAL(Ident\$[36]) 1130 SUBEND**

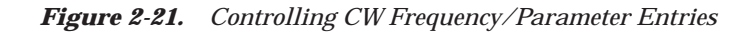

#### **Program Explanation**

*Line 30:* Sets the address of the signal generator. *Line 40:* Calls the device identification subroutine described in Line 1010. *Line 50:* Turns off the key definitions. *Lines 60-110:* Accept the starting frequency entry and checks its validity. *Lines 120-170:* Accept the step size entry and checks its validity. *Line 180:* Sets the signal generator to the starting frequency and step size. *Lines 190-240:* Set up keys and key labels. *Line 250:* Waits for a key to be pressed. *Line 300:* Reports that the STEP UP key was pressed; sends the UP command. *Line 310:* Waits for the next key. *Line 320:* Reports that the STEP DOWN key was pressed; send the DN command. *Line 330:* Waits for the next key. *Line 340:* Ends the main program. *Lines 1010-1120:* Identify the signal generator address, model, frequency range, and power range.

The following program accepts user inputs for (1) power sweep starting and ending levels, (2) number of steps in the sweep, and (3) sweep dwell times. After accepting such imputs, the program then commands the signal generator to obtain a display of the power sweep.

NOTE: The signal generator should be connected to a scalar network analyzer.

**30 Address=705**

**40 CALL Iddev(Address,Model,Fmin,Fmax,Pmin,Pmax) 60 DISP "ENTER POWER SWEEP STARTING LEVEL (dBm)"; 70 INPUT Powerstart 80 IF Powerstart>Pmax OR Powerstart<Pmin THEN 90 DISP "POWER OUT OF RANGE - "; 100 GOTO 60 110 ENDIF 120 DISP "ENTER POWER SWEEP ENDING LEVEL (dBm)"; 130 INPUT Powerstop 140 IF Powerstop>Pmax OR Powerstop<Pmin THEN 150 DISP "POWER OUT OF RANGE - "; 160 GOTO 120 170 END IF 180 DISP "ENTER NUMBER OF STEPS"; 190 INPUT Noofsteps 200 IF Noofsteps<1 OR Noofsteps>10000 THEN 210 DISP "NUMBER OF STEPS OUT OF RANGE - "; 220 GOTO 180 230 END IF 240 DISP "ENTER DWELL TIME AT EACH STEP (mS)"; 250 INPUT Dwell 260 IF Dwell<1 OR Dwell>99000 THEN 270 DISP "DWELL TIME OUT OF RANGE - "; 280 GOTO 240 290 END IF 300 OUTPUT Address;"L1";Powerstart:"DM L2";Powerstop; "DM PNS";Noofsteps;"SPS" 310 OUTPUT Address;"PDT";Dwell;"MS LSP" 340 END 1010 SUB Iddev(Address,Model,Fmin,Fmax,Pmin,Pmax) 1020 DIM Ident\$[36] 1030 OUTPUT Address;"OI" 1040 ENTER Address;Ident\$ 1050 Model=VAL(Ident\$[1,2]) 1060 Model Number=VAL(Ident\$[3,4]) 1070 Fmin=VAL(Ident\$[5,9]) 1080 Fmax=VAL(Ident\$[10,14]) 1090 Pmin=VAL(Ident\$[15,20]) 1100 Pmax=VAL(Ident\$[21,24]) 1110 Model Prefix=Ident\$[35,35] 1120 Series=VAL(Ident\$[36]) 1130 SUBEND**

*Figure 2-22. Controlling Power Level and Power Sweep*

### **Program Explanation**

*Line 30:* Set the address of the signal generator. *Line 40:* Call the device identification subroutine described in line 1010. *Lines 60-110:* Accept the starting power level entry and checks its validity. *Lines 120-170:* Accept the ending power level entry and checks its validity. *Lines 180-230:* Accept the power sweep number-of-steps entry and checks it validity. *Lines 240-290:* Accept the power sweep dwell time entry and checks its validity. *Lines 300-310:* Sets the signal generator to perform the above defined power sweep. *Line 340:* Ends the main program. *Lines 1010-1120:* Identify the signal generator address, model, frequency range, and power range.

# *Chapter 3 Command Dictionary*

# *Table of Contents*

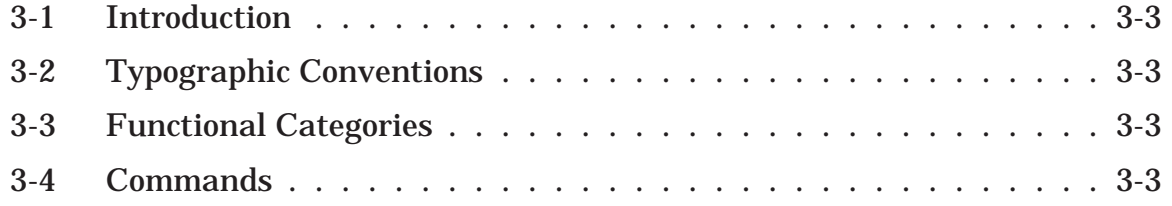

| <b>SDT</b>                                                                         | <b>FREQUENCY SWEEP</b><br>Opens the step frequency sweep dwell time parameter.                                                                               |
|------------------------------------------------------------------------------------|----------------------------------------------------------------------------------------------------|
| <i><b>Syntax:</b></i><br><b>Command Mnemonic</b>                                   | SDT <value><units><br/>Command's Functional Category</units></value>                                                                                         |
| <b>Command Function</b><br><i>Value:</i><br><b>Command Syntax String</b><br>Units: | $1$ (ms) to $99$ (s)<br>MS or SEC                                                                                                    |
| Allowable values and<br><b>Remarks:</b><br>units for the Command<br>Argument       | An expanded description of the command, how to use the command,<br>and programming hints or restrictions.                                                    |
| <b>Related Commands:</b>                                                           | Commands that impact or relate to this command.                                                                                                    |
| <b>Front Panel Key:</b>                                                            | Shows the related front panel hard key or hard key/soft key sequence<br>to the related soft key, for example:<br>Step Sweep   Dwell Time<br><b>Frequency</b> |
| <b>Additional Description</b><br><b>Example:</b><br>Fields.                        | An example of the command in use, for example:<br>SDT50MS                                                                                                    |
| <b>Output Command:</b>                                                             | The associated output command.                                                                                                    |

*Figure 3-1. Typographic Conventions for the GPIB Command Listings*

# *Chapter 3 Command Dictionary*

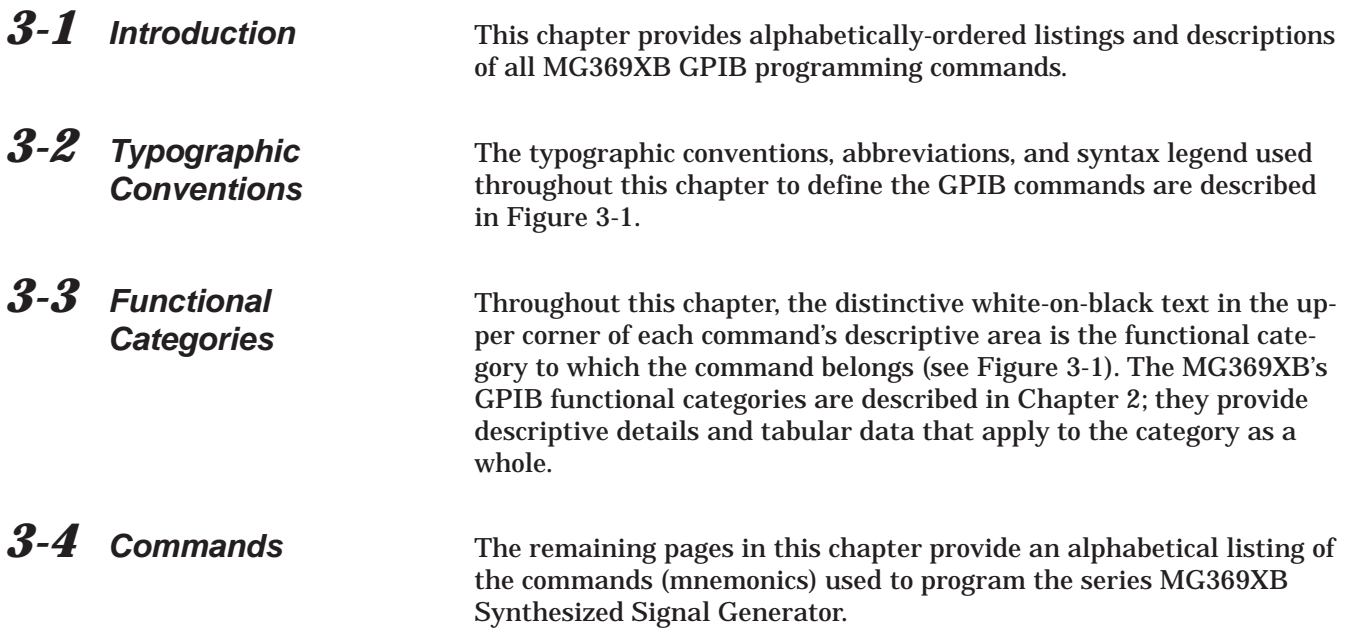

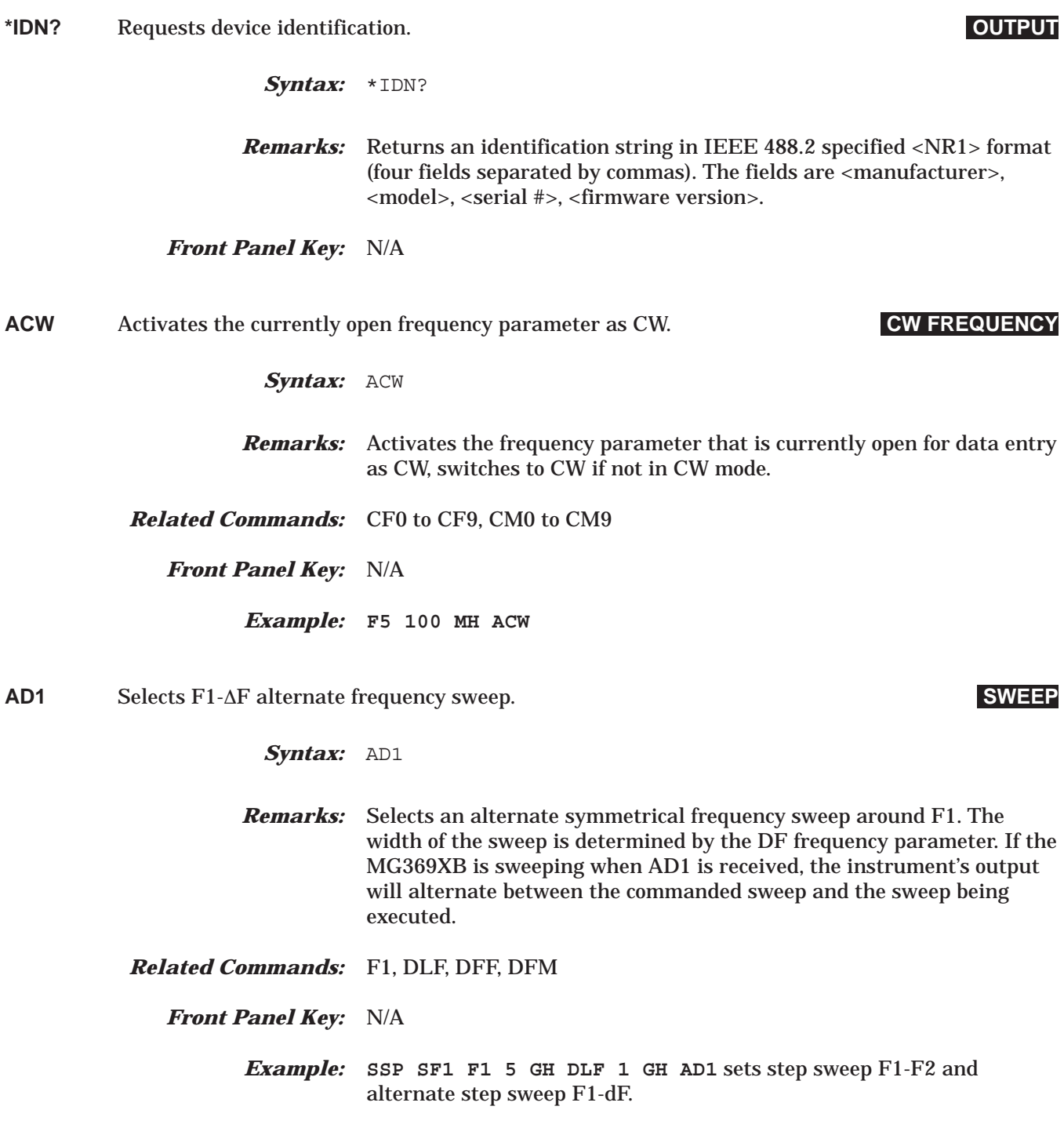

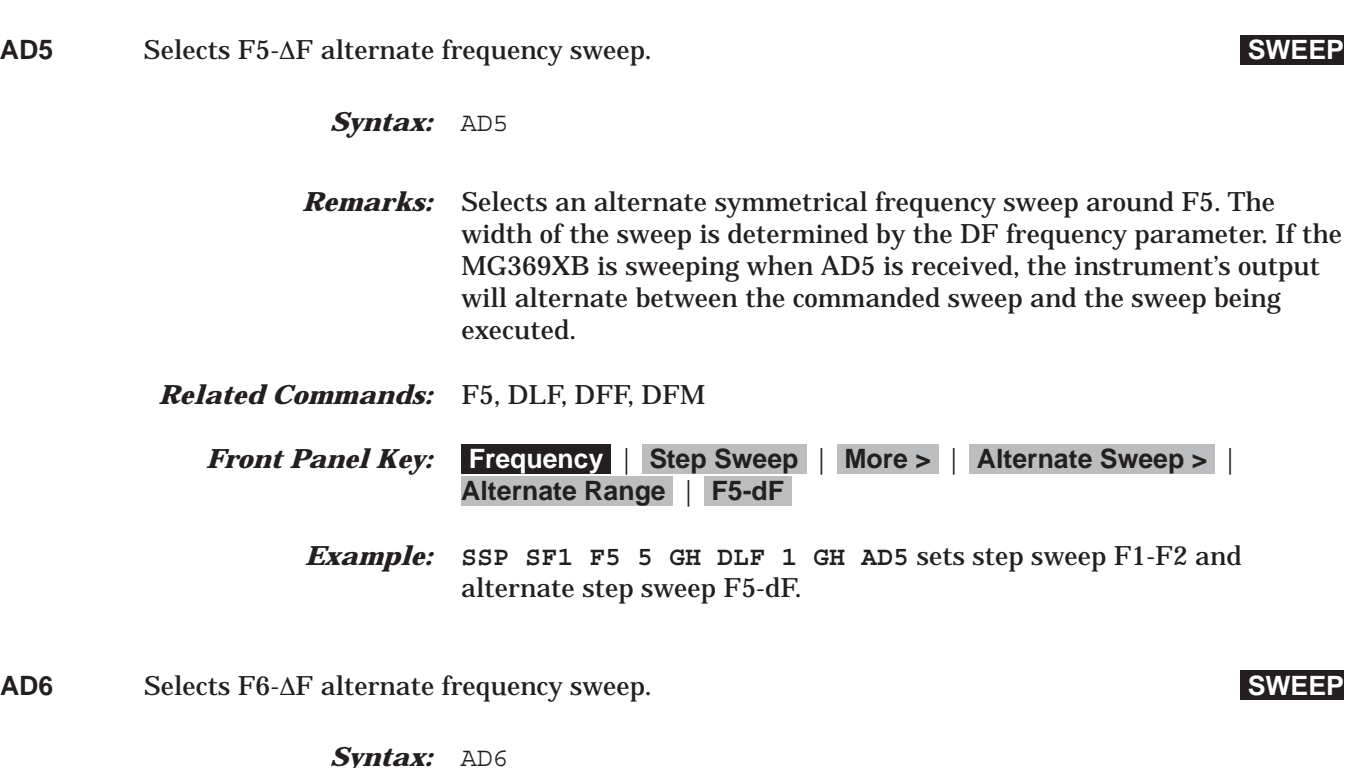

*Remarks:* Selects an alternate symmetrical frequency sweep around F6. The width of the sweep is determined by the DF frequency parameter. If the MG369XB is sweeping when AD6 is received, the instrument's output will alternate between the commanded sweep and the sweep being executed.

*Related Commands:* F6, DLF, DFF, DFM

*Front Panel Key:* **Frequency** | **Step Sweep** | **More >** | **Alternate Sweep >** | **Alternate Range** | **F6-dF**

> *Example:* **SSP SF1 F6 5 GH DLF 1 GH AD5** sets step sweep F1-F2 and alternate step sweep F6-dF.

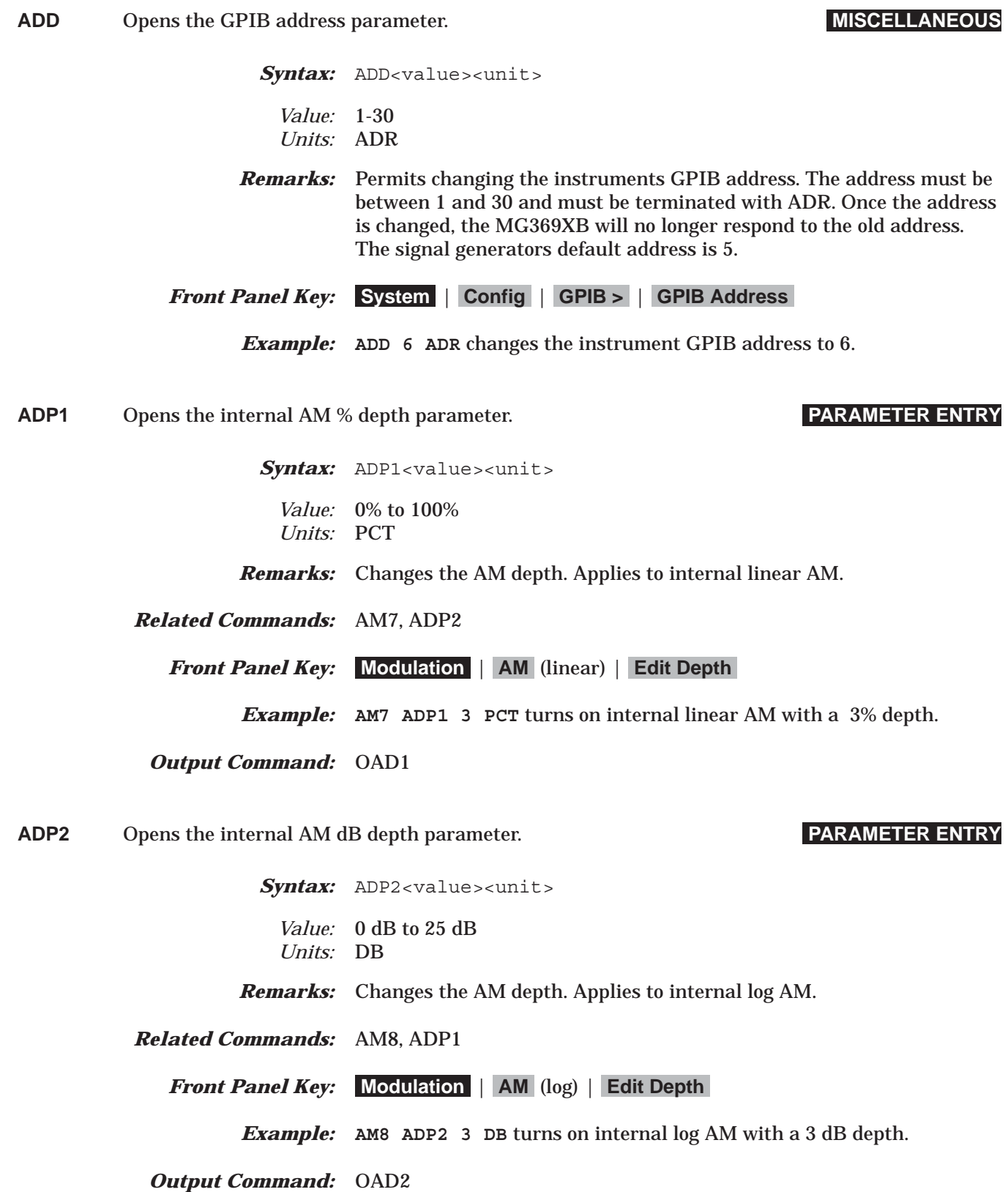

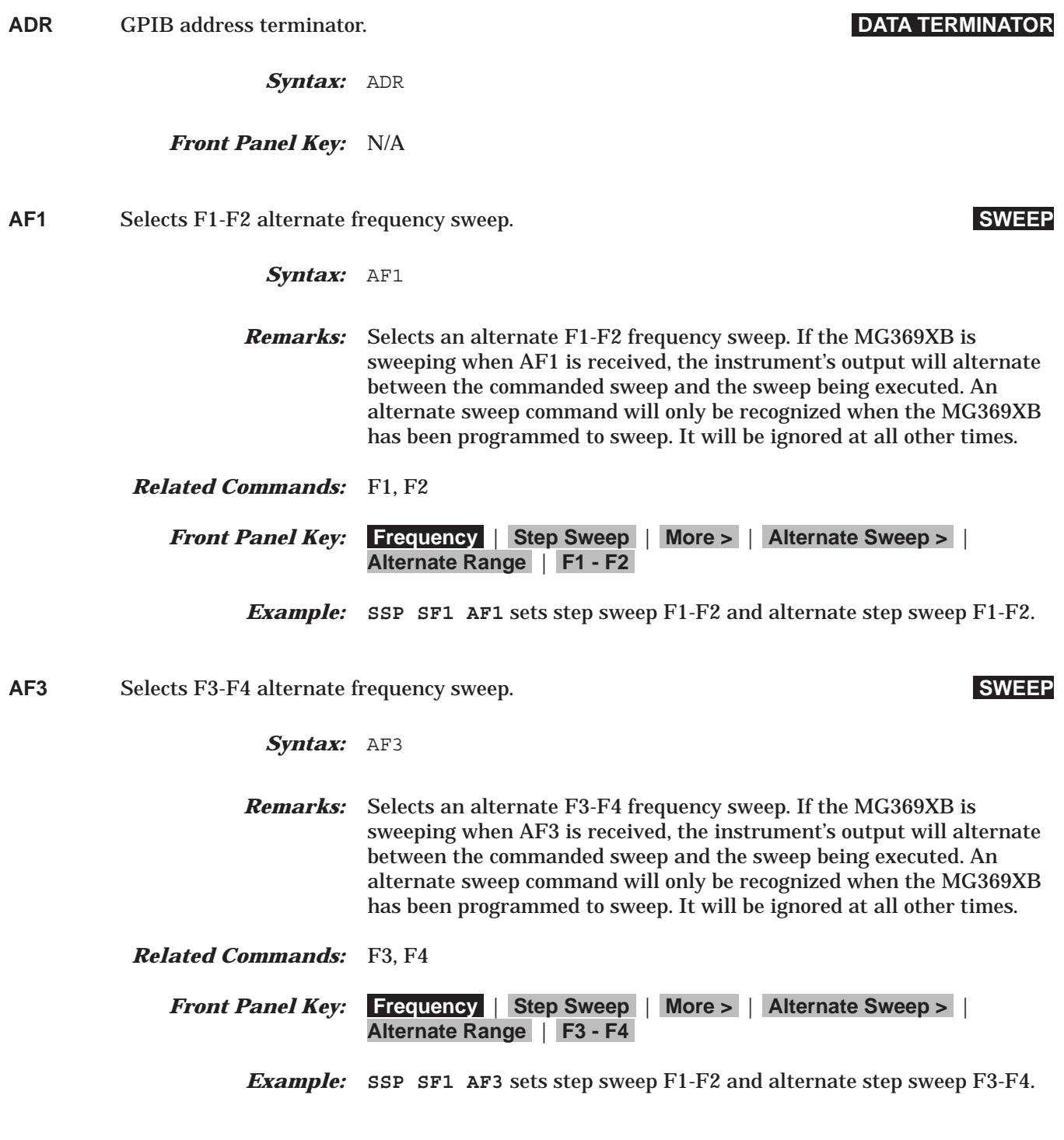

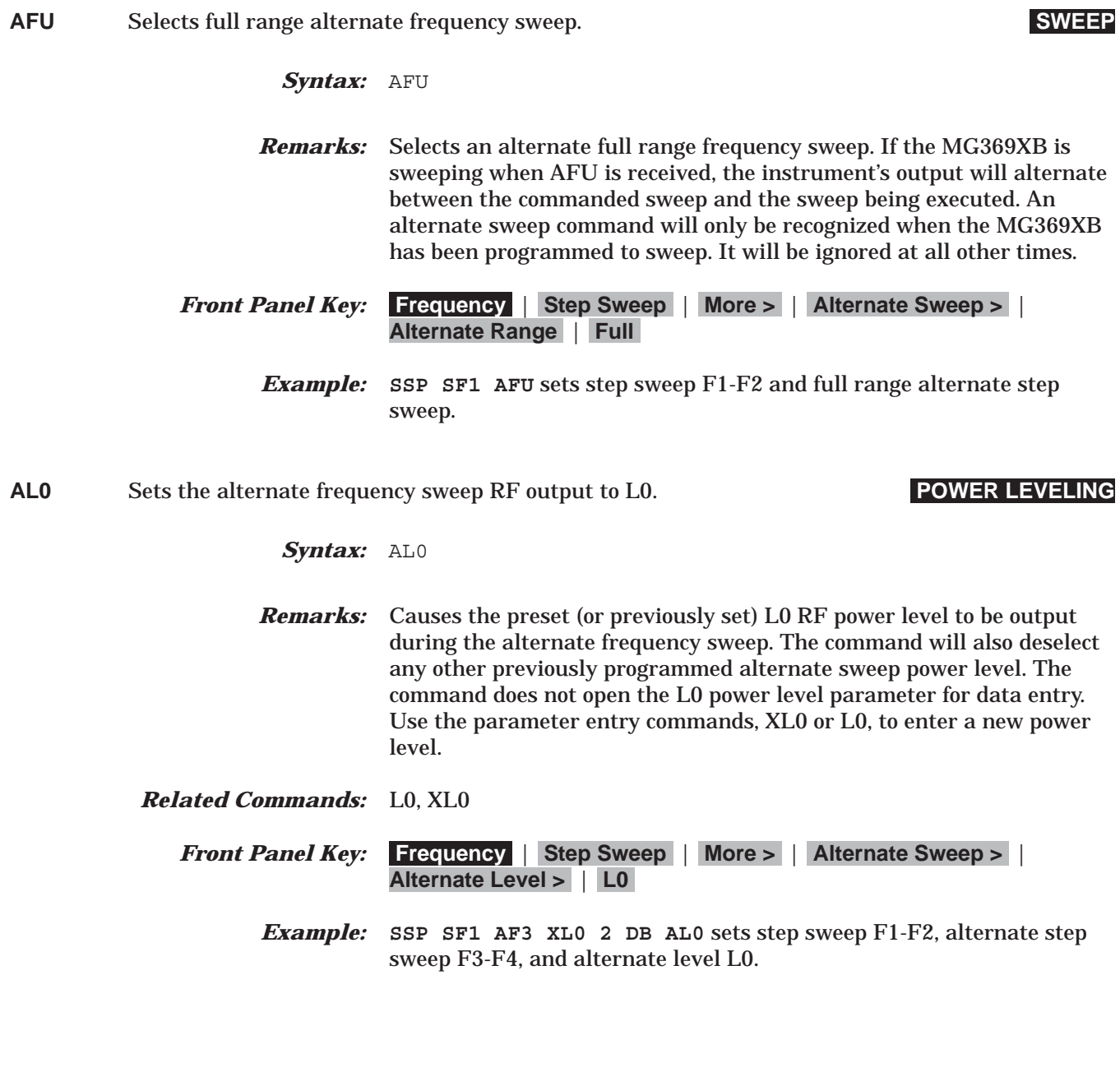
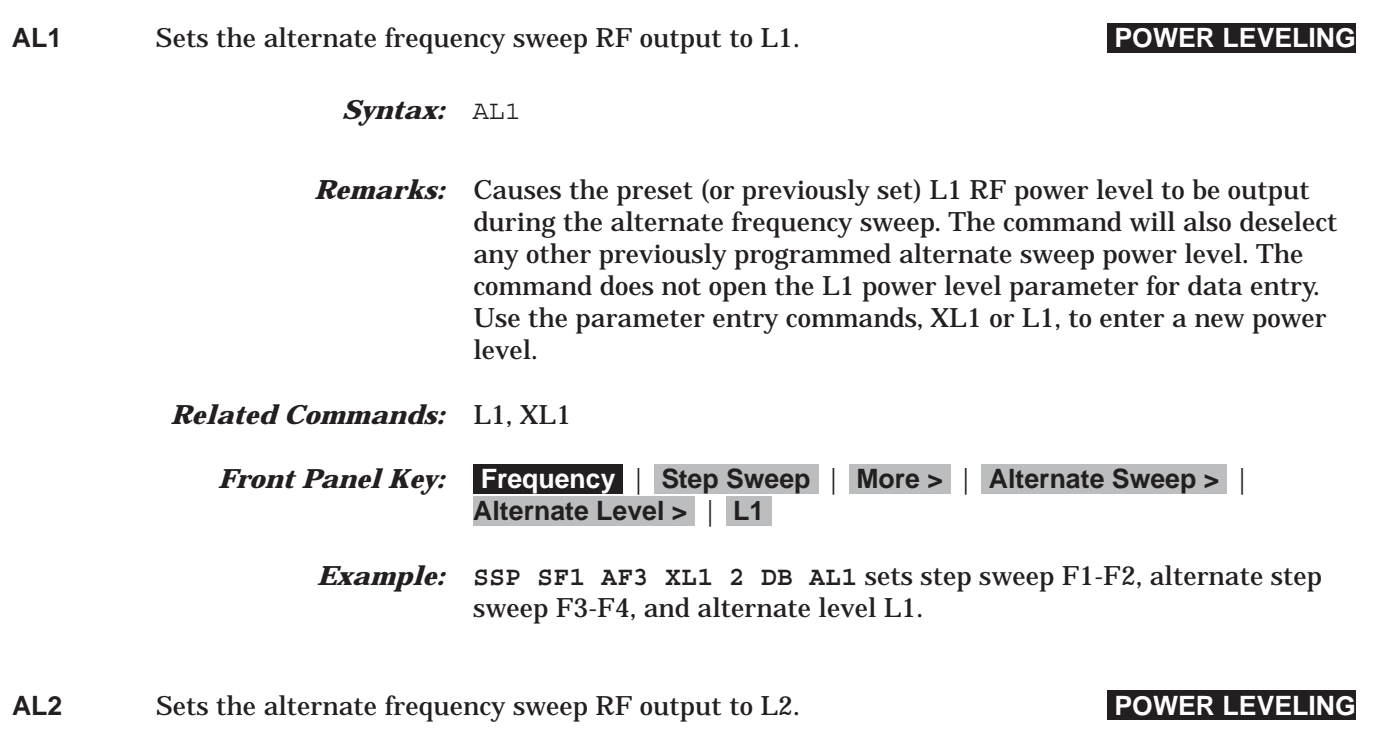

- *Syntax:* AL2
- *Remarks:* Causes the preset (or previously set) L2 RF power level to be output during the alternate frequency sweep. The command will also deselect any other previously programmed alternate sweep power level. The command does not open the L2 power level parameter for data entry. Use the parameter entry commands, XL2 or L2, to enter a new power level.
- *Related Commands:* L2, XL2

*Front Panel Key:* **Frequency** | **Step Sweep** | **More >** | **Alternate Sweep >** | **Alternate Level >** | **L2**

*Example:* **SSP SF1 AF3 XL2 2 DB AL2** sets step sweep F1-F2, alternate step sweep F3-F4, and alternate level L2.

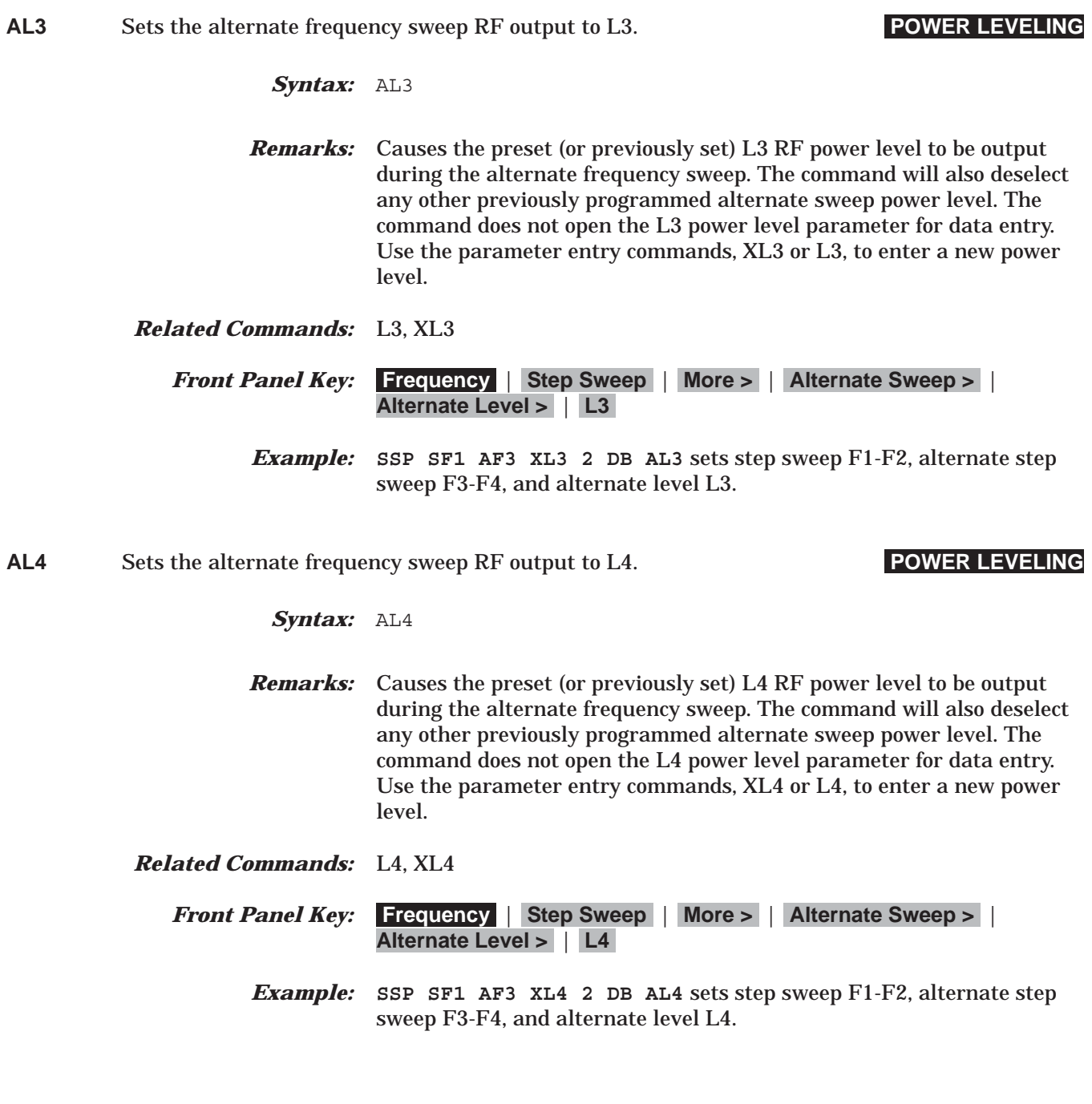

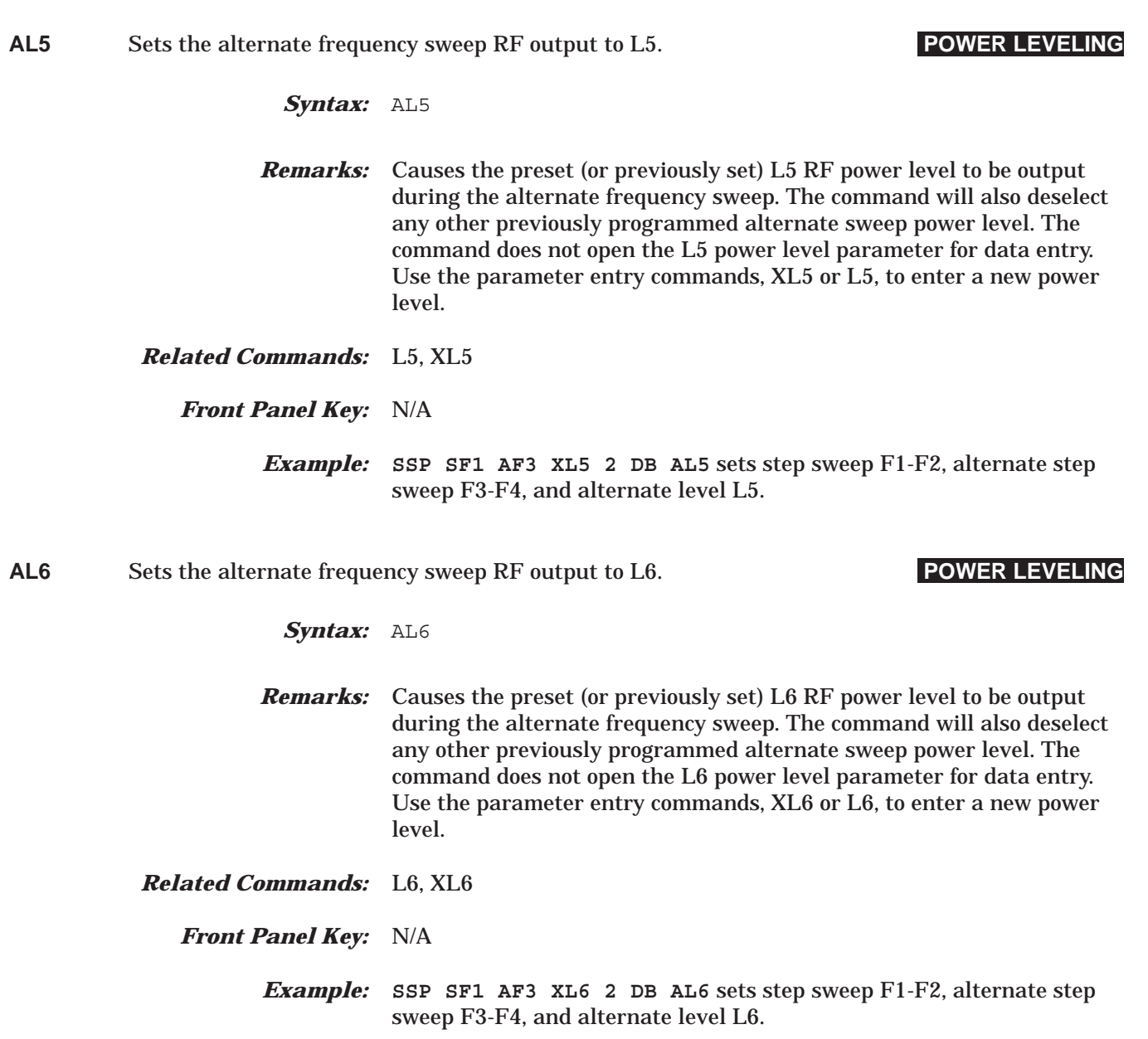

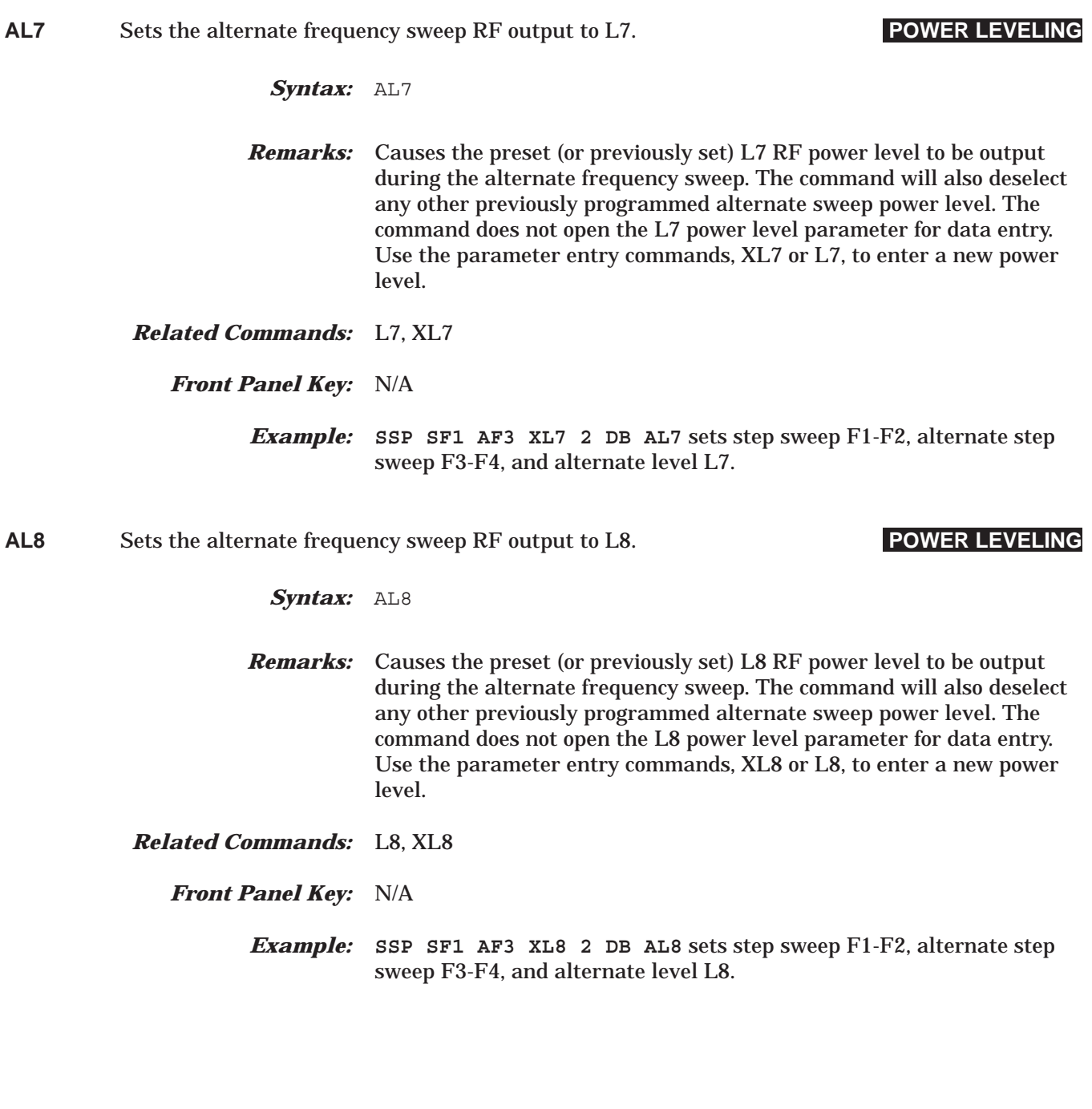

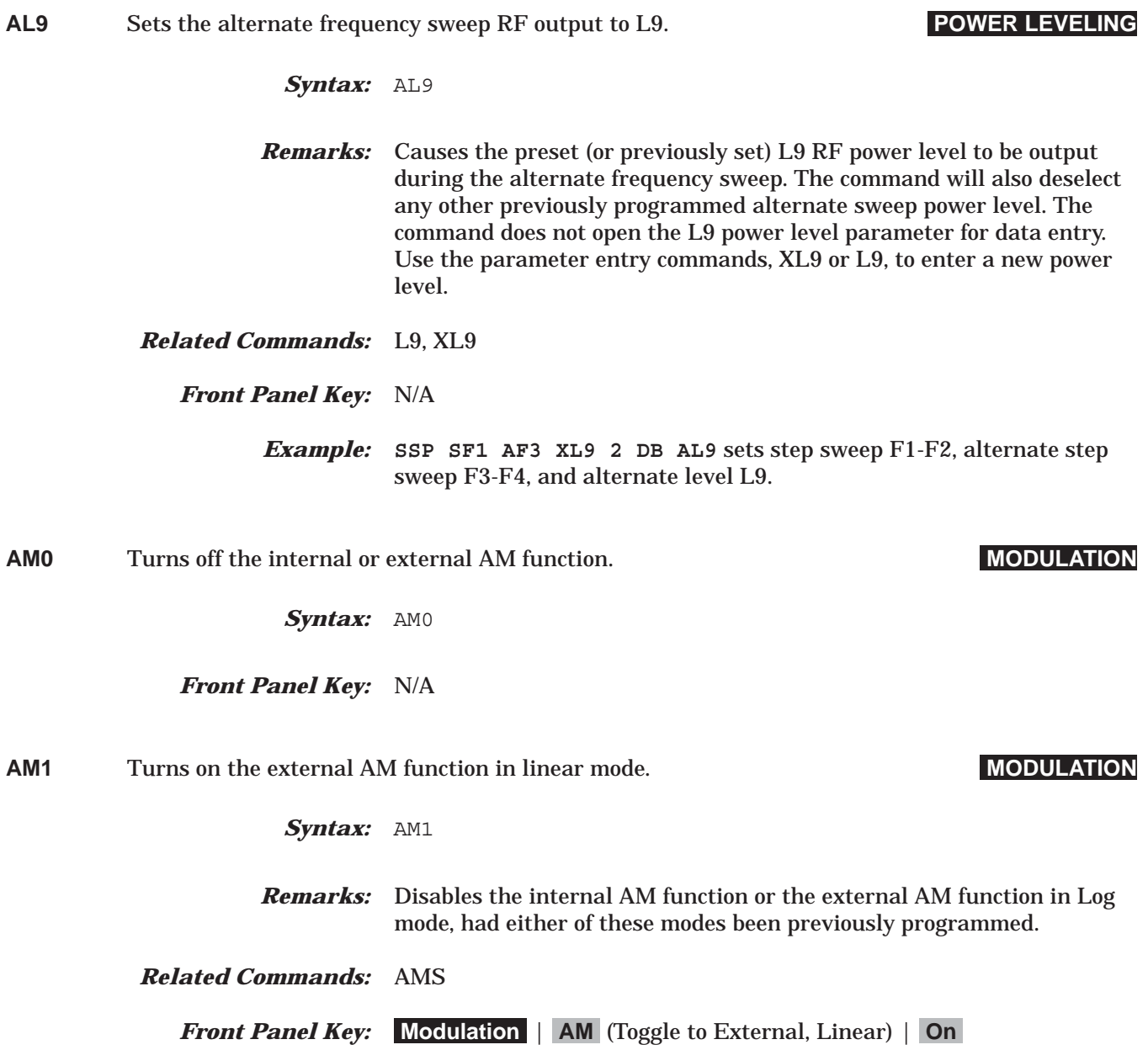

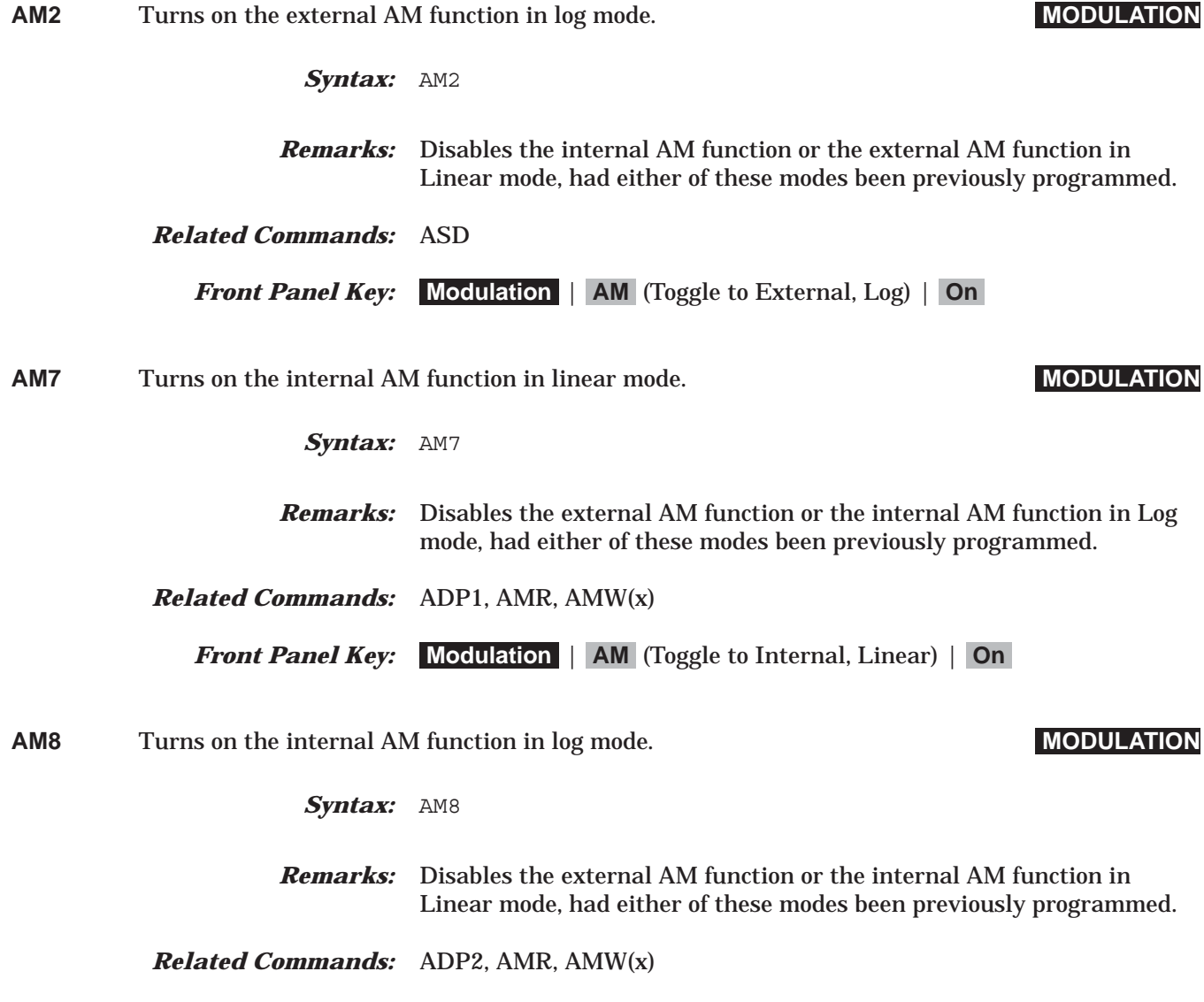

*Front Panel Key:* **Modulation** | **AM** (Toggle to Internal, Log) | **On**

# *Command Dictionary AMI to AMR*

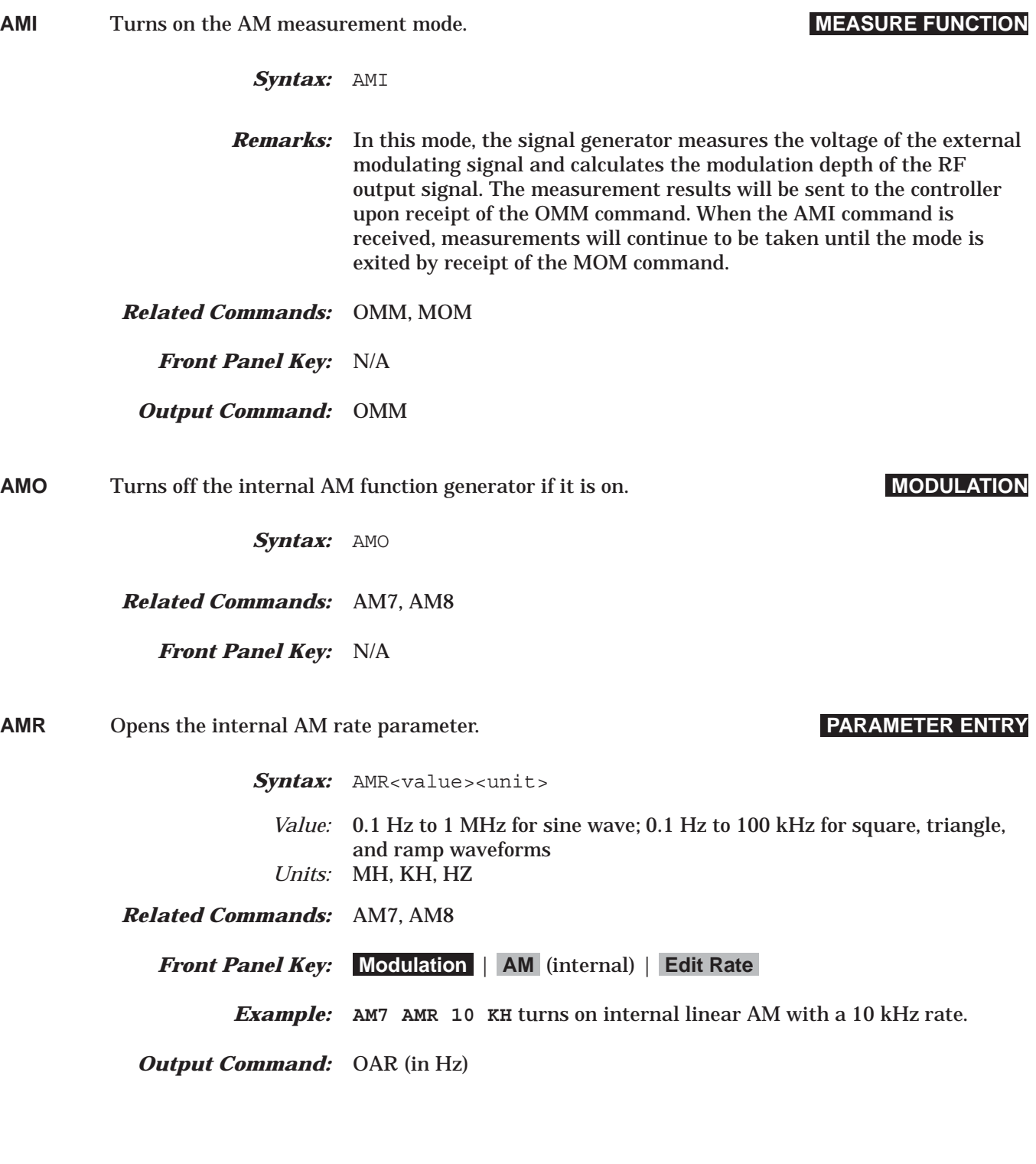

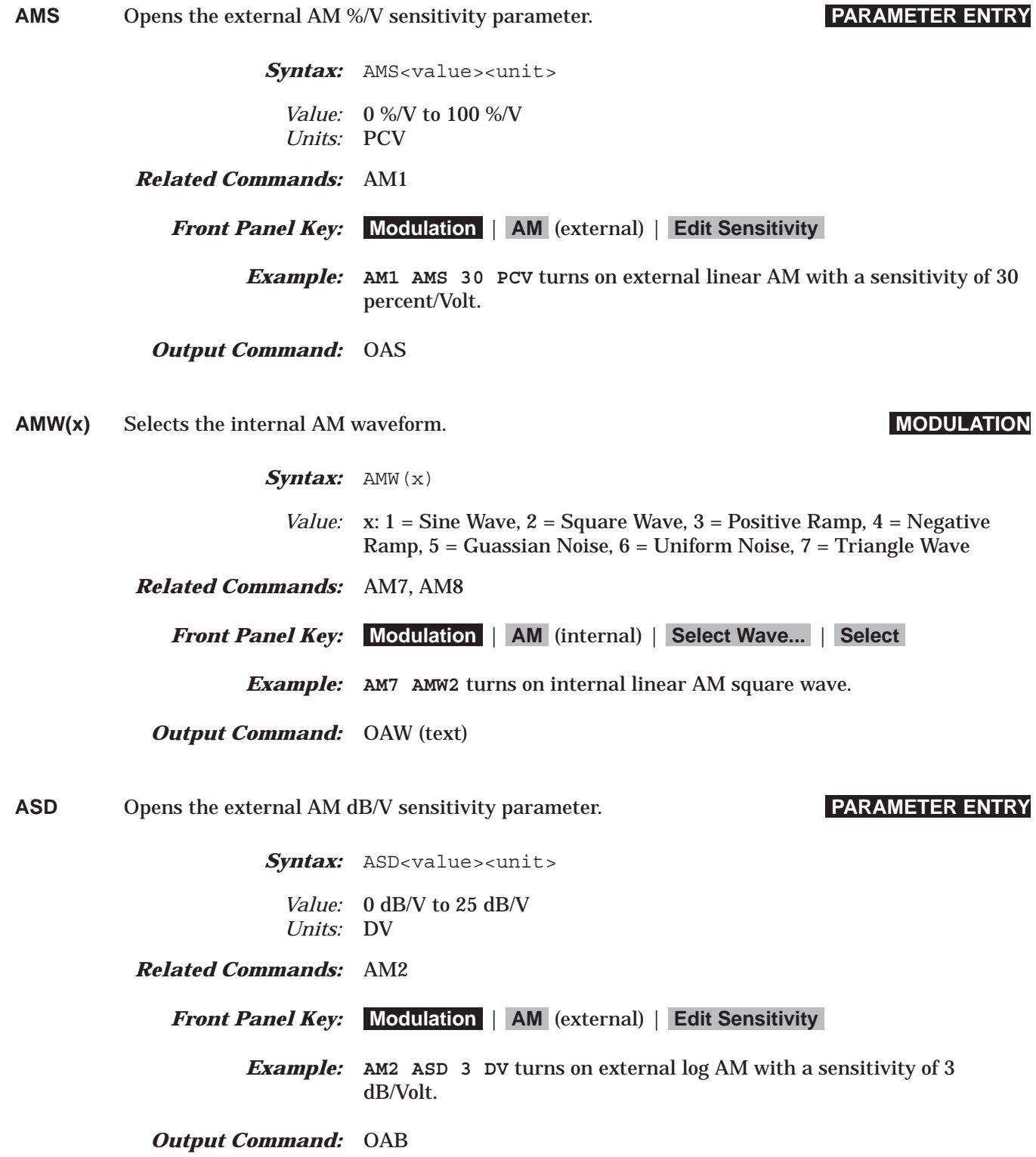

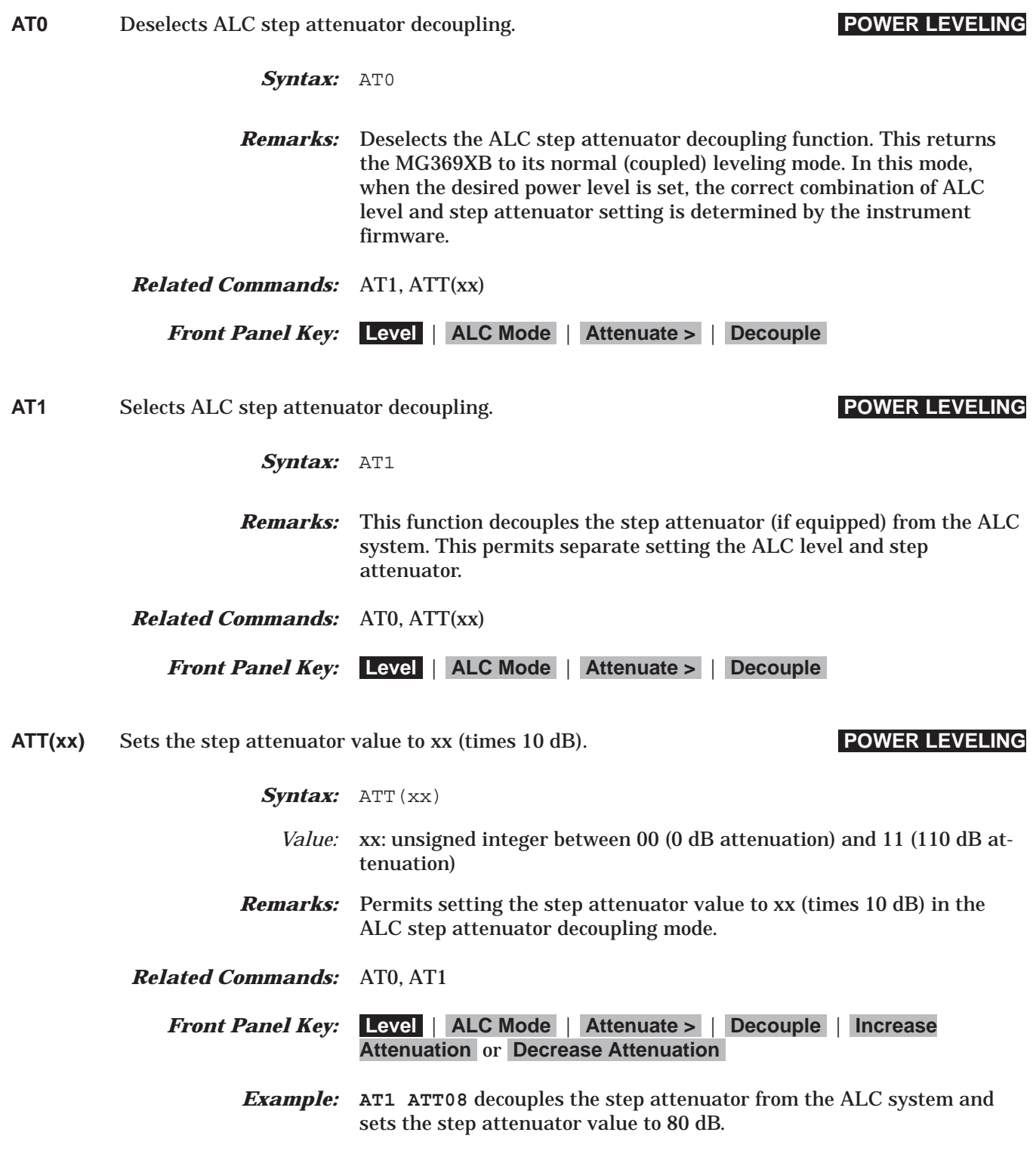

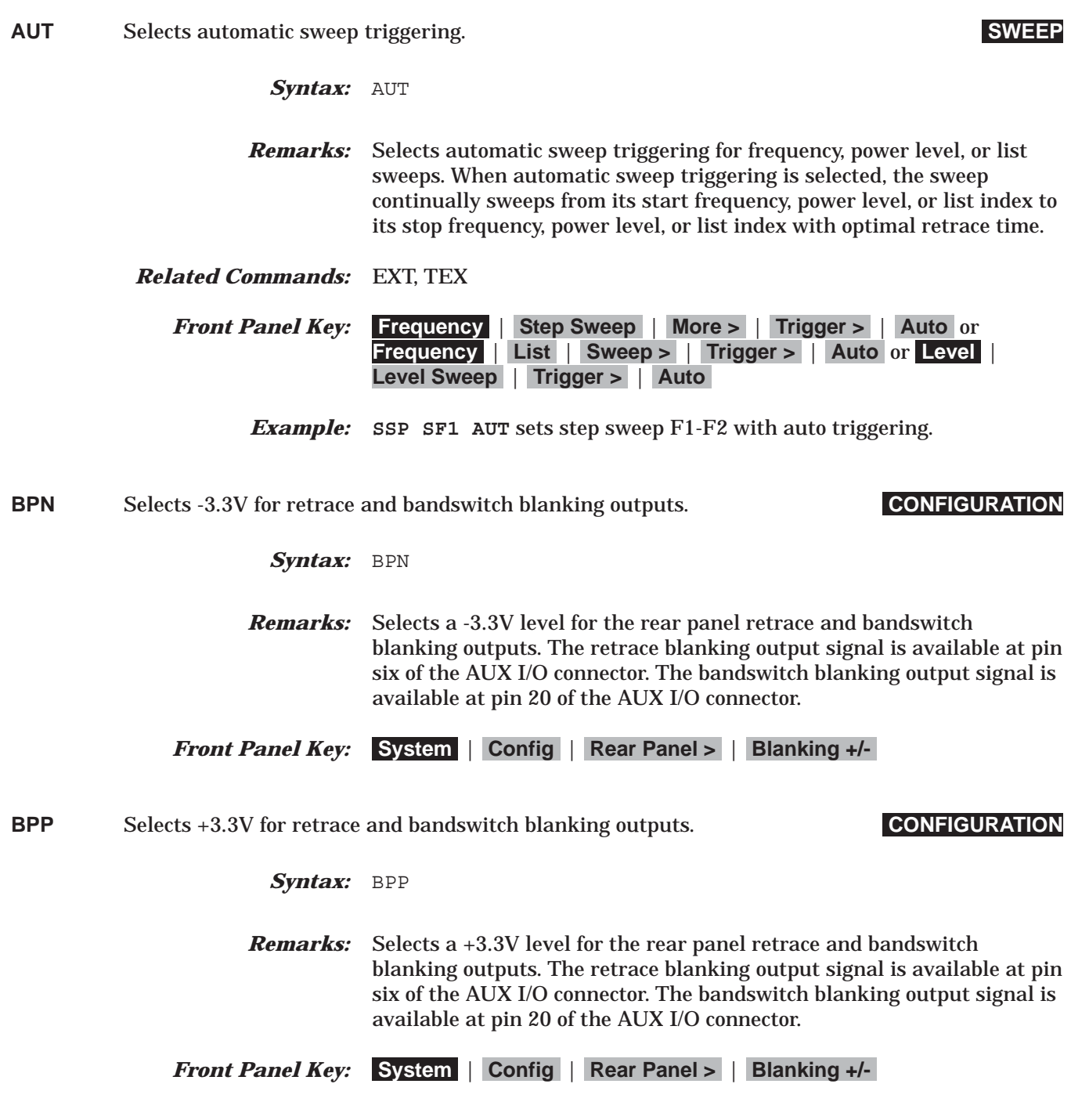

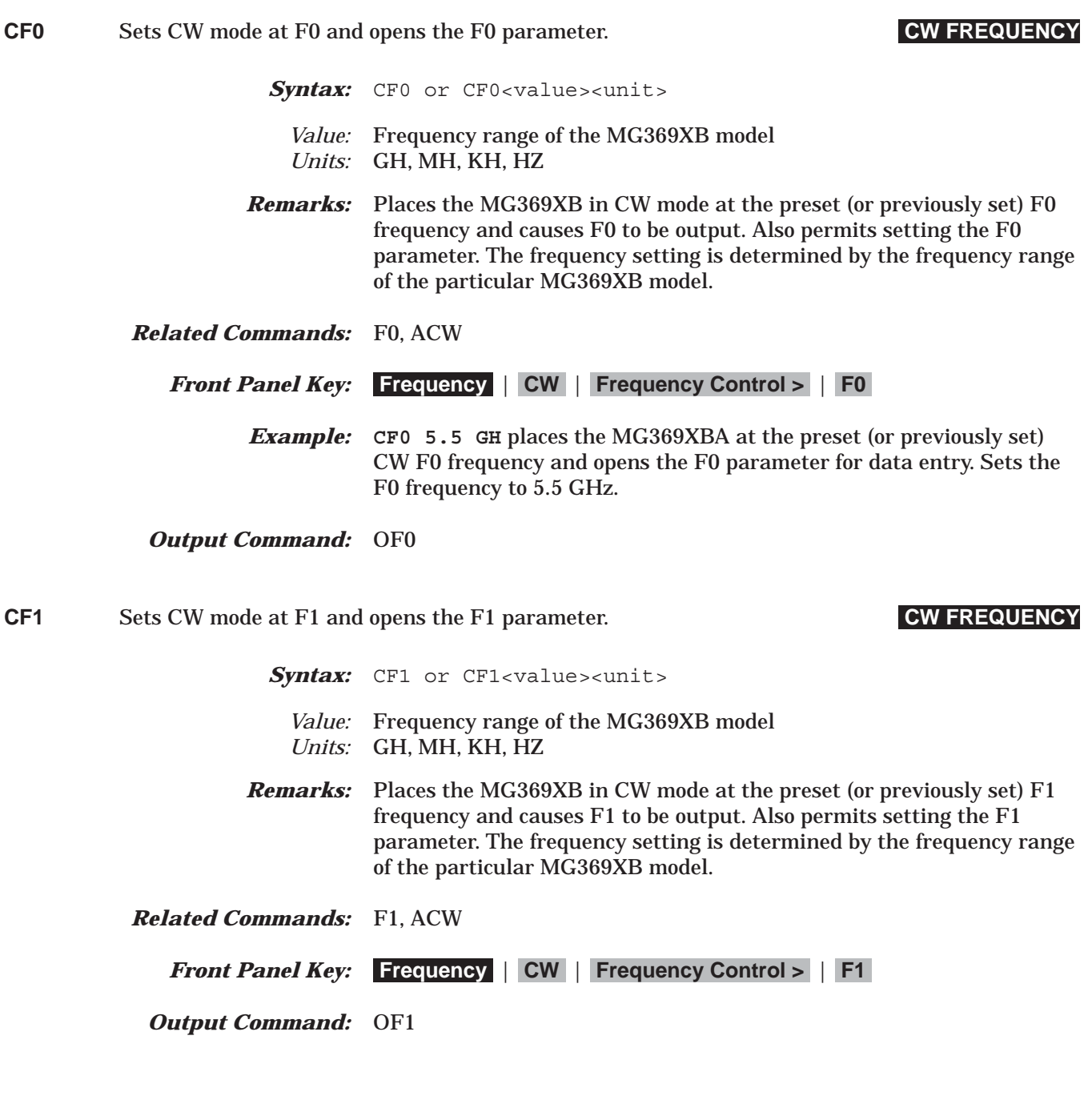

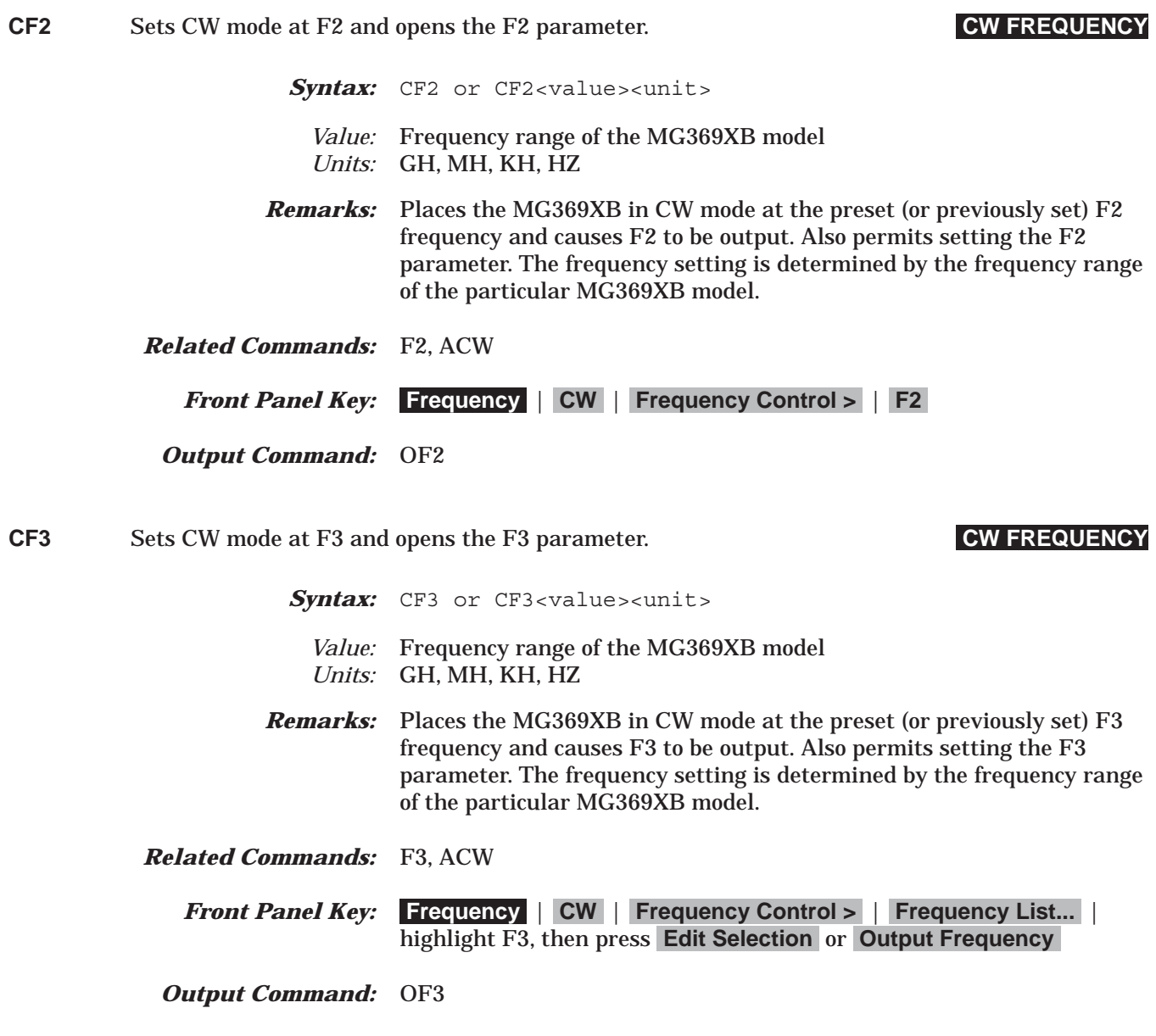

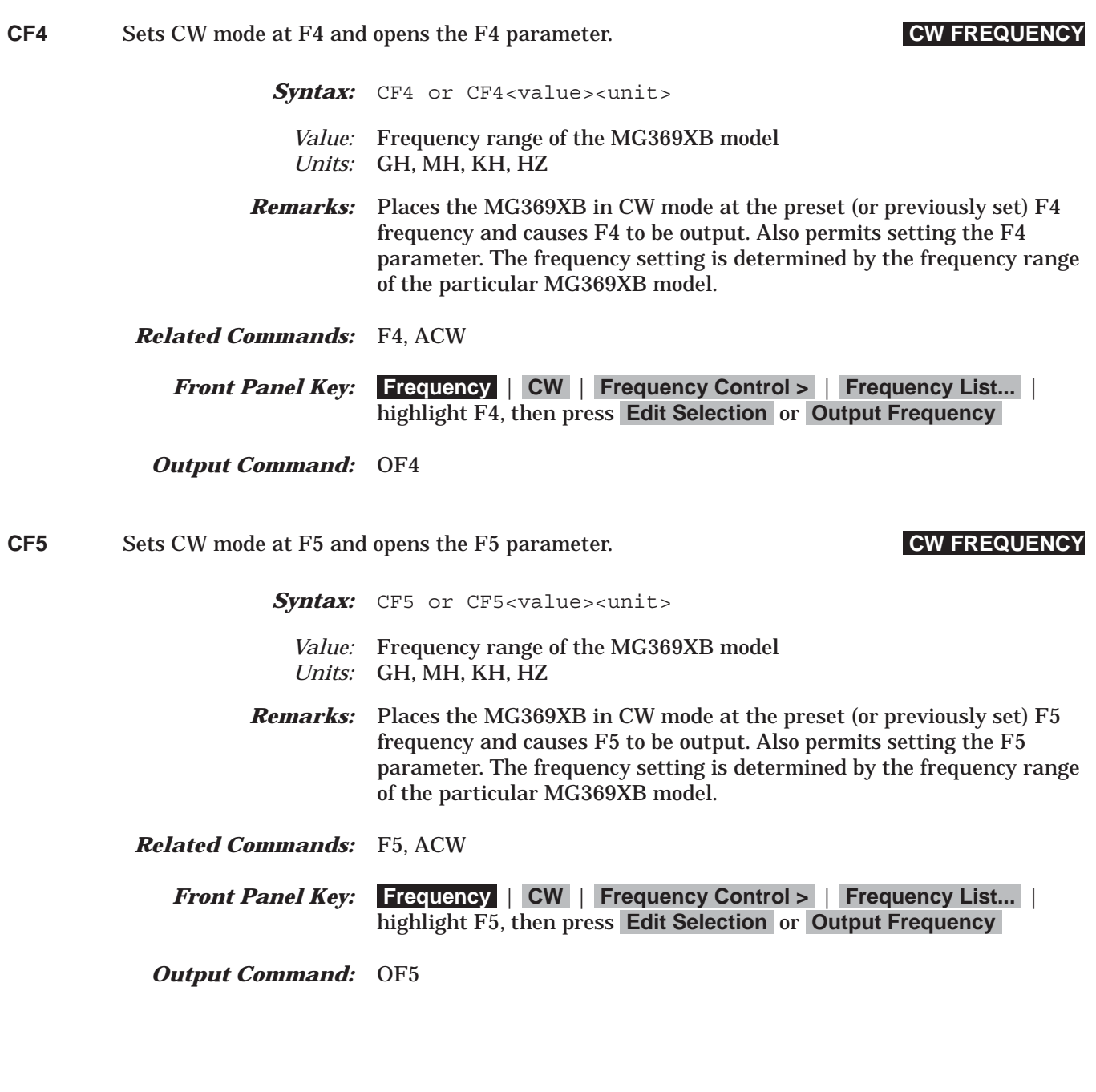

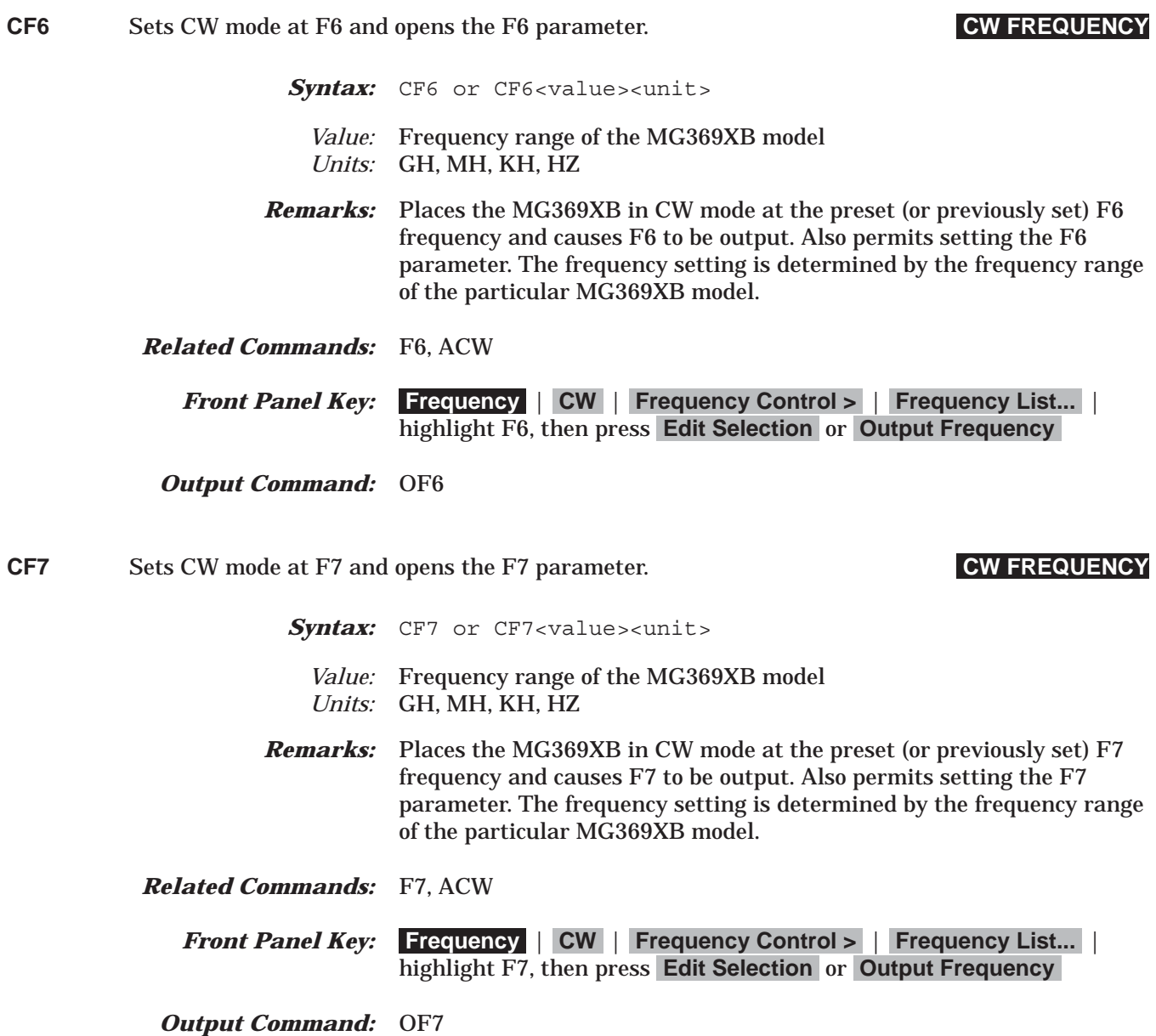

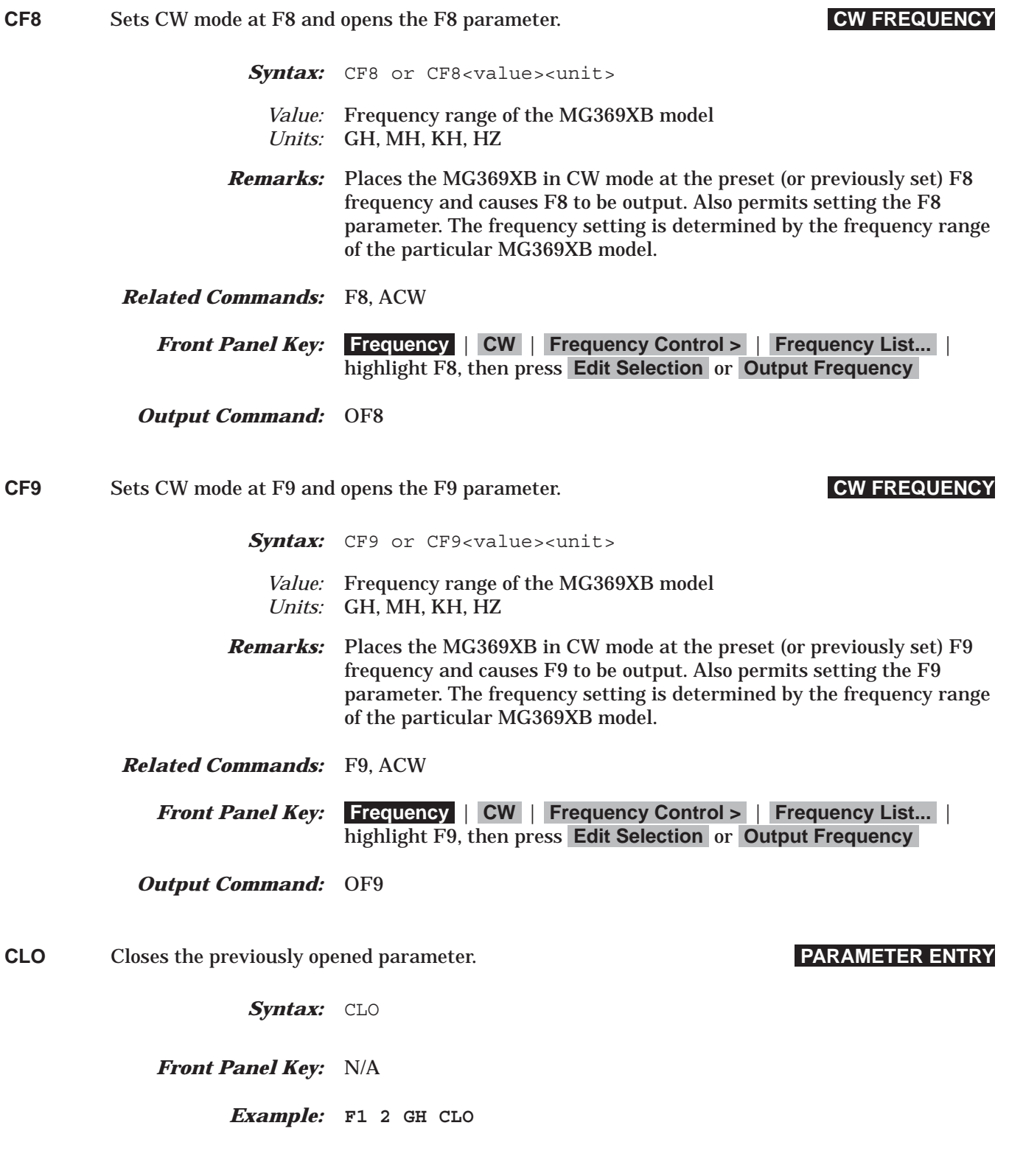

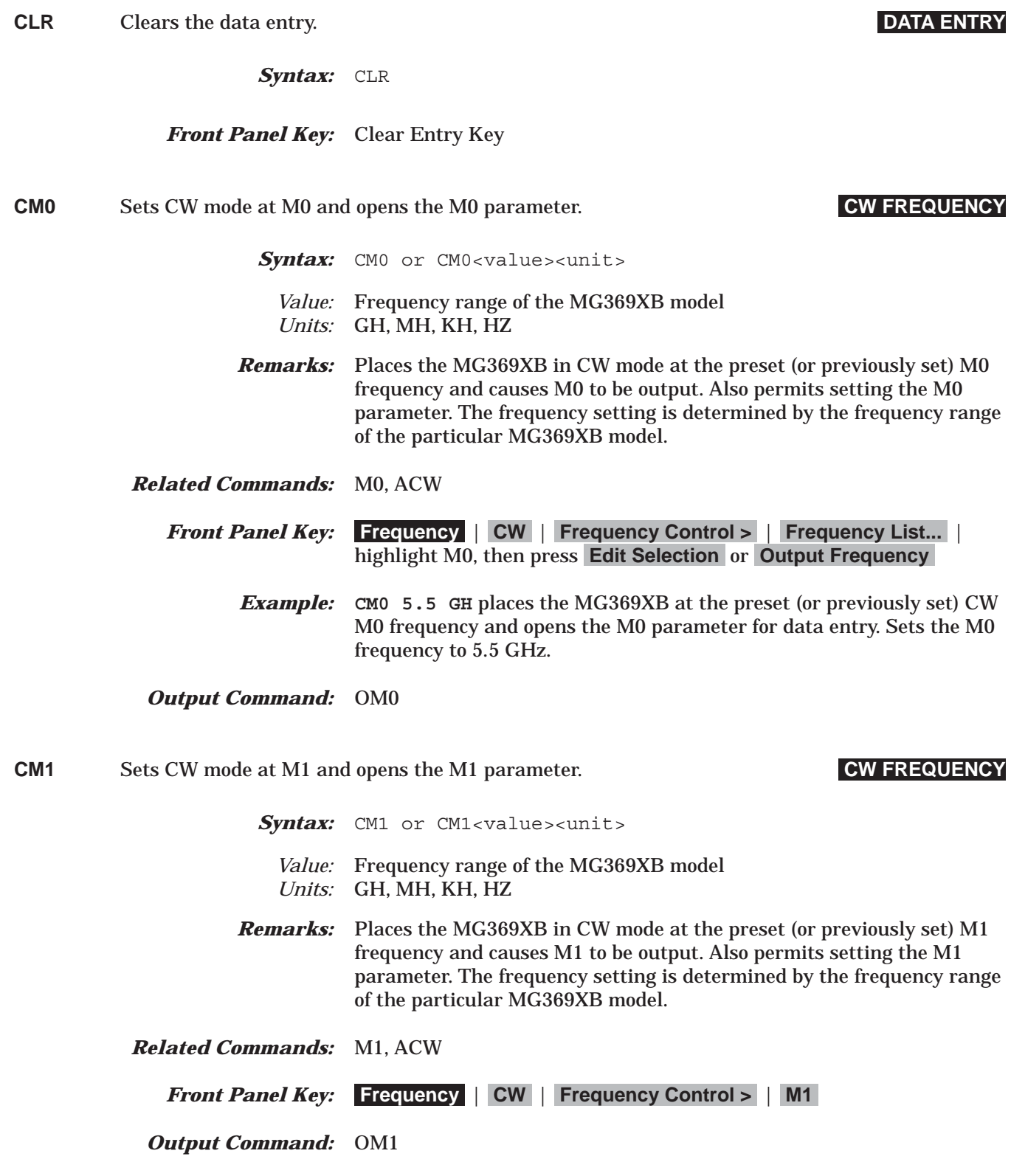

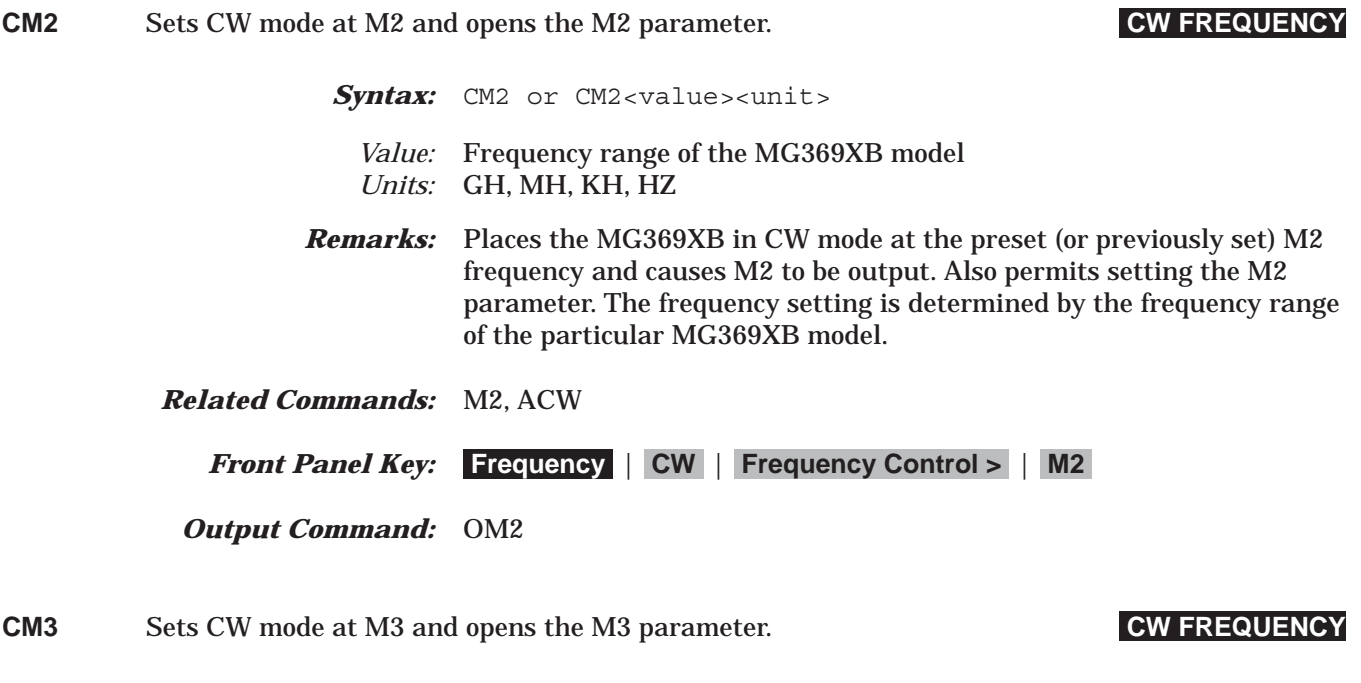

Syntax: CM3 or CM3<value><unit>

- *Value:* Frequency range of the MG369XB model *Units:* GH, MH, KH, HZ
- *Remarks:* Places the MG369XB in CW mode at the preset (or previously set) M3 frequency and causes M3 to be output. Also permits setting the M3 parameter. The frequency setting is determined by the frequency range of the particular MG369XB model.
- *Related Commands:* M3, ACW

*Front Panel Key:* **Frequency** | **CW** | **Frequency Control >** | **Frequency List...** | highlight M3, then press **Edit Selection** or **Output Frequency**

*Output Command:* OM3

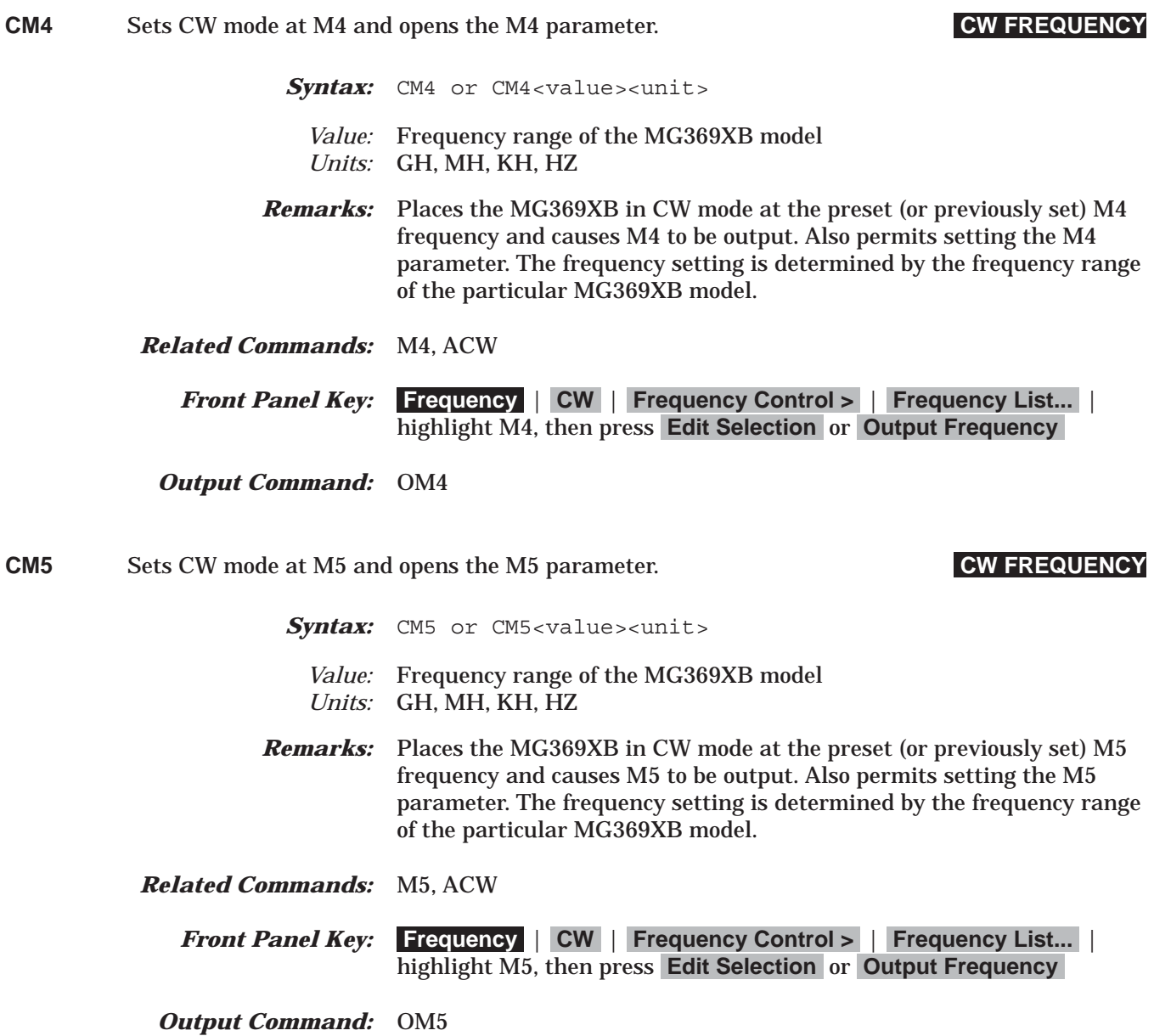

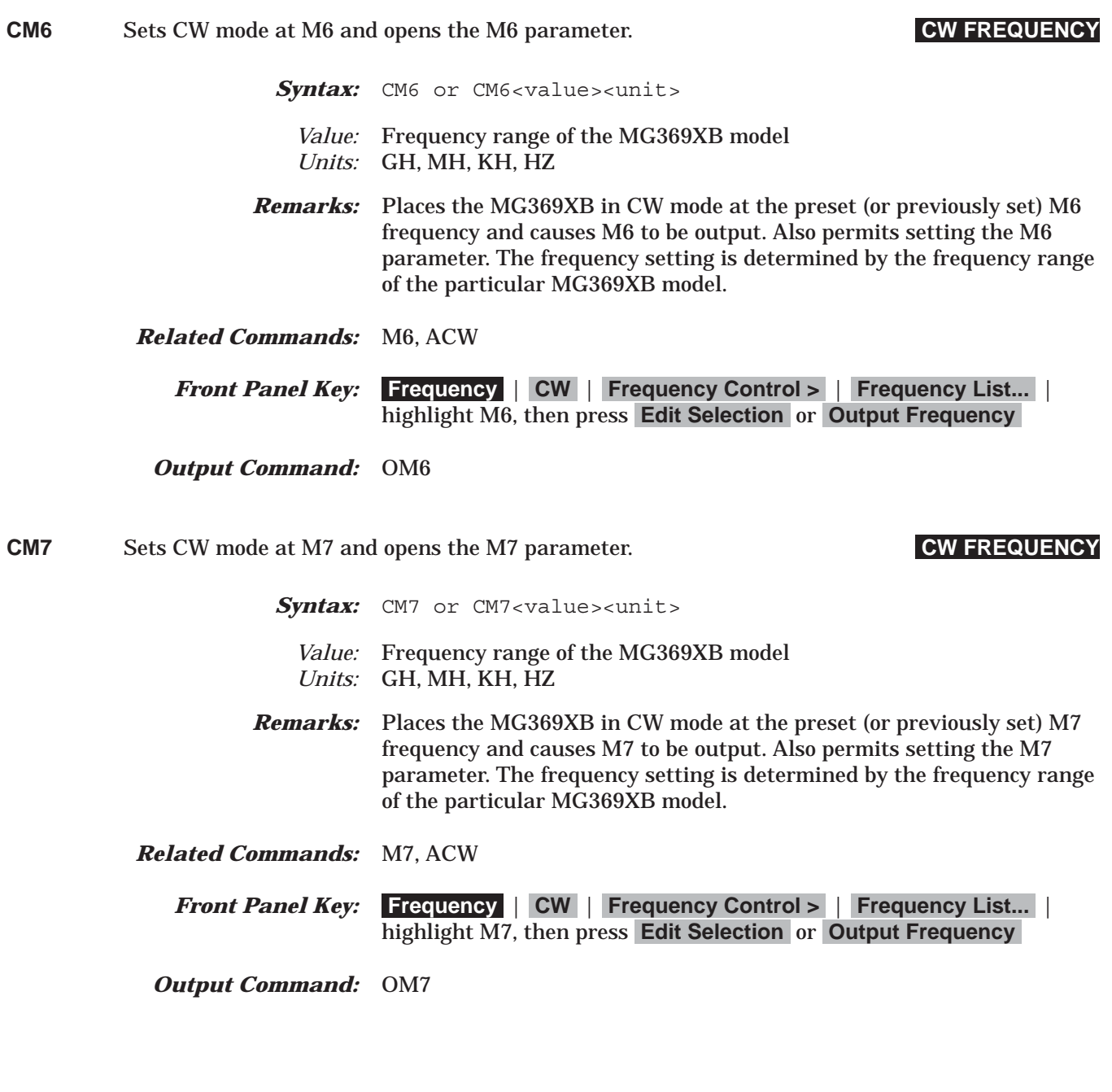

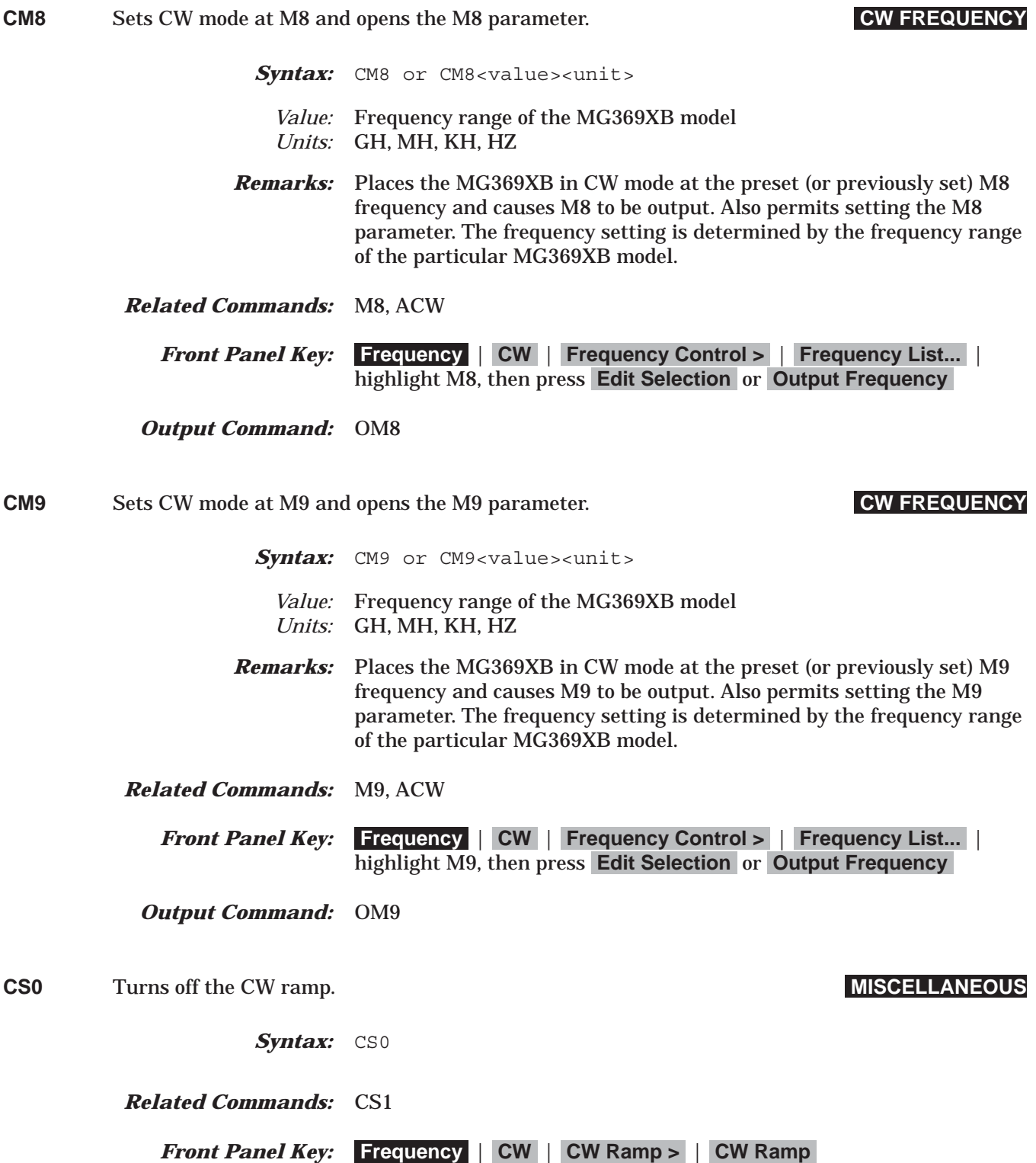

# *Command Dictionary CS1 to CTL*

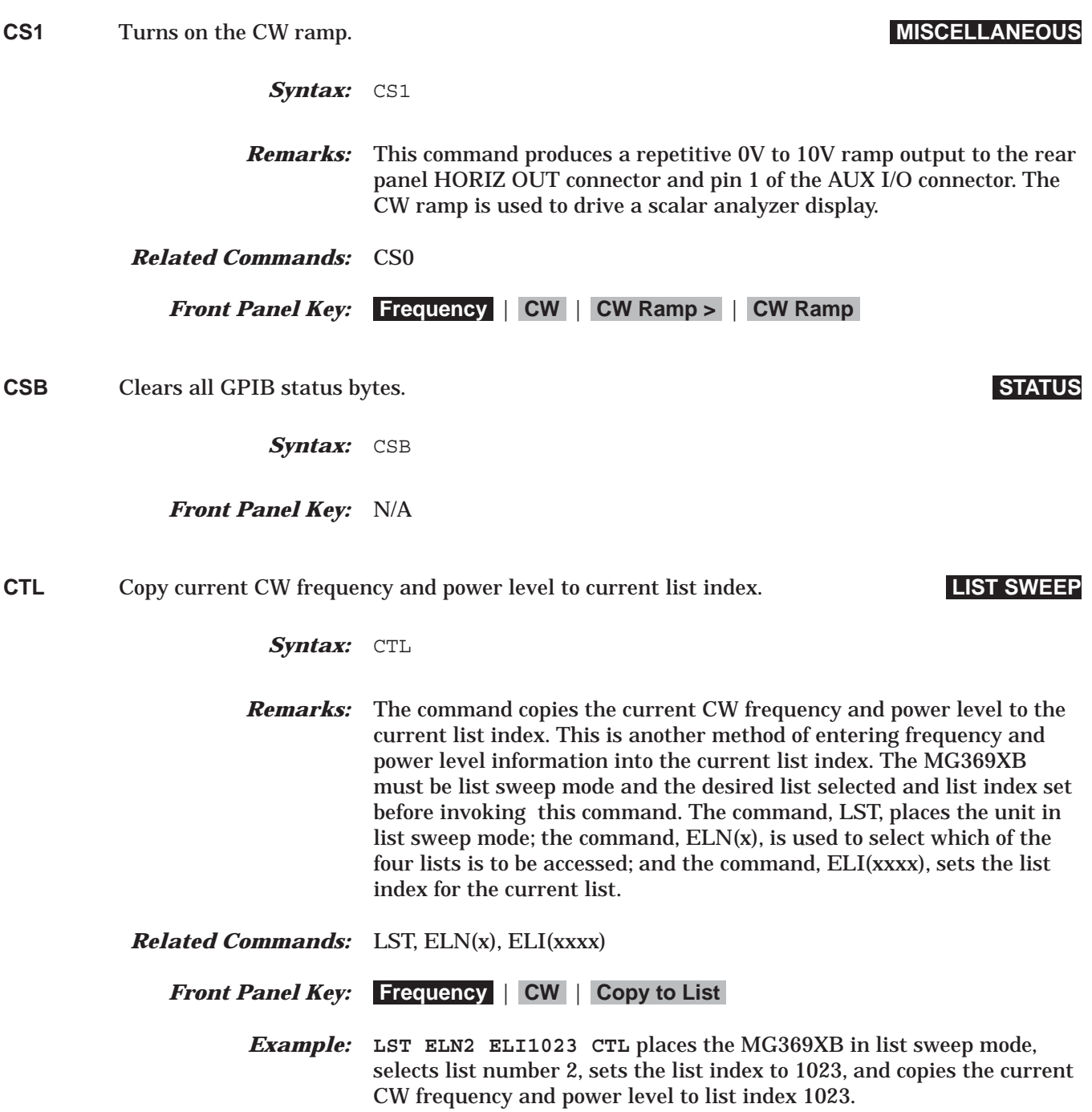

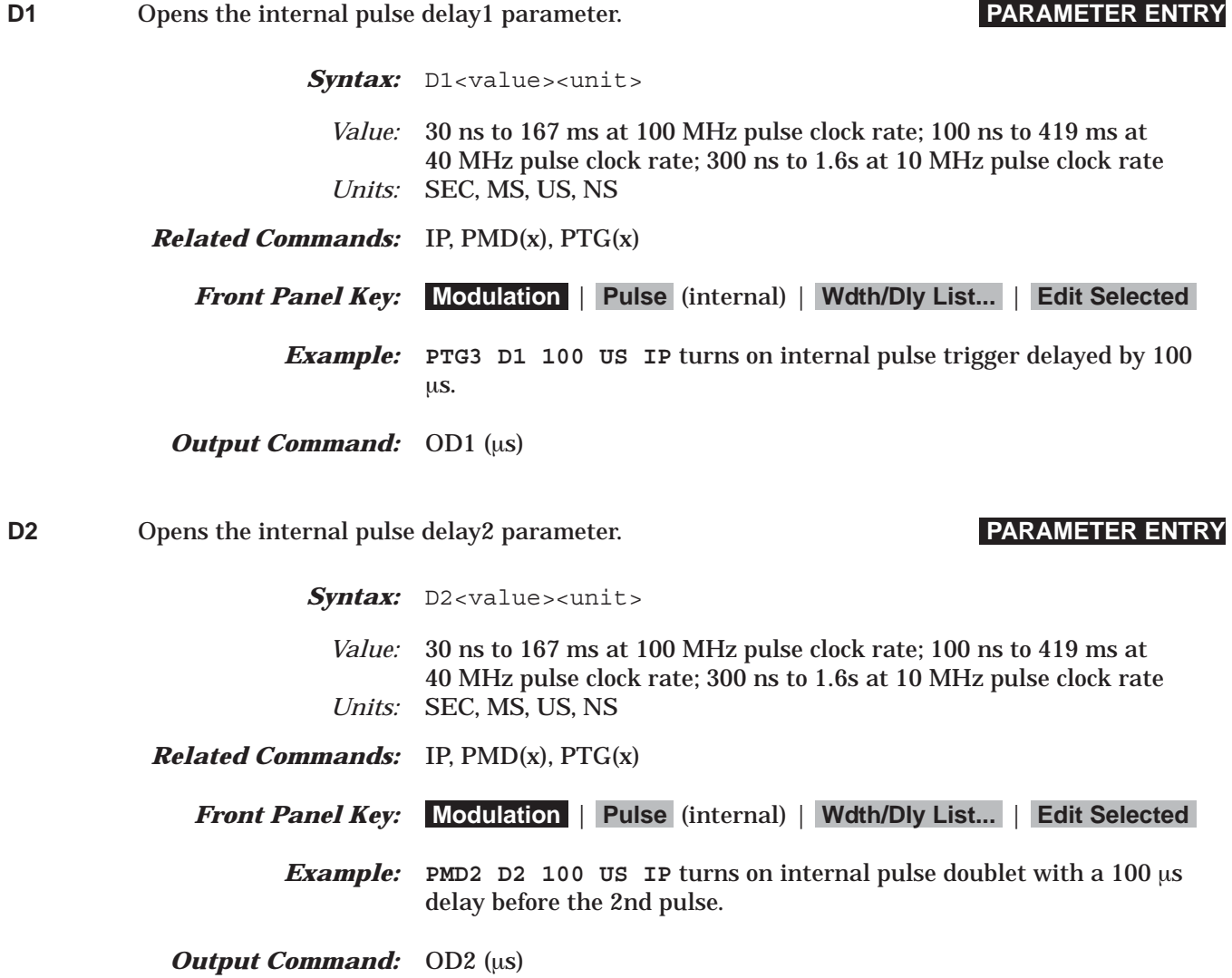

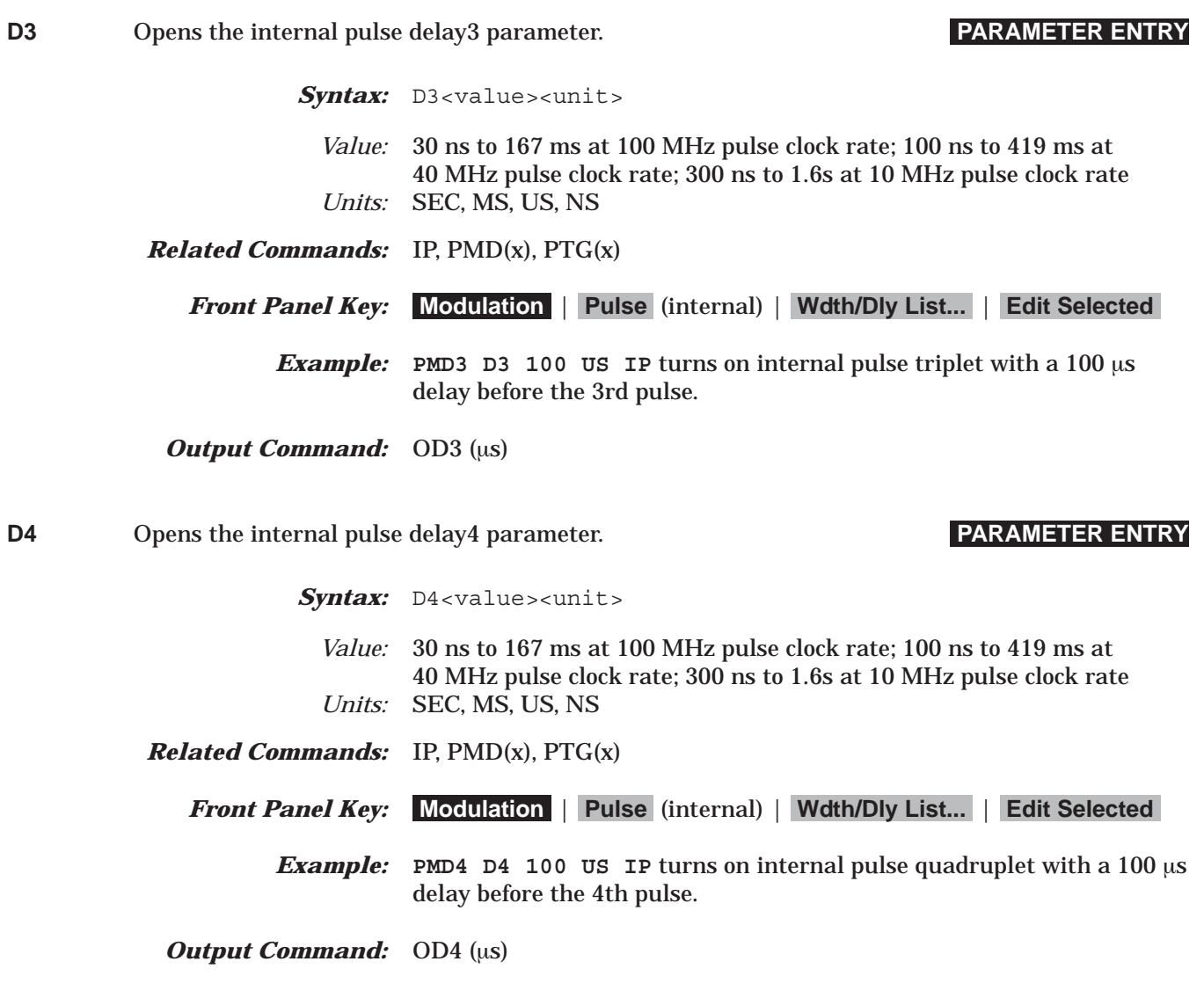

**DB** Decibel (dB) data terminator. **DATA TERMINATOR**

Syntax: DB

*Front Panel Key:* N/A

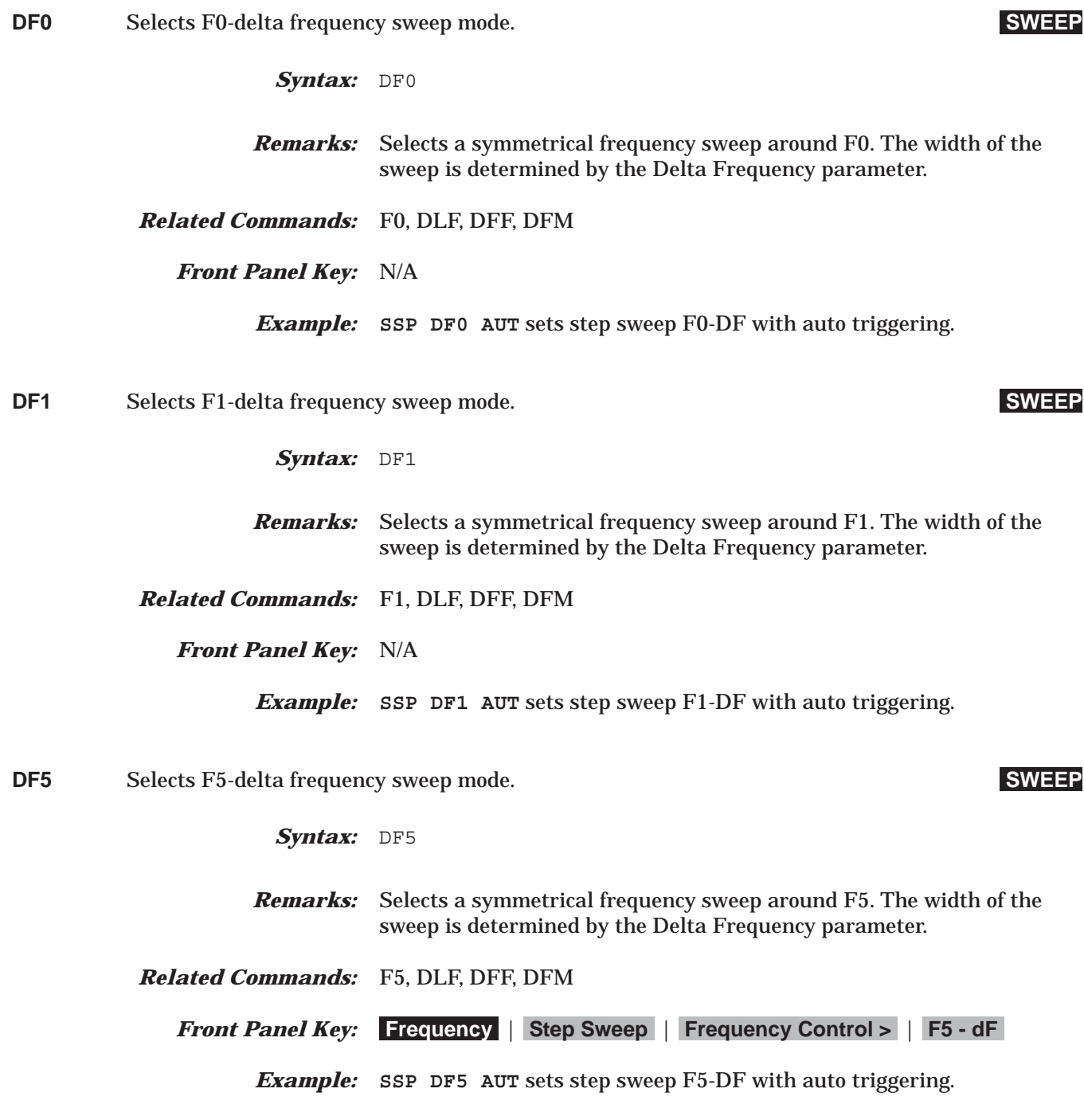

# *Command Dictionary DF6 to DFM*

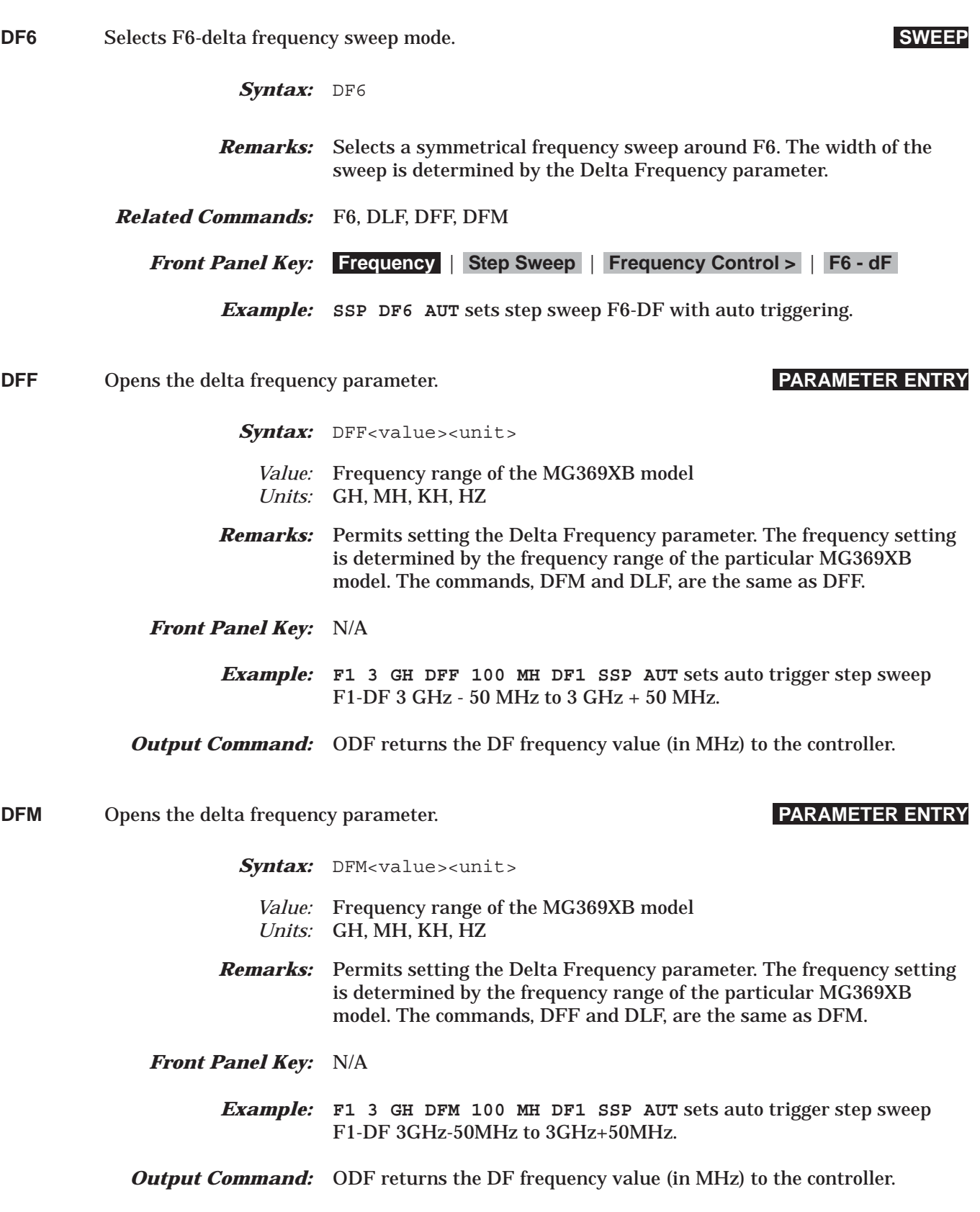

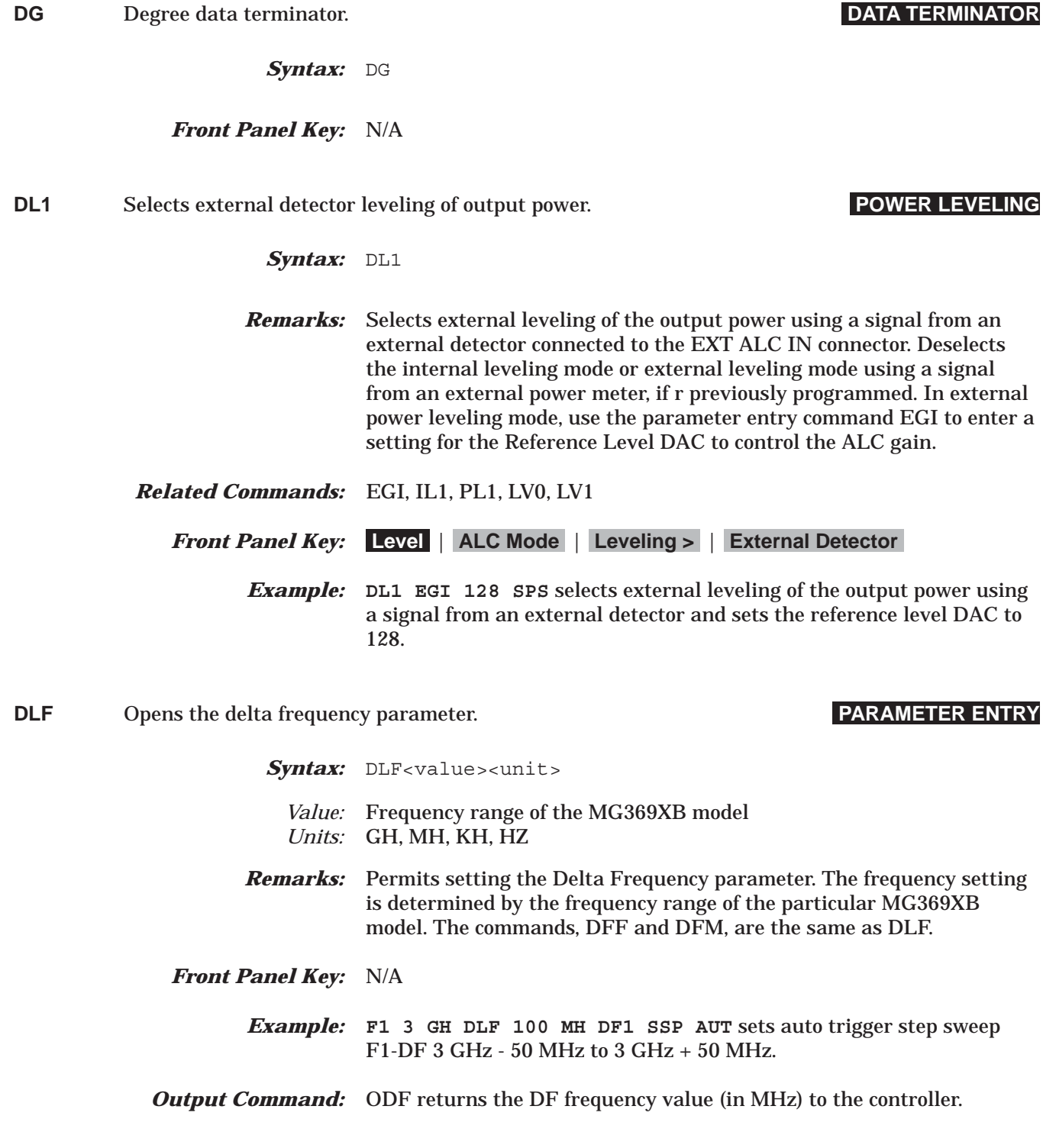

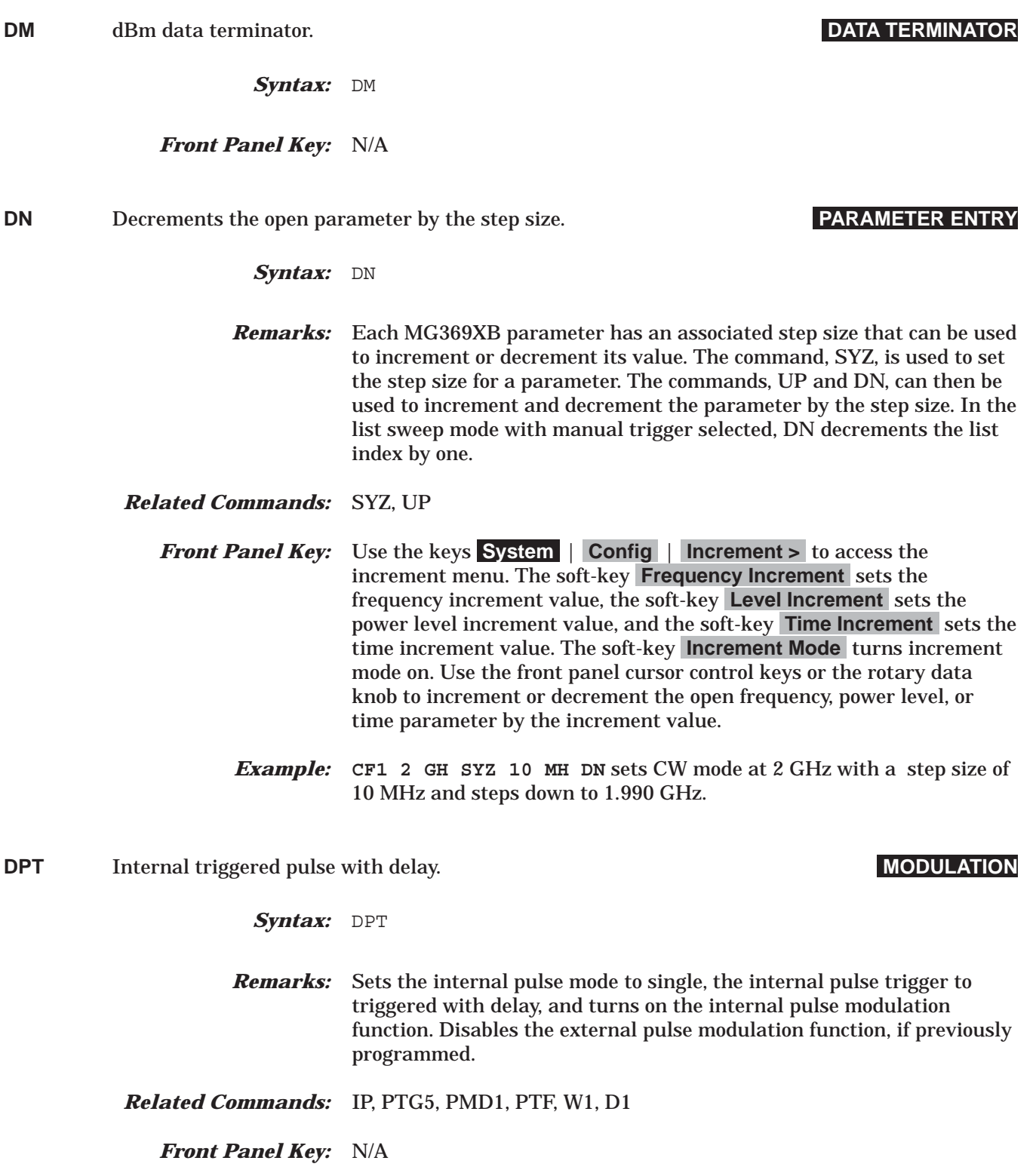

*Example:* W1 50 US D1 200 US DPT (50 us pulse after 200 us delay from trigger falling edge)

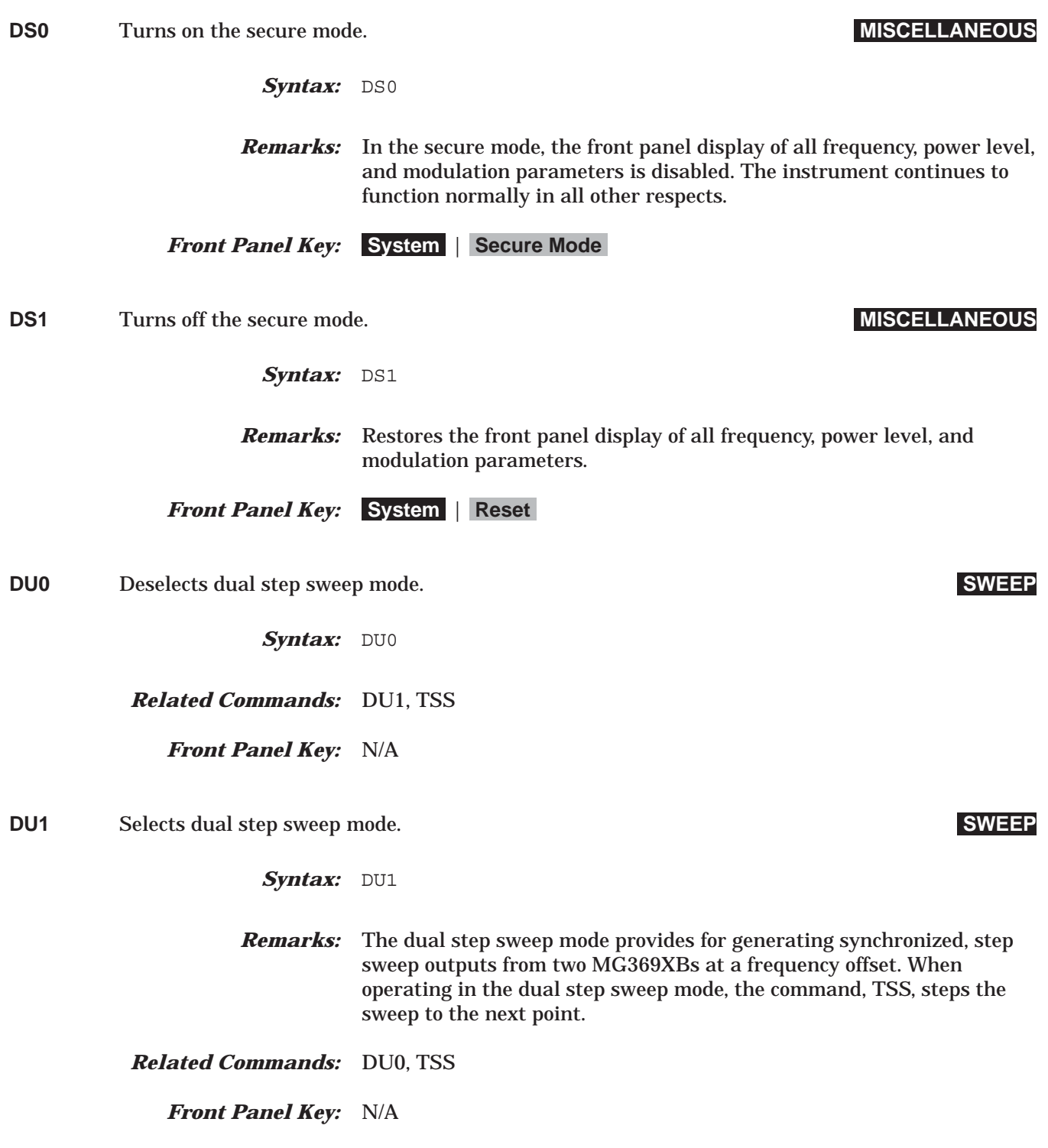

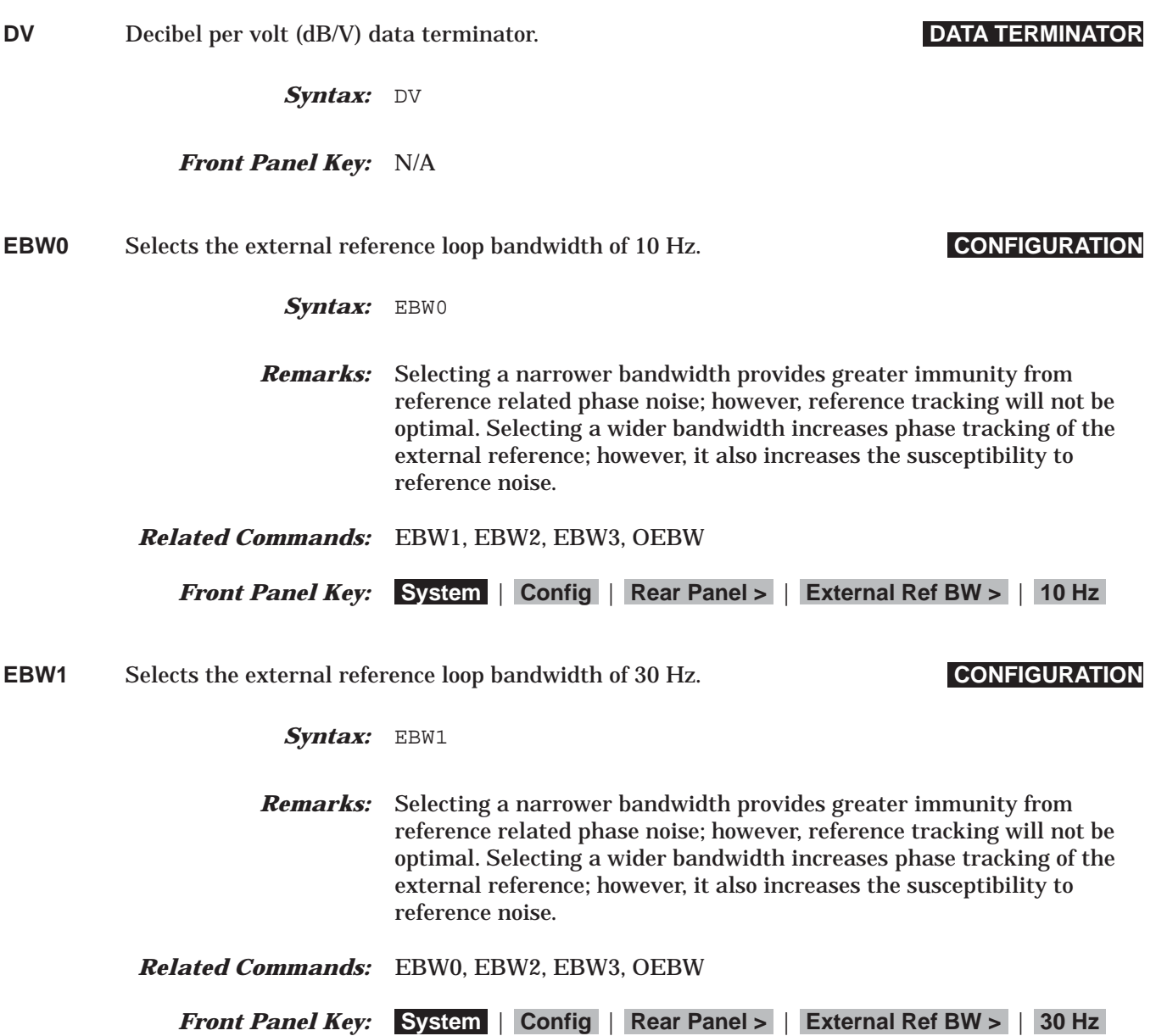

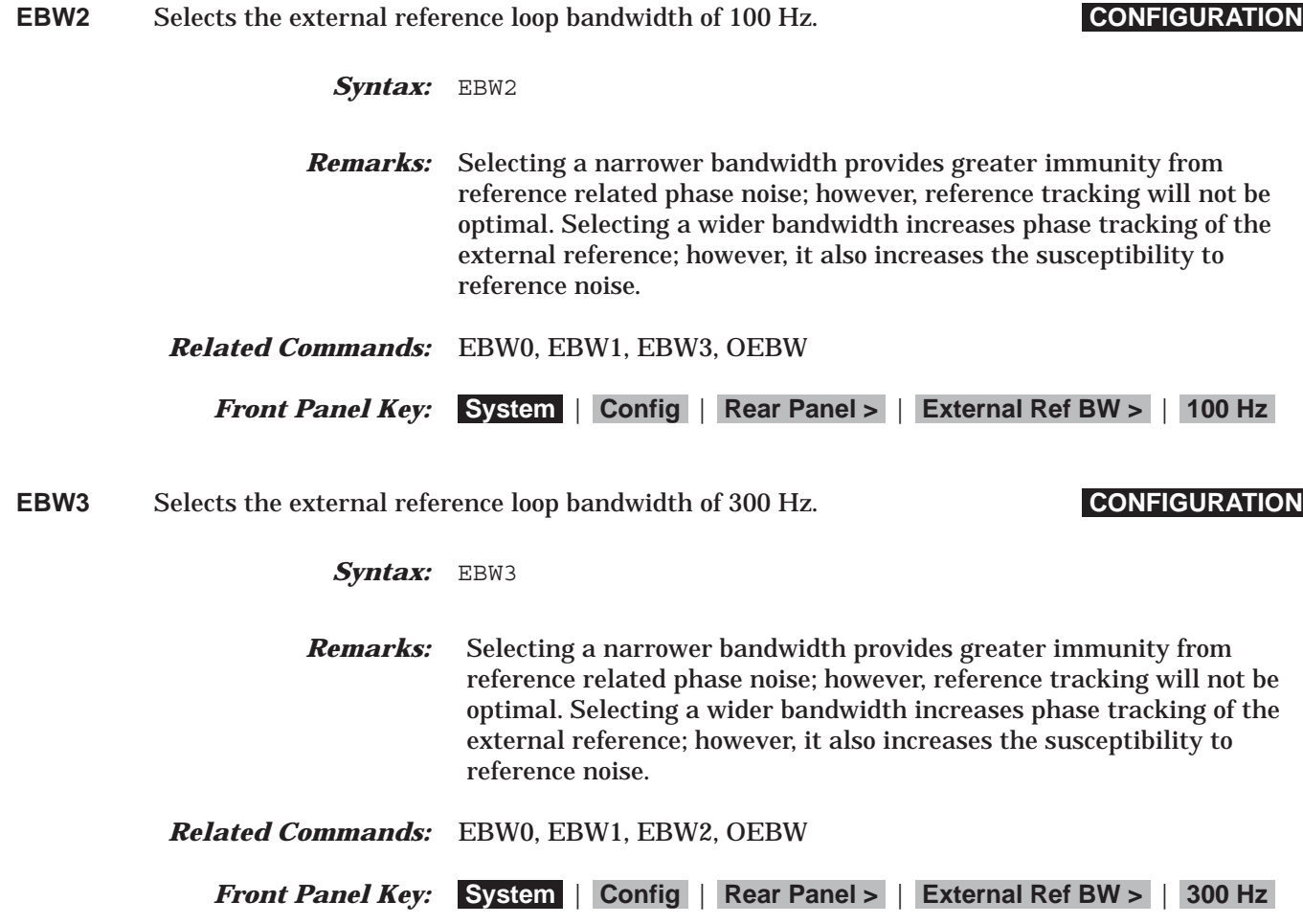

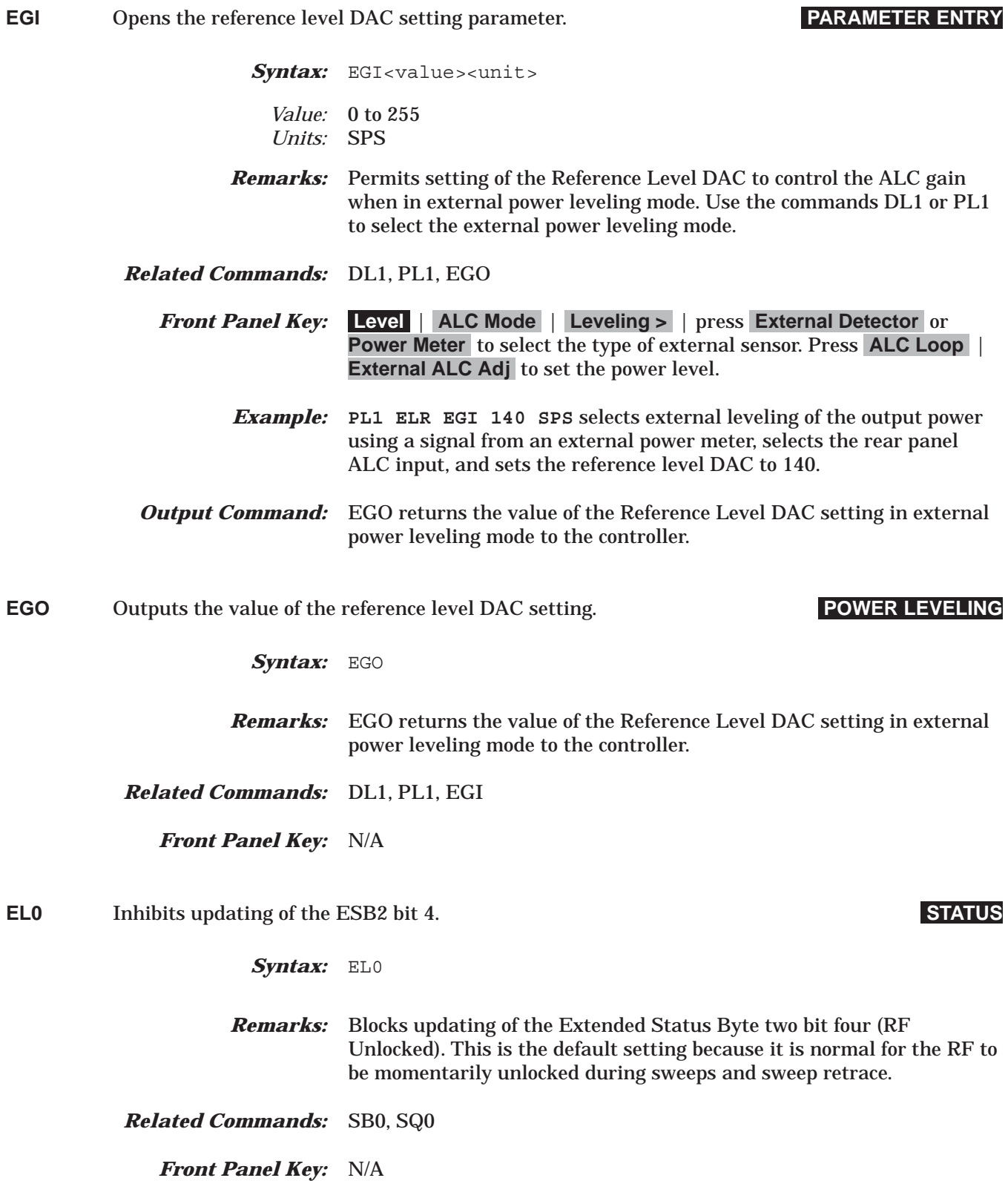

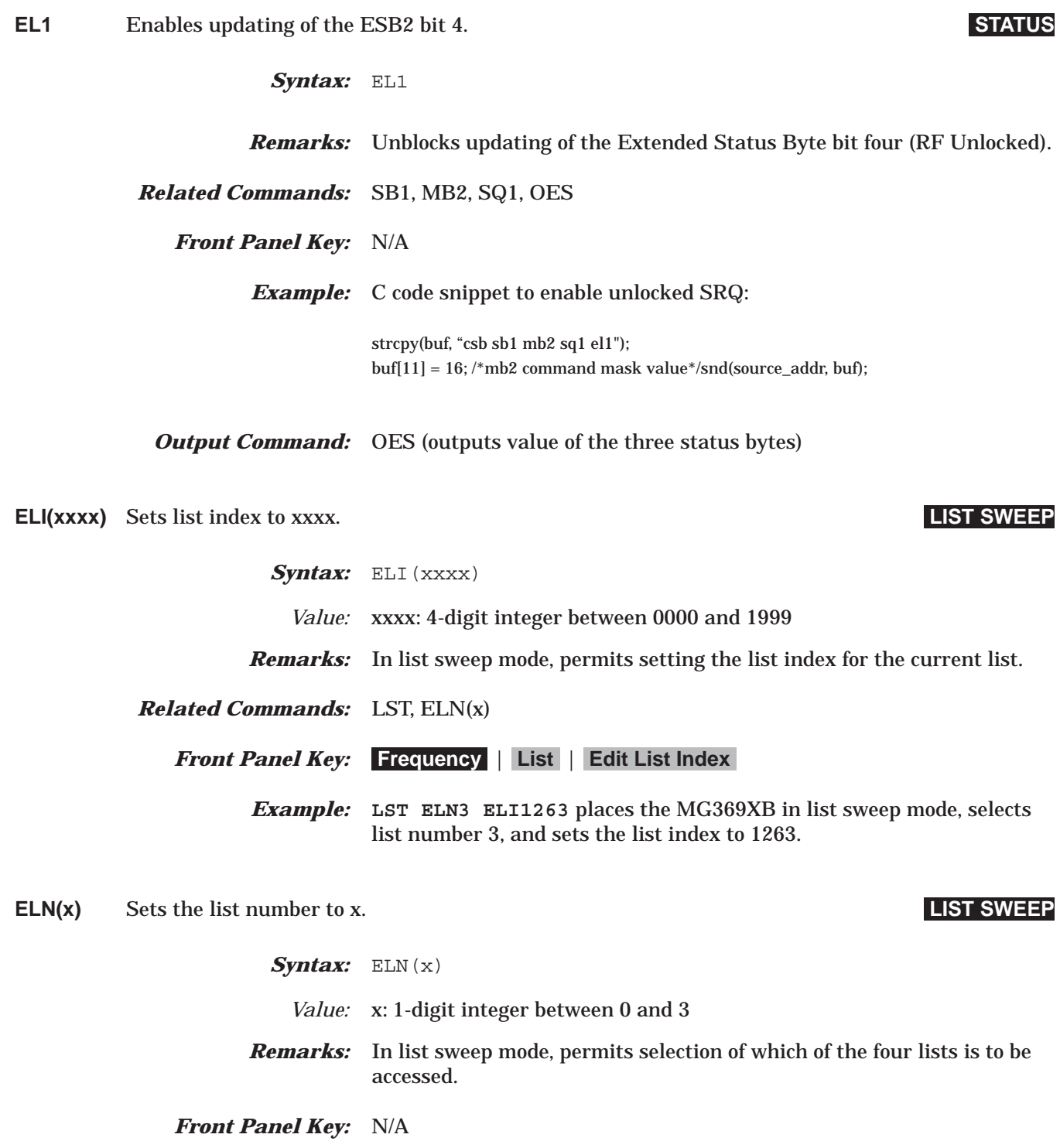

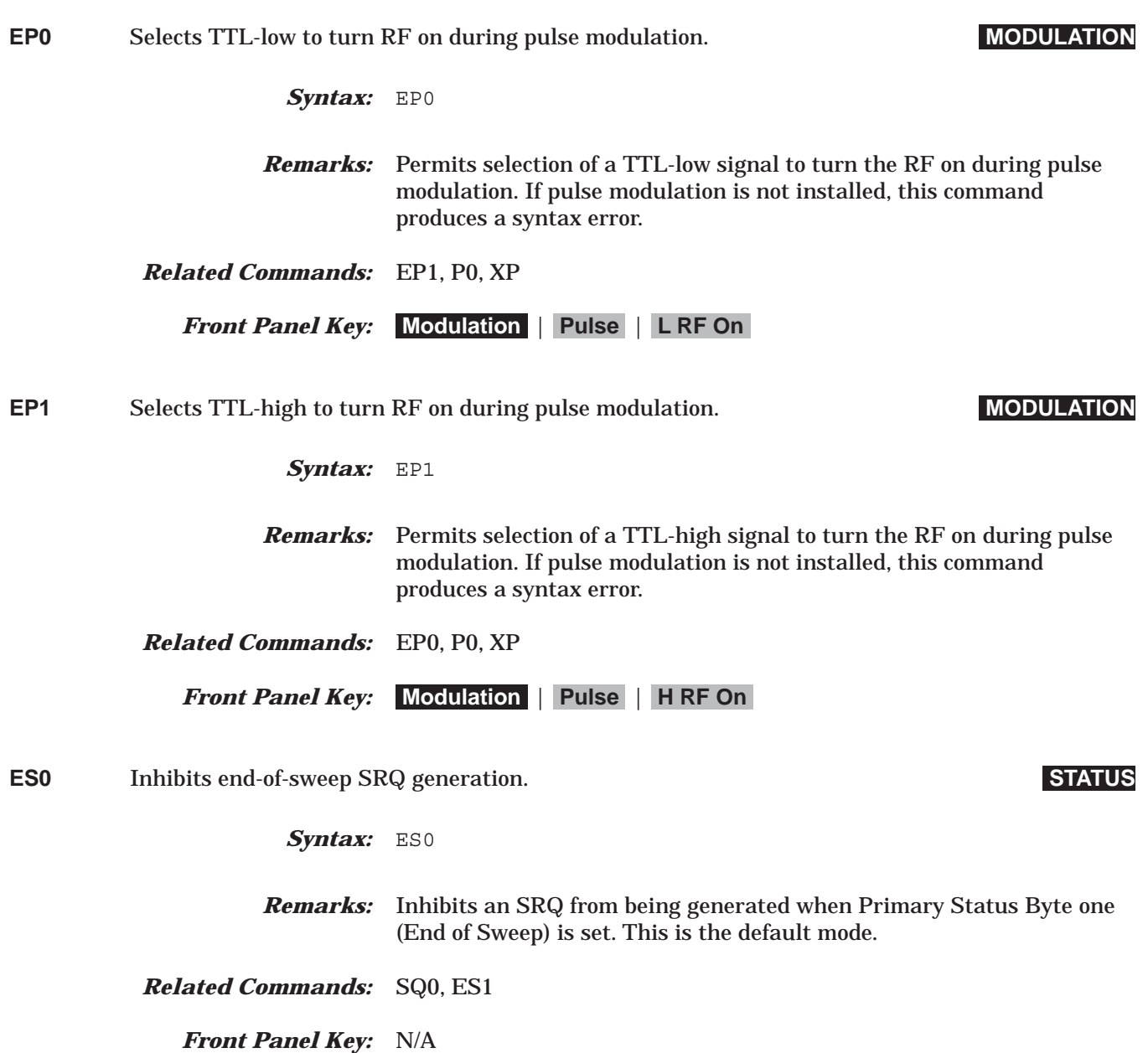

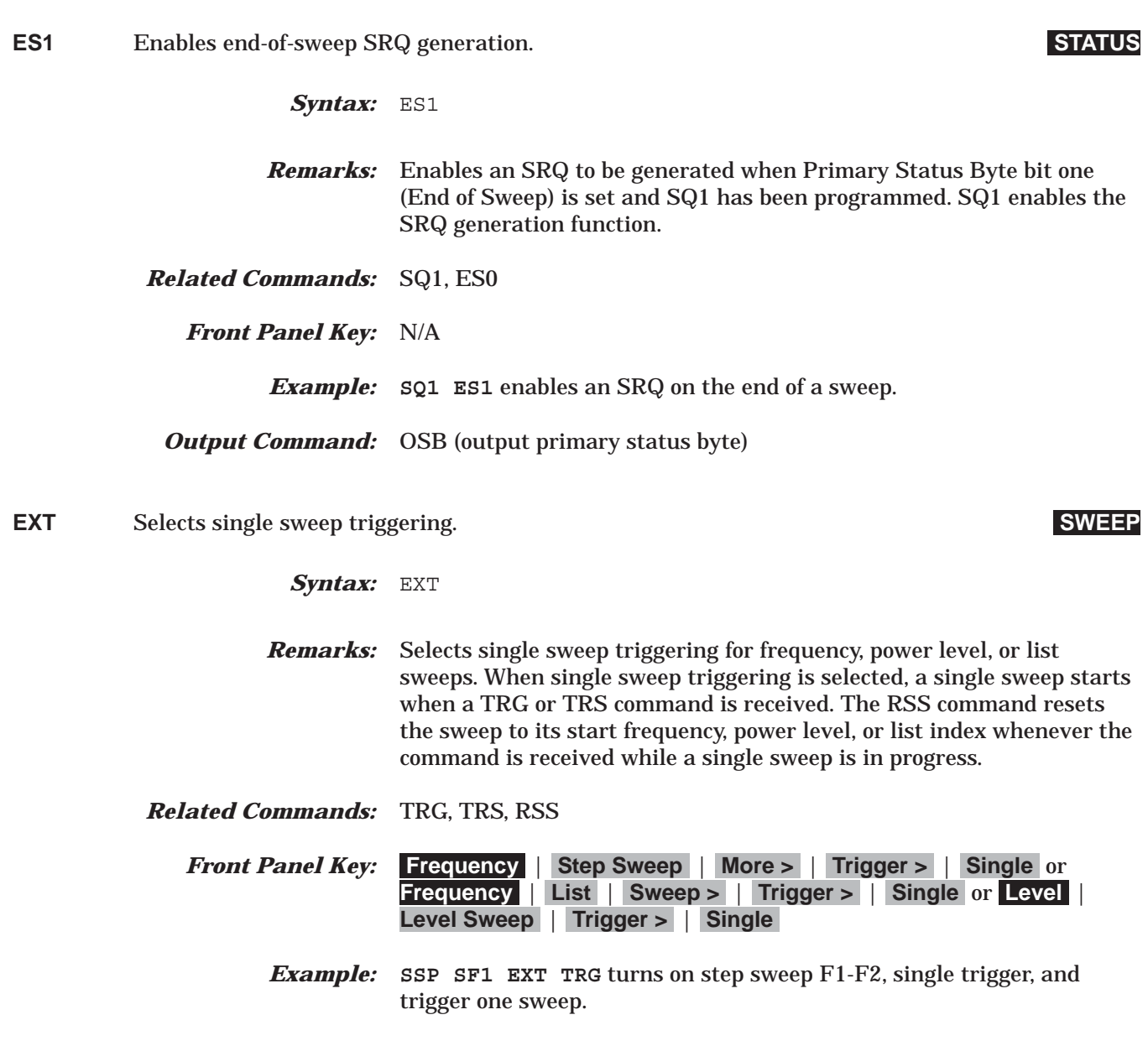

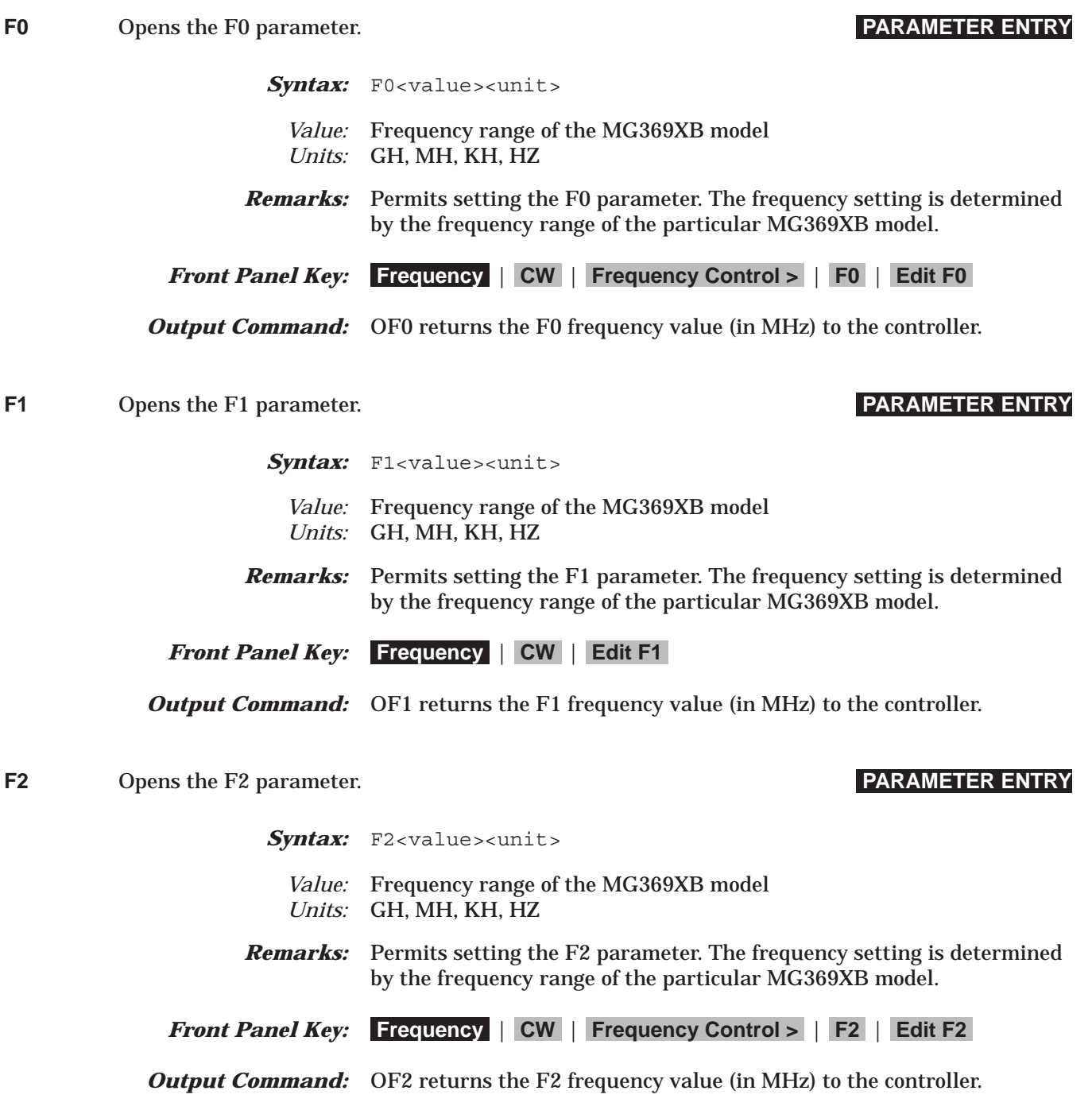

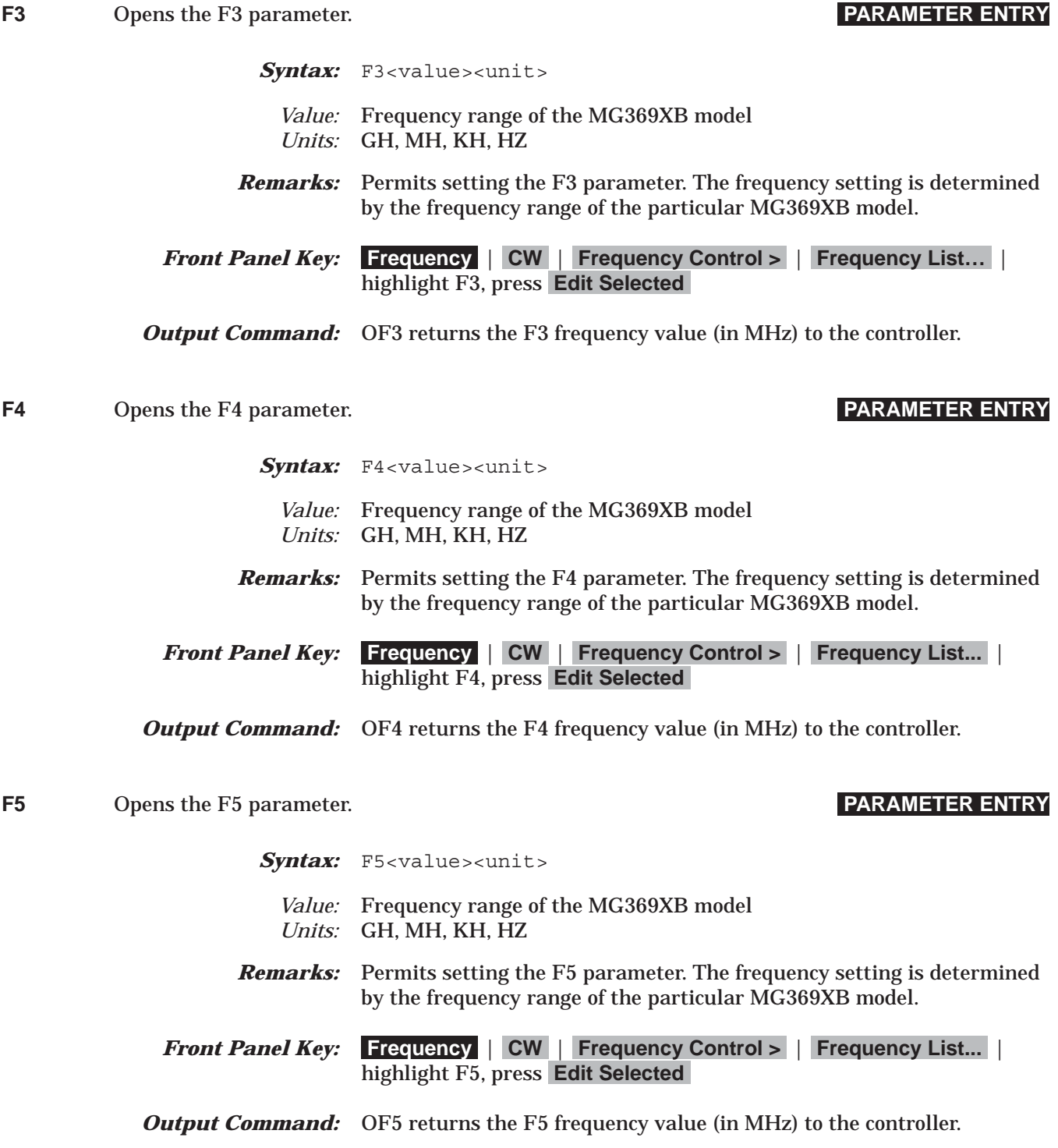
# *Command Dictionary F6 to F8*

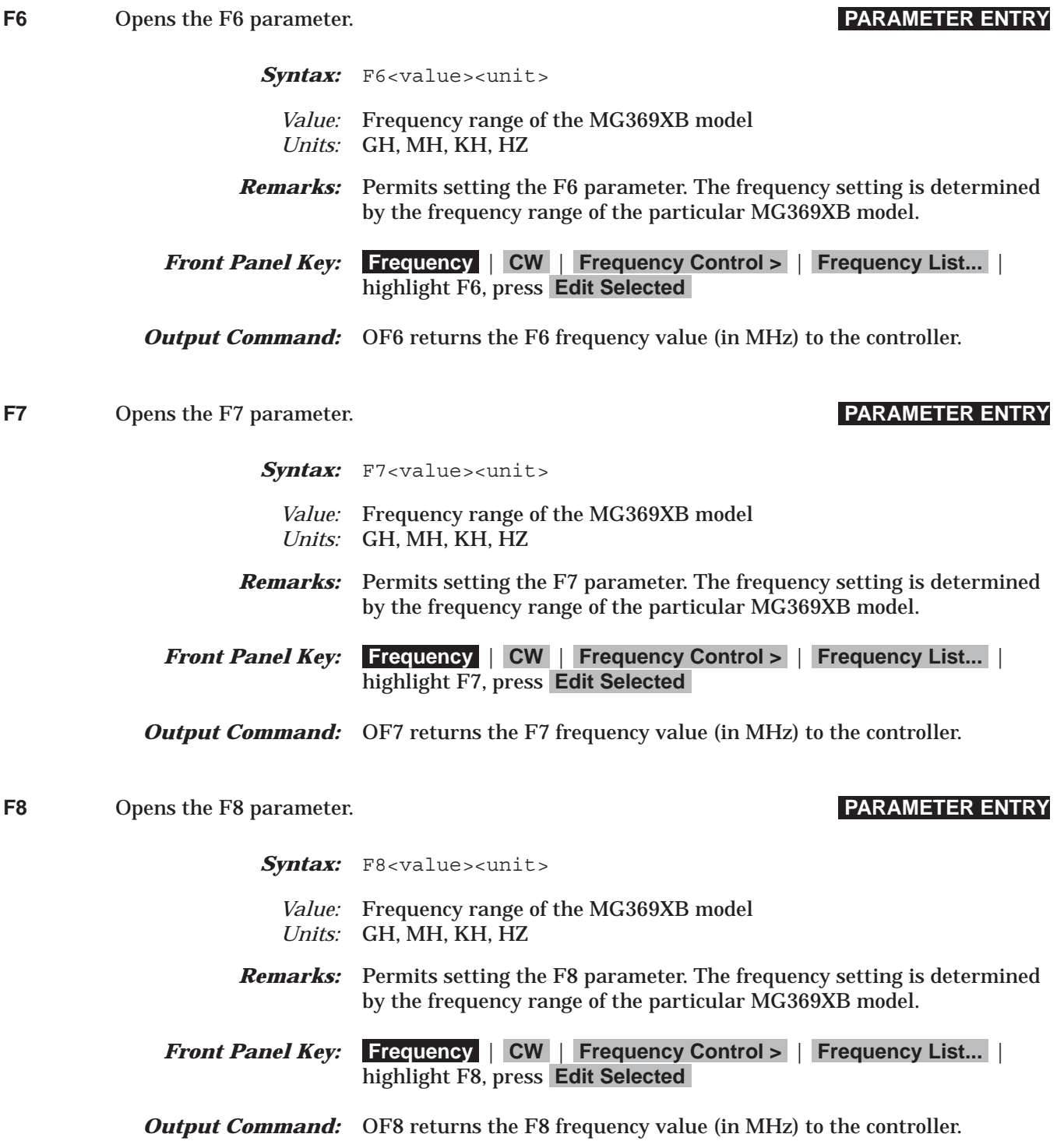

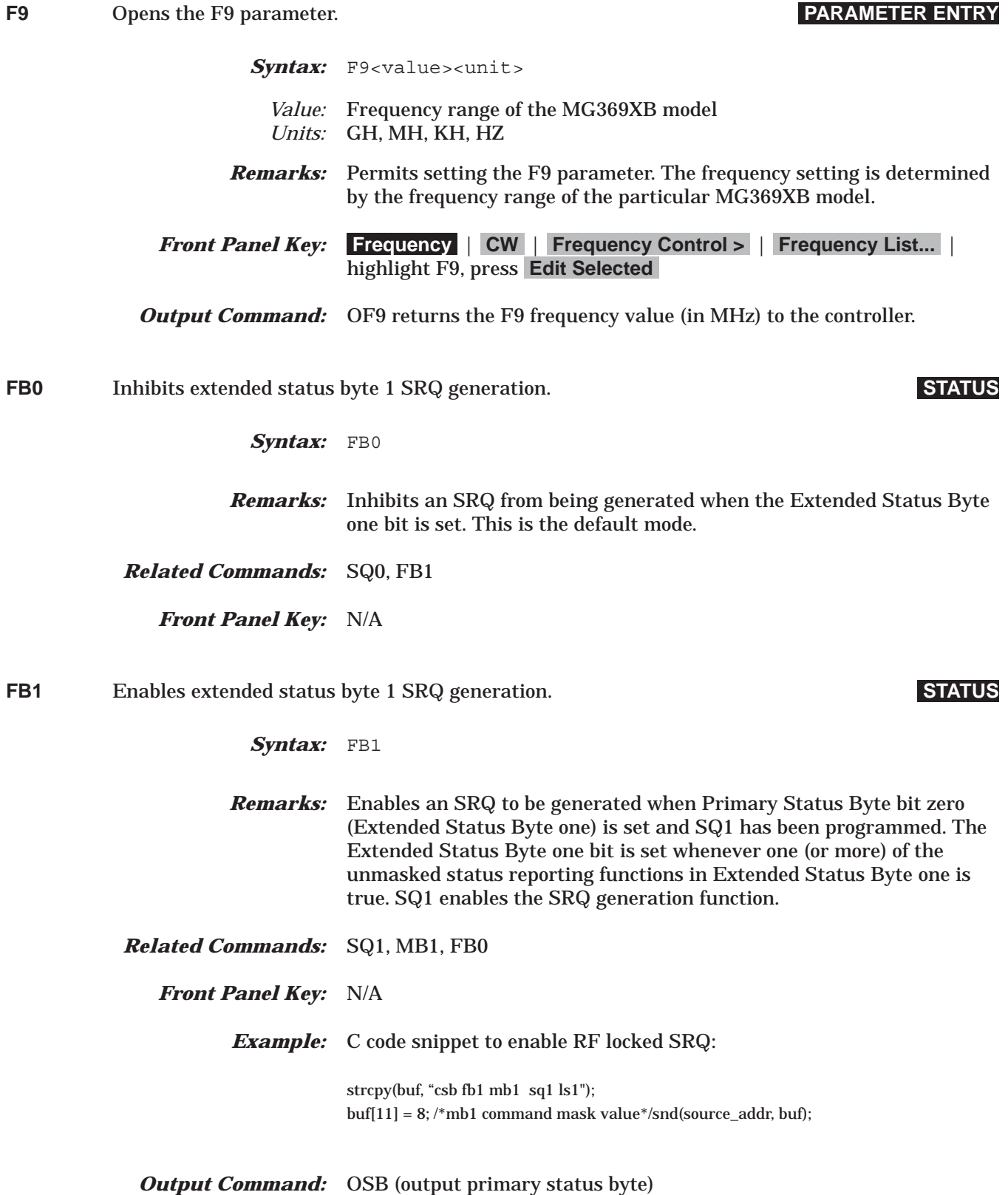

# *Command Dictionary FDV to FM1*

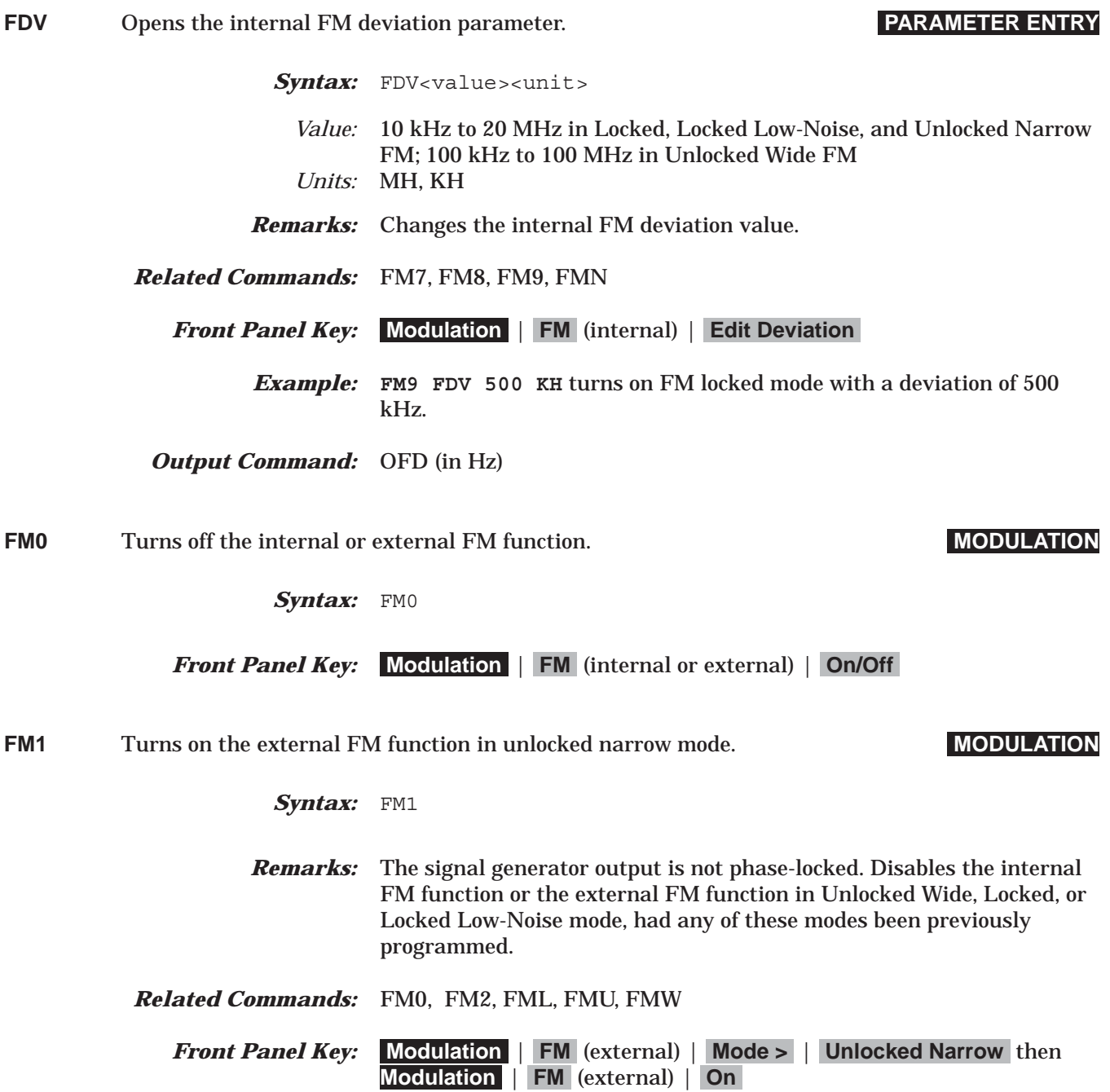

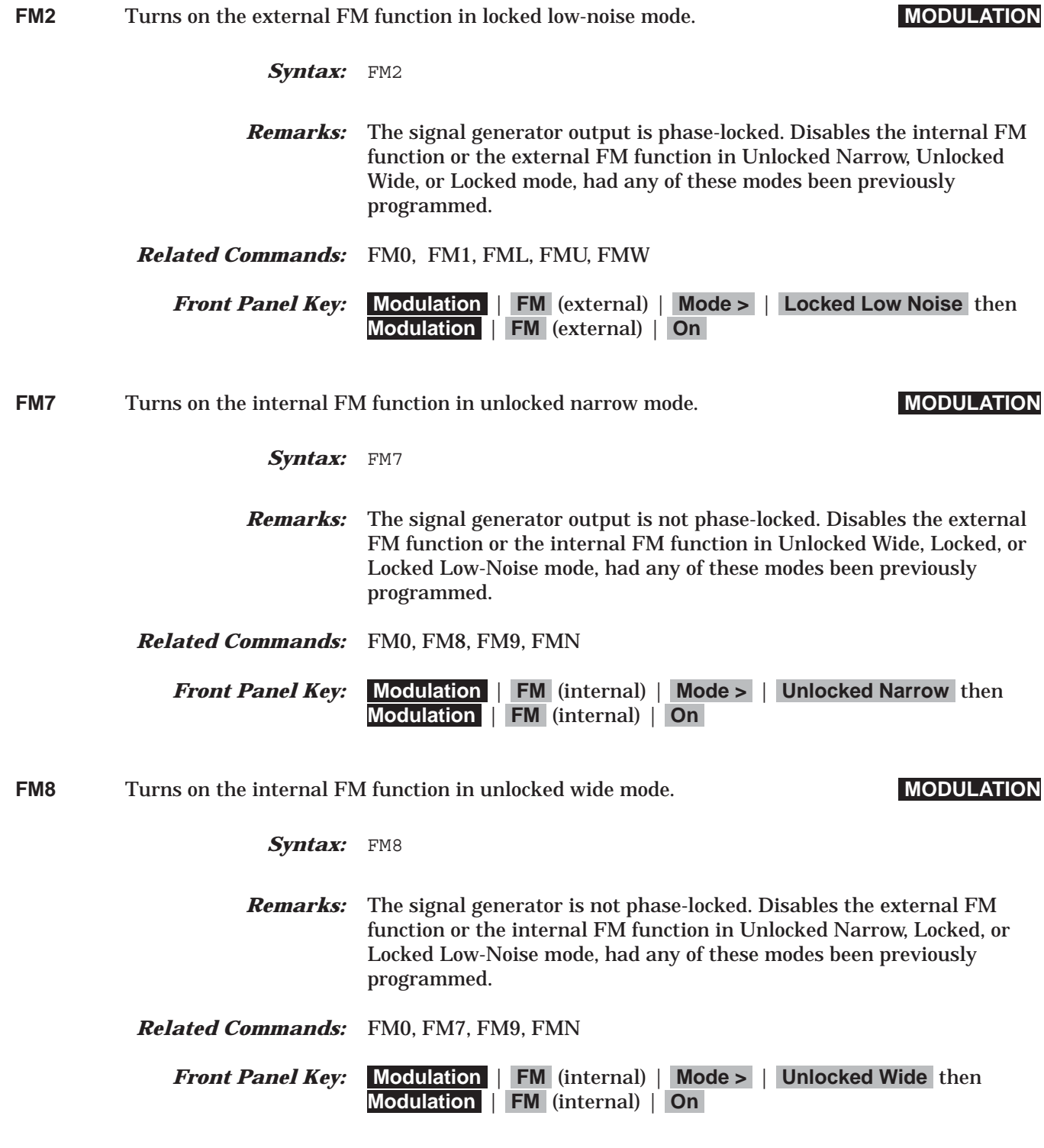

# *Command Dictionary FM9 to FML*

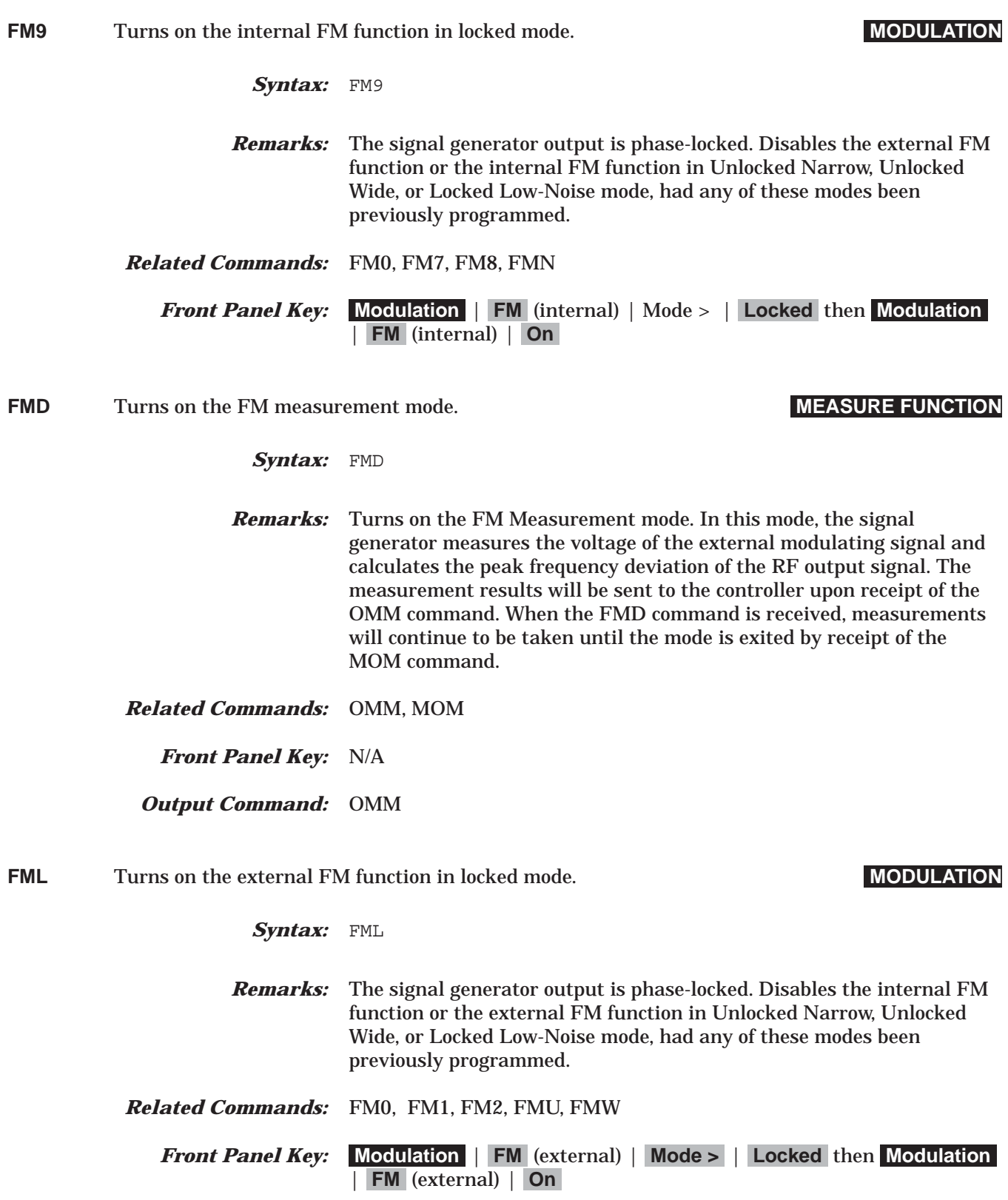

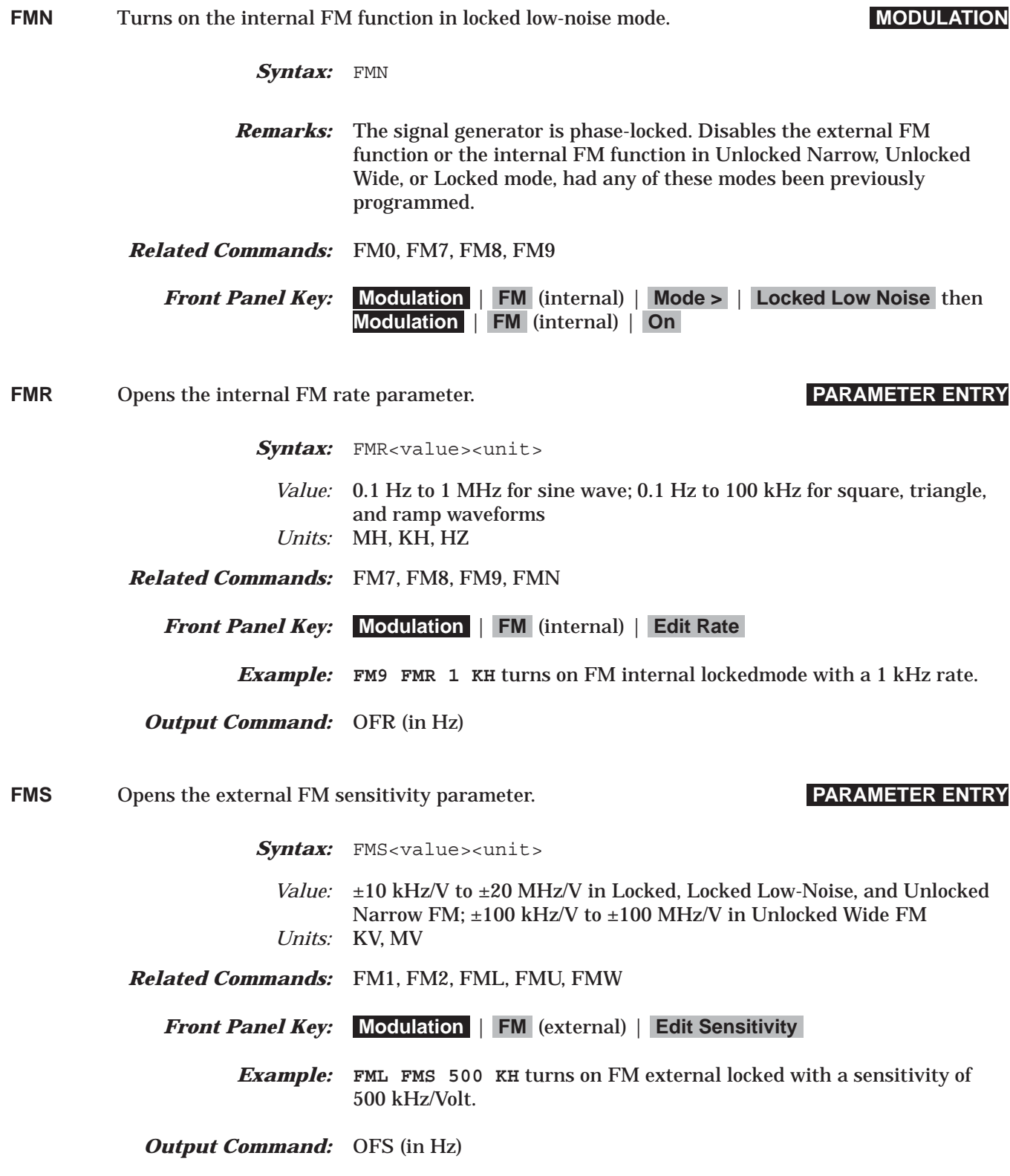

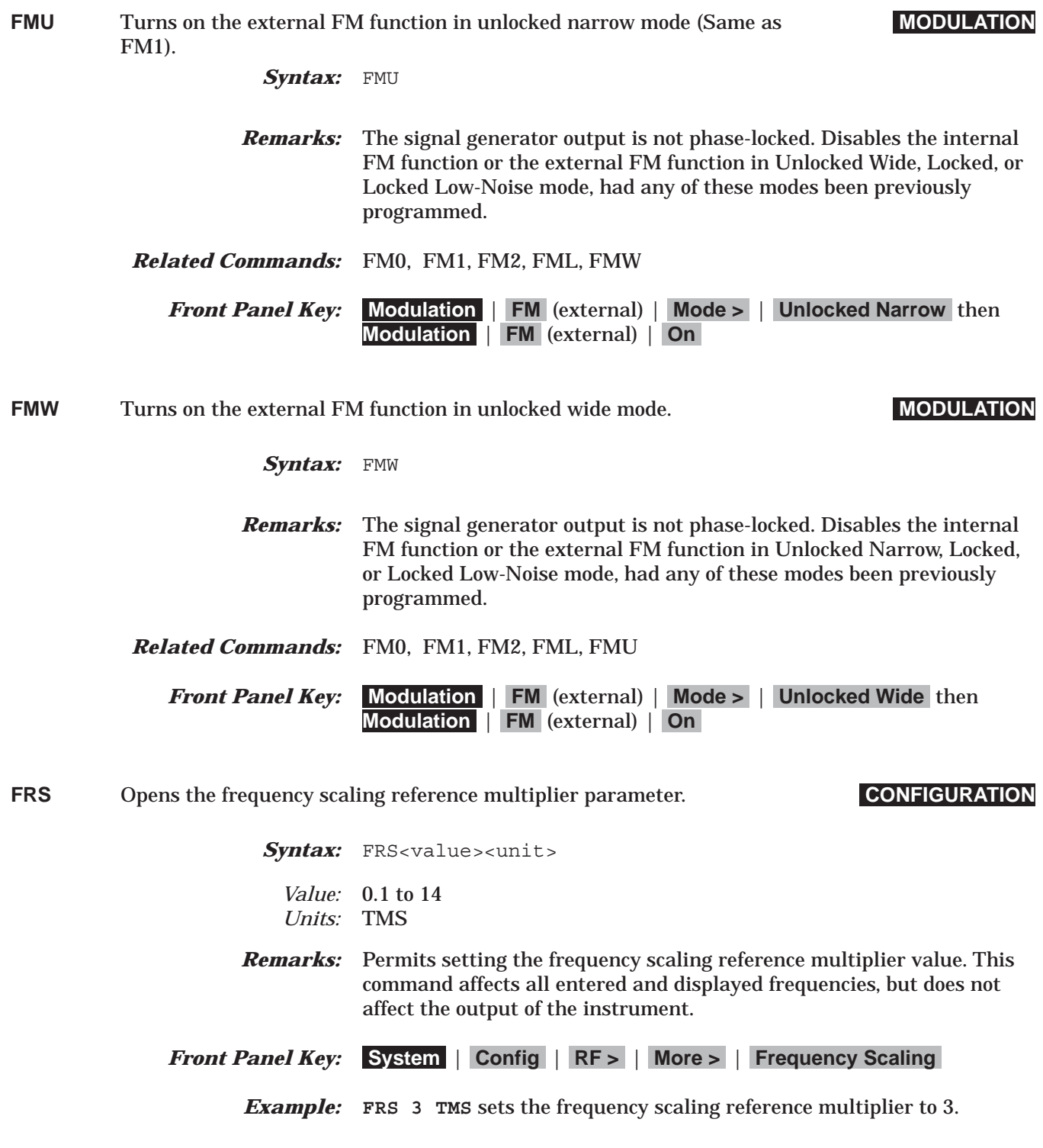

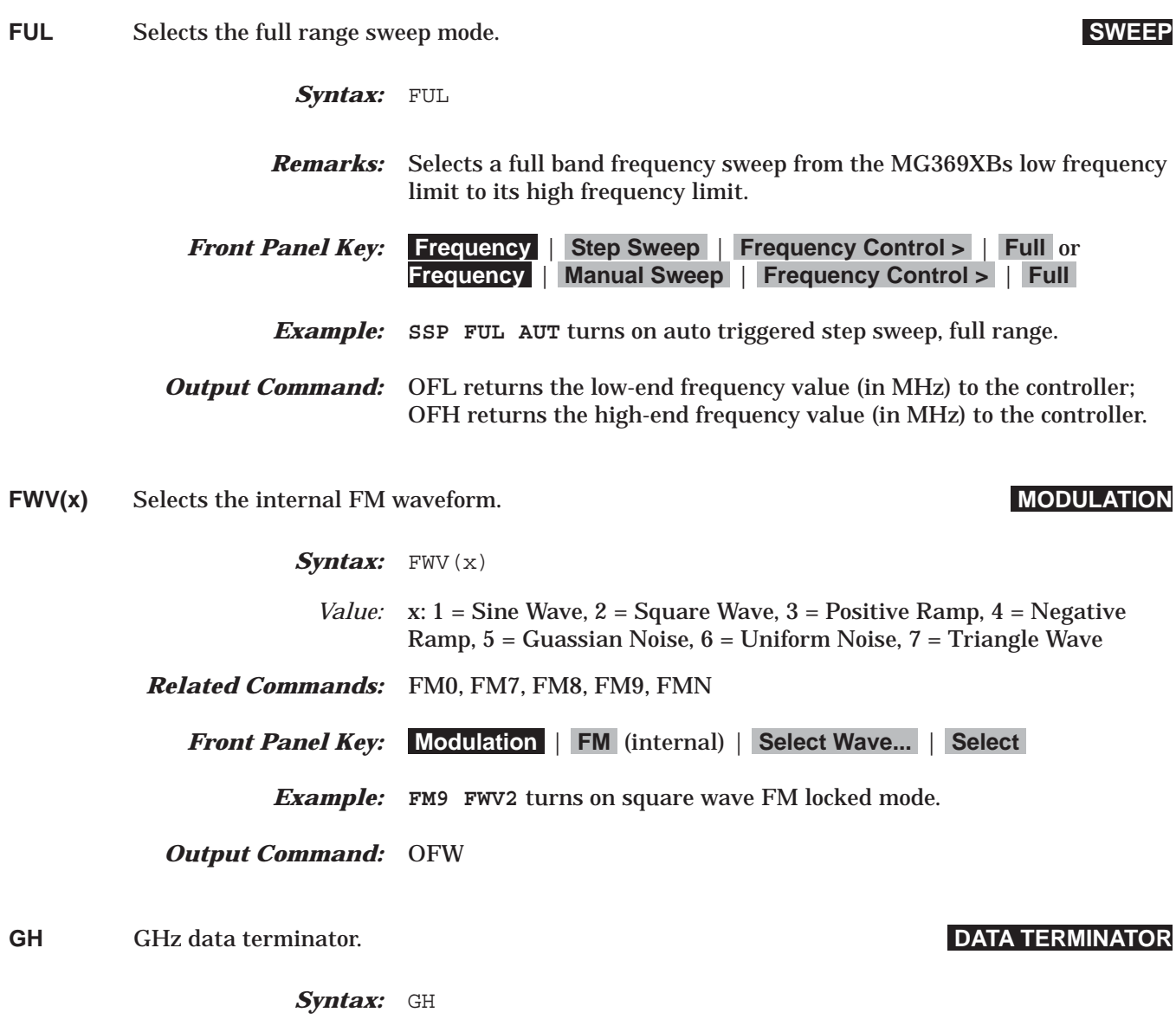

*Front Panel Key:* N/A

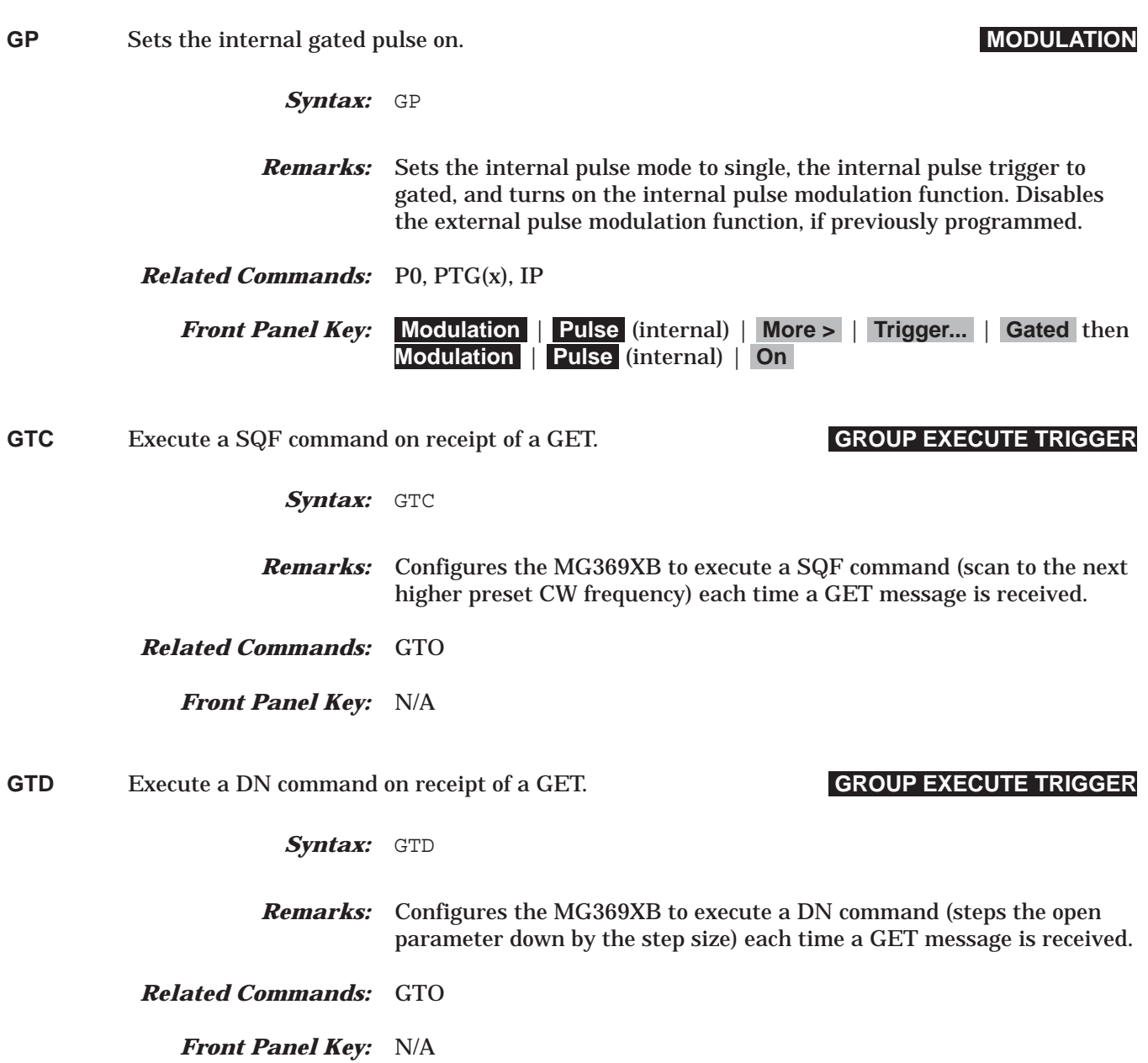

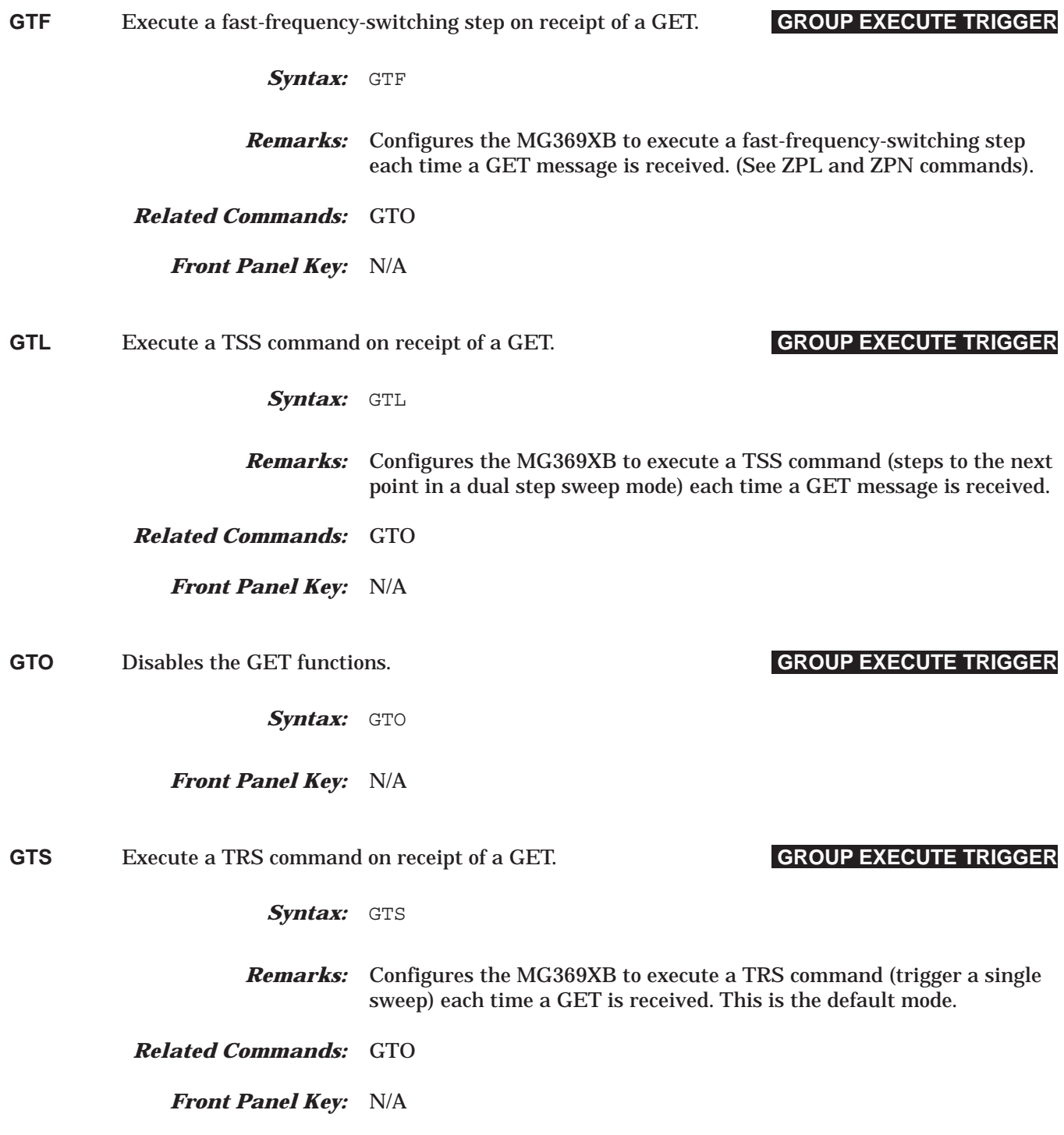

# *Command Dictionary GTT to HWT*

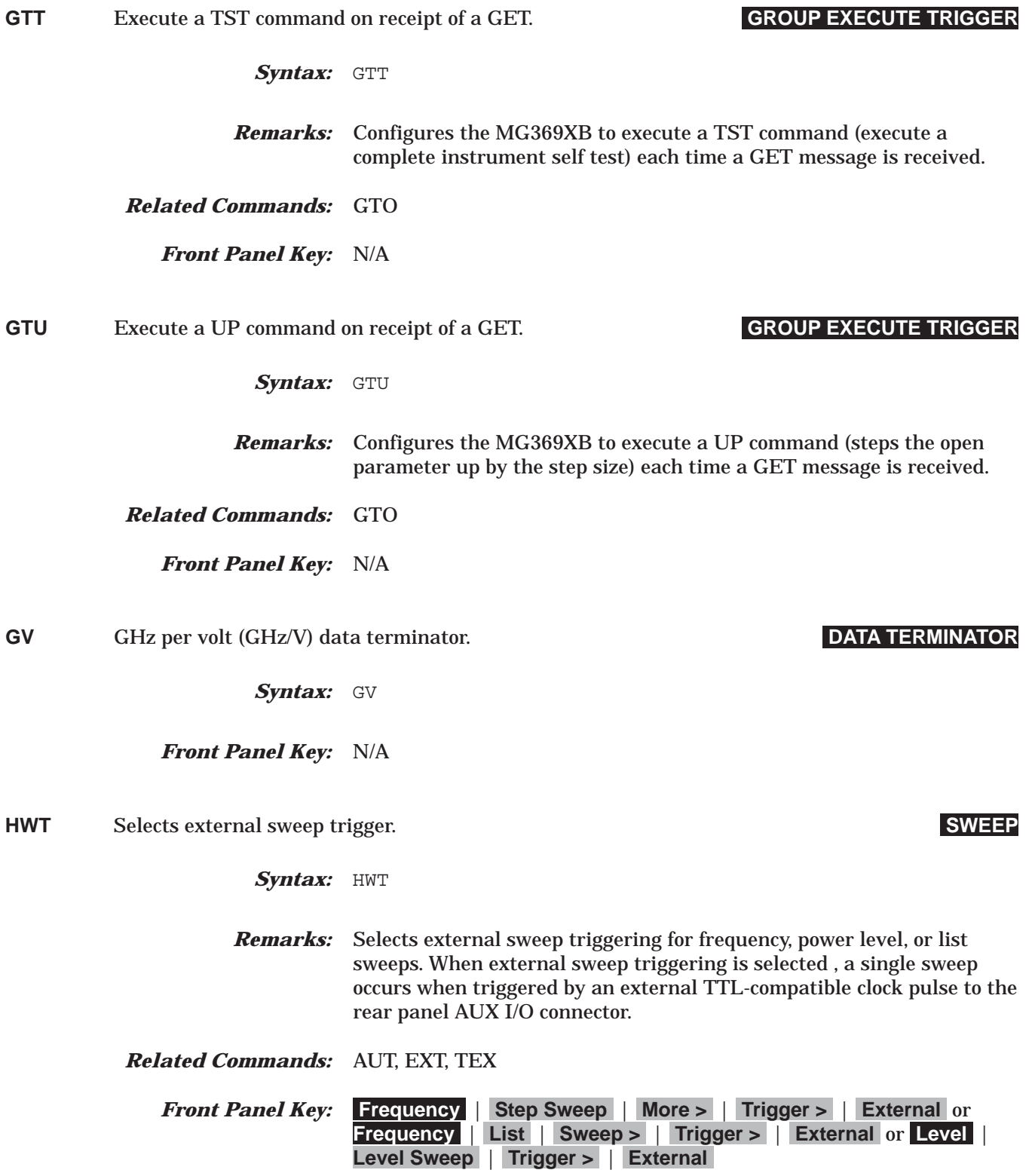

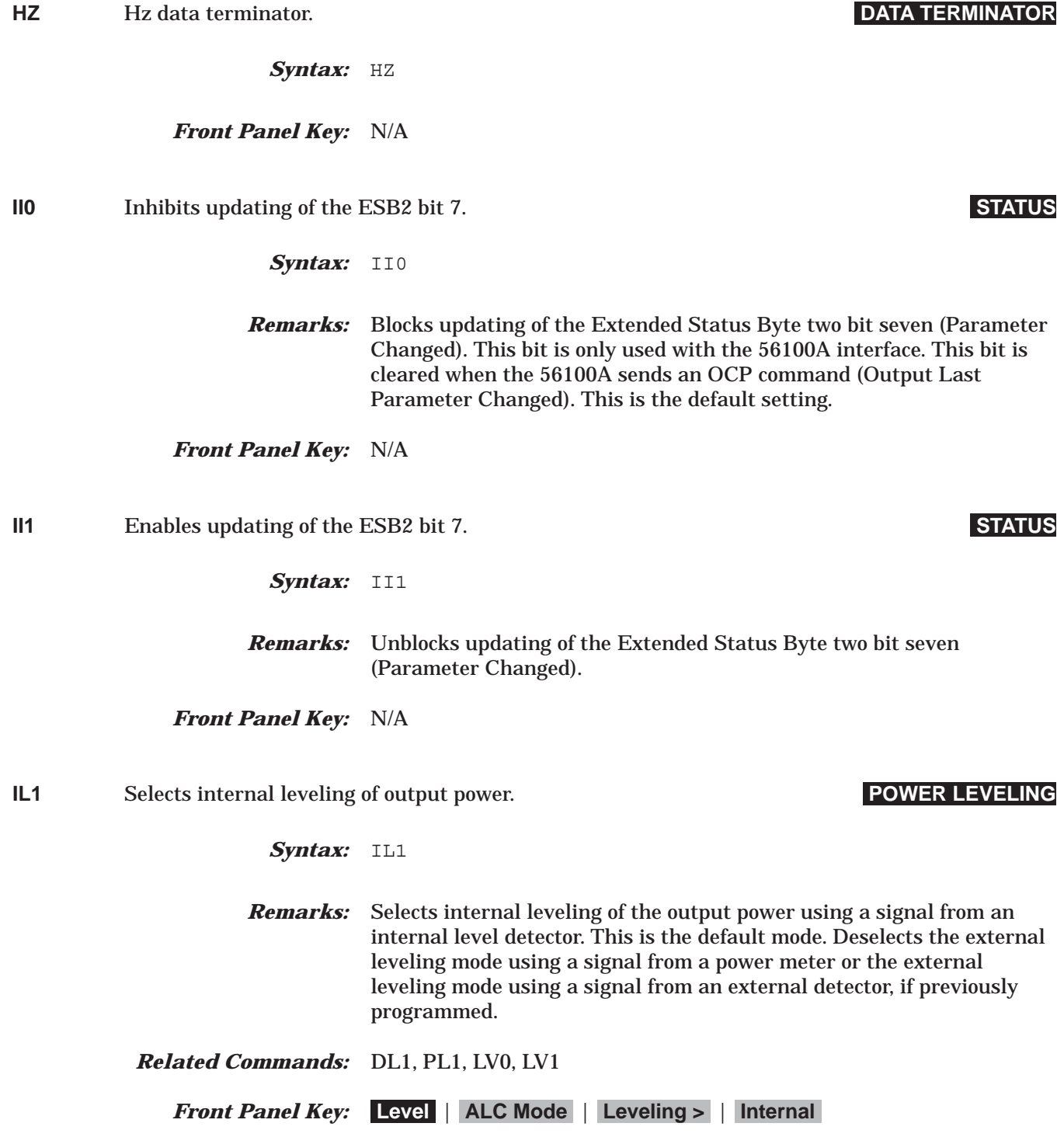

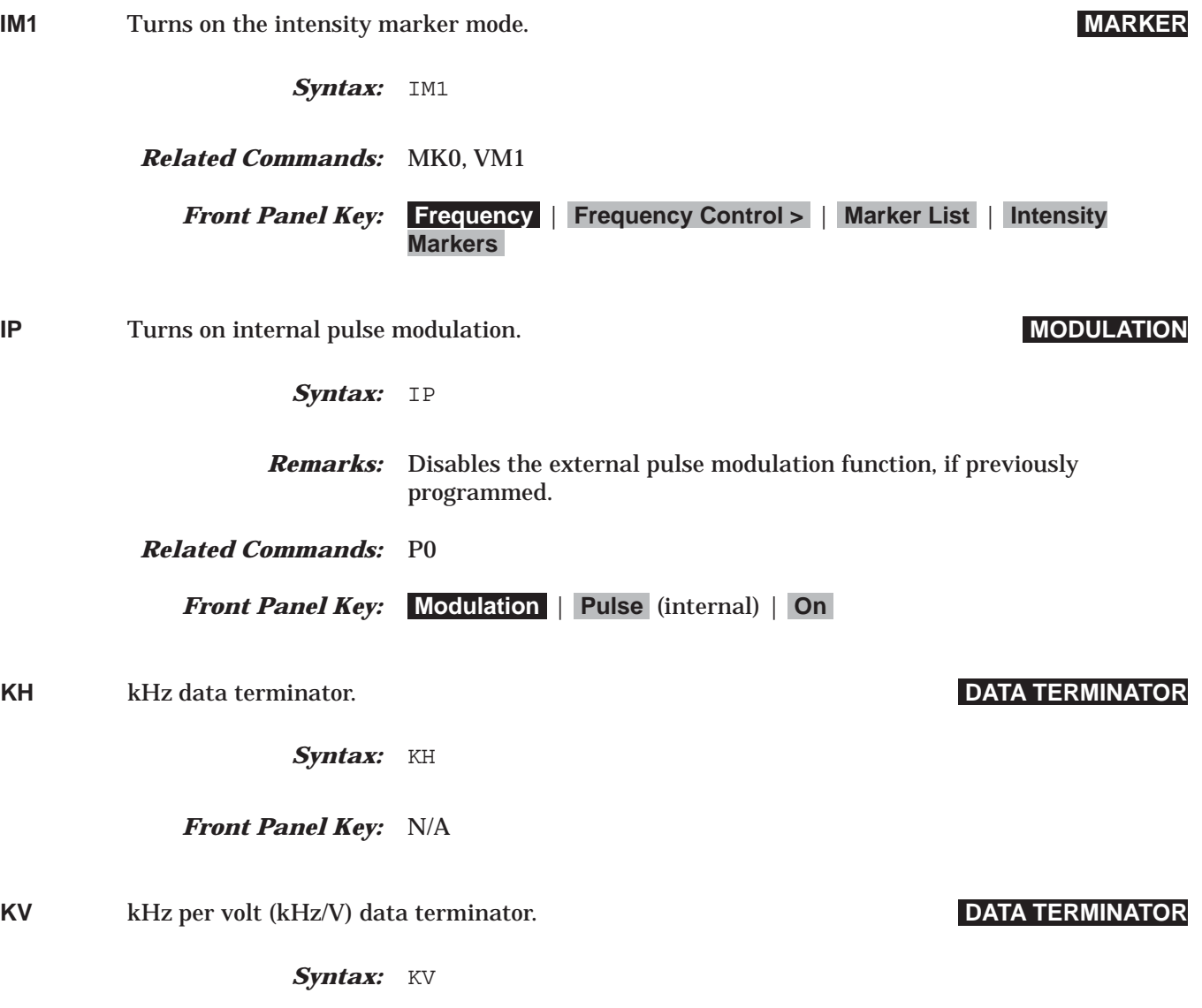

*Front Panel Key:* N/A

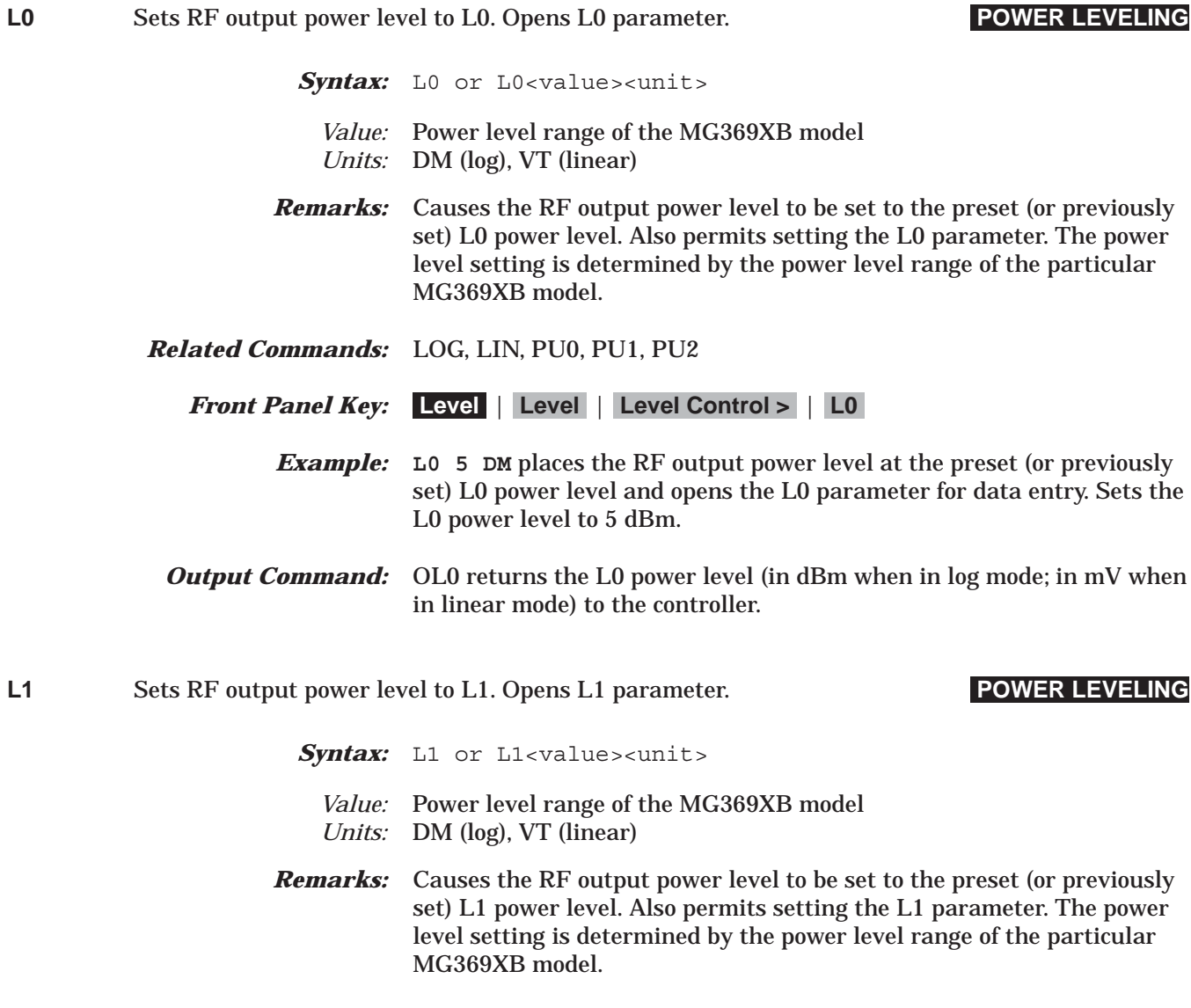

- *Related Commands:* LOG, LIN, PU0, PU1, PU2
	- *Front Panel Key:* **Level** | **Level** | **Level Control >** | **L1**
	- **Output Command:** OL1 returns the L1 power level (in dBm when in log mode; in mV when in linear mode) to the controller.

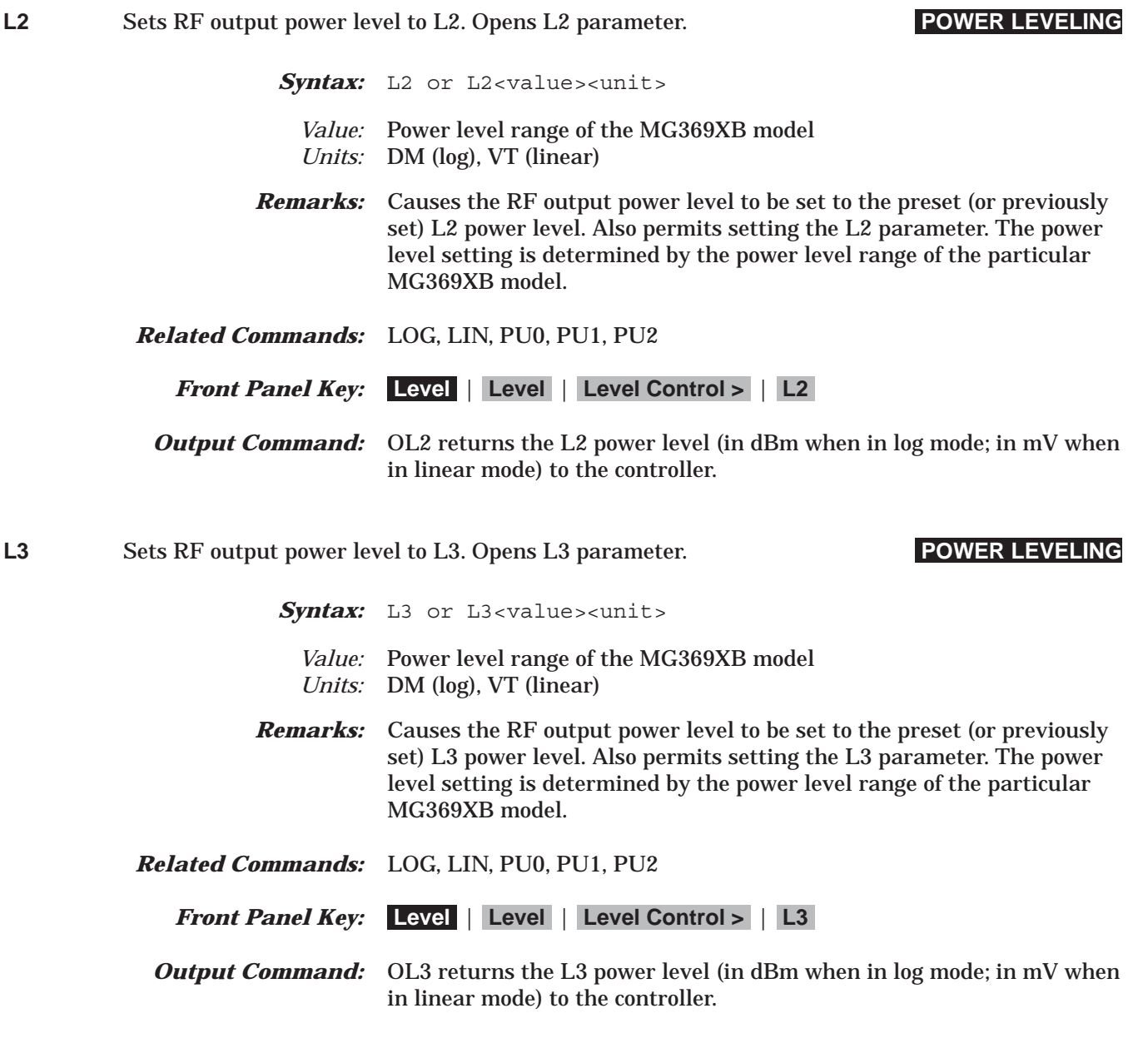

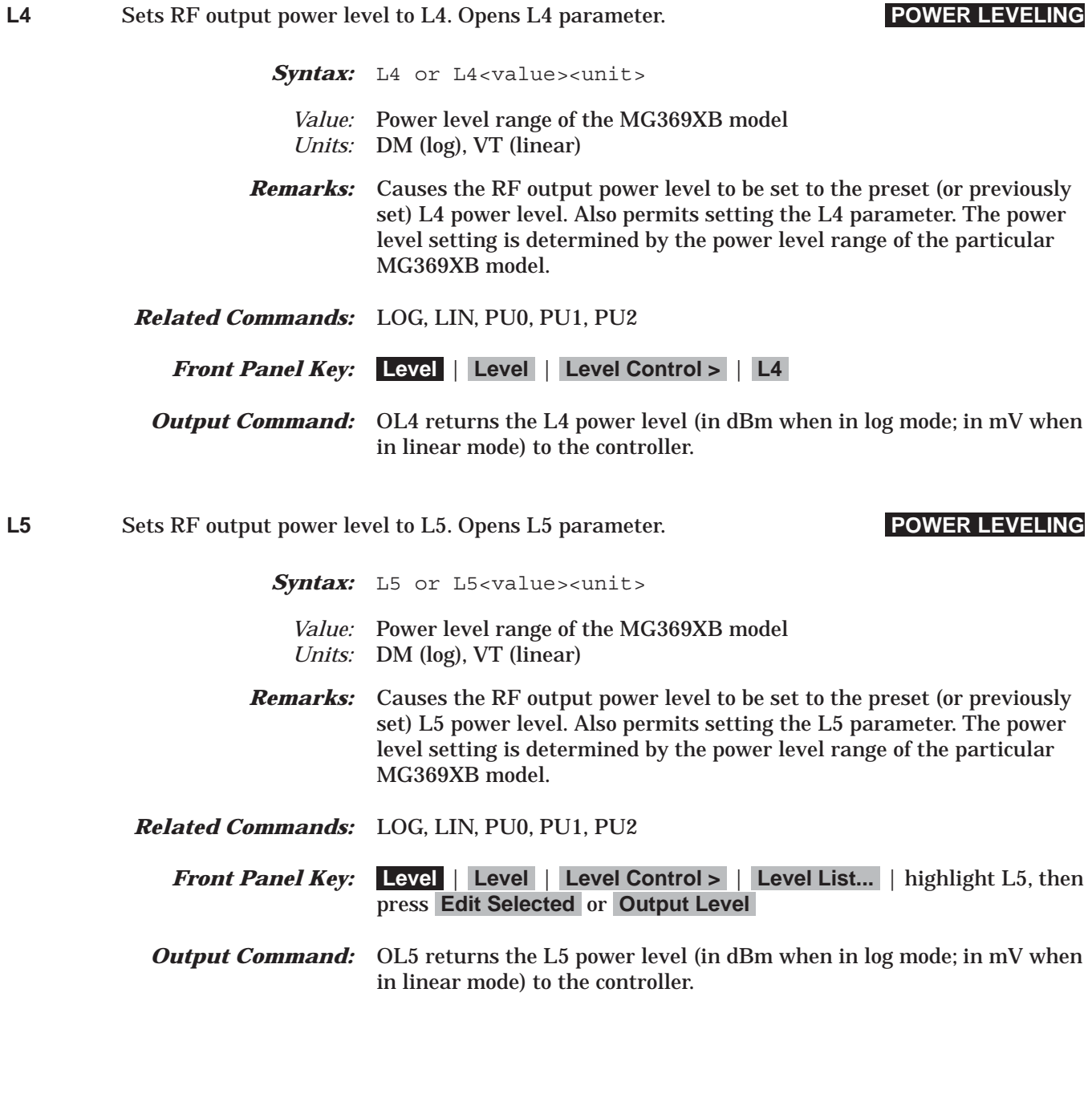

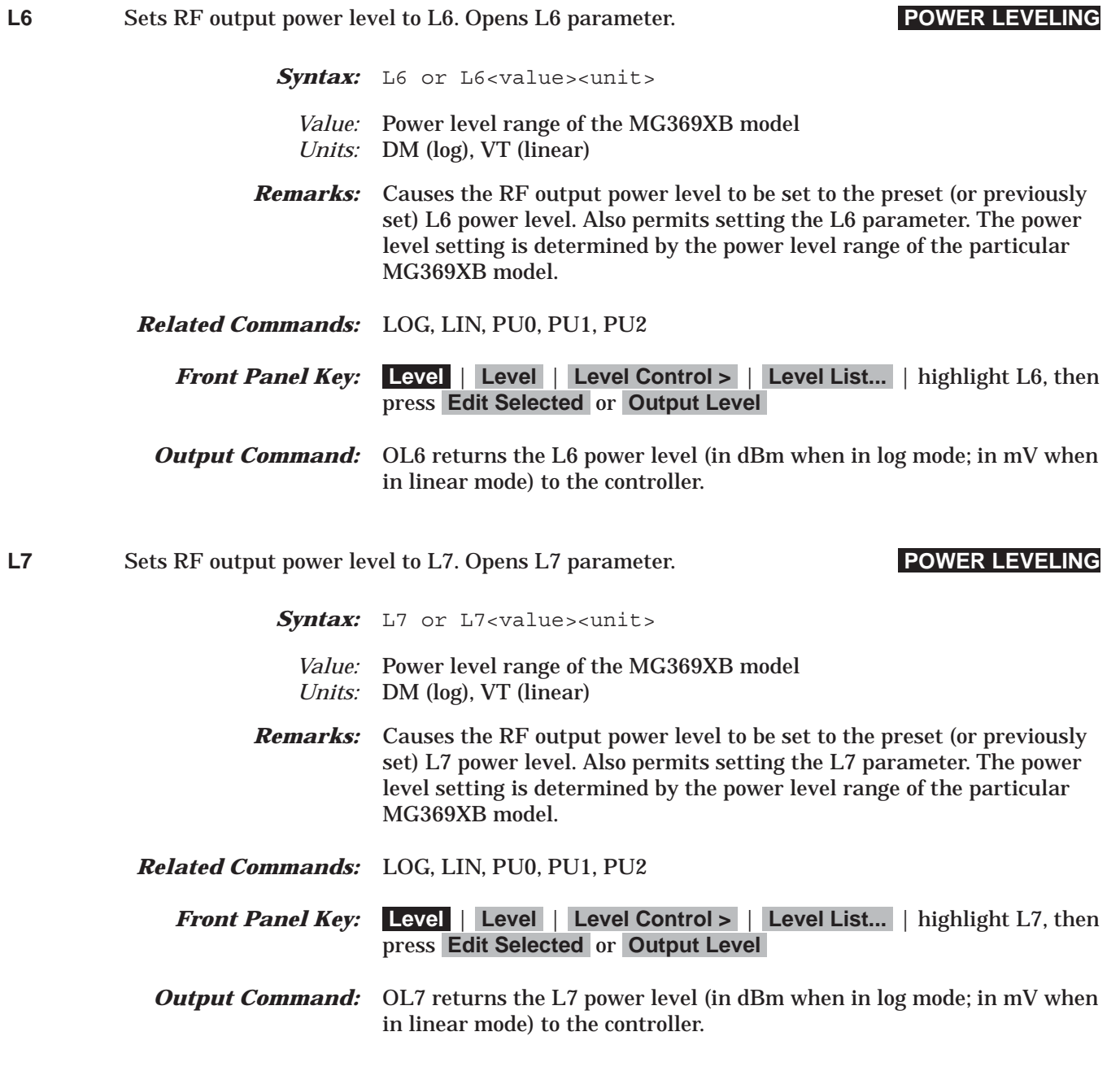

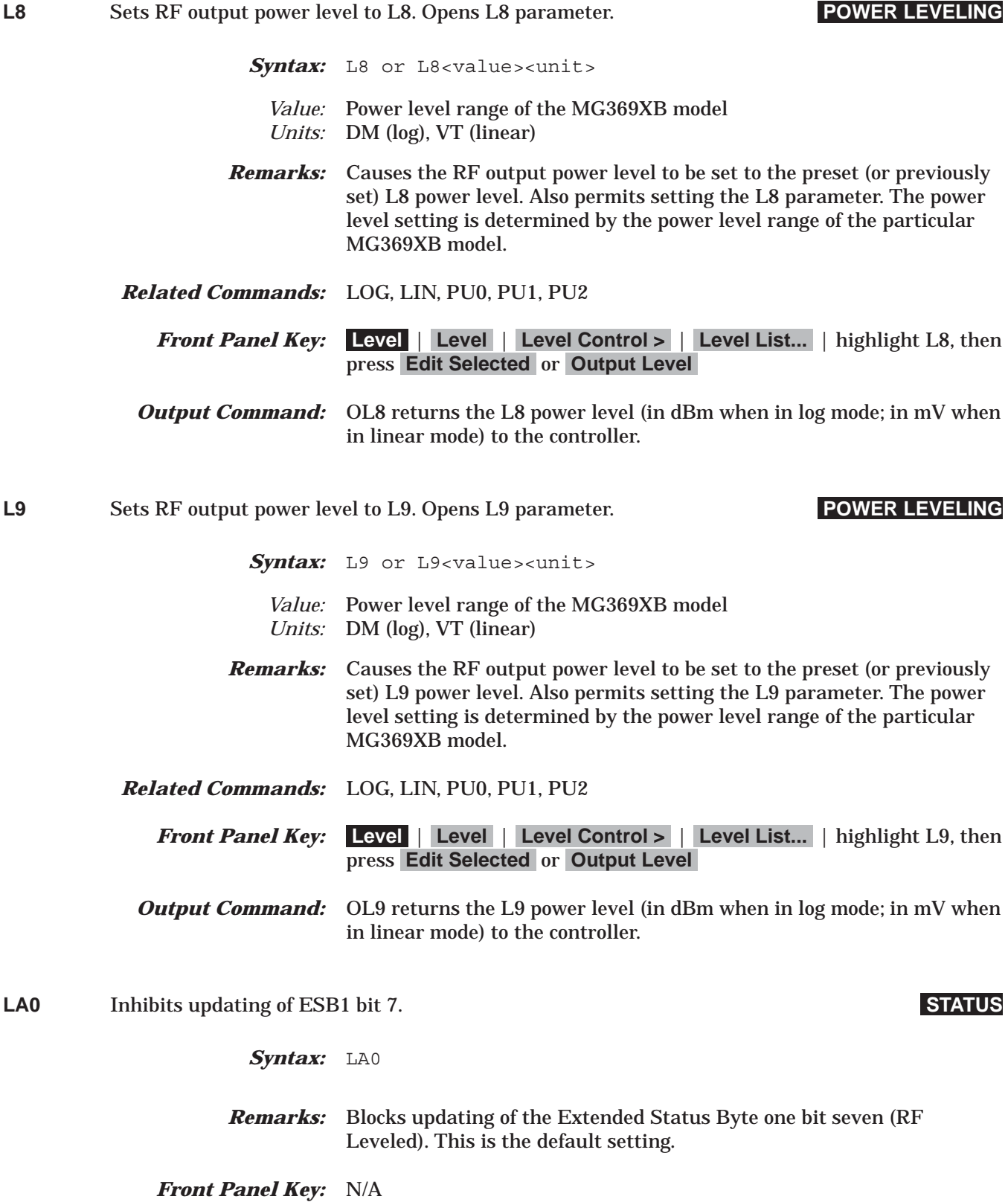

## *Command Dictionary LA1 to LE0*

**LA1** Enables updating of ESB1 bit 7. **STATUS** *Syntax:* LA1 *Remarks:* Unblocks updating of the Extended Status Byte one bit seven (RF Leveled). *Related Commands:* SQ1, MB1, FB1, LA0 *Front Panel Key:* N/A *Example:* C code snippet to enable RF leveled SRQ: strcpy(buf, "csb fb1 mb1 sq1 la1"); buf[11] = 128; /\*mb1 command mask value\*/snd(source\_addr, buf); **LDT** Opens the list sweep dwell time parameter. **LIST SWEEP** Syntax: LDT<value><unit> *Value:* 1ms to 99s *Units:* MS, SEC *Remarks:* Permits setting the dwell-time-per-step of the list sweep. *Related Commands:* LIB(xxxx), LIE(xxxx) *Front Panel Key:* **Frequency** | **List** | **Sweep >** | **Dwell Time** *Example:* **LIB1234 LIE1237 EXT LDT 10 MS TRG** implements a list sweep from current list index 1234 to index 1237 in single trigger mode with a 10 ms dwell-time-per-step, then triggers a single sweep. **LE0** Inhibits lock error SRQ generation. **STATUS** Syntax: LEO

> *Remarks:* Inhibits an SRQ from being generated when the Lock Error bit (Primary Status Byte bit three) is set. This is the default mode.

*Front Panel Key:* N/A

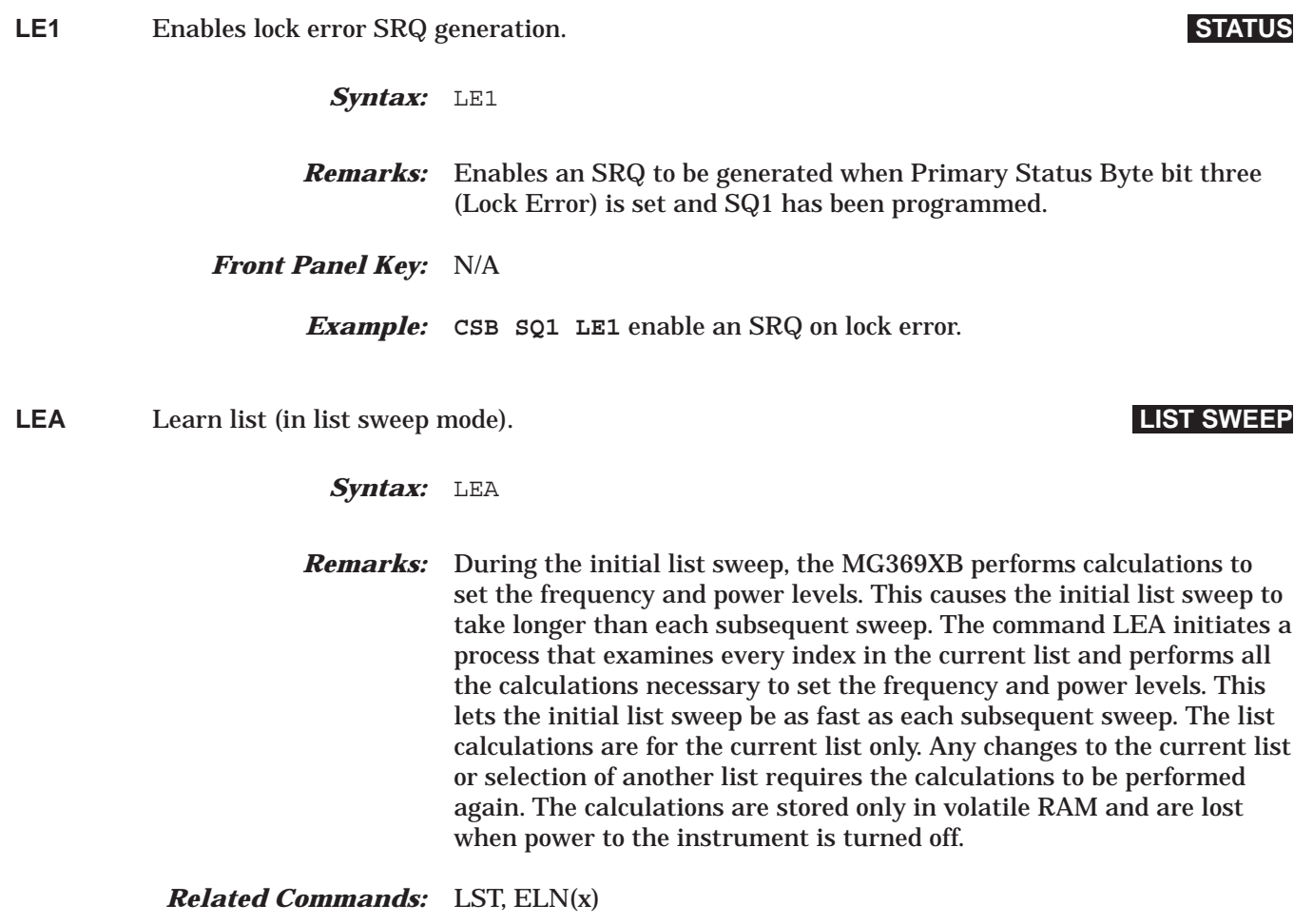

*Front Panel Key:* **Frequency** | **List** | **Pre-calc List**

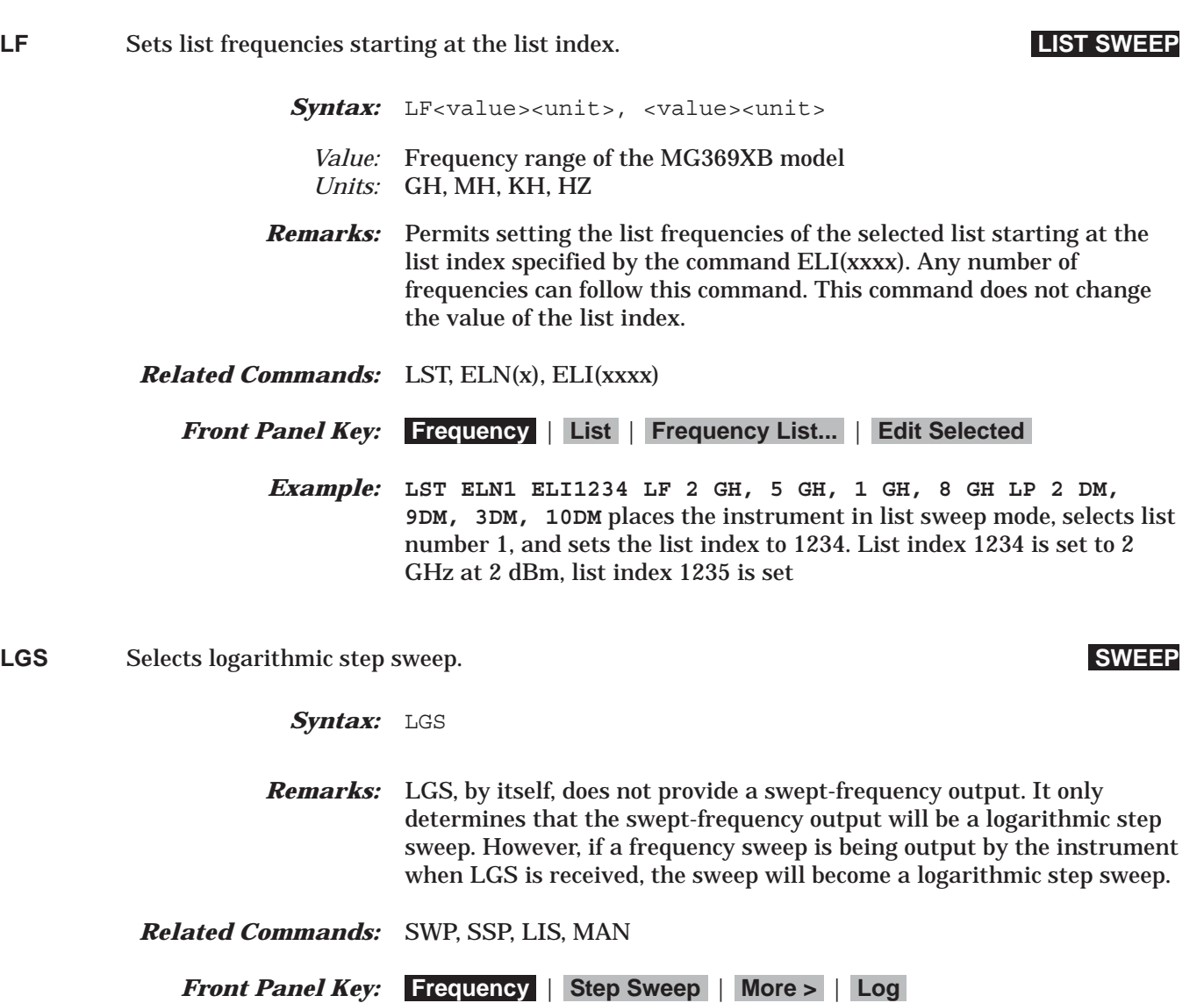

*Example:* **SDT 3 MS SNS 100 SPS LGS SF1 AUT** initiates a continuous logarithmic step frequency sweep between F1 and F2. The sweep consists of 100 steps with a dwell-time-per-step of 3 ms.

*Output Command:* OSD returns the dwell time of the step sweep (in ms) to the controller. OSS returns the number of steps of the step sweep to the controller. OST returns the sweep time value (in ms) to the controller.

**LIB(xxxx)** Sets the list start index to xxxx. **LIST SWEEP**

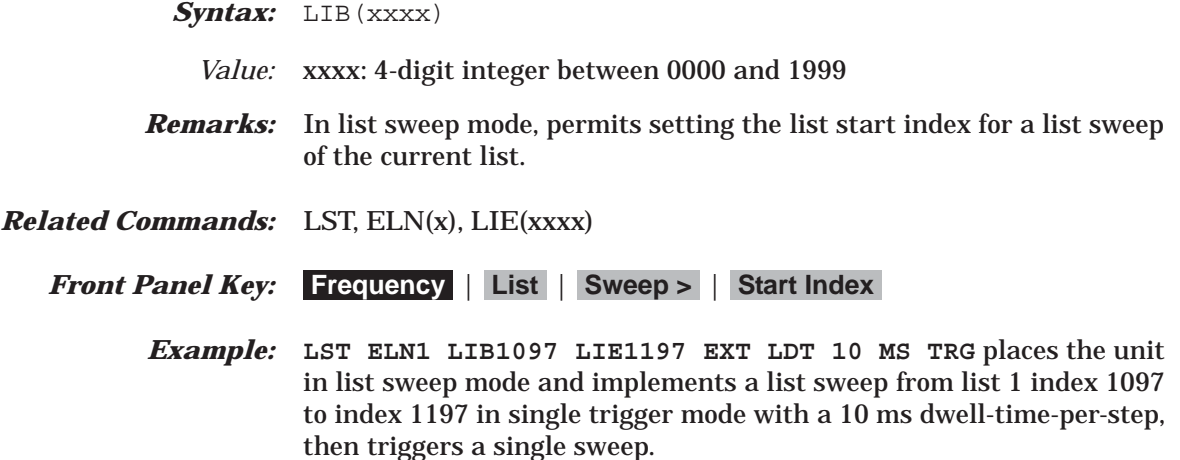

**LIE(xxxx)** Sets the list stop index to xxxx. **LIST SWEEP**

Syntax: LIE(xxxx)

- *Value:* xxxx: 4-digit integer between 0000 and 1999 *Remarks:* In list sweep mode, permits setting the list stop index for a list sweep of the current list. *Related Commands:* LST, ELN(x), LIB(xxxx) *Front Panel Key:* **Frequency** | **List** | **Sweep >** | **Stop Index** *Example:* **LST ELN1 LIB1097 LIE1197 EXT LDT 10 MS TRG** places the unit in list sweep mode and implements a list sweep from list 1 index 1097 to index 1197 in single trigger mode with a 10 ms dwell-time-per-step, then triggers a single sweep. **LIN** Selects linear power level operation in mV. **POWER LEVELING** Syntax: LIN *Remarks:* In linear power level operation, power level entries and outputs are in mV and power level sweeps are linear. *Related Commands:* LOG, PU0, PU1, PU2
	- *Front Panel Key:* **Level** | **Level** | **Level Control >** | **Units>** | **mV**

**LIS** Selects linear step sweep. **SWEEP** 

*Syntax:* LIS

- *Remarks:* LIS, by itself, does not provide a swept-frequency output. It only determines that the swept-frequency output will be a linear step sweep. However, if a frequency sweep is being output by the instrument when LIS is received, the sweep will become a linear step sweep. This is the default mode.
- *Related Commands:* SWP, SSP, LGS, MAN

*Front Panel Key:* **Frequency** | **Step Sweep** | **More >** | **Linear**

- *Example:* **SDT 3 MS SNS 100 SPS LIS SF1 AUT** initiates a continuous linear step frequency sweep between F1 and F2. The sweep consists of 100 steps with a dwell-time-per-step of 3 ms.
- *Output Command:* OSD returns the dwell time of the step sweep (in ms) to the controller. OSS returns the number of steps of the step sweep to the controller. OST returns the sweep time value (in ms) to the controller.

**LO0** Turns off the level offset function. **POWER LEVELING**

Syntax: LOO

*Related Commands:* LO1, LOS

*Front Panel Key:* **Level** | **Level** | **Offset** to Off

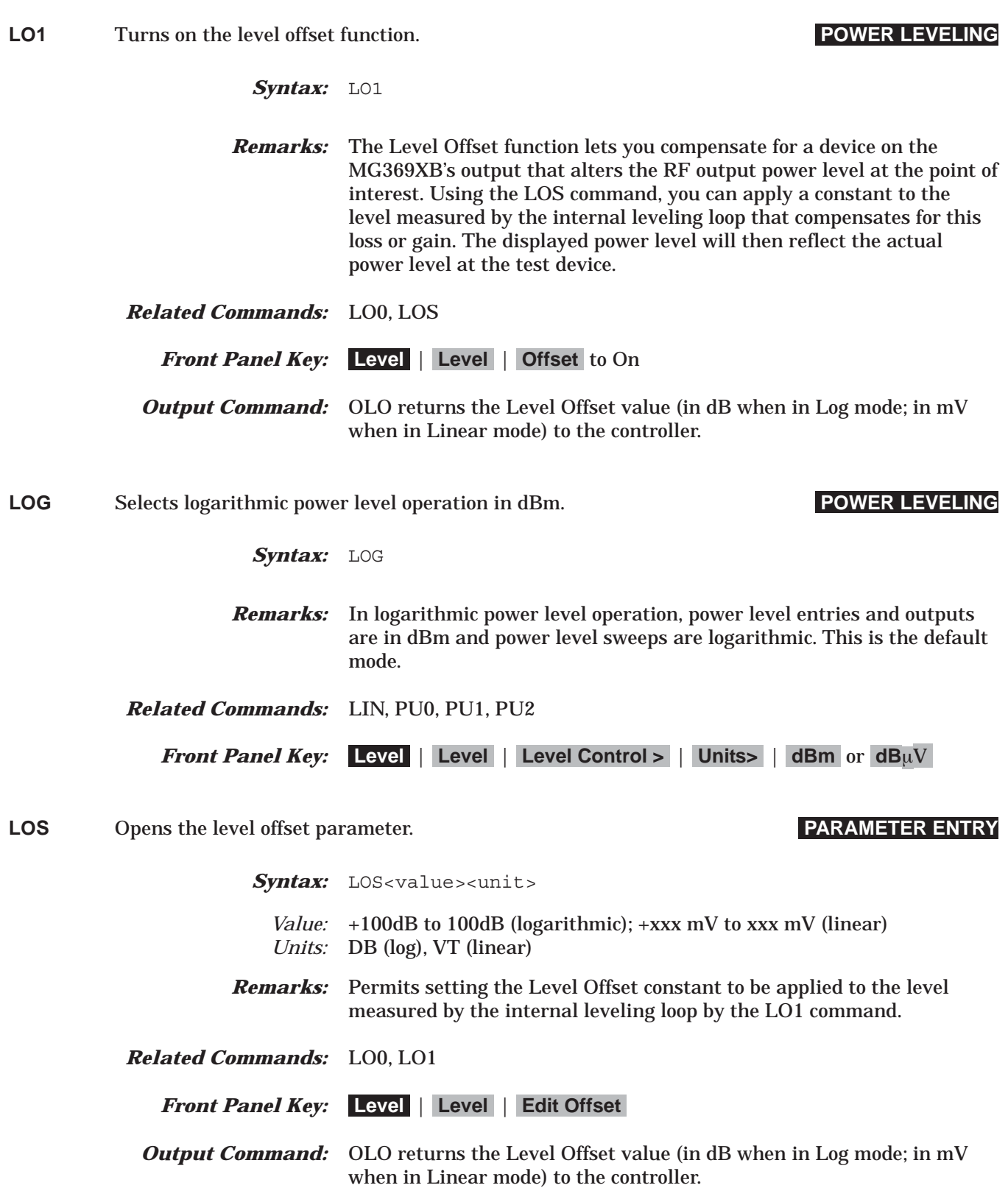

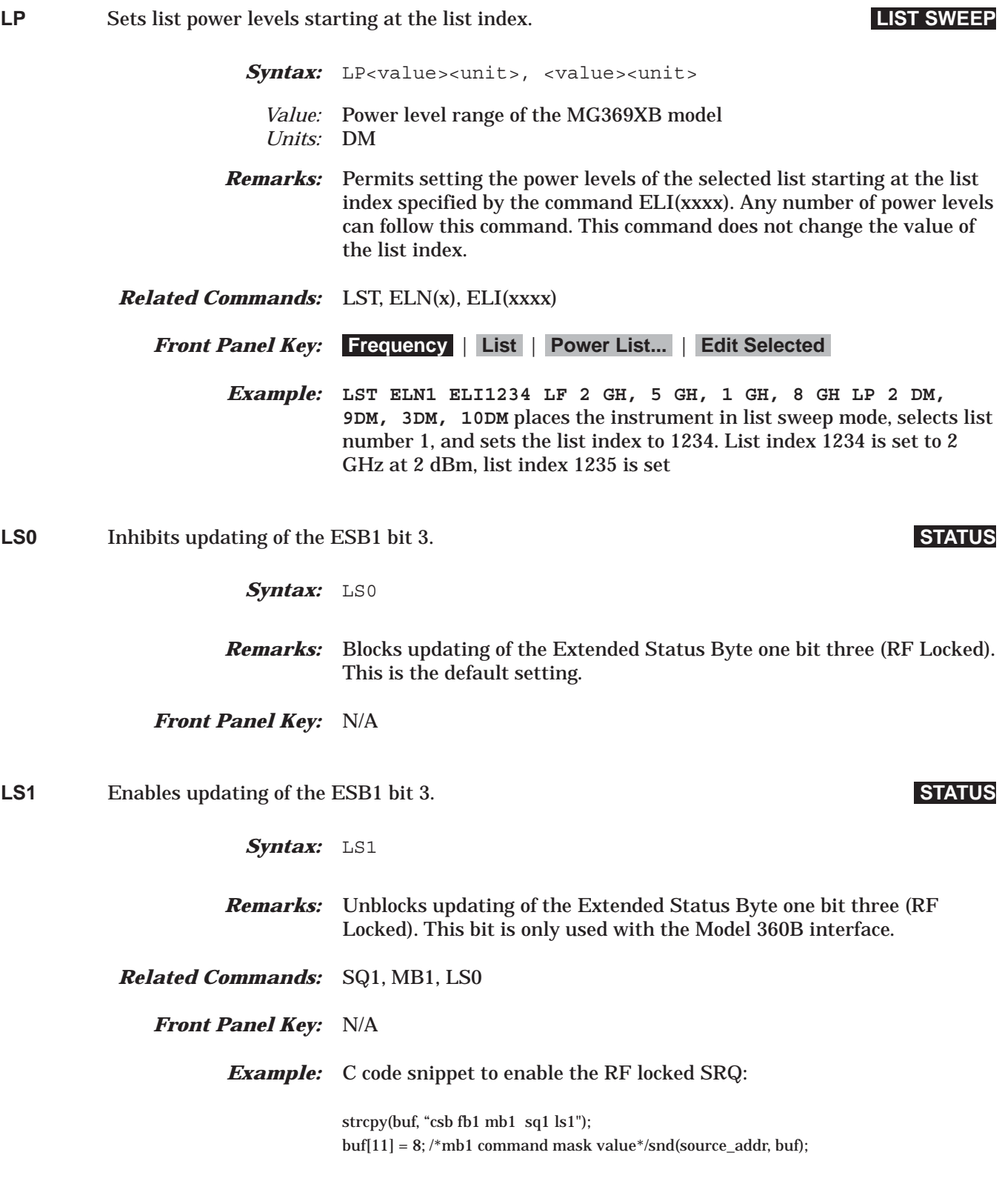

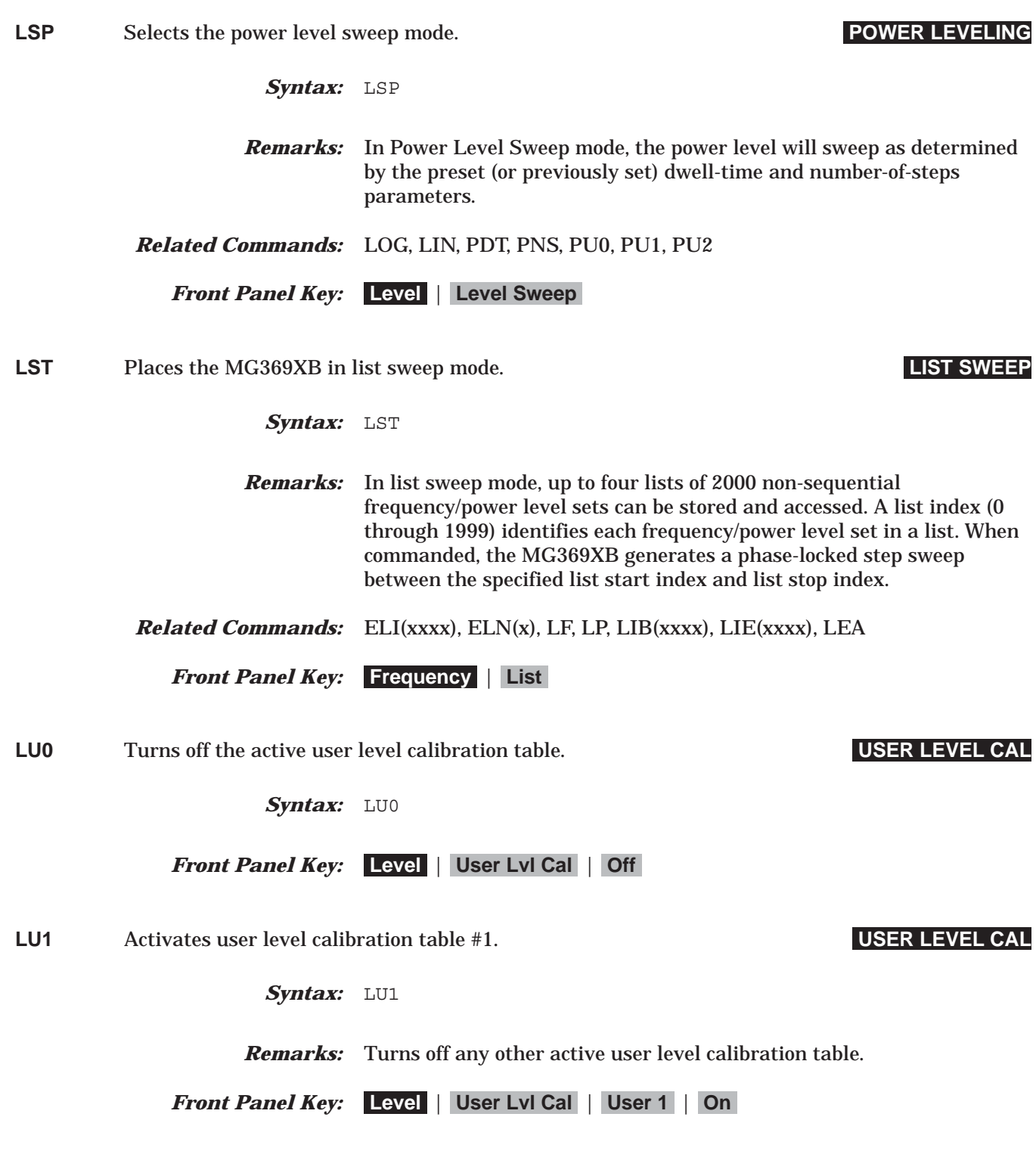

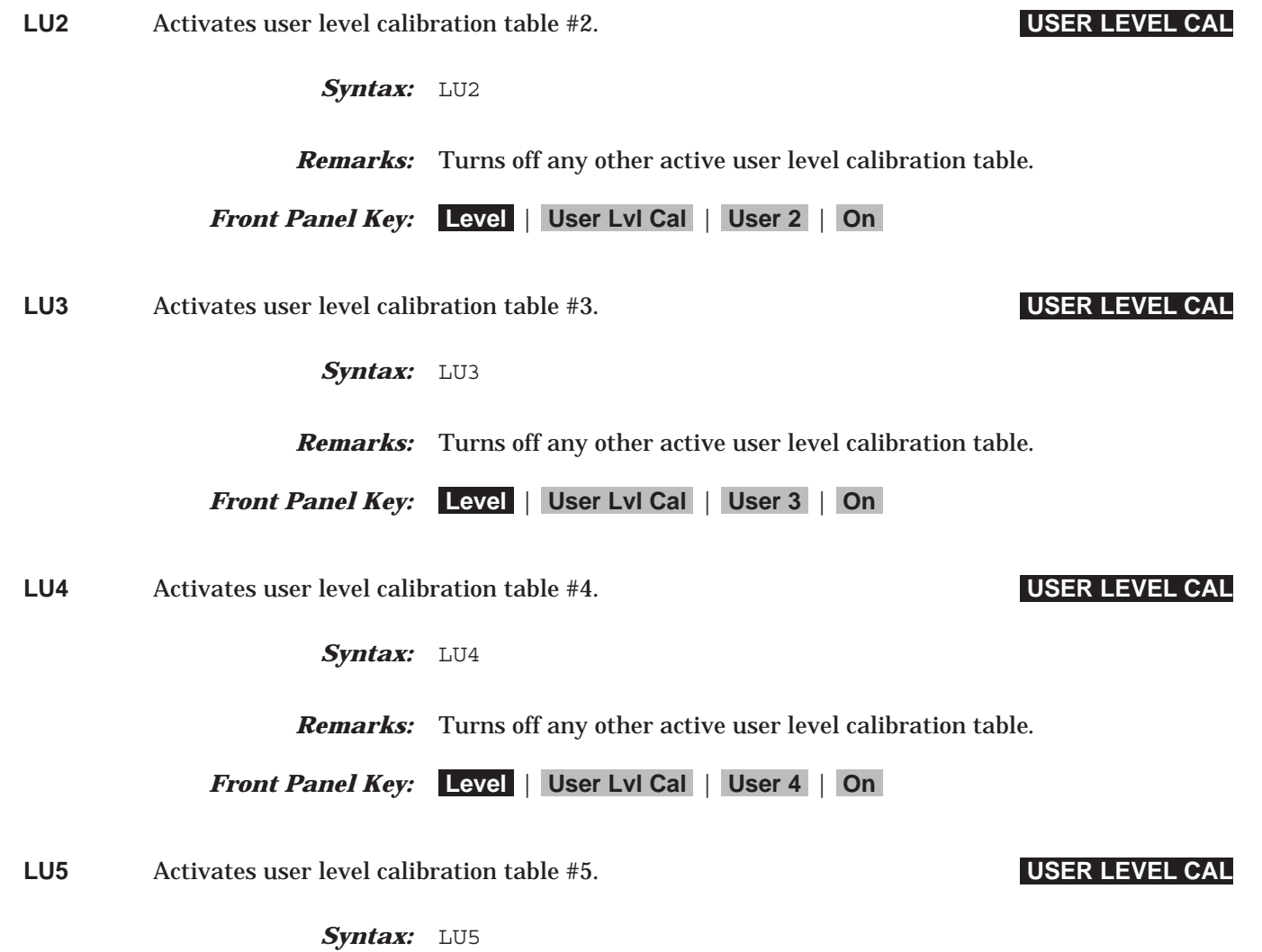

*Remarks:* Turns off any other active user level calibration table.

*Front Panel Key:* **Level** | **User Lvl Cal** | **User 5** | **On**

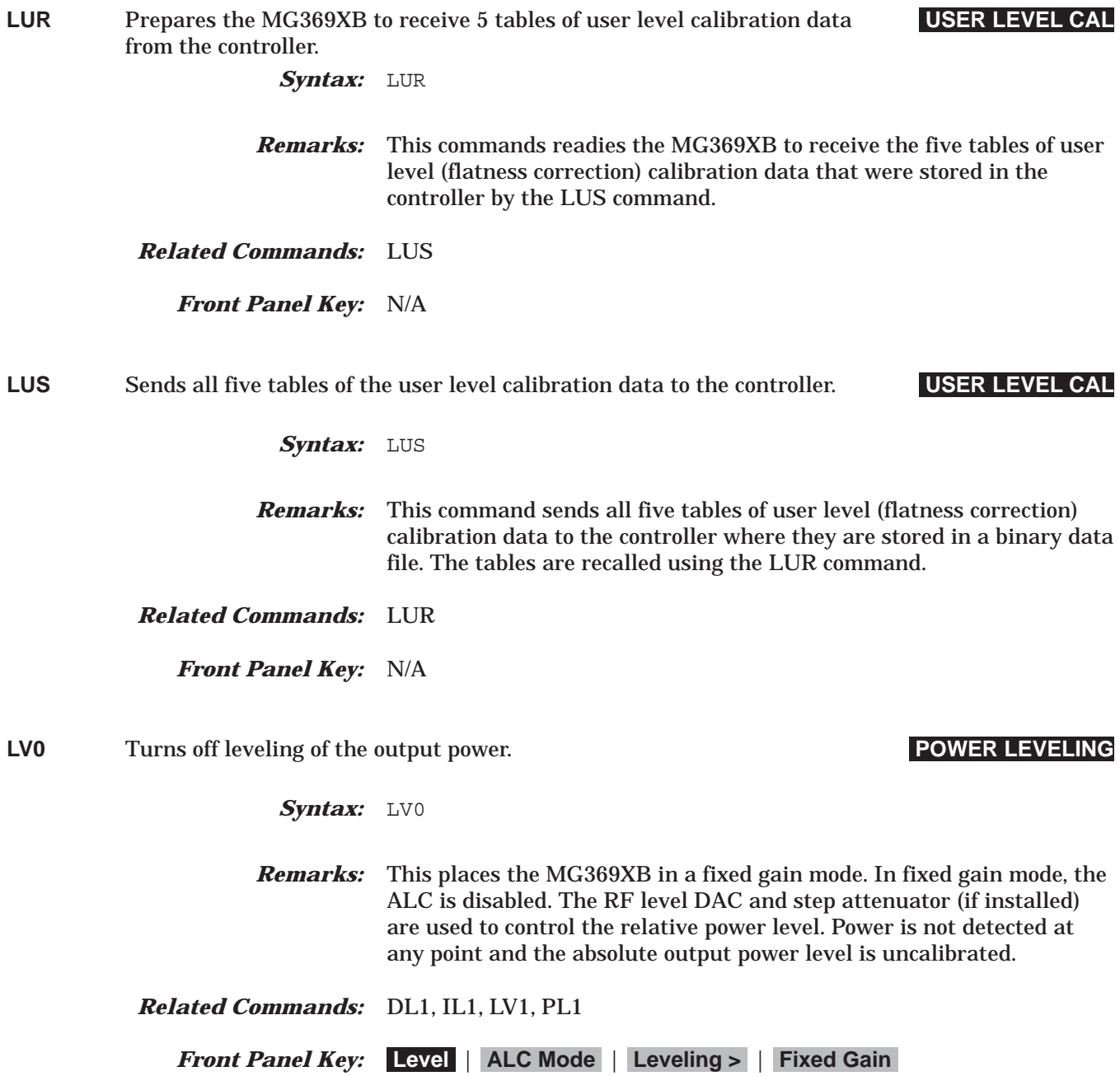

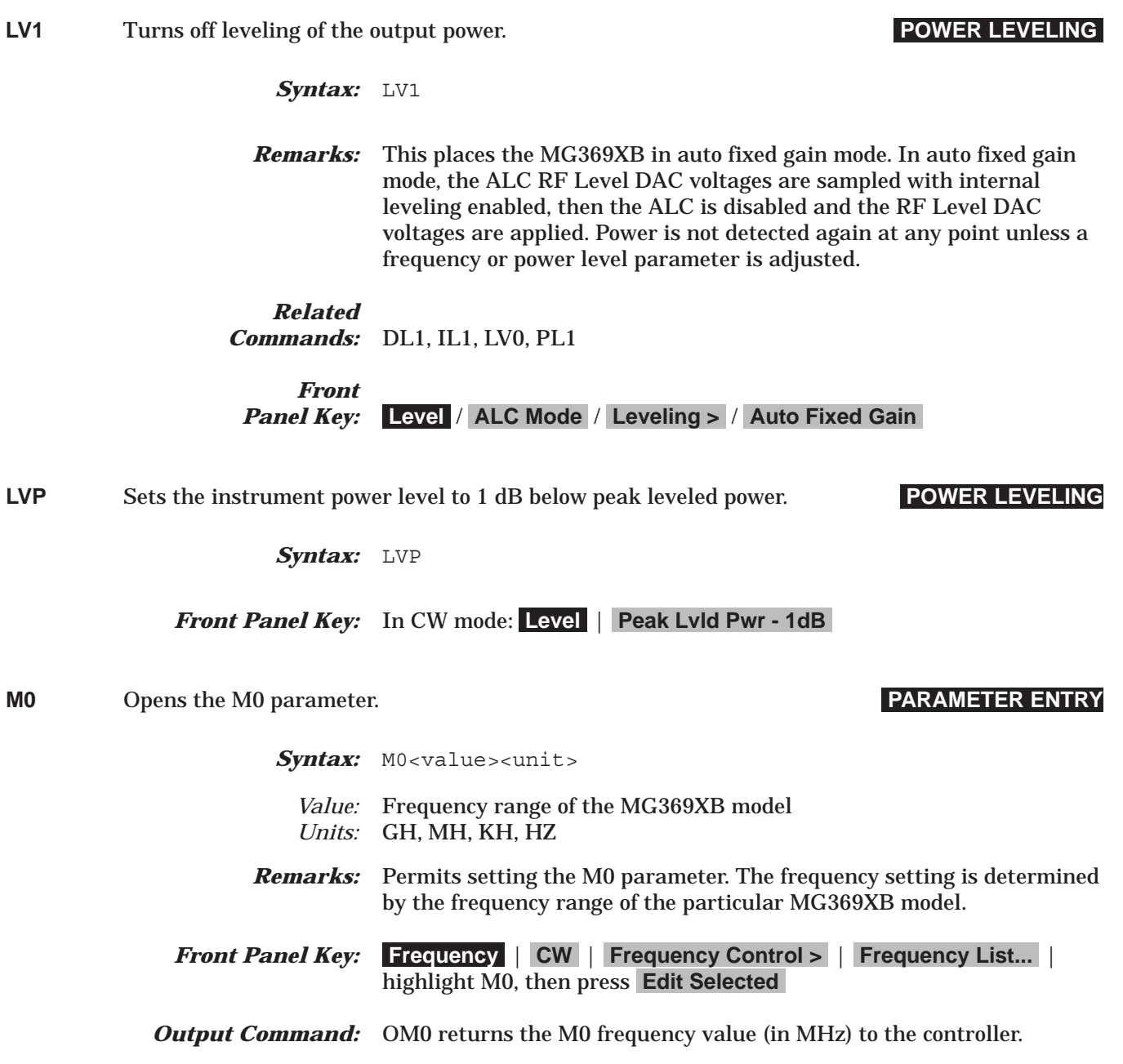

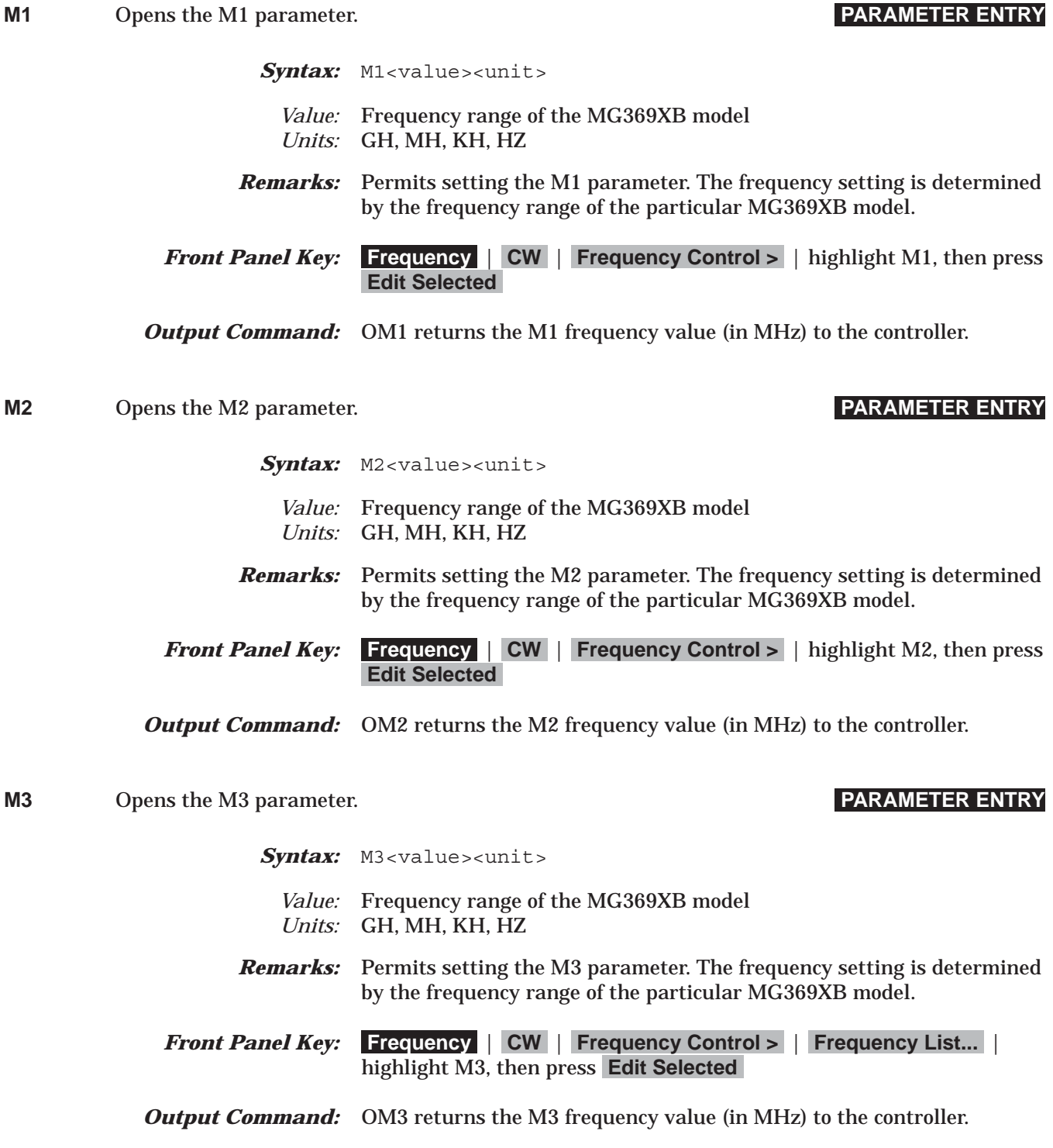

# *Command Dictionary M4 to M6*

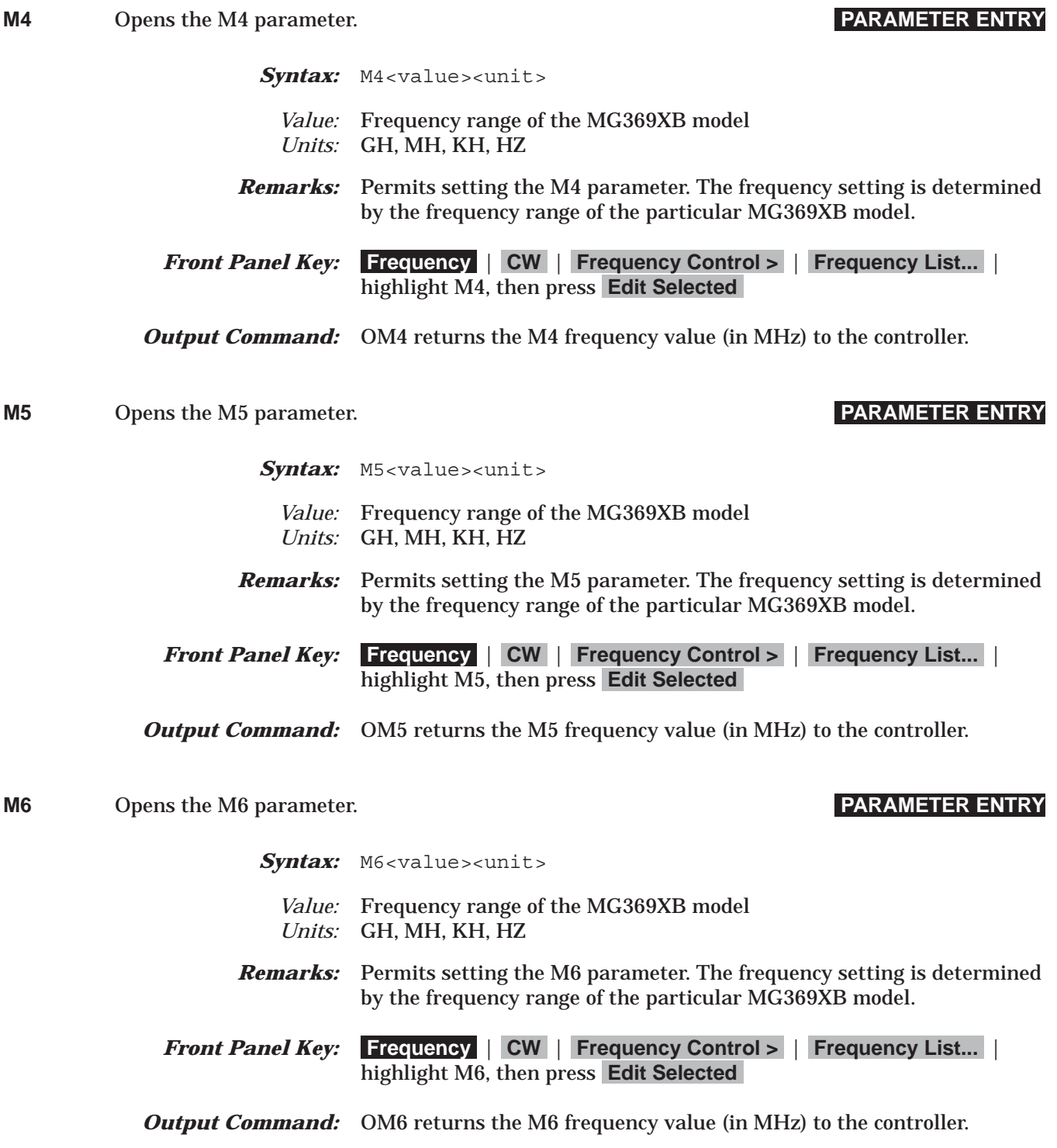

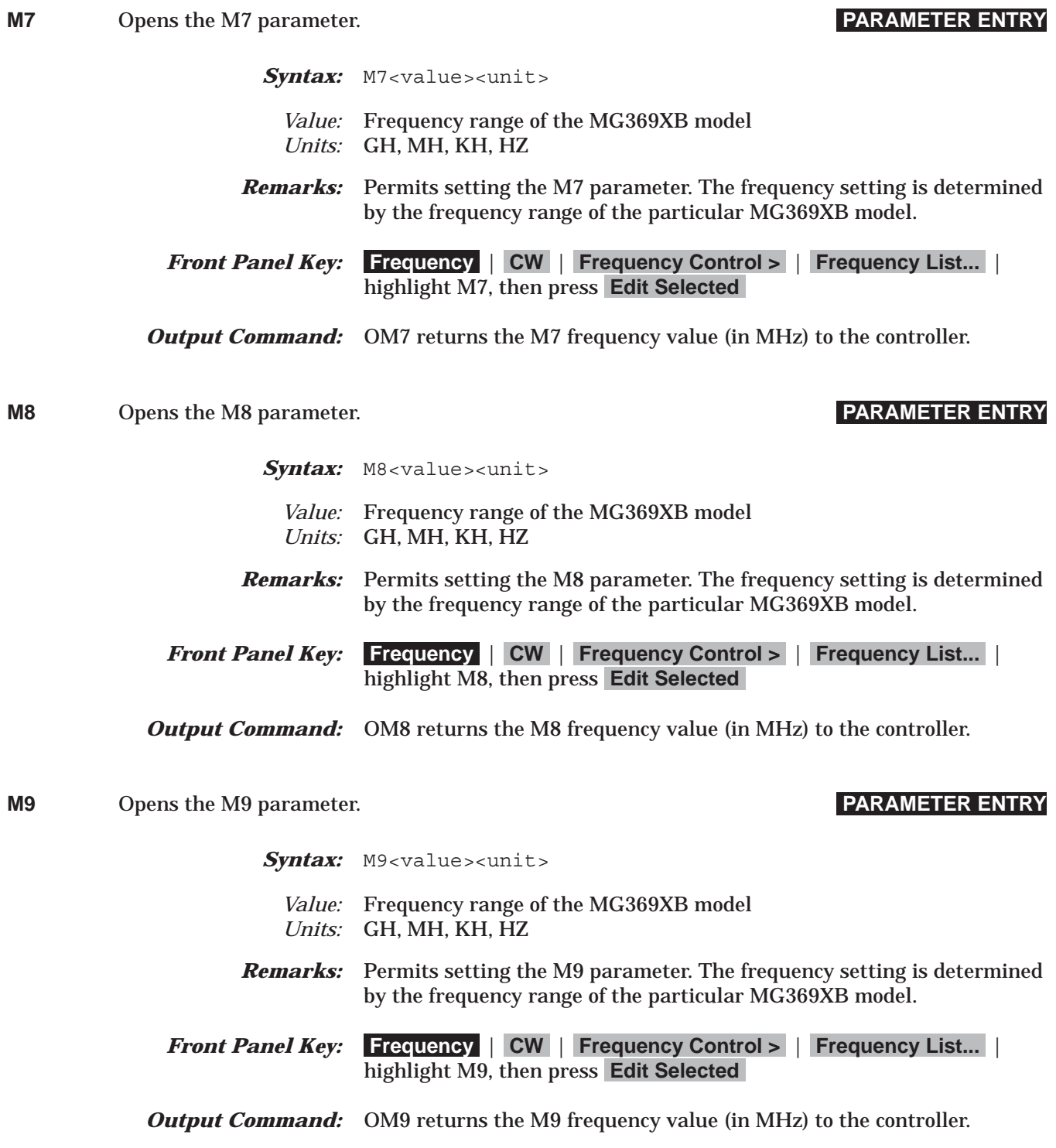

# *Command Dictionary MAN to MB1*

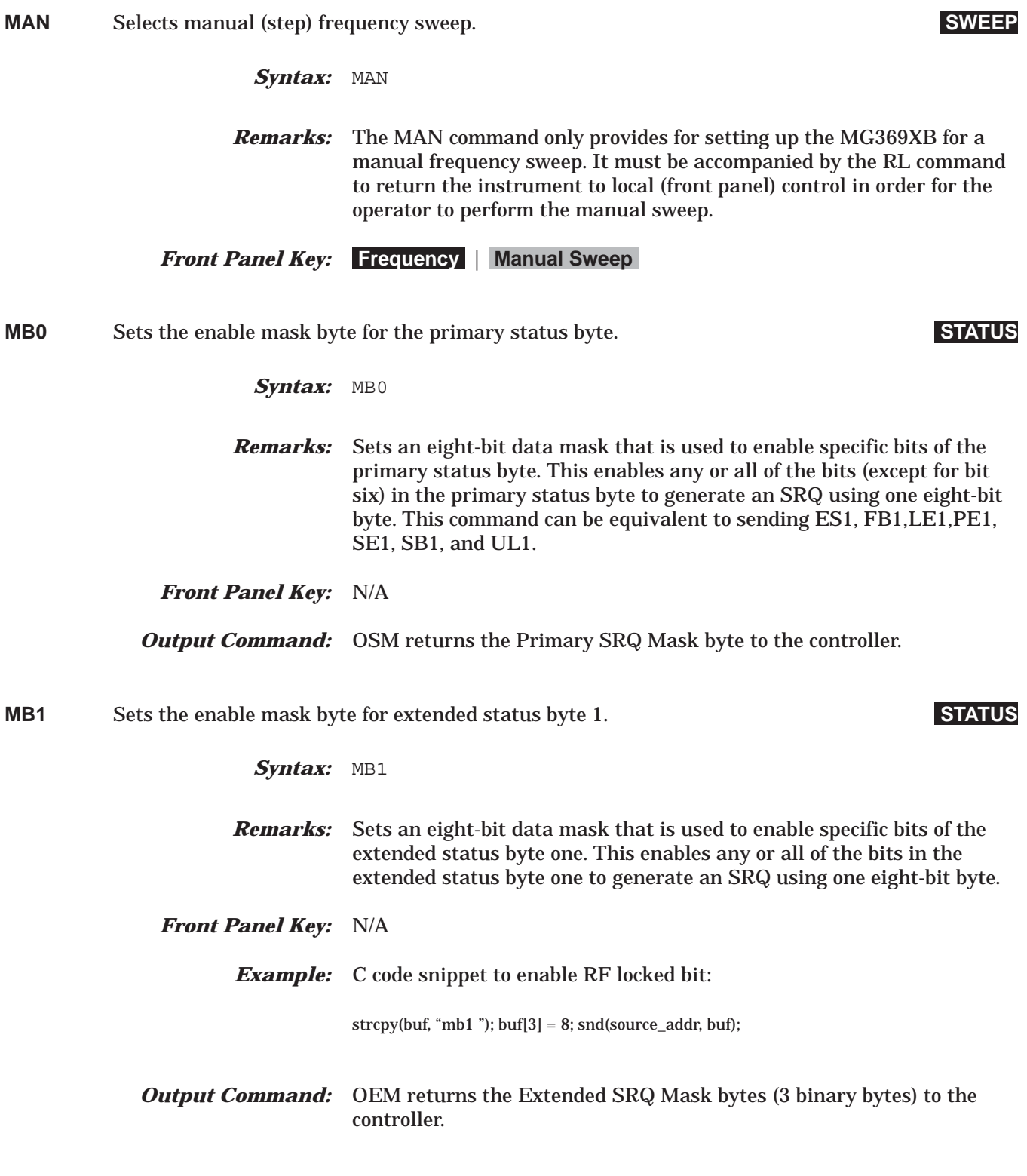

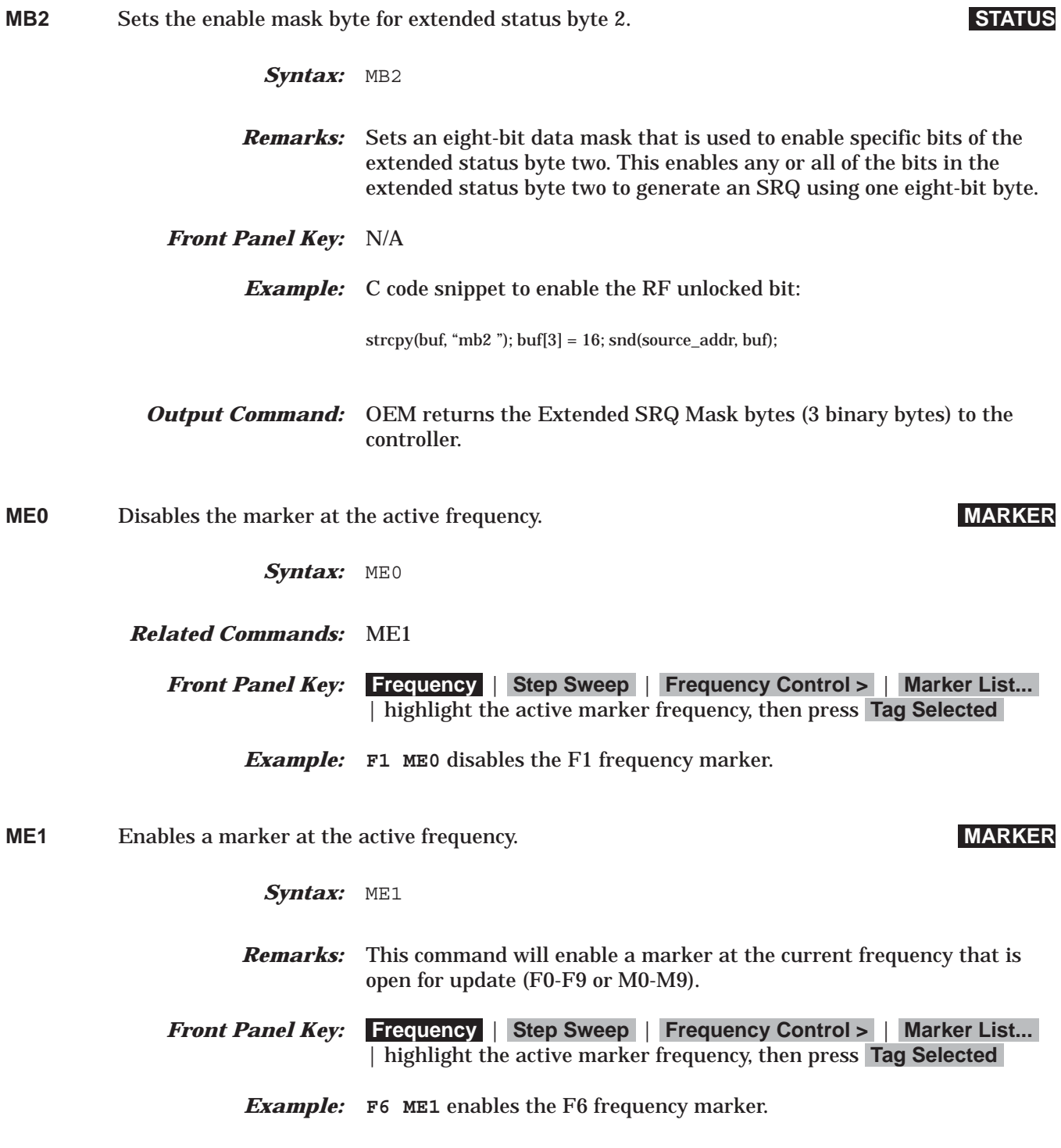

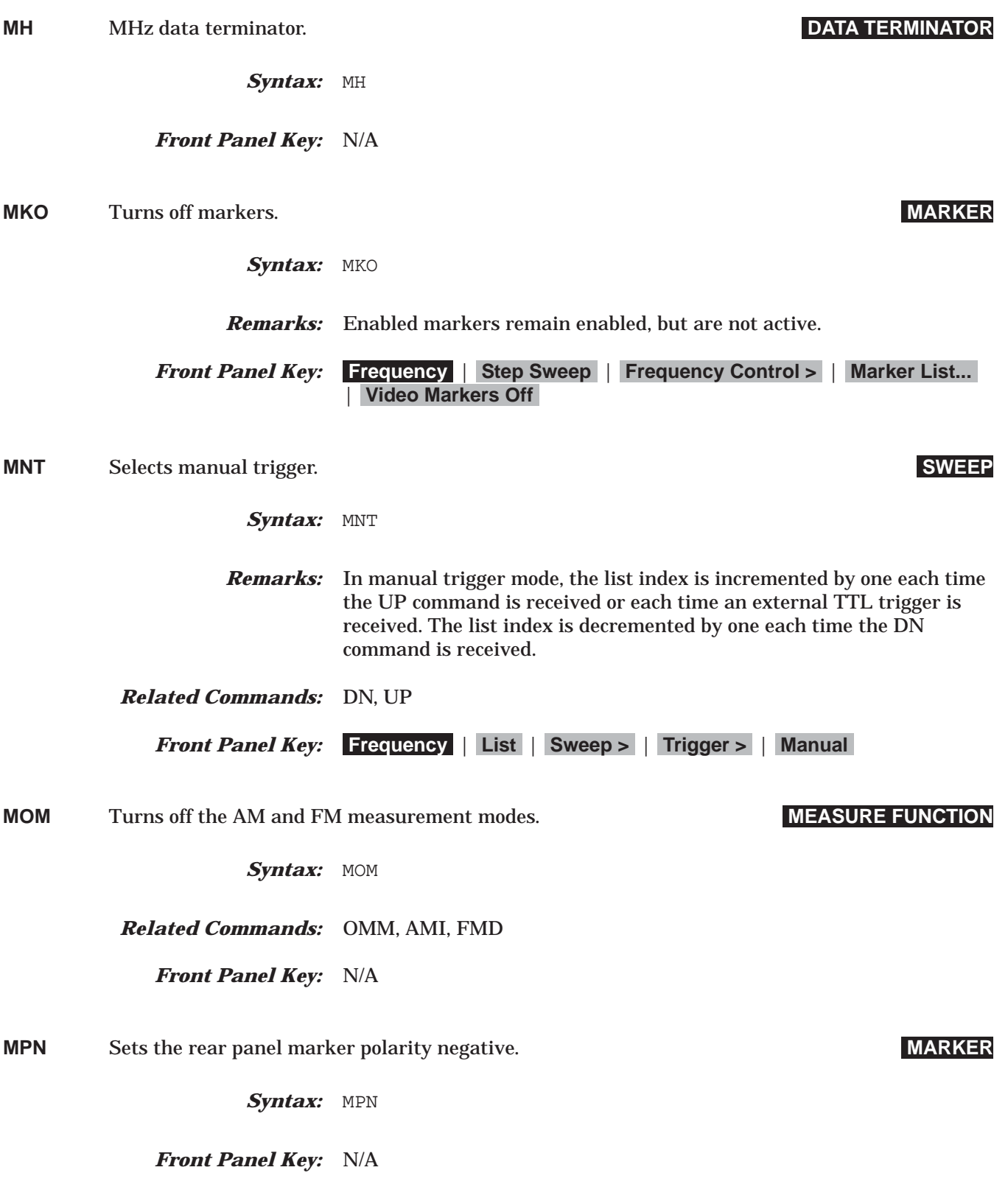

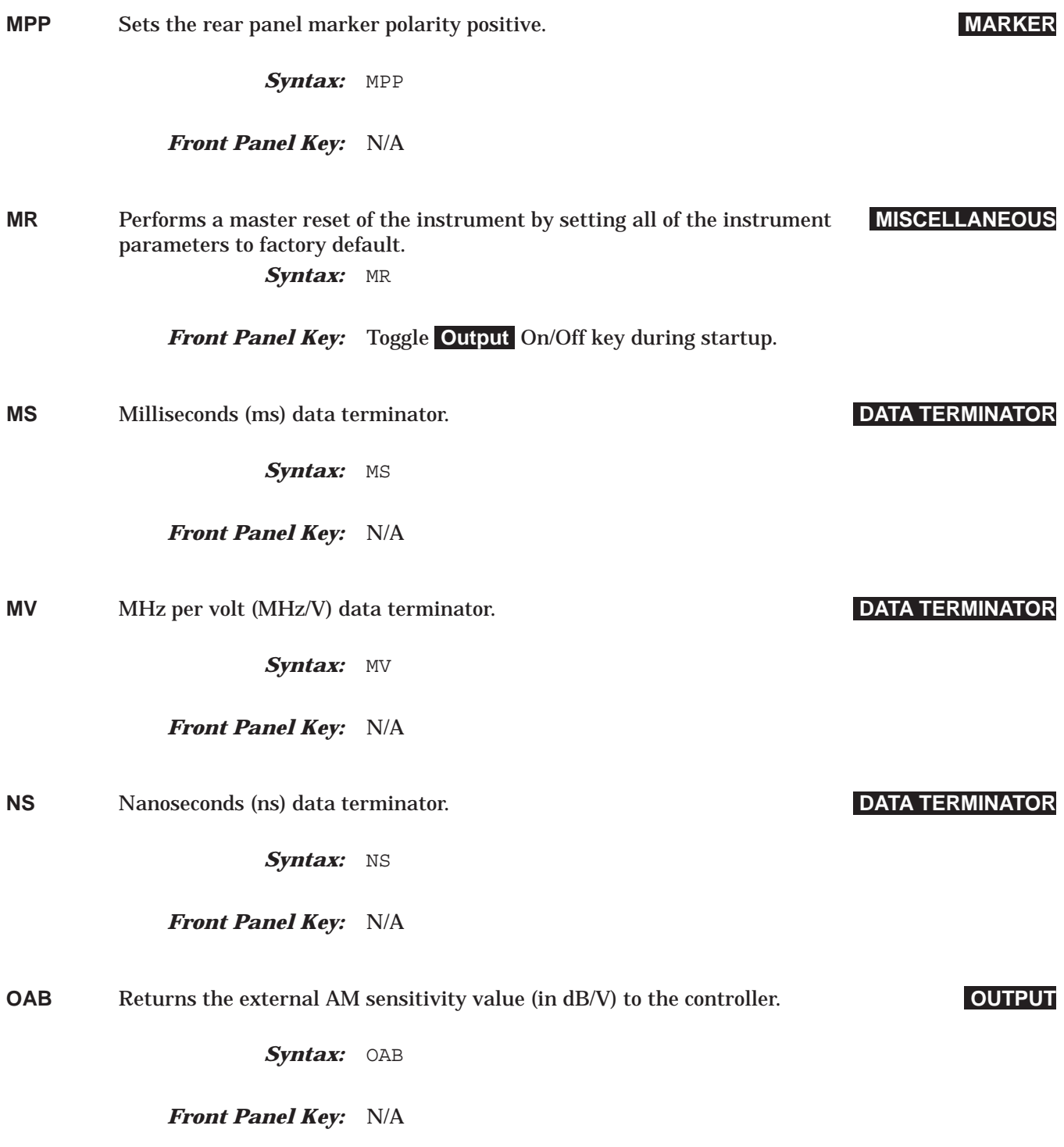
## *Command Dictionary OAD1 to OD1*

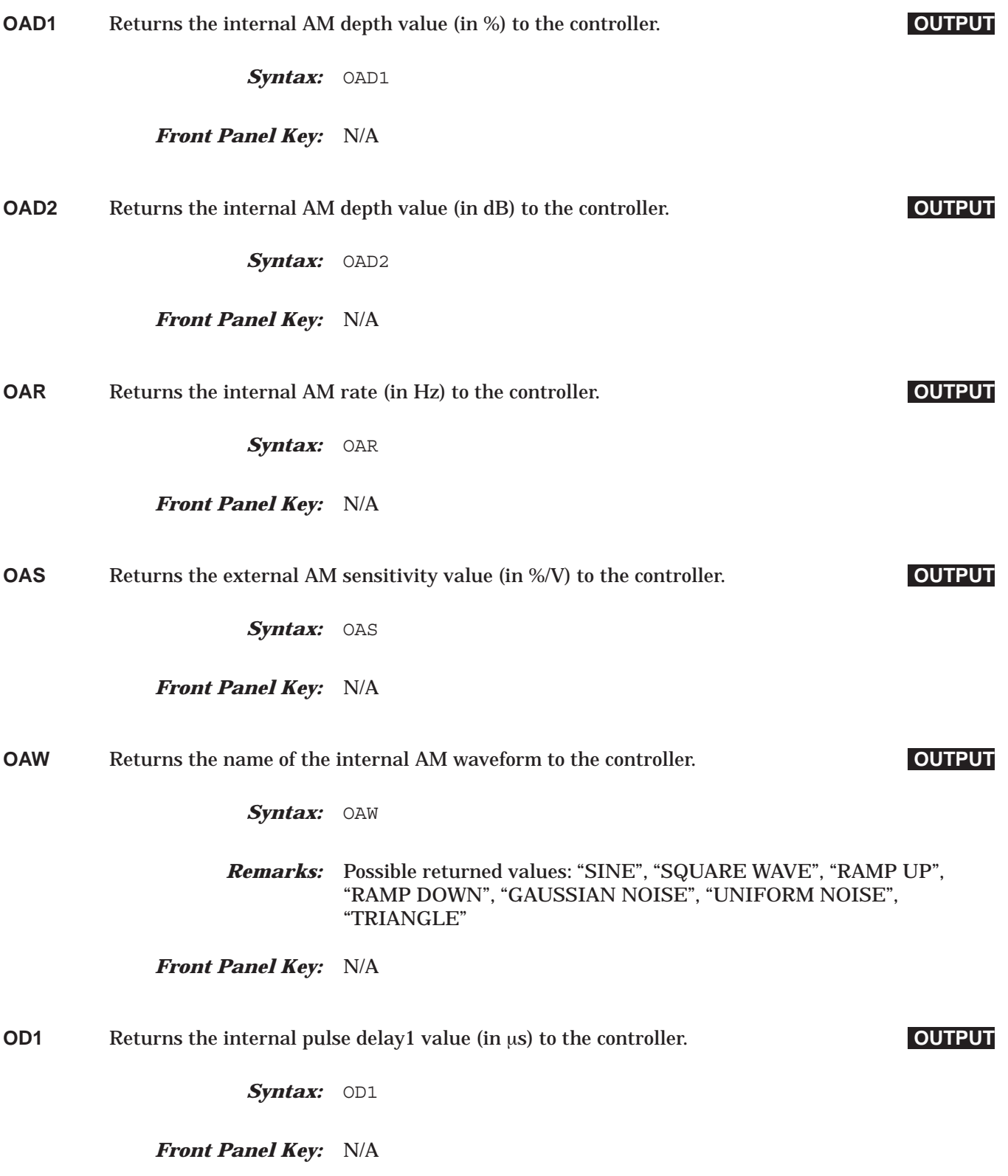

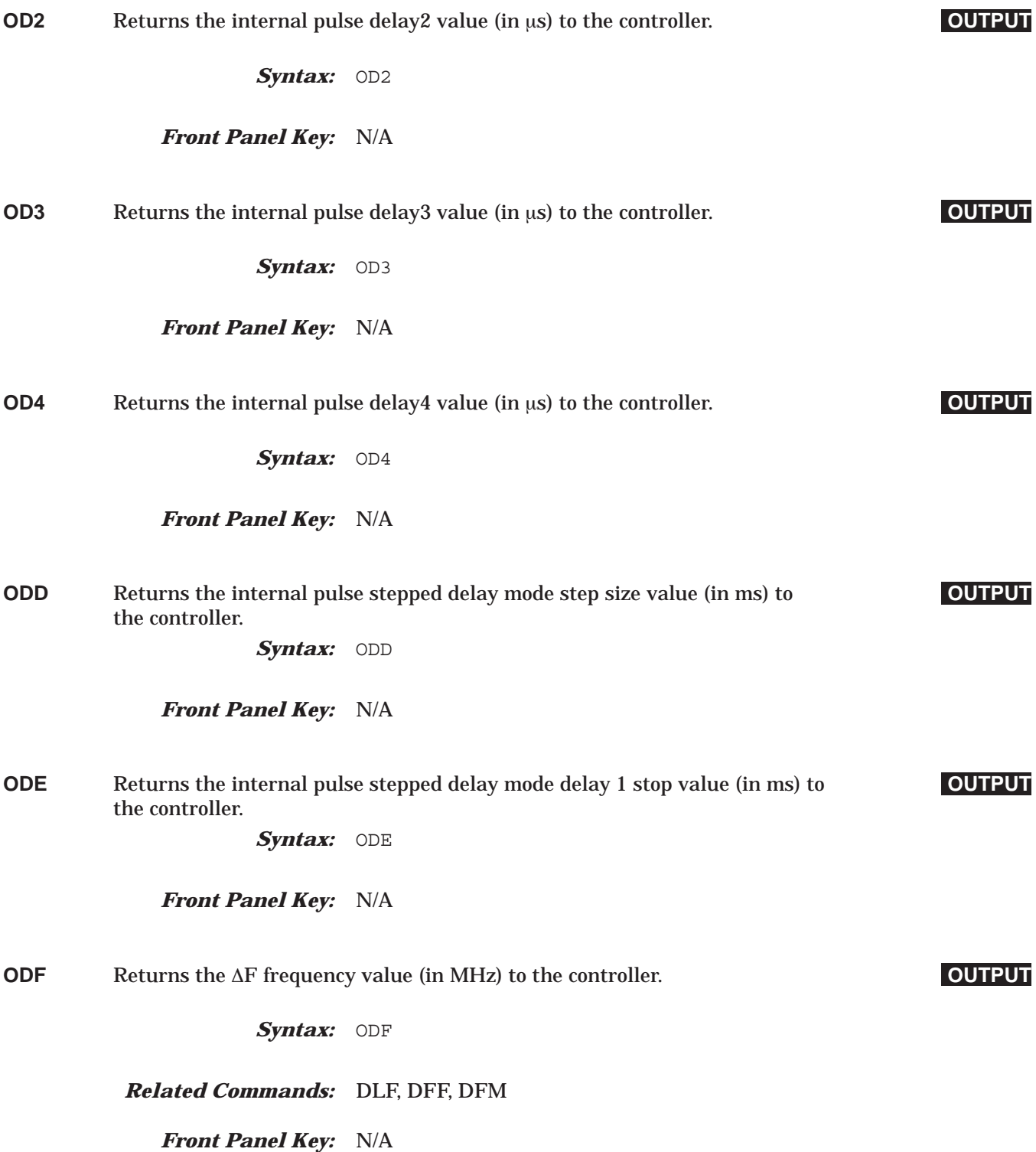

## *Command Dictionary ODL to OEM*

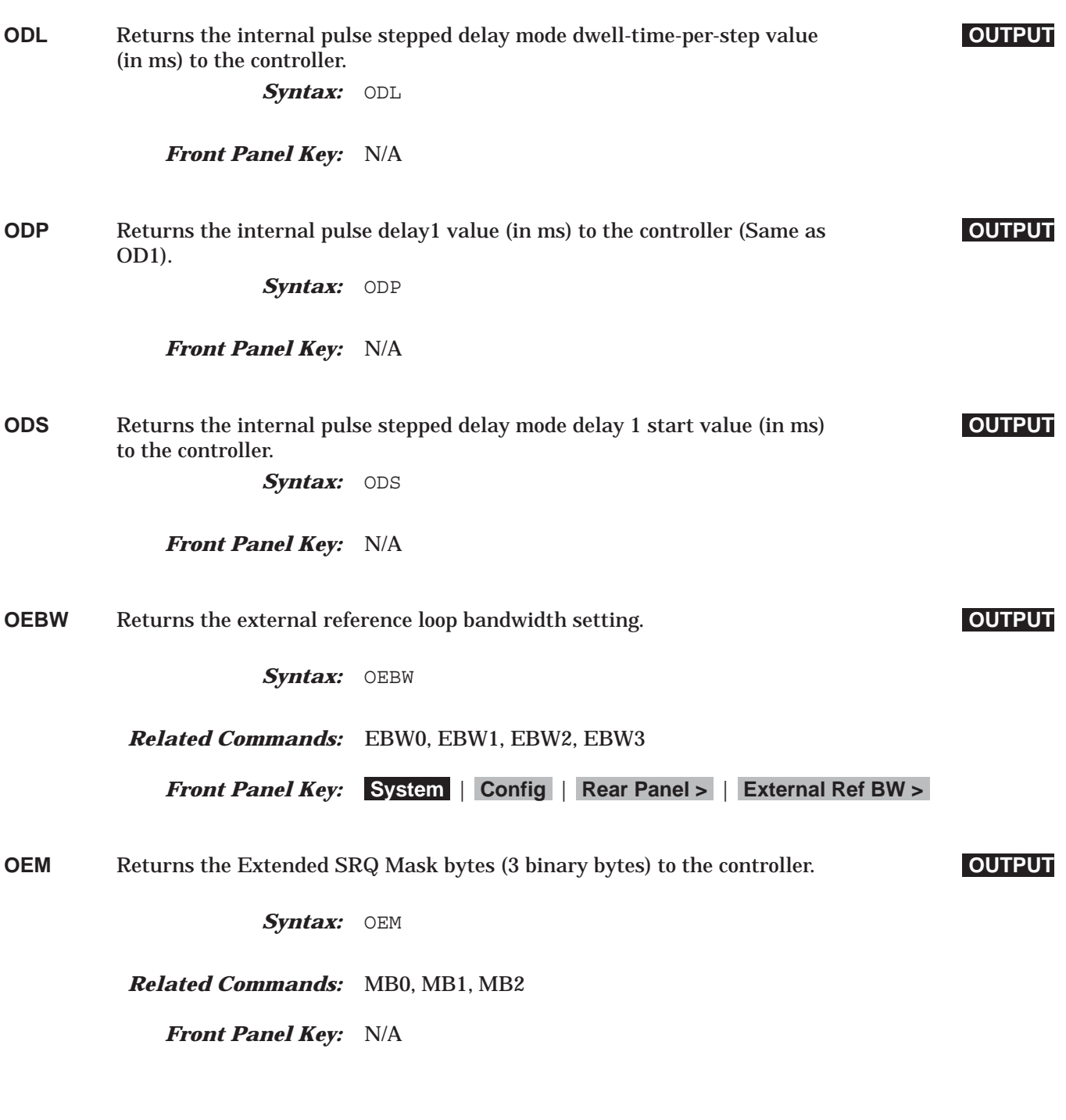

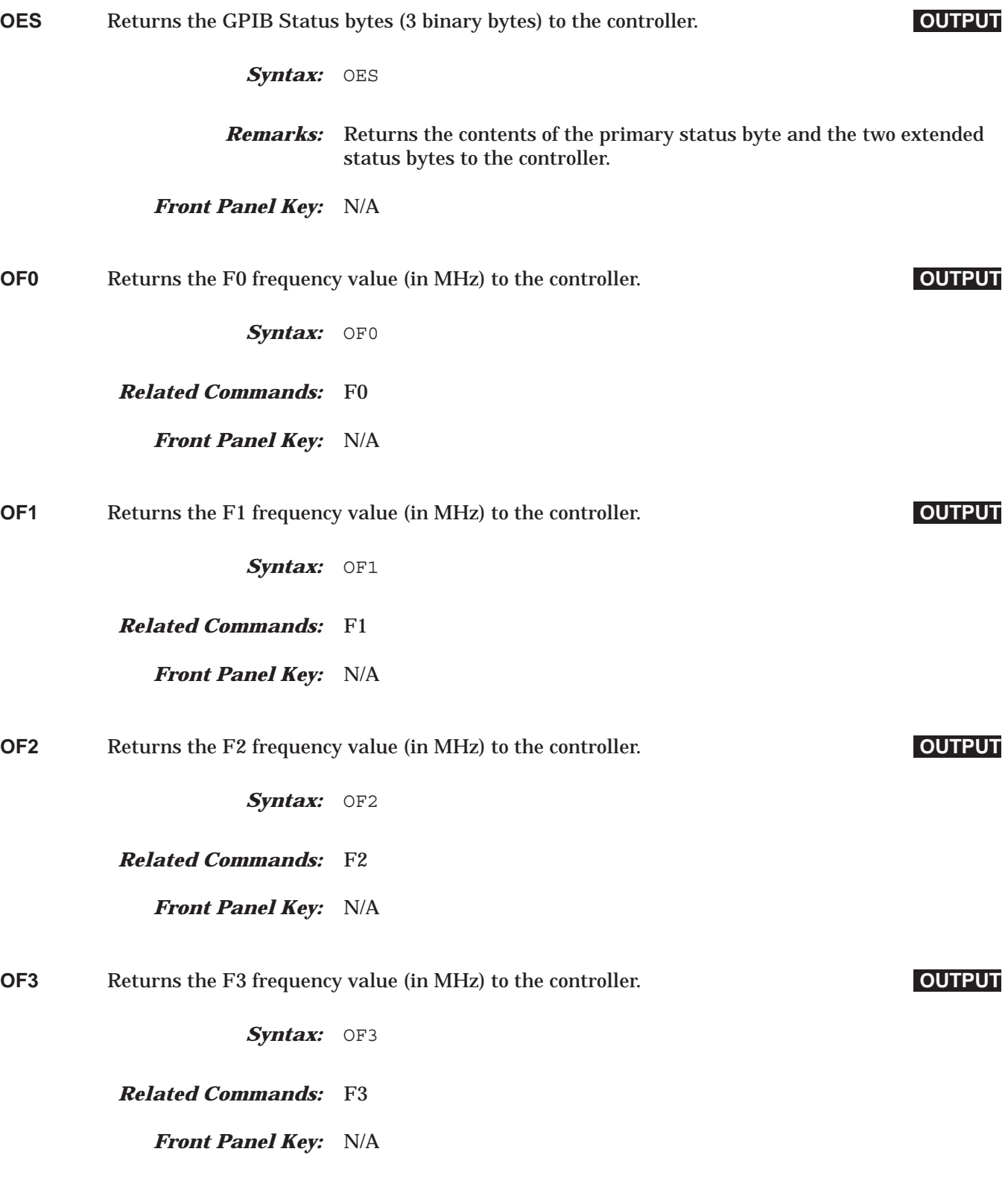

## *Command Dictionary OF4 to OF8*

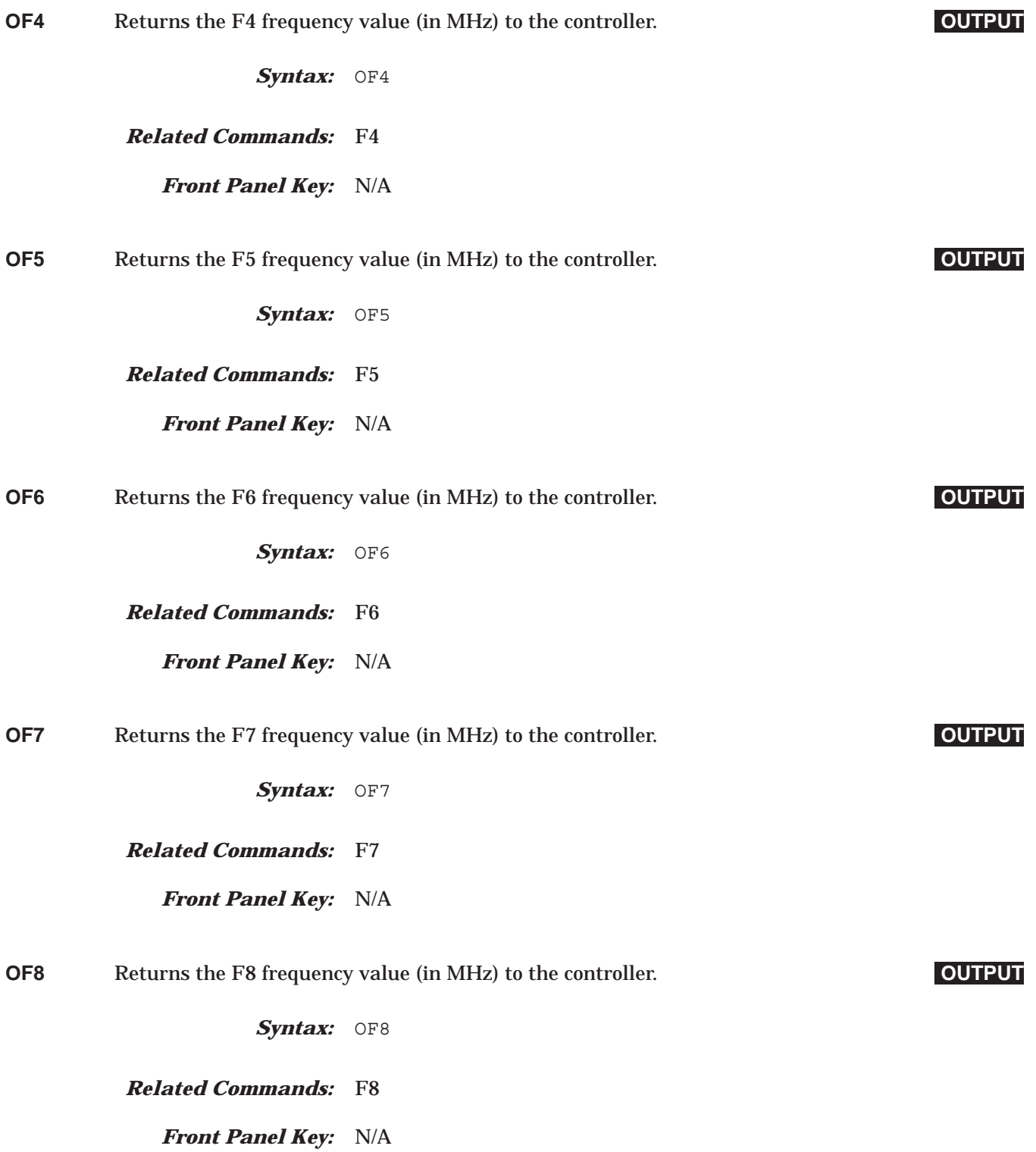

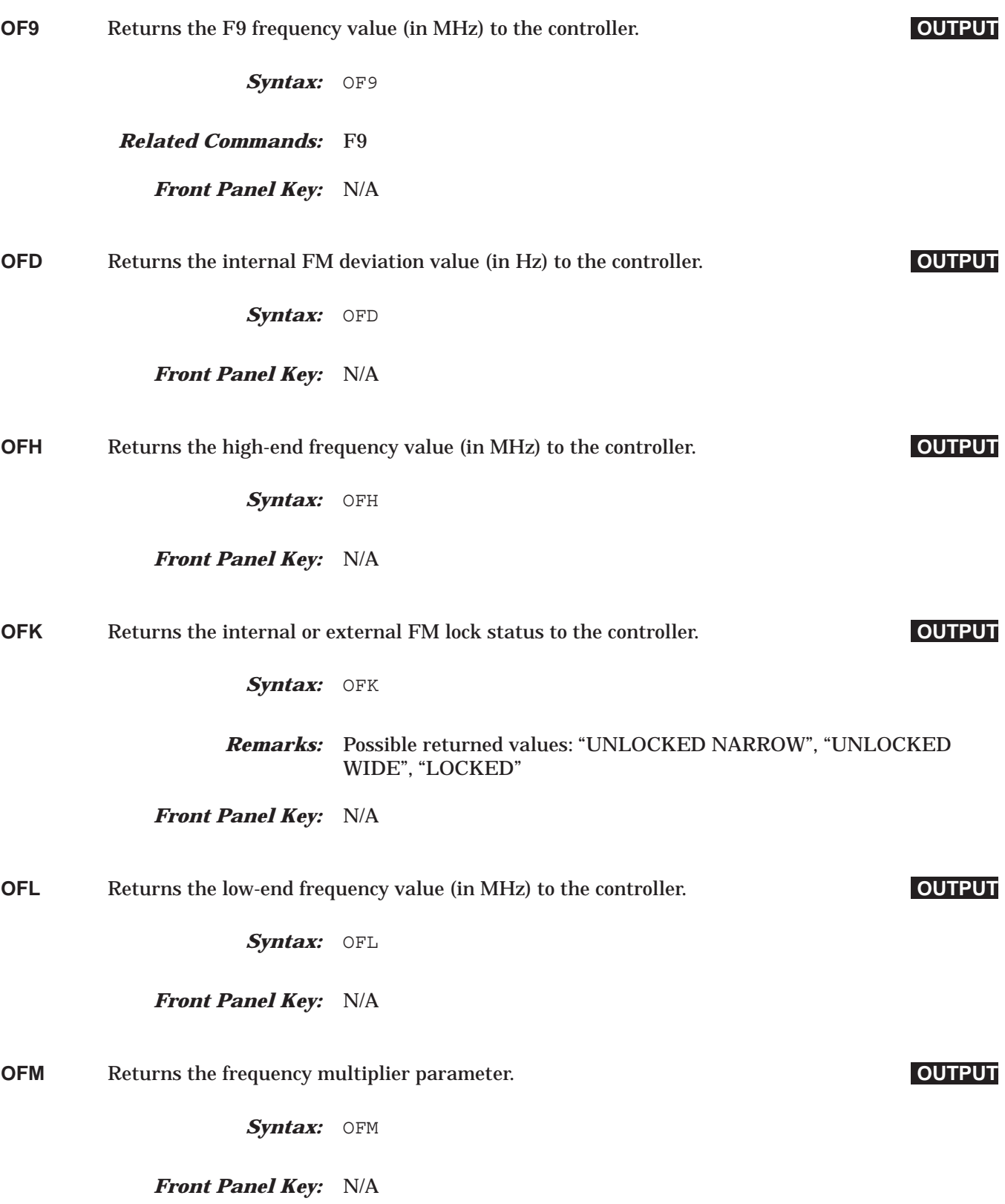

# *Command Dictionary OFR to OI*

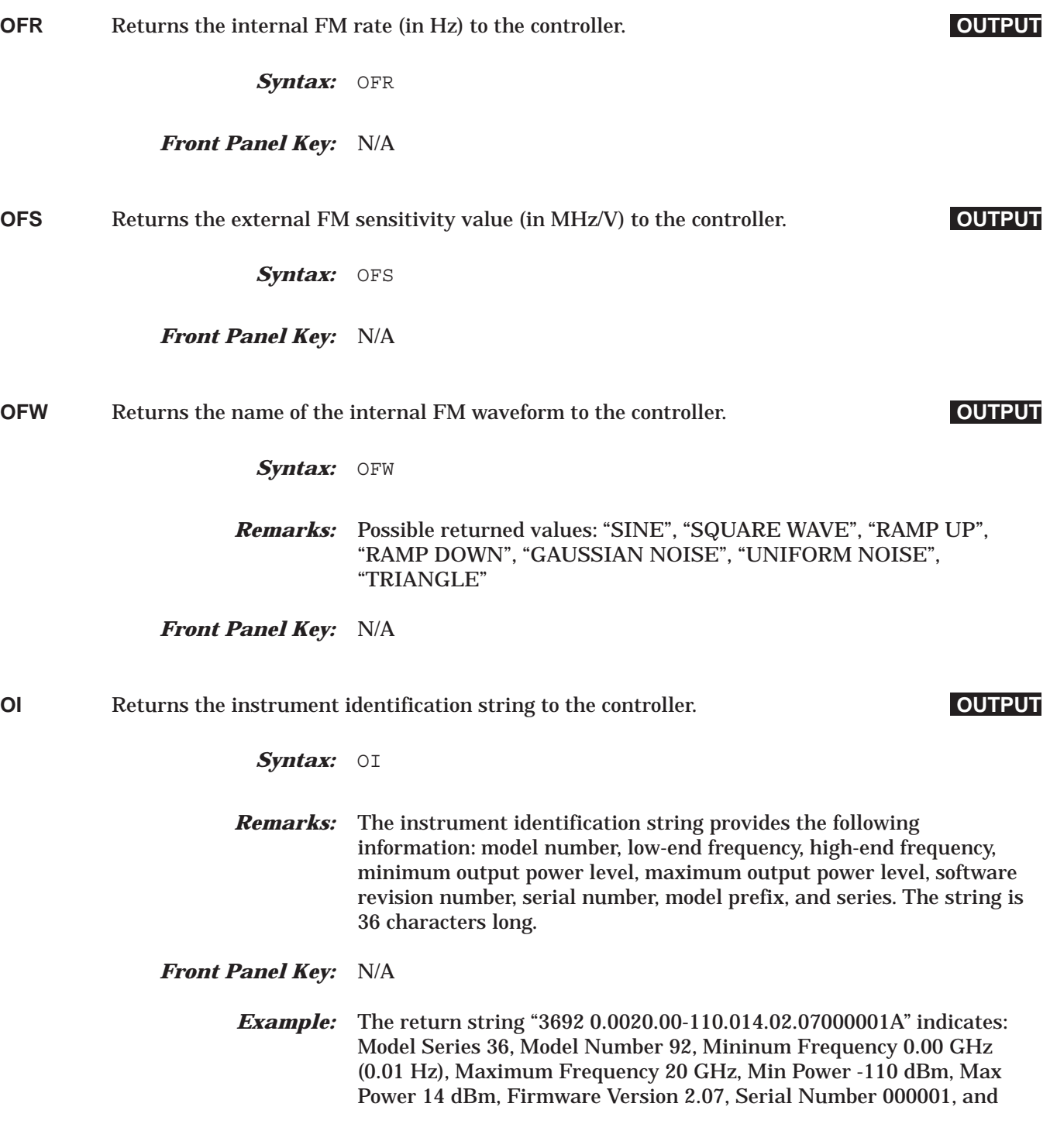

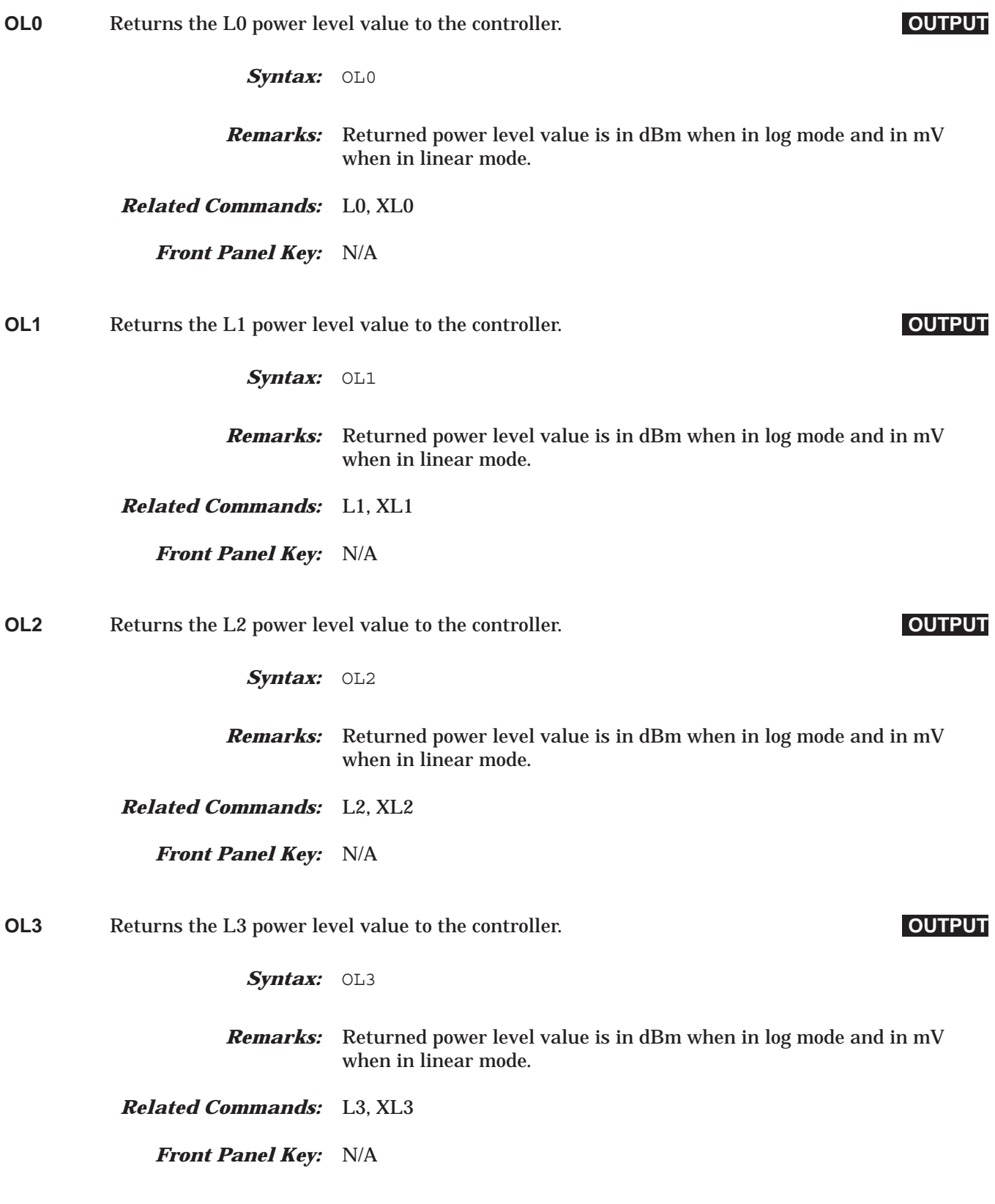

## *Command Dictionary OL4 to OL7*

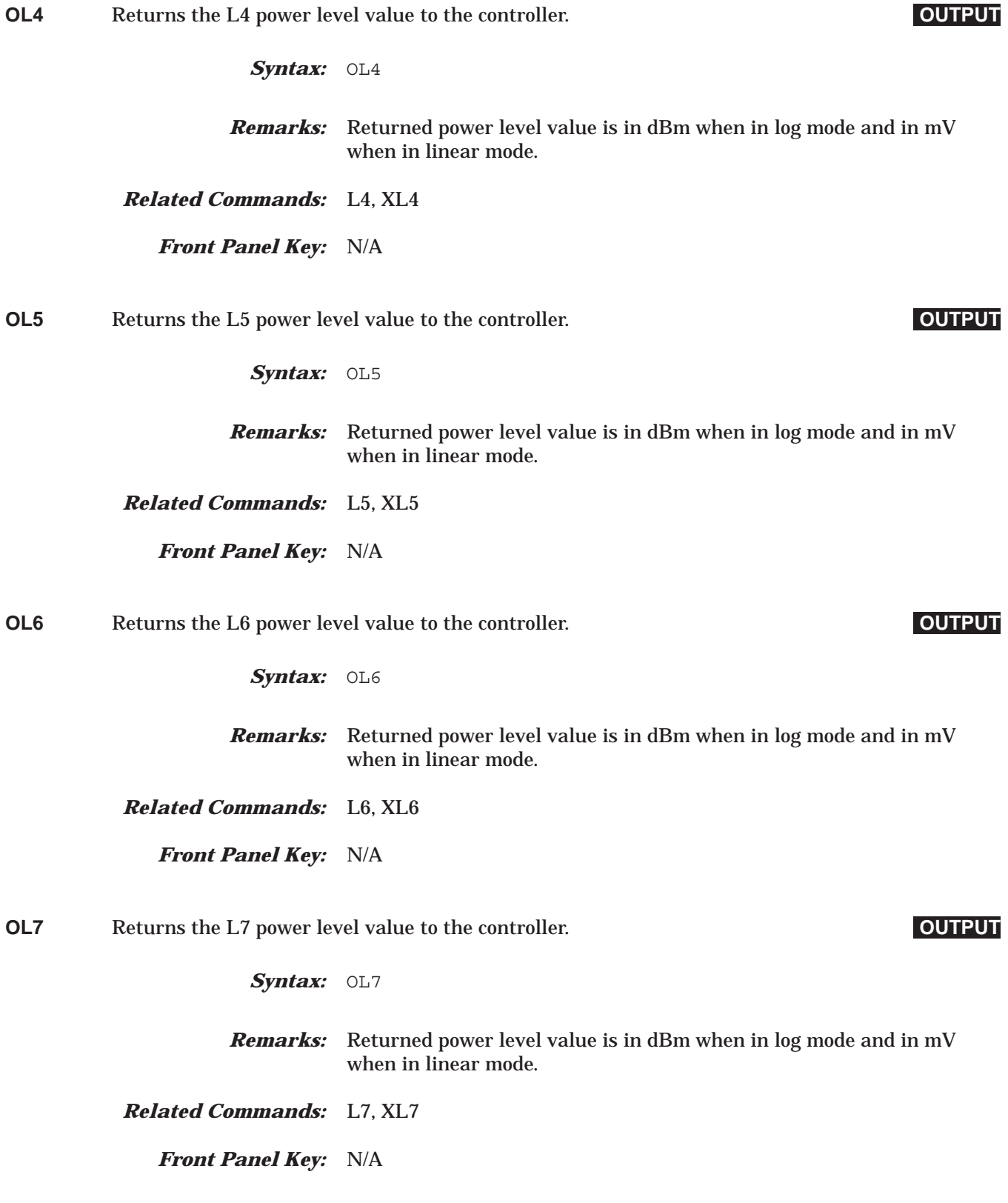

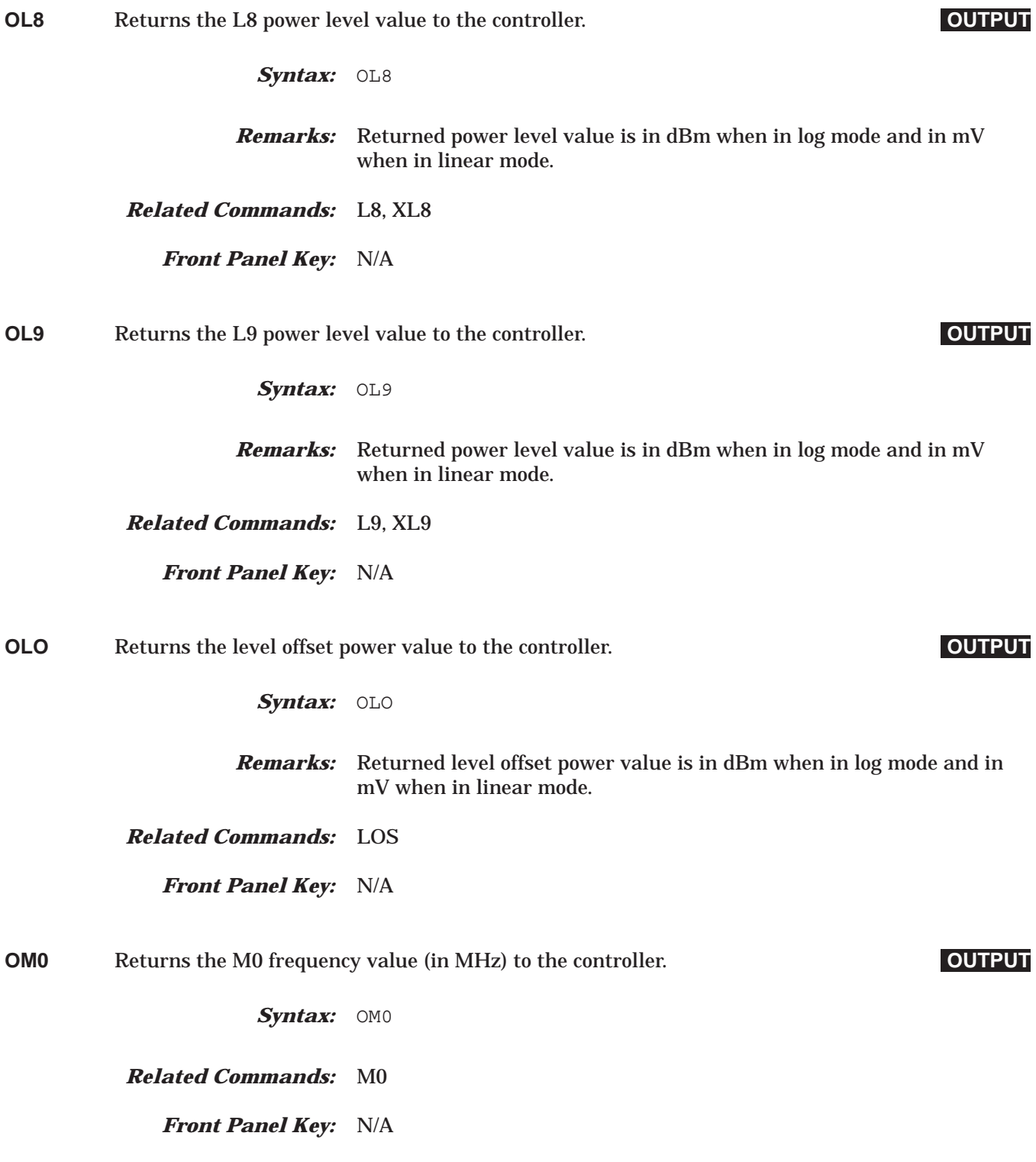

## *Command Dictionary OM1 to OM5*

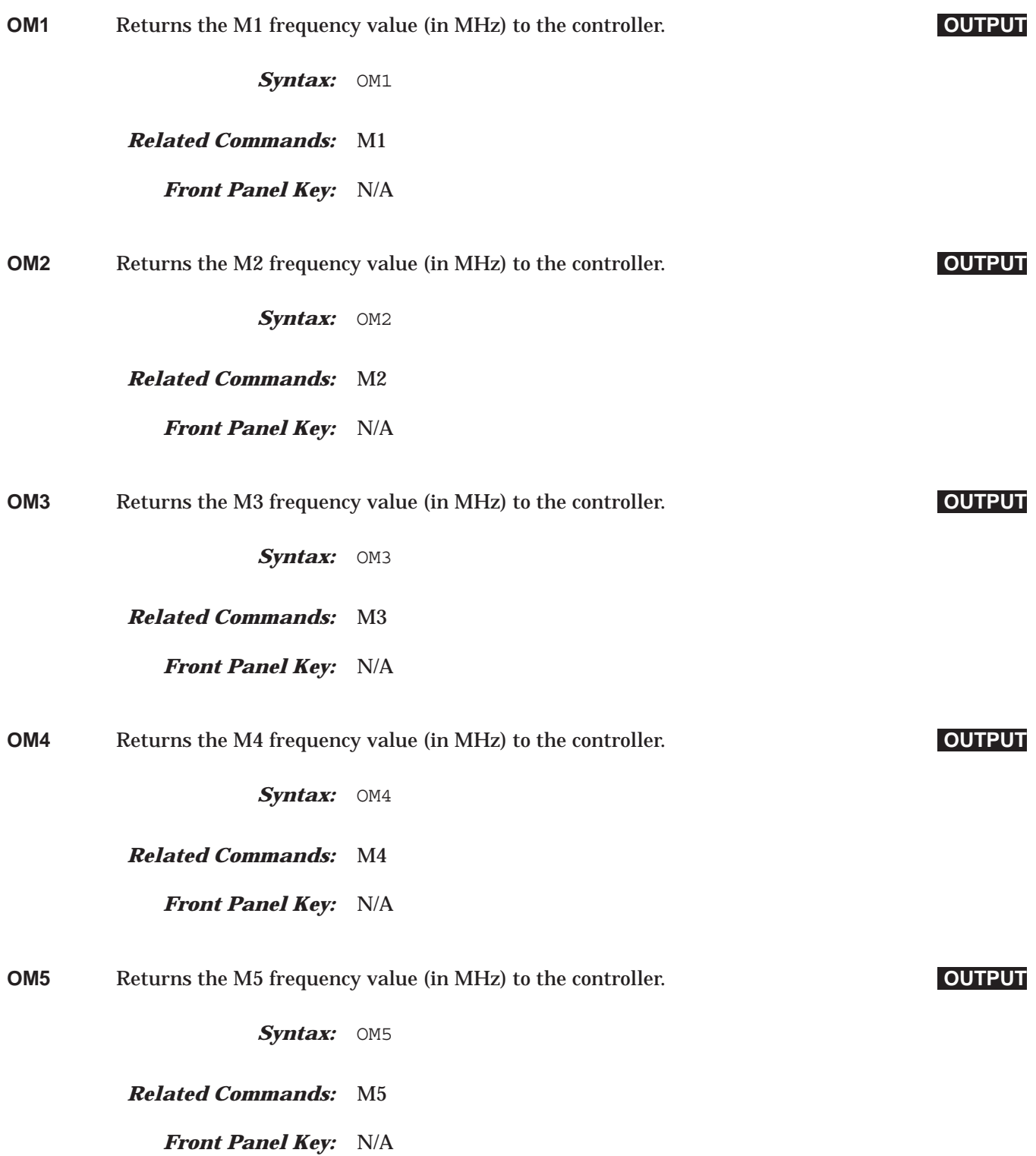

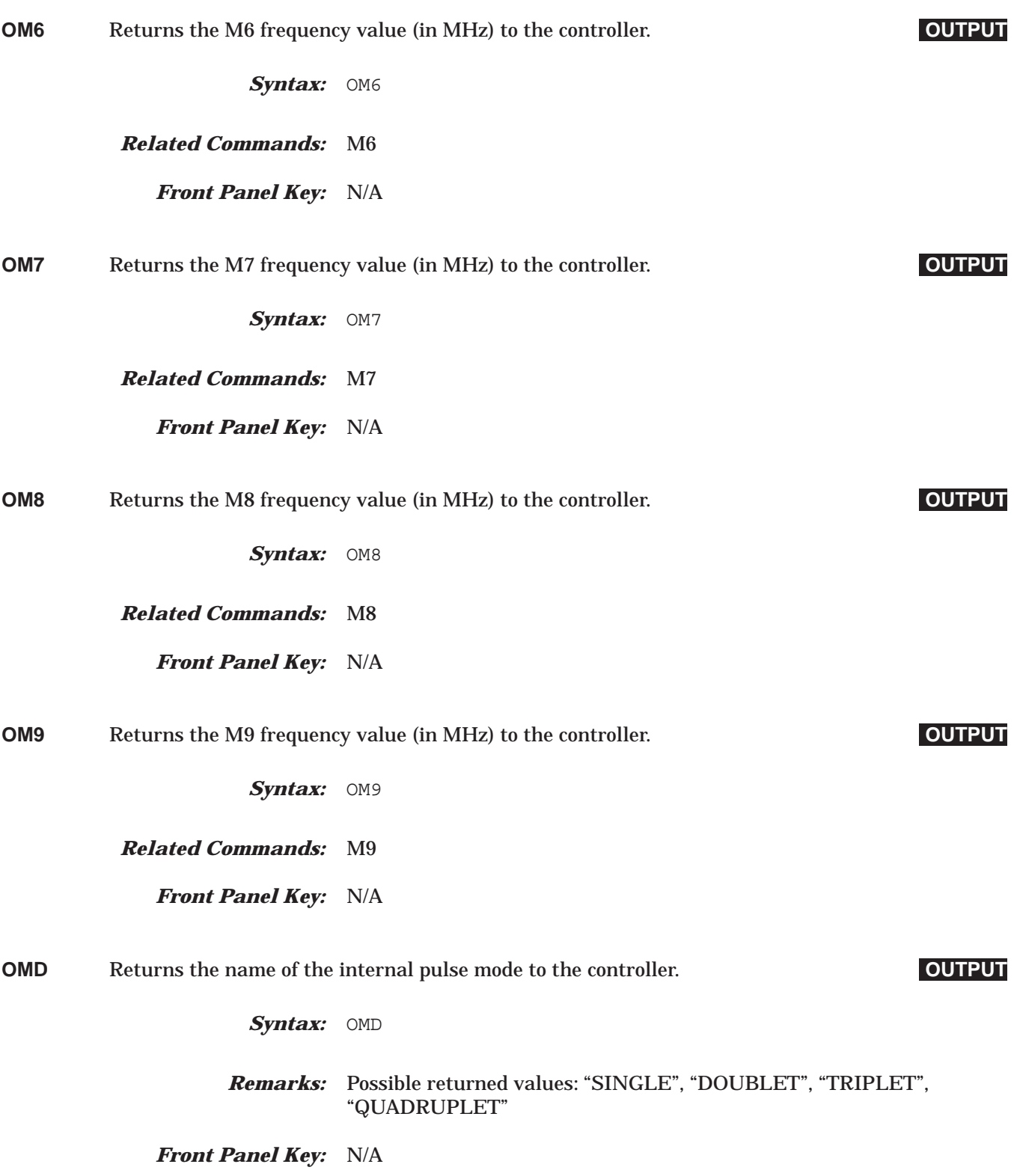

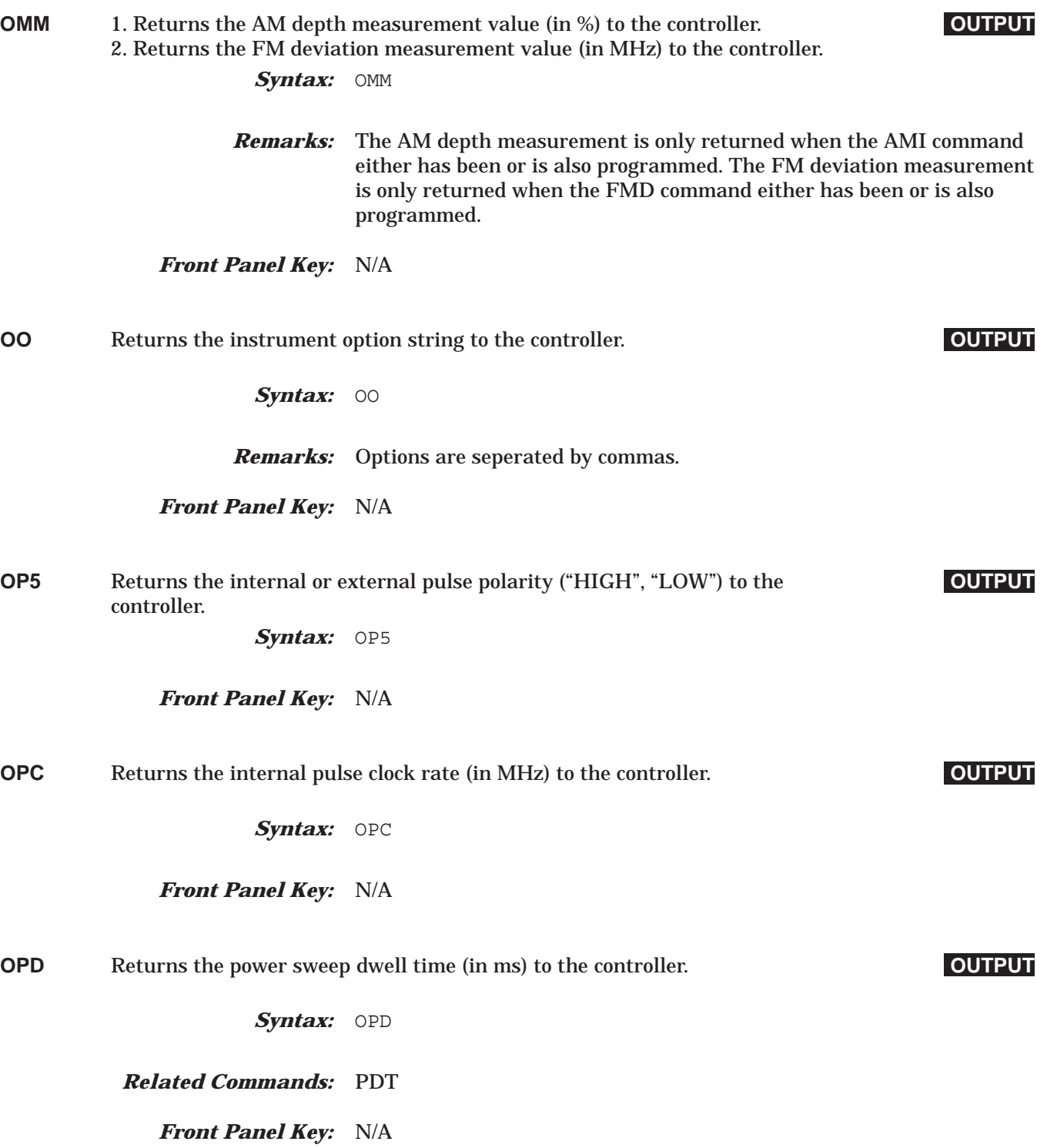

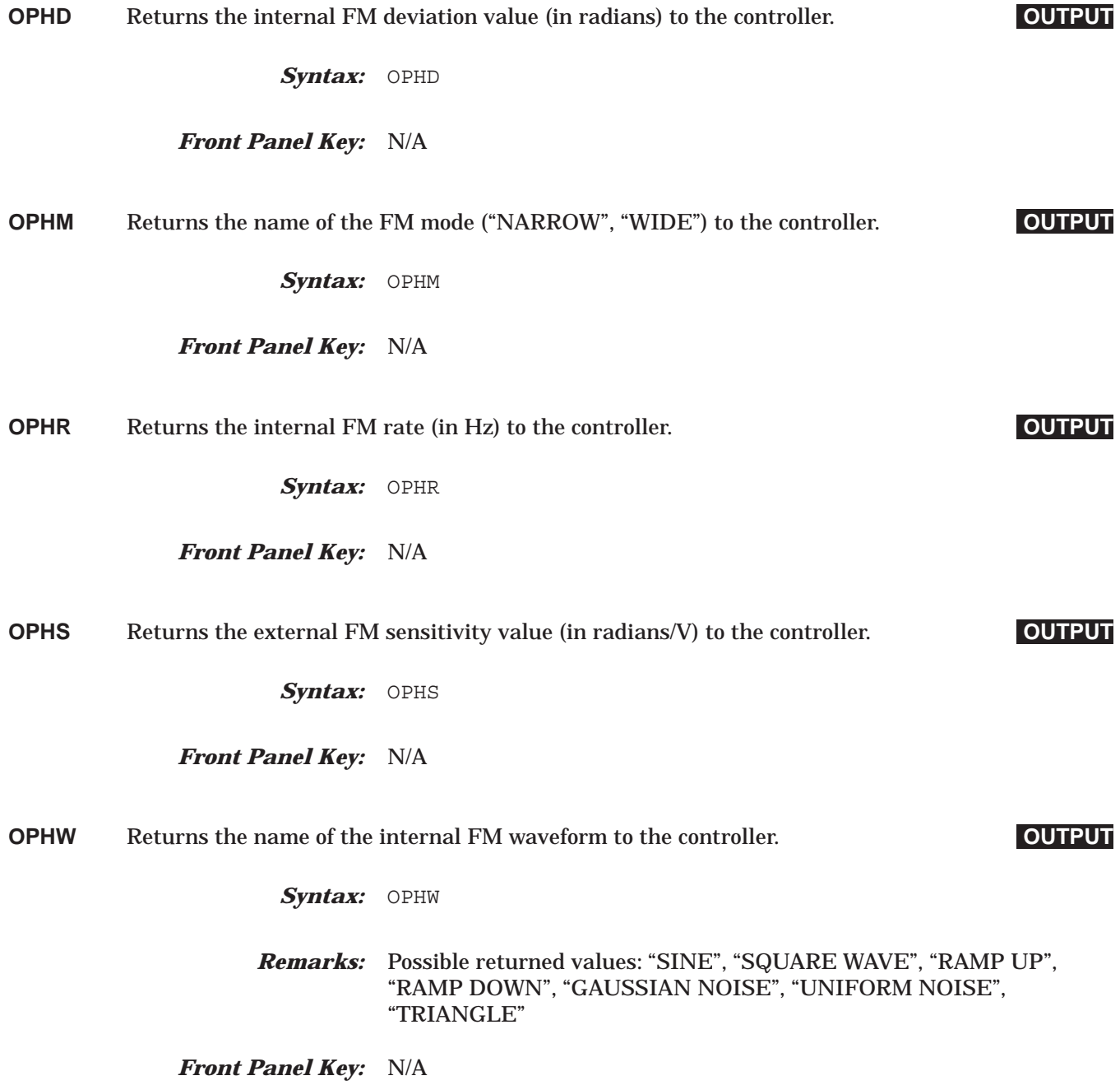

## *Command Dictionary OPM to OPS*

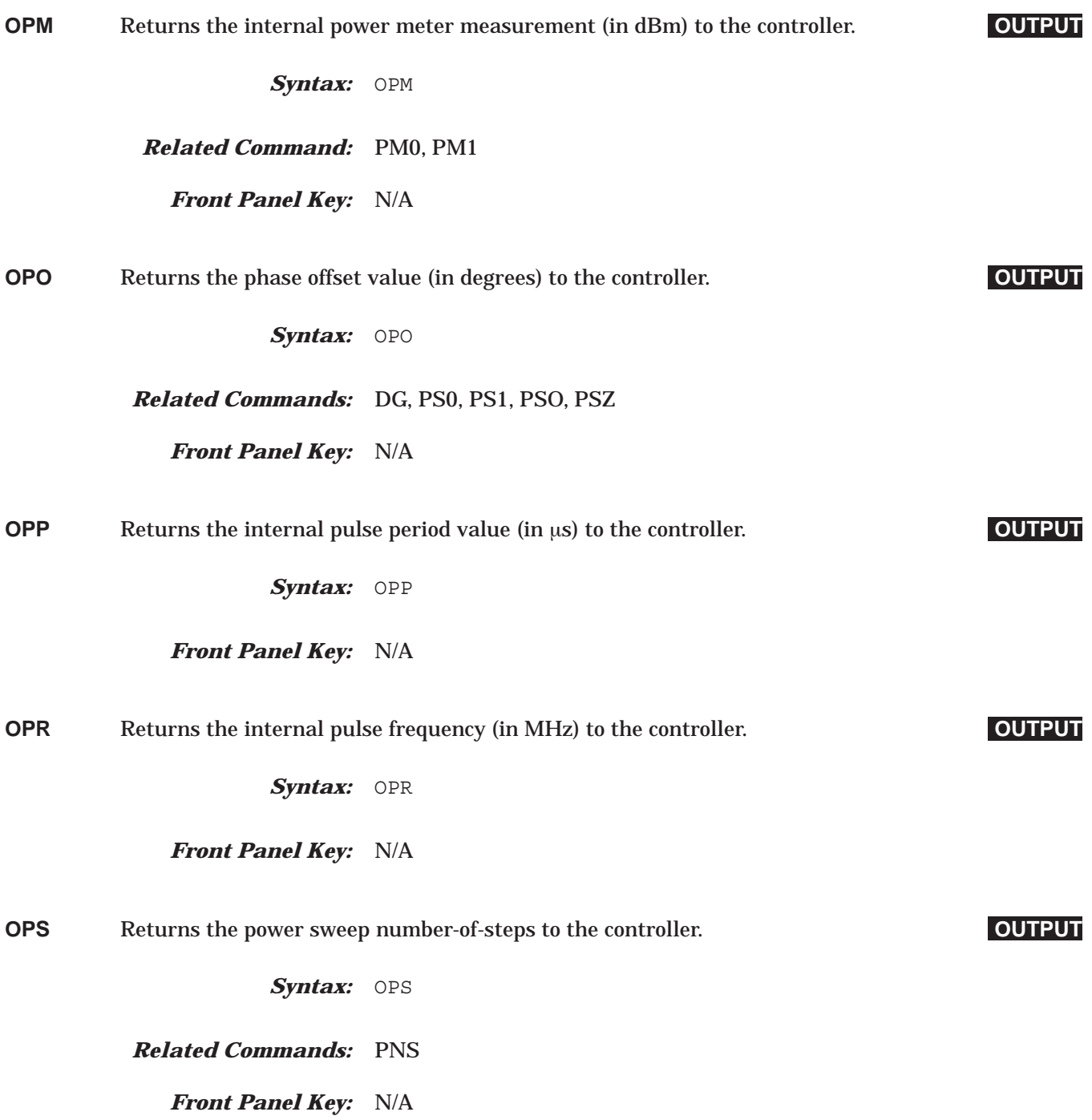

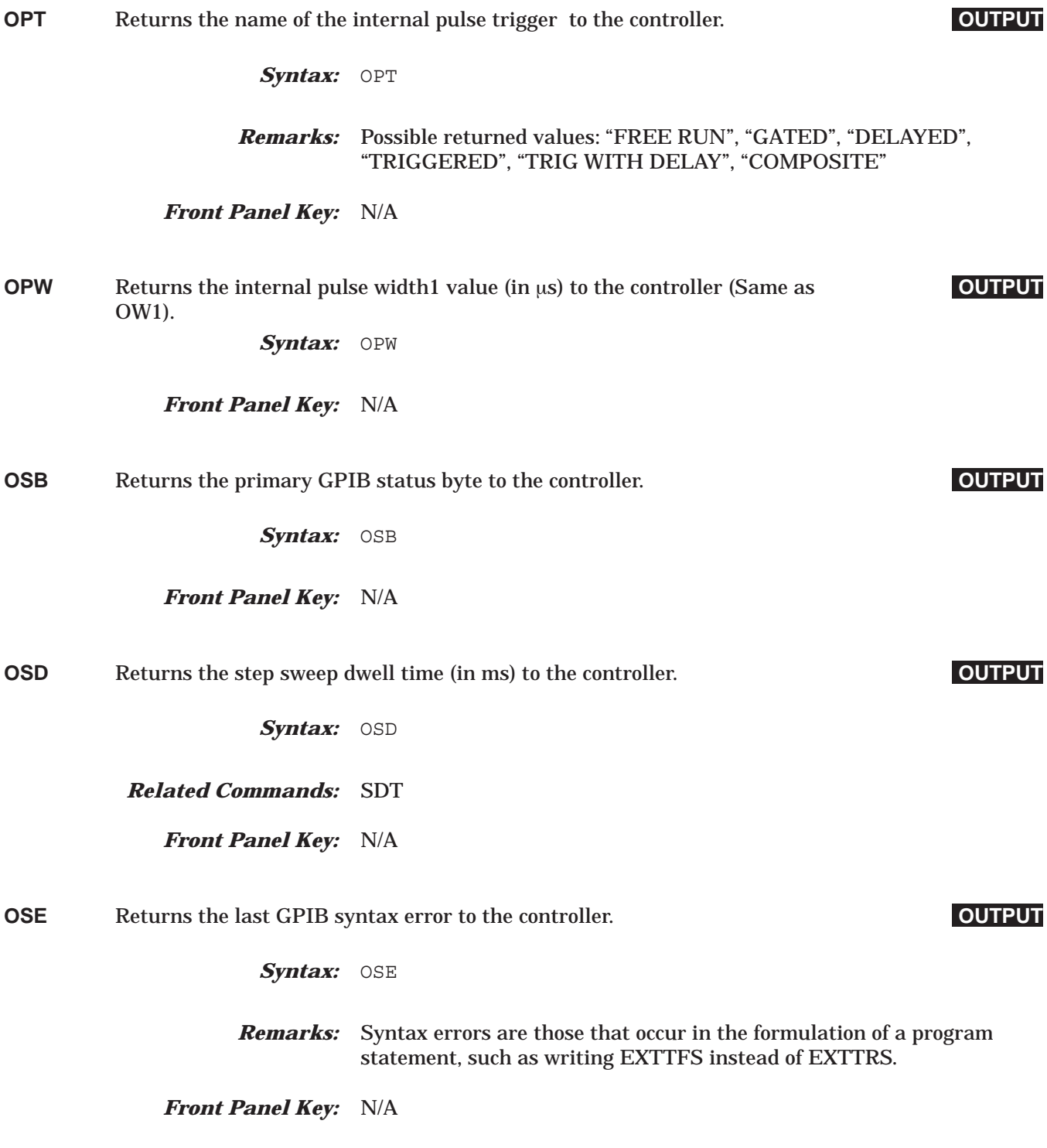

## *Command Dictionary OSM to OVN*

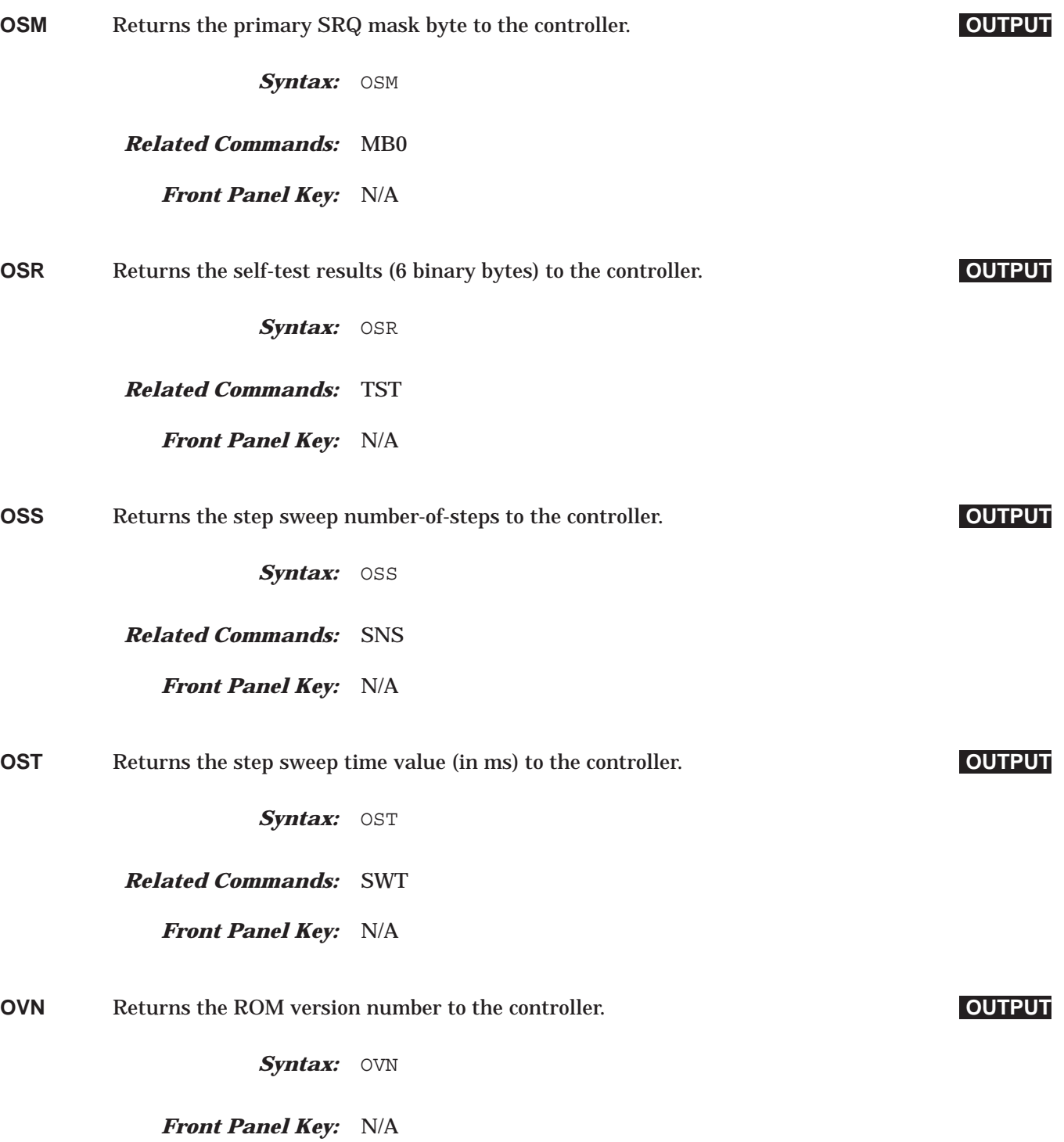

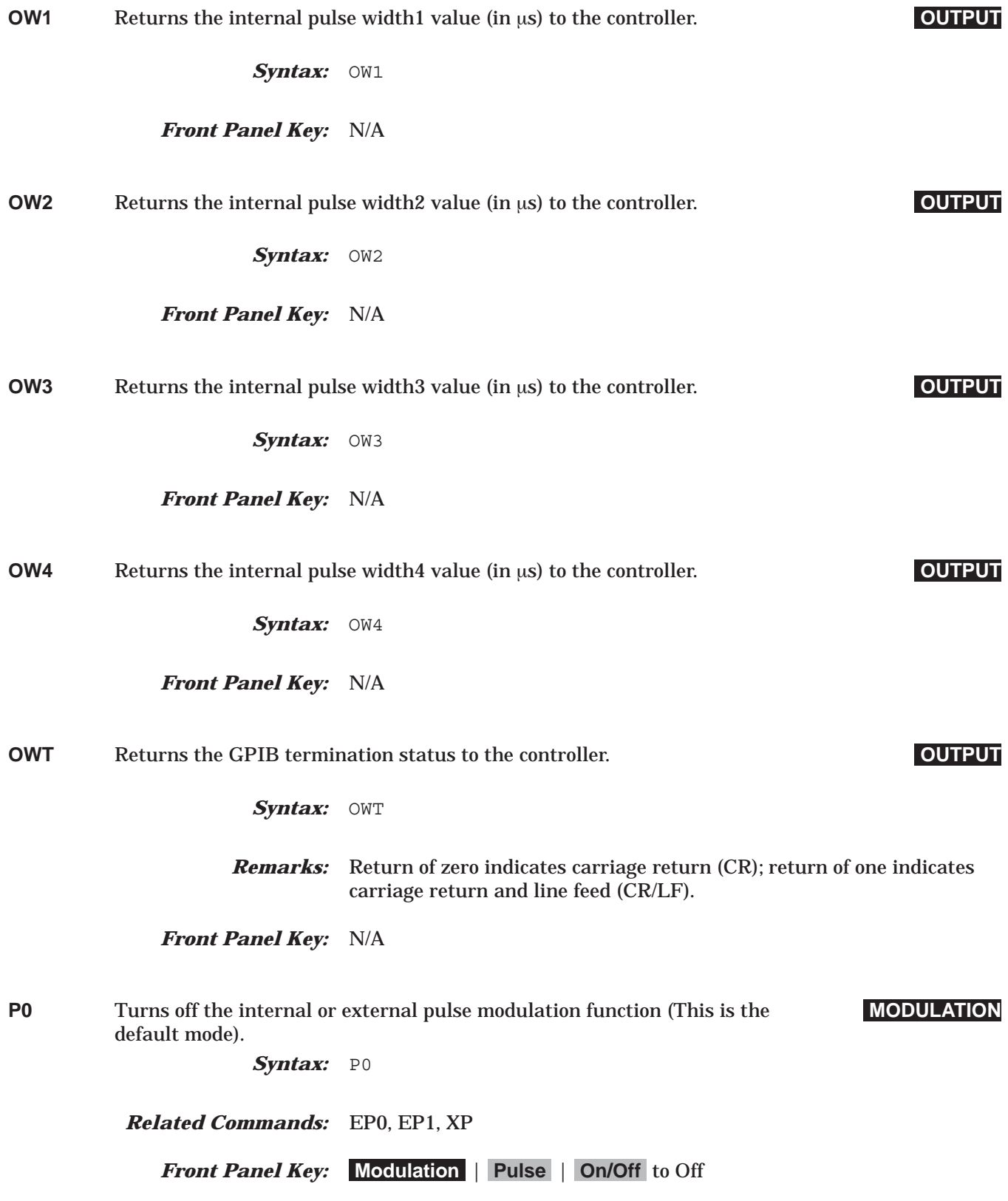

## *Command Dictionary PC1 to PDT*

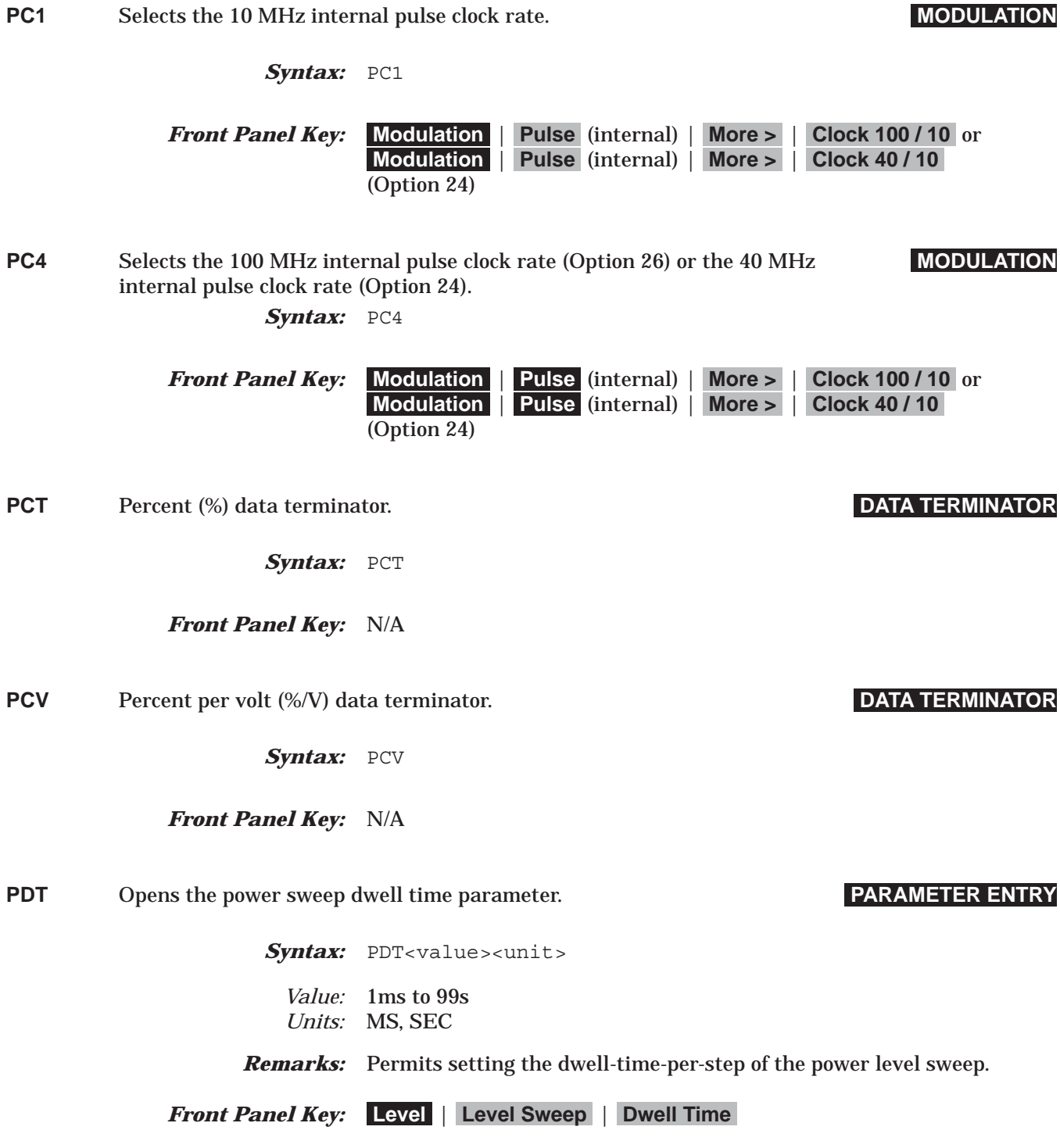

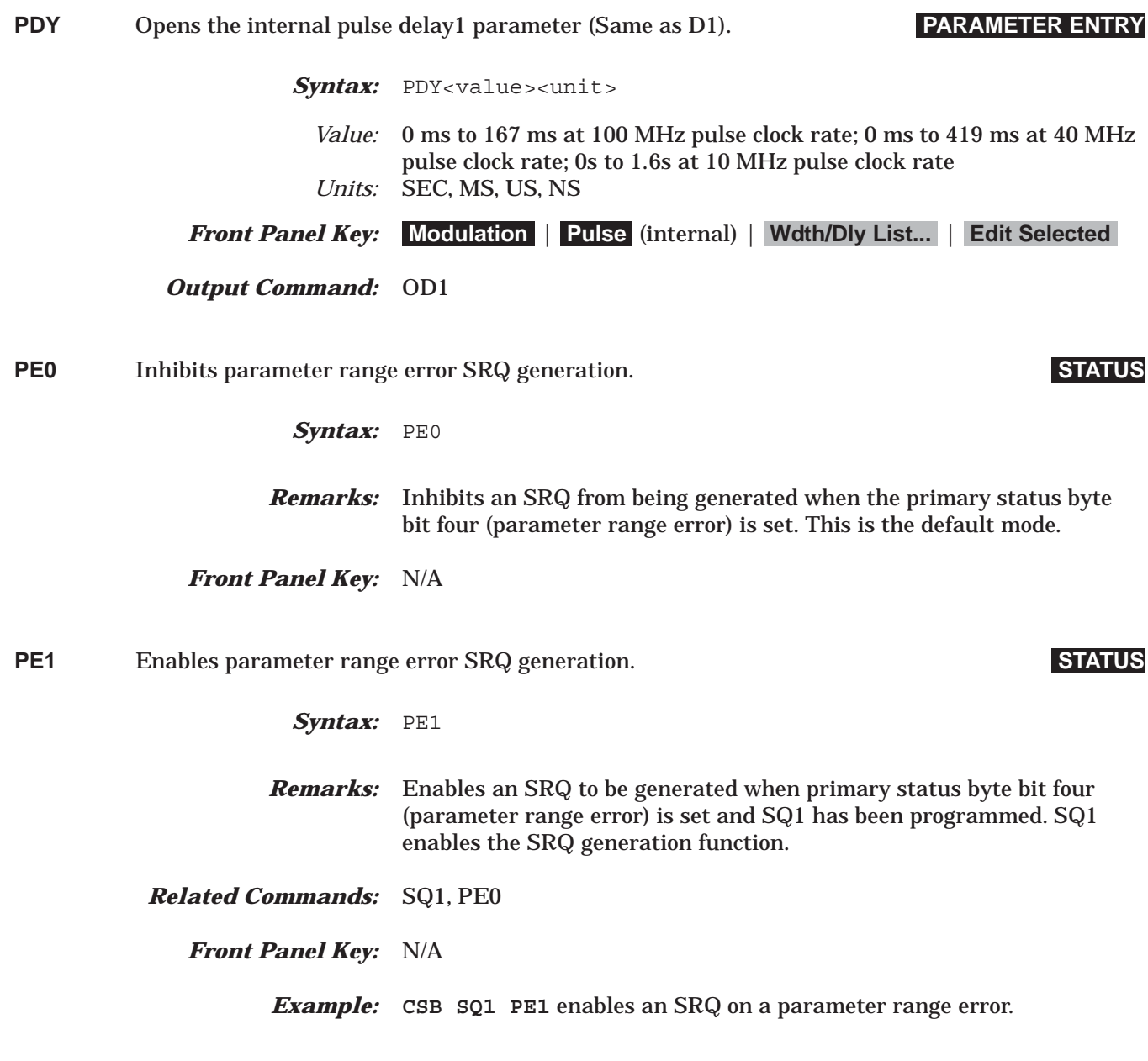

## *Command Dictionary PER to PH1*

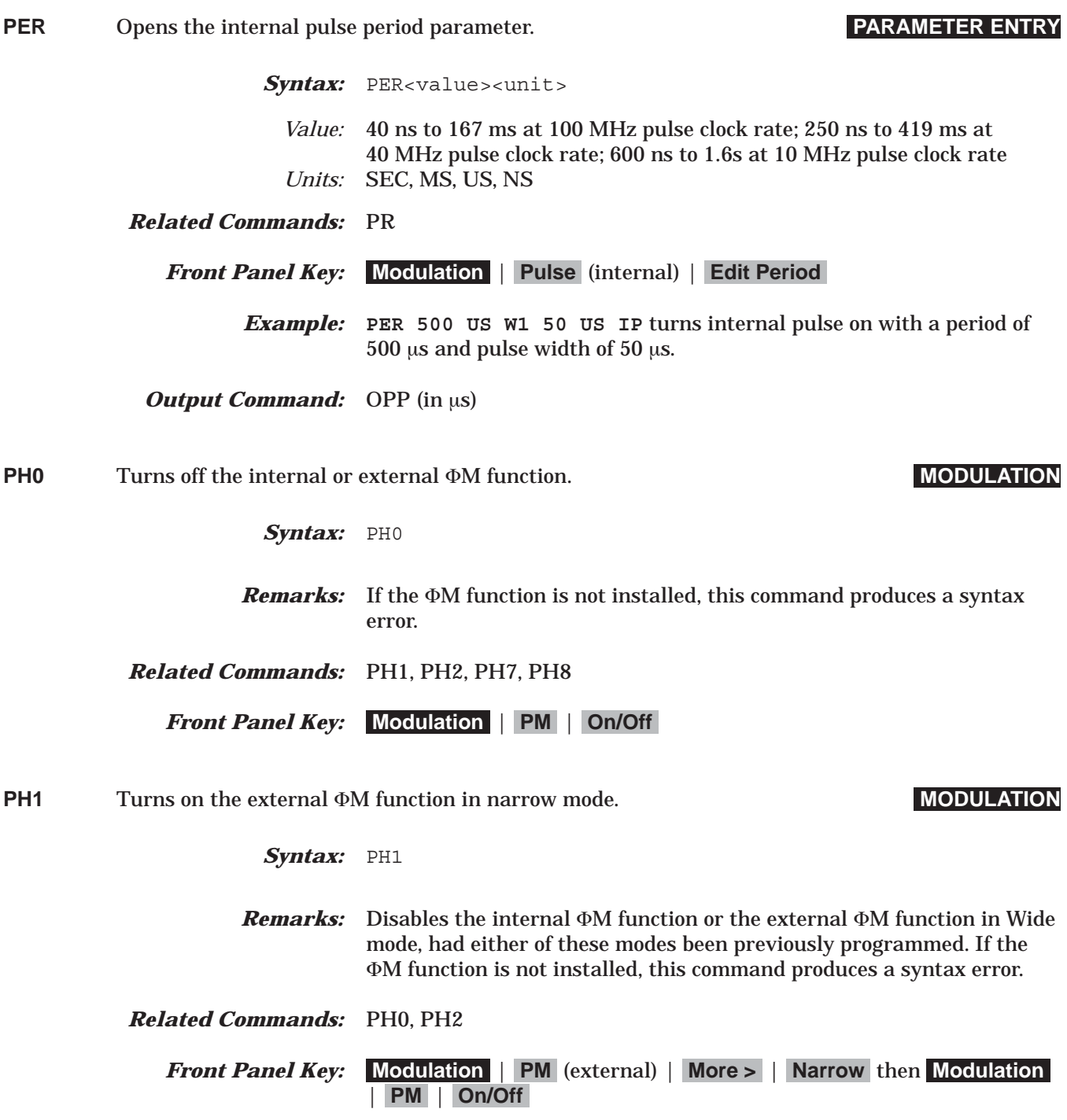

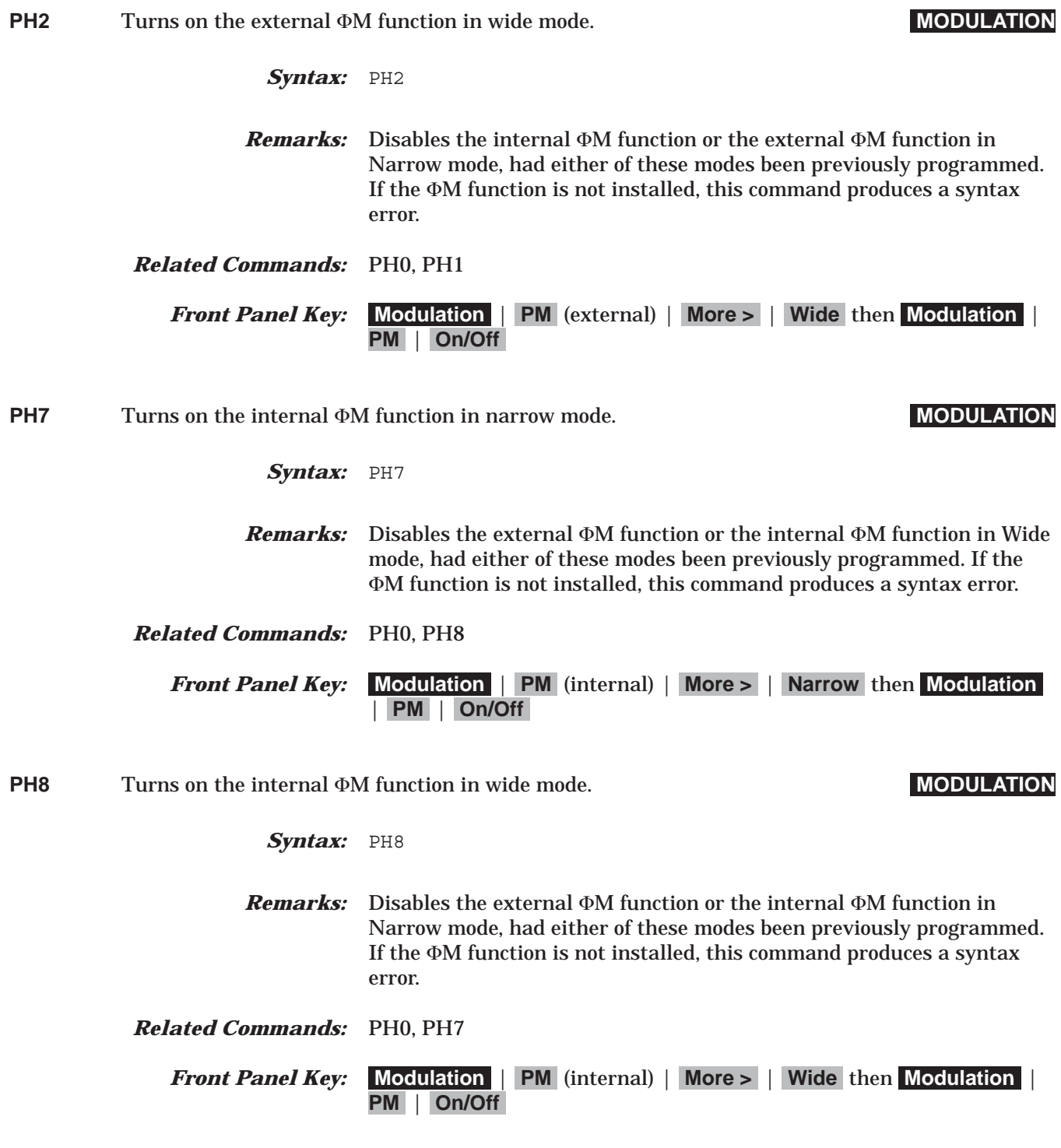

## *Command Dictionary PHD to PHR*

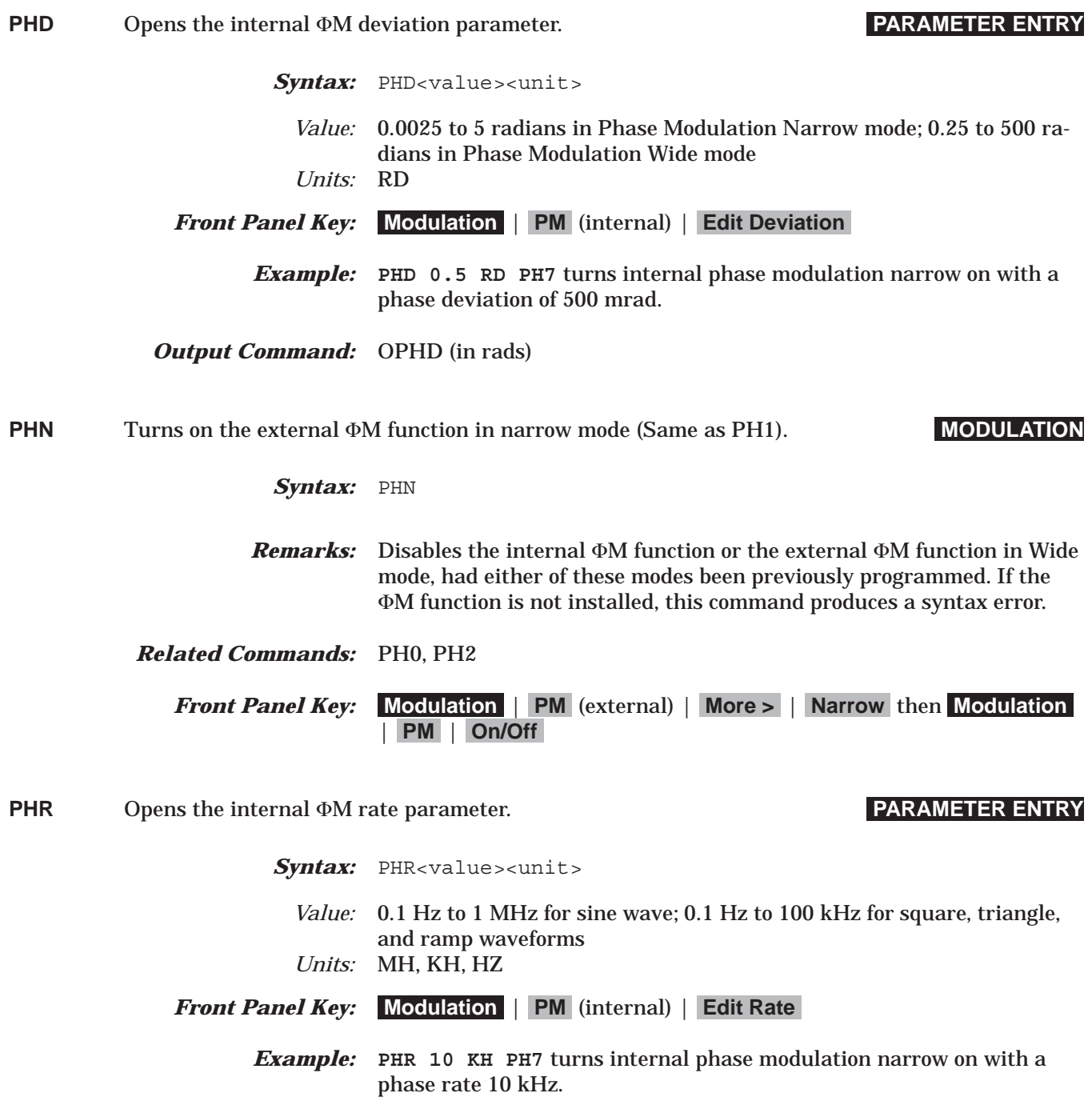

*Output Command:* OPHR (in Hz)

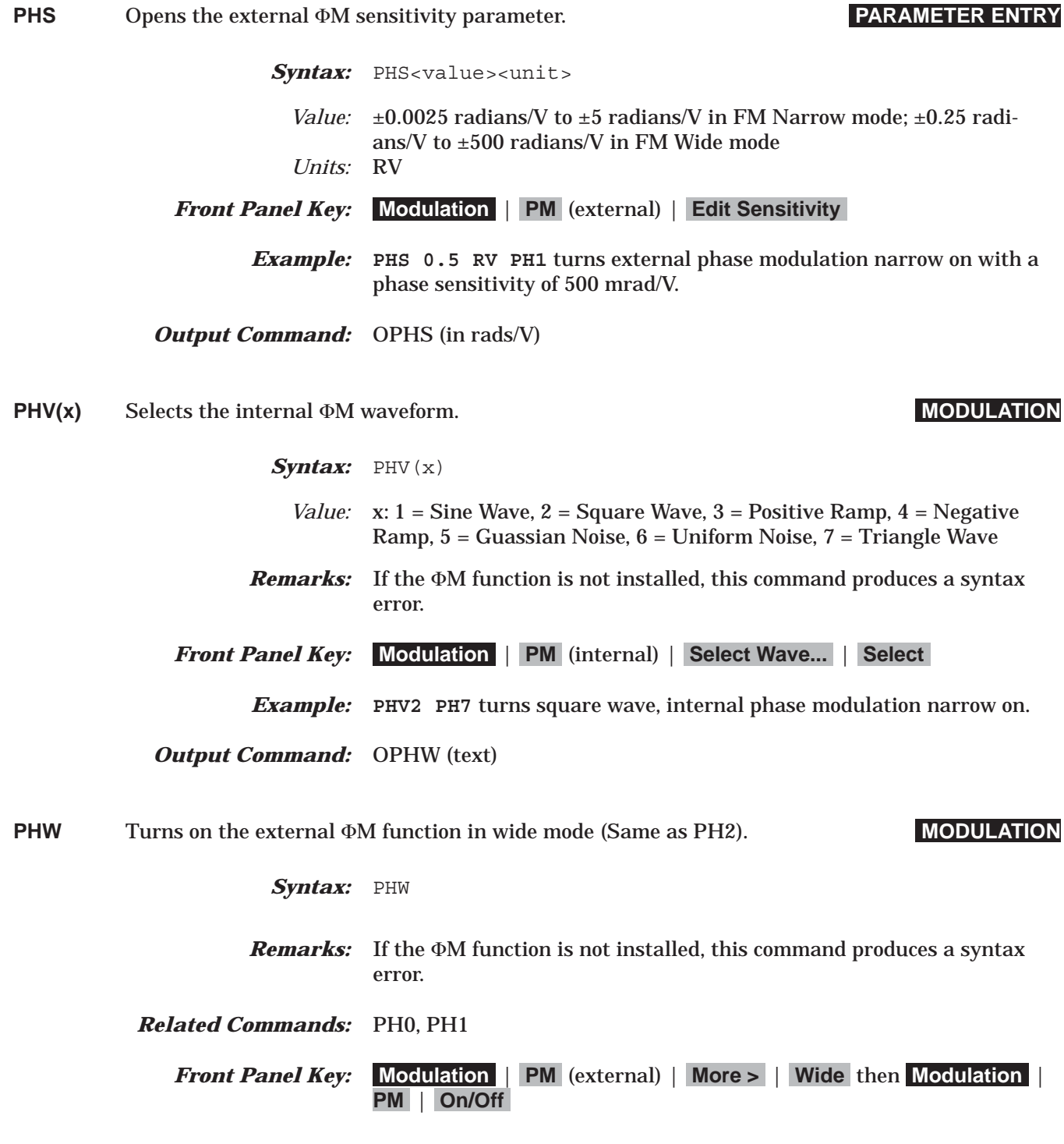

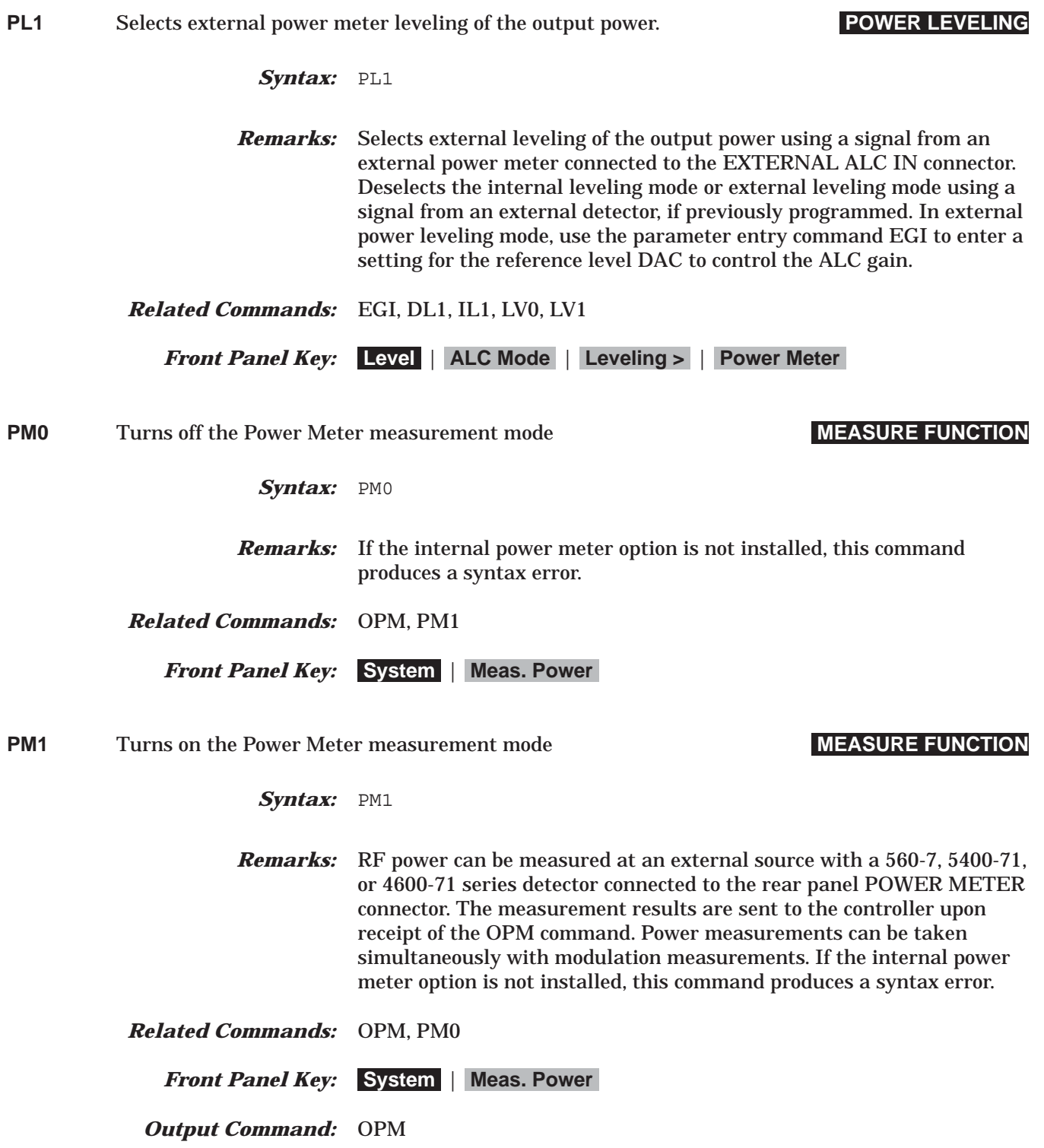

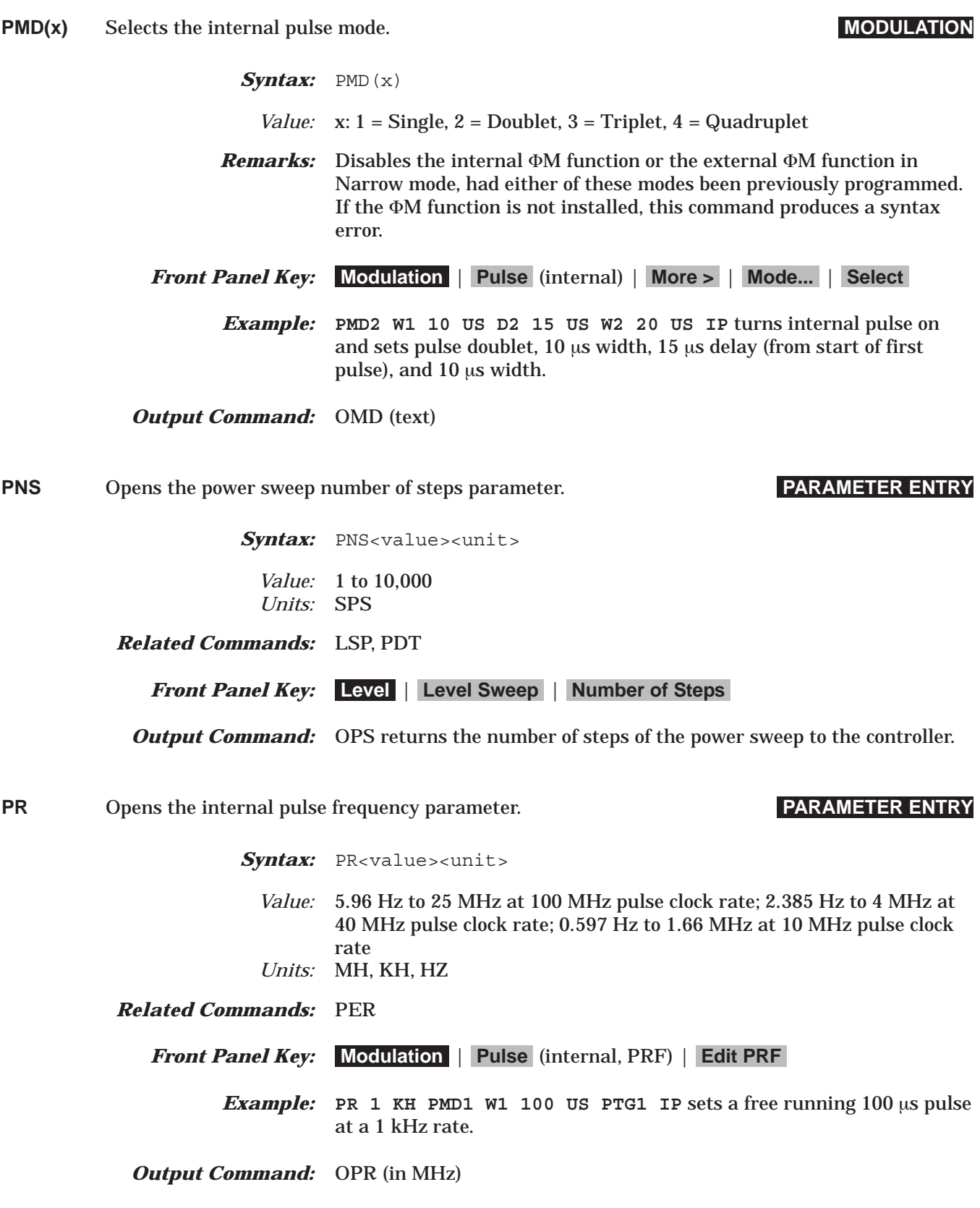

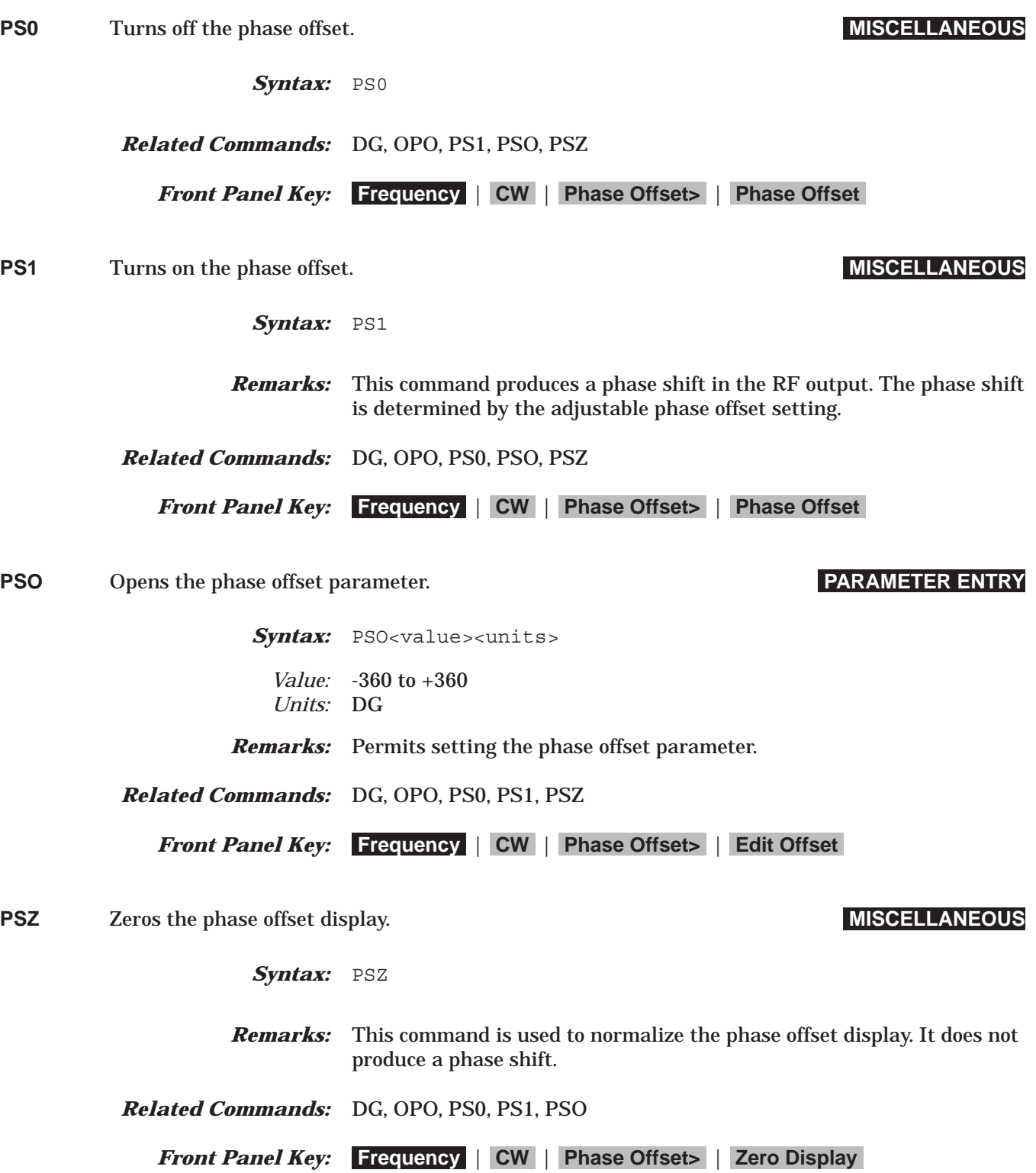

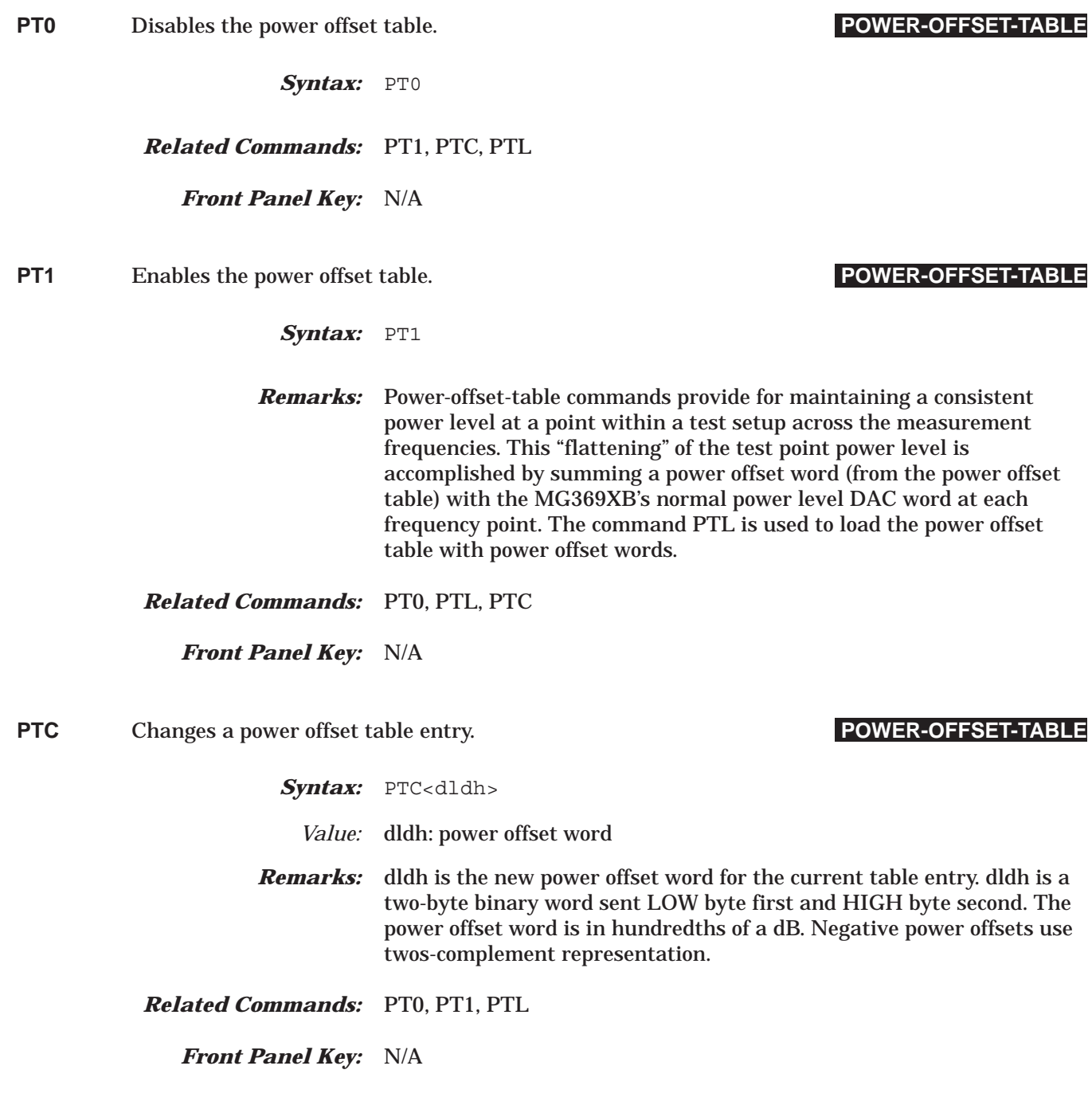

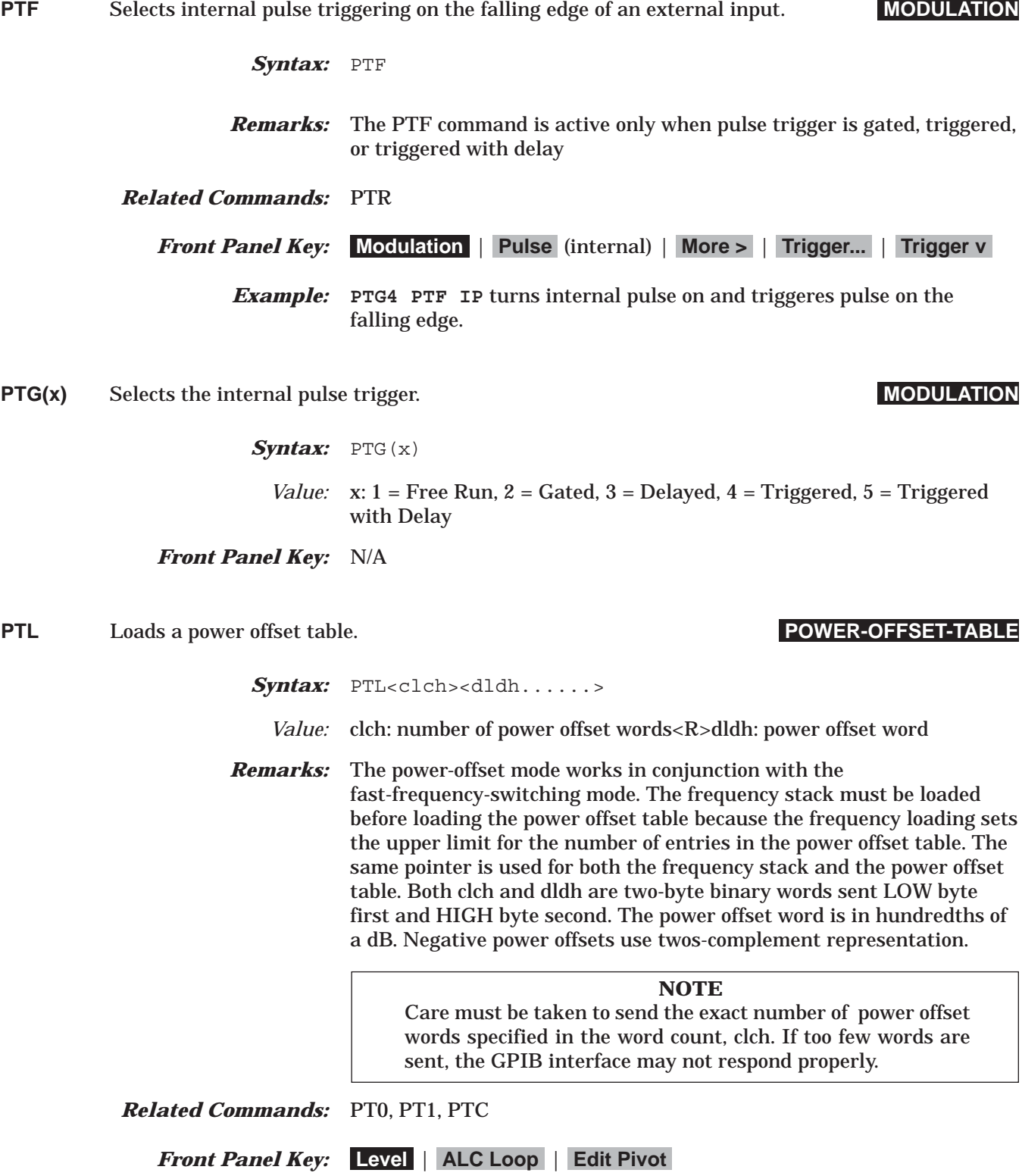

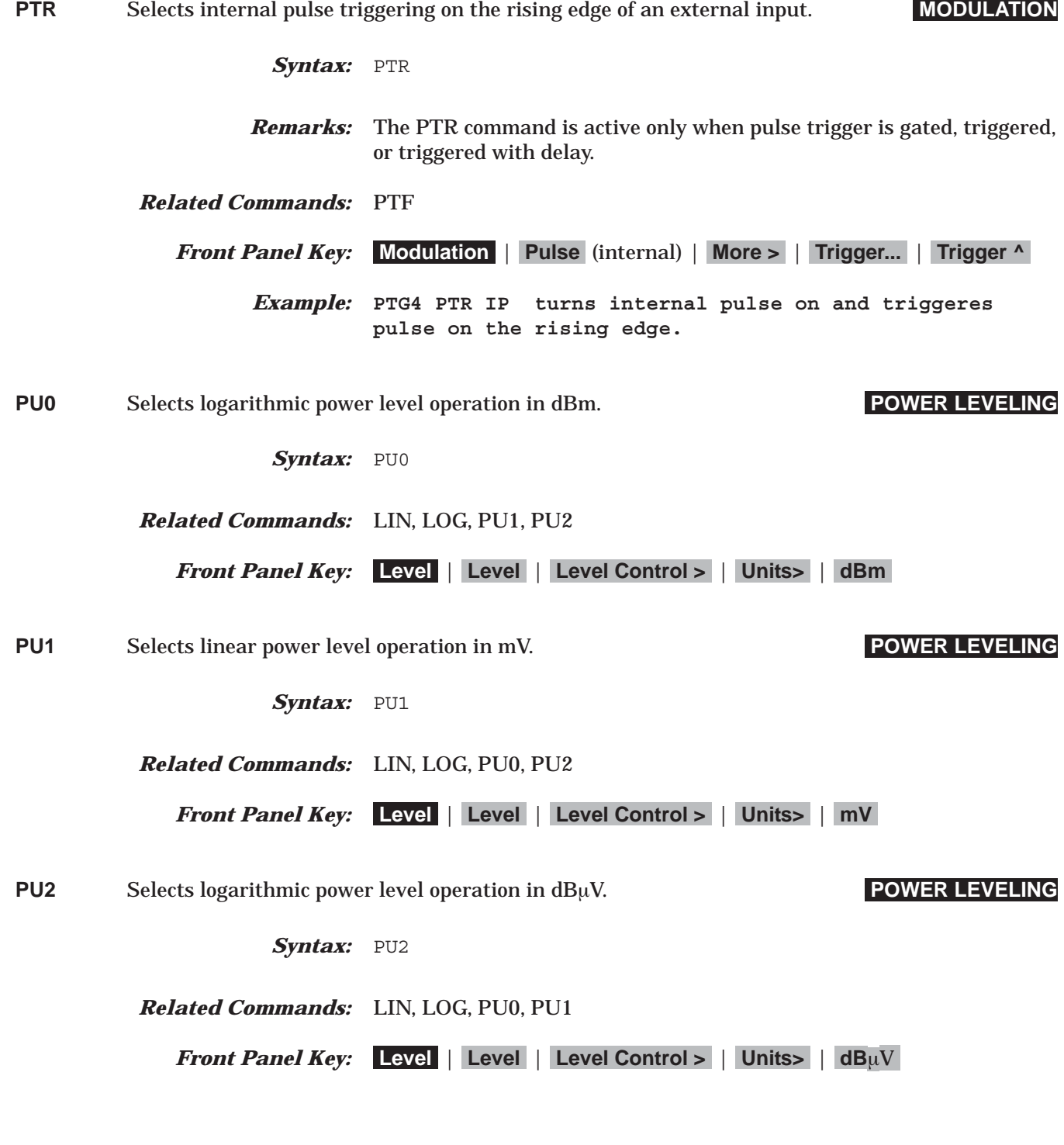

## *Command Dictionary PVT to RC1*

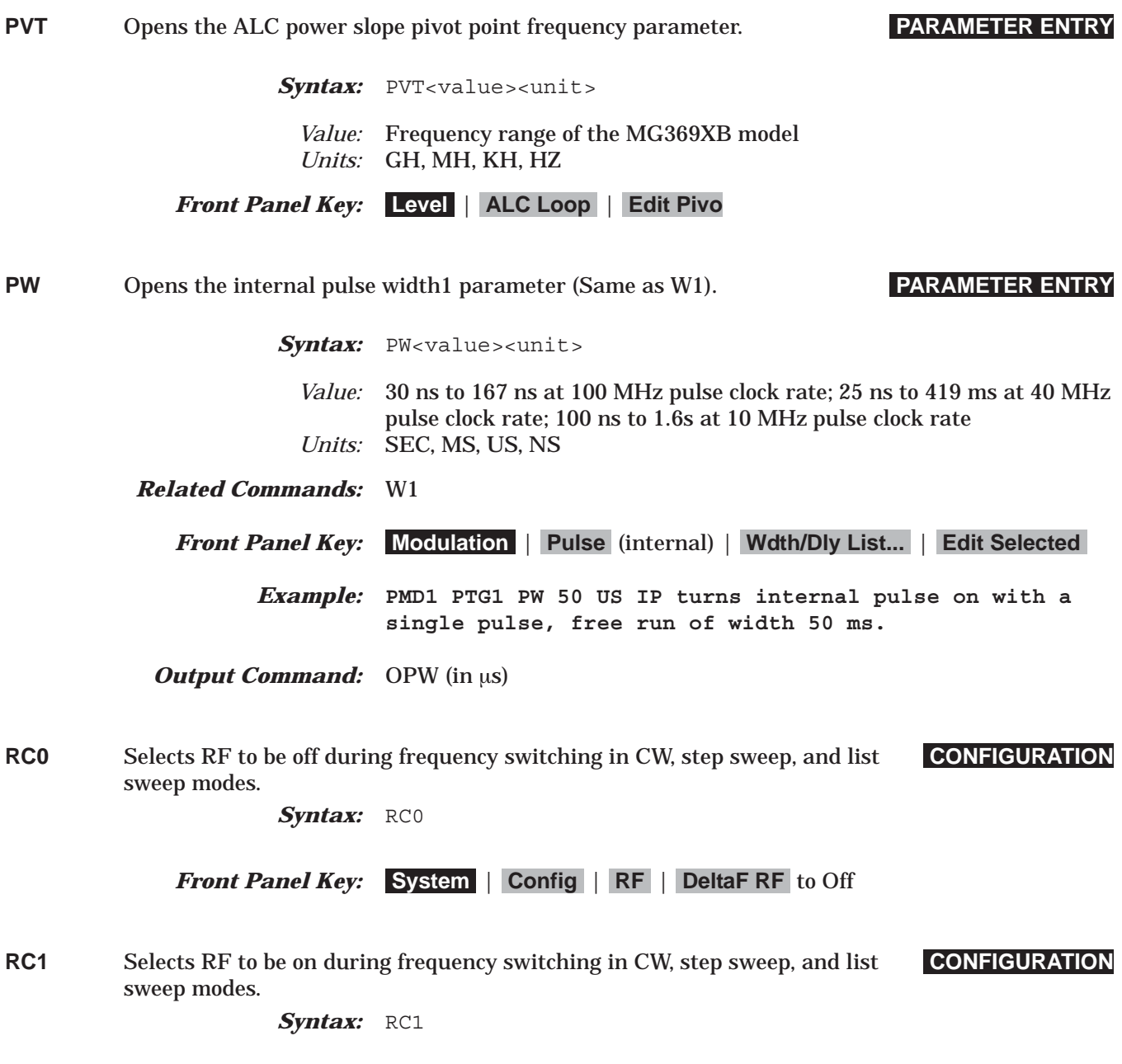

*Front Panel Key:* **System** | **Config** | **RF** | **DeltaF RF** to On

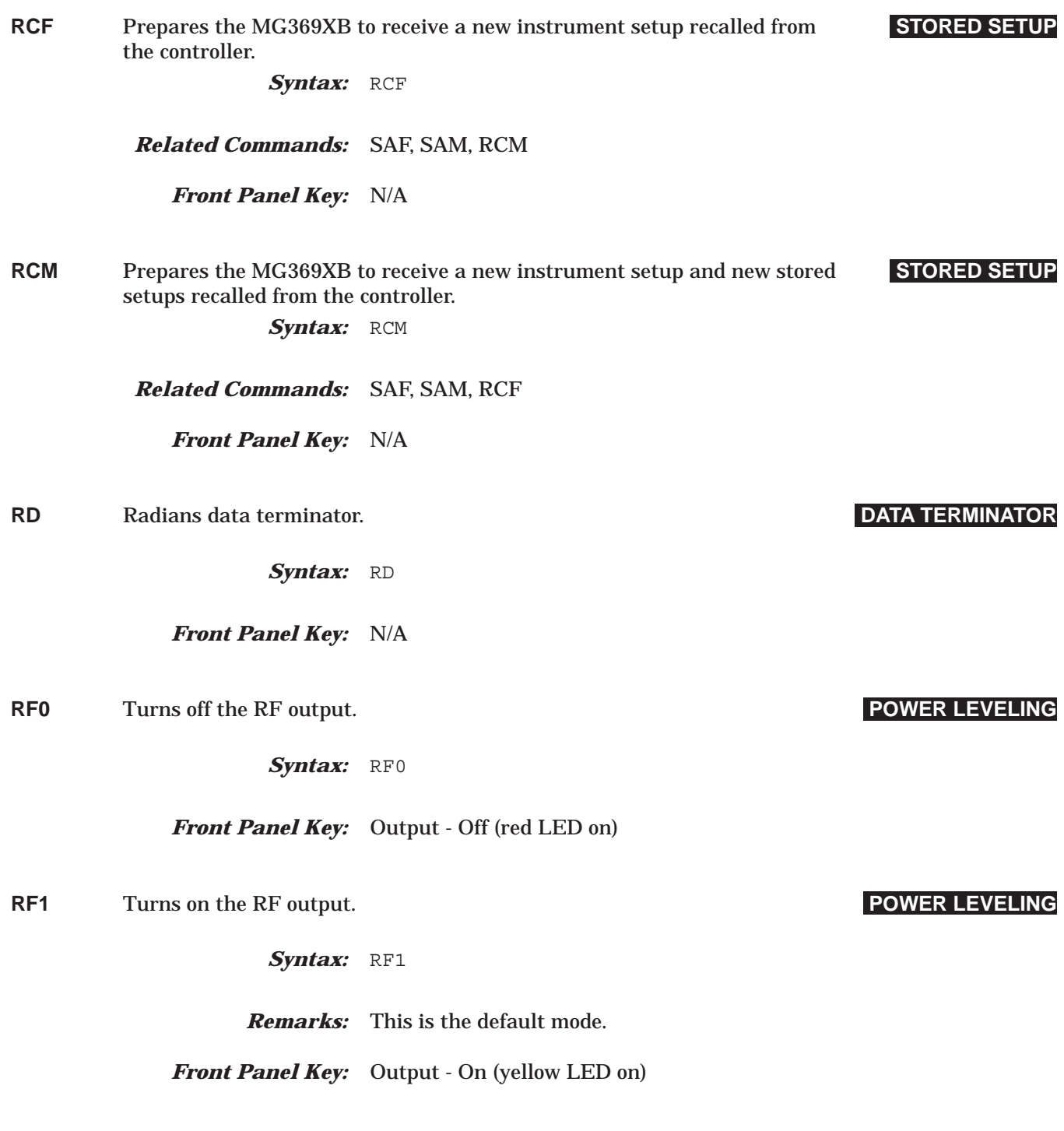

## *Command Dictionary RL to RSN(m)*

*Syntax:* RL *Front Panel Key:* **System** | **Return to Local** or **System** | **Reset** Syntax: ROO *Remarks:* This is the default mode. *Front Panel Key:* **System** | **Config** | **RF** | **Reset State** to On Syntax: RO1 *Front Panel Key:* **System** | **Config** | **RF** | **Reset State** to Off *Syntax:* RSN(m) *Value:* M: memory locations 1 to 9 *Remarks:* Recalls a stored instrument setup from the internal setup memory location specified (1 to 9). *Related Commands:* SSN(m) *Front Panel Key:* **System** | **Setups** | **Recall** (enter setup number to be recalled)

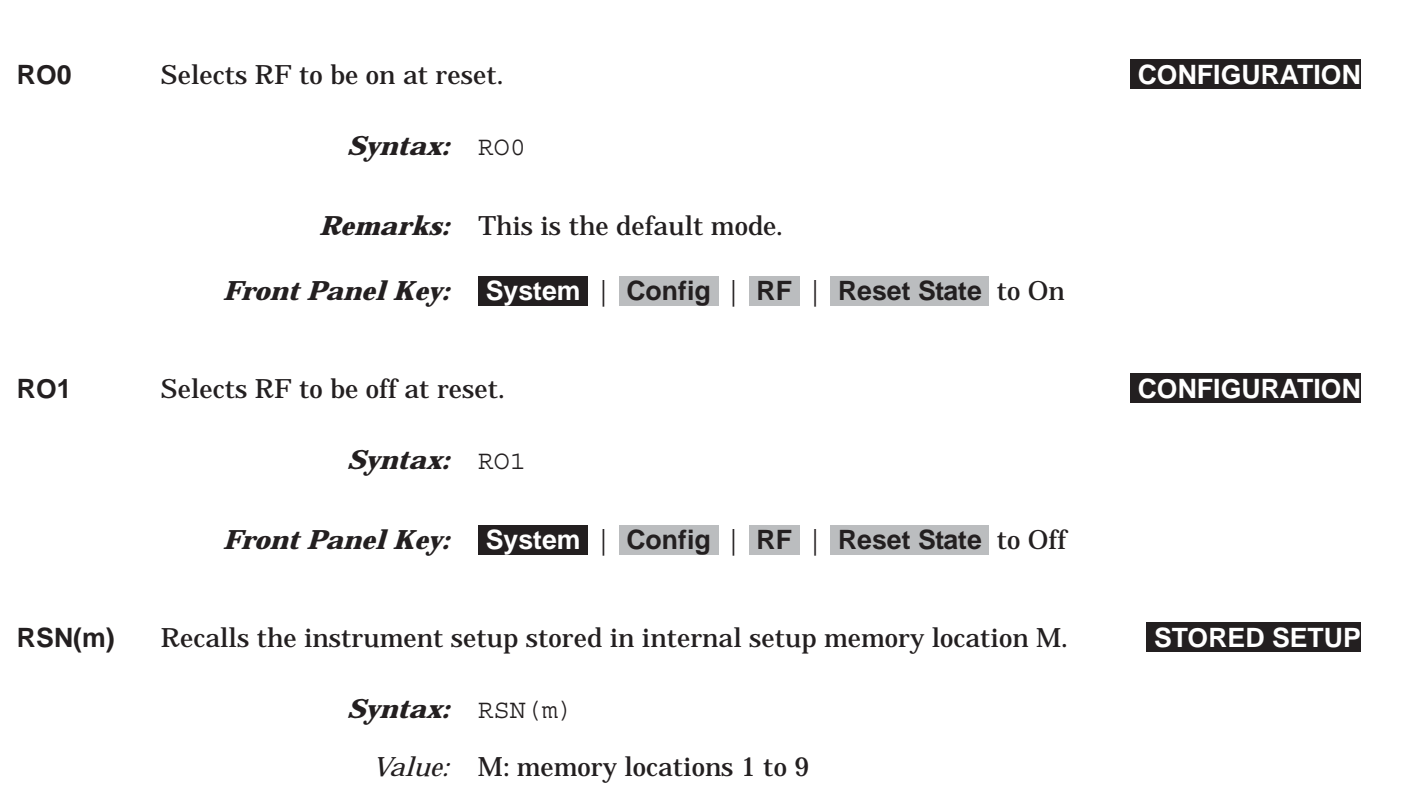

RL Returns the instrument to local (front panel) control. **MISCELLANEOUS** 

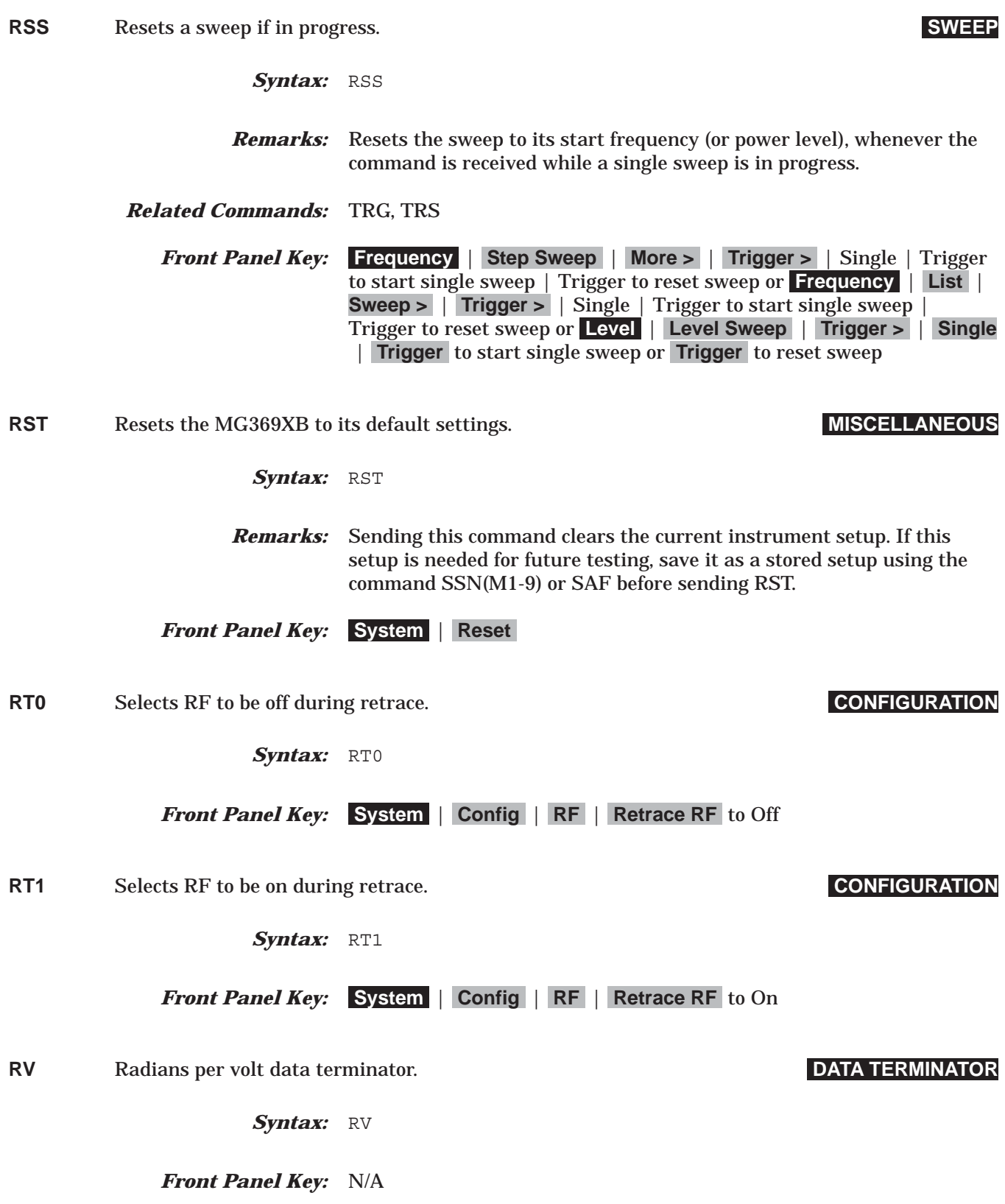

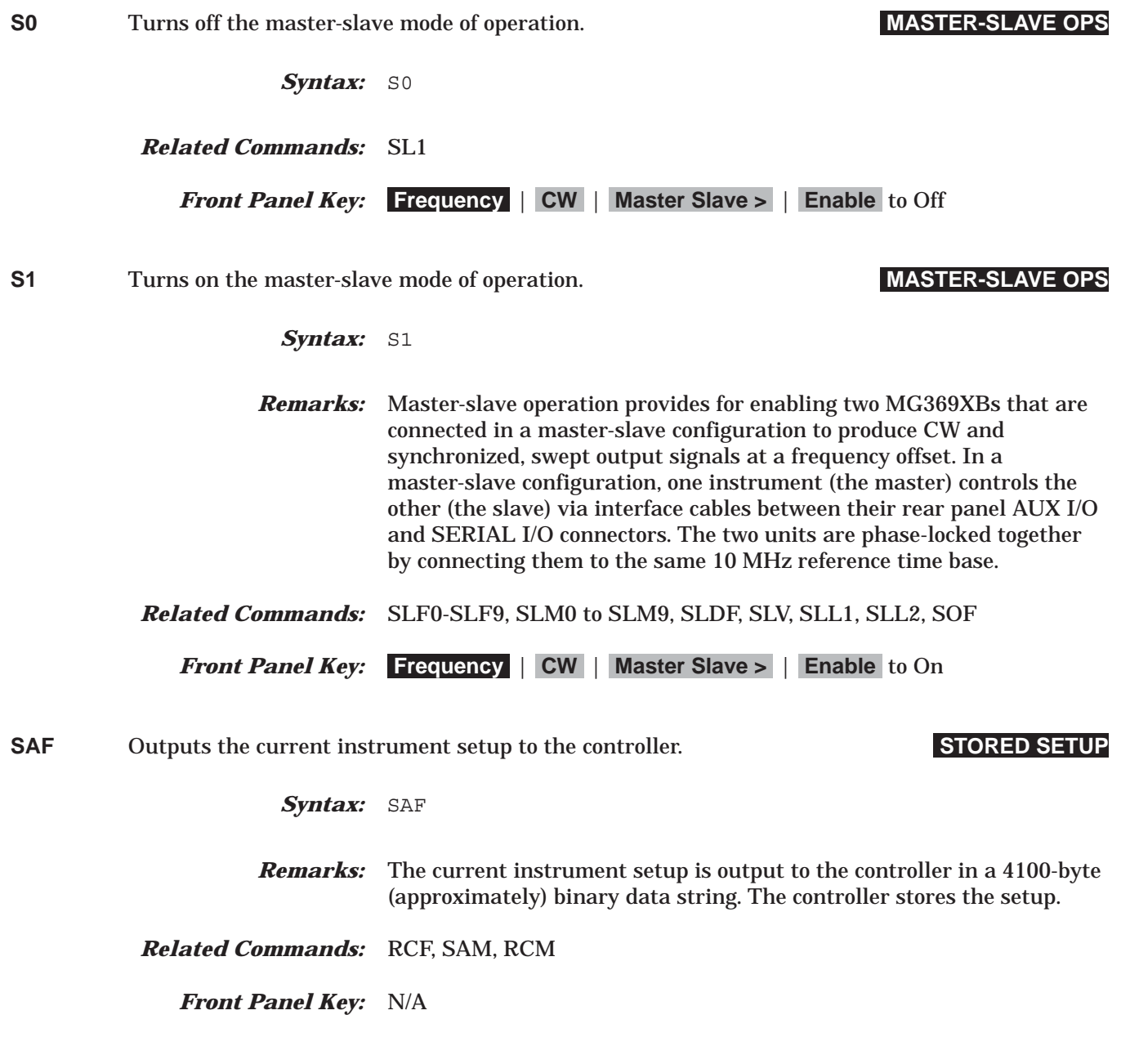

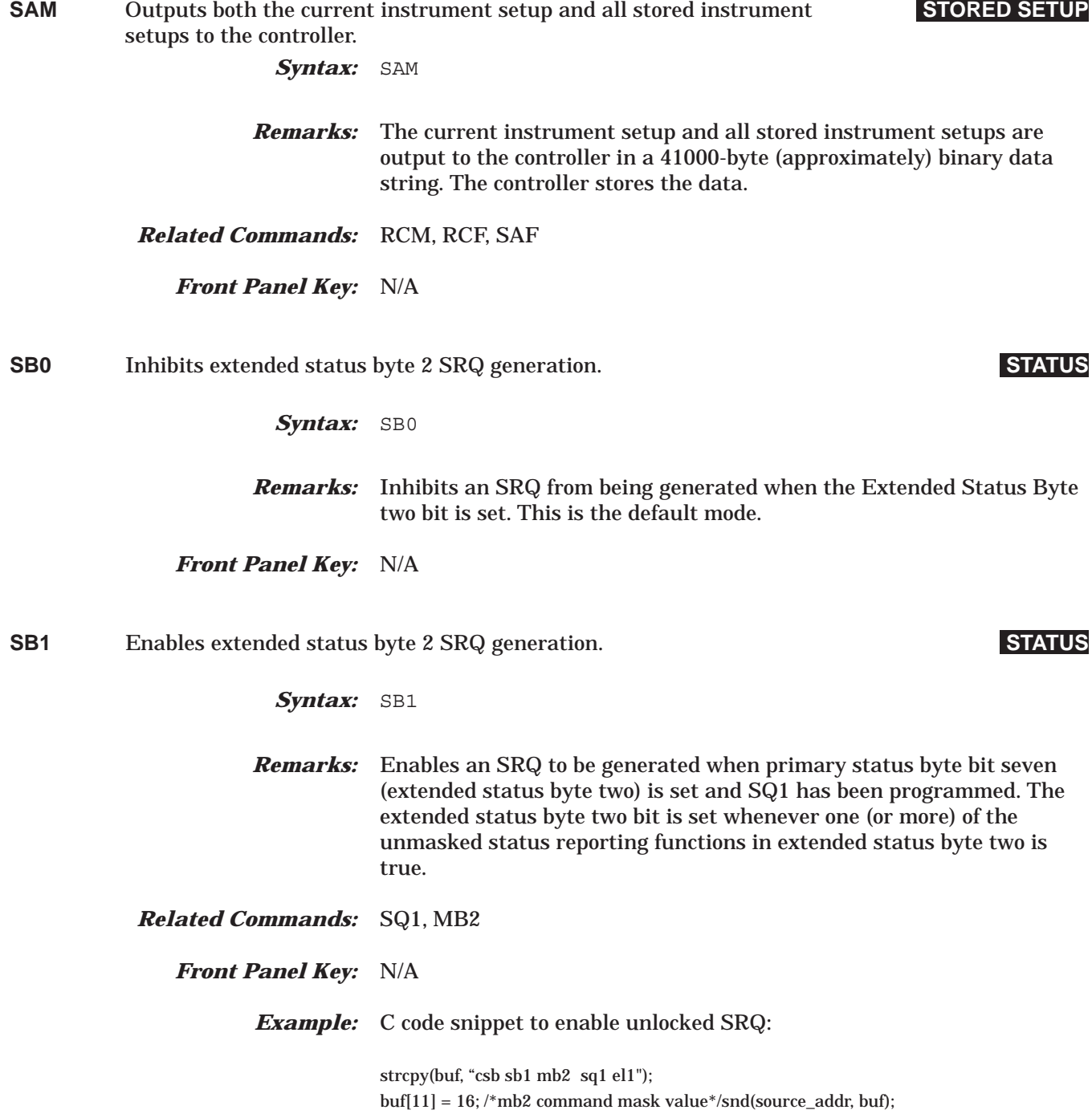
## *Command Dictionary SC0 to SD1*

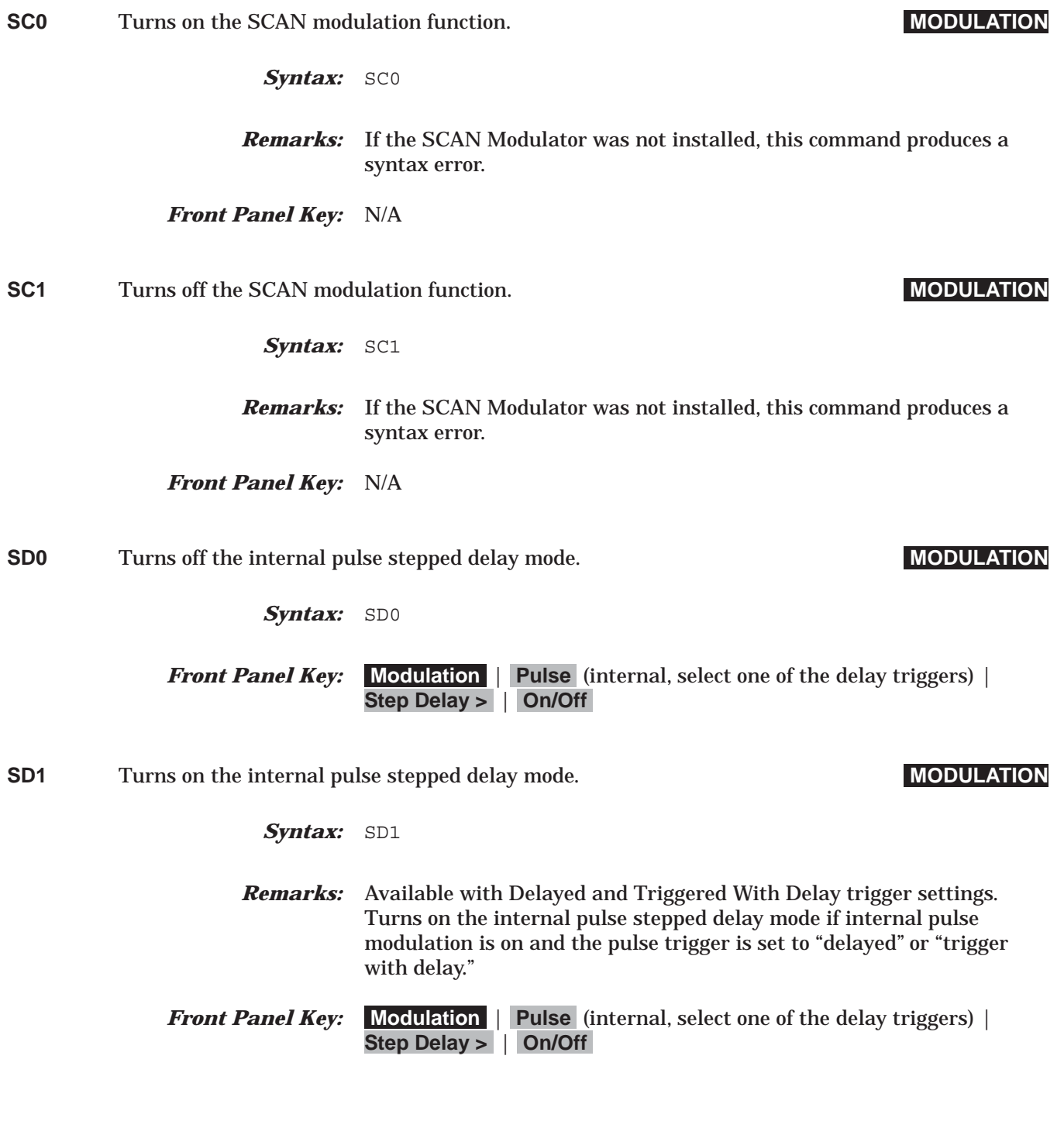

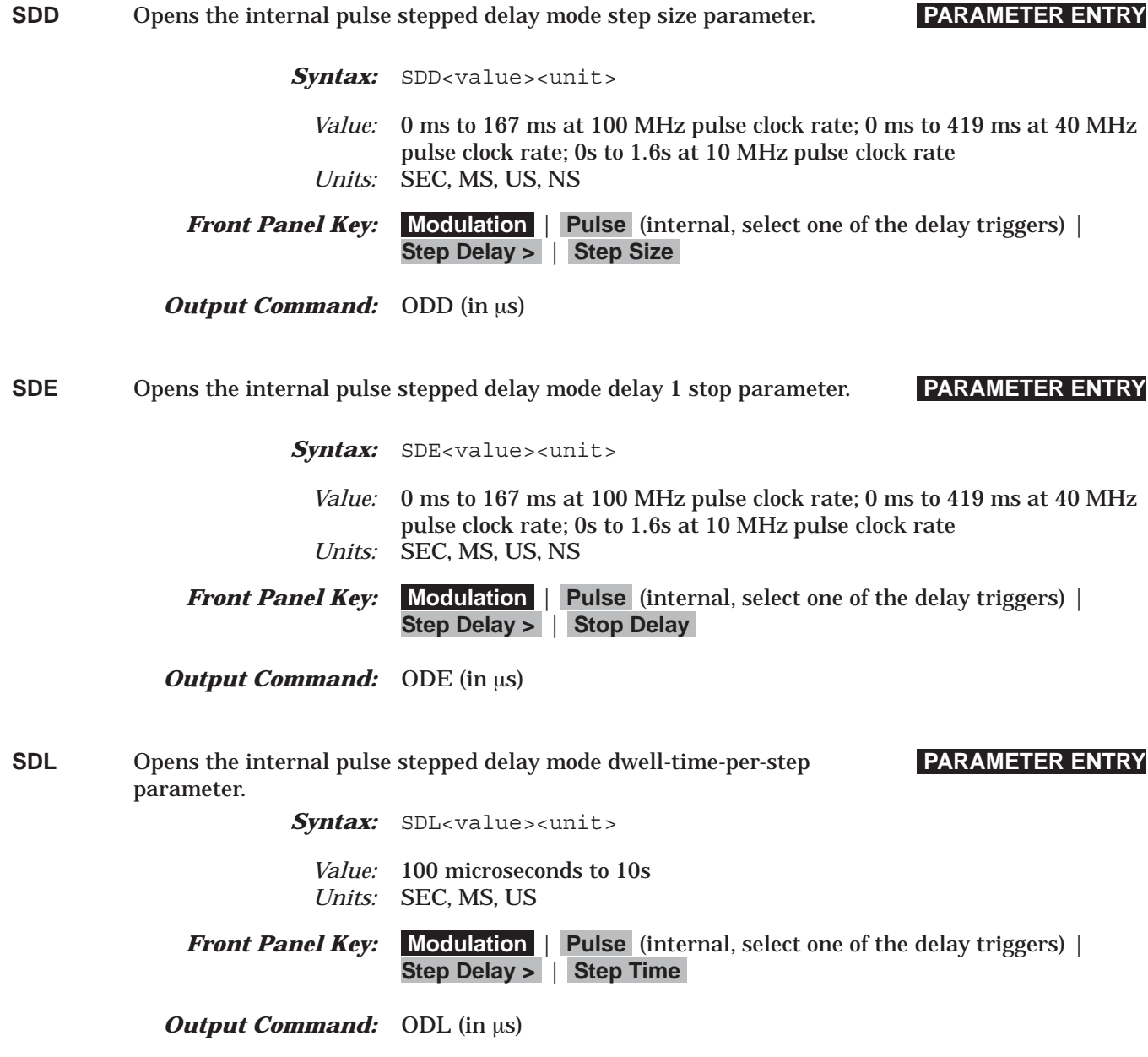

### *Command Dictionary SDS to SE0*

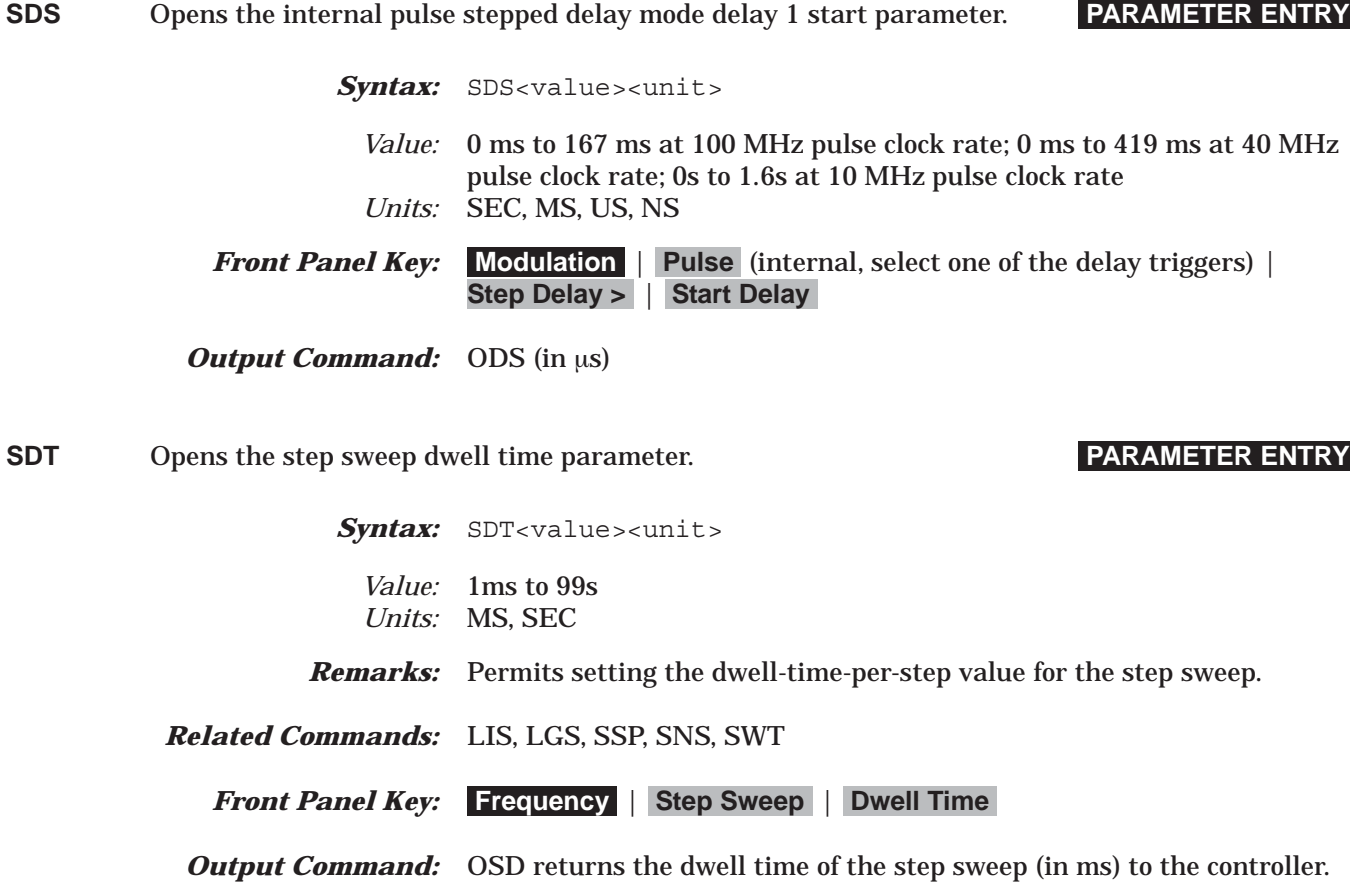

**SE0** Inhibits Syntax Error SRQ generation. **STATUS**

Syntax: SE0

*Remarks:* Inhibits an SRQ from being generated when the Syntax Error bit is set. This is the default mode.

*Front Panel Key:* N/A

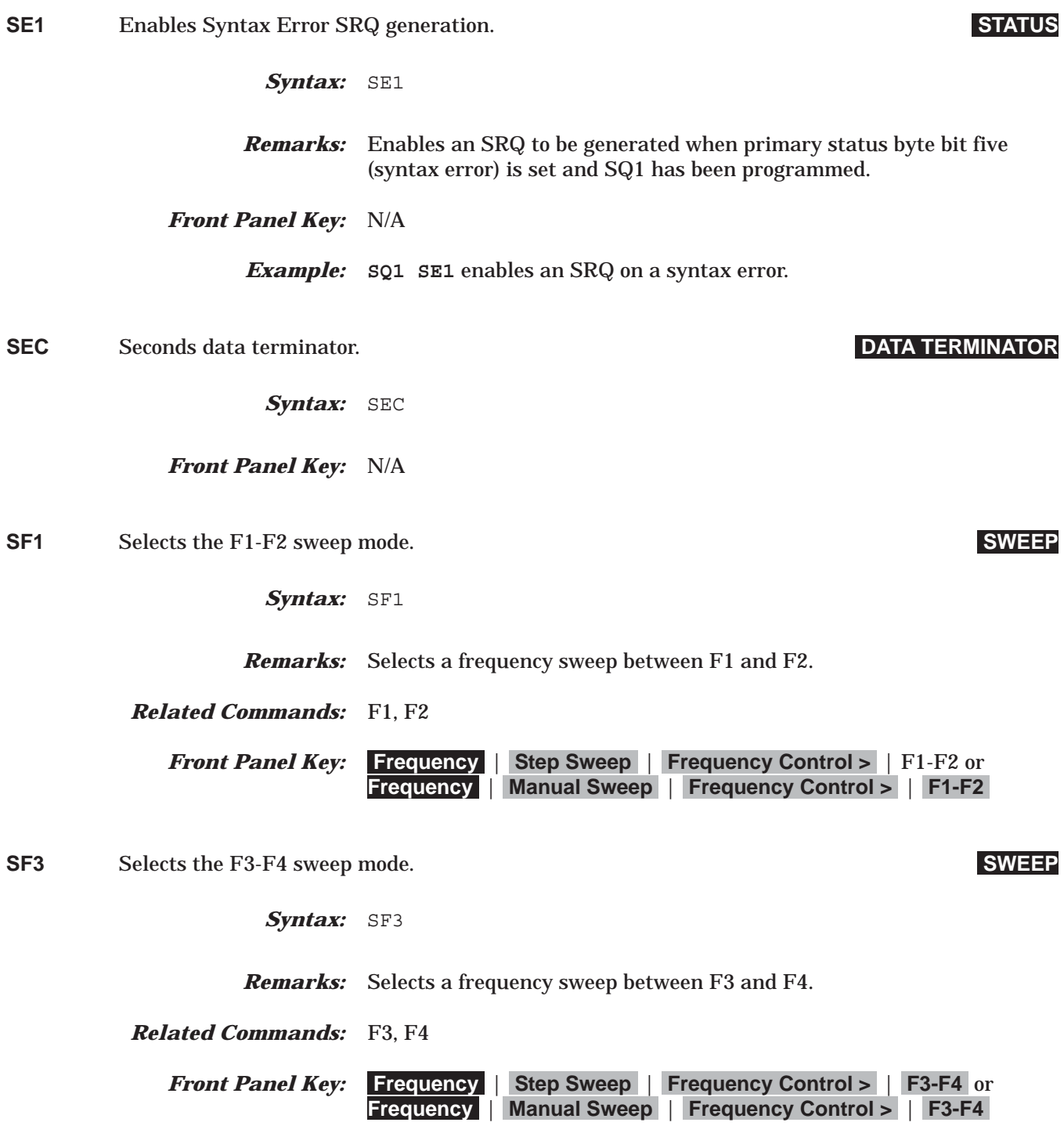

**SL0** Turns off the ALC power slope function. **POWER LEVELING**

Syntax: SL0

*Front Panel Key:* **Level** | **ALC Loop** | **Slope On/Off**

**SL1** Turns on the ALC power slope function. **POWER LEVELING**

Syntax: SL1

*Front Panel Key:* **Level** | **ALC Loop** | **Slope On/Off**

**SLDF** Opens the DF parameter of the slave unit. **PARAMETER ENTRY**

Syntax: SLDF<value><unit>

*Value:* Frequency range of the slave MG369XB model *Units:* GH, MH, KH, HZ

**Remarks:** Permits setting the  $\Delta F$  frequency parameter for the slave MG369XB unit. The frequency setting is determined by the frequency range of the particular MG369XB model.

*Related Commands:* SLF0 to SLF9, S1

*Front Panel Key:* **Frequency** | **CW** | **Master Slave >** | **Slave Delta Freq**

*Example:* **SLF1 4 GH SLDF 2 GH SLL1 3 DM S1** sets the slave unit F1 frequency to 4 GHz, its  $\Delta F$  frequency to 2 GHz, and its output power level to 3 dBm and turns on the master-slave mode of operation. Now, when the mas

**SLF0** Opens the F0 parameter of the slave unit. **PARAMETER ENTRY**

- Syntax: SLF0<value><unit>
	- *Value:* Frequency range of the Slave MG369XB model *Units:* GH, MH, KH, HZ
- *Remarks:* Permits setting the F0 parameter of the slave unit. The frequency setting is determined by the frequency range of the particular MG369XB model.

*Front Panel Key:* **Frequency** | **CW** | **Master Slave >** | **Slave Freqs...** | highlight F0, then press **Edit Selected**

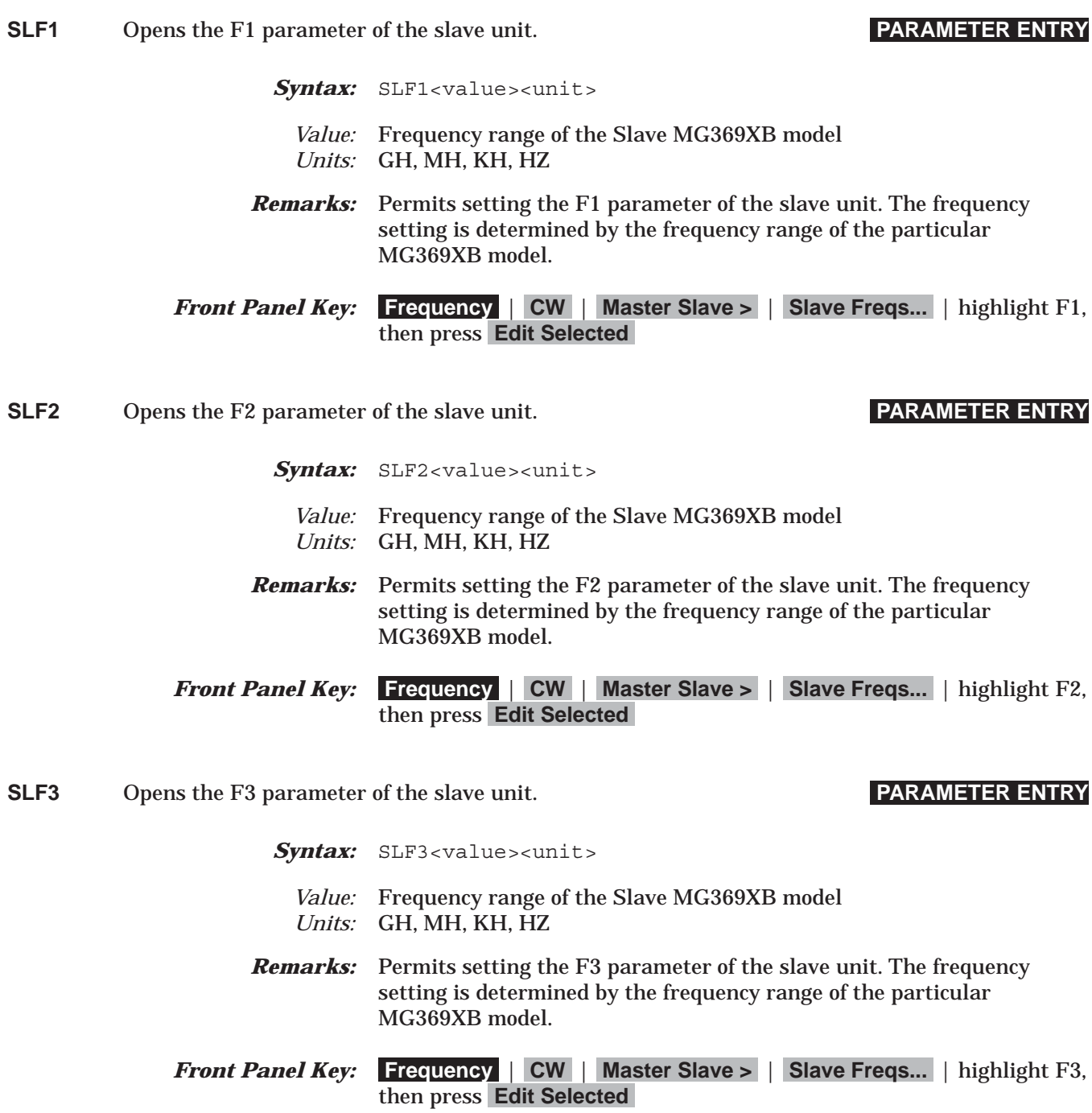

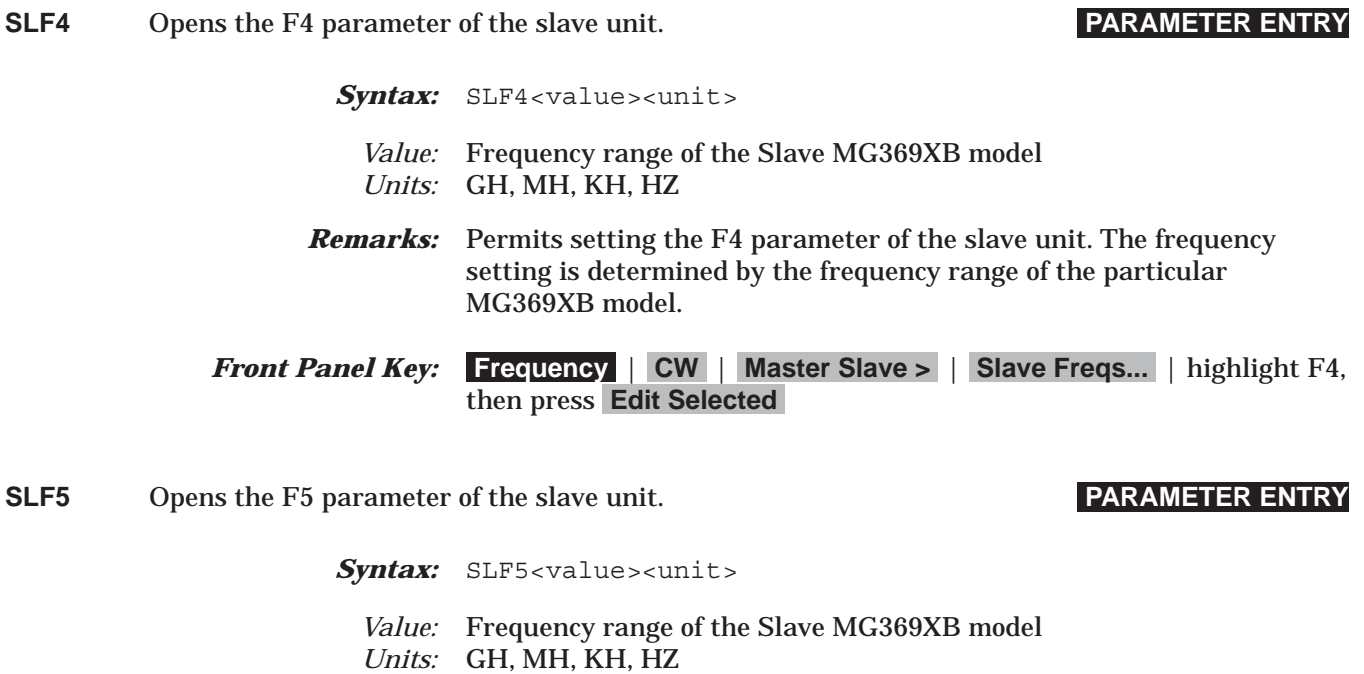

- *Remarks:* Permits setting the F5 parameter of the slave unit. The frequency setting is determined by the frequency range of the particular MG369XB model.
- *Front Panel Key:* **Frequency** | **CW** | **Master Slave >** | **Slave Freqs...** | highlight F5, then press **Edit Selected**
- **SLF6** Opens the F6 parameter of the slave unit. **PARAMETER ENTRY**

- Syntax: SLF6<value><unit>
	- *Value:* Frequency range of the Slave MG369XB model *Units:* GH, MH, KH, HZ
- *Remarks:* Permits setting the F6 parameter of the slave unit. The frequency setting is determined by the frequency range of the particular MG369XB model.
- *Front Panel Key:* **Frequency** | **CW** | **Master Slave >** | **Slave Freqs...** | highlight F6, then press **Edit Selected**

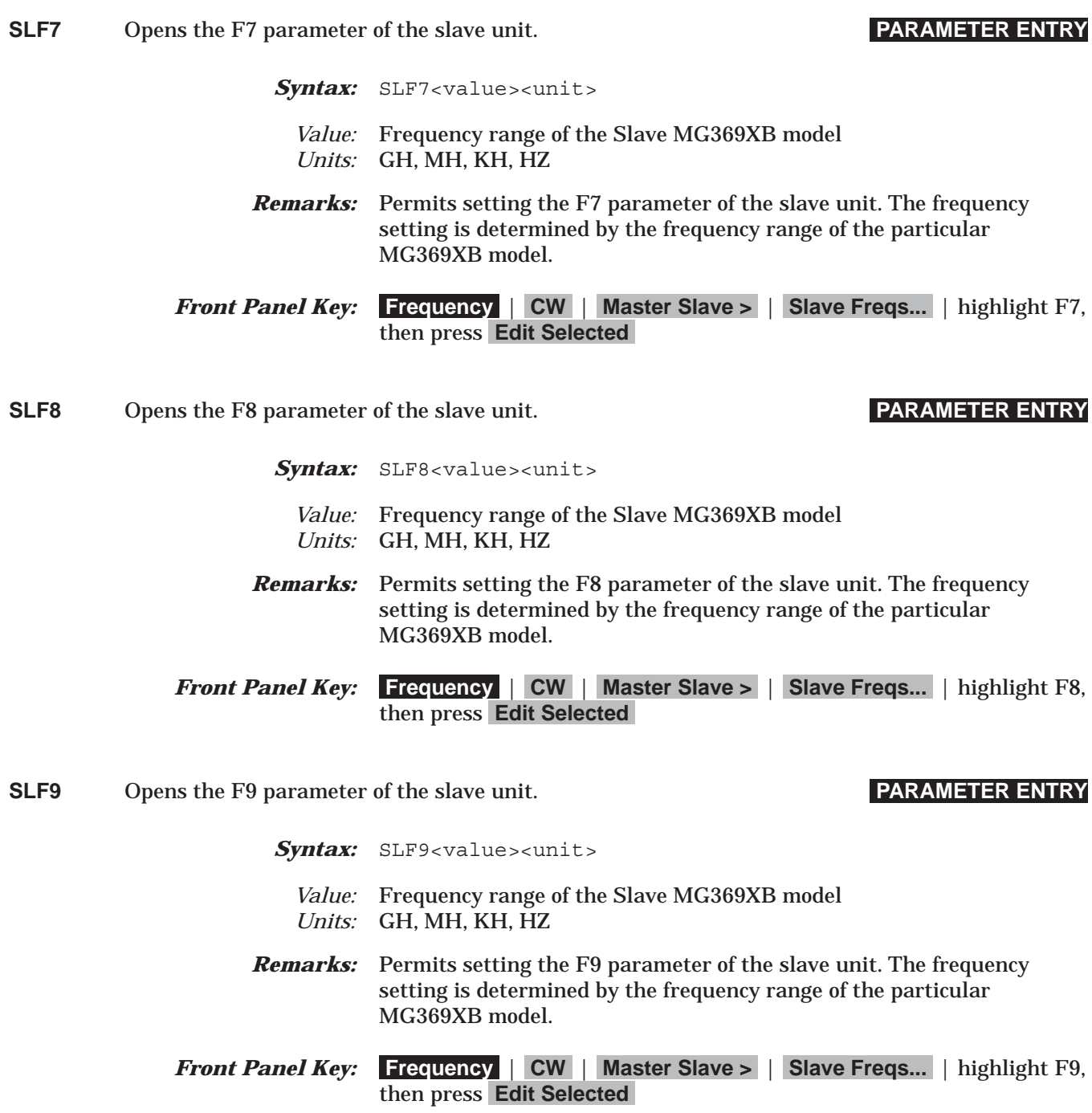

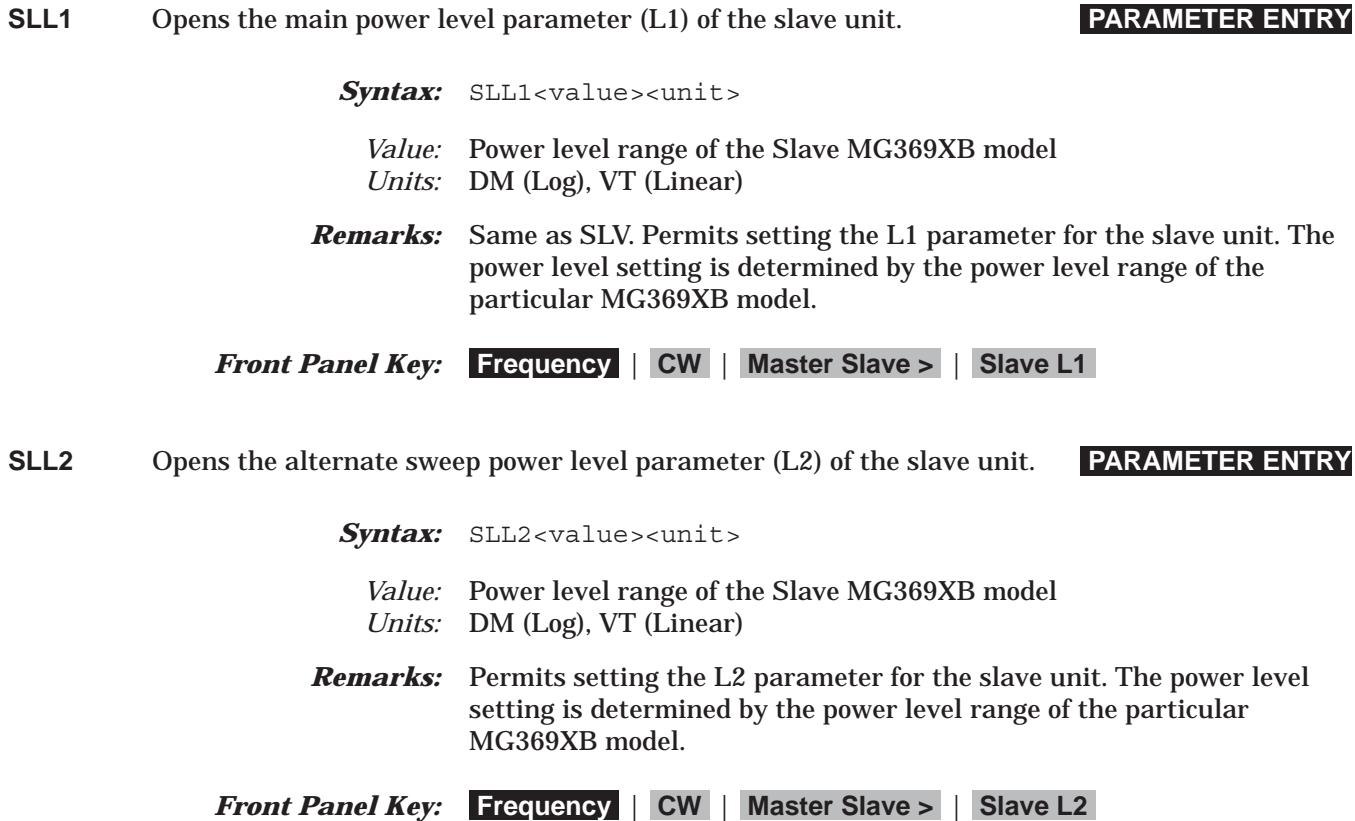

**SLM0** Opens the M0 parameter of the slave unit. **PARAMETER ENTRY**

- Syntax: SLM0<value><unit>
	- *Value:* Frequency range of the Slave MG369XB model *Units:* GH, MH, KH, HZ
- *Remarks:* Permits setting the M0 parameter of the slave unit. The frequency setting is determined by the frequency range of the particular MG369XB model.
- *Front Panel Key:* **Frequency** | **CW** | **Master Slave >** | **Slave Freqs...** | highlight M0, then press **Edit Selected**

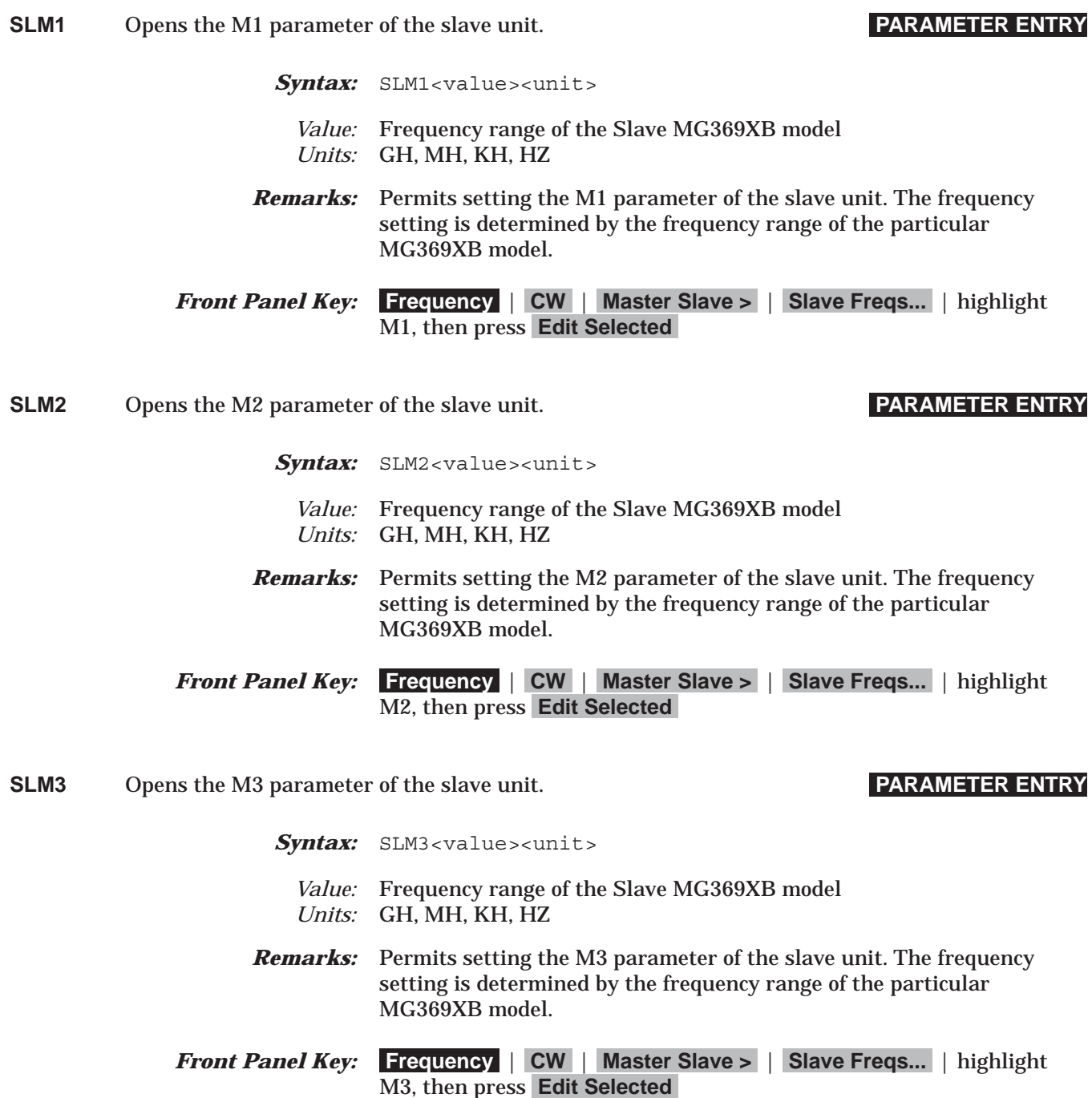

### *Command Dictionary SLM4 to SLM6*

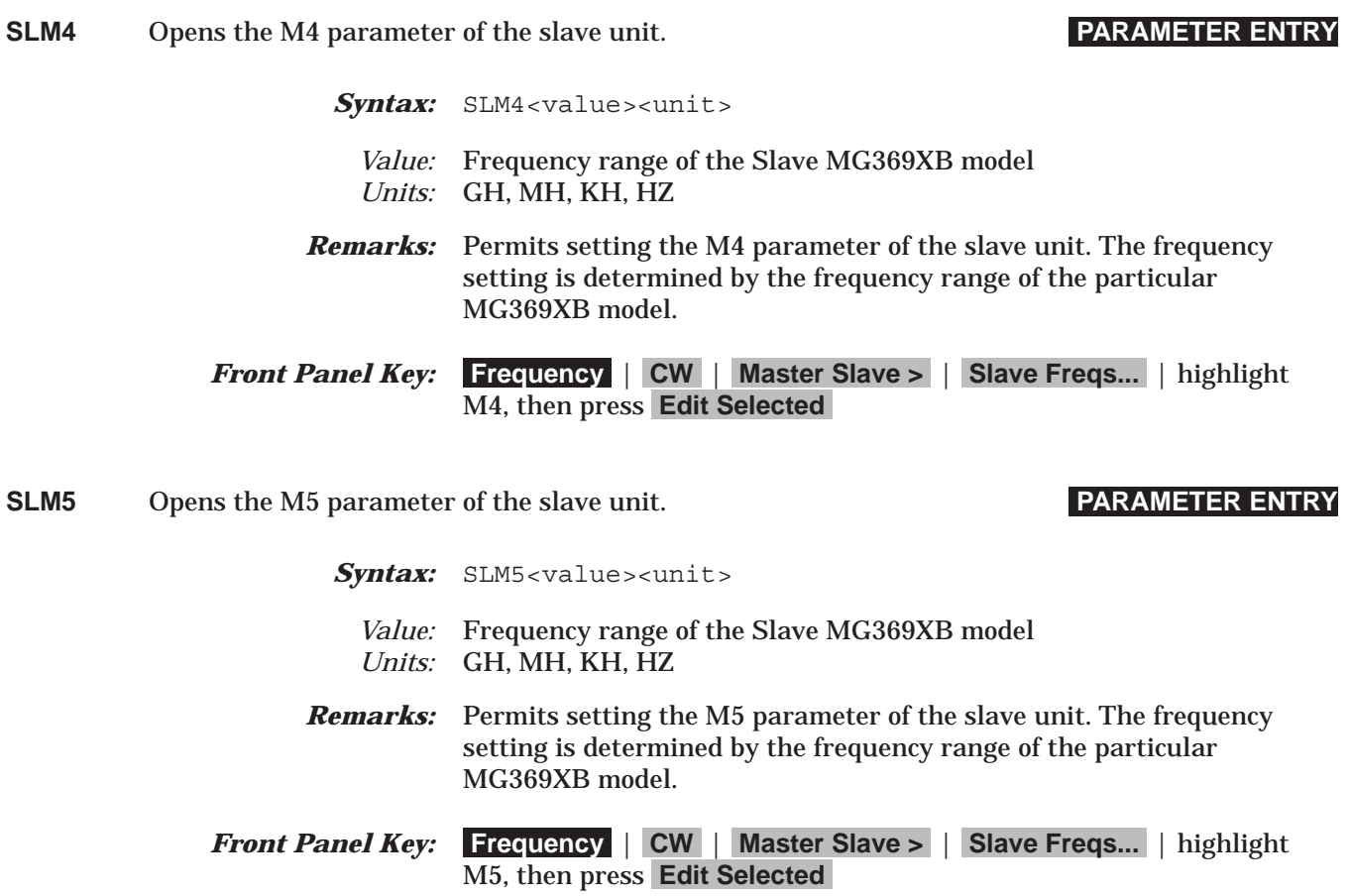

### **SLM6** Opens the M6 parameter of the slave unit. **PARAMETER ENTRY**

- Syntax: SLM6<value><unit>
	- *Value:* Frequency range of the Slave MG369XB model *Units:* GH, MH, KH, HZ
- *Remarks:* Permits setting the M6 parameter of the slave unit. The frequency setting is determined by the frequency range of the particular MG369XB model.
- *Front Panel Key:* **Frequency** | **CW** | **Master Slave >** | **Slave Freqs...** | highlight M6, then press **Edit Selected**

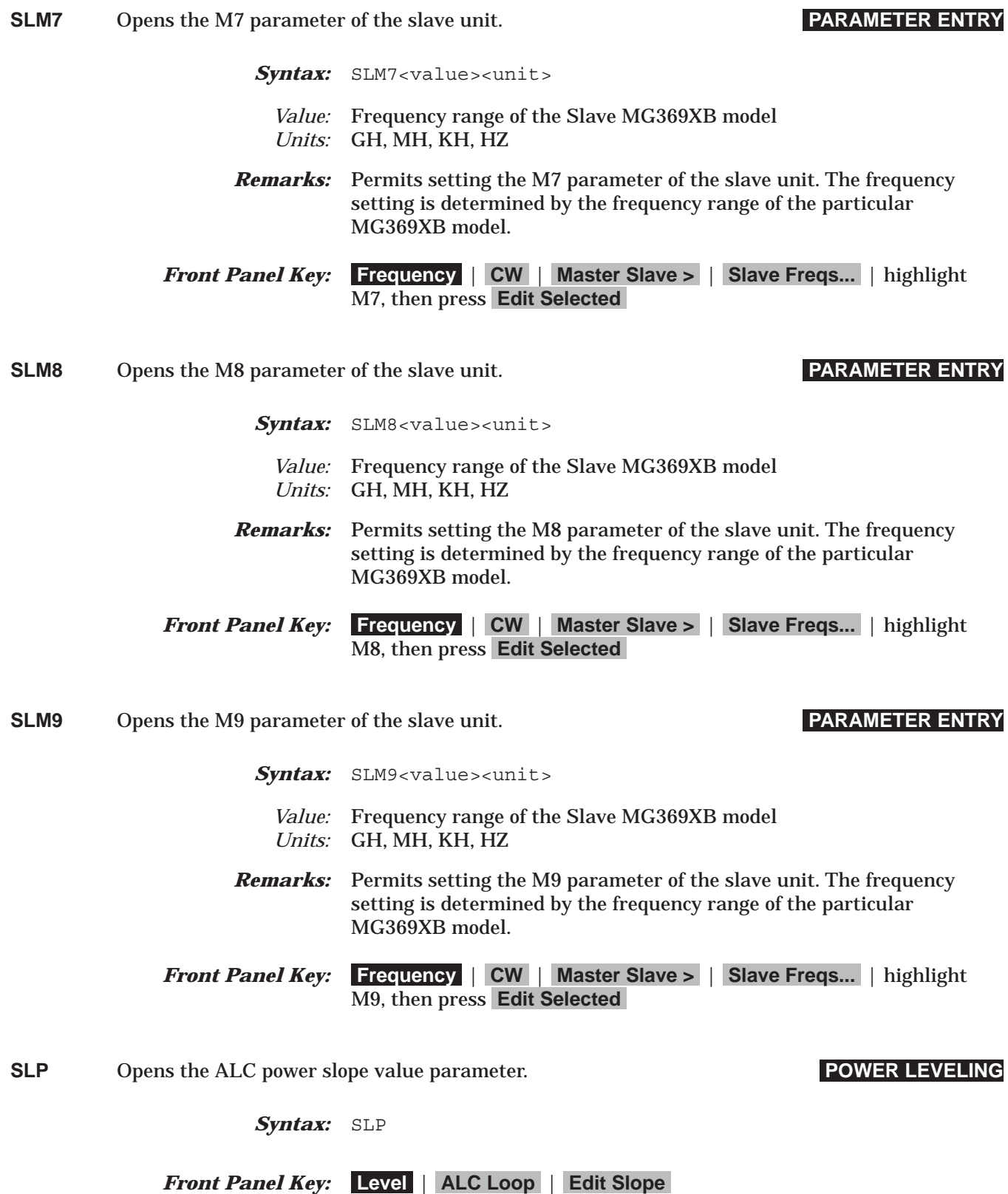

## *Command Dictionary SLV to SNR*

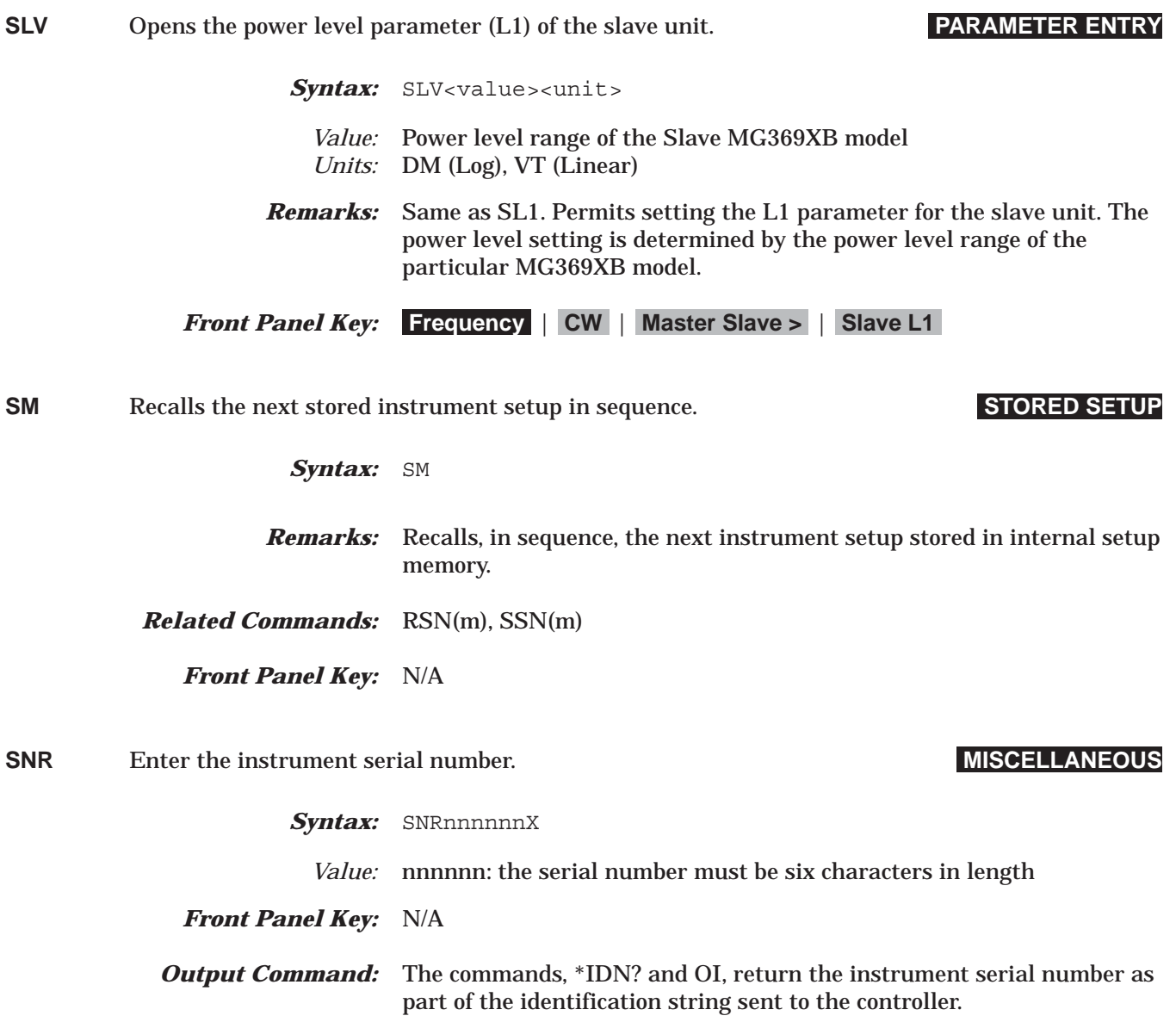

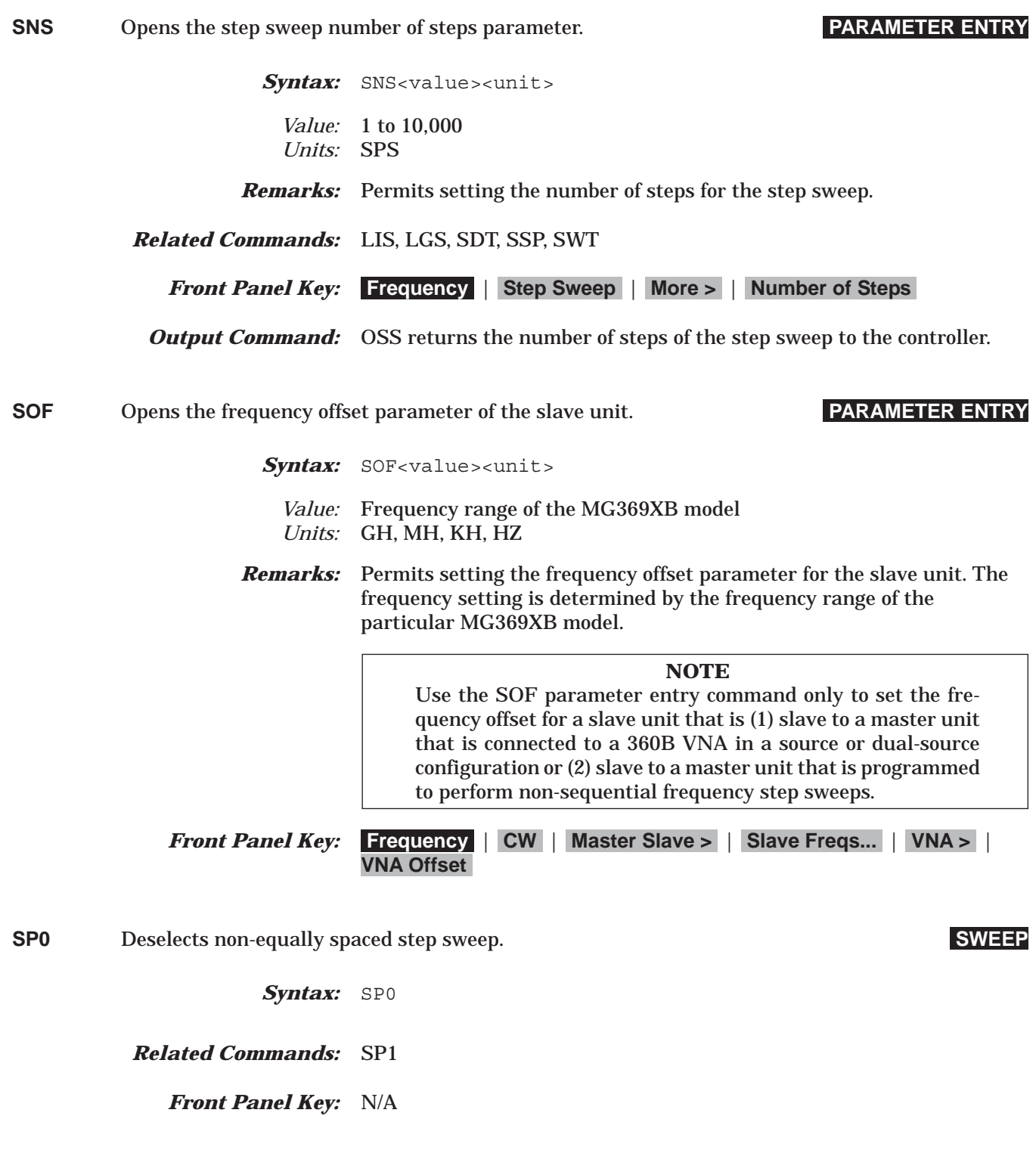

## *Command Dictionary SP1 to SQ1*

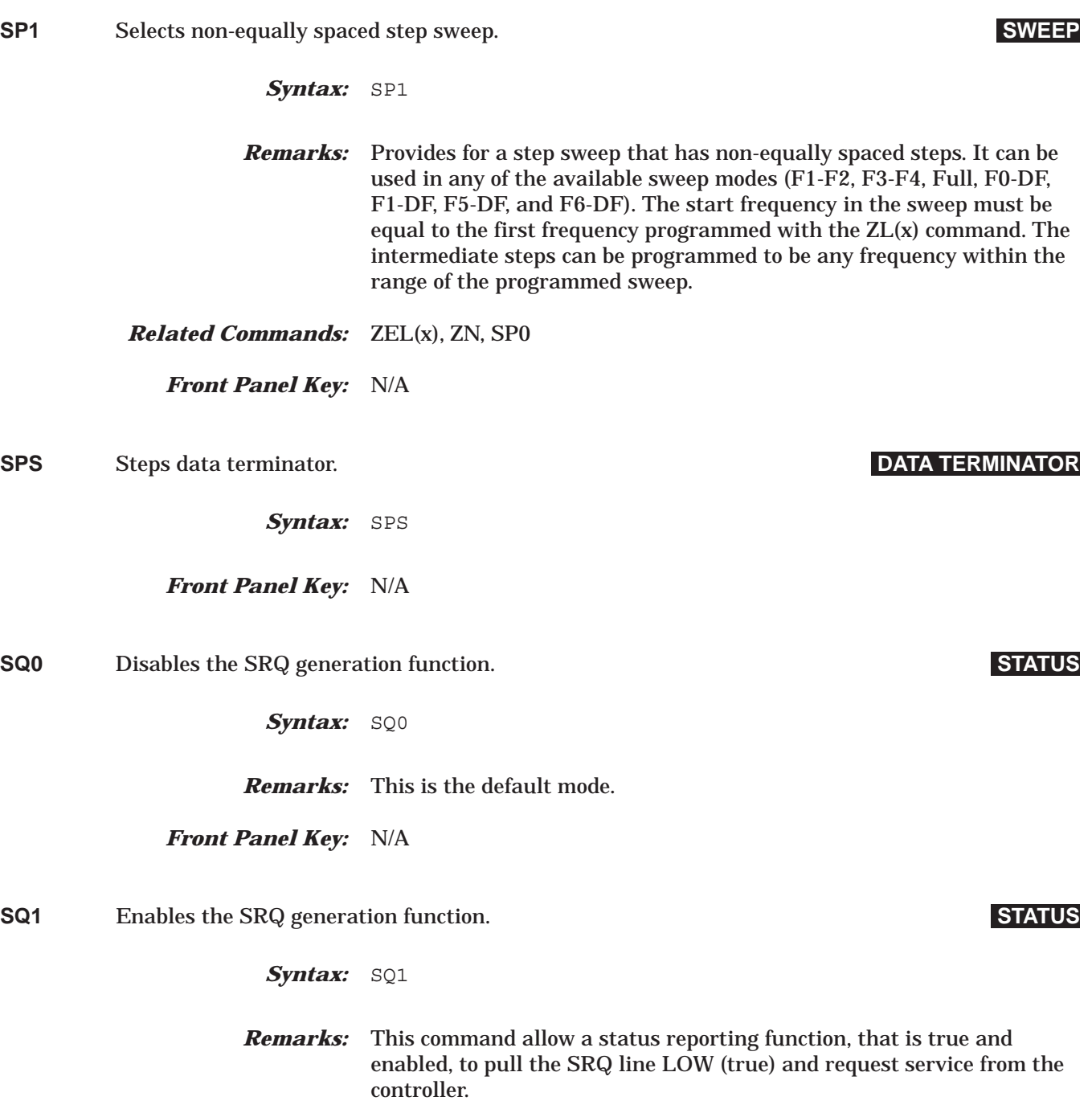

*Front Panel Key:* N/A

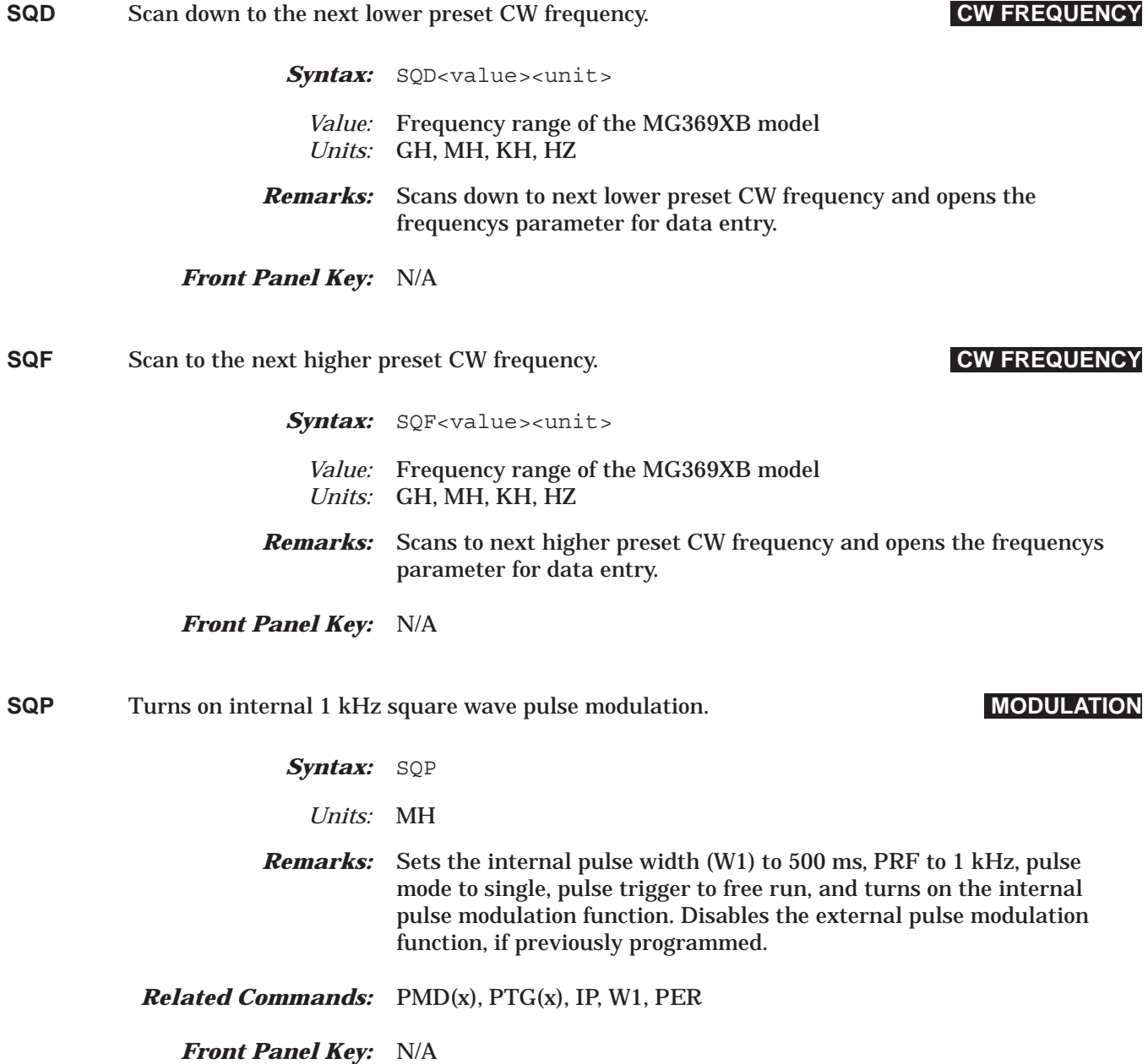

## *Command Dictionary SQU to SSP*

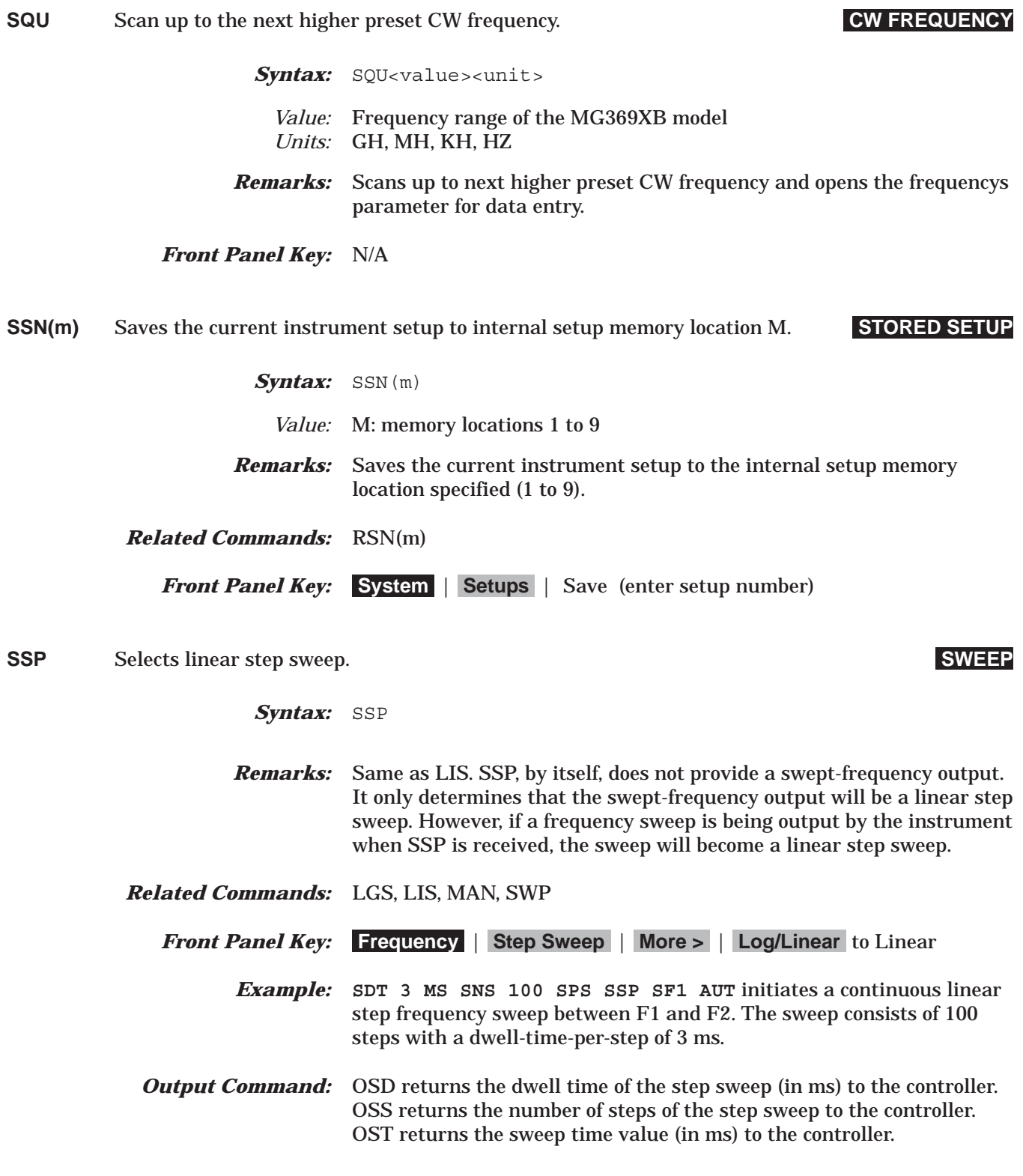

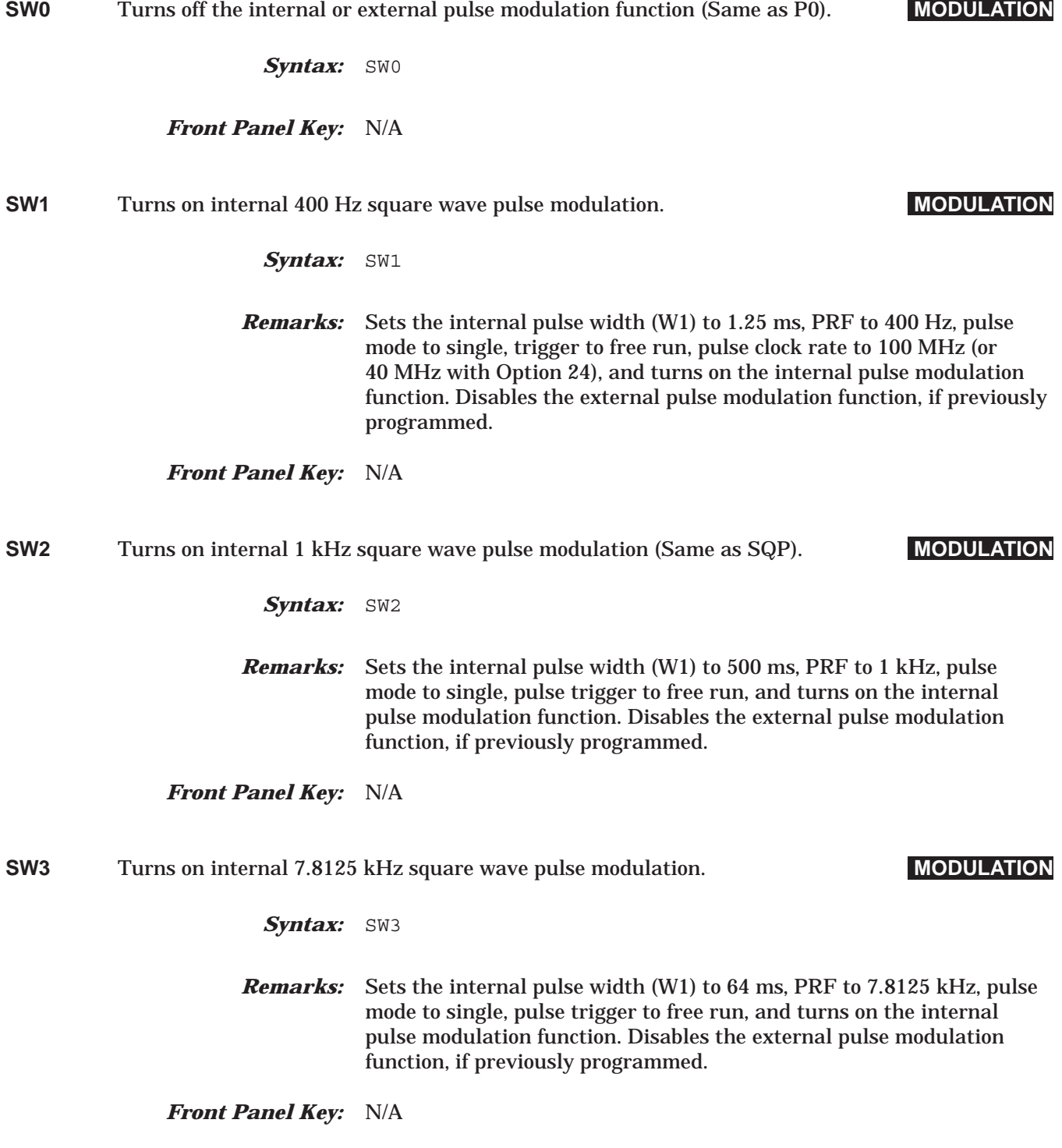

## *Command Dictionary SW4 to SWT*

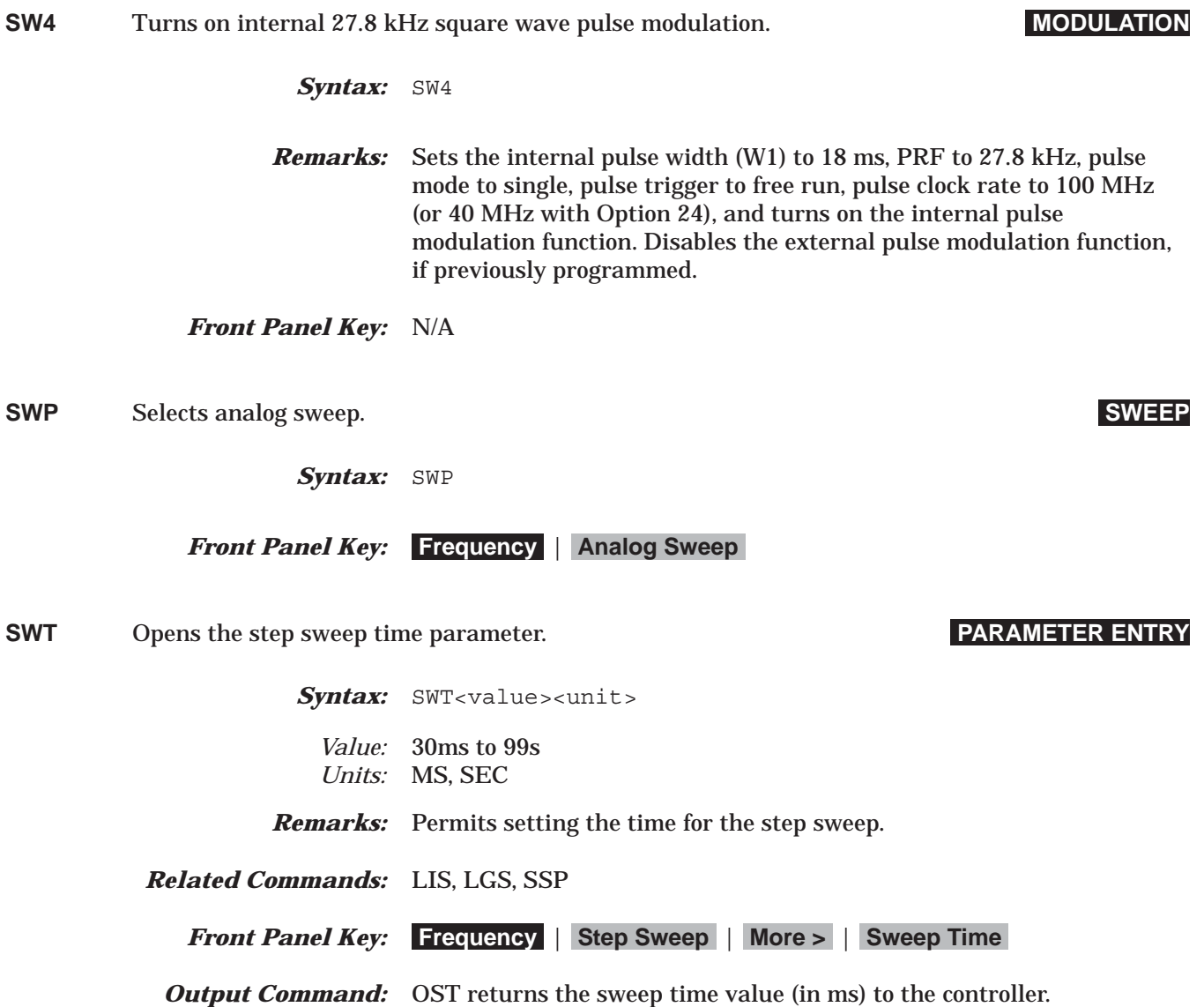

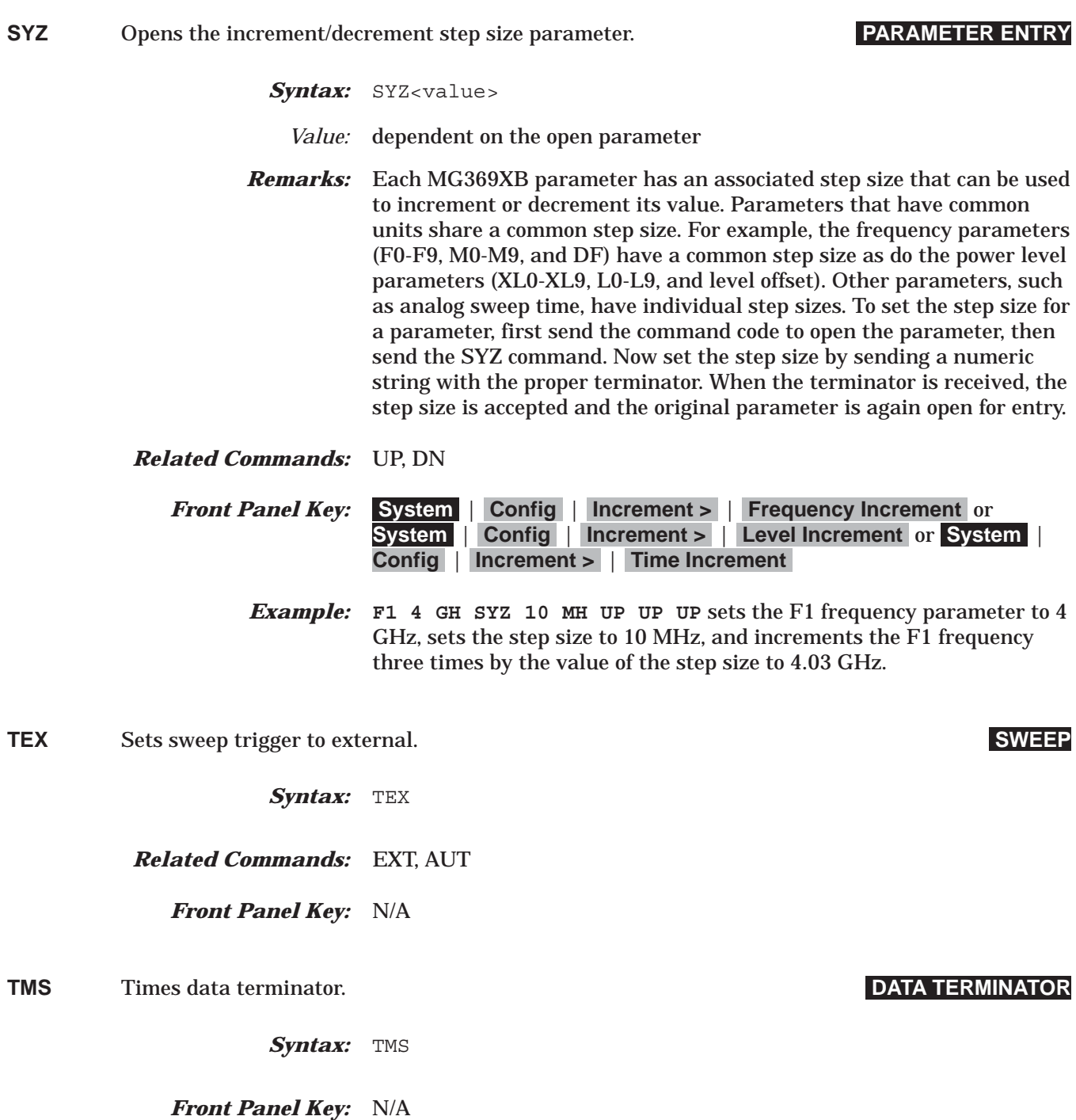

## *Command Dictionary TR0 to TRG*

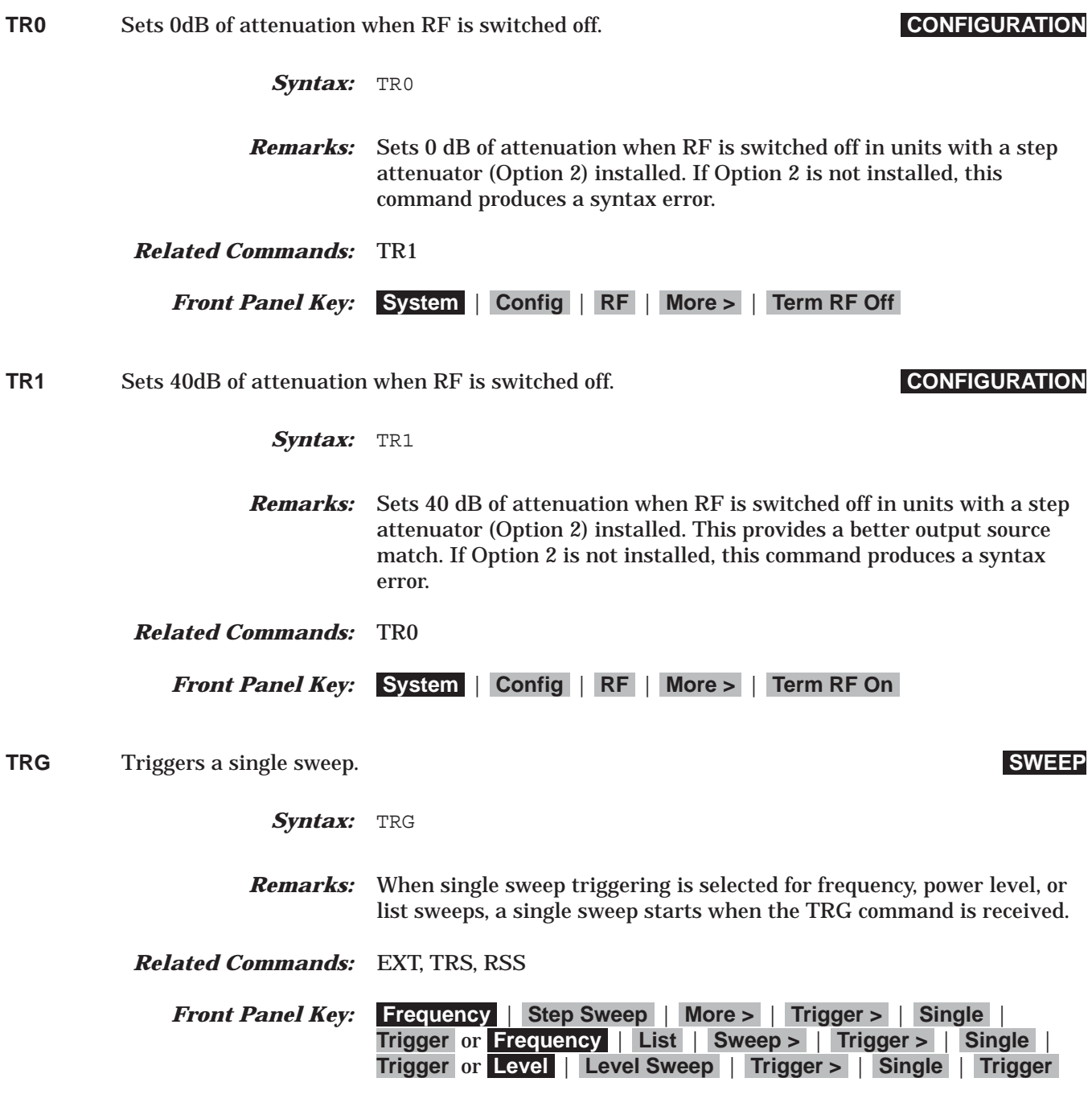

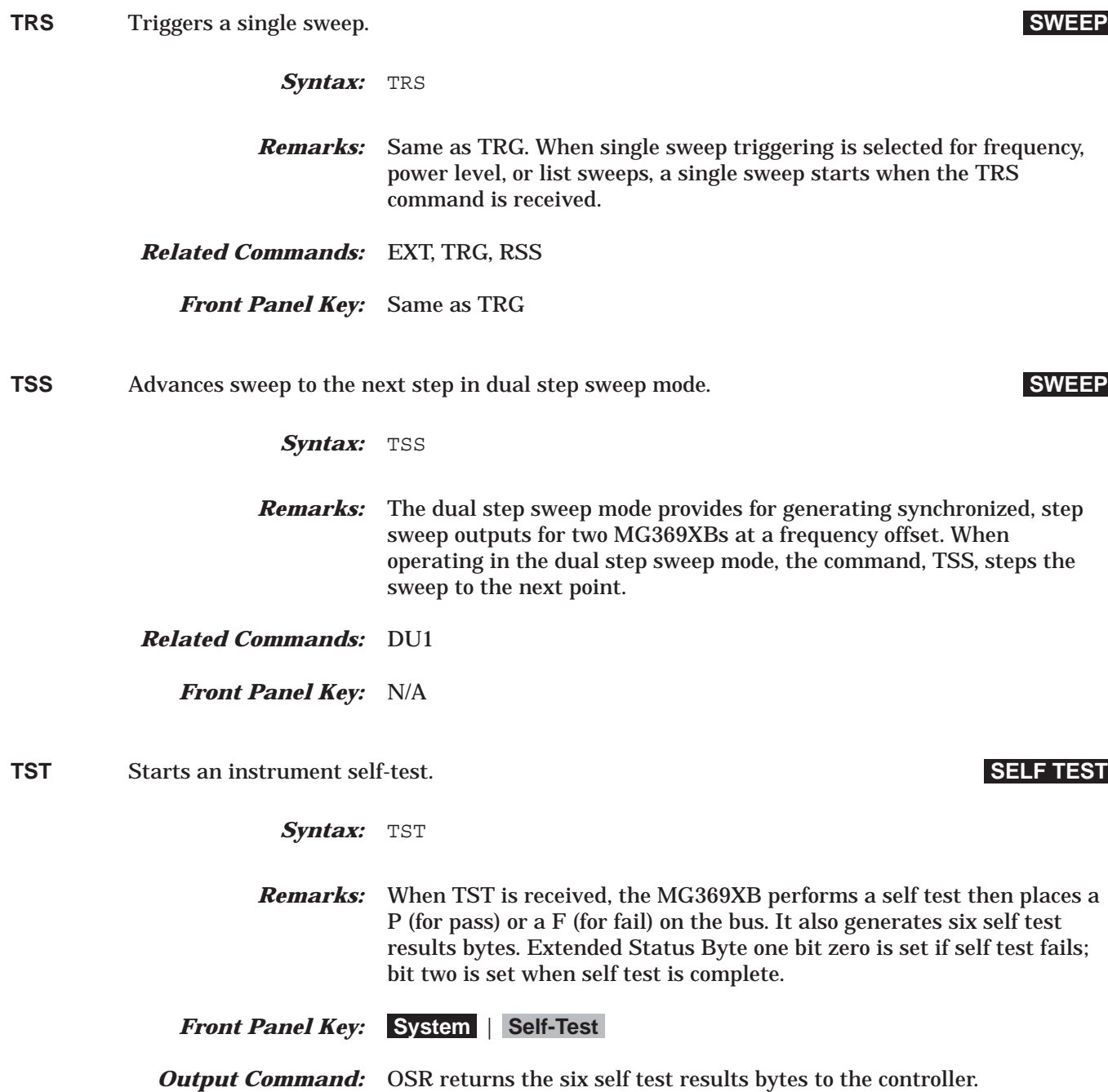

### *Command Dictionary UL0 to UP*

**UL0** Inhibits RF unleveled SRQ generation. **STATUS** Syntax: UL0 *Remarks:* Inhibits an SRQ from being generated when the RF Unleveled bit is set. This is the default mode. *Front Panel Key:* N/A **UL1** Enables RF unleveled SRQ generation. **STATUS** Syntax: UL1 *Remarks:* Enables an SRQ to be generated when Primary Status Byte bit two (RF Unleveled) is set and SQ1 has been programmed. *Front Panel Key:* N/A *Example:* **SQ1 UL1** enables an unleveled SRQ generation. **UP** Increments the open parameter by the step size. **PARAMETER ENTRY** Syntax: UP *Remarks:* Each MG369XB parameter has an associated step size that can be used to increment or decrement its value. The command, SYZ, is used to set the step size for a parameter. The commands, UP and DN, can then be used to increment and decrement the parameter by the step size. In the list sweep mode with manual trigger selected, UP increments the list index by one. *Related Commands:* SYZ, DN *Front Panel Key:* Use the keys **System** | **Increment >** to access the increment menu. **Frequency Increment** sets the frequency increment value, **Level Increment** sets the power level increment value, and **Time Increment** sets the time increment value. **Increment Mode** turns increment mode on. Use the front panel, cursor control keys, or the rotary knob to increment or decrement the open parameter by the increment value.

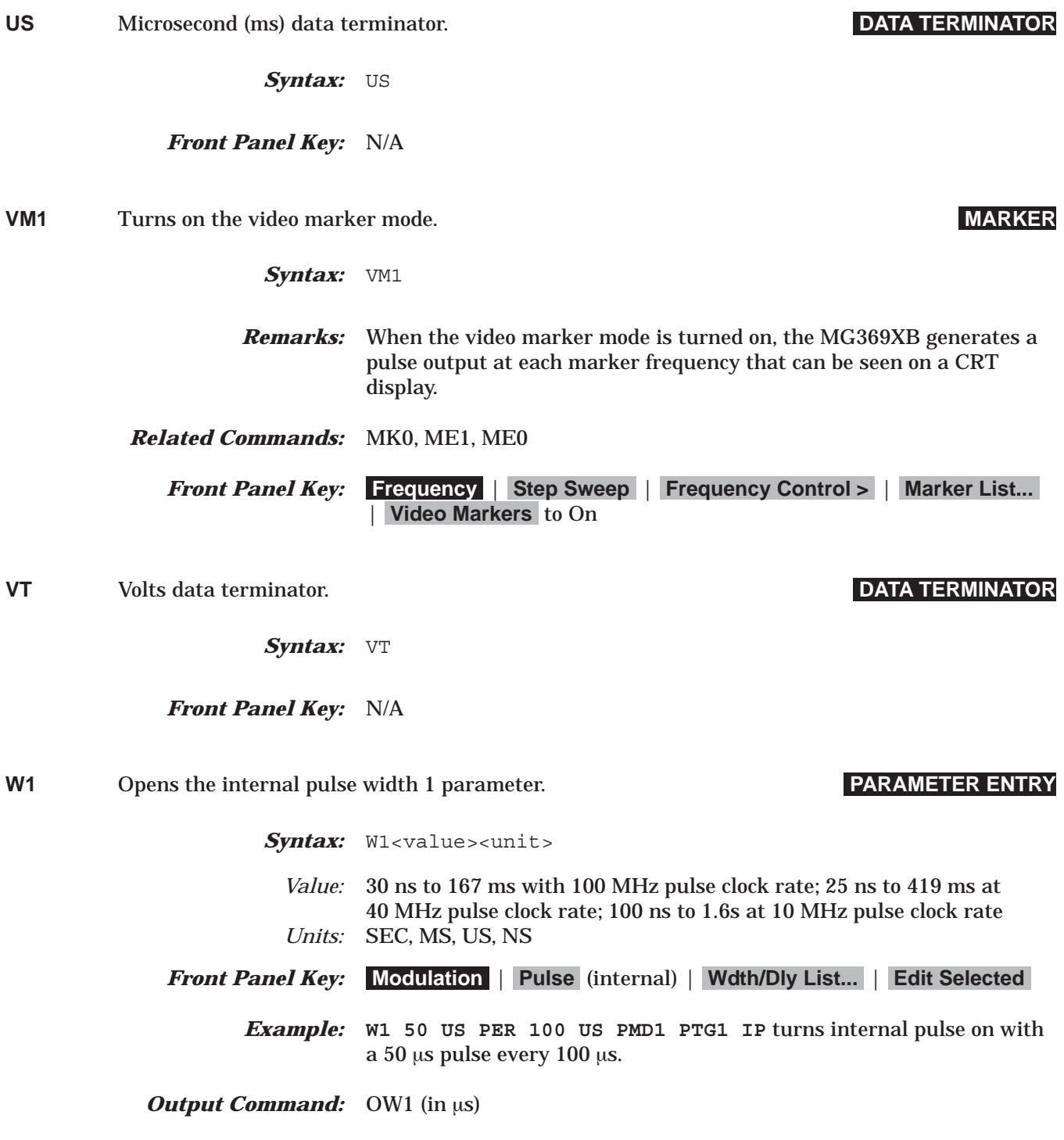

## *Command Dictionary W2 to W4*

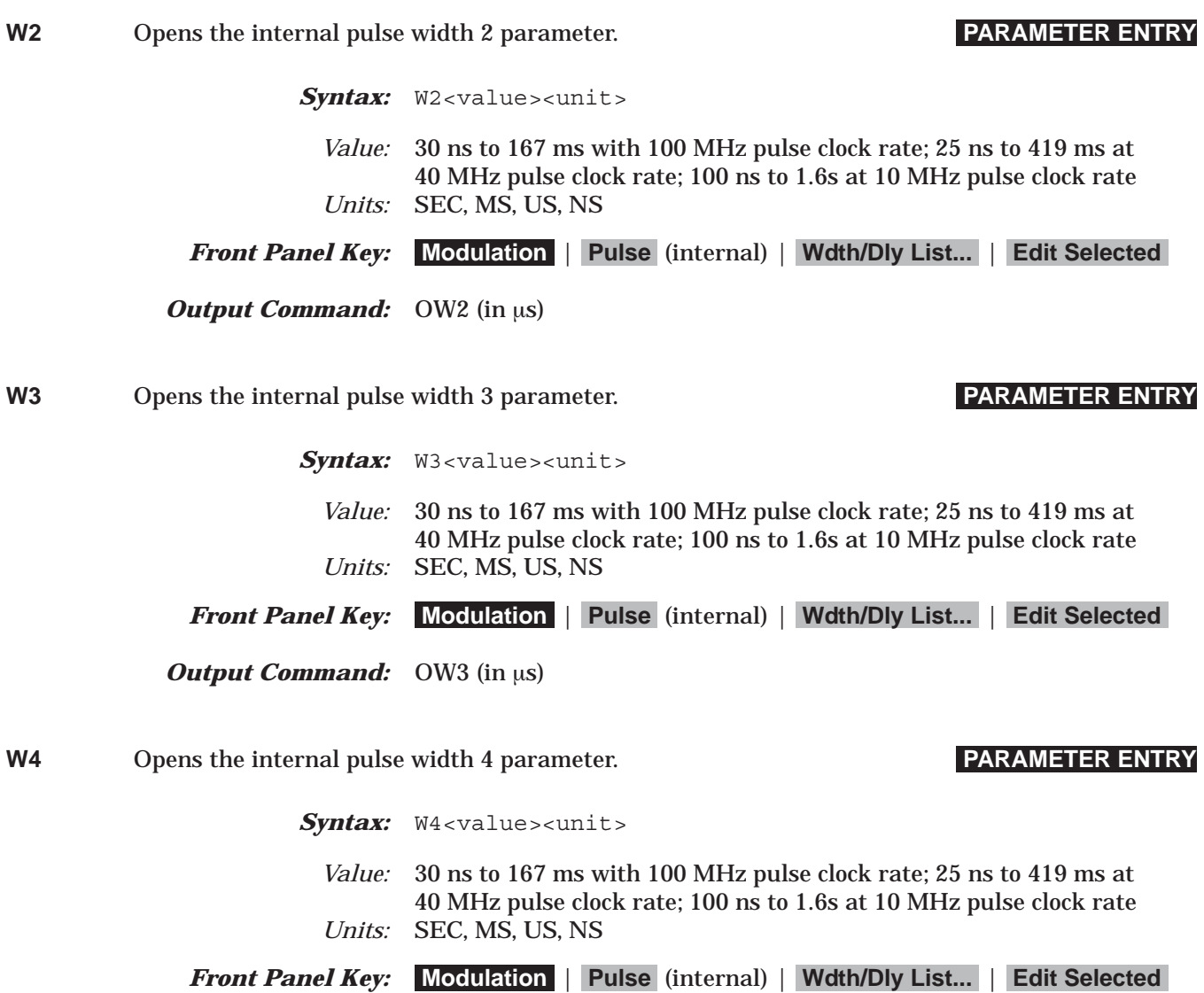

*Output Command:* OW4 (in  $\mu$ s)

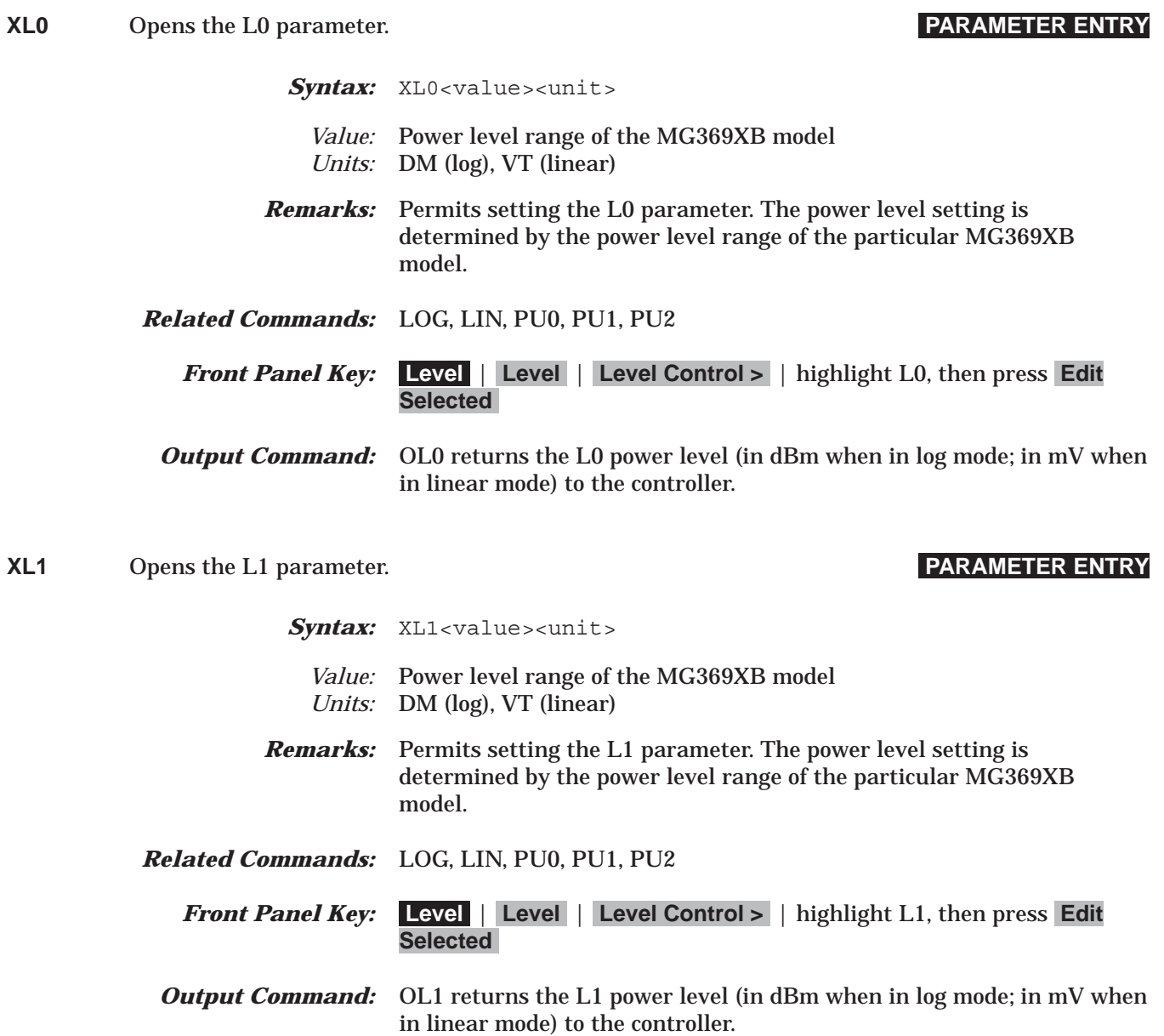

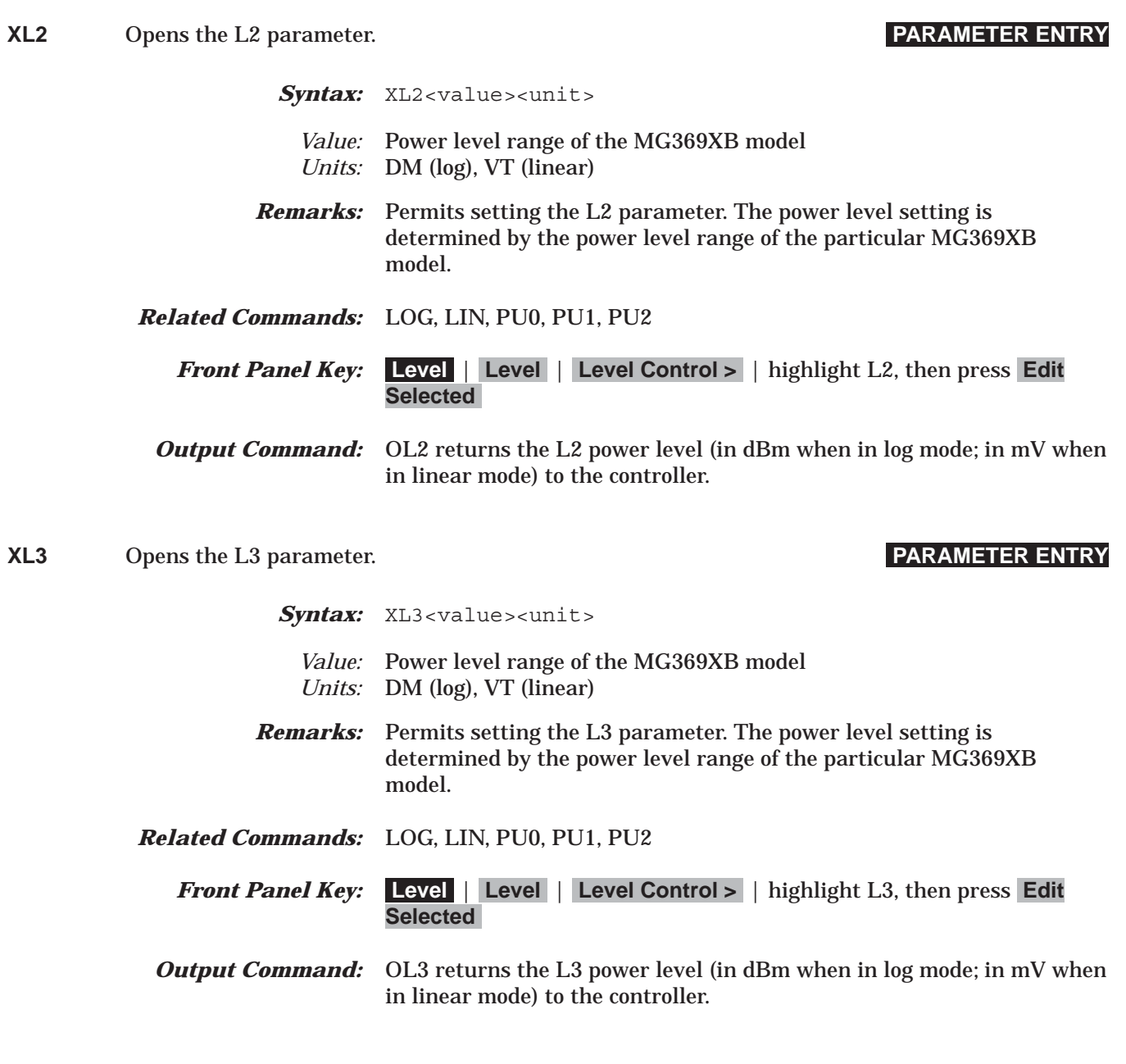

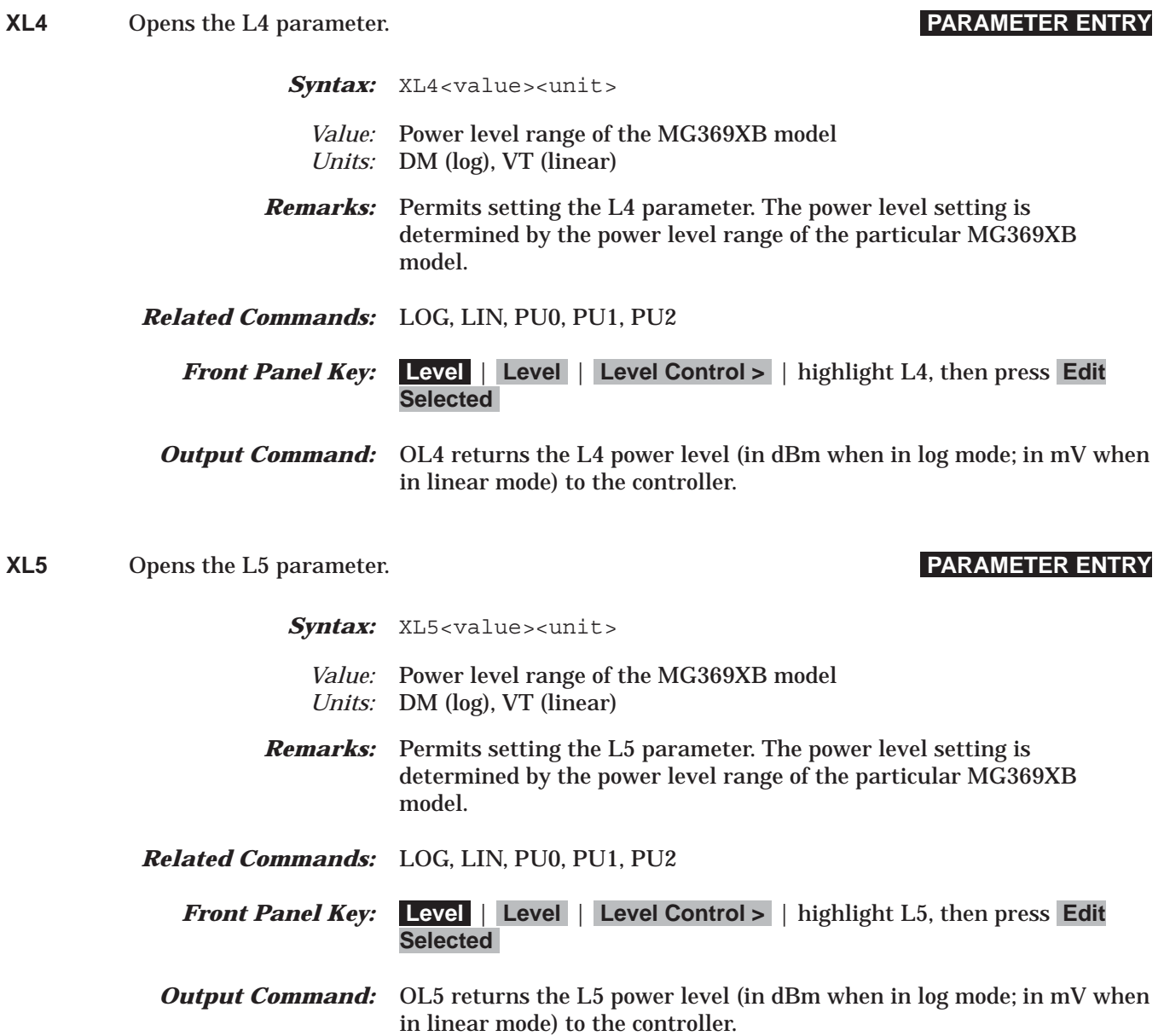

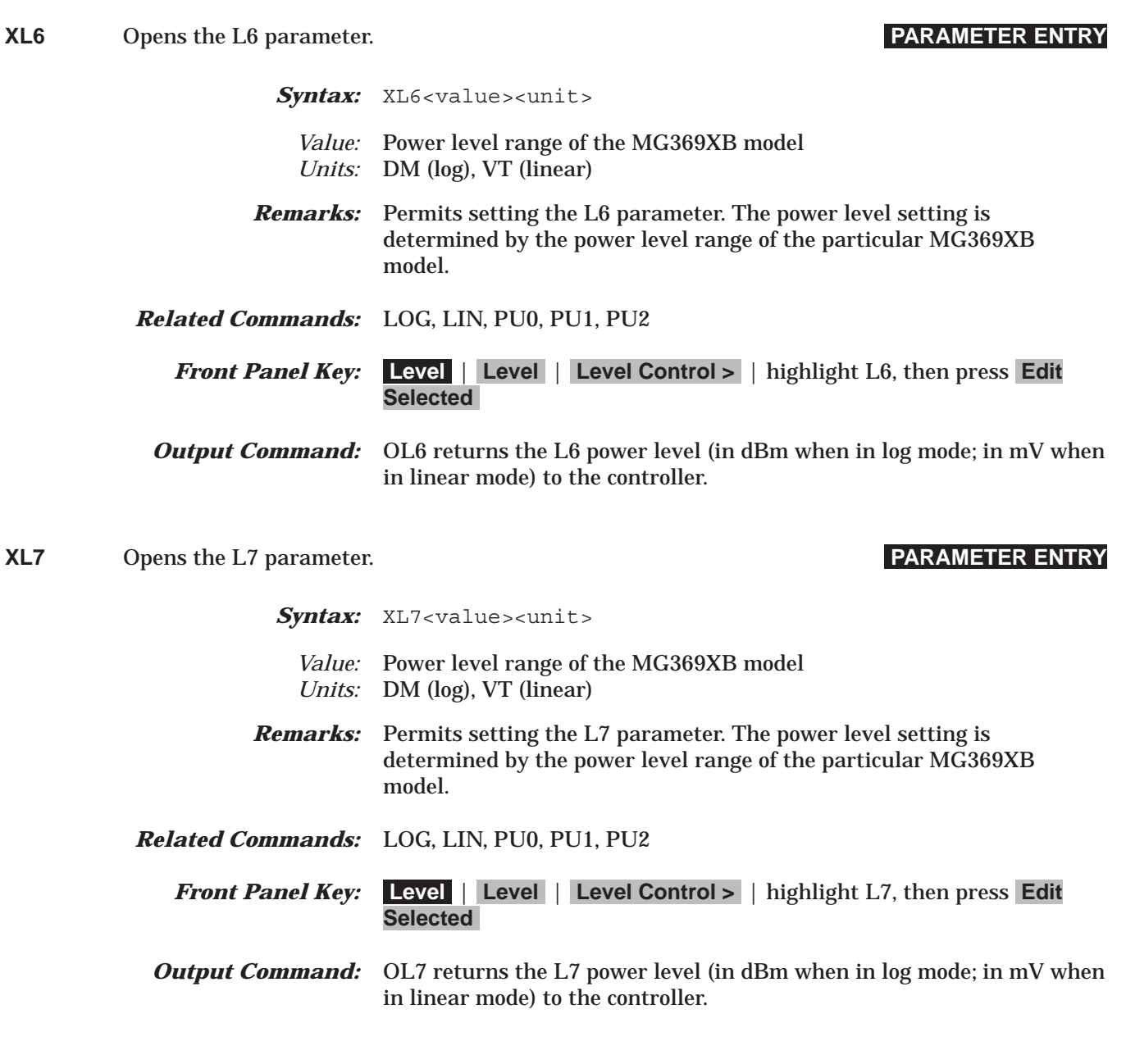

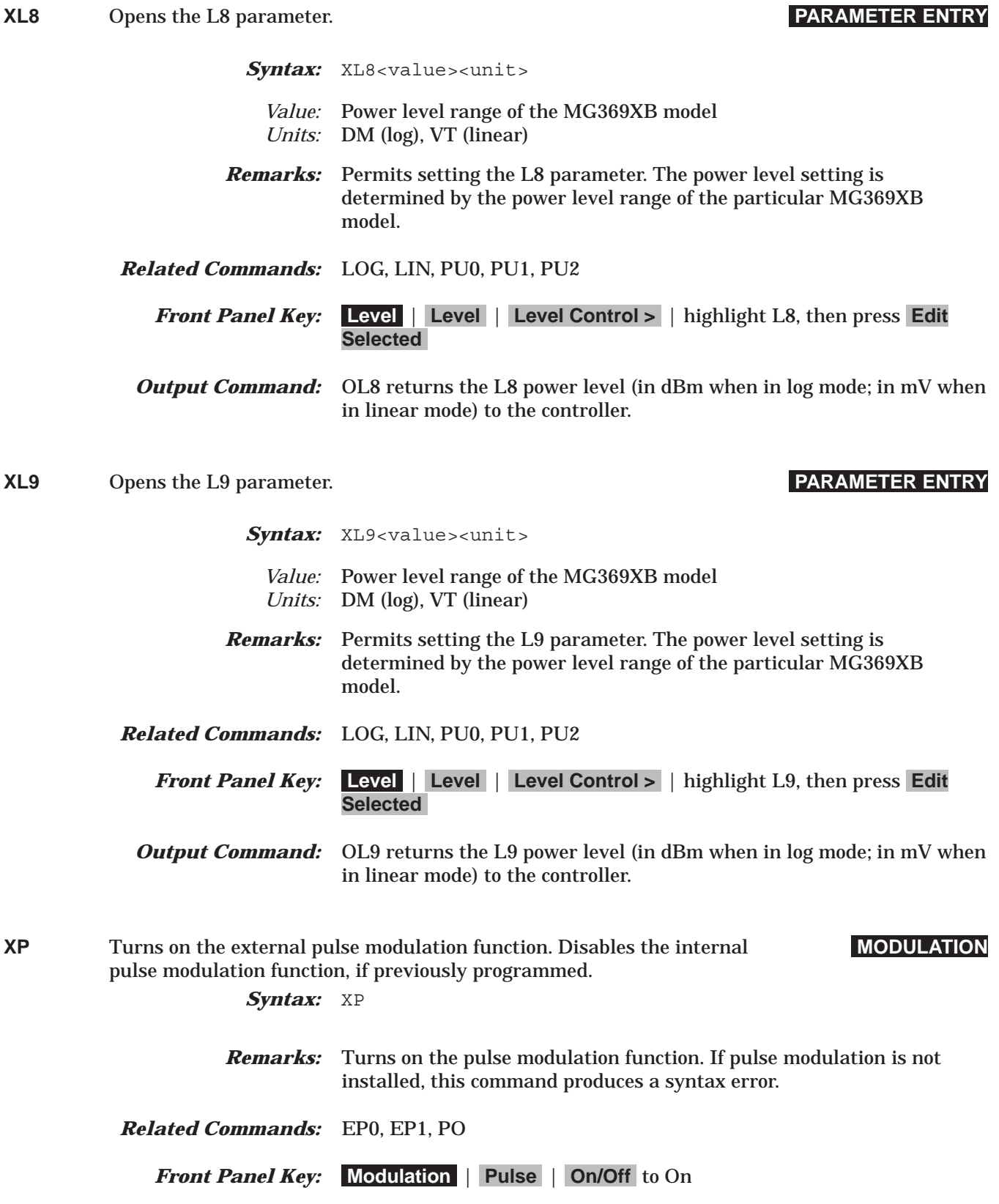

## *Command Dictionary Y to ZPN(bbbb)*

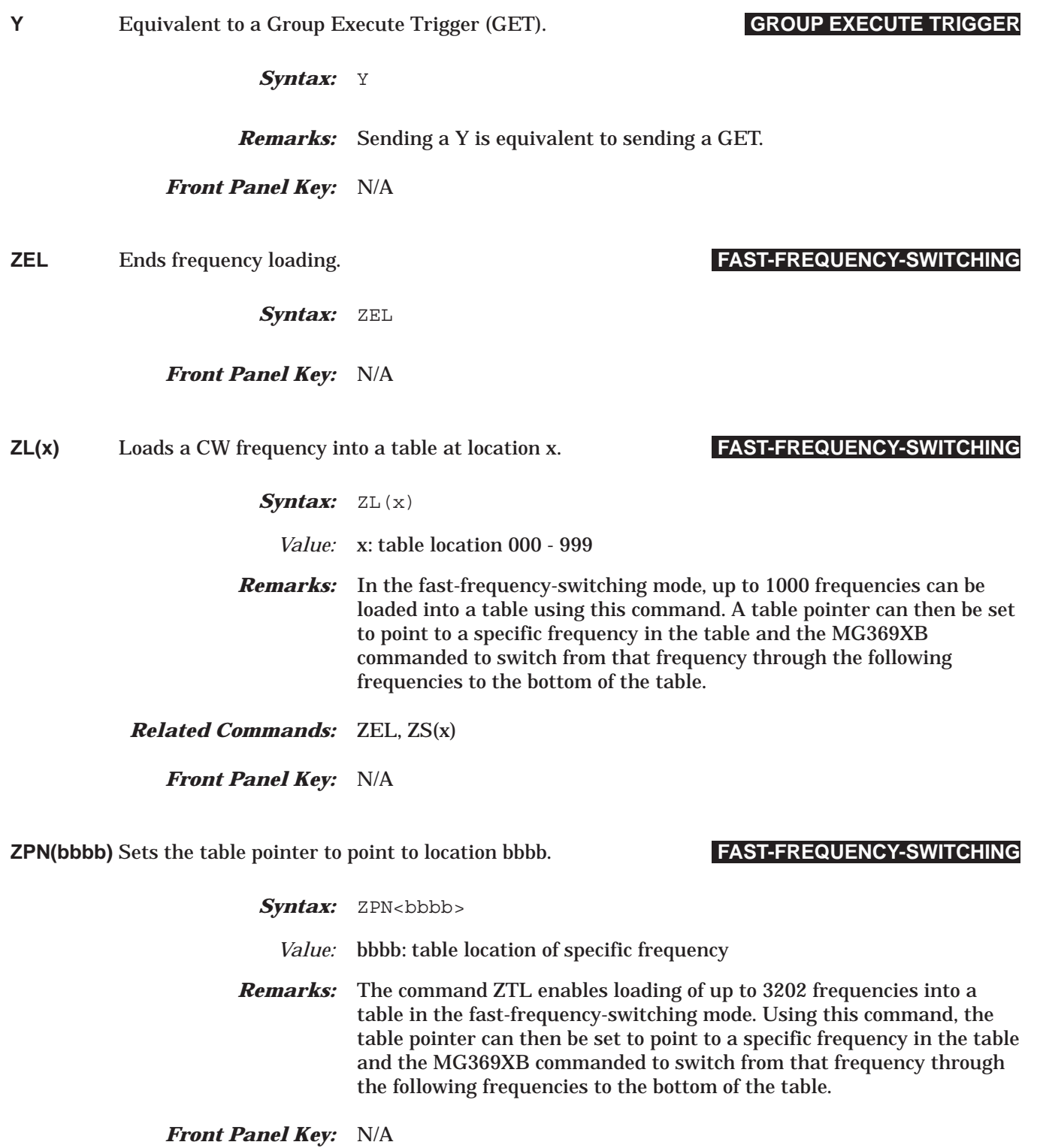

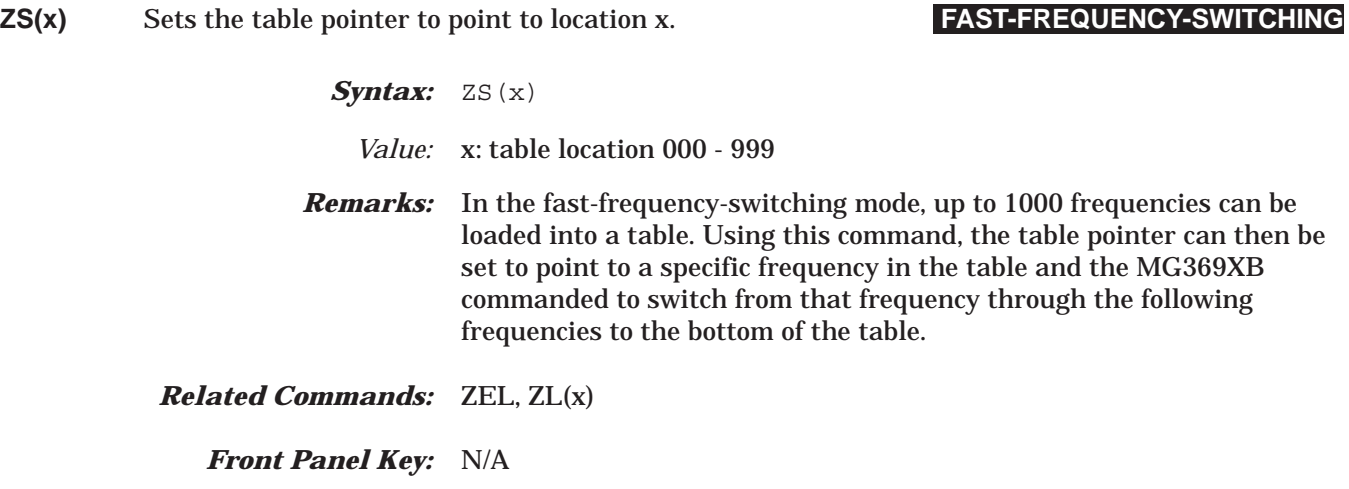

**ZTL(bbbbnnnnD8D8D8…D8)**

Loads the frequency table starting at location bbbb. **FAST-FREQUENCY-SWITCHING**

**Syntax:** ZTL<bbbb><nnnn><D8D8D8........D8>

- *Value:* bbbb: table location where the frequency points are to start loading<R>nnnn: number of frequencies to be loaded<R>D8: frequency of the frequency point
- **Remarks:** In the fast-frequency-switching mode, up to 3202 frequencies can be loaded into a table using this command. A table pointer can then be set to point to a specific frequency in the table and the MG369XB commanded to switch from that frequency through the following frequencies to the bottom of the table. Both "bbbb" and "nnnn" are 4 binary byte integers and "D8" is 8 binary bytes of an IEEE-754 double precision floating point number. The order of bytes in each field is most significant byte first.

### *Related Commands:* ZPN

*Front Panel Key:* N/A

# <span id="page-248-0"></span>*Appendix A GPIB Quick Reference*

*A-1 Introduction* This appendix contains quick reference tables of the MG369XB GPIB programming commands, each with a brief description. Section A-2 contains the GPIB commands sorted alphabetically (Table A-1); Section A-3 contains the GPIB commands sorted by functional categories (Tables A-2 through A-21). For general command group descriptions and usage examples, refer to the page references listed. For a comprehensive command description, refer to the command dictionary in Chapter 3.

### *A-2 Alphabetical Listing*

| Command<br>Code  | <b>Function</b>                                         |
|------------------|---------------------------------------------------------|
| *IDN?            | Requests device identification.                         |
| <b>ACW</b>       | Activates the currently open frequency parameter as CW. |
| AD <sub>1</sub>  | Selects F1-∆F alternate frequency sweep.                |
| AD <sub>5</sub>  | Selects F5-∆F alternate frequency sweep.                |
| AD <sub>6</sub>  | Selects F6-∆F alternate frequency sweep.                |
| <b>ADD</b>       | Opens the GPIB address parameter.                       |
| ADP1             | Opens the internal AM % depth parameter.                |
| ADP <sub>2</sub> | Opens the internal AM dB depth parameter.               |
| <b>ADR</b>       | GPIB address terminator.                                |
| AF <sub>1</sub>  | Selects F1-F2 alternate frequency sweep.                |
| AF <sub>3</sub>  | Selects F3-F4 alternate frequency sweep.                |
| <b>AFU</b>       | Selects full range alternate frequency sweep.           |
| AL <sub>0</sub>  | Sets the alternate frequency sweep RF output to L0.     |
| AL <sub>1</sub>  | Sets the alternate frequency sweep RF output to L1.     |
| AL <sub>2</sub>  | Sets the alternate frequency sweep RF output to L2.     |

*Table [A-1](#page-248-0). Alphabetical GPIB Command List (1 of 19)*

# *GPIB Quick Reference Appendix A*

| <b>Command</b><br>Code | <b>Function</b>                                            |
|------------------------|------------------------------------------------------------|
| AL <sub>3</sub>        | Sets the alternate frequency sweep RF output to L3.        |
| AL4                    | Sets the alternate frequency sweep RF output to L4.        |
| AL <sub>5</sub>        | Sets the alternate frequency sweep RF output to L5.        |
| AL <sub>6</sub>        | Sets the alternate frequency sweep RF output to L6.        |
| AL7                    | Sets the alternate frequency sweep RF output to L7.        |
| AL <sub>8</sub>        | Sets the alternate frequency sweep RF output to L8.        |
| AL <sub>9</sub>        | Sets the alternate frequency sweep RF output to L9.        |
| AM <sub>0</sub>        | Turns off the internal or external AM function.            |
| AM1                    | Turns on the external AM function in linear mode.          |
| AM <sub>2</sub>        | Turns on the external AM function in log mode.             |
| AM7                    | Turns on the internal AM function in linear mode.          |
| AM <sub>8</sub>        | Turns on the internal AM function in log mode.             |
| AMI                    | Turns on the AM measurement mode.                          |
| <b>AMO</b>             | Turns off the internal AM function generator if it is on.  |
| AMR                    | Opens the internal AM rate parameter.                      |
| <b>AMS</b>             | Opens the external AM %/V sensitivity parameter.           |
| AMW(x)                 | Selects the internal AM waveform.                          |
| <b>ASD</b>             | Opens the external AM dB/V sensitivity parameter.          |
| AT0                    | Deselects ALC step attenuator decoupling.                  |
| AT <sub>1</sub>        | Selects ALC step attenuator decoupling.                    |
| ATT(xx)                | Sets the step attenuator value to xx (times 10 dB).        |
| <b>AUT</b>             | Selects automatic sweep triggering.                        |
| <b>BPN</b>             | Selects -3.3V for retrace and bandswitch blanking outputs. |
| <b>BPP</b>             | Selects +3.3V for retrace and bandswitch blanking outputs. |
| CF <sub>0</sub>        | Sets CW mode at F0 and opens the F0 parameter.             |
| CF1                    | Sets CW mode at F1 and opens the F1 parameter.             |

*Table [A-1](#page-248-0). Alphabetical GPIB Command List (2 of 19)*

| <b>Command</b><br>Code | <b>Function</b>                                                  |
|------------------------|------------------------------------------------------------------|
| CF <sub>2</sub>        | Sets CW mode at F2 and opens the F2 parameter.                   |
| CF <sub>3</sub>        | Sets CW mode at F3 and opens the F3 parameter.                   |
| CF4                    | Sets CW mode at F4 and opens the F4 parameter.                   |
| CF <sub>5</sub>        | Sets CW mode at F5 and opens the F5 parameter.                   |
| CF <sub>6</sub>        | Sets CW mode at F6 and opens the F6 parameter.                   |
| CF7                    | Sets CW mode at F7 and opens the F7 parameter.                   |
| CF <sub>8</sub>        | Sets CW mode at F8 and opens the F8 parameter.                   |
| CF <sub>9</sub>        | Sets CW mode at F9 and opens the F9 parameter.                   |
| <b>CLO</b>             | Closes the previously opened parameter.                          |
| <b>CLR</b>             | Clears the data entry.                                           |
| CM <sub>0</sub>        | Sets CW mode at M0 and opens the M0 parameter.                   |
| CM <sub>1</sub>        | Sets CW mode at M1 and opens the M1 parameter.                   |
| CM <sub>2</sub>        | Sets CW mode at M2 and opens the M2 parameter.                   |
| CM <sub>3</sub>        | Sets CW mode at M3 and opens the M3 parameter.                   |
| CM4                    | Sets CW mode at M4 and opens the M4 parameter.                   |
| CM <sub>5</sub>        | Sets CW mode at M5 and opens the M5 parameter.                   |
| CM <sub>6</sub>        | Sets CW mode at M6 and opens the M6 parameter.                   |
| CM <sub>7</sub>        | Sets CW mode at M7 and opens the M7 parameter.                   |
| CM <sub>8</sub>        | Sets CW mode at M8 and opens the M8 parameter.                   |
| CM <sub>9</sub>        | Sets CW mode at M9 and opens the M9 parameter.                   |
| CS <sub>0</sub>        | Turns off the CW ramp.                                           |
| CS <sub>1</sub>        | Turns on the CW ramp.                                            |
| <b>CSB</b>             | Clears all GPIB status bytes.                                    |
| <b>CTL</b>             | Copy current CW frequency and power level to current list index. |
| D <sub>1</sub>         | Opens the internal pulse delay1 parameter.                       |
| D <sub>2</sub>         | Opens the internal pulse delay2 parameter.                       |

*Table [A-1](#page-248-0). Alphabetical GPIB Command List (3 of 19)*

# *GPIB Quick Reference Appendix A*

| <b>Command</b><br>Code | <b>Function</b>                                          |
|------------------------|----------------------------------------------------------|
| D <sub>3</sub>         | Opens the internal pulse delay3 parameter.               |
| D4                     | Opens the internal pulse delay4 parameter.               |
| <b>DB</b>              | Decibel (dB) data terminator.                            |
| DF <sub>0</sub>        | Selects F0-delta frequency sweep mode.                   |
| DF1                    | Selects F1-delta frequency sweep mode.                   |
| DF <sub>5</sub>        | Selects F5-delta frequency sweep mode.                   |
| DF <sub>6</sub>        | Selects F6-delta frequency sweep mode.                   |
| <b>DFF</b>             | Opens the delta frequency parameter.                     |
| <b>DFM</b>             | Opens the delta frequency parameter.                     |
| DG                     | Degree data terminator.                                  |
| DL <sub>1</sub>        | Selects external detector leveling of output power.      |
| <b>DLF</b>             | Opens the delta frequency parameter.                     |
| DM                     | dBm data terminator.                                     |
| DN                     | Decrements the open parameter by the step size.          |
| <b>DPT</b>             | Internal triggered pulse with delay.                     |
| DS <sub>0</sub>        | Turns on the secure mode.                                |
| DS <sub>1</sub>        | Turns off the secure mode.                               |
| DU <sub>0</sub>        | Deselects dual step sweep mode.                          |
| DU <sub>1</sub>        | Selects dual step sweep mode.                            |
| DV                     | Decibel per volt (dB/V) data terminator.                 |
| EBW0                   | Selects the external reference loop bandwidth of 10 Hz.  |
| EBW1                   | Selects the external reference loop bandwidth of 30 Hz.  |
| EBW <sub>2</sub>       | Selects the external reference loop bandwidth of 100 Hz. |
| EBW3                   | Selects the external reference loop bandwidth of 300 Hz. |
| EGI                    | Opens the reference level DAC setting parameter.         |
| EGO                    | Outputs the value of the reference level DAC setting.    |

*Table [A-1](#page-248-0). Alphabetical GPIB Command List (4 of 19)*
### *Appendix A GPIB Quick Reference*

| <b>Command</b><br>Code | <b>Function</b>                                             |
|------------------------|-------------------------------------------------------------|
| EL <sub>0</sub>        | Inhibits updating of the ESB2 bit 4.                        |
| EL <sub>1</sub>        | Enables updating of the ESB2 bit 4.                         |
| ELI(xxxx)              | Sets list index to xxxx.                                    |
| ELN(x)                 | Sets the list number to x.                                  |
| EP <sub>0</sub>        | Selects TTL-low to turn RF on during pulse modulation.      |
| EP <sub>1</sub>        | Selects TTL-high to turn RF on during pulse modulation.     |
| ES <sub>0</sub>        | Inhibits end-of-sweep SRQ generation.                       |
| ES <sub>1</sub>        | Enables end-of-sweep SRQ generation.                        |
| <b>EXT</b>             | Selects single sweep triggering.                            |
| F <sub>0</sub>         | Opens the F0 parameter.                                     |
| F <sub>1</sub>         | Opens the F1 parameter.                                     |
| F <sub>2</sub>         | Opens the F2 parameter.                                     |
| F <sub>3</sub>         | Opens the F3 parameter.                                     |
| F <sub>4</sub>         | Opens the F4 parameter.                                     |
| F <sub>5</sub>         | Opens the F5 parameter.                                     |
| F <sub>6</sub>         | Opens the F6 parameter.                                     |
| F7                     | Opens the F7 parameter.                                     |
| F <sub>8</sub>         | Opens the F8 parameter.                                     |
| F <sub>9</sub>         | Opens the F9 parameter.                                     |
| FB <sub>0</sub>        | Inhibits extended status byte 1 SRQ generation.             |
| FB1                    | Enables extended status byte 1 SRQ generation.              |
| <b>FDV</b>             | Opens the internal FM deviation parameter.                  |
| <b>FMO</b>             | Turns off the internal or external FM function.             |
| FM1                    | Turns on the external FM function in unlocked narrow mode.  |
| FM <sub>2</sub>        | Turns on the external FM function in locked low-noise mode. |
| FM7                    | Turns on the internal FM function in unlocked narrow mode.  |

*Table [A-1](#page-248-0). Alphabetical GPIB Command List (5 of 19)*

| <b>Command</b><br>Code | <b>Function</b>                                                          |
|------------------------|--------------------------------------------------------------------------|
| FM8                    | Turns on the internal FM function in unlocked wide mode.                 |
| FM <sub>9</sub>        | Turns on the internal FM function in locked mode.                        |
| <b>FMD</b>             | Turns on the FM Measurement mode.                                        |
| <b>FML</b>             | Turns on the external FM function in locked mode.                        |
| <b>FMN</b>             | Turns on the internal FM function in locked low-noise mode.              |
| <b>FMR</b>             | Opens the internal FM rate parameter.                                    |
| <b>FMS</b>             | Opens the external FM sensitivity parameter.                             |
| <b>FMU</b>             | Turns on the external FM function in unlocked narrow mode (Same as FM1). |
| <b>FMW</b>             | Turns on the external FM function in unlocked wide mode.                 |
| <b>FRS</b>             | Opens the frequency scaling reference multiplier parameter.              |
| <b>FUL</b>             | Selects the full range sweep mode.                                       |
| FWV(x)                 | Selects the internal FM waveform.                                        |
| GH                     | GHz data terminator.                                                     |
| GP                     | Sets the internal gated pulse on.                                        |
| <b>GTC</b>             | Execute a SQF command on receipt of a GET.                               |
| <b>GTD</b>             | Execute a DN command on receipt of a GET.                                |
| <b>GTF</b>             | Execute a fast-frequency-switching step on receipt of a GET.             |
| <b>GTL</b>             | Execute a TSS command on receipt of a GET.                               |
| <b>GTO</b>             | Disables the GET functions.                                              |
| <b>GTS</b>             | Execute a TRS command on receipt of a GET.                               |
| <b>GTT</b>             | Execute a TST command on receipt of a GET.                               |
| GTU                    | Execute a UP command on receipt of a GET.                                |
| GV                     | GHz per volt (GHz/V) data terminator.                                    |
| <b>HWT</b>             | Selects external sweep trigger.                                          |
| HZ                     | Hz data terminator.                                                      |
| $\mathsf{II0}$         | Inhibits updating of the ESB2 bit 7.                                     |

*Table [A-1](#page-248-0). Alphabetical GPIB Command List (6 of 19)*

| <b>Command</b><br>Code | <b>Function</b>                                       |
|------------------------|-------------------------------------------------------|
| II1                    | Enables updating of the ESB2 bit 7.                   |
| IL1                    | Selects internal leveling of output power.            |
| IM <sub>1</sub>        | Turns on the intensity marker mode.                   |
| IP                     | Turns on internal pulse modulation.                   |
| <b>KH</b>              | kHz data terminator.                                  |
| <b>KV</b>              | kHz per volt (kHz/V) data terminator.                 |
| L <sub>0</sub>         | Sets RF output power level to L0. Opens L0 parameter. |
| L1                     | Sets RF output power level to L1. Opens L1 parameter. |
| L2                     | Sets RF output power level to L2. Opens L2 parameter. |
| L <sub>3</sub>         | Sets RF output power level to L3. Opens L3 parameter. |
| L4                     | Sets RF output power level to L4. Opens L4 parameter. |
| L <sub>5</sub>         | Sets RF output power level to L5. Opens L5 parameter. |
| L <sub>6</sub>         | Sets RF output power level to L6. Opens L6 parameter. |
| L7                     | Sets RF output power level to L7. Opens L7 parameter. |
| L <sub>8</sub>         | Sets RF output power level to L8. Opens L8 parameter. |
| L <sub>9</sub>         | Sets RF output power level to L9. Opens L9 parameter. |
| LA0                    | Inhibits updating of ESB1 bit 7.                      |
| LA <sub>1</sub>        | Enables updating of ESB1 bit 7.                       |
| LDT                    | Opens the list sweep dwell time parameter.            |
| LE <sub>0</sub>        | Inhibits lock error SRQ generation.                   |
| LE1                    | Enables lock error SRQ generation.                    |
| LEA                    | Learn list (in list sweep mode).                      |
| LF                     | Sets list frequencies starting at the list index.     |
| LGS                    | Selects logarithmic step sweep.                       |
| LIB(xxxx)              | Sets the list start index to xxxx.                    |
| LIE(xxxx)              | Sets the list stop index to xxxx.                     |

*Table A-1. Alphabetical GPIB Command List (7 of 19)*

| <b>Command</b><br>Code | <b>Function</b>                                                                              |
|------------------------|----------------------------------------------------------------------------------------------|
| <b>LIN</b>             | Selects linear power level operation in mV.                                                  |
| <b>LIS</b>             | Selects linear step sweep.                                                                   |
| LO <sub>0</sub>        | Turns off the level offset function.                                                         |
| LO <sub>1</sub>        | Turns on the level offset function.                                                          |
| <b>LOG</b>             | Selects logarithmic power level operation in dBm.                                            |
| <b>LOS</b>             | Opens the level offset parameter.                                                            |
| <b>LP</b>              | Sets list power levels starting at the list index.                                           |
| LS <sub>0</sub>        | Inhibits updating of the ESB1 bit 3.                                                         |
| LS <sub>1</sub>        | Enables updating of the ESB1 bit 3.                                                          |
| <b>LSP</b>             | Selects the power level sweep mode.                                                          |
| <b>LST</b>             | Places the MG369XB in list sweep mode.                                                       |
| LU <sub>0</sub>        | Turns off the active user level calibration table.                                           |
| LU1                    | Activates user level calibration table #1.                                                   |
| LU <sub>2</sub>        | Activates user level calibration table #2.                                                   |
| LU <sub>3</sub>        | Activates user level calibration table #3.                                                   |
| LU4                    | Activates user level calibration table #4.                                                   |
| LU <sub>5</sub>        | Activates user level calibration table #5.                                                   |
| <b>LUR</b>             | Prepares the MG369XB to receive 5 tables of user level calibration data from the controller. |
| LUS                    | Sends all five tables of the user level calibration data to the controller.                  |
| LV <sub>0</sub>        | Turns off leveling of the output power.                                                      |
| LV1                    | Turns off leveling of the output power.                                                      |
| <b>LVP</b>             | Sets the instrument power level to 1 dB below peak leveled power.                            |
| M <sub>0</sub>         | Opens the M0 parameter.                                                                      |
| M1                     | Opens the M1 parameter.                                                                      |
| M <sub>2</sub>         | Opens the M2 parameter.                                                                      |
| M <sub>3</sub>         | Opens the M3 parameter.                                                                      |

*Table A-1. Alphabetical GPIB Command List (8 of 19)*

| <b>Command</b><br>Code | <b>Function</b>                                                                                           |
|------------------------|----------------------------------------------------------------------------------------------------|
| M4                     | Opens the M4 parameter.                                                                                   |
| M <sub>5</sub>         | Opens the M5 parameter.                                                                                   |
| M <sub>6</sub>         | Opens the M6 parameter.                                                                                   |
| M7                     | Opens the M7 parameter.                                                                                   |
| M <sub>8</sub>         | Opens the M8 parameter.                                                                                   |
| M <sub>9</sub>         | Opens the M9 parameter.                                                                                   |
| <b>MAN</b>             | Selects manual (step) frequency sweep.                                                                    |
| M <sub>B</sub>         | Sets the enable mask byte for the primary status byte.                                                    |
| MB1                    | Sets the enable mask byte for extended status byte 1.                                                     |
| MB <sub>2</sub>        | Sets the enable mask byte for extended status byte 2.                                                     |
| ME <sub>0</sub>        | Disables the marker at the active frequency.                                                              |
| ME <sub>1</sub>        | Enables a marker at the active frequency.                                                                 |
| MН                     | MHz data terminator.                                                                                      |
| <b>MKO</b>             | Turns off markers.                                                                                        |
| <b>MNT</b>             | Selects manual trigger.                                                                                   |
| <b>MOM</b>             | Turns off the AM and FM measurement modes.                                                                |
| <b>MPN</b>             | Sets the rear panel marker polarity negative.                                                             |
| <b>MPP</b>             | Sets the rear panel marker polarity positive.                                                             |
| <b>MR</b>              | Performs a master reset of the instrument by setting all of the instrument parameters to factory default. |
| MS                     | Milliseconds (ms) data terminator.                                                                        |
| MV                     | MHz per volt (MHz/V) data terminator.                                                                     |
| <b>NS</b>              | Nanoseconds (ns) data terminator.                                                                         |
| OAB                    | Returns the external AM sensitivity value (in dB/V) to the controller.                                    |
| OAD1                   | Returns the internal AM depth value (in %) to the controller.                                             |
| OAD <sub>2</sub>       | Returns the internal AM depth value (in dB) to the controller.                                            |
| OAR                    | Returns the internal AM rate (in Hz) to the controller.                                                   |

*Table A-1. Alphabetical GPIB Command List (9 of 19)*

| <b>Command</b><br>Code | <b>Function</b>                                                                                    |
|------------------------|----------------------------------------------------------------------------------------------------|
| OAS                    | Returns the external AM sensitivity value (in %/V) to the controller.                              |
| <b>OAW</b>             | Returns the name of the internal AM waveform to the controller.                                    |
| OD <sub>1</sub>        | Returns the internal pulse delay1 value (in $\mu s$ ) to the controller.                           |
| OD <sub>2</sub>        | Returns the internal pulse delay2 value (in us) to the controller.                                 |
| OD <sub>3</sub>        | Returns the internal pulse delay3 value (in us) to the controller.                                 |
| OD4                    | Returns the internal pulse delay4 value (in us) to the controller.                                 |
| <b>ODD</b>             | Returns the internal pulse stepped delay mode step size value (in ms) to the controller.           |
| ODE                    | Returns the internal pulse stepped delay mode delay 1 stop value (in ms) to the controller.        |
| ODF                    | Returns the $\Delta F$ frequency value (in MHz) to the controller.                                 |
| ODL                    | Returns the internal pulse stepped delay mode dwell-time-per-step value (in ms) to the controller. |
| <b>ODP</b>             | Returns the internal pulse delay1 value (in ms) to the controller (Same as OD1).                   |
| <b>ODS</b>             | Returns the internal pulse stepped delay mode delay 1 start value (in ms) to the controller.       |
| <b>OEBW</b>            | Returns the external reference loop bandwidth to the controller.                                   |
| OEM                    | Returns the Extended SRQ Mask bytes (3 binary bytes) to the controller.                            |
| <b>OES</b>             | Returns the GPIB Status bytes (3 binary bytes) to the controller.                                  |
| OF <sub>0</sub>        | Returns the F0 frequency value (in MHz) to the controller.                                         |
| OF <sub>1</sub>        | Returns the F1 frequency value (in MHz) to the controller.                                         |
| OF <sub>2</sub>        | Returns the F2 frequency value (in MHz) to the controller.                                         |
| OF <sub>3</sub>        | Returns the F3 frequency value (in MHz) to the controller.                                         |
| OF4                    | Returns the F4 frequency value (in MHz) to the controller.                                         |
| OF <sub>5</sub>        | Returns the F5 frequency value (in MHz) to the controller.                                         |
| OF <sub>6</sub>        | Returns the F6 frequency value (in MHz) to the controller.                                         |
| OF7                    | Returns the F7 frequency value (in MHz) to the controller.                                         |
| OF <sub>8</sub>        | Returns the F8 frequency value (in MHz) to the controller.                                         |
| OF <sub>9</sub>        | Returns the F9 frequency value (in MHz) to the controller.                                         |
| <b>OFD</b>             | Returns the internal FM deviation value (in Hz) to the controller.                                 |

*Table A-1. Alphabetical GPIB Command List (10 of 19)*

| <b>Command</b><br>Code | <b>Function</b>                                                         |
|------------------------|-------------------------------------------------------------------------|
| <b>OFH</b>             | Returns the high-end frequency value (in MHz) to the controller.        |
| <b>OFK</b>             | Returns the internal or external FM lock status to the controller.      |
| <b>OFL</b>             | Returns the low-end frequency value (in MHz) to the controller.         |
| OFM                    | Returns the frequency multiplier parameter.                             |
| <b>OFR</b>             | Returns the internal FM rate (in Hz) to the controller.                 |
| <b>OFS</b>             | Returns the external FM sensitivity value (in MHz/V) to the controller. |
| <b>OFW</b>             | Returns the name of the internal FM waveform to the controller.         |
| OI.                    | Returns the instrument identification string to the controller.         |
| OL <sub>0</sub>        | Returns the L0 power level value to the controller.                     |
| OL <sub>1</sub>        | Returns the L1 power level value to the controller.                     |
| OL <sub>2</sub>        | Returns the L2 power level value to the controller.                     |
| OL <sub>3</sub>        | Returns the L3 power level value to the controller.                     |
| OL <sub>4</sub>        | Returns the L4 power level value to the controller.                     |
| OL <sub>5</sub>        | Returns the L5 power level value to the controller.                     |
| OL <sub>6</sub>        | Returns the L6 power level value to the controller.                     |
| OL7                    | Returns the L7 power level value to the controller.                     |
| OL <sub>8</sub>        | Returns the L8 power level value to the controller.                     |
| OL <sub>9</sub>        | Returns the L9 power level value to the controller.                     |
| <b>OLO</b>             | Returns the level offset power value to the controller.                 |
| OM0                    | Returns the M0 frequency value (in MHz) to the controller.              |
| OM <sub>1</sub>        | Returns the M1 frequency value (in MHz) to the controller.              |
| OM <sub>2</sub>        | Returns the M2 frequency value (in MHz) to the controller.              |
| OM <sub>3</sub>        | Returns the M3 frequency value (in MHz) to the controller.              |
| OM4                    | Returns the M4 frequency value (in MHz) to the controller.              |
| OM <sub>5</sub>        | Returns the M5 frequency value (in MHz) to the controller.              |
| OM <sub>6</sub>        | Returns the M6 frequency value (in MHz) to the controller.              |

*Table A-1. Alphabetical GPIB Command List (11 of 19)*

| <b>Command</b><br>Code | <b>Function</b>                                                                                                    |
|------------------------|----------------------------------------------------------------------------------------------------|
| OM <sub>7</sub>        | Returns the M7 frequency value (in MHz) to the controller.                                                                                       |
| OM <sub>8</sub>        | Returns the M8 frequency value (in MHz) to the controller.                                                                                       |
| OM <sub>9</sub>        | Returns the M9 frequency value (in MHz) to the controller.                                                                                       |
| <b>OMD</b>             | Returns the name of the internal pulse mode to the controller.                                                                                   |
| OMM                    | 1. Returns the AM depth measurement value (in %) to the controller.<br>2. Returns the FM deviation measurement value (in MHz) to the controller. |
| OO                     | Returns the instrument option string to the controller.                                                                                          |
| OP <sub>5</sub>        | Returns the internal or external pulse polarity ("HIGH", "LOW") to the controller.                                                               |
| <b>OPC</b>             | Returns the internal pulse clock rate (in MHz) to the controller.                                                                                |
| <b>OPD</b>             | Returns the power sweep dwell time (in ms) to the controller.                                                                                    |
| OPHD                   | Returns the internal FM deviation value (in radians) to the controller.                                                                          |
| <b>OPHM</b>            | Returns the name of the FM mode ("NARROW", "WIDE") to the controller.                                                                            |
| <b>OPHR</b>            | Returns the internal FM rate (in Hz) to the controller.                                                                                          |
| <b>OPHS</b>            | Returns the external FM sensitivity value (in radians/V) to the controller.                                                                      |
| <b>OPHW</b>            | Returns the name of the internal FM waveform to the controller.                                                                                  |
| <b>OPM</b>             | Returns the internal power meter measurement (in dBm) to the controller.                                                                         |
| <b>OPO</b>             | Returns the phase offset value (in degrees) to the controller.                                                                                   |
| <b>OPP</b>             | Returns the internal pulse period value (in $\mu s$ ) to the controller.                                                                         |
| <b>OPR</b>             | Returns the internal pulse frequency (in MHz) to the controller.                                                                                 |
| OPS                    | Returns the power sweep number-of-steps to the controller.                                                                                       |
| OPT                    | Returns the name of the internal pulse trigger to the controller.                                                                                |
| <b>OPW</b>             | Returns the internal pulse width1 value (in $\mu s$ ) to the controller (Same as OW1).                                                           |
| <b>OSB</b>             | Returns the primary GPIB status byte to the controller.                                                                                          |
| <b>OSD</b>             | Returns the step sweep dwell time (in ms) to the controller.                                                                                     |
| <b>OSE</b>             | Returns the last GPIB syntax error to the controller.                                                                                            |
| <b>OSM</b>             | Returns the primary SRQ mask byte to the controller.                                                                                             |
| <b>OSR</b>             | Returns the self-test results (6 binary bytes) to the controller.                                                                                |

*Table A-1. Alphabetical GPIB Command List (12 of 19)*

| <b>Command</b><br>Code | <b>Function</b>                                                                                                    |
|------------------------|----------------------------------------------------------------------------------------------------|
| <b>OSS</b>             | Returns the step sweep number-of-steps to the controller.                                                               |
| <b>OST</b>             | Returns the step sweep time value (in ms) to the controller.                                                            |
| <b>OVN</b>             | Returns the ROM version number to the controller.                                                                       |
| OW <sub>1</sub>        | Returns the internal pulse width1 value (in us) to the controller.                                                      |
| OW <sub>2</sub>        | Returns the internal pulse width2 value (in us) to the controller.                                                      |
| OW <sub>3</sub>        | Returns the internal pulse width 3 value (in $\mu s$ ) to the controller.                                               |
| OW4                    | Returns the internal pulse width4 value (in us) to the controller.                                                      |
| OWT                    | Returns the GPIB termination status to the controller.                                                                  |
| P <sub>0</sub>         | Turns off the internal or external pulse modulation function (This is the default mode).                                |
| PC <sub>1</sub>        | Selects the 10 MHz internal pulse clock rate.                                                                           |
| PC4                    | Selects the 40 MHz internal pulse clock rate (Option 24);<br>Selects the 100 MHz internal pulse clock rate (Option 26). |
| <b>PCT</b>             | Percent (%) data terminator.                                                                                            |
| <b>PCV</b>             | Percent per volt (%/V) data terminator.                                                                                 |
| <b>PDT</b>             | Opens the power sweep dwell time parameter.                                                                             |
| <b>PDY</b>             | Opens the internal pulse delay1 parameter (Same as D1).                                                                 |
| PE <sub>0</sub>        | Inhibits parameter range error SRQ generation.                                                                          |
| PE <sub>1</sub>        | Enables parameter range error SRQ generation.                                                                           |
| <b>PER</b>             | Opens the internal pulse period parameter.                                                                              |
| PH <sub>0</sub>        | Turns off the internal or external $\Phi M$ function.                                                                   |
| PH <sub>1</sub>        | Turns on the external $\Phi M$ function in narrow mode.                                                                 |
| PH <sub>2</sub>        | Turns on the external <b>ΦM</b> function in wide mode.                                                                  |
| PH <sub>7</sub>        | Turns on the internal $\Phi M$ function in narrow mode.                                                                 |
| PH <sub>8</sub>        | Turns on the internal $\Phi M$ function in wide mode.                                                                   |
| <b>PHD</b>             | Opens the internal $\Phi M$ deviation parameter.                                                                        |
| <b>PHN</b>             | Turns on the external $\Phi M$ function in narrow mode<br>(Same as PH1).                                                |

*Table A-1. Alphabetical GPIB Command List (13 of 19)*

| <b>Command</b><br>Code | <b>Function</b>                                                             |
|------------------------|-----------------------------------------------------------------------------|
| <b>PHR</b>             | Opens the internal $\Phi M$ rate parameter.                                 |
| <b>PHS</b>             | Opens the external $\Phi M$ sensitivity parameter.                          |
| PHV(x)                 | Selects the internal $\Phi$ M waveform.                                     |
| <b>PHW</b>             | Turns on the external $\Phi M$ function in wide mode<br>(Same as PH2).      |
| PL <sub>1</sub>        | Selects external power meter leveling of the output power.                  |
| PM <sub>0</sub>        | Turns off the Power Meter measurement mode.                                 |
| PM <sub>1</sub>        | Turns on the Power measurement mode (Option 8).                             |
| PMD(x)                 | Selects the internal pulse mode.                                            |
| <b>PNS</b>             | Opens the power sweep number of steps parameter.                            |
| <b>PR</b>              | Opens the internal pulse frequency parameter.                               |
| PS <sub>0</sub>        | Turns off the phase offset.                                                 |
| PS <sub>1</sub>        | Turns on the phase offset.                                                  |
| <b>PSO</b>             | Opens the phase offset parameter.                                           |
| <b>PSZ</b>             | Zeros the phase offset display.                                             |
| PT <sub>0</sub>        | Disables the power offset table.                                            |
| PT <sub>1</sub>        | Enables the power offset table.                                             |
| <b>PTC</b>             | Changes a power offset table entry.                                         |
| <b>PTF</b>             | Selects internal pulse triggering on the falling edge of an external input. |
| PTG(x)                 | Selects the internal pulse trigger.                                         |
| PTL                    | Loads a power offset table.                                                 |
| <b>PTR</b>             | Selects internal pulse triggering on the rising edge of an external input.  |
| PU <sub>0</sub>        | Selects logarithmic power level operation in dBm.                           |
| PU <sub>1</sub>        | Selects linear power level operation in mV.                                 |
| PU <sub>2</sub>        | Selects logarithmic power level operation in dBuV.                          |
| <b>PVT</b>             | Opens the ALC power slope pivot point frequency parameter.                  |
| PW                     | Opens the internal pulse width1 parameter (Same as W1).                     |

*Table A-1. Alphabetical GPIB Command List (14 of 19)*

| Command<br>Code | <b>Function</b>                                                                                               |
|-----------------|----------------------------------------------------------------------------------------------------|
| RC <sub>0</sub> | Selects RF to be off during frequency switching in CW, step sweep, and list sweep modes.                      |
| RC <sub>1</sub> | Selects RF to be on during frequency switching in CW, step sweep, and list sweep modes.                       |
| <b>RCF</b>      | Prepares the MG369XB to receive a new instrument setup recalled from the controller.                          |
| <b>RCM</b>      | Prepares the MG369XB to receive a new instrument setup and new stored setups recalled from the<br>controller. |
| <b>RD</b>       | Radians data terminator.                                                                                      |
| RF <sub>0</sub> | Turns off the RF output.                                                                                      |
| RF <sub>1</sub> | Turns on the RF output.                                                                                       |
| <b>RL</b>       | Returns the instrument to local (front panel) control.                                                        |
| RO <sub>0</sub> | Selects RF to be on at reset.                                                                                 |
| RO <sub>1</sub> | Selects RF to be off at reset.                                                                                |
| RSN(m)          | Recalls the instrument setup stored in internal setup memory location m.                                      |
| <b>RSS</b>      | Resets a sweep if in progress.                                                                                |
| <b>RST</b>      | Resets the MG369XB to its default settings.                                                                   |
| R <sub>T0</sub> | Selects RF to be off during retrace.                                                                          |
| RT <sub>1</sub> | Selects RF to be on during retrace.                                                                           |
| <b>RV</b>       | Radians per volt data terminator.                                                                             |
| S <sub>0</sub>  | Turns off the master-slave mode of operation.                                                                 |
| S <sub>1</sub>  | Turns on the master-slave mode of operation.                                                                  |
| <b>SAF</b>      | Outputs the current instrument setup to the controller.                                                       |
| SAM             | Outputs both the current instrument setup and all stored instrument setups to the controller.                 |
| SB <sub>0</sub> | Inhibits extended status byte 2 SRQ generation.                                                               |
| SB <sub>1</sub> | Enables extended status byte 2 SRQ generation.                                                                |
| SC <sub>0</sub> | Turns SCAN modulation function on.                                                                            |
| SC <sub>1</sub> | Turns SCAN modulation function off.                                                                           |
| SD <sub>0</sub> | Turns off the internal pulse stepped delay mode.                                                              |

*Table A-1. Alphabetical GPIB Command List (15 of 19)*

| <b>Command</b><br>Code | <b>Function</b>                                                            |
|------------------------|----------------------------------------------------------------------------|
| SD <sub>1</sub>        | Turns on the internal pulse stepped delay mode.                            |
| <b>SDD</b>             | Opens the internal pulse stepped delay mode step size parameter.           |
| <b>SDE</b>             | Opens the internal pulse stepped delay mode delay 1 stop parameter.        |
| SDL                    | Opens the internal pulse stepped delay mode dwell-time-per-step parameter. |
| <b>SDS</b>             | Opens the internal pulse stepped delay mode delay 1 start parameter.       |
| <b>SDT</b>             | Opens the step sweep dwell time parameter.                                 |
| SE <sub>0</sub>        | Inhibits Syntax Error SRQ generation.                                      |
| SE <sub>1</sub>        | Enables Syntax Error SRQ generation.                                       |
| <b>SEC</b>             | Seconds data terminator.                                                   |
| SF <sub>1</sub>        | Selects the F1-F2 sweep mode.                                              |
| SF <sub>3</sub>        | Selects the F3-F4 sweep mode.                                              |
| SL <sub>0</sub>        | Turns off the ALC power slope function.                                    |
| SL <sub>1</sub>        | Turns on the ALC power slope function.                                     |
| <b>SLDF</b>            | Opens the $\Delta F$ parameter of the slave unit.                          |
| SLF <sub>0</sub>       | Opens the F0 parameter of the slave unit.                                  |
| SLF1                   | Opens the F1 parameter of the slave unit.                                  |
| SLF <sub>2</sub>       | Opens the F2 parameter of the slave unit.                                  |
| SLF3                   | Opens the F3 parameter of the slave unit.                                  |
| SLF4                   | Opens the F4 parameter of the slave unit.                                  |
| SLF <sub>5</sub>       | Opens the F5 parameter of the slave unit.                                  |
| SLF6                   | Opens the F6 parameter of the slave unit.                                  |
| SLF7                   | Opens the F7 parameter of the slave unit.                                  |
| SLF8                   | Opens the F8 parameter of the slave unit.                                  |
| SLF9                   | Opens the F9 parameter of the slave unit.                                  |
| SLL1                   | Opens the main power level parameter (L1) of the slave unit.               |
| SLL <sub>2</sub>       | Opens the alternate sweep power level parameter (L2) of the slave unit.    |

*Table A-1. Alphabetical GPIB Command List (16 of 19)*

| <b>Command</b><br>Code | <b>Function</b>                                                         |
|------------------------|-------------------------------------------------------------------------|
| SLM <sub>0</sub>       | Opens the M0 parameter of the slave unit.                               |
| SLM1                   | Opens the M1 parameter of the slave unit.                               |
| SLM <sub>2</sub>       | Opens the M2 parameter of the slave unit.                               |
| SLM3                   | Opens the M3 parameter of the slave unit.                               |
| SLM4                   | Opens the M4 parameter of the slave unit.                               |
| SLM <sub>5</sub>       | Opens the M5 parameter of the slave unit.                               |
| SLM <sub>6</sub>       | Opens the M6 parameter of the slave unit.                               |
| SLM7                   | Opens the M7 parameter of the slave unit.                               |
| SLM <sub>8</sub>       | Opens the M8 parameter of the slave unit.                               |
| SLM9                   | Opens the M9 parameter of the slave unit.                               |
| <b>SLP</b>             | Opens the ALC power slope value parameter.                              |
| <b>SLV</b>             | Opens the power level parameter (L1) of the slave unit.                 |
| <b>SM</b>              | Recalls the next stored instrument setup in sequence.                   |
| <b>SNR</b>             | Enter the instrument serial number.                                     |
| <b>SNS</b>             | Opens the step sweep number of steps parameter.                         |
| <b>SOF</b>             | Opens the frequency offset parameter of the slave unit.                 |
| SP <sub>0</sub>        | Deselects non-equally spaced step sweep.                                |
| SP <sub>1</sub>        | Selects non-equally spaced step sweep.                                  |
| <b>SPS</b>             | Steps data terminator.                                                  |
| SQ <sub>0</sub>        | Disables the SRQ generation function.                                   |
| SQ1                    | Enables the SRQ generation function.                                    |
| SQD                    | Scan down to the next lower preset CW frequency.                        |
| <b>SQF</b>             | Scan to the next higher preset CW frequency.                            |
| SQP                    | Turns on internal 1 kHz square wave pulse modulation.                   |
| SQU                    | Scan up to the next higher preset CW frequency.                         |
| SSN(m)                 | Saves the current instrument setup to internal setup memory location m. |

*Table A-1. Alphabetical GPIB Command List (17 of 19)*

| <b>Command</b><br>Code | <b>Function</b>                                                            |
|------------------------|----------------------------------------------------------------------------|
| <b>SSP</b>             | Selects linear step sweep.                                                 |
| SW <sub>0</sub>        | Turns off the internal or external pulse modulation function (Same as P0). |
| SW <sub>1</sub>        | Turns on internal 400 Hz square wave pulse modulation.                     |
| SW <sub>2</sub>        | Turns on internal 1 kHz square wave pulse modulation (Same as SQP).        |
| SW <sub>3</sub>        | Turns on internal 7.8125 kHz square wave pulse modulation.                 |
| SW <sub>4</sub>        | Turns on internal 27.8 kHz square wave pulse modulation.                   |
| <b>SWP</b>             | Selects analog sweep.                                                      |
| <b>SWT</b>             | Opens the step sweep time parameter.                                       |
| SYZ                    | Opens the increment/decrement step size parameter.                         |
| <b>TEX</b>             | Sets sweep trigger to external.                                            |
| <b>TMS</b>             | Times data terminator.                                                     |
| TR <sub>0</sub>        | Sets 0dB of attenuation when RF is switched off.                           |
| TR <sub>1</sub>        | Sets 40dB of attenuation when RF is switched off.                          |
| <b>TRG</b>             | Triggers a single sweep.                                                   |
| <b>TRS</b>             | Triggers a single sweep.                                                   |
| <b>TSS</b>             | Advances sweep to the next step in dual step sweep mode.                   |
| <b>TST</b>             | Starts an instrument self-test.                                            |
| UL <sub>0</sub>        | Inhibits RF unleveled SRQ generation.                                      |
| UL <sub>1</sub>        | Enables RF unleveled SRQ generation.                                       |
| UP                     | Increments the open parameter by the step size.                            |
| US                     | Microsecond (ms) data terminator.                                          |
| VM1                    | Turns on the video marker mode.                                            |
| VT                     | Volts data terminator.                                                     |
| W <sub>1</sub>         | Opens the internal pulse width 1 parameter.                                |
| W <sub>2</sub>         | Opens the internal pulse width 2 parameter.                                |
| W3                     | Opens the internal pulse width 3 parameter.                                |

*Table A-1. Alphabetical GPIB Command List (18 of 19)*

| Command<br>Code               | <b>Function</b>                                                                                                    |
|-------------------------------|----------------------------------------------------------------------------------------------------|
| W4                            | Opens the internal pulse width 4 parameter.                                                                                    |
| XL <sub>0</sub>               | Opens the L0 parameter.                                                                                                    |
| XL <sub>1</sub>               | Opens the L1 parameter.                                                                                                    |
| XL <sub>2</sub>               | Opens the L2 parameter.                                                                                                    |
| XL <sub>3</sub>               | Opens the L3 parameter.                                                                                                    |
| XL4                           | Opens the L4 parameter.                                                                                                    |
| XL <sub>5</sub>               | Opens the L5 parameter.                                                                                                    |
| XL <sub>6</sub>               | Opens the L6 parameter.                                                                                                    |
| XL7                           | Opens the L7 parameter.                                                                                                    |
| XL <sub>8</sub>               | Opens the L8 parameter.                                                                                                    |
| XL <sub>9</sub>               | Opens the L9 parameter.                                                                                                    |
| <b>XP</b>                     | Turns on the external pulse modulation function. Disables the internal pulse modulation function, if<br>previously programmed. |
| Y                             | Equivalent to a Group Execute Trigger (GET).                                                                                   |
| <b>ZEL</b>                    | Ends frequency loading.                                                                                                    |
| ZL(x)                         | Loads a CW frequency into a table at location x.                                                                               |
| ZPN(bbbb)                     | Sets the table pointer to point to location bbbb.                                                                              |
| ZS(x)                         | Sets the table pointer to point to location x.                                                                                 |
| ZTL<br>(bbbbnnnnD8D<br>8D8D8) | Loads the frequency table starting at location bbbb.                                                                           |

*Table A-1. Alphabetical GPIB Command List (19 of 19)*

### <span id="page-267-0"></span>*A-3 Functional Listings*

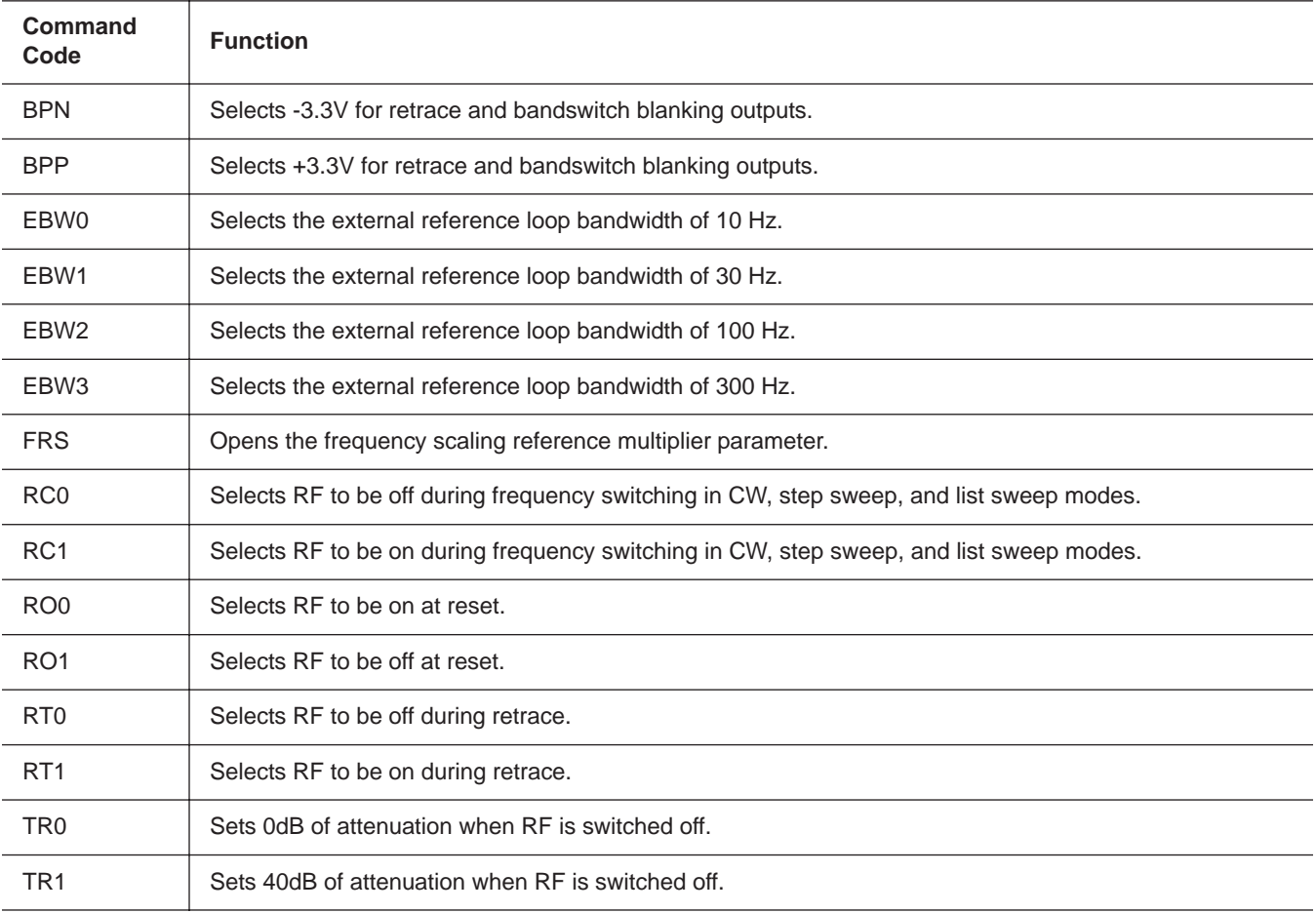

### *Table [A](#page-267-0)-2. Configuration GPIB Command List*

| <b>Command</b><br>Code | <b>Function</b>                                         |
|------------------------|---------------------------------------------------------|
| <b>ACW</b>             | Activates the currently open frequency parameter as CW. |
| CF <sub>0</sub>        | Sets CW mode at F0 and opens the F0 parameter.          |
| CF <sub>1</sub>        | Sets CW mode at F1 and opens the F1 parameter.          |
| CF <sub>2</sub>        | Sets CW mode at F2 and opens the F2 parameter.          |
| CF <sub>3</sub>        | Sets CW mode at F3 and opens the F3 parameter.          |
| CF4                    | Sets CW mode at F4 and opens the F4 parameter.          |
| CF <sub>5</sub>        | Sets CW mode at F5 and opens the F5 parameter.          |
| CF <sub>6</sub>        | Sets CW mode at F6 and opens the F6 parameter.          |
| CF7                    | Sets CW mode at F7 and opens the F7 parameter.          |
| CF <sub>8</sub>        | Sets CW mode at F8 and opens the F8 parameter.          |
| CF <sub>9</sub>        | Sets CW mode at F9 and opens the F9 parameter.          |
| CM <sub>0</sub>        | Sets CW mode at M0 and opens the M0 parameter.          |
| CM <sub>1</sub>        | Sets CW mode at M1 and opens the M1 parameter.          |
| CM <sub>2</sub>        | Sets CW mode at M2 and opens the M2 parameter.          |
| CM <sub>3</sub>        | Sets CW mode at M3 and opens the M3 parameter.          |
| CM4                    | Sets CW mode at M4 and opens the M4 parameter.          |
| CM <sub>5</sub>        | Sets CW mode at M5 and opens the M5 parameter.          |
| CM <sub>6</sub>        | Sets CW mode at M6 and opens the M6 parameter.          |
| CM <sub>7</sub>        | Sets CW mode at M7 and opens the M7 parameter.          |
| CM <sub>8</sub>        | Sets CW mode at M8 and opens the M8 parameter.          |
| CM <sub>9</sub>        | Sets CW mode at M9 and opens the M9 parameter.          |
| SQD                    | Scan down to the next lower preset CW frequency.        |
| SQF                    | Scan to the next higher preset CW frequency.            |
| SQU                    | Scan up to the next higher preset CW frequency.         |

*Table A-3. CW Frequency GPIB Command List*

| Command<br>Code | <b>Function</b>                          |
|-----------------|------------------------------------------|
| <b>ADR</b>      | GPIB address terminator.                 |
| DB              | Decibel (dB) data terminator.            |
| DG              | Degree data terminator.                  |
| <b>DM</b>       | dBm data terminator.                     |
| <b>DV</b>       | Decibel per volt (dB/V) data terminator. |
| GH              | GHz data terminator.                     |
| GV              | GHz per volt (GHz/V) data terminator.    |
| <b>HZ</b>       | Hz data terminator.                      |
| KH              | kHz data terminator.                     |
| <b>KV</b>       | kHz per volt (kHz/V) data terminator.    |
| MH              | MHz data terminator.                     |
| <b>MS</b>       | Milliseconds (ms) data terminator.       |
| <b>MV</b>       | MHz per volt (MHz/V) data terminator.    |
| <b>NS</b>       | Nanoseconds (ns) data terminator.        |
| <b>PCT</b>      | Percent (%) data terminator.             |
| <b>PCV</b>      | Percent per volt (%/V) data terminator.  |
| <b>RD</b>       | Radians data terminator.                 |
| <b>RV</b>       | Radians per volt data terminator.        |
| <b>SEC</b>      | Seconds data terminator.                 |
| <b>SPS</b>      | Steps data terminator.                   |
| <b>TMS</b>      | Times data terminator.                   |
| US              | Microsecond (ms) data terminator.        |
| VT              | Volts data terminator.                   |

*Table A-4. Data Terminator GPIB Command List*

| Command<br>Code                      | <b>Function</b>                                      |
|--------------------------------------|------------------------------------------------------|
| <b>ZEL</b>                           | Ends frequency loading.                              |
| ZL(x)                                | Loads a CW frequency into a table at location x.     |
| ZPN(bbbb)                            | Sets the table pointer to point to location bbbb.    |
| ZS(x)                                | Sets the table pointer to point to location x.       |
| <b>ZTL</b><br>(bbbbnnnnD8D<br>8D8D8) | Loads the frequency table starting at location bbbb. |

*Table A-5. Fast-Frequency-Switching GPIB Command List*

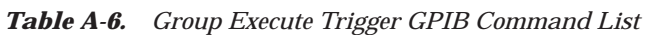

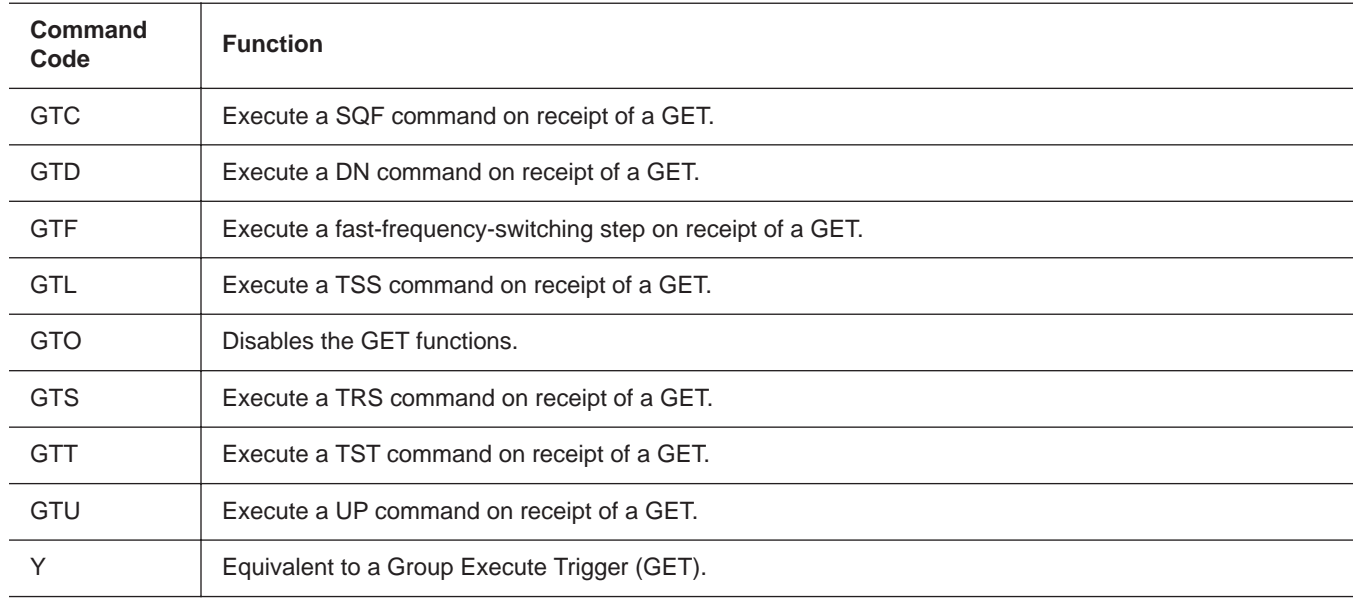

T

*Table A-7. List Sweep GPIB Command List*

| <b>Function</b>                                                  |
|------------------------------------------------------------------|
| Copy current CW frequency and power level to current list index. |
| Sets list index to xxxx.                                         |
| Sets the list number to x.                                       |
| Opens the list sweep dwell time parameter.                       |
| Learn list (in list sweep mode).                                 |
| Sets list frequencies starting at the list index.                |
| Sets the list start index to xxxx.                               |
| Sets the list stop index to xxxx.                                |
| Sets list power levels starting at the list index.               |
| Places the MG369XB in list sweep mode.                           |
|                                                                  |

*Table A-8. Marker GPIB Command List*

| Command<br>Code | <b>Function</b>                               |
|-----------------|-----------------------------------------------|
| IM <sub>1</sub> | Turns on the intensity marker mode.           |
| ME <sub>0</sub> | Disables the marker at the active frequency.  |
| ME <sub>1</sub> | Enables a marker at the active frequency.     |
| <b>MKO</b>      | Turns off markers.                            |
| <b>MPN</b>      | Sets the rear panel marker polarity negative. |
| <b>MPP</b>      | Sets the rear panel marker polarity positive. |
| VM <sub>1</sub> | Turns on the video marker mode.               |

| <b>Command</b><br>Code | <b>Function</b>                               |
|------------------------|-----------------------------------------------|
| S0                     | Turns off the master-slave mode of operation. |
| S1                     | Turns on the master-slave mode of operation.  |

*Table A-9. Master Slave GPIB Command List*

*Table A-10. Measure Function GPIB Command List*

| Command<br>Code | <b>Function</b>                                 |
|-----------------|-------------------------------------------------|
| AMI             | Turns on the AM measurement mode.               |
| <b>FMD</b>      | Turns on the FM Measurement mode.               |
| <b>MOM</b>      | Turns off the AM and FM measurement modes.      |
| PM <sub>0</sub> | Turns off the Power measurement mode.           |
| PM <sub>1</sub> | Turns on the Power measurement mode (Option 8). |

*Table A-11. Miscellaneous GPIB Command List*

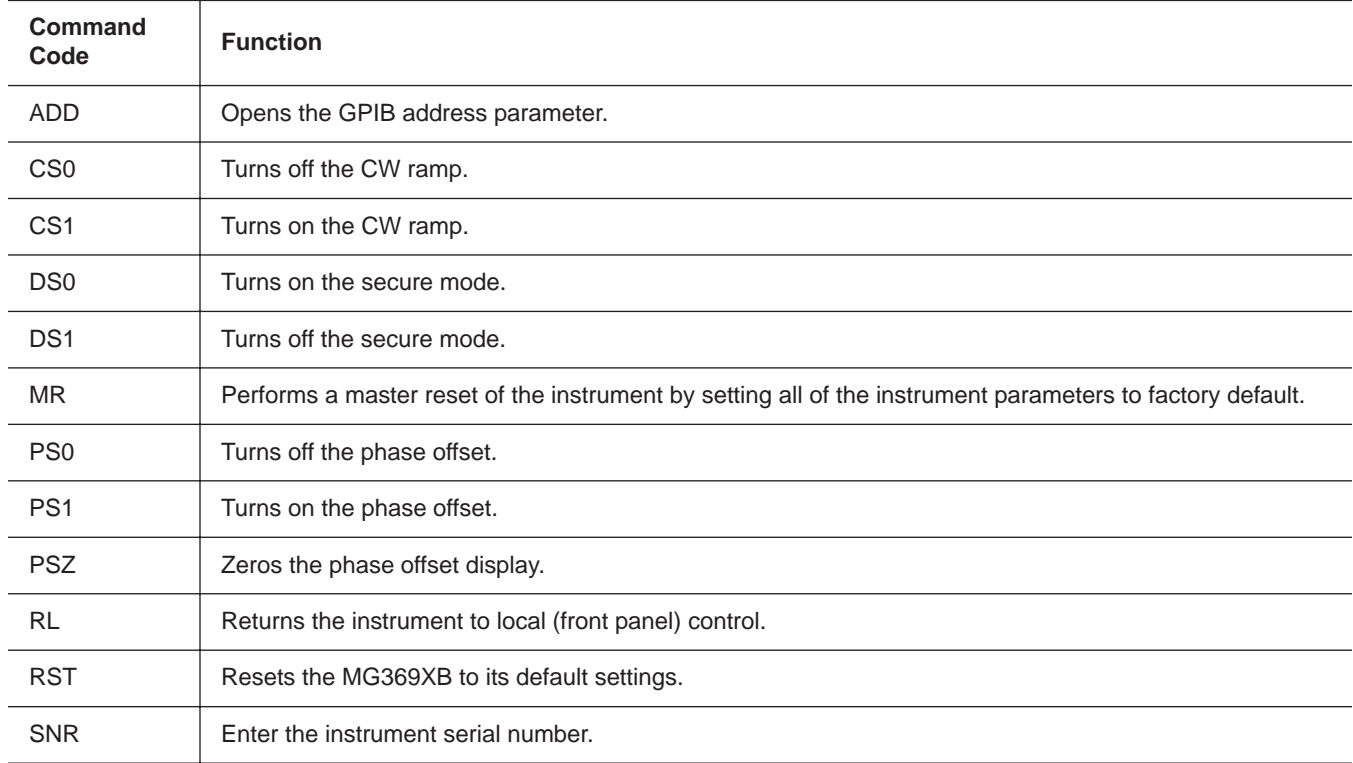

| <b>Command</b><br>Code | <b>Function</b>                                                                                                    |
|------------------------|----------------------------------------------------------------------------------------------------|
| AM <sub>0</sub>        | Turns off the internal or external AM function.                                                                         |
| AM1                    | Turns on the external AM function in linear mode.                                                                       |
| AM <sub>2</sub>        | Turns on the external AM function in log mode.                                                                          |
| AM7                    | Turns on the internal AM function in linear mode.                                                                       |
| AM8                    | Turns on the internal AM function in log mode.                                                                          |
| <b>AMO</b>             | Turns off the internal AM function generator if it is on.                                                               |
| AMW(x)                 | Selects the internal AM waveform.                                                                                       |
| <b>DPT</b>             | Internal triggered pulse with delay.                                                                                    |
| EP <sub>0</sub>        | Selects TTL-low to turn RF on during pulse modulation.                                                                  |
| EP1                    | Selects TTL-high to turn RF on during pulse modulation.                                                                 |
| FM <sub>0</sub>        | Turns off the internal or external FM function.                                                                         |
| FM1                    | Turns on the external FM function in unlocked narrow mode.                                                              |
| FM <sub>2</sub>        | Turns on the external FM function in locked low-noise mode.                                                             |
| FM7                    | Turns on the internal FM function in unlocked narrow mode.                                                              |
| FM <sub>8</sub>        | Turns on the internal FM function in unlocked wide mode.                                                                |
| FM9                    | Turns on the internal FM function in locked mode.                                                                       |
| <b>FML</b>             | Turns on the external FM function in locked mode.                                                                       |
| <b>FMN</b>             | Turns on the internal FM function in locked low-noise mode.                                                             |
| <b>FMU</b>             | Turns on the external FM function in unlocked narrow mode (Same as FM1).                                                |
| <b>FMW</b>             | Turns on the external FM function in unlocked wide mode.                                                                |
| FWV(x)                 | Selects the internal FM waveform.                                                                                       |
| <b>GP</b>              | Sets the internal gated pulse on.                                                                                       |
| IP                     | Turns on internal pulse modulation.                                                                                     |
| P <sub>0</sub>         | Turns off the internal or external pulse modulation function (This is the default mode).                                |
| PC <sub>1</sub>        | Selects the 10 MHz internal pulse clock rate.                                                                           |
| PC4                    | Selects the 40 MHz internal pulse clock rate (Option 24);<br>Selects the 100 MHz internal pulse clock rate (Option 26). |
|                        |                                                                                                    |

*Table A-12. Modulation GPIB Command List (1 of 2)*

| <b>Command</b><br>Code      | <b>Function</b>                                                                                                    |
|-----------------------------|----------------------------------------------------------------------------------------------------|
| PH <sub>0</sub>             | Turns off the internal or external $\Phi M$ function.                                                                          |
| PH <sub>1</sub>             | Turns on the external $\Phi$ M function in narrow mode.                                                                        |
| PH <sub>2</sub>             | Turns on the external $\Phi M$ function in wide mode.                                                                          |
| PH <sub>7</sub>             | Turns on the internal $\Phi M$ function in narrow mode.                                                                        |
| PH <sub>8</sub>             | Turns on the internal $\Phi M$ function in wide mode.                                                                          |
| <b>PHN</b>                  | Turns on the external $\Phi M$ function in narrow mode (Same as PH1).                                                          |
| PHV(x)                      | Selects the internal $\Phi$ M waveform.                                                                                        |
| <b>PHW</b>                  | Turns on the external $\Phi M$ function in wide mode (Same as PH2).                                                            |
| PMD(x)                      | Selects the internal pulse mode.                                                                                               |
| <b>PTF</b>                  | Selects internal pulse triggering on the falling edge of an external input.                                                    |
| PTG(x)                      | Selects the internal pulse trigger.                                                                                            |
| <b>PTR</b>                  | Selects internal pulse triggering on the rising edge of an external input.                                                     |
| SC <sub>0</sub>             | Turns SCAN modulation function on.                                                                                             |
| SC <sub>1</sub>             | Turns SCAN modulation function off.                                                                                            |
| S <sub>D</sub> <sub>0</sub> | Turns off the internal pulse stepped delay mode.                                                                               |
| SD <sub>1</sub>             | Turns on the internal pulse stepped delay mode.                                                                                |
| SQP                         | Turns on internal 1 kHz square wave pulse modulation.                                                                          |
| SW <sub>0</sub>             | Turns off the internal or external pulse modulation function (Same as P0).                                                     |
| SW <sub>1</sub>             | Turns on internal 400 Hz square wave pulse modulation.                                                                         |
| SW <sub>2</sub>             | Turns on internal 1 kHz square wave pulse modulation (Same as SQP).                                                            |
| SW <sub>3</sub>             | Turns on internal 7.8125 kHz square wave pulse modulation.                                                                     |
| SW4                         | Turns on internal 27.8 kHz square wave pulse modulation.                                                                       |
| <b>XP</b>                   | Turns on the external pulse modulation function. Disables the internal pulse modulation function, if<br>previously programmed. |

*Table A-12. Modulation GPIB Command List (2 of 2)*

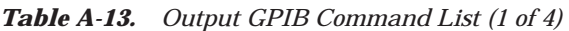

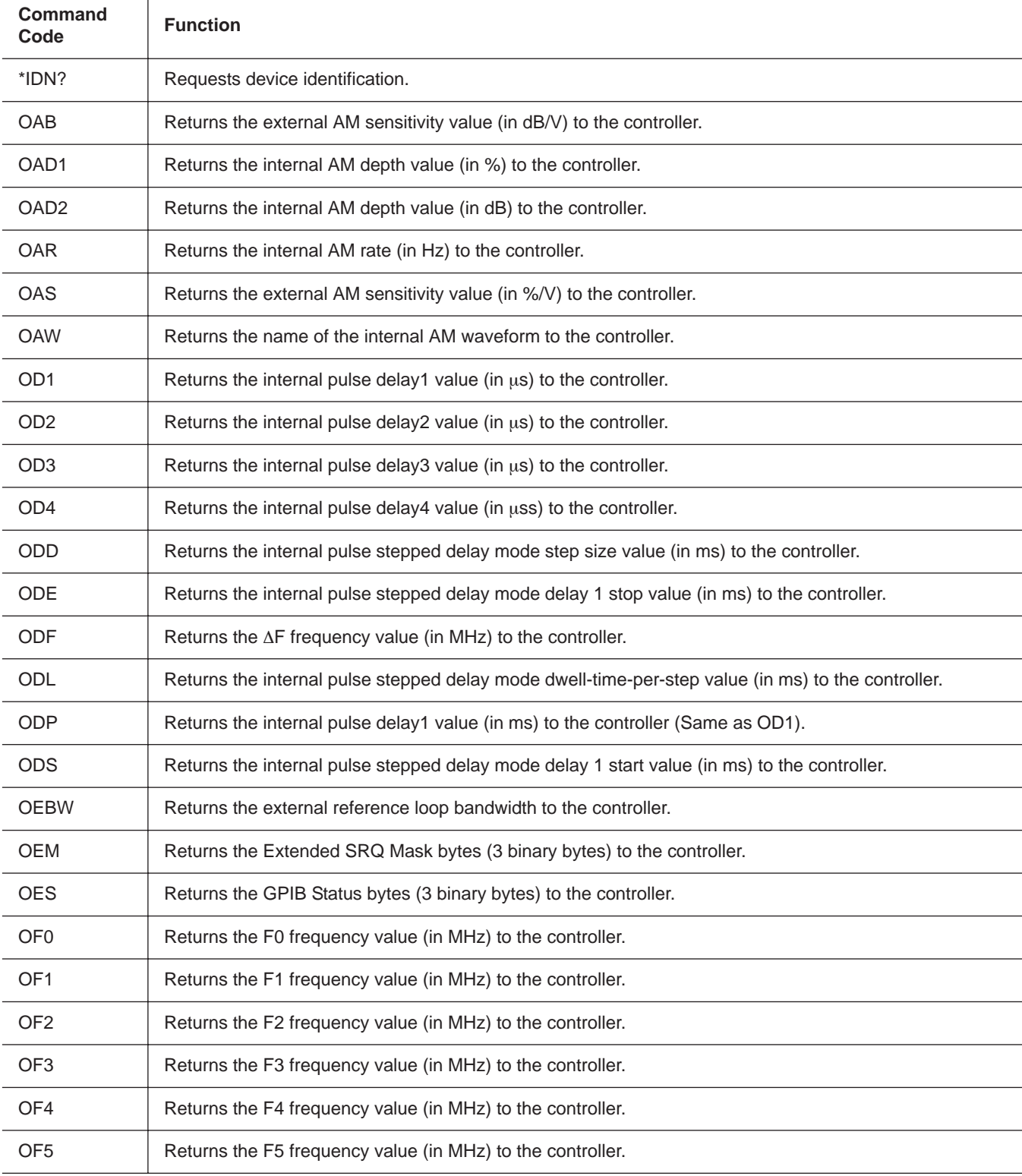

### *Appendix A GPIB Quick Reference*

| OF <sub>6</sub><br>Returns the F6 frequency value (in MHz) to the controller.<br>OF <sub>7</sub><br>Returns the F7 frequency value (in MHz) to the controller.<br>Returns the F8 frequency value (in MHz) to the controller.<br>OF <sub>8</sub><br>Returns the F9 frequency value (in MHz) to the controller.<br>OF <sub>9</sub><br><b>OFD</b><br>Returns the internal FM deviation value (in Hz) to the controller.<br><b>OFH</b><br>Returns the high-end frequency value (in MHz) to the controller.<br><b>OFK</b><br>Returns the internal or external FM lock status to the controller.<br>Returns the low-end frequency value (in MHz) to the controller.<br>OFL<br>Returns the frequency multiplier parameter.<br><b>OFM</b><br><b>OFR</b><br>Returns the internal FM rate (in Hz) to the controller.<br><b>OFS</b><br>Returns the external FM sensitivity value (in MHz/V) to the controller.<br>Returns the name of the internal FM waveform to the controller.<br><b>OFW</b><br>Returns the instrument identification string to the controller.<br>ΟI<br>Returns the L0 power level value to the controller.<br>OL <sub>0</sub><br>OL <sub>1</sub><br>Returns the L1 power level value to the controller.<br>OL <sub>2</sub><br>Returns the L2 power level value to the controller.<br>OL <sub>3</sub><br>Returns the L3 power level value to the controller.<br>OL <sub>4</sub><br>Returns the L4 power level value to the controller.<br>OL <sub>5</sub><br>Returns the L5 power level value to the controller.<br>OL6<br>Returns the L6 power level value to the controller.<br>OL7<br>Returns the L7 power level value to the controller.<br>Returns the L8 power level value to the controller.<br>OL <sub>8</sub><br>OL <sub>9</sub><br>Returns the L9 power level value to the controller.<br><b>OLO</b><br>Returns the level offset power value to the controller.<br>OM <sub>0</sub><br>Returns the M0 frequency value (in MHz) to the controller.<br>OM <sub>1</sub><br>Returns the M1 frequency value (in MHz) to the controller. | Command<br>Code | <b>Function</b> |
|----------------------------------------------------------------------------------------------------|-----------------|-----------------|
|                                                                                                    |                 |                 |
|                                                                                                    |                 |                 |
|                                                                                                    |                 |                 |
|                                                                                                    |                 |                 |
|                                                                                                    |                 |                 |
|                                                                                                    |                 |                 |
|                                                                                                    |                 |                 |
|                                                                                                    |                 |                 |
|                                                                                                    |                 |                 |
|                                                                                                    |                 |                 |
|                                                                                                    |                 |                 |
|                                                                                                    |                 |                 |
|                                                                                                    |                 |                 |
|                                                                                                    |                 |                 |
|                                                                                                    |                 |                 |
|                                                                                                    |                 |                 |
|                                                                                                    |                 |                 |
|                                                                                                    |                 |                 |
|                                                                                                    |                 |                 |
|                                                                                                    |                 |                 |
|                                                                                                    |                 |                 |
|                                                                                                    |                 |                 |
|                                                                                                    |                 |                 |
|                                                                                                    |                 |                 |
|                                                                                                    |                 |                 |
|                                                                                                    |                 |                 |

*Table A-13. Output GPIB Command List (2 of 4)*

| <b>Command</b><br>Code | <b>Function</b>                                                                                                    |
|------------------------|----------------------------------------------------------------------------------------------------|
| OM <sub>2</sub>        | Returns the M2 frequency value (in MHz) to the controller.                                                                                       |
| OM <sub>3</sub>        | Returns the M3 frequency value (in MHz) to the controller.                                                                                       |
| OM4                    | Returns the M4 frequency value (in MHz) to the controller.                                                                                       |
| OM <sub>5</sub>        | Returns the M5 frequency value (in MHz) to the controller.                                                                                       |
| OM <sub>6</sub>        | Returns the M6 frequency value (in MHz) to the controller.                                                                                       |
| OM7                    | Returns the M7 frequency value (in MHz) to the controller.                                                                                       |
| OM <sub>8</sub>        | Returns the M8 frequency value (in MHz) to the controller.                                                                                       |
| OM9                    | Returns the M9 frequency value (in MHz) to the controller.                                                                                       |
| OMD                    | Returns the name of the internal pulse mode to the controller.                                                                                   |
| OMM                    | 1. Returns the AM depth measurement value (in %) to the controller.<br>2. Returns the FM deviation measurement value (in MHz) to the controller. |
| <b>OO</b>              | Returns the instrument option string to the controller.                                                                                          |
| OP <sub>5</sub>        | Returns the internal or external pulse polarity ("HIGH", "LOW") to the controller.                                                               |
| <b>OPC</b>             | Returns the internal pulse clock rate (in MHz) to the controller.                                                                                |
| <b>OPD</b>             | Returns the power sweep dwell time (in ms) to the controller.                                                                                    |
| <b>OPHD</b>            | Returns the internal FM deviation value (in radians) to the controller.                                                                          |
| <b>OPHM</b>            | Returns the name of the FM mode ("NARROW", "WIDE") to the controller.                                                                            |
| <b>OPHR</b>            | Returns the internal FM rate (in Hz) to the controller.                                                                                          |
| <b>OPHS</b>            | Returns the external FM sensitivity value (in radians/V) to the controller.                                                                      |
| <b>OPHW</b>            | Returns the name of the internal FM waveform to the controller.                                                                                  |
| <b>OPM</b>             | Returns the internal power meter measurement (in dBm) to the controller.                                                                         |
| <b>OPO</b>             | Returns the phase offset value (in degrees) to the controller.                                                                                   |
| OPP                    | Returns the internal pulse period value (in $\mu s$ ) to the controller.                                                                         |
| <b>OPR</b>             | Returns the internal pulse frequency (in MHz) to the controller.                                                                                 |
| <b>OPS</b>             | Returns the power sweep number-of-steps to the controller.                                                                                       |
| <b>OPT</b>             | Returns the name of the internal pulse trigger to the controller.                                                                                |
| <b>OPW</b>             | Returns the internal pulse width1 value (in $\mu s$ ) to the controller (Same as OW1).                                                           |

*Table A-13. Output GPIB Command List (3 of 4)*

| Command<br>Code | <b>Function</b>                                                          |
|-----------------|--------------------------------------------------------------------------|
| <b>OSB</b>      | Returns the primary GPIB status byte to the controller.                  |
| <b>OSD</b>      | Returns the step sweep dwell time (in ms) to the controller.             |
| <b>OSE</b>      | Returns the last GPIB syntax error to the controller.                    |
| <b>OSM</b>      | Returns the primary SRQ mask byte to the controller.                     |
| <b>OSR</b>      | Returns the self-test results (6 binary bytes) to the controller.        |
| OSS             | Returns the step sweep number-of-steps to the controller.                |
| OST             | Returns the step sweep time value (in ms) to the controller.             |
| <b>OVN</b>      | Returns the ROM version number to the controller.                        |
| OW <sub>1</sub> | Returns the internal pulse width1 value (in us) to the controller.       |
| OW <sub>2</sub> | Returns the internal pulse width 2 value (in $\mu$ s) to the controller. |
| OW <sub>3</sub> | Returns the internal pulse width 3 value (in $\mu$ s) to the controller. |
| OW4             | Returns the internal pulse width 4 value (in $\mu$ s) to the controller. |
| <b>OWT</b>      | Returns the GPIB termination status to the controller.                   |

*Table A-13. Output GPIB Command List (4 of 4)*

| <b>Command</b><br>Code | <b>Function</b>                                   |
|------------------------|---------------------------------------------------|
| ADP1                   | Opens the internal AM % depth parameter.          |
| ADP <sub>2</sub>       | Opens the internal AM dB depth parameter.         |
| <b>AMR</b>             | Opens the internal AM rate parameter.             |
| <b>AMS</b>             | Opens the external AM %/V sensitivity parameter.  |
| <b>ASD</b>             | Opens the external AM dB/V sensitivity parameter. |
| <b>CLO</b>             | Closes the previously opened parameter.           |
| <b>CLR</b>             | Clears the data entry.                            |
| D <sub>1</sub>         | Opens the internal pulse delay1 parameter.        |
| D <sub>2</sub>         | Opens the internal pulse delay2 parameter.        |
| D <sub>3</sub>         | Opens the internal pulse delay3 parameter.        |
| D <sub>4</sub>         | Opens the internal pulse delay4 parameter.        |
| <b>DFF</b>             | Opens the delta frequency parameter.              |
| <b>DFM</b>             | Opens the delta frequency parameter.              |
| <b>DLF</b>             | Opens the delta frequency parameter.              |
| DN                     | Decrements the open parameter by the step size.   |
| EGI                    | Opens the reference level DAC setting parameter.  |
| F <sub>0</sub>         | Opens the F0 parameter.                           |
| F <sub>1</sub>         | Opens the F1 parameter.                           |
| F <sub>2</sub>         | Opens the F2 parameter.                           |
| F <sub>3</sub>         | Opens the F3 parameter.                           |
| F4                     | Opens the F4 parameter.                           |
| F <sub>5</sub>         | Opens the F5 parameter.                           |
| F6                     | Opens the F6 parameter.                           |
| F7                     | Opens the F7 parameter.                           |
| F <sub>8</sub>         | Opens the F8 parameter.                           |
| F9                     | Opens the F9 parameter.                           |

*Table A-14. Parameter Entry GPIB Command List (1 of 4)*

| <b>Command</b><br>Code | <b>Function</b>                                                  |
|------------------------|------------------------------------------------------------------|
| <b>FDV</b>             | Opens the internal FM deviation parameter.                       |
| <b>FMR</b>             | Opens the internal FM rate parameter.                            |
| <b>FMS</b>             | Opens the external FM sensitivity parameter.                     |
| <b>LOS</b>             | Opens the level offset parameter.                                |
| M <sub>0</sub>         | Opens the M0 parameter.                                          |
| M1                     | Opens the M1 parameter.                                          |
| M <sub>2</sub>         | Opens the M2 parameter.                                          |
| M <sub>3</sub>         | Opens the M3 parameter.                                          |
| M4                     | Opens the M4 parameter.                                          |
| M <sub>5</sub>         | Opens the M5 parameter.                                          |
| M <sub>6</sub>         | Opens the M6 parameter.                                          |
| M7                     | Opens the M7 parameter.                                          |
| M8                     | Opens the M8 parameter.                                          |
| M <sub>9</sub>         | Opens the M9 parameter.                                          |
| <b>PDT</b>             | Opens the power sweep dwell time parameter.                      |
| <b>PDY</b>             | Opens the internal pulse delay1 parameter (Same as D1).          |
| <b>PER</b>             | Opens the internal pulse period parameter.                       |
| PHD                    | Opens the internal OM deviation parameter.                       |
| <b>PHR</b>             | Opens the internal $\Phi M$ rate parameter.                      |
| <b>PHS</b>             | Opens the external $\Phi M$ sensitivity parameter.               |
| <b>PNS</b>             | Opens the power sweep number of steps parameter.                 |
| PR                     | Opens the internal pulse frequency parameter.                    |
| <b>PSO</b>             | Opens the phase offset parameter.                                |
| <b>PVT</b>             | Opens the ALC power slope pivot point frequency parameter.       |
| PW                     | Opens the internal pulse width1 parameter (Same as W1).          |
| SDD                    | Opens the internal pulse stepped delay mode step size parameter. |

*Table A-14. Parameter Entry GPIB Command List (2 of 4)*

| <b>Command</b><br>Code | <b>Function</b>                                                            |
|------------------------|----------------------------------------------------------------------------|
| <b>SDE</b>             | Opens the internal pulse stepped delay mode delay 1 stop parameter.        |
| <b>SDL</b>             | Opens the internal pulse stepped delay mode dwell-time-per-step parameter. |
| <b>SDS</b>             | Opens the internal pulse stepped delay mode delay 1 start parameter.       |
| <b>SDT</b>             | Opens the step sweep dwell time parameter.                                 |
| <b>SLDF</b>            | Opens the AF parameter of the slave unit.                                  |
| SLF <sub>0</sub>       | Opens the F0 parameter of the slave unit.                                  |
| SLF <sub>1</sub>       | Opens the F1 parameter of the slave unit.                                  |
| SLF <sub>2</sub>       | Opens the F2 parameter of the slave unit.                                  |
| SLF3                   | Opens the F3 parameter of the slave unit.                                  |
| SLF4                   | Opens the F4 parameter of the slave unit.                                  |
| SLF <sub>5</sub>       | Opens the F5 parameter of the slave unit.                                  |
| SLF6                   | Opens the F6 parameter of the slave unit.                                  |
| SLF7                   | Opens the F7 parameter of the slave unit.                                  |
| SLF <sub>8</sub>       | Opens the F8 parameter of the slave unit.                                  |
| SLF9                   | Opens the F9 parameter of the slave unit.                                  |
| SLL1                   | Opens the main power level parameter (L1) of the slave unit.               |
| SLL <sub>2</sub>       | Opens the alternate sweep power level parameter (L2) of the slave unit.    |
| SLM0                   | Opens the M0 parameter of the slave unit.                                  |
| SLM1                   | Opens the M1 parameter of the slave unit.                                  |
| SLM <sub>2</sub>       | Opens the M2 parameter of the slave unit.                                  |
| SLM3                   | Opens the M3 parameter of the slave unit.                                  |
| SLM4                   | Opens the M4 parameter of the slave unit.                                  |
| SLM5                   | Opens the M5 parameter of the slave unit.                                  |
| SLM6                   | Opens the M6 parameter of the slave unit.                                  |
| SLM7                   | Opens the M7 parameter of the slave unit.                                  |
| SLM8                   | Opens the M8 parameter of the slave unit.                                  |

*Table A-14. Parameter Entry GPIB Command List (3 of 4)*

| <b>Command</b><br>Code | <b>Function</b>                                         |
|------------------------|---------------------------------------------------------|
| SLM9                   | Opens the M9 parameter of the slave unit.               |
| <b>SLV</b>             | Opens the power level parameter (L1) of the slave unit. |
| <b>SNS</b>             | Opens the step sweep number of steps parameter.         |
| <b>SOF</b>             | Opens the frequency offset parameter of the slave unit. |
| <b>SWT</b>             | Opens the step sweep time parameter.                    |
| <b>SYZ</b>             | Opens the increment/decrement step size parameter.      |
| UP                     | Increments the open parameter by the step size.         |
| W <sub>1</sub>         | Opens the internal pulse width 1 parameter.             |
| W <sub>2</sub>         | Opens the internal pulse width 2 parameter.             |
| W <sub>3</sub>         | Opens the internal pulse width 3 parameter.             |
| W4                     | Opens the internal pulse width 4 parameter.             |
| XL <sub>0</sub>        | Opens the L0 parameter.                                 |
| XL <sub>1</sub>        | Opens the L1 parameter.                                 |
| XL <sub>2</sub>        | Opens the L2 parameter.                                 |
| XL <sub>3</sub>        | Opens the L3 parameter.                                 |
| XL4                    | Opens the L4 parameter.                                 |
| XL <sub>5</sub>        | Opens the L5 parameter.                                 |
| XL <sub>6</sub>        | Opens the L6 parameter.                                 |
| XL7                    | Opens the L7 parameter.                                 |
| XL <sub>8</sub>        | Opens the L8 parameter.                                 |
| XL9                    | Opens the L9 parameter.                                 |

*Table A-14. Parameter Entry GPIB Command List (4 of 4)*

| <b>Command</b><br>Code | <b>Function</b>                                       |
|------------------------|-------------------------------------------------------|
| AL <sub>0</sub>        | Sets the alternate frequency sweep RF output to L0.   |
| AL <sub>1</sub>        | Sets the alternate frequency sweep RF output to L1.   |
| AL <sub>2</sub>        | Sets the alternate frequency sweep RF output to L2.   |
| AL <sub>3</sub>        | Sets the alternate frequency sweep RF output to L3.   |
| AL4                    | Sets the alternate frequency sweep RF output to L4.   |
| AL <sub>5</sub>        | Sets the alternate frequency sweep RF output to L5.   |
| AL <sub>6</sub>        | Sets the alternate frequency sweep RF output to L6.   |
| AL7                    | Sets the alternate frequency sweep RF output to L7.   |
| AL <sub>8</sub>        | Sets the alternate frequency sweep RF output to L8.   |
| AL <sub>9</sub>        | Sets the alternate frequency sweep RF output to L9.   |
| AT <sub>0</sub>        | Deselects ALC step attenuator decoupling.             |
| AT <sub>1</sub>        | Selects ALC step attenuator decoupling.               |
| ATT(xx)                | Sets the step attenuator value to xx (times 10 dB).   |
| DL <sub>1</sub>        | Selects external detector leveling of output power.   |
| EGO                    | Outputs the value of the reference level DAC setting. |
| IL1                    | Selects internal leveling of output power.            |
| L <sub>0</sub>         | Sets RF output power level to L0. Opens L0 parameter. |
| L1                     | Sets RF output power level to L1. Opens L1 parameter. |
| L2                     | Sets RF output power level to L2. Opens L2 parameter. |
| L <sub>3</sub>         | Sets RF output power level to L3. Opens L3 parameter. |
| L4                     | Sets RF output power level to L4. Opens L4 parameter. |
| L <sub>5</sub>         | Sets RF output power level to L5. Opens L5 parameter. |
| L6                     | Sets RF output power level to L6. Opens L6 parameter. |
| L7                     | Sets RF output power level to L7. Opens L7 parameter. |
| L8                     | Sets RF output power level to L8. Opens L8 parameter. |
| L9                     | Sets RF output power level to L9. Opens L9 parameter. |

*Table A-15. Power Leveling GPIB Command List (1 of 2)*

| <b>Command</b><br>Code | <b>Function</b>                                                   |
|------------------------|-------------------------------------------------------------------|
| LIN                    | Selects linear power level operation.                             |
| LO <sub>0</sub>        | Turns off the level offset function.                              |
| LO <sub>1</sub>        | Turns on the level offset function.                               |
| <b>LOG</b>             | Selects logarithmic power level operation.                        |
| <b>LSP</b>             | Selects the power level sweep mode.                               |
| LV <sub>0</sub>        | Turns off leveling of the output power.                           |
| LV1                    | Turns off leveling of the output power.                           |
| <b>LVP</b>             | Sets the instrument power level to 1 dB below peak leveled power. |
| PL <sub>1</sub>        | Selects external power meter leveling of the output power.        |
| PU <sub>0</sub>        | Selects logarithmic power level operation in dBm.                 |
| PU <sub>1</sub>        | Selects logarithmic power level operation in mV.                  |
| PU <sub>2</sub>        | Selects logarithmic power level operation in $dB\mu V$ .          |
| RF <sub>0</sub>        | Turns off the RF output.                                          |
| RF <sub>1</sub>        | Turns on the RF output.                                           |
| SL <sub>0</sub>        | Turns off the ALC power slope function.                           |
| SL <sub>1</sub>        | Turns on the ALC power slope function.                            |

*Table A-15. Power Leveling GPIB Command List (2 of 2)*

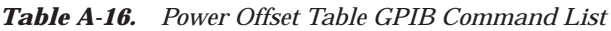

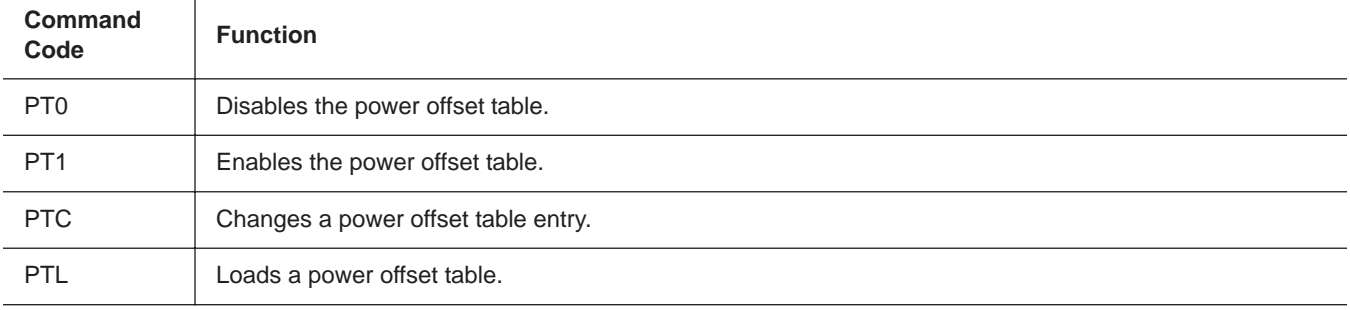

*Table A-17. Self-Test GPIB Command List*

| Command<br>Code | <b>Function</b>                 |
|-----------------|---------------------------------|
| <b>TST</b>      | Starts an instrument self-test. |

| <b>Command</b><br>Code | <b>Function</b>                                        |
|------------------------|--------------------------------------------------------|
| <b>CSB</b>             | Clears all GPIB status bytes.                          |
| EL <sub>0</sub>        | Inhibits updating of the ESB2 bit 4.                   |
| EL <sub>1</sub>        | Enables updating of the ESB2 bit 4.                    |
| ES <sub>0</sub>        | Inhibits end-of-sweep SRQ generation.                  |
| ES <sub>1</sub>        | Enables end-of-sweep SRQ generation.                   |
| FB <sub>0</sub>        | Inhibits extended status byte 1 SRQ generation.        |
| FB <sub>1</sub>        | Enables extended status byte 1 SRQ generation.         |
| $\overline{110}$       | Inhibits updating of the ESB2 bit 7.                   |
| II1                    | Enables updating of the ESB2 bit 7.                    |
| LA <sub>0</sub>        | Inhibits updating of ESB1 bit 7.                       |
| LA <sub>1</sub>        | Enables updating of ESB1 bit 7.                        |
| LE <sub>0</sub>        | Inhibits lock error SRQ generation.                    |
| LE <sub>1</sub>        | Enables lock error SRQ generation.                     |
| LS0                    | Inhibits updating of the ESB1 bit 3.                   |
| LS1                    | Enables updating of the ESB1 bit 3.                    |
| M <sub>B</sub>         | Sets the enable mask byte for the primary status byte. |
| MB1                    | Sets the enable mask byte for extended status byte 1.  |
| MB <sub>2</sub>        | Sets the enable mask byte for extended status byte 2.  |
| PE <sub>0</sub>        | Inhibits parameter range error SRQ generation.         |
| PE <sub>1</sub>        | Enables parameter range error SRQ generation.          |
| SB <sub>0</sub>        | Inhibits extended status byte 2 SRQ generation.        |
| SB <sub>1</sub>        | Enables extended status byte 2 SRQ generation.         |
| SE <sub>0</sub>        | Inhibits Syntax Error SRQ generation.                  |
| SE <sub>1</sub>        | Enables Syntax Error SRQ generation.                   |
| SQ <sub>0</sub>        | Disables the SRQ generation function.                  |
| SQ1                    | Enables the SRQ generation function.                   |

*Table A-18. Status GPIB Command List (1 of 2)*

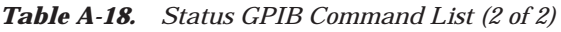

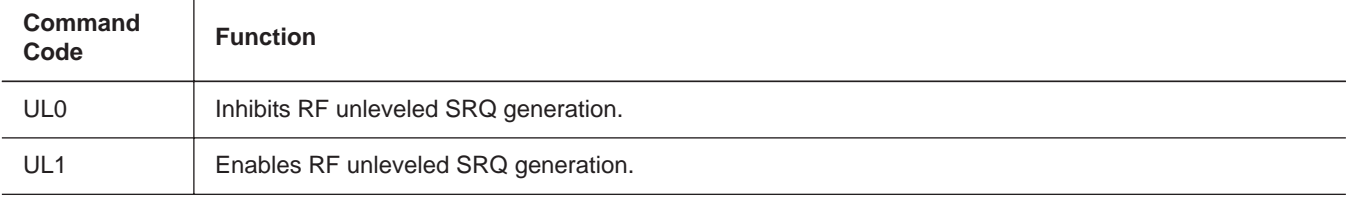

*Table A-19. Stored Setup GPIB Command List*

| Command<br>Code | <b>Function</b>                                                                                               |
|-----------------|----------------------------------------------------------------------------------------------------|
| <b>RCF</b>      | Prepares the MG369XB to receive a new instrument setup recalled from the controller.                          |
| <b>RCM</b>      | Prepares the MG369XB to receive a new instrument setup and new stored setups recalled from the<br>controller. |
| RSN(m)          | Recalls the instrument setup stored in internal setup memory location m.                                      |
| <b>SAF</b>      | Outputs the current instrument setup to the controller.                                                       |
| <b>SAM</b>      | Outputs both the current instrument setup and all stored instrument setups to the controller.                 |
| <b>SM</b>       | Recalls the next stored instrument setup in sequence.                                                         |
| SSN(m)          | Saves the current instrument setup to internal setup memory location m.                                       |
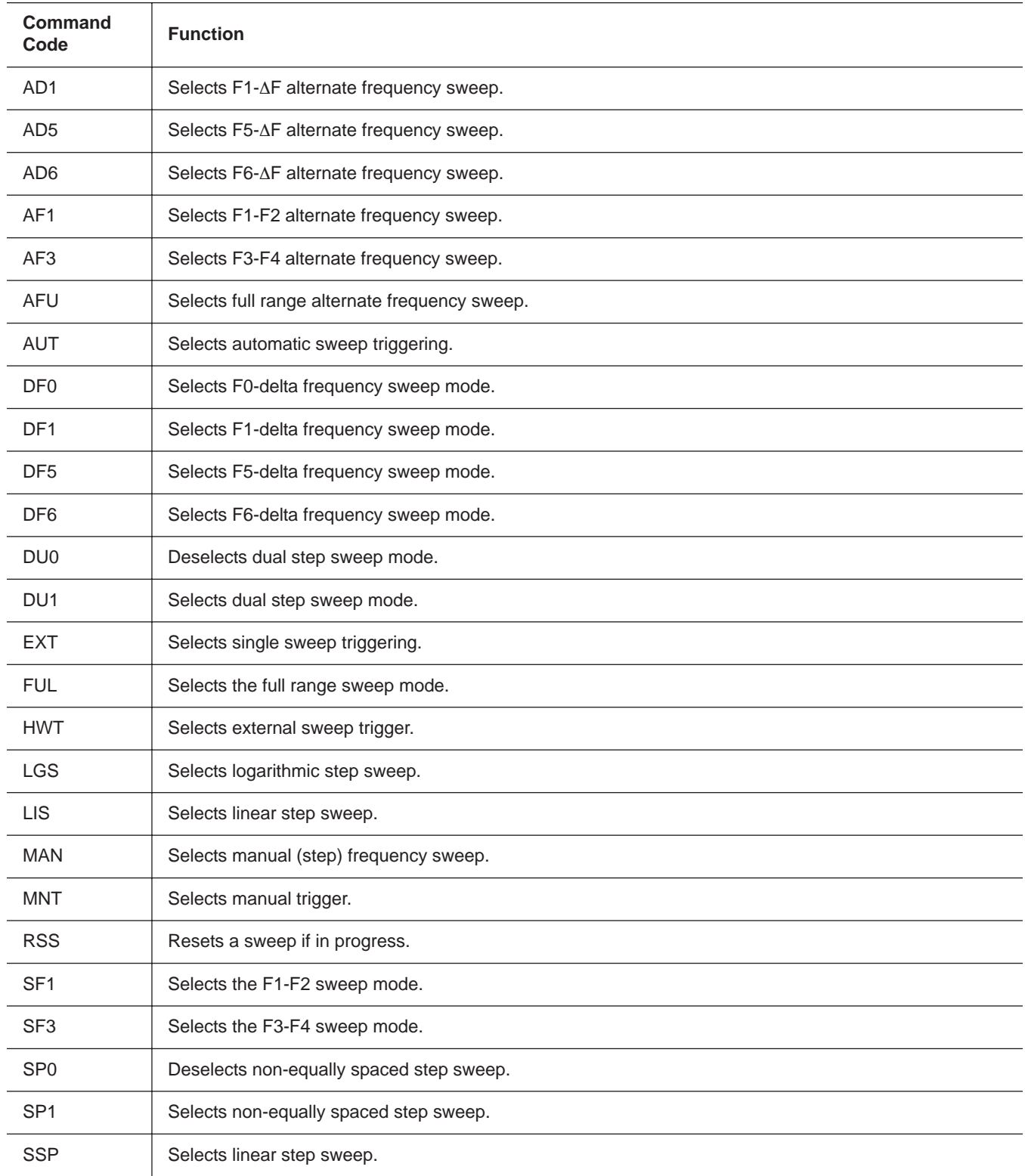

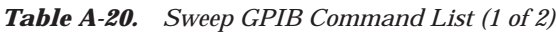

## *GPIB Quick Reference Appendix A*

*Table A-20. Sweep GPIB Command List (2 of 2)*

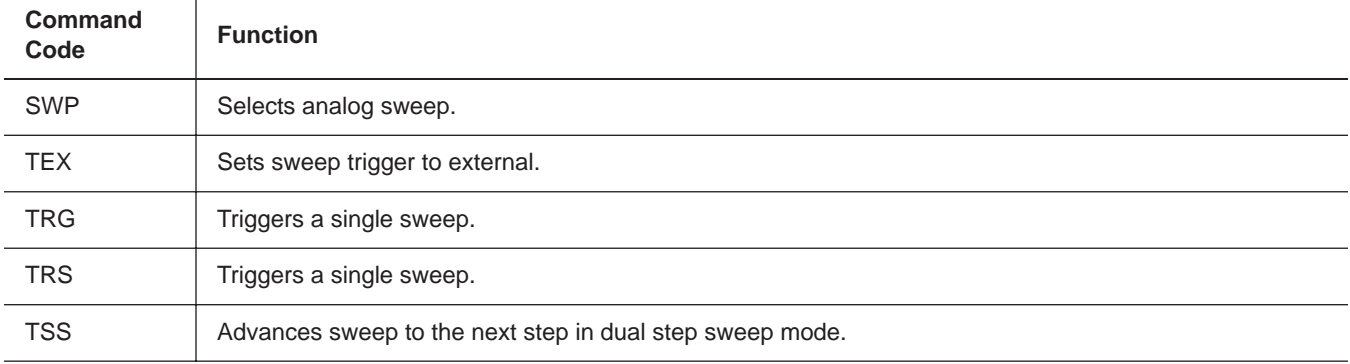

*Table A-21. User Level Calibration GPIB Command List*

| Command<br>Code | <b>Function</b>                                                                              |
|-----------------|----------------------------------------------------------------------------------------------|
| LU0             | Turns off the active user level calibration table.                                           |
| LU1             | Activates user level calibration table #1.                                                   |
| LU2             | Activates user level calibration table #2.                                                   |
| LU <sub>3</sub> | Activates user level calibration table #3.                                                   |
| LU4             | Activates user level calibration table #4.                                                   |
| LU <sub>5</sub> | Activates user level calibration table #5.                                                   |
| <b>LUR</b>      | Prepares the MG369XB to receive 5 tables of user level calibration data from the controller. |
| <b>LUS</b>      | Sends all five tables of the user level calibration data to the controller.                  |